# **OMRON**

**Vision Sensor FH Series Vision System**

## **Macro Customize Functions Programming Manual**

**FH-1**£££**/FH-1**£££**-**££ **FH-2**£££**/FH-2**£££**-**££ **FH-3**£££**/FH-3**£££**-**££ **FH-5**£££**/FH-5**£££**-**££ **FH-L**£££**/FH-L**£££**-**££

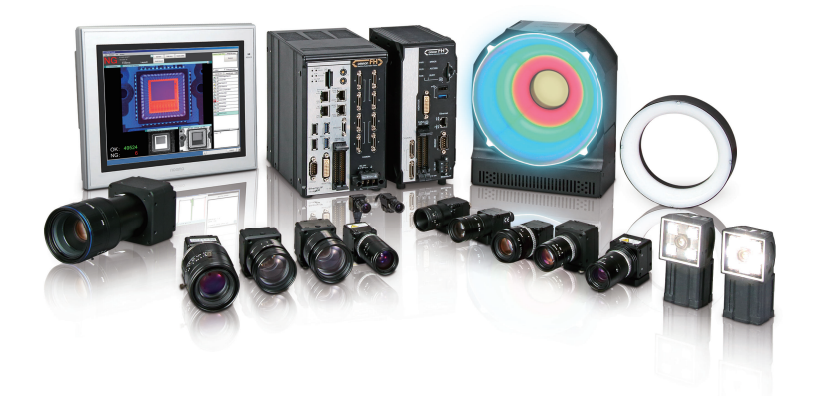

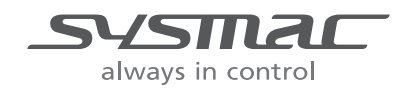

#### **NOTE**

- All rights reserved.
- No part of this publication may be reproduced, stored in a retrieval system, or transmitted, in any form, or by any means, mechanical, electronic, photocopying, recording, or otherwise, without the prior written permission of OMRON.
- No patent liability is assumed with respect to the use of the information contained herein. Moreover, because OMRON is constantly striving to improve its high-quality products, the information contained in this manual is subject to change without notice. Every precaution has been taken in the preparation of this manual. Nevertheless, OMRON assumes no responsibility for errors or omissions.

Neither is any liability assumed for damages resulting from the use of the information contained in this publication.

#### **Trademarks**

- Sysmac and SYSMAC are trademarks or registered trademarks of OMRON Corporation in Japan and other countries for OMRON factory automation products.
- This software is based in part on the work of the Independent JPEG Group.
- Microsoft, Windows, Windows Vista, Excel, and Visual Basic are either registered trademarks or trademarks of Microsoft Corporation in the United States and other countries.
- Intel, Core and Pentium are trademarks of Intel Corporation in the U.S. and/or other countries.
- EtherCAT® is registered trademark and patented technology, licensed by Beckhoff Automation GmbH, Germany.
- ODVA, CIP, CompoNet, DeviceNet, and EtherNet/IP are trademarks of ODVA.
- The SD, SDHC, microSD, and microSDHC logos are trademarks of SD-3C, LLC.

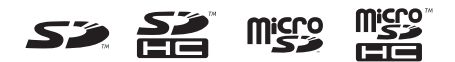

- QR Code is a registered trademark of DENSO WAVE INCORPORATED.
- MELSEC is a registered trademarks of Mitsubishi Electric Corporation.

Other company names and product names in this document are the trademarks or registered trademarks of their respective companies.

#### **Copyrights**

Microsoft product screen shots reprinted with permission from Microsoft Corporation.

# <span id="page-2-0"></span>**Introduction**

Thank you for purchasing the FH Series.

This manual contains information that is necessary to use the FH Series.

Please read this manual and make sure you understand the functionality and performance of the FH Series before you attempt to use it in a control system.

Keep this manual in a safe place where it will be available for reference during operation.

#### **Intended Audience**

This manual is intended for the following personnel, who must also have knowledge of electrical systems (an electrical engineer or the equivalent).

- Personnel in charge of introducing FA systems.
- Personnel in charge of designing FA systems.
- Personnel in charge of installing and maintaining FA systems.
- Personnel in charge of managing FA systems and facilities.

#### **Applicable Products**

This manual covers the following products.

- $\cdot$  FH-1 $\Box$  $\Box$
- $\cdot$  FH-1 $\square$  $\square$  $\square$
- $\cdot$  FH-2 $\Box$  $\Box$
- $\cdot$  FH-2 $\square$  $\square$  $\square$
- $\cdot$  FH-3 $\square$  $\square$
- $\cdot$  FH-3 $\square$  $\square$  $\square$
- $\cdot$  FH-5 $\Box$  $\Box$
- $\cdot$  FH-5 $\square$  $\square$  $\square$
- $\cdot$  FH-L $\square\square\square$
- $\cdot$  FH-L $\cap$  $\cap$  $\cap$  $\cap$

Part of the specifications and restrictions are given in other manuals. Refer to Relevant Manuals on *[Relevant Manuals](#page-3-0)* on page 2 and *[Related Manuals](#page-19-0)* on page 18.

# <span id="page-3-0"></span>**Relevant Manuals**

The following table provides the relevant manuals for the FH Series.

Read all of the manuals that are relevant to your system configuration and application before you use the FH Series.

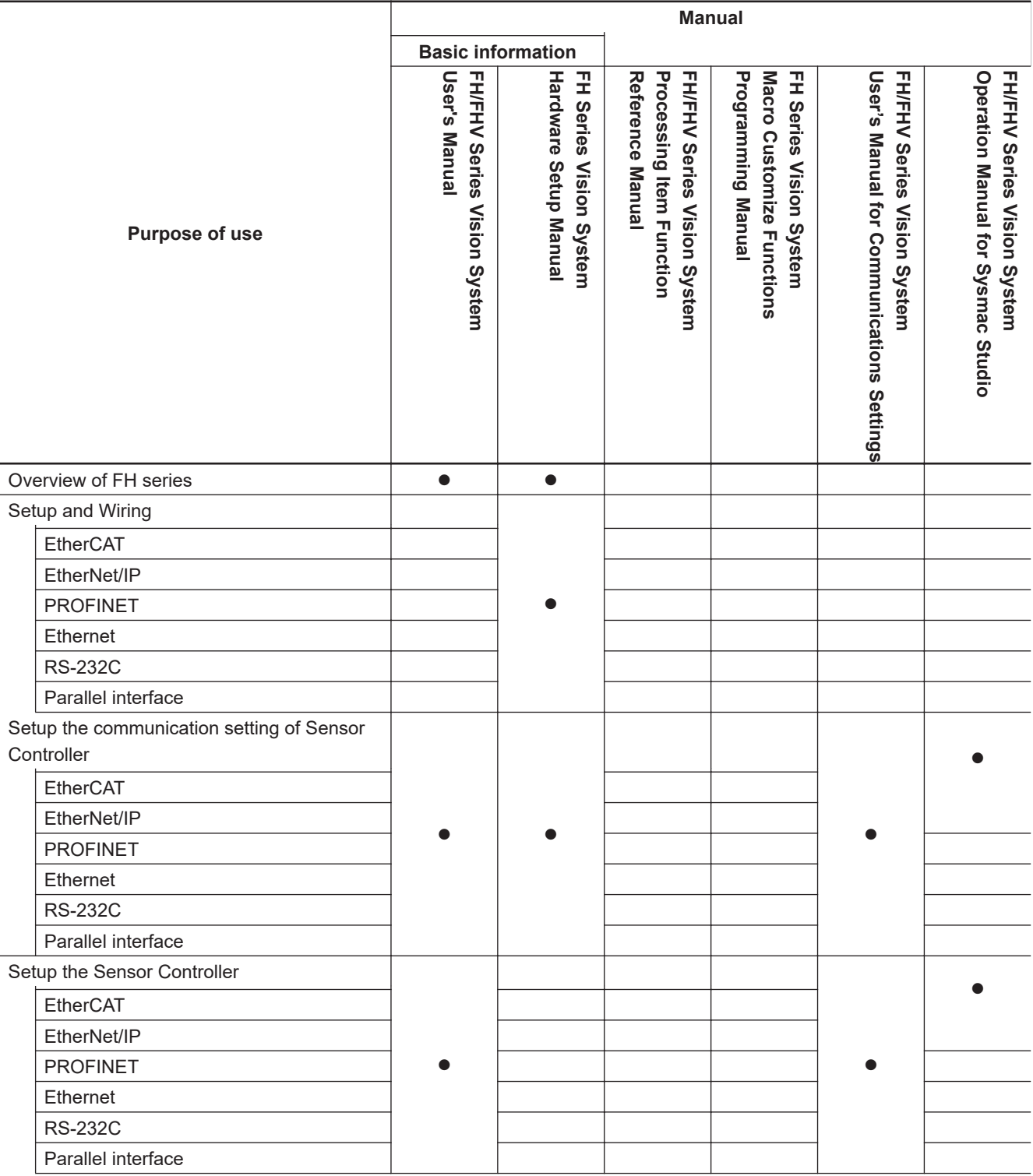

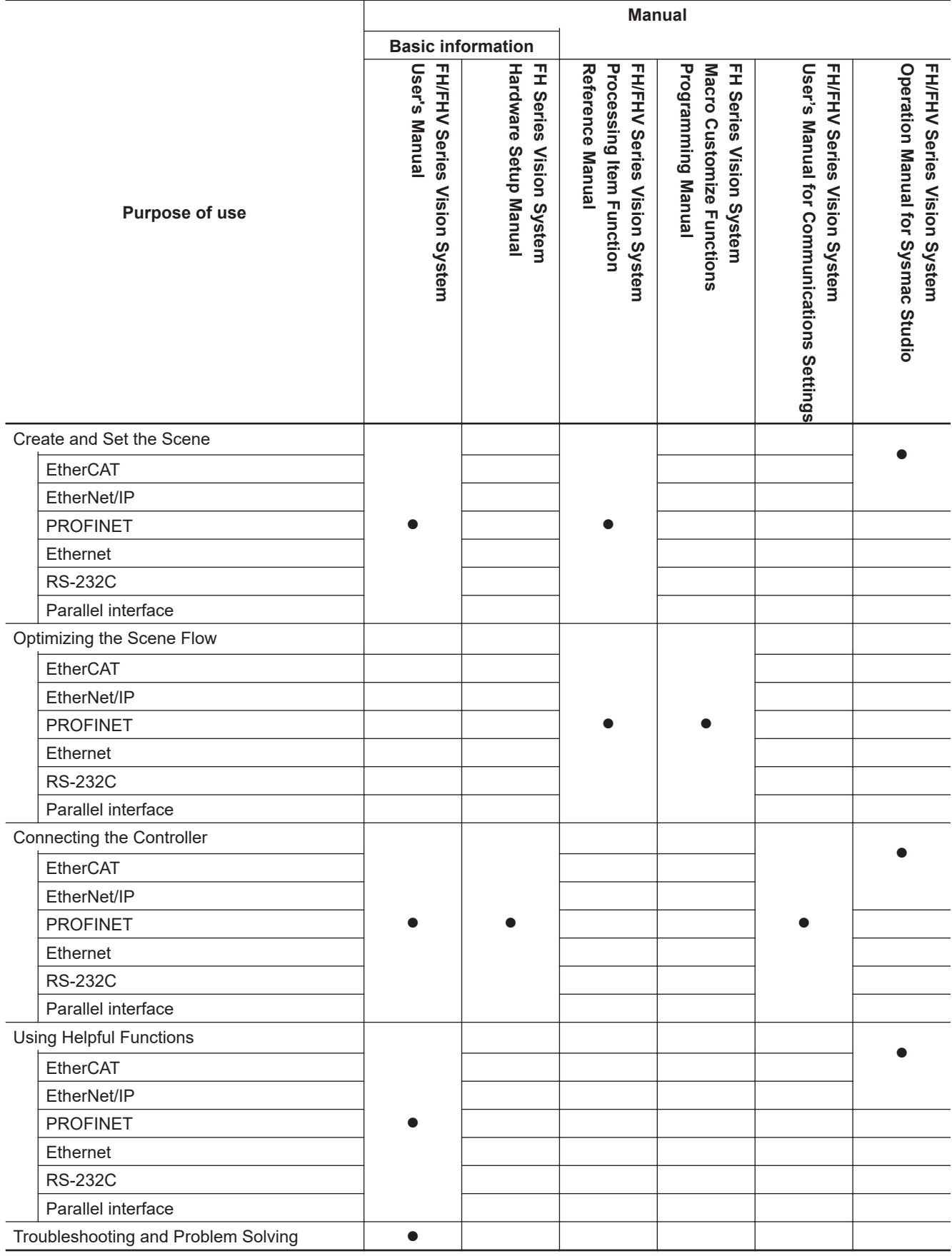

# <span id="page-5-0"></span>**Manual Structure**

#### **Page Structure**

The following page structure is used in this manual.

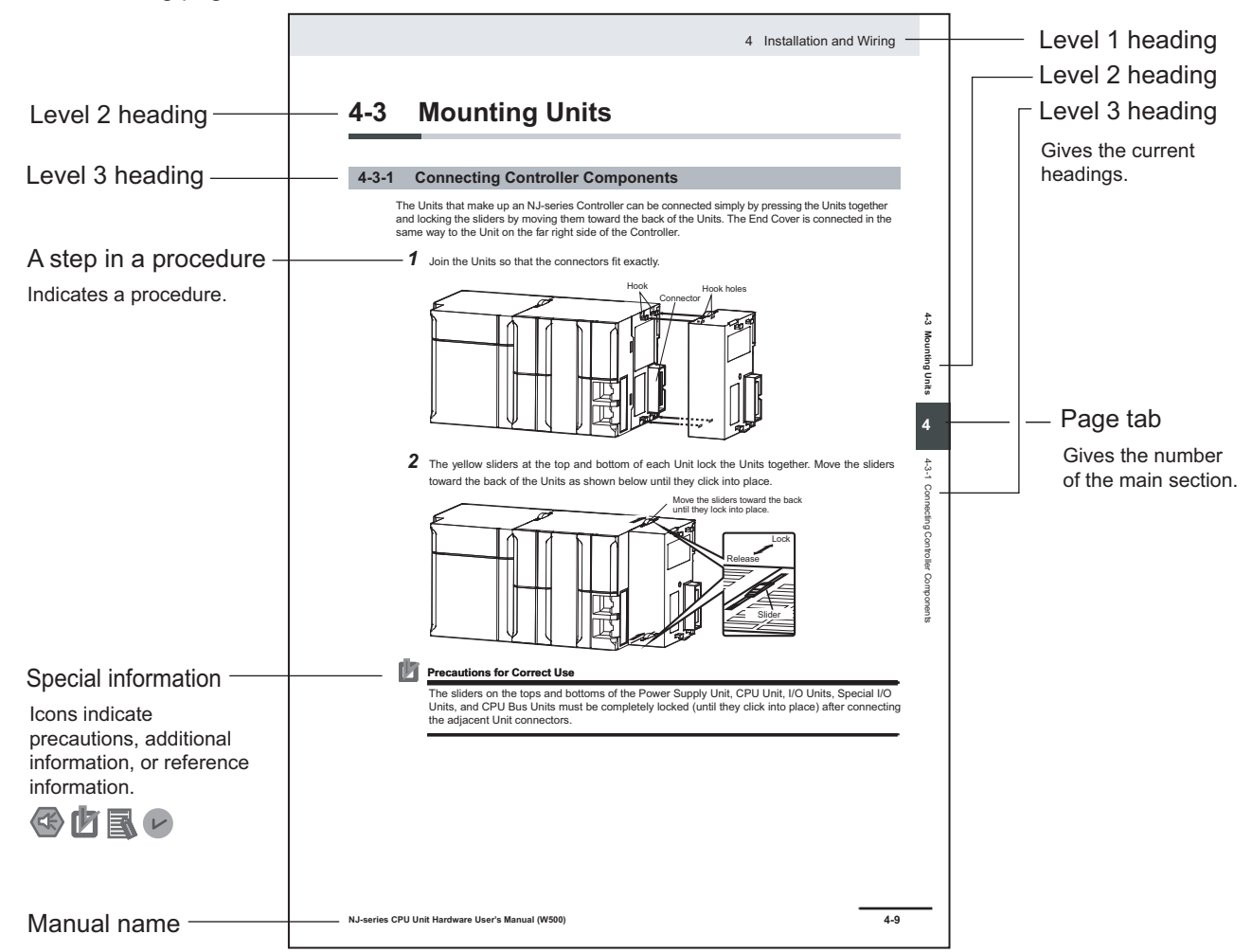

**Note** This illustration is provided only as a sample. It may not literally appear in this manual.

#### <span id="page-6-0"></span>**Special Information**

Special information in this manual is classified as follows:

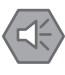

#### **Precautions for Safe Use**

Precautions on what to do and what not to do to ensure safe usage of the product.

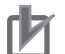

#### **Precautions for Correct Use**

Precautions on what to do and what not to do to ensure proper operation and performance.

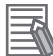

#### **Additional Information**

Additional information to read as required. This information is provided to increase understanding or make operation easier.

#### **Conventions Used in This Manual**

Use of Quotation Marks and Brackets In this manual, menus and other items are indicated as follows.

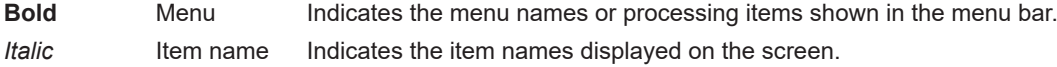

# <span id="page-8-0"></span>**Sections in This Manual**

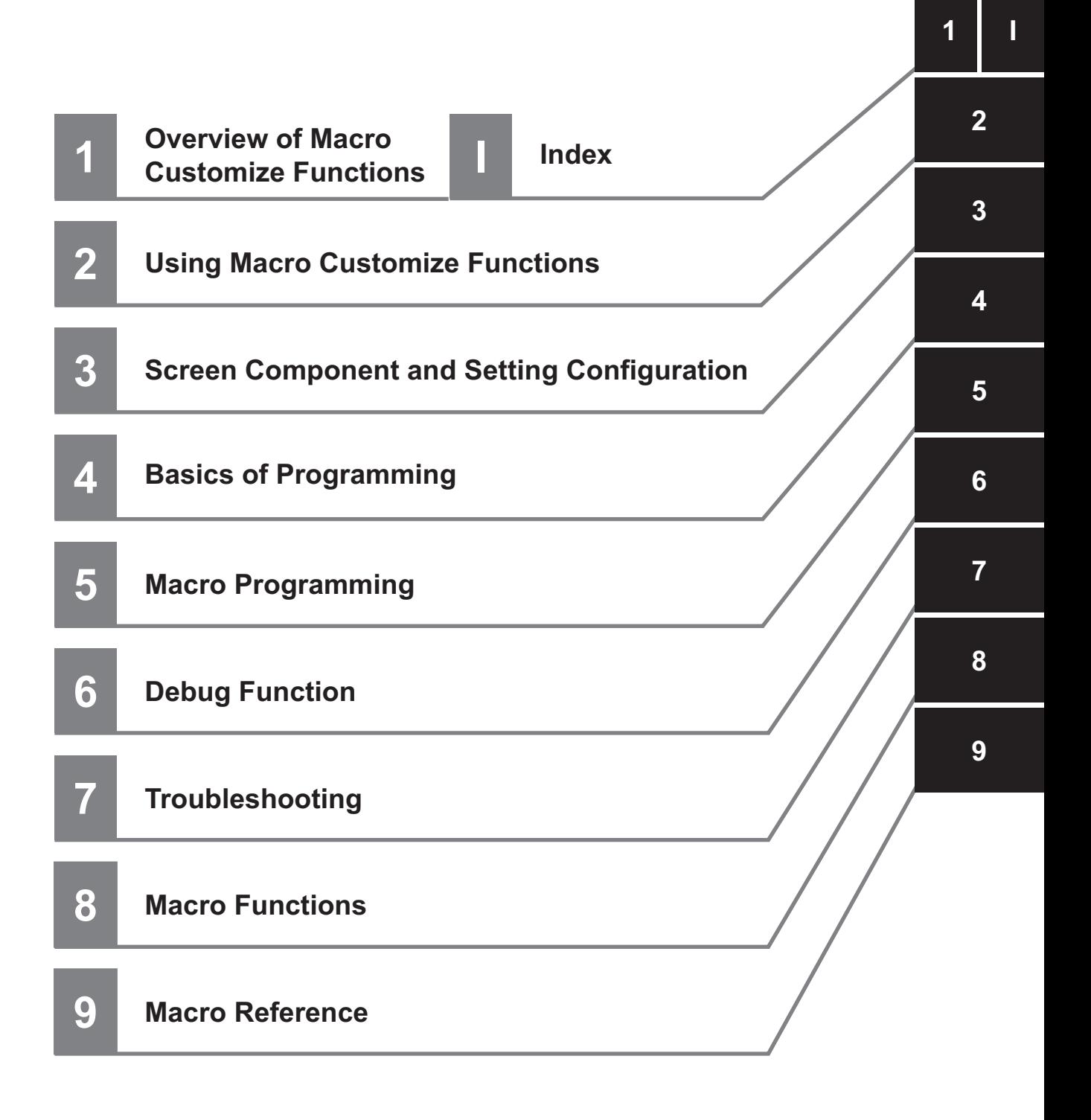

# **CONTENTS**

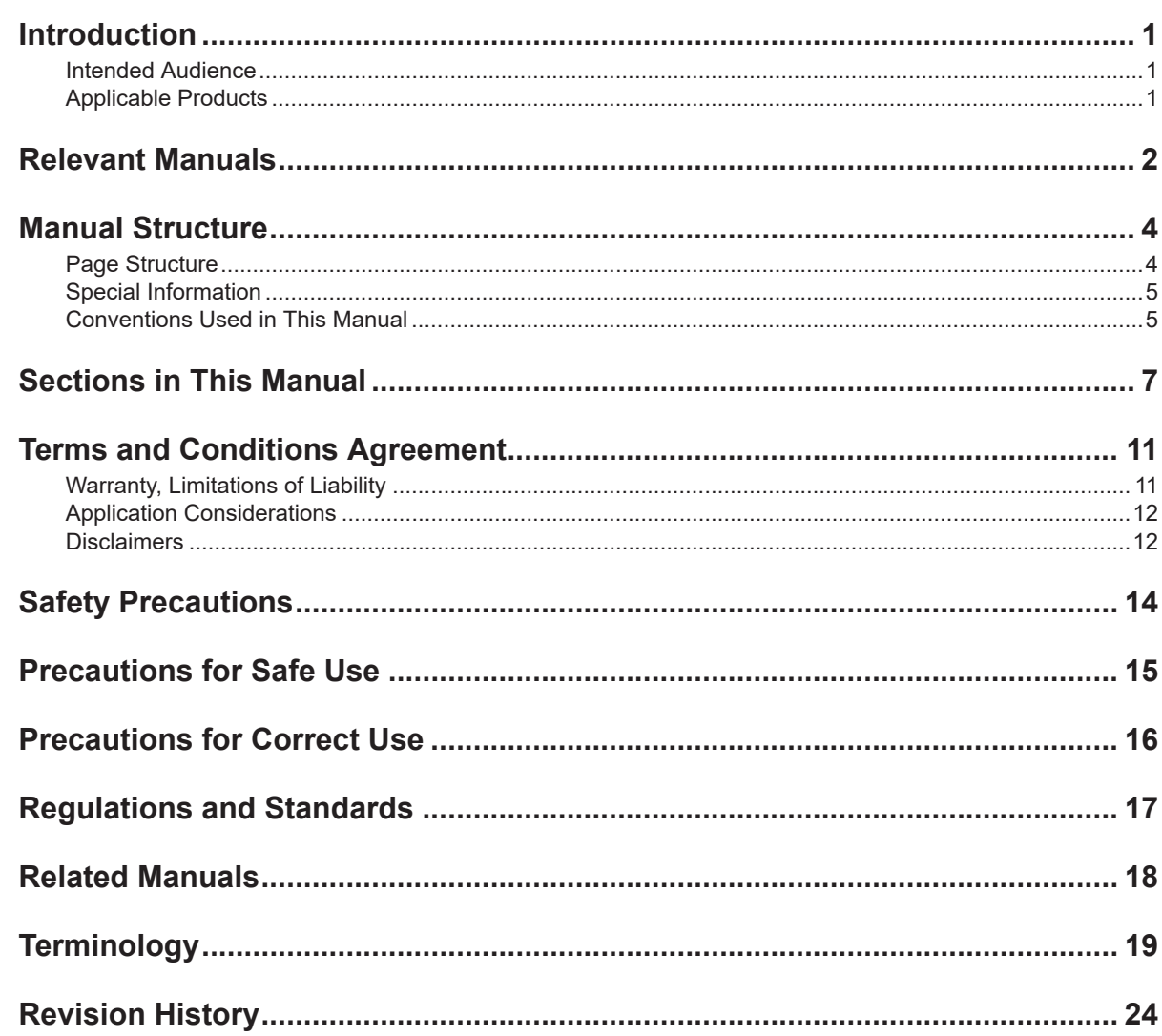

#### **Section 1 Overview of Macro Customize Functions**

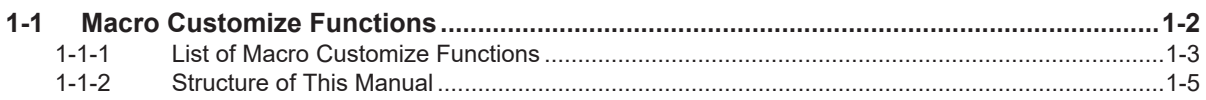

#### **Section 2 Using Macro Customize Functions**

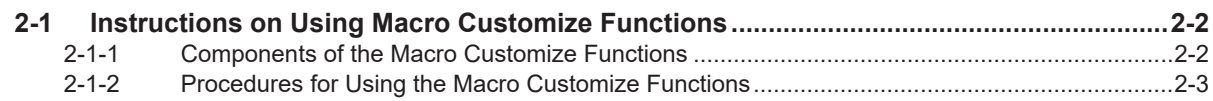

#### **Screen Component and Setting Configuration Section 3**

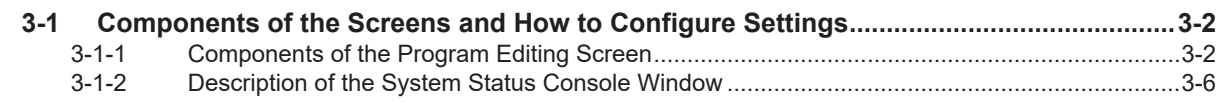

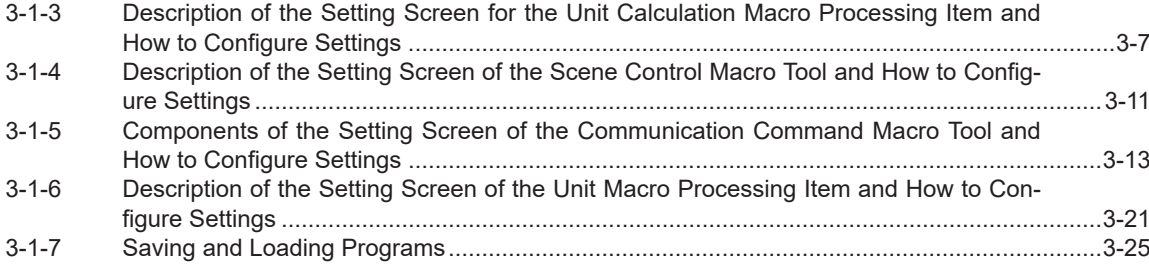

## **Section 4 Basics of Programming**

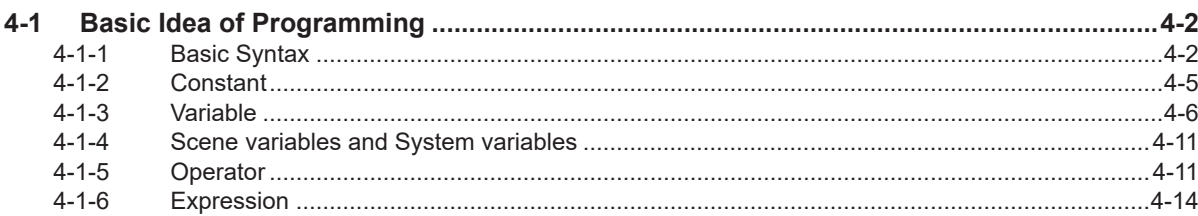

## **Section 5 Macro Programming**

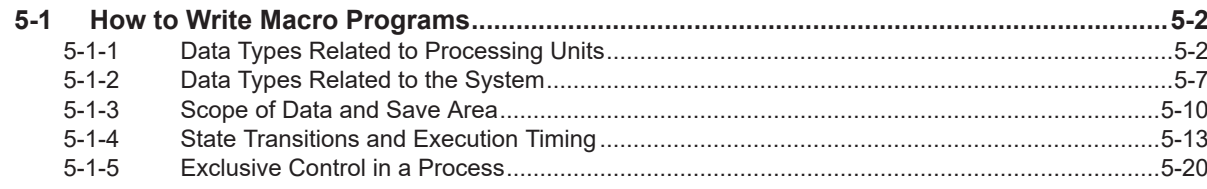

## **Section 6 Debug Function**

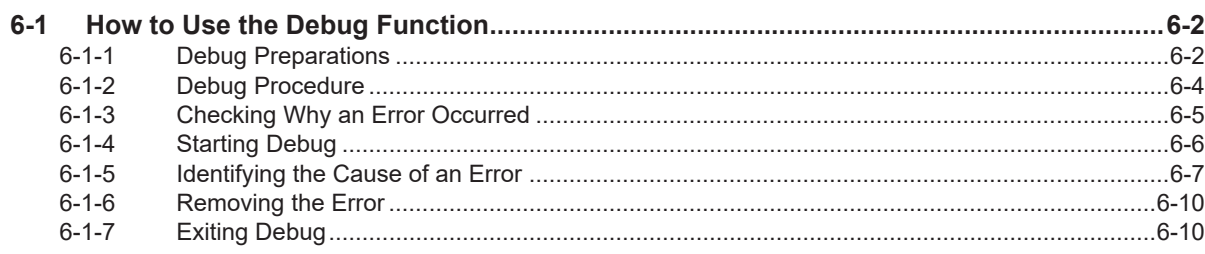

## **Section 7 Troubleshooting**

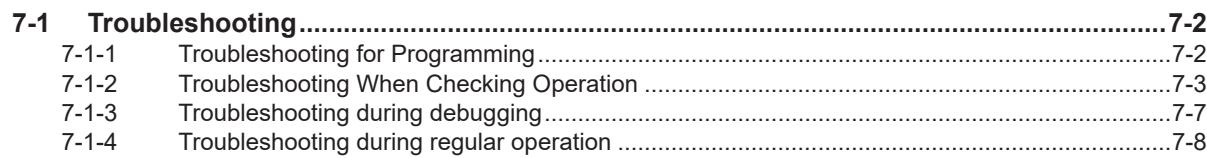

## **Section 8 Macro Functions**

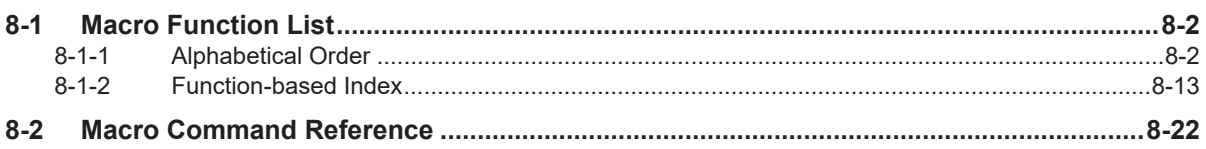

#### **Macro Reference Section 9**

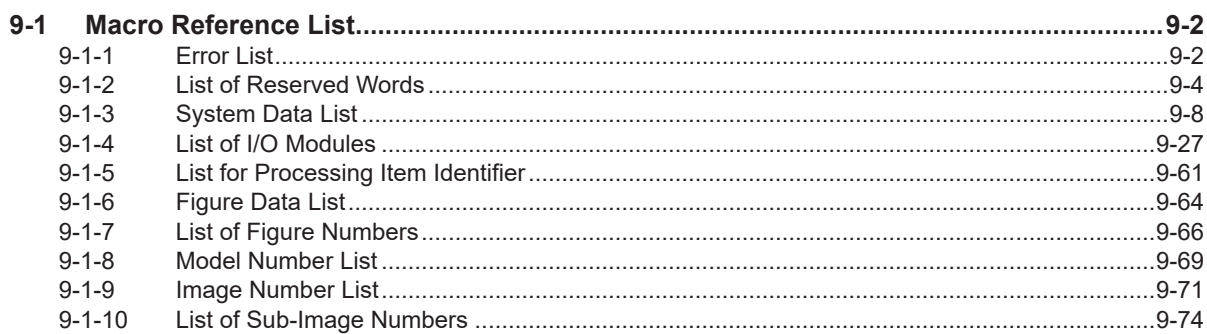

## **Index**

# <span id="page-12-0"></span>**Terms and Conditions Agreement**

#### **Warranty, Limitations of Liability**

#### **Warranties**

#### **e** Exclusive Warranty

Omron's exclusive warranty is that the Products will be free from defects in materials and workmanship for a period of twelve months from the date of sale by Omron (or such other period expressed in writing by Omron). Omron disclaims all other warranties, express or implied.

#### l **Limitations**

OMRON MAKES NO WARRANTY OR REPRESENTATION, EXPRESS OR IMPLIED, ABOUT NON-INFRINGEMENT, MERCHANTABILITY OR FITNESS FOR A PARTICULAR PURPOSE OF THE PRODUCTS. BUYER ACKNOWLEDGES THAT IT ALONE HAS DETERMINED THAT THE PRODUCTS WILL SUITABLY MEET THE REQUIREMENTS OF THEIR INTENDED USE.

Omron further disclaims all warranties and responsibility of any type for claims or expenses based on infringement by the Products or otherwise of any intellectual property right.

#### **e** Buyer Remedy

Omron's sole obligation hereunder shall be, at Omron's election, to (i) replace (in the form originally shipped with Buyer responsible for labor charges for removal or replacement thereof) the non-complying Product, (ii) repair the non-complying Product, or (iii) repay or credit Buyer an amount equal to the purchase price of the non-complying Product; provided that in no event shall Omron be responsible for warranty, repair, indemnity or any other claims or expenses regarding the Products unless Omron's analysis confirms that the Products were properly handled, stored, installed and maintained and not subject to contamination, abuse, misuse or inappropriate modification. Return of any Products by Buyer must be approved in writing by Omron before shipment. Omron Companies shall not be liable for the suitability or unsuitability or the results from the use of Products in combination with any electrical or electronic components, circuits, system assemblies or any other materials or substances or environments. Any advice, recommendations or information given orally or in writing, are not to be construed as an amendment or addition to the above warranty.

See http://www.omron.com/global/ or contact your Omron representative for published information.

## **Limitation on Liability; Etc**

OMRON COMPANIES SHALL NOT BE LIABLE FOR SPECIAL, INDIRECT, INCIDENTAL, OR CON-SEQUENTIAL DAMAGES, LOSS OF PROFITS OR PRODUCTION OR COMMERCIAL LOSS IN ANY <span id="page-13-0"></span>WAY CONNECTED WITH THE PRODUCTS, WHETHER SUCH CLAIM IS BASED IN CONTRACT, WARRANTY, NEGLIGENCE OR STRICT LIABILITY.

Further, in no event shall liability of Omron Companies exceed the individual price of the Product on which liability is asserted.

#### **Application Considerations**

## **Suitability of Use**

Omron Companies shall not be responsible for conformity with any standards, codes or regulations which apply to the combination of the Product in the Buyer's application or use of the Product. At Buyer's request, Omron will provide applicable third party certification documents identifying ratings and limitations of use which apply to the Product. This information by itself is not sufficient for a complete determination of the suitability of the Product in combination with the end product, machine, system, or other application or use. Buyer shall be solely responsible for determining appropriateness of the particular Product with respect to Buyer's application, product or system. Buyer shall take application responsibility in all cases.

NEVER USE THE PRODUCT FOR AN APPLICATION INVOLVING SERIOUS RISK TO LIFE OR PROPERTY OR IN LARGE QUANTITIES WITHOUT ENSURING THAT THE SYSTEM AS A WHOLE HAS BEEN DESIGNED TO ADDRESS THE RISKS, AND THAT THE OMRON PRODUCT(S) IS PROPERLY RATED AND INSTALLED FOR THE INTENDED USE WITHIN THE OVERALL EQUIP-MENT OR SYSTEM.

## **Programmable Products**

Omron Companies shall not be responsible for the user's programming of a programmable Product, or any consequence thereof.

#### **Disclaimers**

## **Performance Data**

Data presented in Omron Company websites, catalogs and other materials is provided as a guide for the user in determining suitability and does not constitute a warranty. It may represent the result of Omron's test conditions, and the user must correlate it to actual application requirements. Actual performance is subject to the Omron's Warranty and Limitations of Liability.

## **Change in Specifications**

Product specifications and accessories may be changed at any time based on improvements and other reasons. It is our practice to change part numbers when published ratings or features are changed, or when significant construction changes are made. However, some specifications of the Product may

be changed without any notice. When in doubt, special part numbers may be assigned to fix or establish key specifications for your application. Please consult with your Omron's representative at any time to confirm actual specifications of purchased Product.

## **Errors and Omissions**

Information presented by Omron Companies has been checked and is believed to be accurate; however, no responsibility is assumed for clerical, typographical or proofreading errors or omissions.

# <span id="page-15-0"></span>**Safety Precautions**

For details of Safety Precautions, refer to *Safety Precautions* in the *Vision System FH/FHV Series User's Manual (Cat. No. Z365)*.

# <span id="page-16-0"></span>**Precautions for Safe Use**

For details of Precautions for Safe Use, refer to *Precautions for Safe Use* in the *Vision System FH/FHV Series User's Manual (Cat. No. Z365)*.

# <span id="page-17-0"></span>**Precautions for Correct Use**

For details of Precautions for Correct Use, refer to *Precautions for Correct Use* in the *Vision System FH/FHV Series User's Manual (Cat. No. Z365)*.

# <span id="page-18-0"></span>**Regulations and Standards**

For details of Regulations and Standards, refer to *Regulations and Standards* in the *Vision System FH/FHV Series User's Manual (Cat. No. Z365)*.

# <span id="page-19-0"></span>**Related Manuals**

The followings are the manuals related to this manual. Use these manuals for reference.

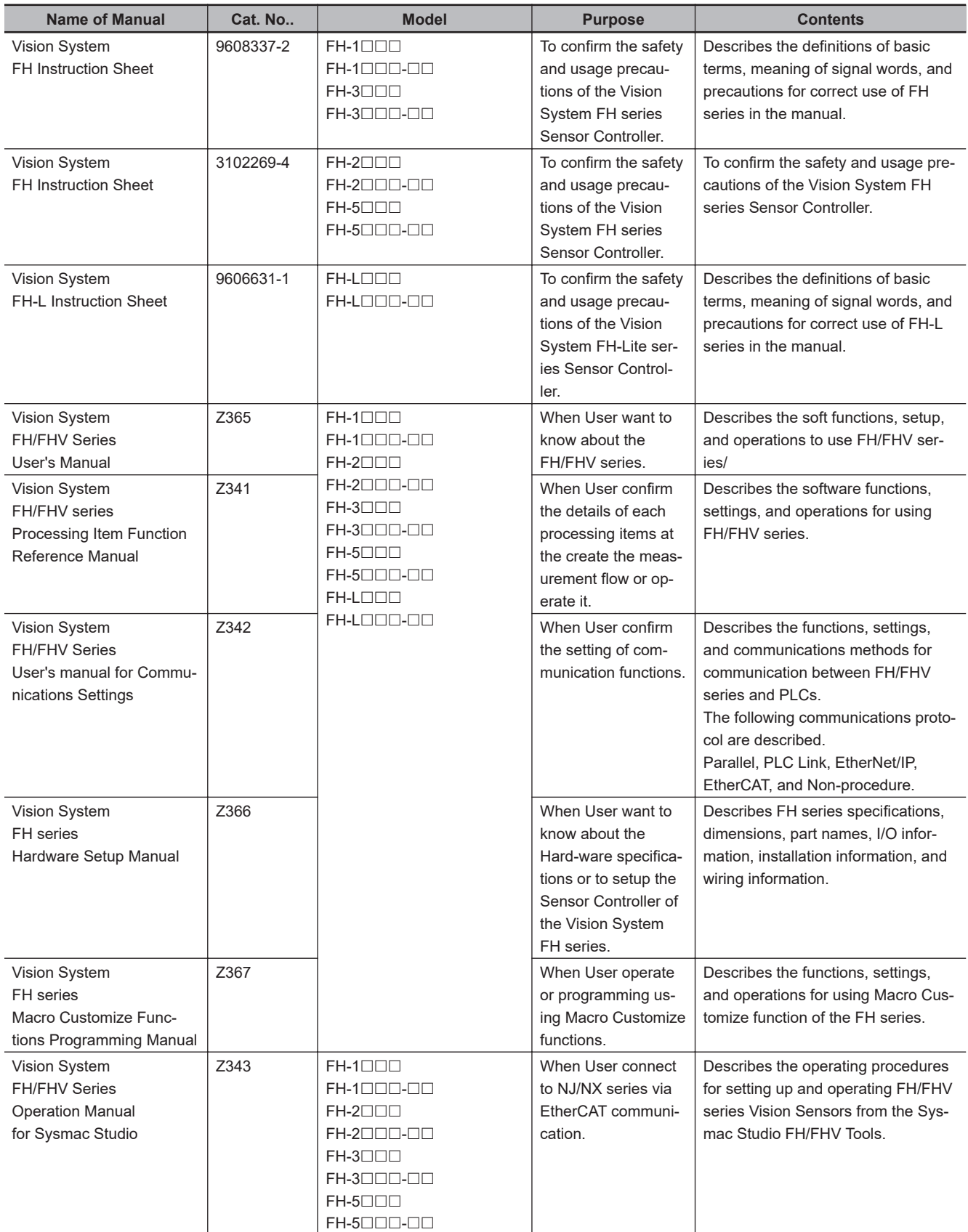

# <span id="page-20-0"></span>**Terminology**

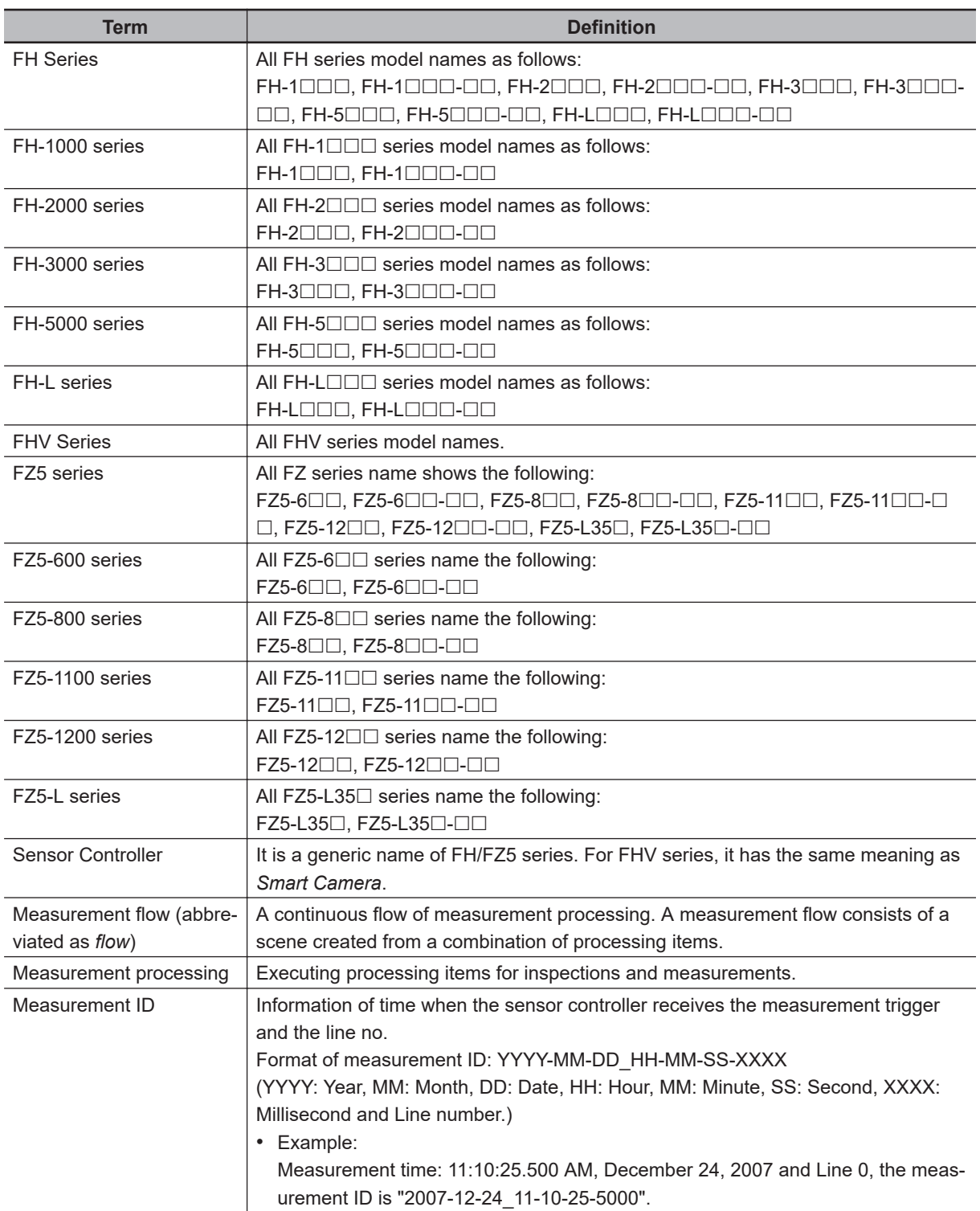

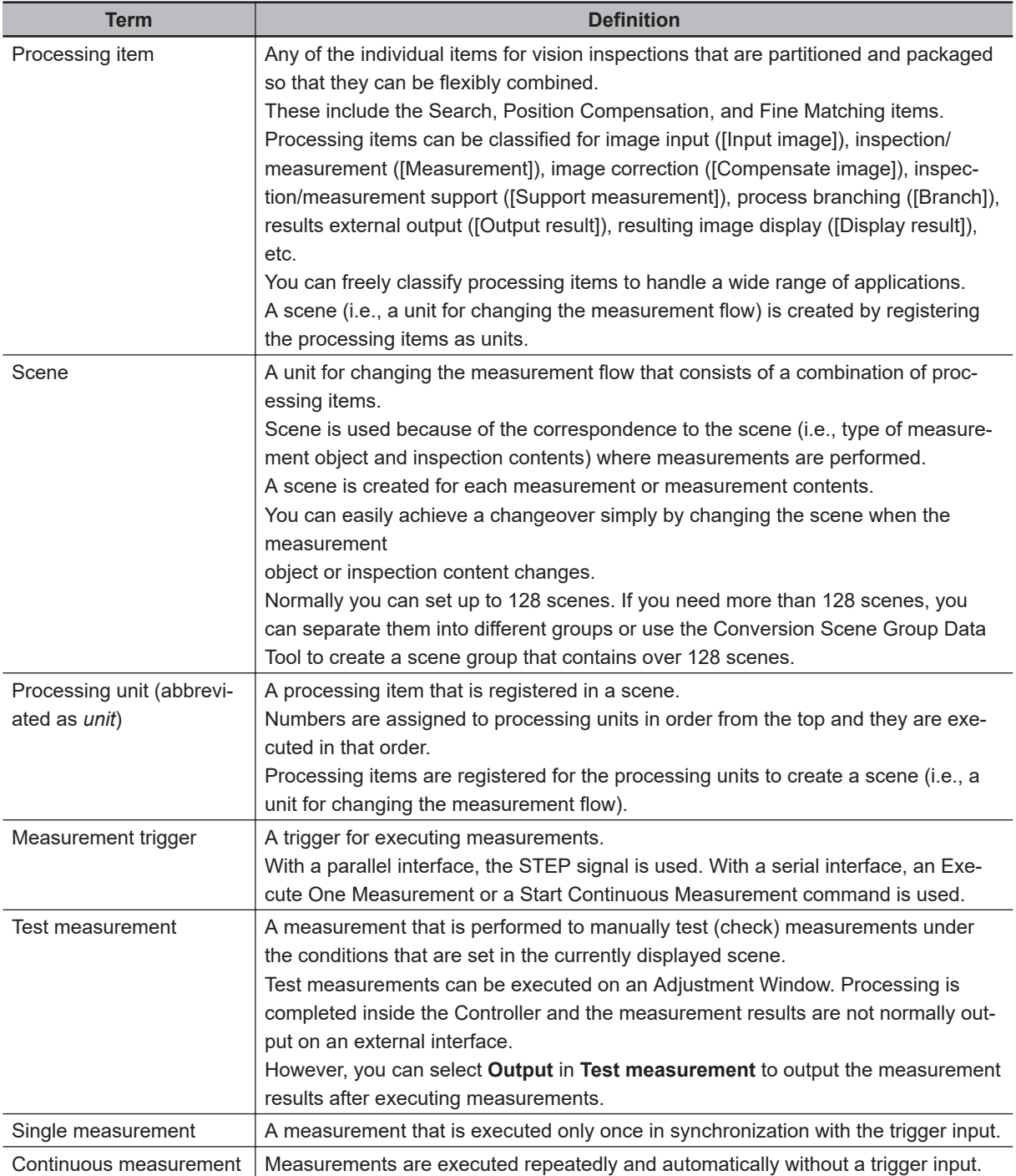

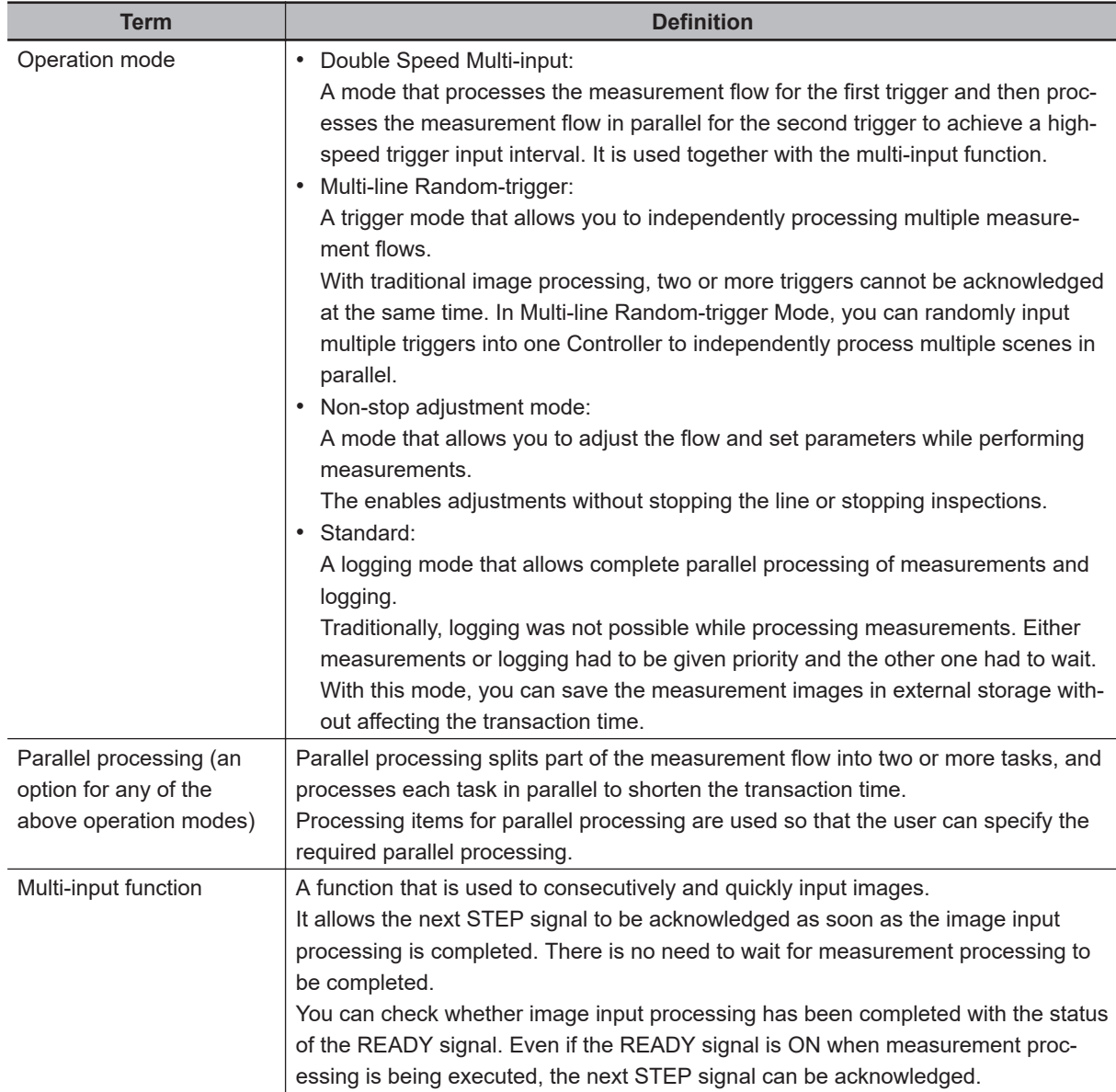

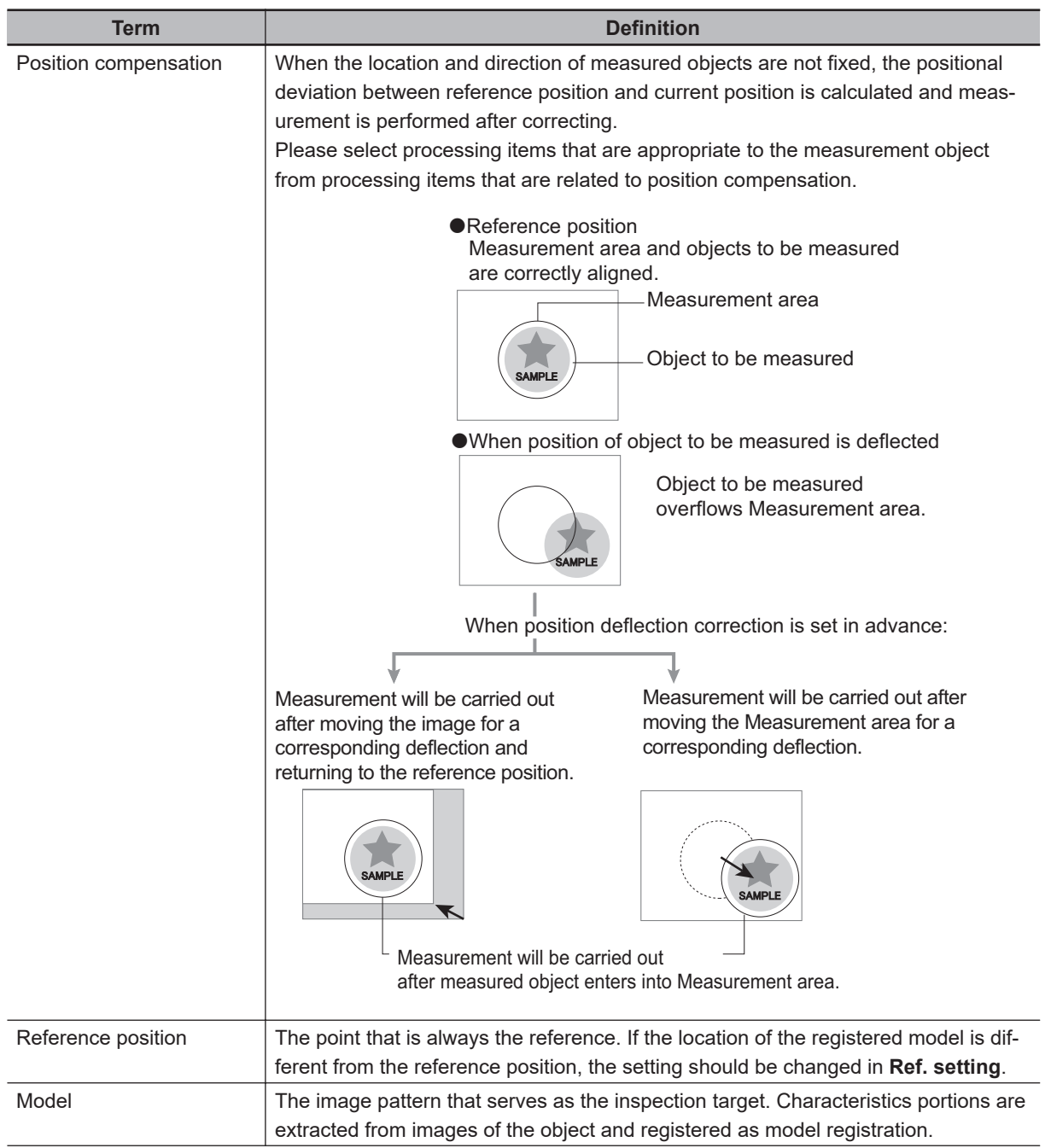

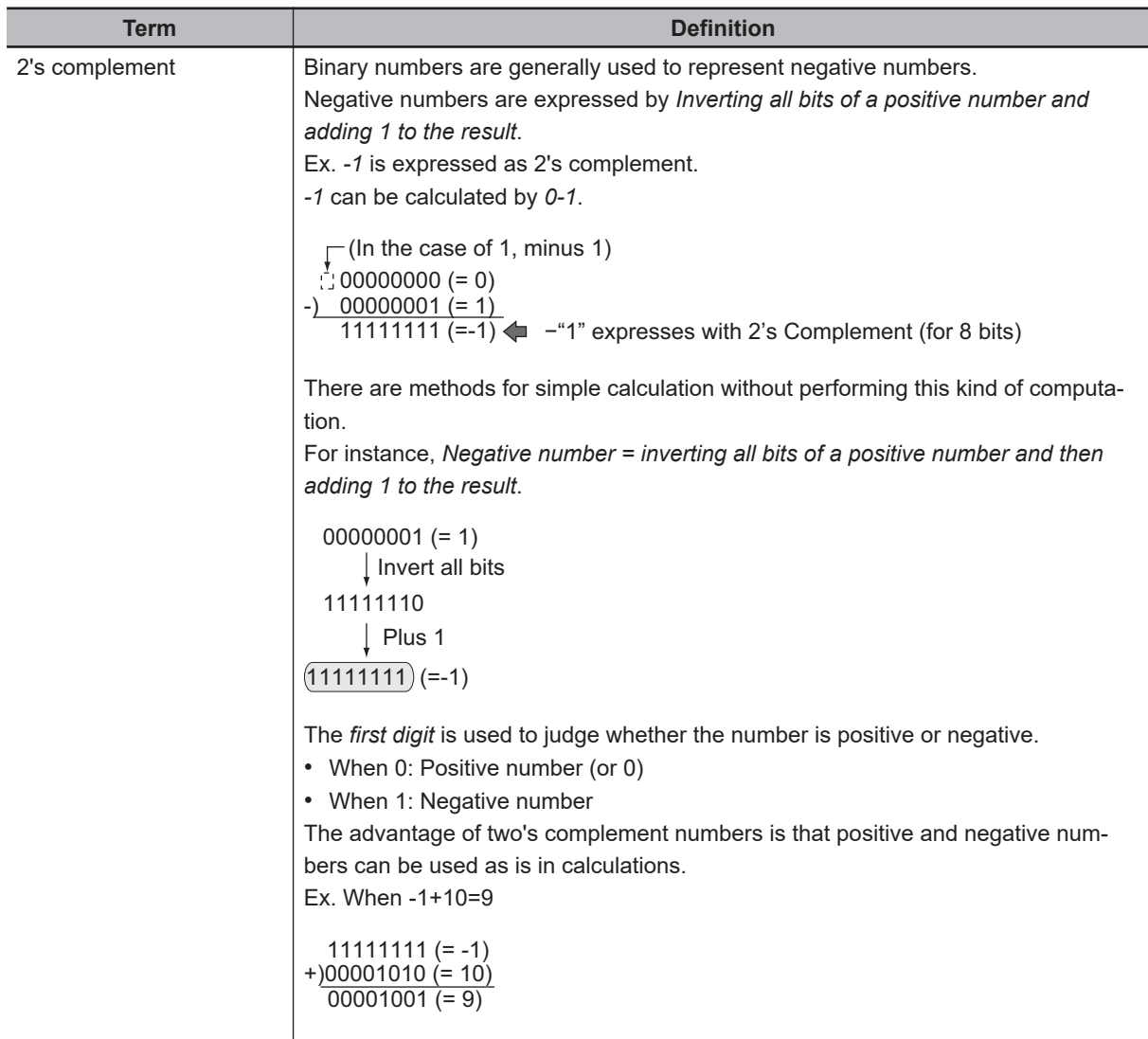

# <span id="page-25-0"></span>**Revision History**

A manual revision code appears as a suffix to the catalog number on the front and back covers of the manual.

$$
\begin{array}{|c|c|}\n\hline\n\textbf{Cat. No.} & \textbf{Z367-E1-07} \\
\hline\n\textbf{t} & \textbf{Revision code}\n\end{array}
$$

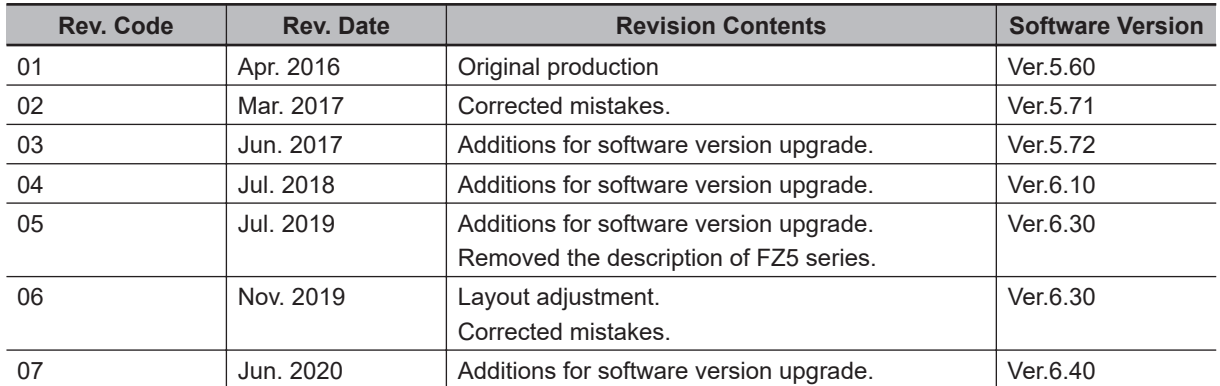

# <span id="page-26-0"></span>**Overview of Macro Customize Functions**

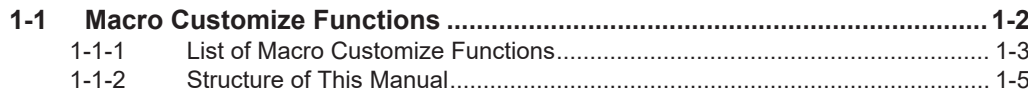

*1*

# <span id="page-27-0"></span>**1-1 Macro Customize Functions**

In the FH series, the macro customize functions can be used to realize finely adjusted and expandable image processing.

The macro customize functions enable you to perform various types of calculations that are more advanced than normal *Calculation* processing items, as well as functions such as measurement flow/ scene control, creation of communication commands, various types of display control, and result output control.

On the FH series, the following types of macro functions can be used. The four types below can be used.

- *Unit Calculation Macro* processing item
- *Scene Control Macro* tool
- *Communication Command Macro* tool
- *Unit Macro* processing item

## <span id="page-28-0"></span>**1-1-1 List of Macro Customize Functions**

A table of the macro customize functions and their approximate level of difficulty is shown below. The level of difficulty varies by function. Check the approximate level of difficulty in the table when considering the expansion you want to create.

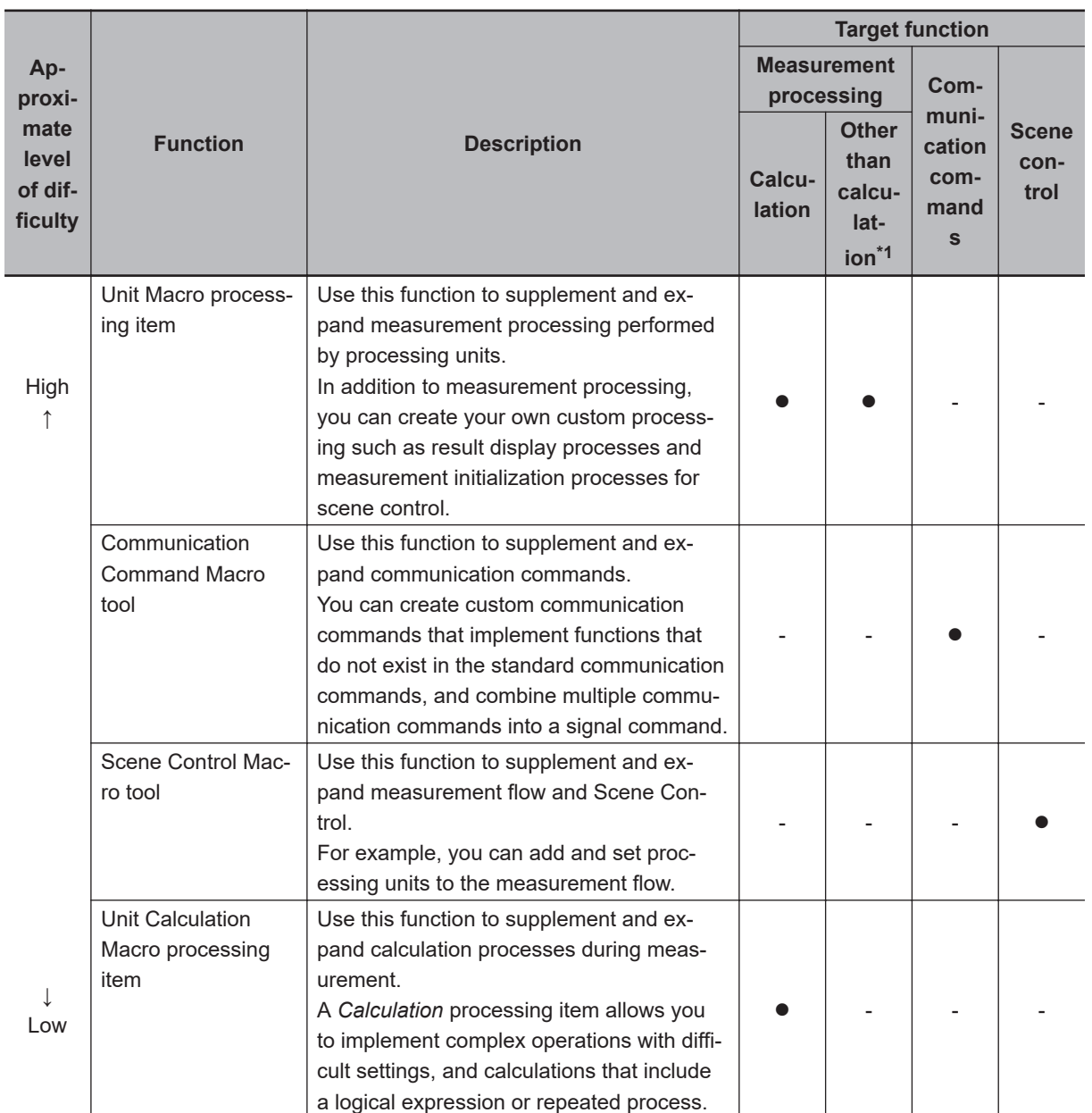

\*1. Result display (graphic display, detailed text display, etc.), result output, and creation of initial processing

**1**

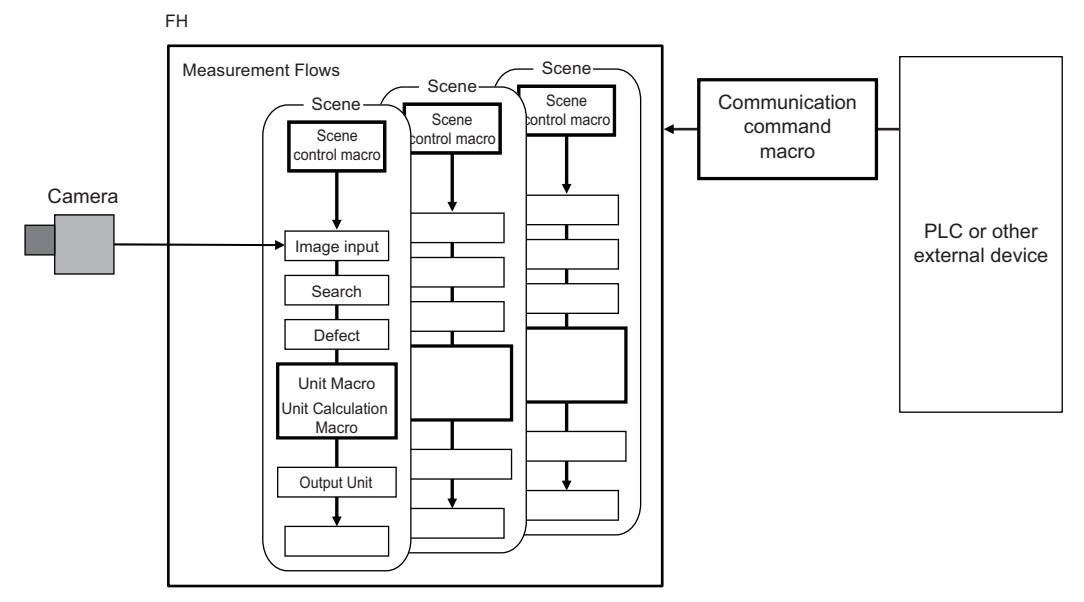

In the following cases, a macro customize function is used.

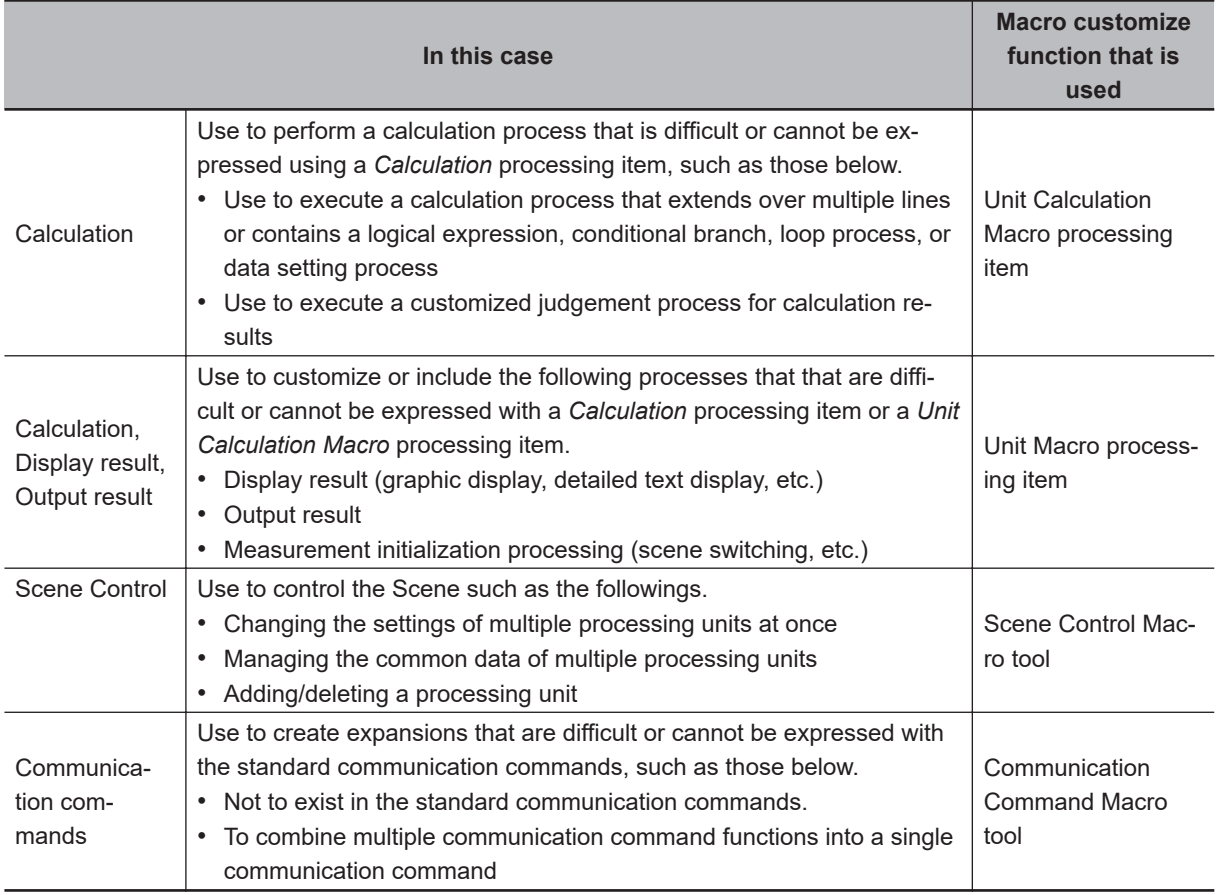

## <span id="page-30-0"></span>**1-1-2 Structure of This Manual**

The relation between the contents of this manual and the macro customize functions is shown below. Refer to function items that you need to use.

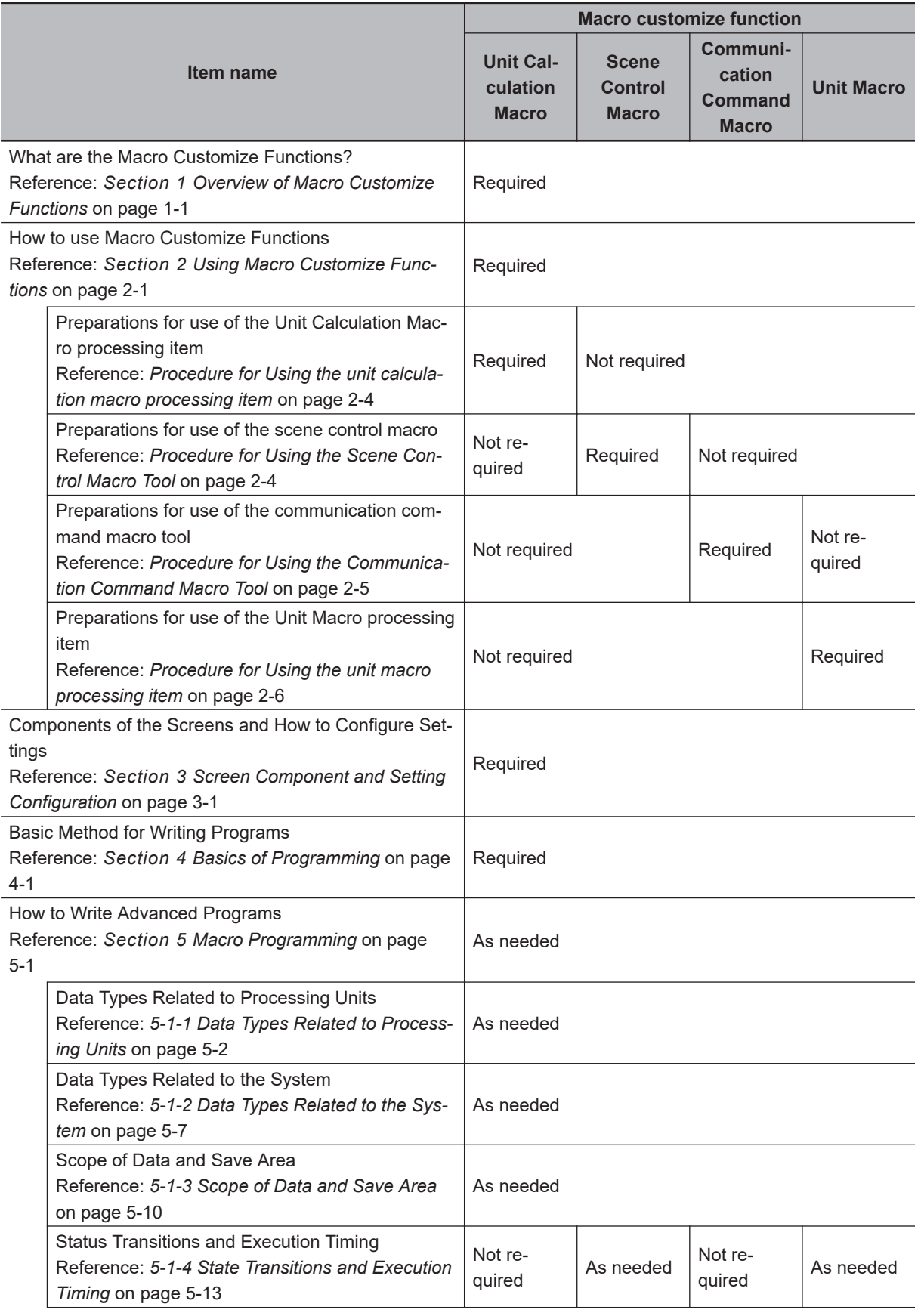

**1**

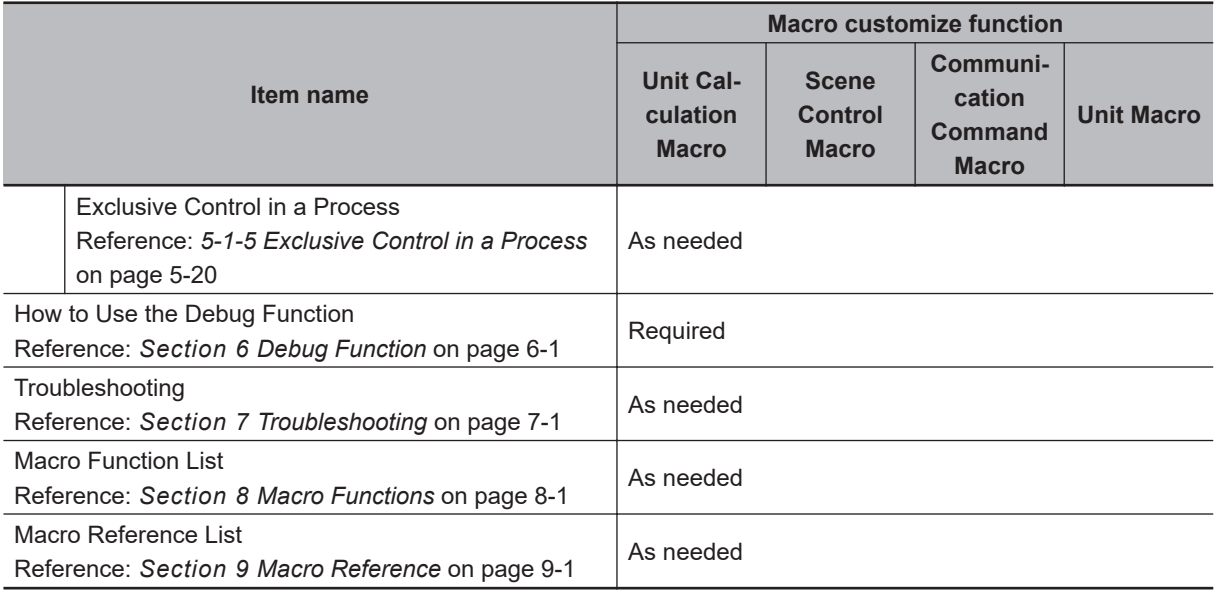

# *2*

# <span id="page-32-0"></span>**Using Macro Customize Functions**

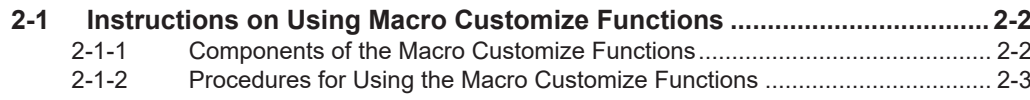

# <span id="page-33-0"></span>**2-1 Instructions on Using Macro Customize Functions**

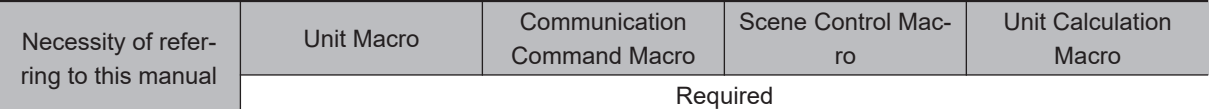

You can use the macro customize functions to program processes that you want to add or expand. On a sensor controller, you can execute the macro customize functions and debug the programs of the macro customize functions.

#### **2-1-1 Components of the Macro Customize Functions**

The macro customize functions consist of program editing screens that enable the creation and editing of programs in the processing items, tool setting screens, and setting screens of each function, and a system status console window that allow errors to be checked when a program operates abnormally.

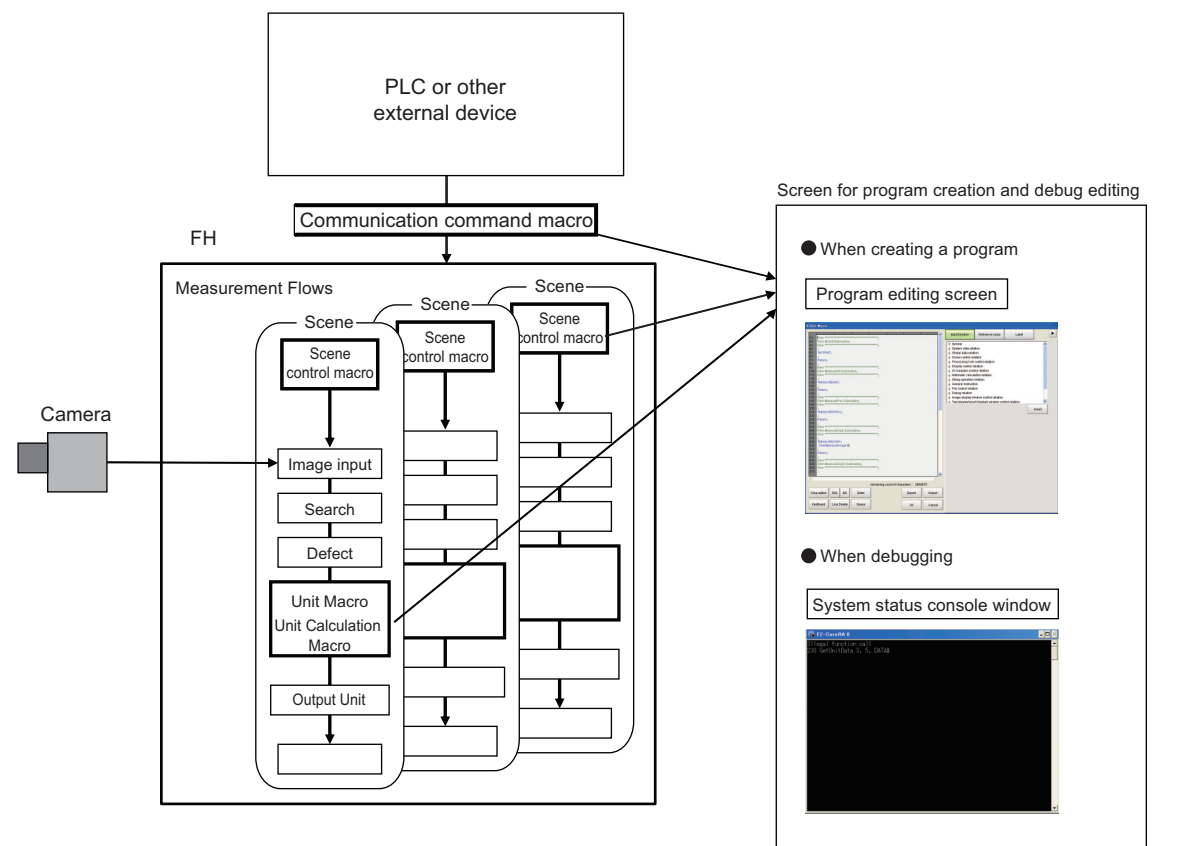

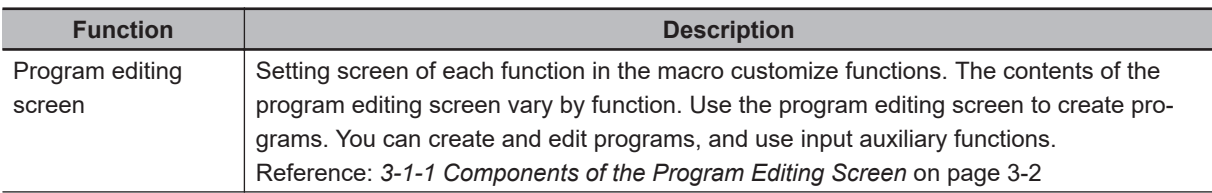

<span id="page-34-0"></span>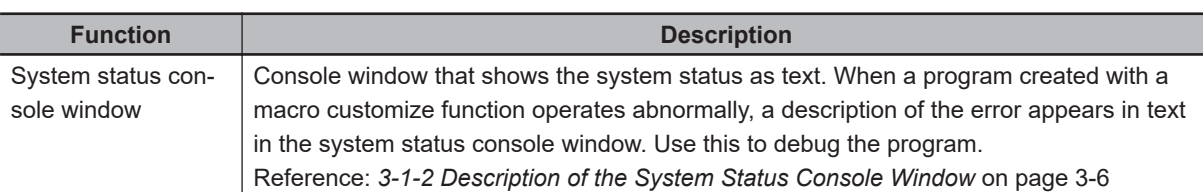

#### **Precautions for Correct Use**

The setting screens of the macro customize functions cannot be displayed by remote operation. To change settings, directly open the setting screen of the function on the sensor controller.

#### **2-1-2 Procedures for Using the Macro Customize Functions**

The procedures for using macro customize functions are two types, one is a common procedure used for all functions and second is the specific procedures for each function.

## **Common procedures for Using the Macro Customize Functions**

The flow of the common procedure for using the macro customize functions is shown below.

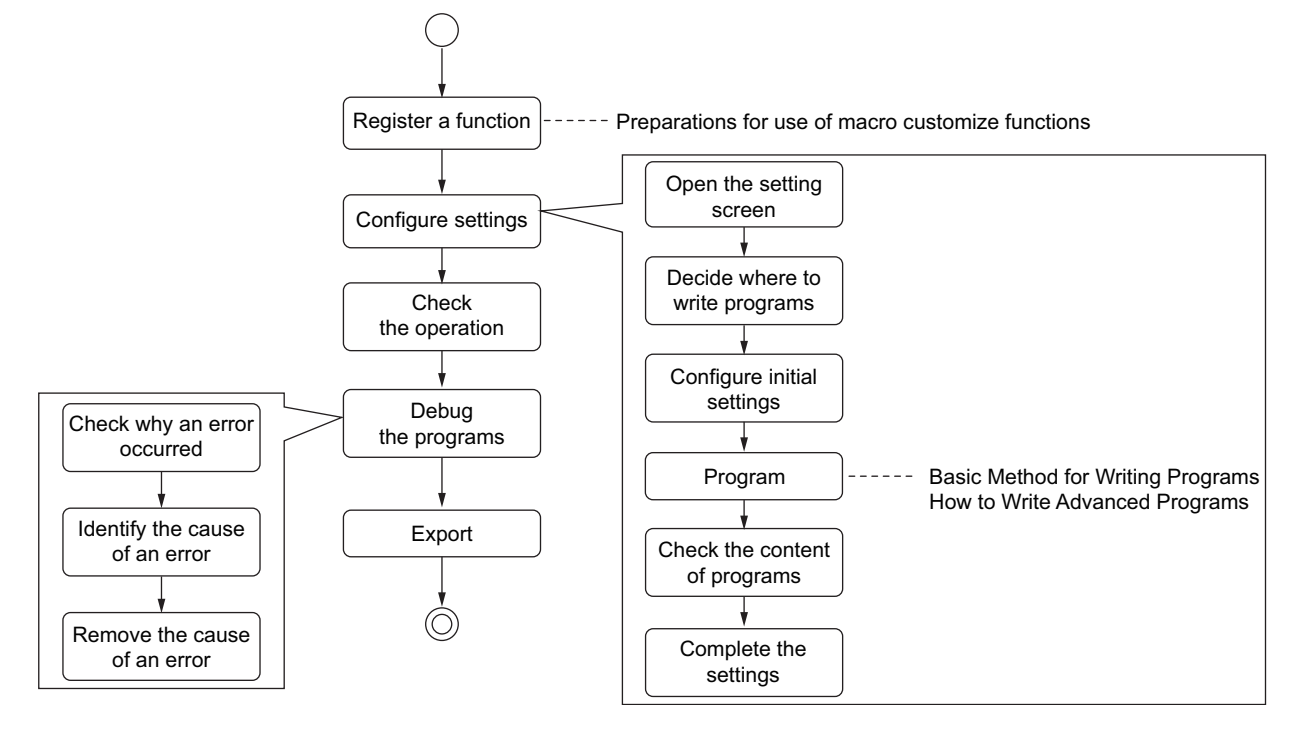

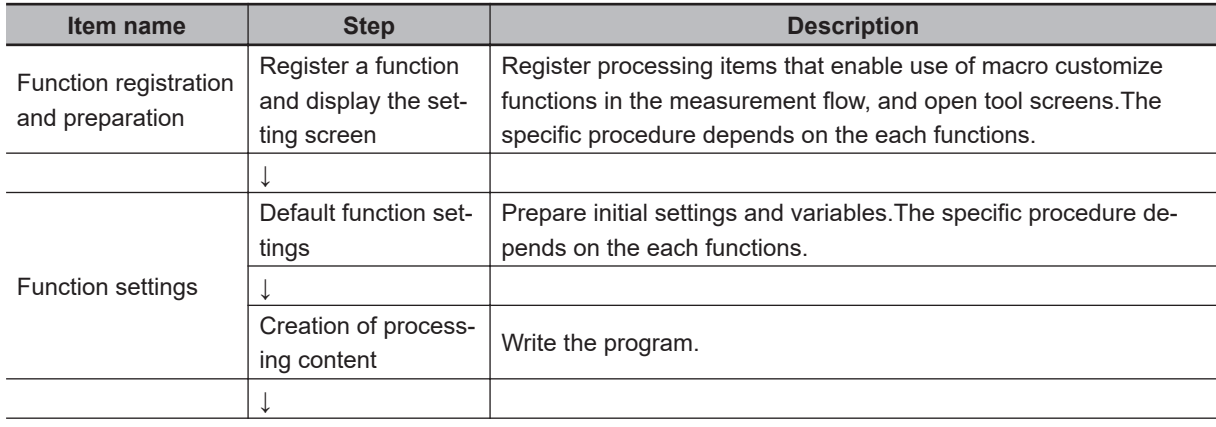

<span id="page-35-0"></span>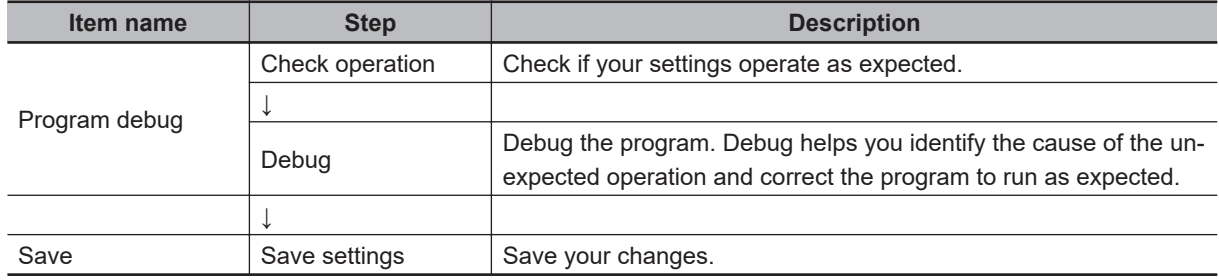

## **Procedure for Using the unit calculation macro processing item**

The usage flow for the unit calculation macro processing item and the basic usage procedures are described below.

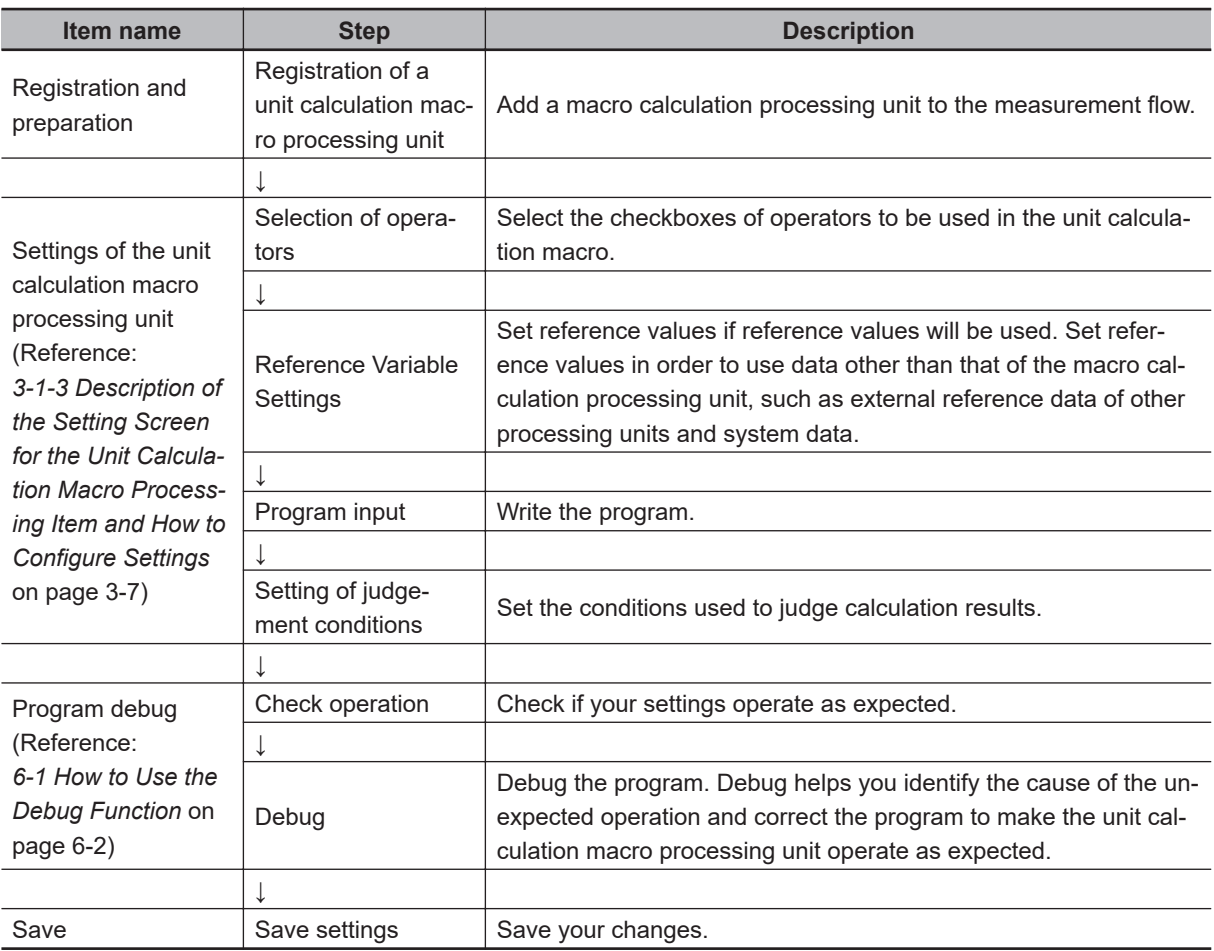

## **Procedure for Using the Scene Control Macro Tool**

The usage flow for the scene control macro tool and the basic usage procedures are described below.

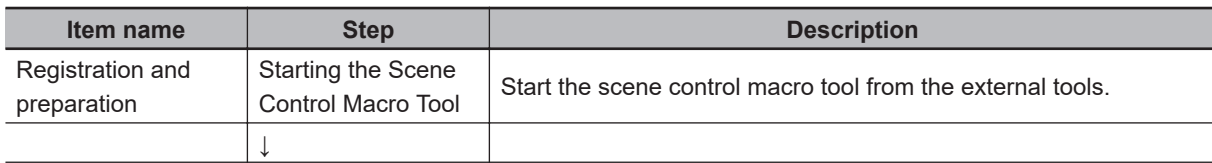
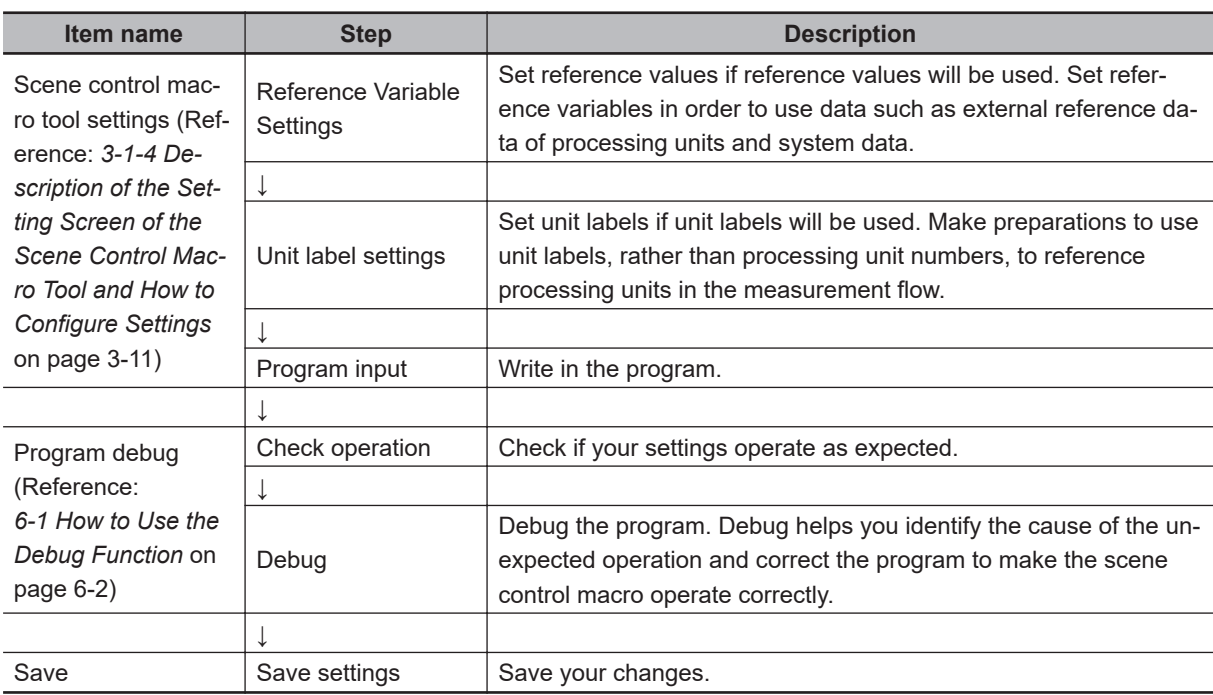

# **Procedure for Using the Communication Command Macro Tool**

The usage flow for the communication command macro tool and the basic usage procedure are described below.

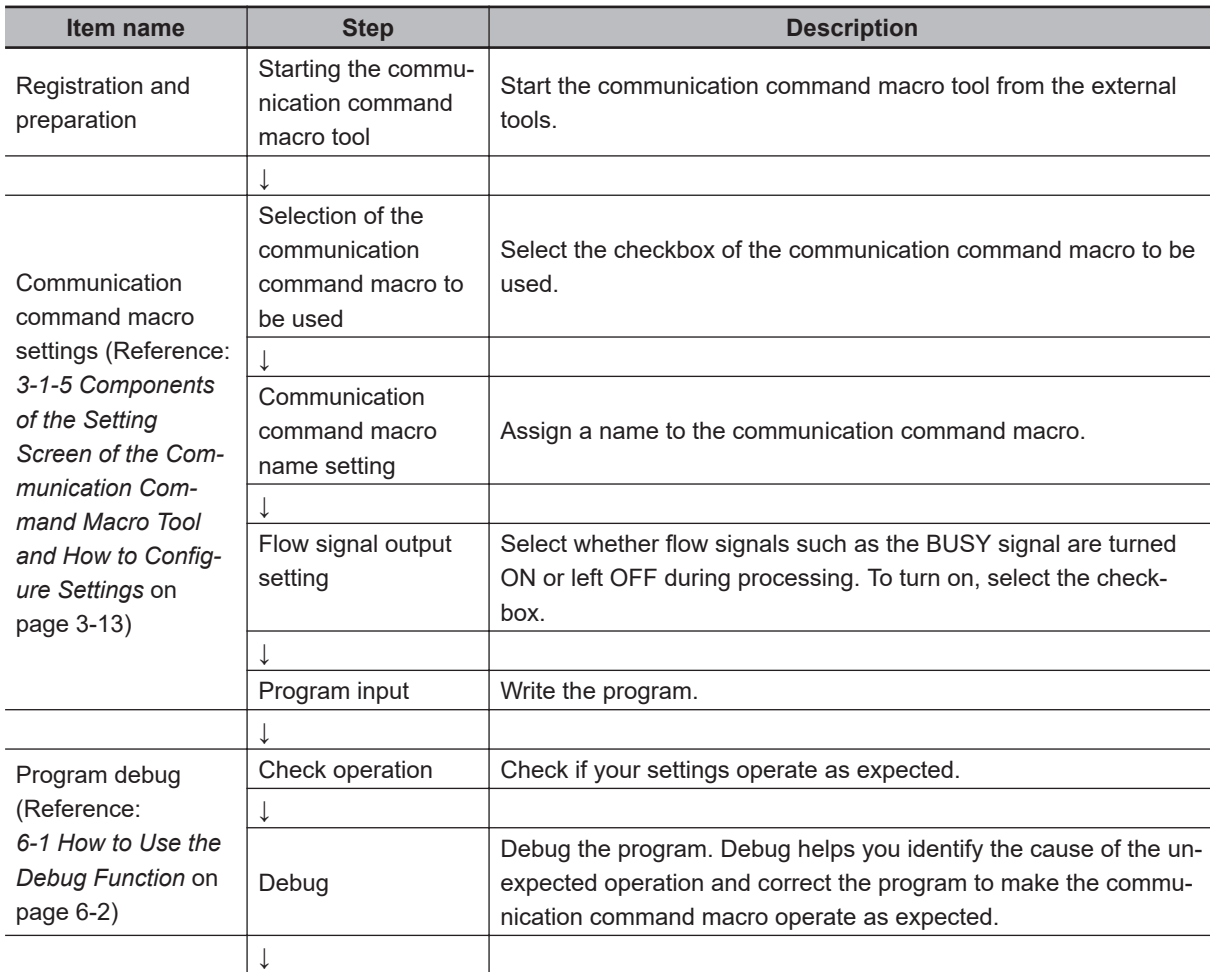

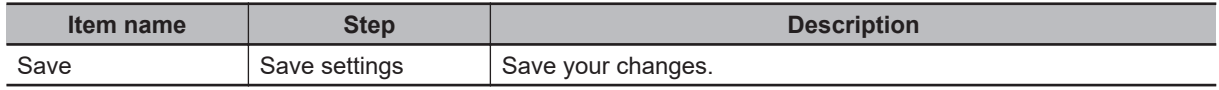

# **Procedure for Using the unit macro processing item**

The usage flow for the unit macro processing item and the basic usage procedure are described below.

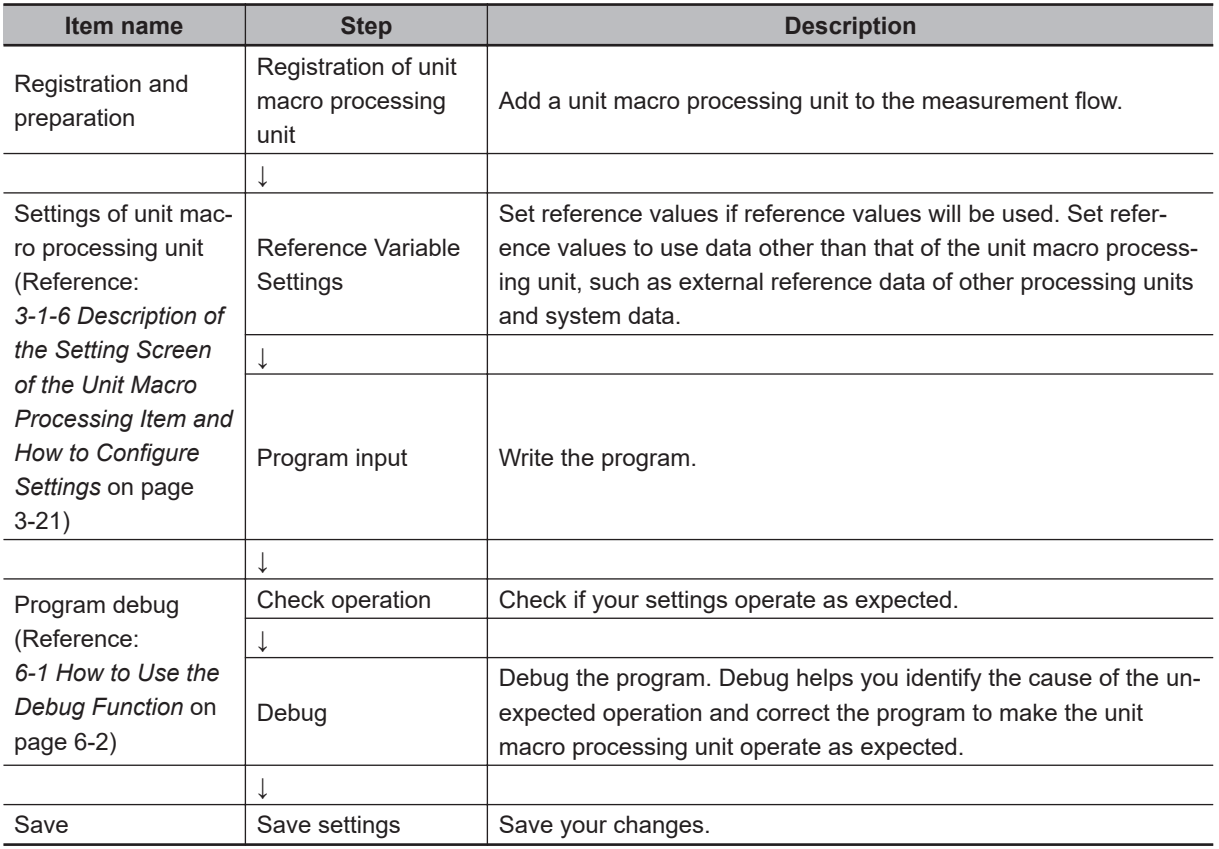

# *3*

# **Screen Component and Setting Configuration**

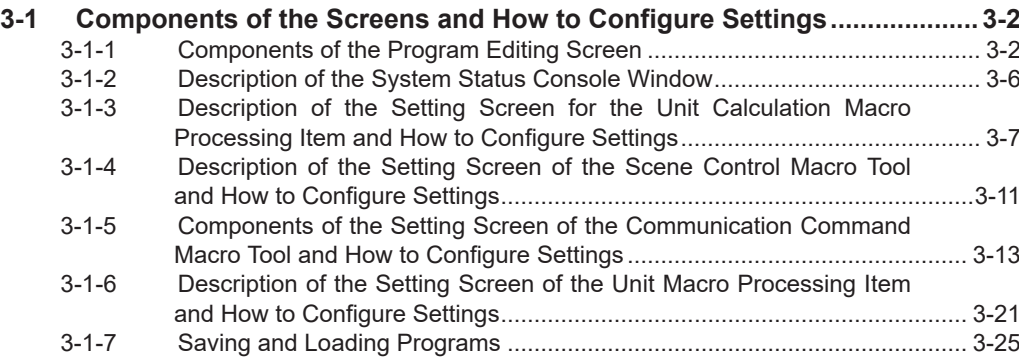

# <span id="page-39-0"></span>**3-1 Components of the Screens and How to Configure Settings**

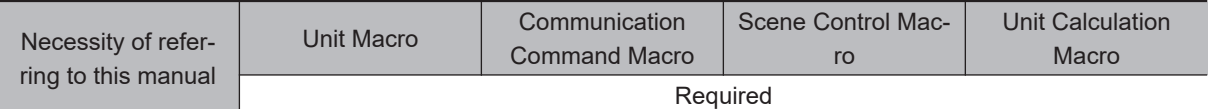

The setting screens of the macro customize function consist of a program editing screen that is shared by all macro customize functions, and individual setting screens for each function. The setting methods vary by setting screen.

# **3-1-1 Components of the Program Editing Screen**

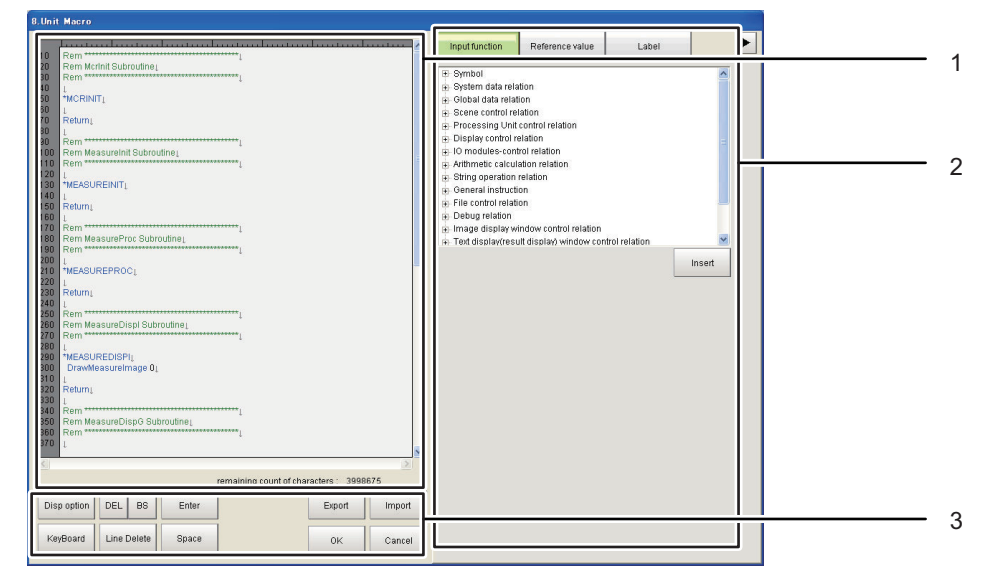

Use the program editing screen to edit a program in the macro customize function. The program editing screen consists of the areas below.

### 1. **Program area**

The program appears in this area. You can select whether some of the display items are displayed. Refer to *[Display Option](#page-42-0)* on page 3-5.

• Program input area

This area is used to enter programs. Create and edit programs in this area.

When creating and editing programs in the program input area, use the keyboard to write the program in the program input area.

The screen keyboard can be displayed from the operation button area.

Refer to *3. Operation button area* on [page 3-4](#page-41-0).

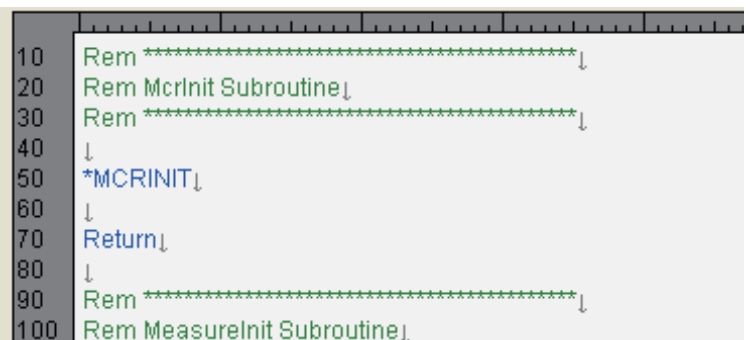

The control characters are displayed in a visible form in the program area. Control characters are included in the remaining count of characters, and thus are convenient for checking the number of inputtable characters.

Refer to *Remaining count of characters* on page 3-3.

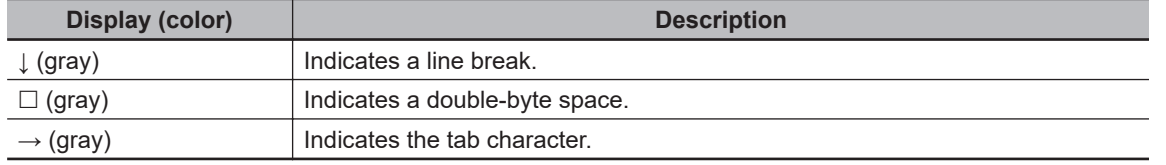

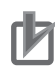

### **Precautions for Correct Use**

- You can add comments in the program area. Refer to *Comment* [on page 4-4.](#page-67-0)
- Note that allowable character strings differ depending on the type of the Sensor Controller as shown below.

On the FH Series, English characters and characters for the language selected in *Language setting* are allowed.

### **Additional Information**

If a function entered in a program cannot be used, the function name is shown in red. Whether or not a function can be used depends on the macro customize function that is used. For details, refer to *[9-1 Macro Reference List](#page-451-0)* on page 9-2.

• Line number display area

The program line number appears in this area. The line number is used in debugging. For lines and line numbers, refer to the *[4-1-1 Basic Syntax](#page-65-0)* on page 4-2.

### **Additional Information**

Line numbers are assigned as unique numbers in the program. When multiple calculation expressions are set for one unit calculation macro processing unit, unique line numbers that are not redundantly used in the multiple calculation expressions in the processing unit are assigned.

### • Remaining count of characters

This area shows how many characters can still be input in the program. Control characters such as line breaks and tabs are also included in the count. Create/edit the program so that the remaining inputtable character count is 0 or more. If a program has more than the inputtable character count, it may not operate correctly.

2. **Supplemental Program Input Area**

<span id="page-41-0"></span>This area can be used to input supplemental settings and perform supplemental input operations for programs.

To hide the supplemental program input area and enlarge the program area, click the  $\blacksquare$  button.

• Input function tab

This area shows a list of the macro functions.

After selecting a macro function in the list, click the **Insert** button to insert the selected macro function immediately behind the cursor position in the program input area.

• Reference variable tab

This area allows to register and configure settings for reference variables. This area only appears in the program editing screen for unit calculation macros, scene control macros, and unit macros.

The reference variables set in the reference variable area can only be used by the processing unit of that setting screen and in scene control macro of that setting screen. The reference variable area is not shown in the communication command macro.

Refer to *[4-1-3 Variable](#page-69-0)* on page 4-6.

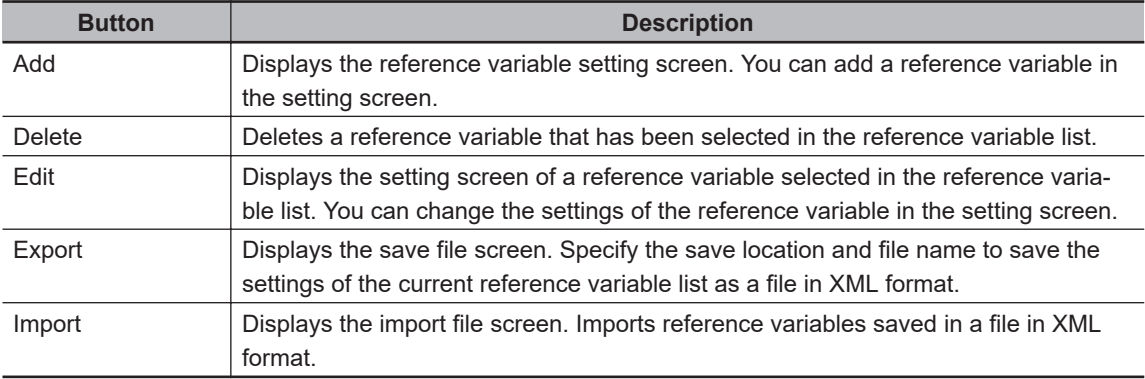

• Label tab

This area can be used to set and reference unit labels. Unit labels can only be set in the scene control macro. In a macro customize function other than the scene control macro, unit labels settings can only be referenced.

For details on unit labels, refer to *[3-1-4 Description of the Setting Screen of the Scene Control](#page-48-0) [Macro Tool and How to Configure Settings](#page-48-0)* on page 3-11.

### 3. **Operation button area**

This area contains buttons for editing programs by button operation, and buttons for exporting and importing programs.

The buttons that can be used depend on the macro customize function that is used.

Buttons that can be used in the operation button area are shown below.

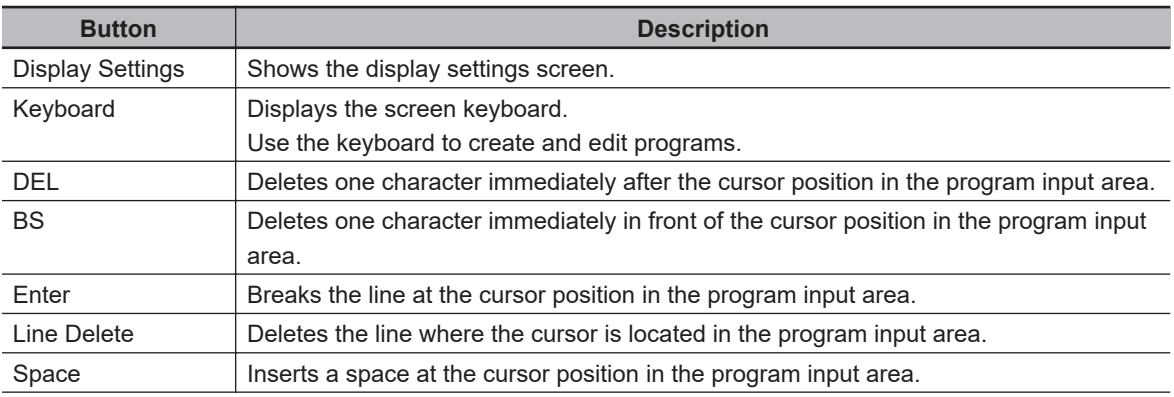

<span id="page-42-0"></span>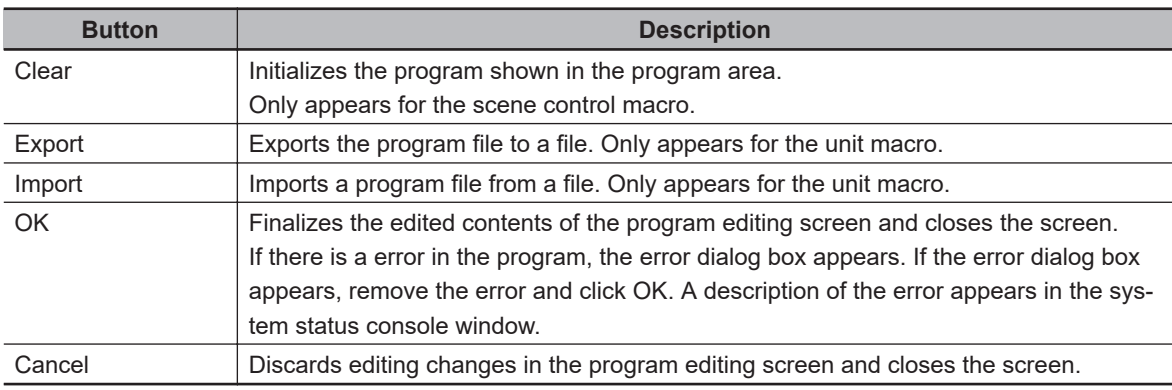

### **Additional Information**

- In the FH series, the layout of the keyboard on the sensor controller is the same as an English keyboard.To enter Japanese, you can change the input mode with **Alt** + **~**.
- If the program has an error, the error dialog appears when [OK] is clicked. If the error dialog box appears, remove the error and click OK to complete the settings. You can view a description of the error in the system status console window.
	- For details, refer to *[3-1-2 Description of the System Status Console Window](#page-43-0)* on page 3-6.

# **Display Option**

To add the contents of the program area and make the program easier to view, change the program area display settings.

The settings in the display option screen are described below.

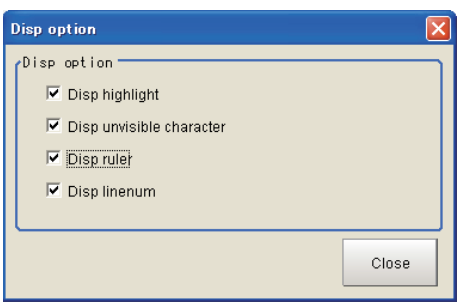

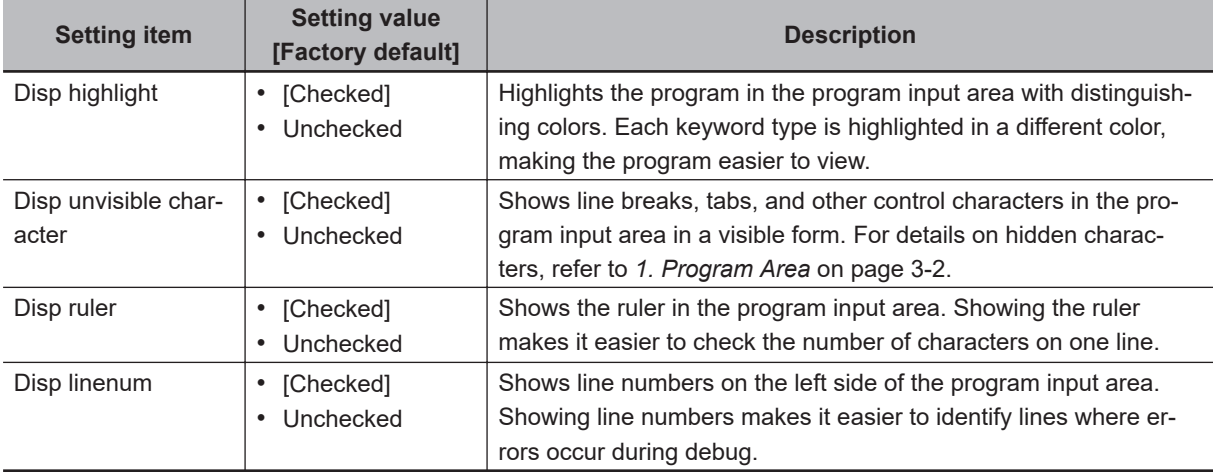

<span id="page-43-0"></span>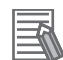

### **Additional Information**

- You can increase the size of the program area and make the program easier to view by removing the checkmarks from the display settings. This will also improve the program editing response.
- The display settings are not saved. When the program editing screen is closed, the display settings revert to the factory default settings.
- When "Disp highlight" is selected and a function entered in a program cannot be used, the function name is shown in red. Whether or not a function can be used depends on the macro customize function that is

used. For details, refer to *[9-1 Macro Reference List](#page-451-0)* on page 9-2.

# **Reference Variable Settings**

Set the reference variables used in the program. For details on reference variables, refer to the *[4-1-3 Variable](#page-69-0)* on page 4-6.

### **3-1-2 Description of the System Status Console Window**

Use the system status console window to debug macro customize programs and check error descriptions.

# **Structure of the System Status Console Window**

The information shown in the system status console window is described below.

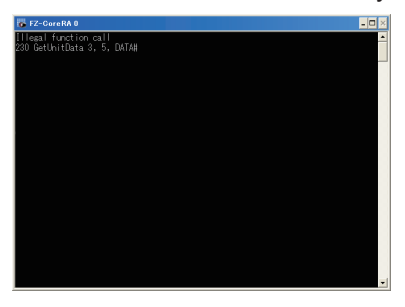

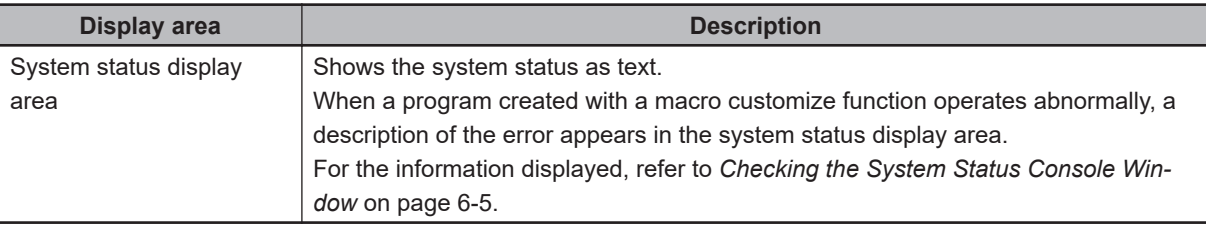

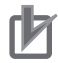

•

### **Precautions for Correct Use**

• Do not close the system status console window by a method such as clicking the **x** button in the upper right corner of the system status console window. The system may not operate correctly. If the system status console window is accidentally closed, save your settings and restart the sensor controller.

## <span id="page-44-0"></span>**3-1-3 Description of the Setting Screen for the Unit Calculation Macro Processing Item and How to Configure Settings**

The components of the properties screen of the *Unit Calculation Macro* processing item are described below.

3 Screen Component and Setting Configuration

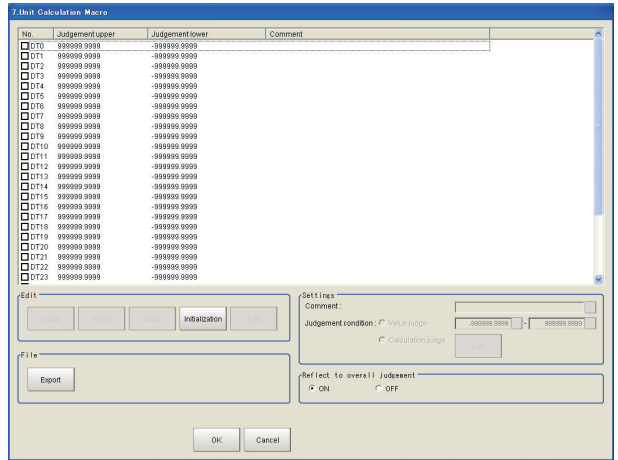

# **Selection of Operators (Unit Calculation Macro)**

32 calculation processes from *DT0* to *DT31* can be set per unit. The processing is executed in ascending order.

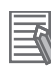

### **Additional Information**

Calculation results cannot be output to external devices when you only set up macro calculations. When calculation results are output to external devices, set processing items related to results output in units after *Unit Calculation Macro* with flow editing. For details, refer to *Output Result* in the *Vision System FH/FHV Series Processing Item Function Reference Manual (Cat. No. Z341)*.

*1* From the list, click the operator of the calculation processing to be set.

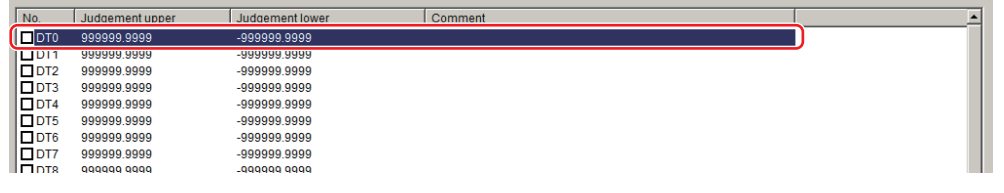

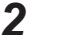

*2* Place a check at the operator to use to perform the calculation processing.

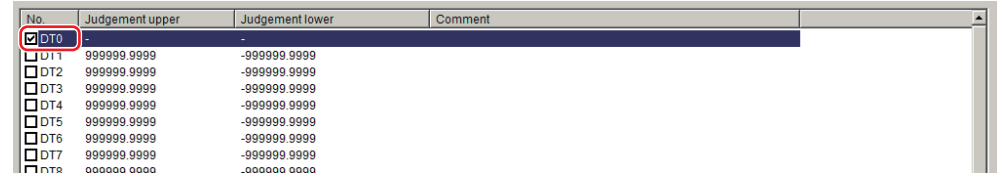

*3* In the Edit area, click **Edit**.

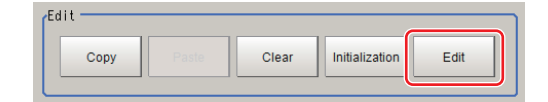

The unit calculation macro setting window is displayed.

# **Editing Operator (Unit Calculation Macro)**

The calculation processing you have set can be copied or cleared.

**1** From the list, click the operator of the calculation processing whose setting is to be edited.

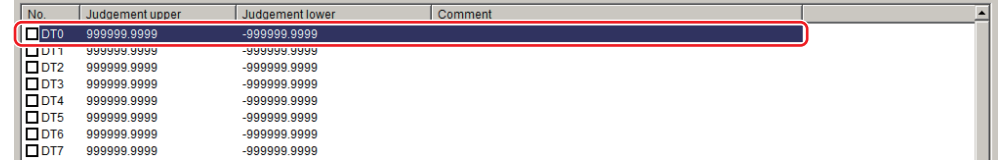

*2* Select each operation in the "Edit" area.

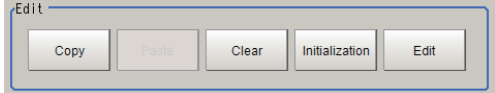

The unit calculation macro setting window is displayed.

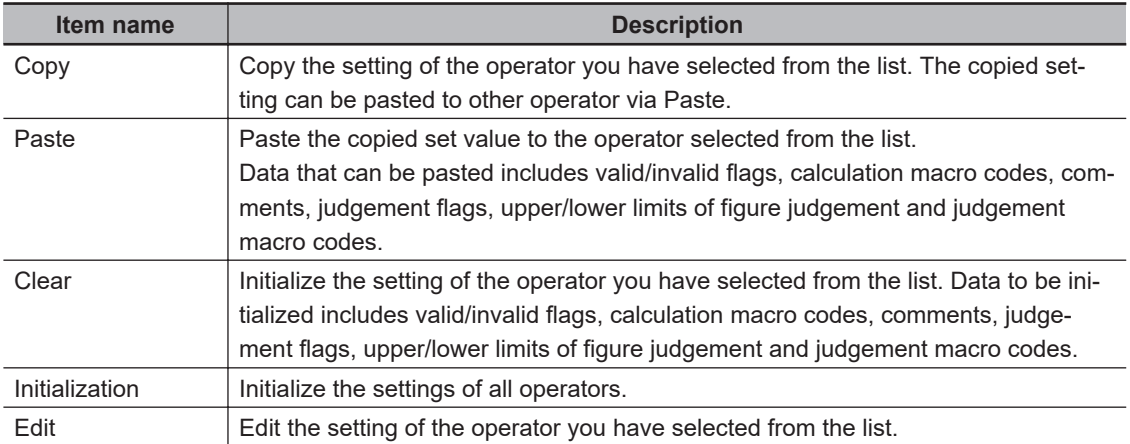

# **Reference Variable Settings (Unit Calculation Macro)**

Set the reference variables used in the program. The reference variables setting method is the same method as for the *Unit Macro* processing item.

For details, refer to *[Reference Variable Settings \(Unit Macro\)](#page-58-0)* on page 3-21.

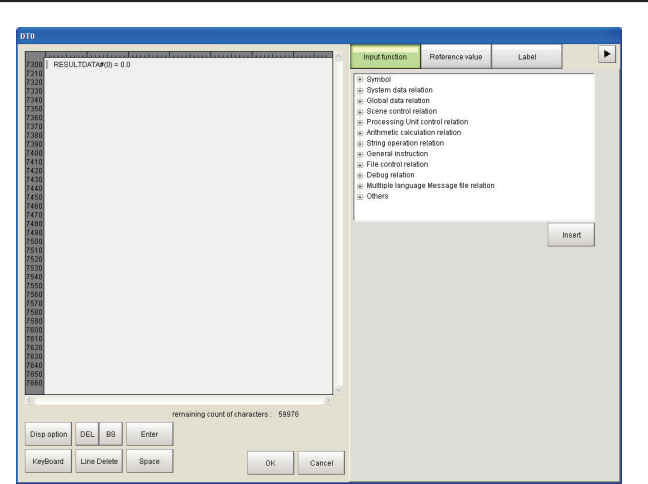

# **Program Input (Unit Calculation Macro)**

The program input method is the same method as for the *Unit Macro* processing item. For details, refer to *[Program Input \(Unit Macro\)](#page-59-0)* on page 3-22.

# **Judgement Condition Settings (Unit Calculation Macro)**

*1* Set judgement conditions in the Settings area.

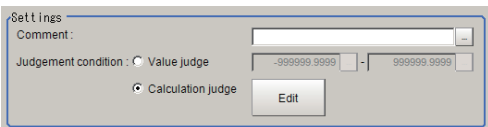

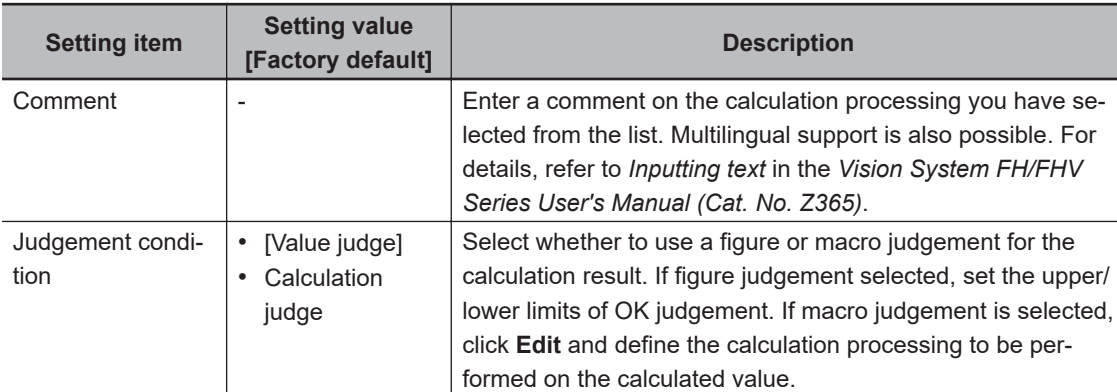

*2* Select whether or not to reflect the judgement result in the scene overall judgement in Reflect to overall judgement area.

Reflect to overall judgement  $\odot$  ON  $\ddot{\odot}$  OFF

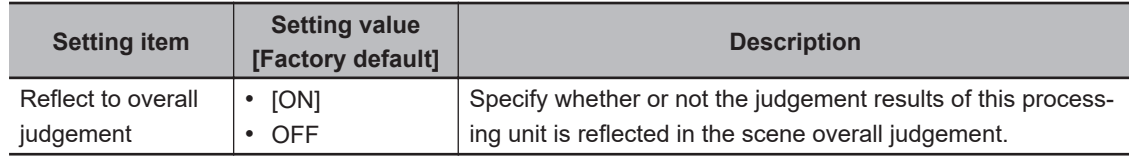

# **Key Points for Test Measurement and Adjustment (Unit Calculation Macro)**

To increase the speed and precision of measurement, you can adjust the parameters by performing and checking the results of test measurements.

The following content is displayed in the Detail result area as text.

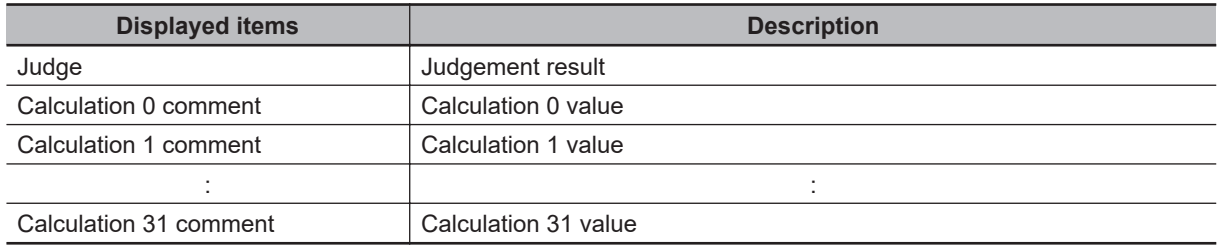

The image specified in the sub image in image display setting is displayed in the Image display area.

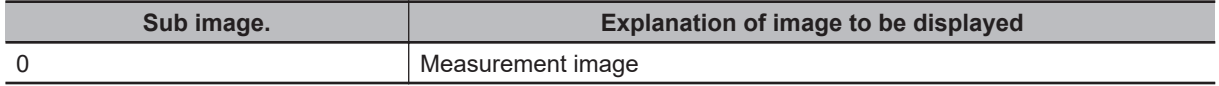

# **Key Points for Adjustment (Unit Calculation Macro)**

Select the adjustment method referring to the following points.

### $\bullet$  **An error message appears on the Console Window**

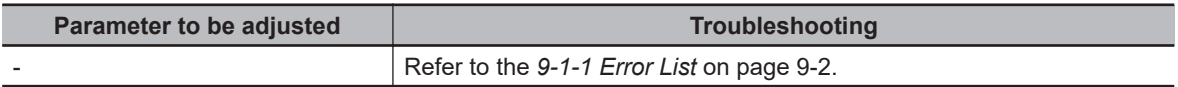

### l **Nothing happens when** *DEL***,** *BS***,** *Enter***, etc., is clicked**

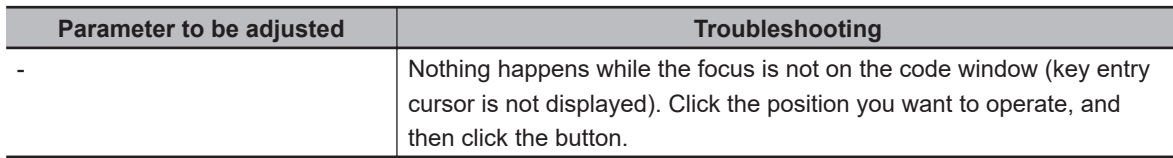

### $\bullet$  Want to include a line feed code in a string

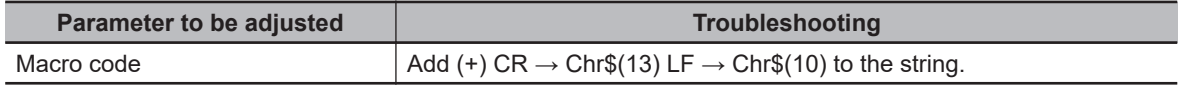

### $\bullet$  **Calculation result is indicated as "Unmeasured"**

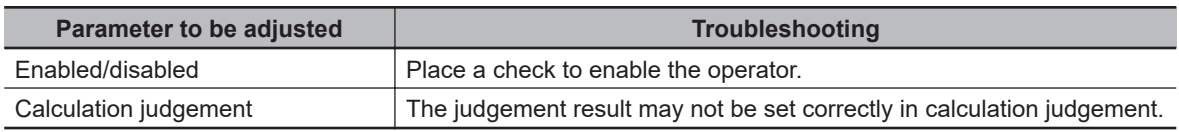

Check the measurement results that can be displayed and output in *[Measurement Results That](#page-48-0) [Can be Output \(Unit Calculation Macro\)](#page-48-0)* on page 3-11.

# <span id="page-48-0"></span>**Measurement Results That Can be Output (Unit Calculation Macro)**

The measurement results provided by the unit calculation macro are shown below. The measurement results appear in the detailed result area, and you can also use a result output processing item to output the measurement results to an external device.

Refer to the *External Reference Tables (Unit Calculation Macro)* on page 3-11 for the parameters that can be referenced, including measurement results.

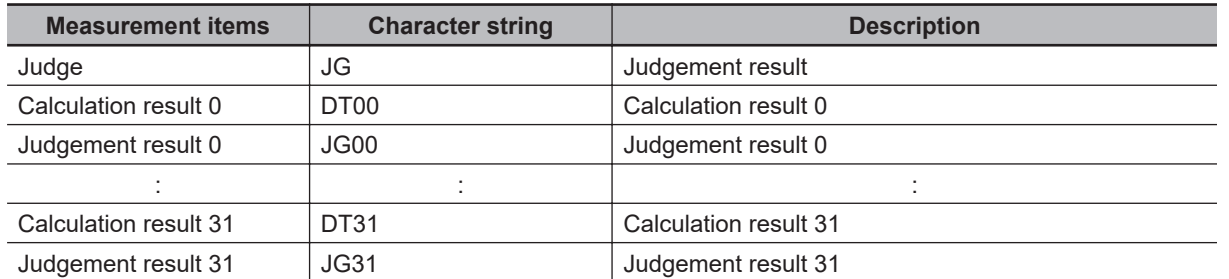

# **External Reference Tables (Unit Calculation Macro)**

By specifying a number, you can access the following data from processing items that support processing unit data setting/acquisition, and from control commands.

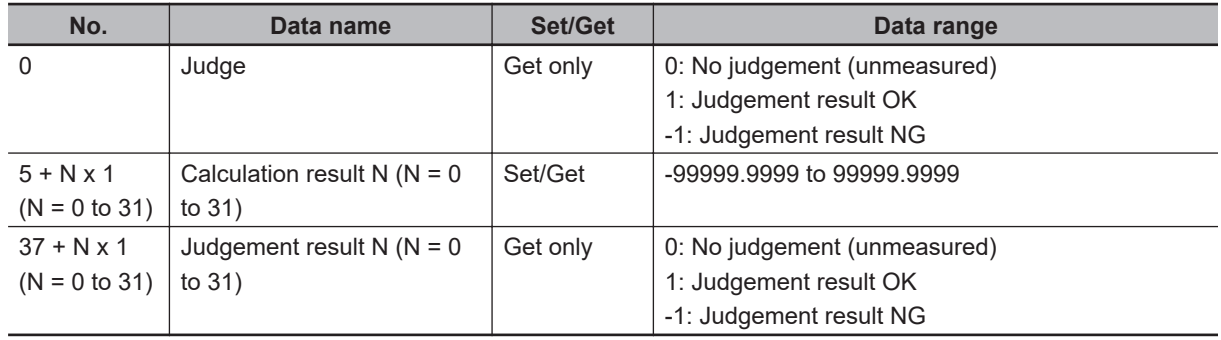

# **3-1-4 Description of the Setting Screen of the Scene Control Macro Tool and How to Configure Settings**

The setting screen for the scene control macro tool is the same as program editing screen. For details on the setting screen, refer to *[3-1 Components of the Screens and How to Configure Settings](#page-39-0)* on page [3-2.](#page-39-0)

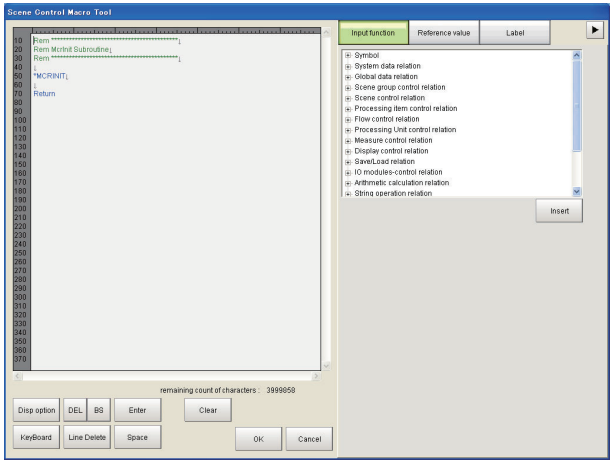

# **Reference Variable Settings (Scene Control Macro)**

Set the reference variables used in the program. The reference variables setting method is the same method as for the *Unit Macro* processing item.

For details, refer to *[Reference Variable Settings \(Unit Macro\)](#page-58-0)* on page 3-21.

# **Unit Label Settings (Scene Control Macro)**

The scene control macro can be used to set unit labels.

Setting a unit label allows you to specify a processing

unit in a program by the label rather than the processing unit number. The unit label and Ut function is used to specify the processing unit. Using unit labels eliminates the need to change the program when processing unit numbers change due to a change of measurement flow.

Macro customize functions other than the scene control macro cannot be used to set unit labels. These can only be used to reference unit labels already set with the scene control macro.

For details, refer to Ut function in Macro Command Reference *Ut* [on page 8-313](#page-436-0).

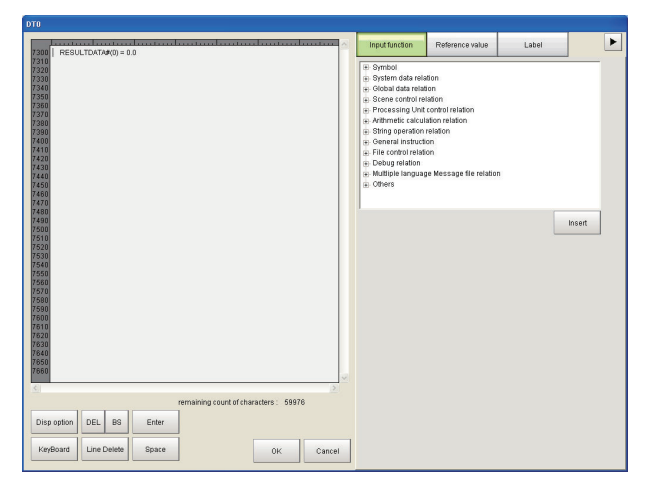

*1* Click the **Label** tab of the setting screen for the scene control macro tool. A list of the unit labels set in the current scene appears.

*2* Click **Edit**.

The Unit Label screen appears.

- <span id="page-50-0"></span>**3** Select the processing unit for which you want to set a unit label.
- $4$  Click  $\equiv$  and set the unit label name.

You will return to the setting screen for the scene control macro tool.

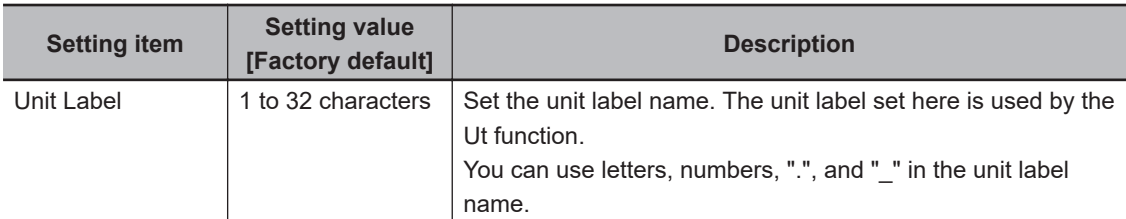

### *5* Click **OK**.

You will return to the setting screen for the scene control macro tool.

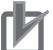

### **Precautions for Correct Use**

- The unit label setting is saved in the scene data of the scene. If you want to use the unit label setting in another scene, repeat the setting in that scene, or use the scene maintenance function to copy the scene. For details, refer to *Editing Scenes* in the *Vision System FH/FHV Series User's Manual (Cat. No. Z365)*.
- The same unit label cannot be set twice in the same scene.

### **Additional Information**

**Edit** only appears on the **Label** tab of the setting screen of the scene control macro.

# **Program Input (Scene Control Macro)**

The program input method is the same method as for the *Unit Macro* processing item. For details, refer to *[Program Input \(Unit Macro\)](#page-59-0)* on page 3-22.

### **3-1-5 Components of the Setting Screen of the Communication Command Macro Tool and How to Configure Settings**

The components of the setting screen of the communication command macro tool are indicated below.

# **Setting Procedure for Communication Command Macro**

You can create and edit communication command macros. You can create up to 256 (from 0 to 255) communication command macros.

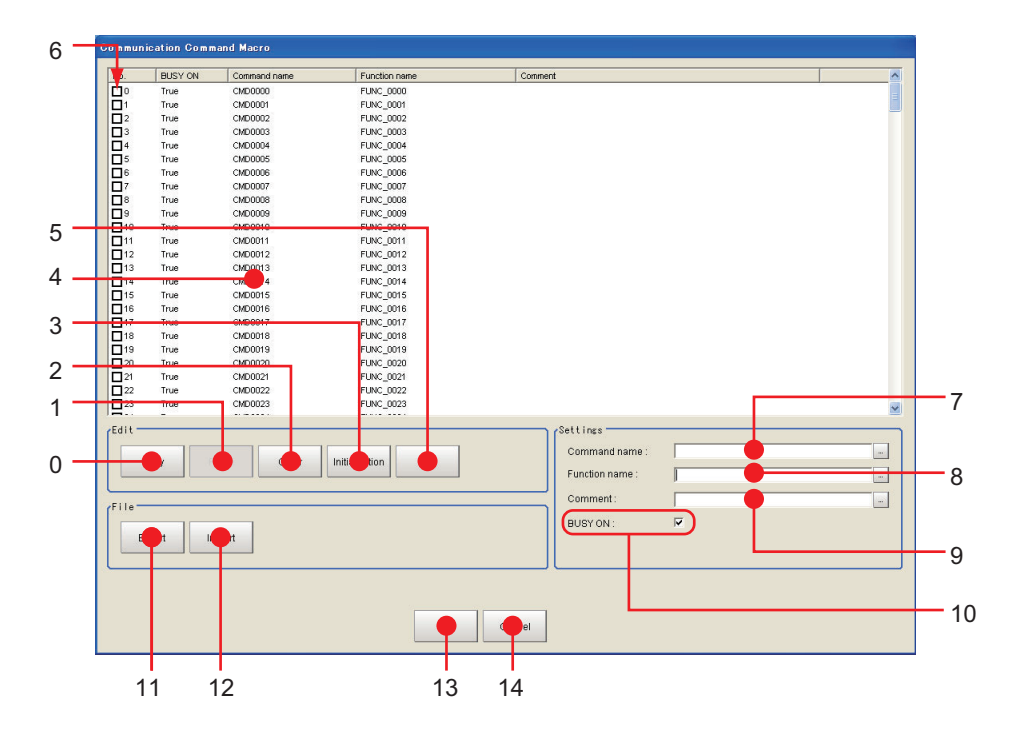

# $\bullet$  **Descriptions of Dialog Box Objects**

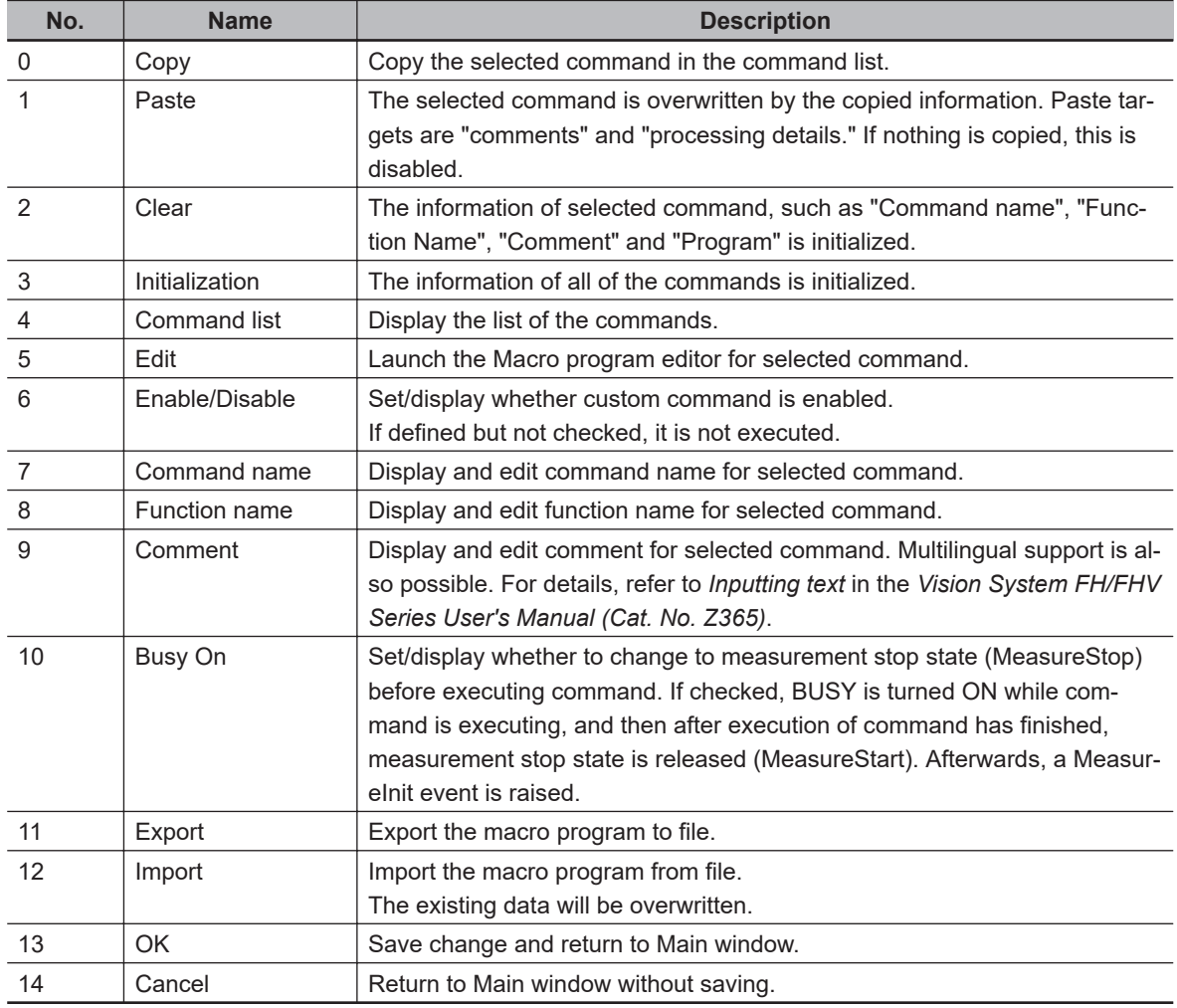

# **Selection of the Communication Command Macro to be Used (Communication Command Macro)**

Select the command to define in the "No." column. Only the command numbers that are selected are enabled.

# **Communication Command Macro Name Setting (Communication Command Macro)**

In the *Command name* field in the Settings Area, enter the *Command name* to use with the non-procedure communications protocol.

# **Flow Signal Output Setting (Communication Command Macro)**

Use the *BUSY ON* check box in Settings Area in the lower right corner to specify whether the BUSY flag should be turned ON (TRUE) or OFF (FALSE) when the communication command macro that is being set is in execution.

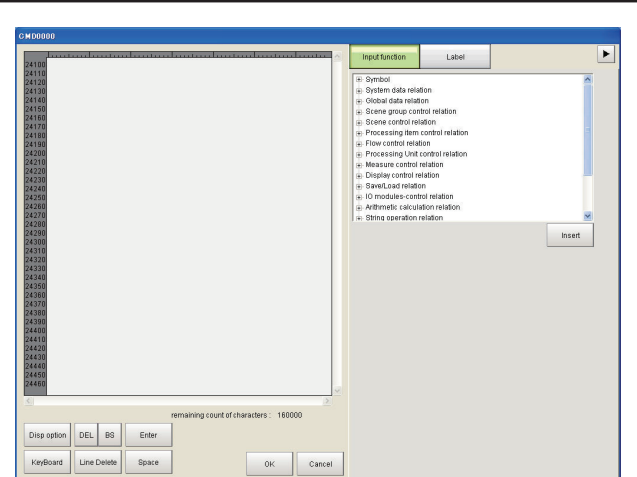

# **Program Input (Communication Command Macro)**

The program input method is the same method as for the *Unit Macro* processing item. For details, refer to *[Program Input \(Unit Macro\)](#page-59-0)* on page 3-22.

# **Specifying Communication Command Macro**

The specified custom communications command is sent from an external device to the Sensor Controller. The method that you use to specify a command depends on the communications protocol.

### $\bullet$  **Non-procedure Protocol**

Specify the name of the command as an ASCII character string. Send the ASCII character string as *Command\_name* + (space) + *Numeric\_value*. If you intend to use standard commands, do not use an existing command name.

Example: Specifying the Command Name *mycommand* with a Numeric Value of 18 as the Argument.

Send *mycommand 18*.

### $\bullet$  **Using the Parallel Interface**

Specify the command number from 0 to 255 as a binary number. Specify the command number with the seven bits from DI0 to DI6. Then, turn ON the Command Execution Bit, DI7. Because the command must be specified with seven bits, the method differs as shown below for command numbers *0 to 127* and command numbers 128 to 255.

- **For 0 to 127: Specify the number as is with the seven bits from DI0 to DI6.** Example: For command number 120, the binary notation for decimal 120 is 011 1000. Set each bit as follows: DI6: 0, DI5:1, DI4: 1, DI3: 1, DI2: 0, DI1:0, DI0: 0. Then, after 1 ms, change DI7 from OFF to ON to execute the command.
- **For 128 to 255: Use the terminal offset command** *DIOFFSET* **to add the difference from 0 to 127 with the seven bits from DI0 to DI6.**

Example: For command number 150, the binary notation for 150 is 1001 0110, which requires eight bits.

In this case, you use the terminal offset command DIOFFSET to add, for instance, half of 150, or 75. Then you can use DI0 to DI6 to specify the remaining 75. This procedure is given below.

- *1* Send DIOFFSET 75.
- *2* The binary notation for decimal 75 is 100 1011. Set each bit as follows: DI6: 1, DI5: 0, DI4: 0, DI3: 1, DI2: 0, DI1: 1, DI0: 1. Then, after 1 ms, change DI7 from OFF to ON to send the command.
- *3* Send DIOFFSET 0. (0: OFF, 1: ON)

### **. Using PLC Link, EtherCAT, or EtherNet/IP (Except for the Non-procedure Protocol and Parallel Interface)**

Specify the command number from 0 to 255 as a hexadecimal number from 00 to FF hex to represent the command code (CMD-CODE). Specify the command code in order from the upper digits to the lower digits of the hexadecimal number. This corresponds to the upper word address and the lower (smaller) word address in the I/O memory in the PLC. In this case, the highest number is FF hex, so we specify a number from 00 to FF hex to the first word in the Command Area + 2, and 0000 hex to the first word in the Command Area + 3.

Example: For command number 120, the hexadecimal notation is 0078 hex. Specify 0078 hex in the first word in the Command Area + 2, and 0000 hex in the first word in the Command Area + 3.

# **Common Behavior of Custom Commands**

### Basic sequence

Normally, each of IO commands are processed in the sequence as below:

- 1. Check input command and parameters are valid (range or type)
- 2. Body of the procedure

3. Output the result or response

The way of input/output command, parameters and response depends on the type of IO modules. For detail, please refer the pages shown below.

- *[Creating serial command](#page-56-0)* on page 3-19
- *[Creating Parallel Command](#page-57-0)* on page 3-20
- *[Creating PLC Link Command](#page-57-0)* on page 3-20
- *[Creating Fieldbus command](#page-57-0)* on page 3-20

# **Control BUSY signal**

Basically the BUSY flag on Customize I/O command list window should be ON.

### **Precautions for Correct Use**

Executing measurement (Measure command) with BUSY flag set to ON causes error. If you need to combine measure command with the command which is necessary to set BUSY ON (For example, switching scene and executing measurement), please set BUSY flag OFF and write the program like this way:

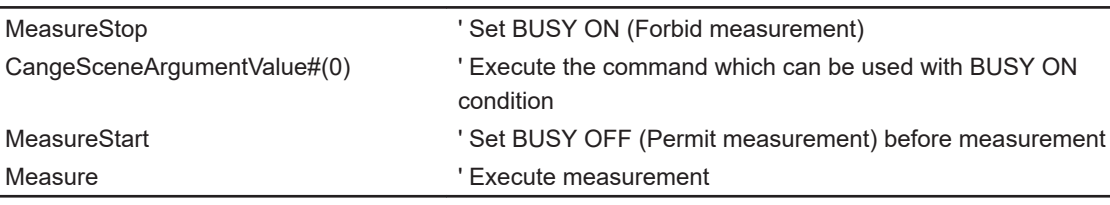

If *BUSY ON* is unchecked, the timing of BUSY signal at the execution of the communication command may differ from the timing described in User's Manual for Communications Settings.

The example below shows the timing when scene switching and measurement are executed in series. The timing changes depending on the MeasureStart and MeasureStop commands.

To set the BUSY signal ON during processing, send MeasureStop and MeasureStart commands.

1. To prohibit measurement trigger input, allow scene switching, allow measurement trigger input and execute measurement.

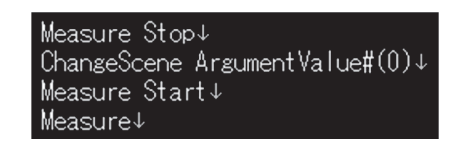

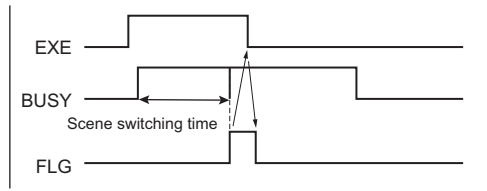

2. To execute scene switching by communication command macro and execute measurement.

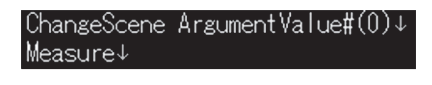

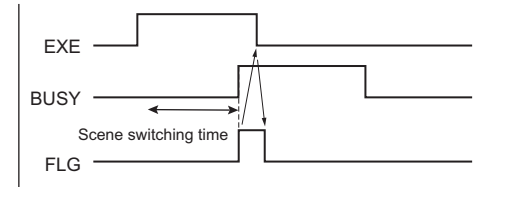

# **Standard IO commands**

When the same command name / command id of standard IO commands are used for customize IO commands, customize IO command has the priority and the standard IO commands are not executed. If you execute the standard IO commands after execution of customize IO commands, please add the line as below.

CommandExecute&=False

In this case, standard IO commands is executed just after executing customize IO command.

# **Calling the procedure defined on the other commands**

It is possible to call the procedure defined on the other commands during the command execution. Each command has *Function name*, and it is used to call the procedure.

**Example: When command is defined as the table below and we intend to call procedure of CMD0 from CMD1.**

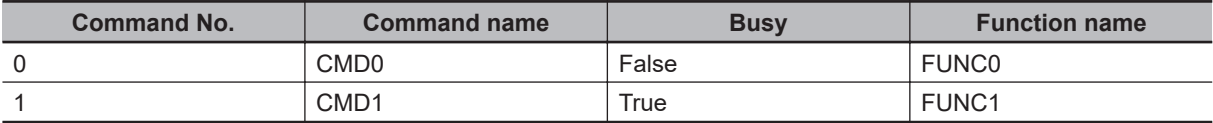

The codes for CMD1 should be like this:

Gosub \*FUNC0

This case, the behavior of the command like BUSY depends on the caller (CMD1), and BUSY stays ON until the end of the procedure.

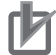

### **Precautions for Correct Use**

Please be careful not to make the commands calling each other (In the case above, CMD0 also calls FUNC1), because it makes infinite loop.

# **Define the different procedure according to I/O module**

The variable IoIdent\$ stores the IO module identification name, which received the current I/O command.

When you define the different procedure for each I/O modules, please make branch by the value of IoIdent\$.

**Example: The command which receives** *Serial* **for serial command, and** *Ethernet* **for UDP normal**

```
If IoIdent$ = "SerialNormal" Then
    Response$ = "Serial"
Elseif IoIdent$ = "UdpNormal" Then
    Response$ = "Ethernet"
Endif
```
# <span id="page-56-0"></span>**Creating serial command**

### • **Command parameters**

Received text string is split by space character(" ") into command and parameters, and stored in the predefined variables shown below:

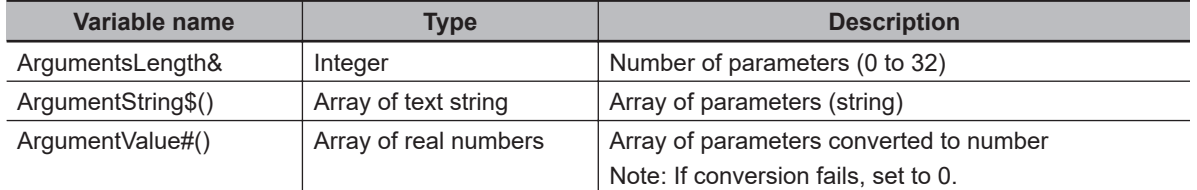

```
"AAA param0 param1 param2"
```
When the system received the string as above, parameters are set like this :

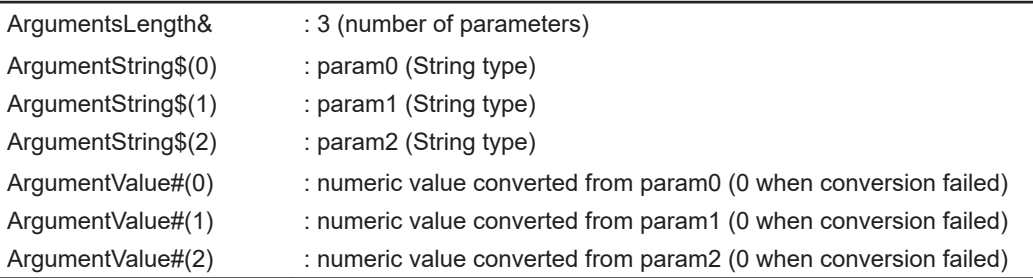

**Example: The command** *SC1* **that switches scene 1**

SceneChange ArgumentValue#(0)

### • **Response output**

Result of the command procedure can be returned to the system by setting the value on these variables.

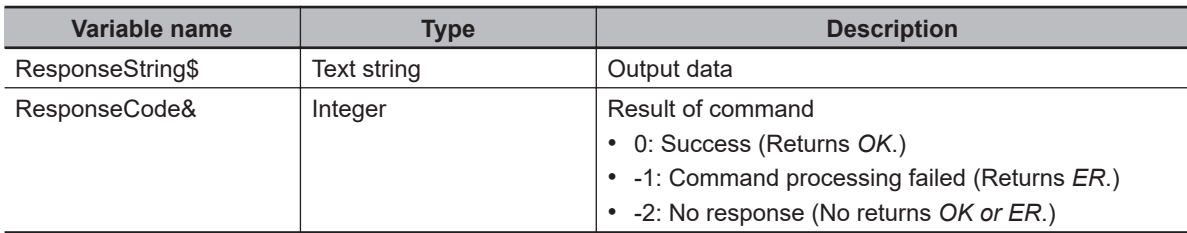

### **Example: The command** *TEST*

ResponseString\$ = "TestString"

Command and response will be like this :

```
-> TEST
<- TestString
<- OK
```
# <span id="page-57-0"></span>**Creating Parallel Command**

### • **Response output**

Result of the command procedure can be returned to the system by setting the value on these variables.

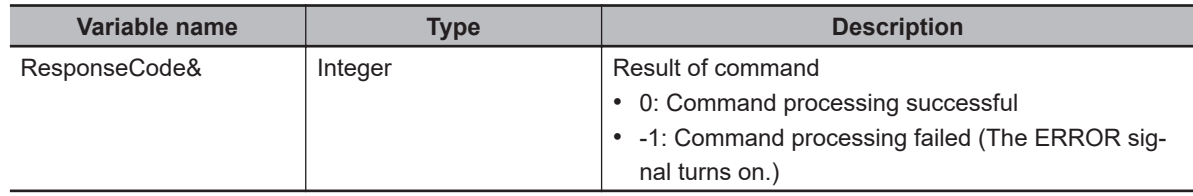

# **Creating PLC Link Command**

### • **Command parameters**

The command parameters are stored on the predefined variables as below.

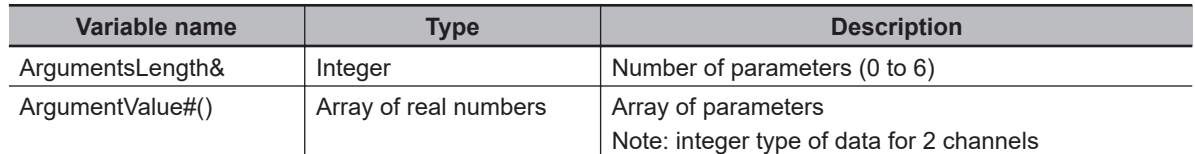

### • **Response output**

Result of the command procedure can be returned to the system by setting the value on these variables.

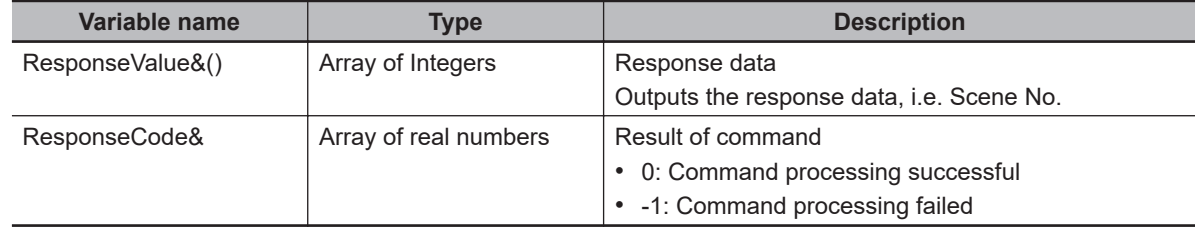

# **Creating Fieldbus command**

### • **Command parameters**

The command parameters are stored on the predefined variables as below.

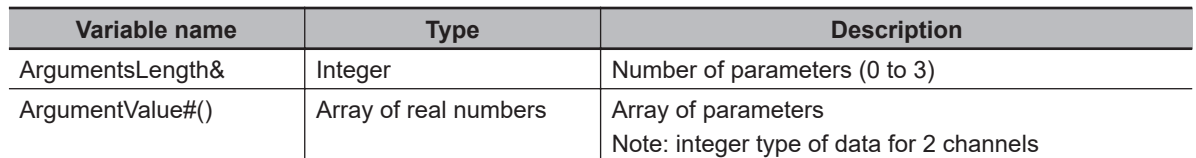

### • **Response output**

Result of the command procedure can be returned to the system by setting the value on these variables.

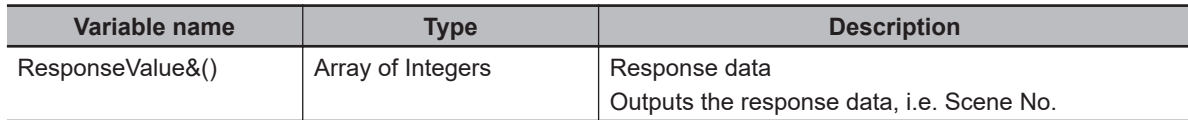

<span id="page-58-0"></span>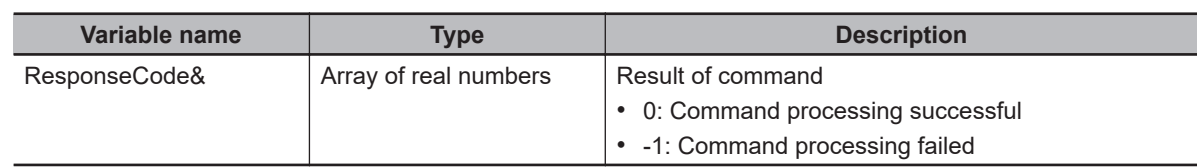

# **3-1-6 Description of the Setting Screen of the Unit Macro Processing Item and How to Configure Settings**

The properties screen of the *Unit Macro* processing item is the same as the program editing screen. For details on the setting screen, refer to*[3-1-1 Components of the Program Editing Screen](#page-39-0)* on page [3-2.](#page-39-0)

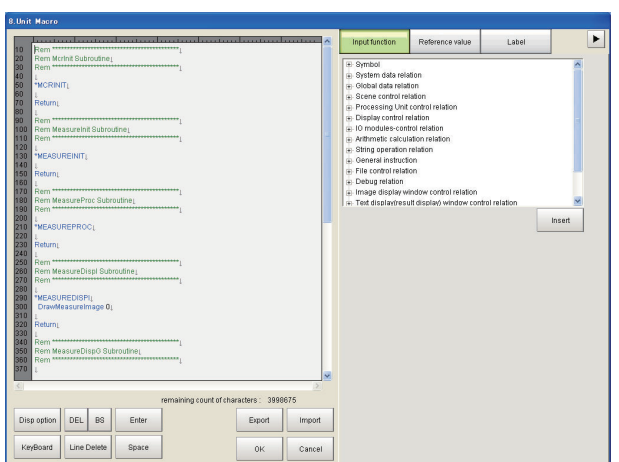

# **Reference Variable Settings (Unit Macro)**

Set up the reference variables used for function.

*1* Click **Add** in the reference variable list on the macro setting screen. A reference variable window is displayed.

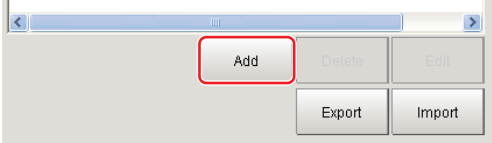

2 Click  $\frac{1}{2}$  to set the variable name.

The variable name must consist of alphanumeric characters beginning with a capital letter.

Reference Parameter

**3** Set the variable to be referenced.

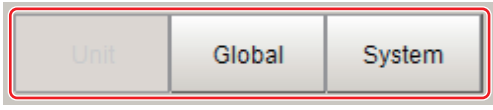

• If *Unit* is selected:

**3**

<span id="page-59-0"></span>Select the processing item to be referenced, and then select the data to be referenced from the list.

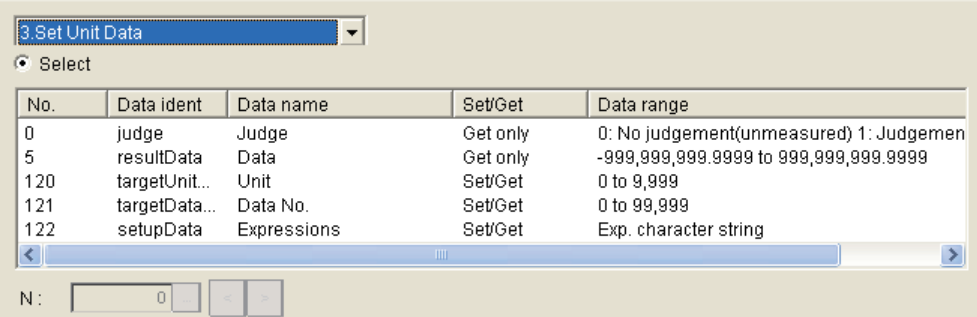

• If *Global* is selected:

Click  $\cdots$  to set the Data ident of Global data. Data ident of Global data is defined with Add-GlobalData function.

Refer to *[AddGlobalData](#page-146-0)* on page 8-23.

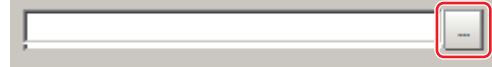

• If *System* is selected:

Place a check at applicable **Select** to select the type of system variable, and then select the variable to be referenced from the list.

To set a variable value, place a check at **Enter** and then click **the set the variable value.** 

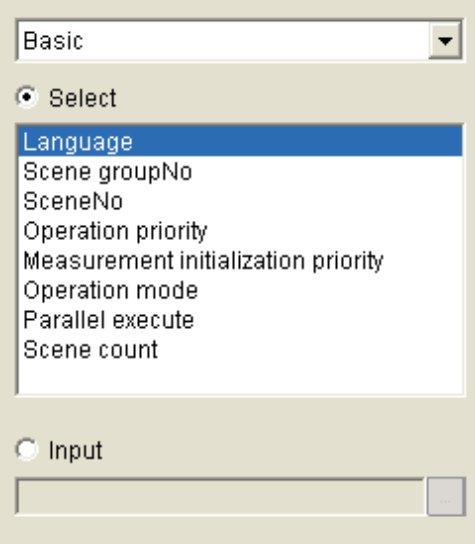

*4* Click **OK**.

# **Program Input (Unit Macro)**

*1* From the function list, select the function to be inserted. When the function is selected, an operand list appears below the function list.

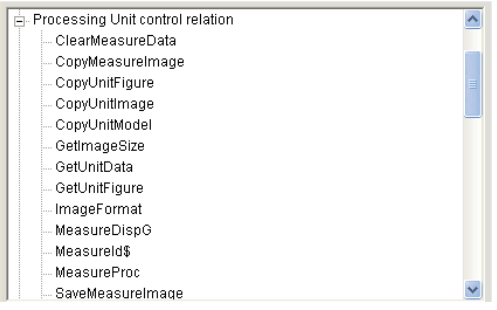

# *2* Set the operand.

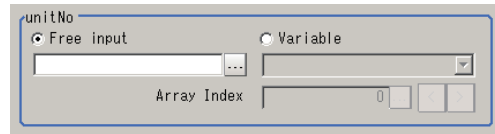

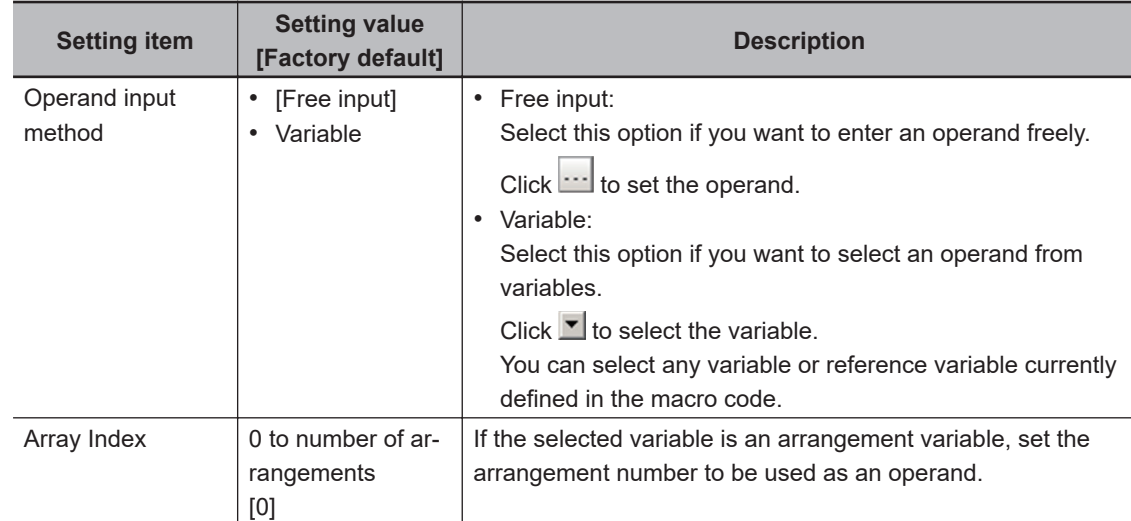

# *3* Click **Insert**.

The set function is registered and appears in the code edit window in the top left-hand corner.

- *4* Repeat steps 1 to 3, and set the calculation processing.
- *5* When the setting of calculation processing is complete, click **OK**.

# **Key Points for Test Measurement and Adjustment (Unit Macro)**

Insert

To increase the speed and precision of measurement, you can adjust the parameters by performing and checking the results of test measurements.

The following content is displayed in the Detail result area as text.

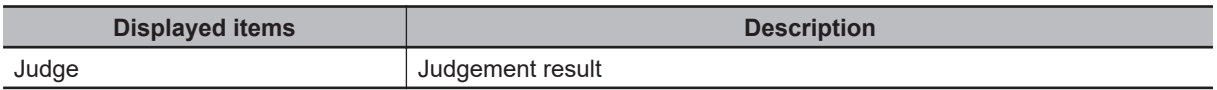

The image specified in the sub image in image display setting is displayed in the Image display area.

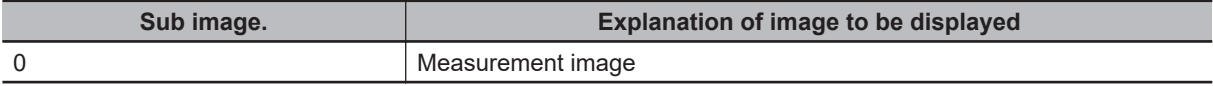

# **Key Points for Adjustment (Unit Macro)**

Select the adjustment method referring to the following points.

### **• An error message appears on the Console Window**

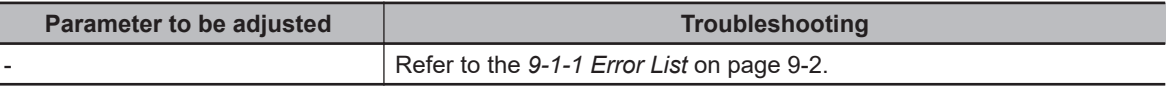

### l **Nothing happens when** *DEL***,** *BS***,** *Enter***, etc., is clicked**

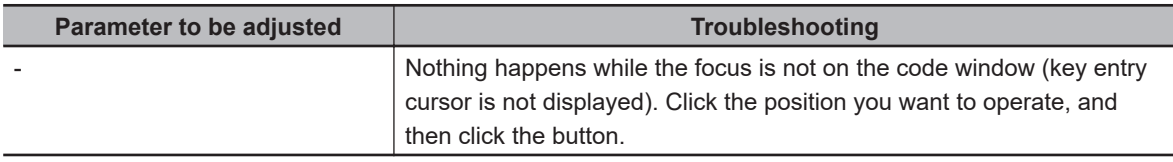

### $\bullet$  Want to include a line feed code in a string

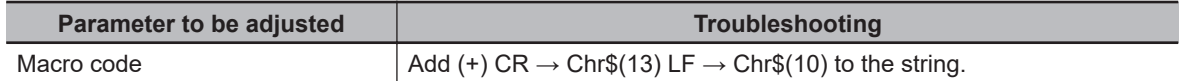

### $\bullet$  The "Positions" display is not as desired

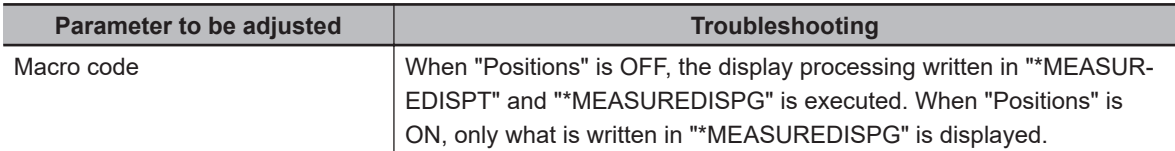

### $\bullet$  Data acquisition sometimes fails during measurement

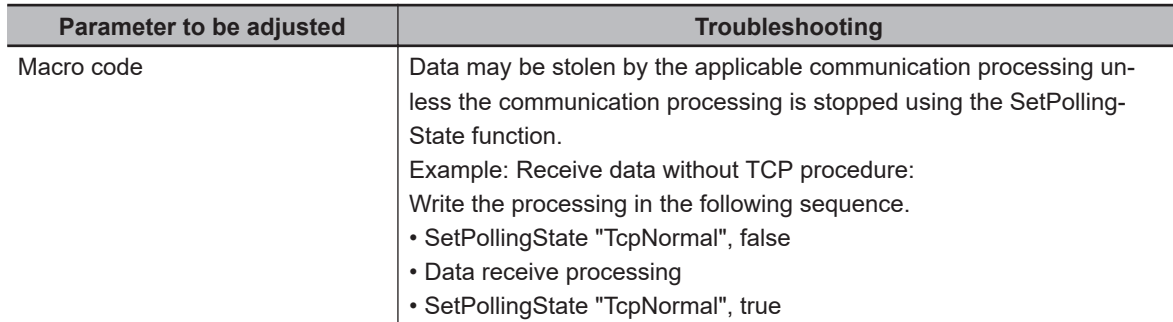

Check the measurement results that can be displayed and output in *Measurement Results For Which Output is Possible (Unit Macro)* on page 3-24.

# **Measurement Results For Which Output is Possible (Unit Macro)**

To output the measurement result of the unit macro, assign the value of the unit macro calculation result to data output or the calculation processing item and output externally.

**3**

# <span id="page-62-0"></span>**External Reference Table (Unit Macro)**

The external reference table of the unit macro does not contain any data that can be referenced.

# **3-1-7 Saving and Loading Programs**

Programs created using macro customize functions can be saved and loaded as scene data in the *Unit Macro* processing item and the *Unit Calculation Macro* processing item, and the settings can be saved in the sensor controller with **Data save**. With the exception of some functions, standalone programs can be saved and loaded. A standalone program can be handled as a file, and thus programs can be managed and analyzed on a computer using a text editor.

# **Saving and Loading Programs in the Unit Calculation Macro**

In the *Unit Calculation Macro* processing item, programs can be saved and loaded to the scene data as a processing unit, and in the properties screen of the processing item, programs can be saved as standalone programs. A program saved in the *Unit Calculation Macro* processing item can be loaded using the properties screen of the *Unit Macro* processing item. Follow the procedure below to output the set calculation process to a file.

- *1* Click **Export** in the file area.
- *2* Specify the file save location and the file name, and click **OK**.

### **Precautions for Correct Use**

- A standalone program cannot be loaded in the *Unit Calculation Macro* processing item. If loading is necessary, load scene data.
- The programs saved in the *Unit Calculation Macro* processing item include created programs and programs automatically generated by the processing item. Do not change an automatically generated program. If changed, the program may not load normally.

# **Saving and Loading Programs in the Scene Control Macro**

In the scene control macro tool, a program can be saved when **Data save** is executed.

# **Saving and Loading Programs in the Communication Command Macro**

In the communication command macro tool, a program can be saved when **Data save** is executed, and a standalone program can be saved and loaded in the tool setting screen.

### $\bullet$  Saving a program

*1* Click **Export** in the file area.

*2* Specify the file save location and the file name, and click **OK**.

### l **Loading a program**

- *1* Click **Import** in the file area.
- *2* Select the saved file (.mcr) that you want to load and click **OK**.

### **Precautions for Correct Use**

The programs saved in the communication command macro tool include created programs and programs automatically generated by the tool. Do not change an automatically generated program. If changed, the program may not load normally.

# **Saving and Loading Programs in the Unit Macro**

In the *Unit Macro* processing item, programs can be saved and loaded to the scene data as a processing unit, and in the properties screen of the processing item, standalone programs can be saved and loaded.

### $\bullet$  **Saving a program**

- *1* Click **Export** in the file area.
- *2* Specify the file save location and the file name, and click **OK**.

### l **Loading a program**

- *1* Click **Import** in the file area.
- *2* Select the saved file (.mcr) that you want to load and click **OK**.

# $\angle$

# **Basics of Programming**

### $4 - 1$  $4 - 1 - 1$  $4 - 1 - 2$  $4 - 1 - 3$  $4 - 1 - 4$  $4 - 1 - 5$  $4 - 1 - 6$

# <span id="page-65-0"></span>**4-1 Basic Idea of Programming**

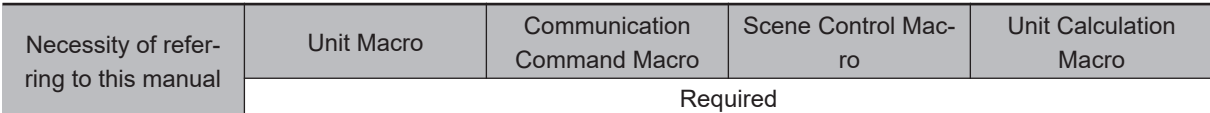

The macro customize functions of the FH series use an interpreter-type programming language. Unlike a compiler-type language, programs can be created in an interpreter programming language without the need for a special development environment to compile the program. In contrast to programming languages such as C, you can create and run programs on the FH without a development environment.

The programming language that is used for the macro customize functions is based on BASIC, which is also an interpreter-type programming language. The programming syntax of the macro customize functions is based on the syntax of BASIC, with the addition of some specialized syntax.

The syntax required to create programs for the macro customize functions is explained in the following, starting from basic syntax.

# **4-1-1 Basic Syntax**

There are some rules which must be known as a minimum in order to create programs. The examples below include the basic program syntax that is used in the macro customize functions.

### **Basic syntax examples:**

```
*MEASUREDISPT
```
 Rem Displays text in the Detail result pane. DrawText "Judgment OK", 1, 0

### Return

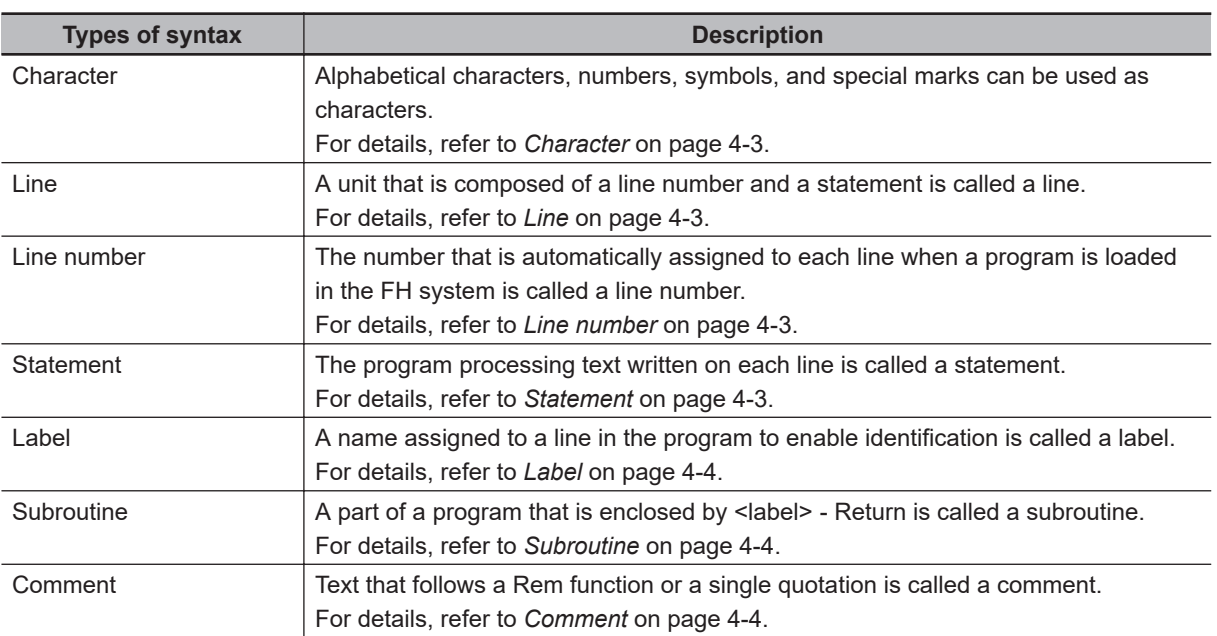

### <span id="page-66-0"></span>**e** Character

Alphabetical characters, numbers, symbols, and the special marks below can be used as characters. Lower case alphabetical characters are only recognized as lower case when enclosed by double quotation marks ("). Lower case and upper case are not distinguished anywhere else. With the exception of text enclosed by double quotations (") and comments described below, use only halfwidth alphanumeric characters and halfwidth symbols.

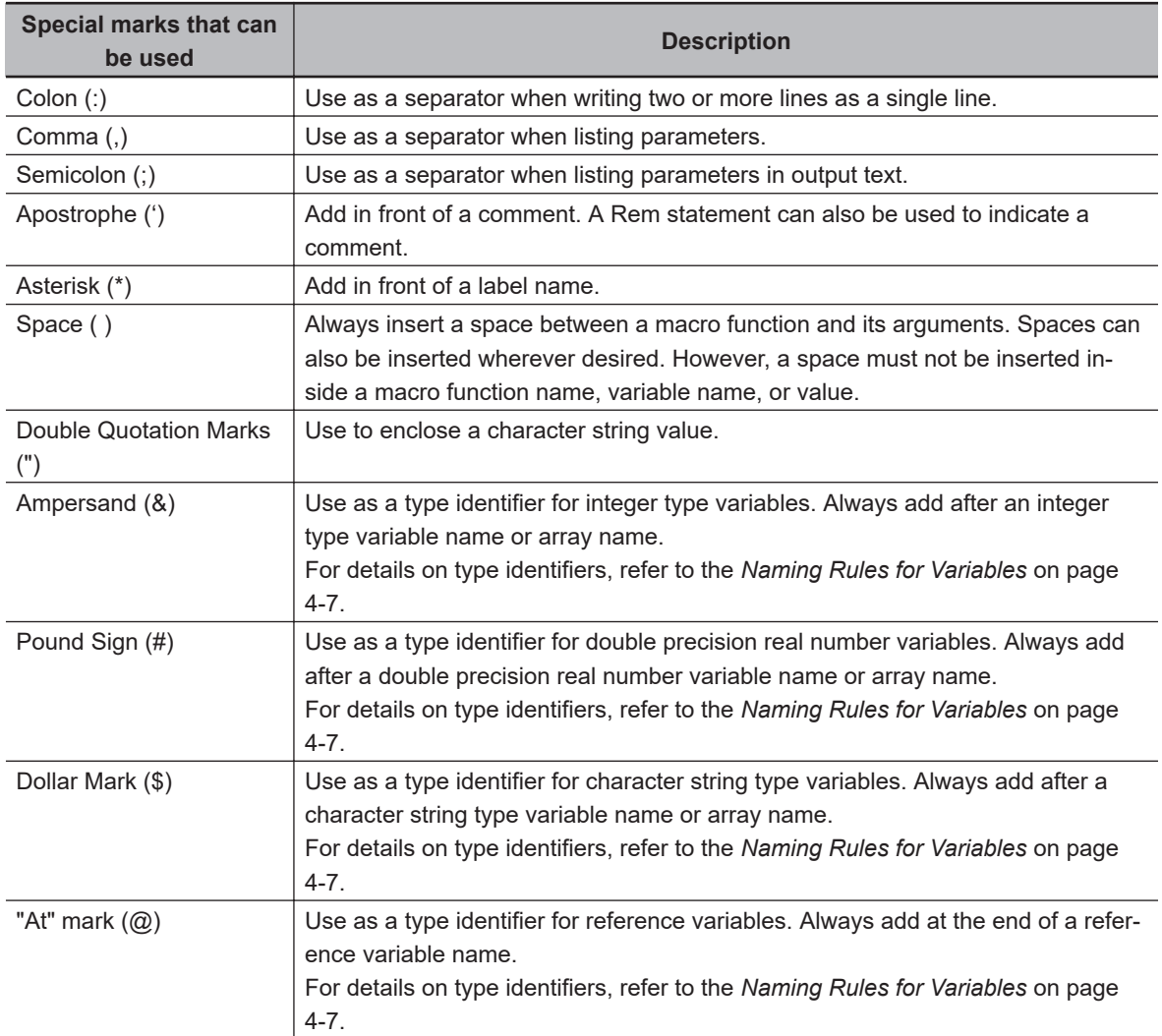

### **e** Line

A unit that is composed of a line number and a statement is called a line. Blank lines and lines that are only comments are acceptable in a program. Multiple statements (multi-statement) can also be written on one line. When writing multiple statements, separate each statement with a colon (:).

### l **Line number**

The number that is automatically assigned to each line when a program is loaded in the FH system is called a line number. Line numbers are mainly used during program debugging to identify the locations of errors. Do not write line numbers when creating a program.

### l **Statement**

The program processing text written on each line is called a statement. A statement is mainly composed of expressions of minimum processing units. A statement can be up to 245 characters in

<span id="page-67-0"></span>length. If a statement is longer than 245 characters, an error will occur and program execution will stop.

Three types of statements exist, as shown below.

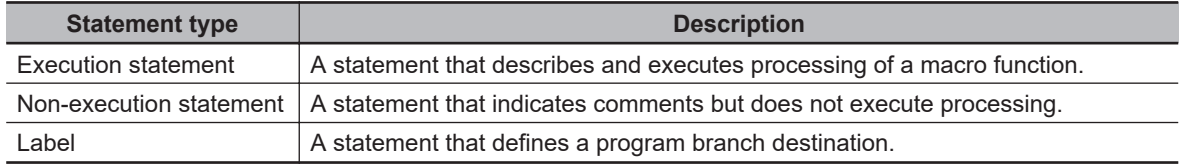

### l **Label**

A name assigned to a line in the program to enable identification is called a label. Among the basic syntax examples, the following is a label.

\*MEASUREDISPT

By specifying a label, the "Goto < label>" macro function can be used to jump to the specified label position.

### **a** Subroutine

A part of a program that is enclosed by <label> - Return is called a subroutine. Write the process that you want to execute in the subroutine. Among the basic syntax examples, the following is a subroutine.

\*MEASUREDISPT

### Return

Subroutines can be executed by calling the "GoSub <label>" function. By writing each standalone process as a subroutine, the visibility of the program is improved.

The processing component of a macro customize function consists of subroutines. By writing "Go-Sub\*(function name)", the processing component of the corresponding macro customize function can be called and executed from another subroutine.

Some of the subroutines of macro customize functions are predefined in the system. The timing at which system defined subroutines are called is fixed. Write the process in a subroutine appropriately for its purpose. For details on calling these subroutines, refer to *[5-1-4 State Transitions and Exe](#page-92-0)cution Timing* [on page 5-13](#page-92-0).

### l **Comment**

Text that follows a Rem function or a single quotation is called a comment. You can insert any comment line in a program. When a Rem function or single quotation (') is written in a program, the line is treated as a comment.

Among the basic syntax examples, the following is a comment.

Rem Displays text in the text result field.

<span id="page-68-0"></span>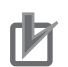

### **Precautions for Correct Use**

- Do not write comments and statements on the same line. The comments will not be recognized correctly and the program may malfunction.
- You can add comments in the program area.
- Note that allowable character strings differ depending on the type of the Sensor Controller as shown below.

On the FH Series, English characters and characters for the language selected in *Language setting* are allowed.

### **4-1-2 Constant**

Among the values and character strings used in programming, a constant is a value that never changes and has a unique assigned name. Use constants for fixed numeric values and character strings that you want to use repeatedly in a program.

# **How to Use Constants**

Constants are used as shown below.

### **Example:**

```
A& = 255A A \& = \&h7fB# = 3.14C$ = "TEST STRING"
```
# **Constant Data Types**

Constants that can be used in macro customize functions are shown below.

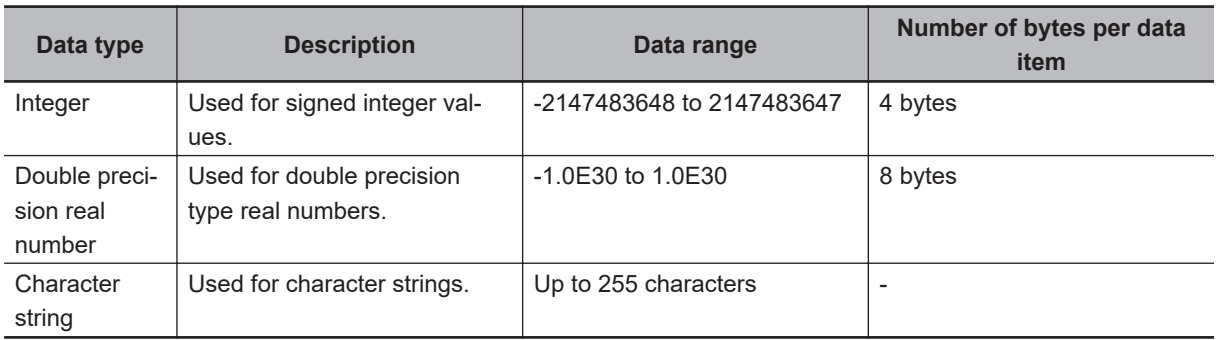

Integer constants can be written in several bases, including decimal. Base notations that can be used in macro customize functions are shown below.

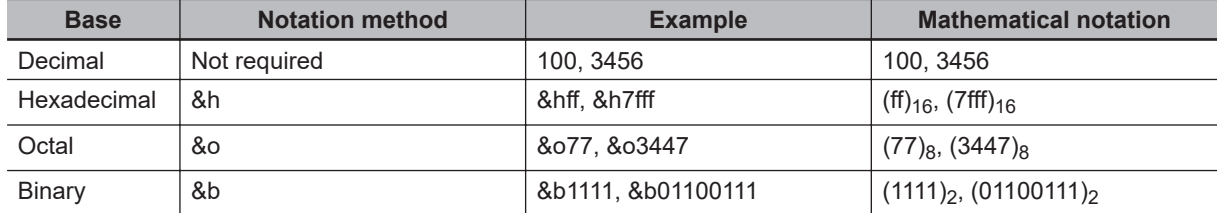

**4**

<span id="page-69-0"></span>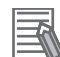

### **Additional Information**

When a program that uses hexadecimal constants is displayed using the List function, the hexadecimal notation is converted to decimal notation.

Example: When a program with *A& = &hff* is displayed using the List function, this is shown as *A& = 255*.

### **4-1-3 Variable**

Among the values and character strings used in programming, a variable has a unique assigned name and is used for data that changes. Use a variable for a numeric value or character string that you want to use repeatedly in a program, but whose specific value or character string changes.

## **How to Use Variables**

Variables are used as shown below.

### **Example:**

```
Rem 1.Declare the variable
Dim POSITION#(1)
Rem 2.Assign a value to the variable
A# = 320.0B# = 310.0Rem 3.Reference the variable
POSITION#(0) = A#POSITION#(1) = B#
C# = POSITION# (0) + POSITION# (1)
```
1. Declare the variable

By declaring a variable, you allocate the data area required for the variable and enable use of the variable in the remainder of the program. Declaration is only required for array variables, and the Dim function is used for this purpose. For variables other than array variables, the data area is automatically allocated when the program is executed, and thus declaration is not necessary. In addition, you can check undefined or duplicate variables using the Macro variable check function. Refer to the *[Macro Variable Check Function](#page-73-0)* on page 4-10.

2. Assign a value to the variable

Assign a value to a variable. Only values of the same data type as the variable can be assigned. In the case of a variable other than an array variable, the variable can be used without being declared. Add the type identifier to the end of the name, and use a variable name that is not used by any other variables.

For details on type identifiers, refer to the *[Naming Rules for Variables](#page-70-0)* on page 4-7.

3. Reference the variable

Reference the value that is assigned to a variable. You can also pass the variable to a macro function as an argument.

# <span id="page-70-0"></span>**Variable Data Types**

Before a variable can be used, the data area that will hold the data must be allocated. A data type defines the size of the data area to be allocated and how the data is handled.

Data types and data ranges of variables that can be used in macro customize functions are described below. Select the data type based on the use and objective of the variable.

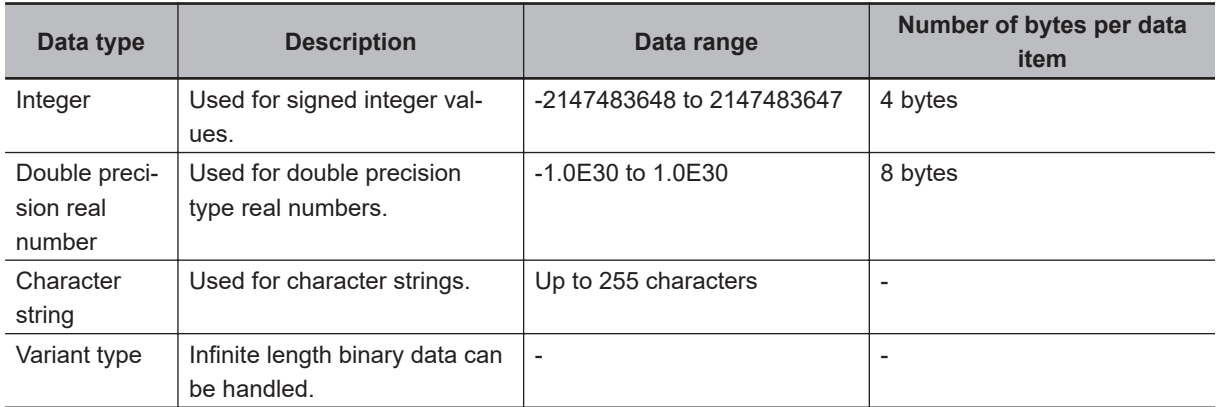

Variable area size: Variable length

### **Precautions for Correct Use**

In versions earlier than 5.20, variant data types cannot be used due to it causing a Syntax error.

# **Naming Rules for Variables**

Rules exist for variable names. Decide variable names based on the rules below.

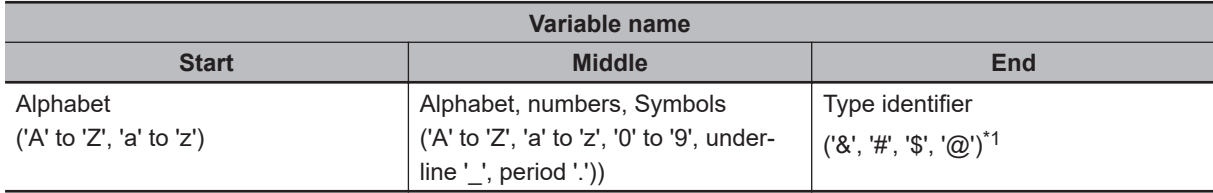

\*1. "@" is a type identifier for reference variables, and cannot be used for variables that the user directly declares in the program.

An identifier that identifies the type of data used as a variable is referred to as a "type identifier". Always add a type identifier to the end of the variable name of each variable. For the type identifiers that can be used, refer to *[Variable Types and Type Identifiers](#page-71-0)* on page 4-8.

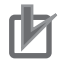

### **Precautions for Correct Use**

- A variable name that starts with a number cannot be used.
- A special mark cannot be used in a variable name.
- A variable name that is reserved cannot be used. However, a variable name that includes a reserved variable name can be used.
	- Example: (Cannot be used) WAIT&  $\rightarrow$  (Can be used) WAITTIME&
- Letters are not case sensitive. Example: AA& and aa& are treated as the same variable.

# <span id="page-71-0"></span>**Variable Types and Type Identifiers**

Variable types that can be used in macro customize functions are shown below. Use a variable type that matches your use and purpose.

### $\bullet$  **Temporary Variable**

This can handle one datum and is the most basic variable.

Type identifiers that can be used with temporary variables are shown below.

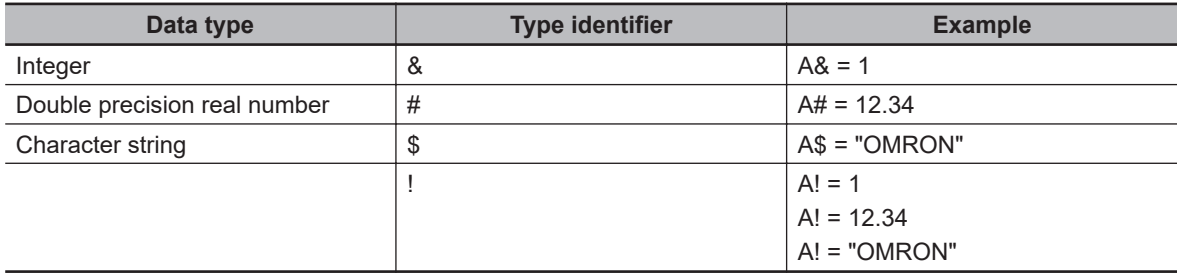

### **Precautions for Correct Use**

The type identifier cannot be omitted. Always add a type identifier to the end of the variable name.

### $\bullet$  **Array Variable**

When you want to handle multiple data items of the same data type as a group, you can assign numbers to temporary variables. Such temporary variables are called array variables. Macro customize functions enable the use of up to four dimensions of array variables. The element number of an array starts from 0, and the number of elements is "element number + 1". You can also change the number of elements in array variables using the ReDim function.

### **Example:**

```
Rem One-dimensional array with four elements A\&(0), A\&(1), A\&(2), A\&(3)Dim A&(3)
Rem Two-dimensional array with 11 \times 11 = 121 elements
Dim B&(10, 10)
Rem Three-dimensional array with 101 \times 101 \times 101 = 1030301 elements
Dim C&(100, 100, 100)
Rem Array definition with undefined number of elements.
Dim AA&()
Rem Change the number of elements for defined array variables.
Dim AA&()
ReDim AA&(10)
Dim BB&(3)
ReDim BB&(10)
```
Type identifiers that can be used with array variables are shown below.
<span id="page-72-0"></span>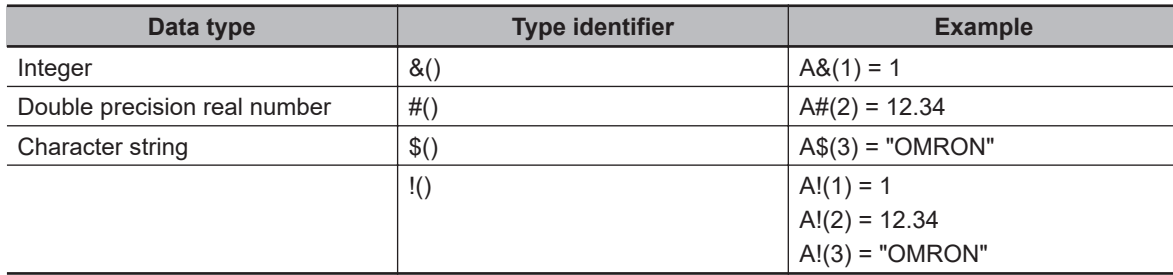

### **Precautions for Correct Use**

• Even if the name is the same, an array variable name and a regular temporary variable name are distinguished.

Example: The variables below are all distinguished. A&, A&(10), A#(10), A\$, A\$(10)

- Even if the number of dimensions is different, two arrays with the same variable name are treated as the same array. In this case, the array defined last is effective. Example: The last defined A&(10.10.10.10) is enable. A&(10), A&(10,10), A&(10,10,10), A&(10,10,10,10)
- Using the ReDim function without defining the number of elements will cause a Syntax error.
- Defining arrays without defining the number of elements, or using the ReDim function will cause a Syntax error on the FH Sensor Controller versions earlier than ver.5.40.

# **e** Reference Variables

Reference variables are defined by the user and can be used to reference processing unit data, global data, and system data. (Note: When using the macro customize functions, a macro function can be used to set and acquire data such as processing unit data and system data. Reference variables allow you to handle processing unit data and system data without using the macro function.) Reference variables must be set in advance in the program editing screen of the Unit Macro processing item, Unit Calculation Macro processing item, or the scene control macro tool. For the setting method, refer to the setting screen of each processing item.

Type identifiers that can be used with reference variables are shown below.

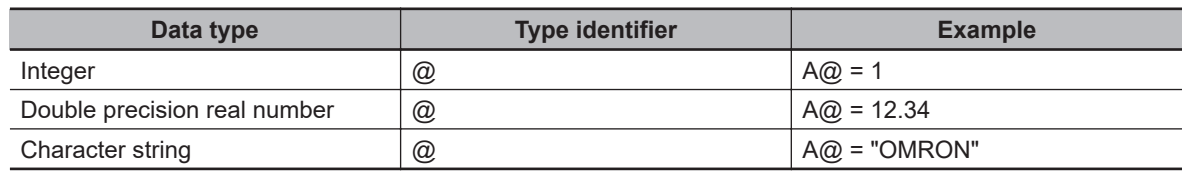

### **Precautions for Correct Use**

- The data type (integer, real number, etc.) can be identified from the type identifier of a regular variable, however, identification of the data type from the type identifier is not possible with a reference variable. When using a reference variable, check the data type of the allocated data before using the variable.
- A reference variable setting is saved in scene data, however, the value itself that the reference variable references is not saved. If you want to save the value, use user data.
- When processing unit data or get only system data is used as a reference variable, if you assign it to the reference variable, an Illegal function calll error will occur.
- When you set the Global data to the Variable whose type is integer or double precision real number variable, use Val function (*Val* [on page 8-314](#page-437-0)).

**4**

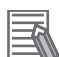

### **Additional Information**

- If you set the name of a reference variable in the properties screen the type identifier of the reference variable is automatically added to the reference variable name.
- There is no limit on the number of reference variable settings that can be added. However, there is a limit on the total number of variable name characters per processing unit of the unit macro and unit calculation macro, and the number of variable name characters per scene of the scene control macro.

When the reference variable name is 32 characters, about 1000 reference variable settings can be added.

# **Macro Variable Check Function**

The Macro Variable Check function is a capability of the macro customization function to check undefined or duplicate variables.

You can define a variable as a Dim variable, and execute the Option Explicit command to be able to find undefined or duplicate variables afterwards. The **Undefined variable** error message is shown for undefined variables, and the**Duplicated variable** error message is shown for duplicate variables in the System Status Console Window.

The Macro Variable Check function can be used with the Unit Macro processing item, Communication Command Macro tool, and Scene Control Macro tool.

Support version of the FH Sensor Controller is ver.5.40 or later.

(Refer to *Dim* [on page 8-66](#page-189-0), *Option Explicit* [on page 8-196,](#page-319-0) *ReDim* [on page 8-211](#page-334-0).)

### **• Defining the Dim variable**

When you execute the Option Explicit command, only defined variables will be available to use, and duplicate of the defined variables will be checked.

Therefore, you need to define temporary variable, array variable, and reference variable in the Dim variable format.

Note that you cannot assign value to the variables at the same time when you define them.

### **Example:**

```
Rem Check of macro variables
Option Explicit
Rem Dim Definition of variables by the Dim variable
Dim A&
Dim B&
Dim C&
A\& = 0Bx = 1C&= A&+ B&Print Str$(C&)
```
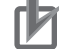

### **Precautions for Correct Use**

Using the Dim variable on the FH Sensor Controller versions earlier than ver.5.40 causes the Syntax error. Note that using the Dim array variables does not cause error since it has already been used on the earlier versions.

# **• Executing the Option Explicit command**

When you execute the Option Explicit command, the Macro Variable Check function will be effective for lines after the line where the Option Explicit command is executed.

Undefinition and duplicates of variables in preceding lines will not be checked.

In other word, they are not the subject to the Undefined variable error or Duplicated variable error.

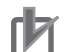

### **Precautions for Correct Use**

- The Option Explicit command is unavailable when the power is on or when macros are loaded. It is available from the time a macro and the Option Explicit command are both executed until the next macro is loaded or the power is turned off.
- Using the Option Explicit command on the FH Sensor Controller versions earlier than ver.5.40 causes the Syntax error.

# **4-1-4 Scene variables and System variables**

Scene variables and system variables defined in **TDM Editor** can be used in the program. For more information on how to use TDM Editor, Scene variables and System variables, see the *Using Variables to Edit the Flow [TDM Editor]* in the *FH/FHV Series Vision System User Manual (Z365)*.

# **How to use Scene variables and System variables**

Scene variables and System variables can be used as shown in the example below.

You can use the variable name defined in TDM editor. It is not neccessary to declare variables in the program.

The variable name displayed in TDM editor is displayed as (\*\*. Variable name \*\*\*) with the type of variable and type identifier appended.

For Variable type, there are two types defined, SC (Scene variable) and SY (System variable).

For Identifier type, see the *Using Variables* in the *FH/FHV Series Vision System User Manual (Z365)*.

### **Example:**

```
SC.AA& = 12SY.BB& = 34Print SC.AA& 
Print SY.BB&
```
### **Precautions for Correct Use**

Scene variables and system variables cannot be used to update their values during macro command processing.

For example, it cannot be used to set the argument of the macro command GetUnitData as shown below.

```
GetUnitData 1, 5, SC.AA&
```
# **4-1-5 Operator**

A symbol that indicates an operation in a program is referred to as an operator. Operators are used to add a process to a variable, as well as to calculate and compare variables and constants.

**4**

4-1-4 Scene variables and System variables

4-1-4 Scene variables and System variable:

# **How to Use Operators**

Operators are used as shown below.

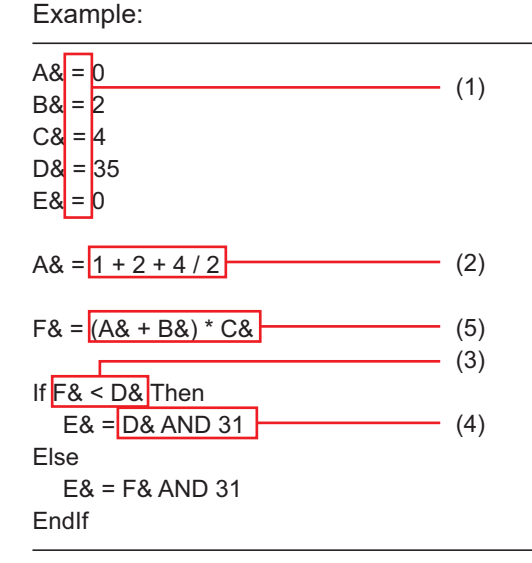

1. Assignment Operator

An assignment operator is used to assign a value to a variable.

Assignment operators that can be used in macro customize functions are shown below.

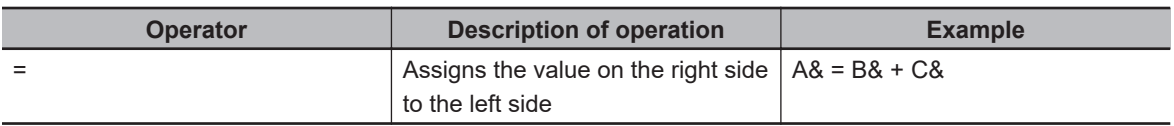

### **Additional Information**

- When "=" is used in a conditional comparison such as an "If Then" or "Select" statement, "=" is treated as a relational operator that determines whether the left side and right side are equal.
- When a double precision real number variable value is assigned to an integer variable, the digits to the right of the decimal point are rounded off.
- If the value assigned to an integer variable is other than -2147483648 to 2147483647, an overflow error will occur when the assignment takes place.
- If the value assigned to a double precision real number variable is other than -1.0E30 to 1.0E30, an overflow error will occur when the assignment takes place.

### 2. Arithmetic Operator

An arithmetic operator performs an arithmetic operation, exponent operation, or remainder operation on numerical value data, Division by 0 results in an error. If the interim result of an arithmetic operation such as addition, subtraction, or multiplication is outside the range -1.0e30 to 1.0e30, an error will result.

Arithmetic operators that can be used in macro customize functions are shown below.

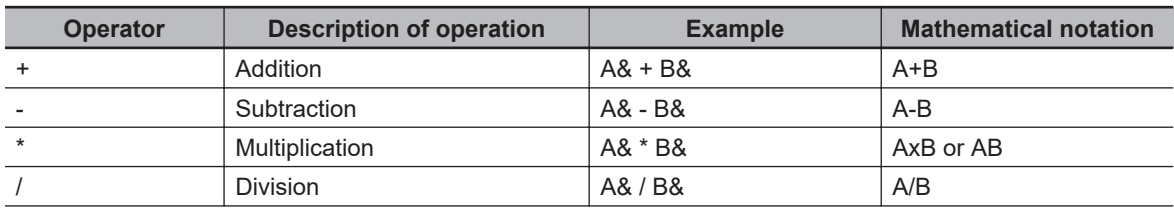

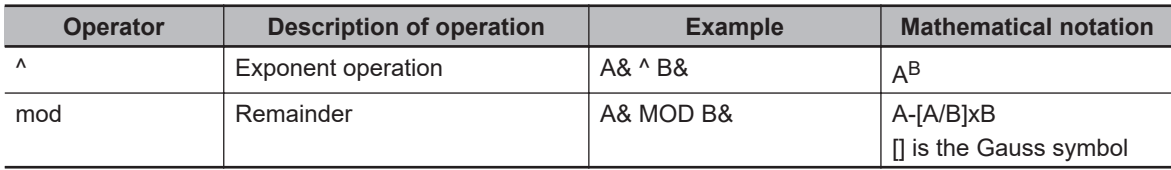

### 3. Relational Operator

A relational operator compares two numerical data items or two character data items. If the result of the comparison is true, (-1) is returned. If false, (0) is returned. Normally this is used in an "If - Then" statement for such purposes as controlling the flow of the program.

Relational operators that can be used in macro customize functions are shown below.

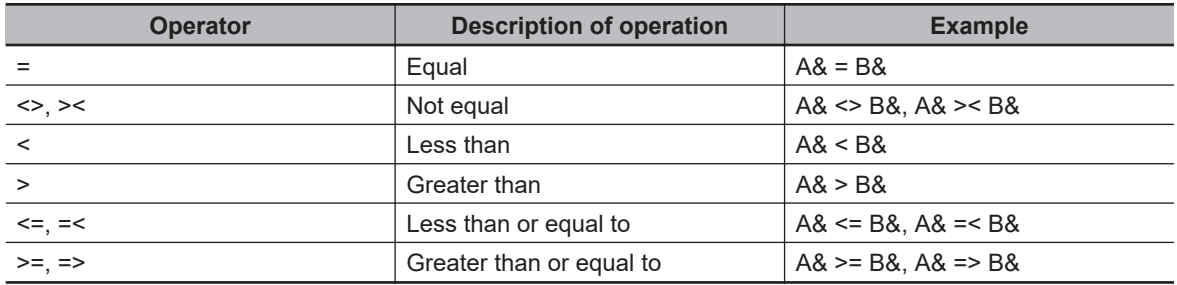

### **Additional Information**

When "=" is used in other than a conditional comparison such as an "If - Then" or "Select" statement, "=" is treated as a assignment operator that assigns the value on the right side to the left side.

### 4. Logic Operator

A logic operator is used to investigate multiple conditions, and perform bit operations and binary operations on exponential values.

Logic operators that can be used in macro customize functions are shown below.

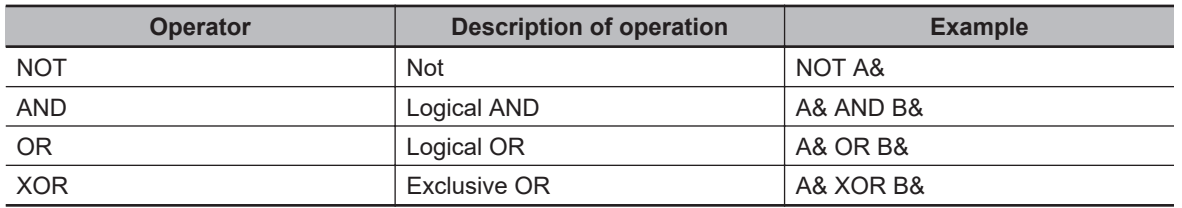

5. Operation Order of Operators

When multiple operators are included in one expression, operations are executed in the order of priority of the operators. If you want to control the order of the operations, enclose the operations you want to perform first in parentheses.

The order of priority of the operators is shown below.

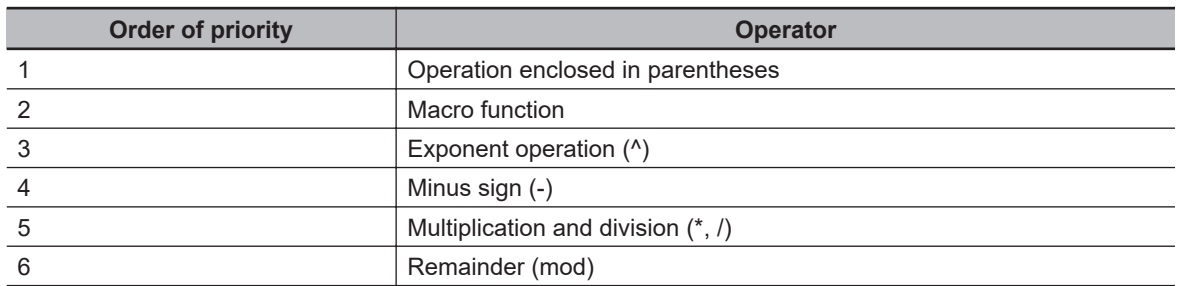

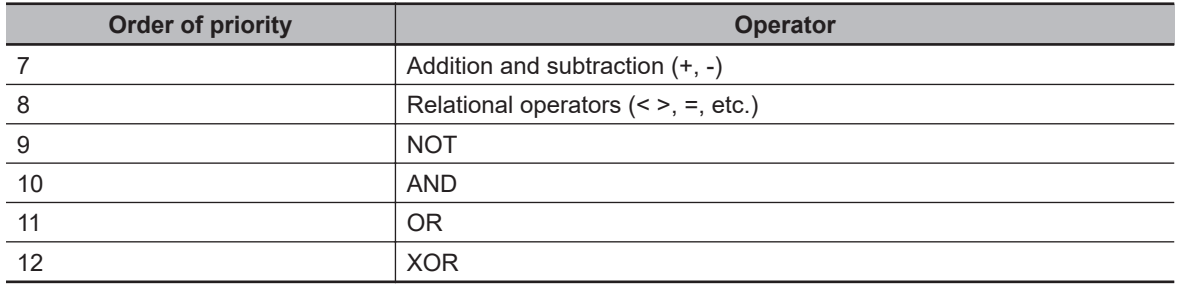

# **4-1-6 Expression**

Constants, variables, and the operators that join them are referred to as an expression. Not only joined constants and variables, but the constants and variables themselves are expressions, and expressions and combinations of expressions form a statement.

# **Numerical expression**

An expression that returns a numerical value is referred to as a numerical expression. This joins numerical constants, numerical variables, and macro functions that return numerical values with arithmetical operators and logic operators. Multiple numerical expressions can be joined by enclosing the expressions in parentheses.

### **Example of a numerical expression:**

 $A\& = 1 + 2 + 4 / 2$ 

# **Character expression**

An expression that returns a character string is referred to as a character expression. This joins character string constants, character string variables, and macro functions that return character strings with plus signs. Multiple character expressions can be joined by enclosing the expressions in parentheses.

### **Example of a character expression:**

```
B\ = "OMRON" + "FH"
```
# **Relational expression**

An expression that joins two numerical expressions by a relational operator is referred to as a relational expression.

**Example of a relational expression:**

```
If A& < 10 Then
```
EndIf

# **Logical Expression**

An expression that joins multiple relational expressions by a logical operator is referred to as a logical expression. This is used to execute bit operations and binary operations, and to evaluate complex conditions. When the operation result of a logical expression is other than 0, the result is treated as true, and when 0, the result is treated as false. Because a logical expression returns a numerical value, it can also be treated as a numerical expression.

### **Example of a logical expression:**

A& = D& AND &b110000

# **Function**

An expression that executes a predefined command or operation, or an expression that executes a predefined operation on a specific specified value (argument) and returns the result of the operation, is generally referred to as a function. In particular, the functions that can be used in the macro customize functions are referred to as macro functions. Macro functions include functions that do not return a value, and functions that return the numerical value or character string that is the result of the operation. Macro functions that do not return a value are written with the macro function name and argument separated by a space. Macro functions that return a value add an argument enclosed by parentheses ( ) to the end of the macro function name.

### **Example of a macro function that does not return a value:**

ChangeScene 1

### **Example of a macro function that returns a value:**

 $C# = Abs(-10)$ 

# *5*

# **Macro Programming**

### **[5-1 How to Write Macro Programs](#page-81-0)......................................................................[5-2](#page-81-0)** [5-1-1 Data Types Related to Processing Units](#page-81-0) ........................................................ [5-2](#page-81-0) [5-1-2 Data Types Related to the System](#page-86-0) ................................................................. [5-7](#page-86-0) [5-1-3 Scope of Data and Save Area](#page-89-0) ...................................................................... [5-10](#page-89-0) [5-1-4 State Transitions and Execution Timing.](#page-92-0)....................................................... [5-13](#page-92-0) [5-1-5 Exclusive Control in a Process](#page-99-0) ..................................................................... [5-20](#page-99-0)

# <span id="page-81-0"></span>**5-1 How to Write Macro Programs**

Macro customize functions can be used for a variety of purposes depending on the content being programmed. This section explains programming techniques that can be used together with the basic program writing methods to widen the range of application of the macro customize functions.

# **5-1-1 Data Types Related to Processing Units**

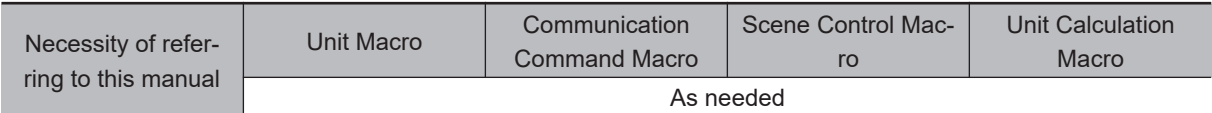

A macro customize function program can be used to change measurement flow settings by setting or acquiring processing unit data such as external reference data, figure data, and model data. The data access method varies depending on the data type.

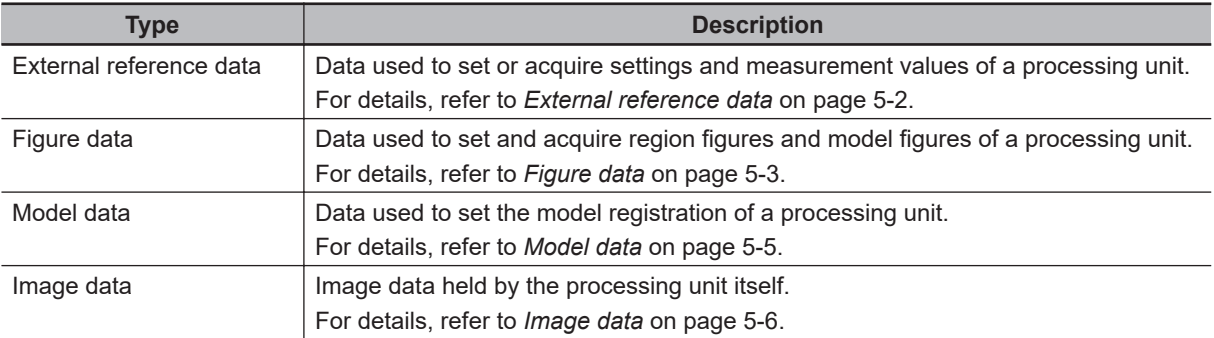

# **External reference data**

External reference data is used to set and acquire settings and measurement values of a processing unit. Unique numbers are assigned to the external reference data within the processing item, and thus data can be set and acquired by specifying the processing unit number and external reference data number.

In addition to a macro customize program, external reference data can be set and acquired from a processing unit data setting item, processing unit data acquisition item, and a communication commands.

A processing unit data setting macro function or processing unit data acquisition macro function is used to set or acquire external reference data from a macro customize program. Numerical data and character string data can be set and acquired in a processing unit data setting macro function or processing unit data acquisition macro function. However, figure data such as measurement region data, model data such as search model and model edge data, and image data such as camera images and measurement filter images cannot be set or acquired by this method. Refer to the figure data, model data, and image data sections.

# $\bullet$  **Acquisition of Data**

External reference data is acquired by the methods below.

<span id="page-82-0"></span>**Example: Acquiring External Reference Data No. 5 (correlation value) of the Unit No. 1 Search processing unit**

```
Rem The correlation value is a real number, and thus the variable type identifi
er is #
GetUnitData 1, 5, DATA#
```
**Example: Acquiring External Reference Data No. 7 (decode character string) of the Unit No. 2D code code processing unit**

```
Rem The decode character string is a character string, and thus the variable ty
pe identifier is $
GetUnitData 2, 7, DATA$
```
### **• Data Settings**

The method of setting external reference data is as follows.

**Example: Setting 1 in External Reference Data No. 147 (search number) of the Unit No. 1 search processing unit**

SetUnitData 1, 147, 1

**Example: Setting "comparison" in External Reference Data No. 300 (index 0 comparison character string) of the Unit No. 2 two-dimensional code processing unit**

SetUnitData 2, 300, "comparison"

In addition to the external reference data number, external reference data can also be set and acquired using the external reference data identification name.

**Example: Setting "1" in the external reference data ID name "searchNo" (search number) of the Unit No. 1 search processing unit**

SetUnitData, "searchNo", 1

The result is the same as when "1" is set in External Reference Data No. 147.

# **Figure data**

Figure data is used to set and acquire region figures and model figures of a processing unit. When there are multiple figure data items in the processing item, a unique number is assigned to each figure data item. This makes it possible to set and acquire figure data by specifying the processing unit number and figure number.

In addition to a macro customize program, figure data can be set and acquired from a processing unit figure setting item and a processing unit figure acquisition item.

A processing unit figure setting macro function or processing unit figure acquisition macro function is used to set or acquire figure data from a macro customize program.

Refer to *[9-1-7 List of Figure Numbers](#page-515-0)* on page 9-66.

### **e** Format of Figure Data

Figure data is specified using an array variable. The elements of the array are described below.

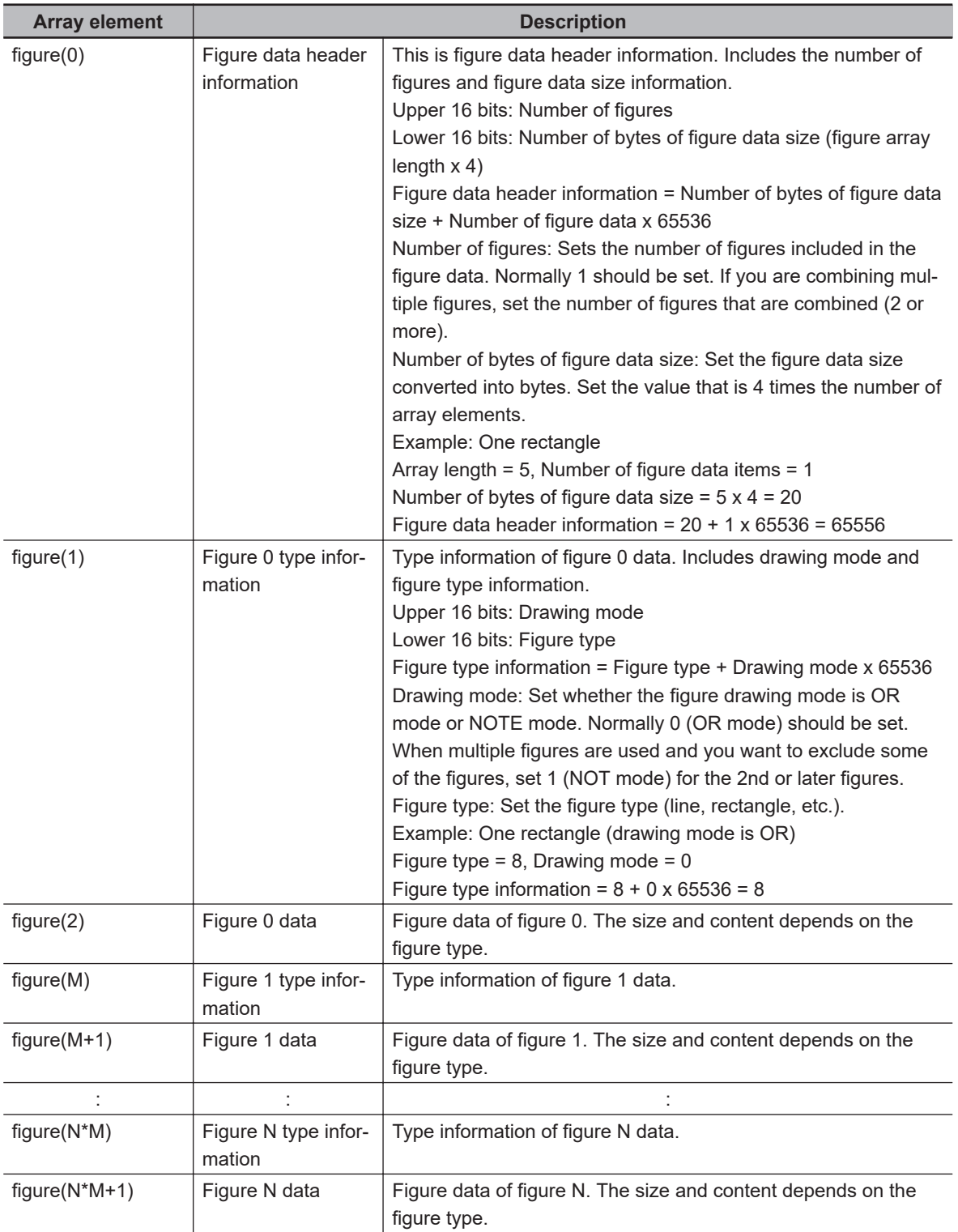

# $\bullet$  **Acquisition of Data**

Figure data is acquired by the method below.

**Example: Acquiring Figure Data No. 1 (region figure) of the Unit No. 1 Search processing unit**

```
Dim FIGURE&(5)
GetUnitFigure 1, 1, FIGURE&()
```
### <span id="page-84-0"></span>**Additional Information**

If the number of array elements is insufficient for the figure data to be set or acquired, an error will occur when setting or acquiring is attempted.

### $\bullet$  **Data Settings**

The method of setting figure data is as follows.

**Example: Changing the upper left coordinates of Figure Data No. 1 (region figure) of the Unit No. 1 Search processing unit to (100, 50)**

```
Dim FIGURE&(10)
GetUnitFigure 1, 1, FIGURE&()
FIGURE & (2) = 100FIGURE (3) = 50SetUnitFigure 1, 1, FIGURE&()
```
**Example: Changing the ellipse x direction radius of Figure 1 of Figure Data No. 0 (region figure (Figure 0: rectangle, Figure 1: Ellipse)) of the Unit No. 2 defect processing unit to 100**

```
Dim FIGURE&(10)
GetUnitFigure 2, 0, FIGURE&()
Rem FIGURE&(0): Figure data header information
Rem FIGURE&(1): Figure 0 type information
Rem FIGURE&(2) to FIGURE&(5): Upper left XY coordinates and lower right XY coor
dinates of rectangle
Rem FIGURE&(6): Figure 1 type information
Rem FIGURE&(7) to FIGURE&(8): XY coordinates of center of ellipse
Rem FIGURE&(9) to FIGURE&(10): X direction radius and Y direction radius of ell
ipse
FIGURE & (9) = 100
```
SetUnitFigure 2, 0, FIGURE&()

# **Model data**

Model data is used to set the model registration of a processing unit. When there are multiple model data items in the processing item, a unique number is assigned to each model data item. This makes it possible to set model data by specifying the processing unit number and model number.

In addition to a macro customize program, model data can also be set by communication commands. A processing unit figure setting macro function or model copy macro function is used to set model data

from a macro customize program.

Refer to *[9-1-8 Model Number List](#page-518-0)* on page 9-69.

### **Precautions for Correct Use**

Model data has a close association with the model figure and model parameters. Before re-registering a model, set the model figure and model parameters.

### <span id="page-85-0"></span> $\bullet$  **Acquisition of Data**

Execution of only model data acquisition is not possible.

### ● Data Settings

The data setting method is as follows.

**Example: Re-registering the model of the Unit No. 1 Search processing unit (model figure: rectangle) in the current measurement image, and changing the reference position (0, 0) and detection point coordinates (320, 240)**

```
Dim FIGURE&(5)
GetUnitFigure 1, 0, FIGURE&()
Rem Re-register the model by setting the model figure
SetUnitFigure 1, 0, FIGURE&()
Rem Update reference coordinates XY
SetUnitData 1, 129, 0
SetUnitData 1, 130, 0
Rem Update detection point coordinates XY
SetUnitData 1, 132, 320
SetUnitData 1, 133, 240
```
### **Additional Information**

In the variant type, model data cannot be obtained or changed, but model data can be copied.

**Example: When copying the model of the search processing unit with the processing unit number 1 to the model of the search processing unit with the unit number 7**

```
Rem No variable definition is required
GetUnitFigure 1, 0, FIGURE!
Rem Set to figure data of another processing unit 
SetUnitFigure 7, 0, FIGURE!
```
# **Image data**

Image data is data that is held by the processing unit itself.

When there are multiple image data items in the processing item, a unique number is assigned to each image data item. This makes it possible to set image data by specifying the processing unit number and image number.

Image data can be set from a macro customize program.

An image data setting macro function is used to set image data from a macro customize program.

### $\bullet$  **Image Data Types**

There are two types of image data.

<span id="page-86-0"></span>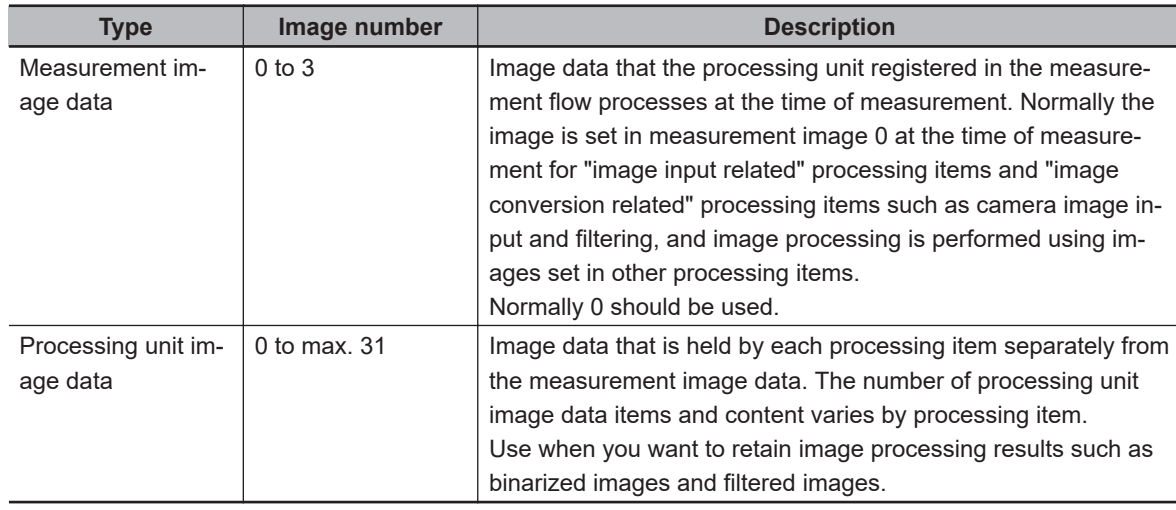

# $\bullet$  **Acquisition of Data**

Execution of only image data acquisition is not possible.

# $\bullet$  Data Settings

The image data setting method is as follows.

**Example: Setting Image Data No. 0 (filtered image) of the Unit No. 2 filtering processing unit in Filtered Image No. 0, and enabling use as a measurement image by following processing units**

SetMeasureImage 0, 2, 0

# **5-1-2 Data Types Related to the System**

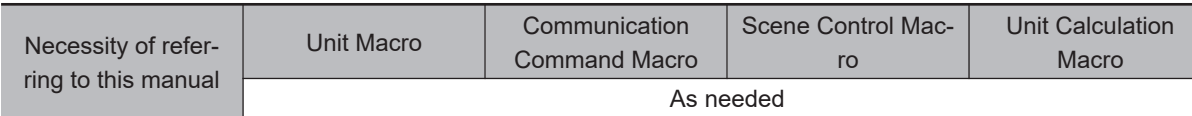

With a macro customize program, data that does not depend on the measurement flow can be set and acquired by setting or acquiring data held by the system such as user data, global data, and system data.

The data access method varies depending on the data type.

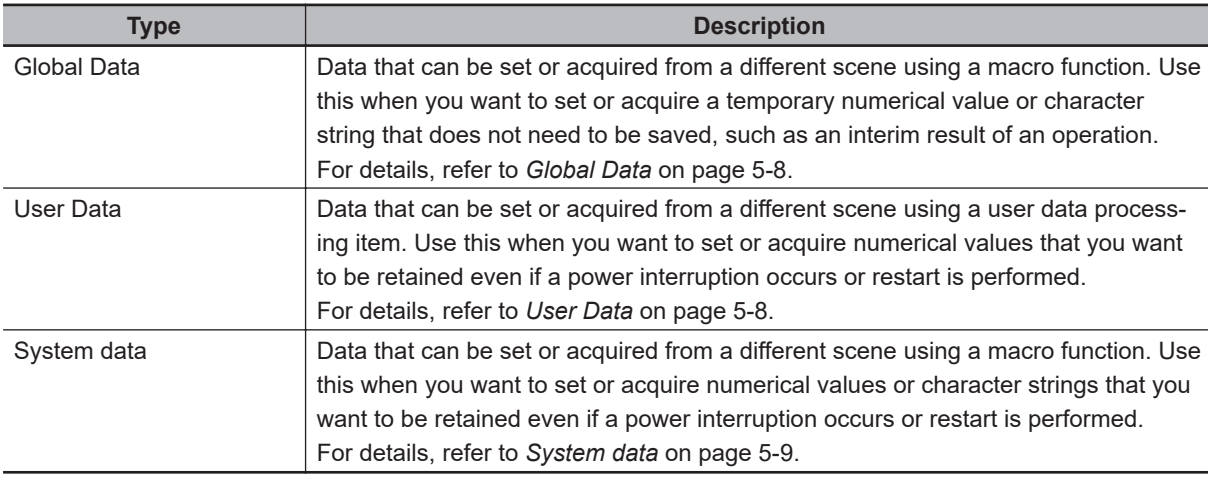

# <span id="page-87-0"></span>**Global Data**

Global data is data that can be set or acquired from a different scene using a macro function. Use this when you want to set or acquire a temporary numerical value or character string that does not need to be saved, such as an interim result of an operation, as global data. (Refer to *[5-1-3 Scope of](#page-89-0) [Data and Save Area](#page-89-0)* on page 5-10.)

Use system data when you need to save data that you want to set or acquire from a different scene. Refer to *System data* [on page 5-9.](#page-88-0))

When you newly use the Global data, in advance, you should specify the Data ident with AddGlobal-Data, and then register it as Global data. Half-width alphabetical characters and the half-width marks "." and " " can be used for the global data identification name. Refer to *[AddGlobalData](#page-146-0)* on page [8-23.](#page-146-0))

### $\bullet$  **Acquisition of Data**

Global data is acquired by the method below.

### **Example: Acquiring the data identification name "GData" value**

```
Rem Register the default value 10 for the global data whose data identification
 name is "GData"
AddGlobalData "GData", 10
Rem Acquire global data with the data identification name "GData"
GetGlobalData "GData", GDATA&
```
### $\bullet$  Data Settings

The global data setting method is as follows.

**Example: Setting the data identification name "GData" value**

```
Rem Register the default value 10 for the global data whose data identification
 name is "GData"
AddGlobalData "GData", 10
Rem Set 15 in the global data with the data identification name "GData"
SetGlobalData "GData", 15
```
# **User Data**

User data is data that can be set or acquired from a different scene using a user data processing item. Use user data to set or acquire numerical values that you want to be retained even if a power interruption occurs or restart is performed. (Refer to *[5-1-3 Scope of Data and Save Area](#page-89-0)* on page 5-10.) When there is no need to save data that you want to set or acquire from a different scene, use global data. When you want to set or acquire not only numerical values but character strings as well, use system data. (Refer to *Global Data* on page 5-8, *System data* [on page 5-9](#page-88-0).) Before using user data, you can set the default values of the user data with the user data tool. (Refer to *User Data Tool* in the *Vision System FH/FHV Series User's Manual (Cat. No. Z365)*.)

# <span id="page-88-0"></span> $\bullet$  **Acquisition of Data**

The user data processing item is used to acquire user data. (Refer to *User Data Tool* in the *Vision System FH/FHV Series User's Manual (Cat. No. Z365)*.)

# $\bullet$  Data Settings

A user data processing item is used to set user data. (Refer to *User Data Tool* in the *Vision System FH/FHV Series User's Manual (Cat. No. Z365)*.)

# **System data**

System data is data that can be set or acquired from a different scene using a macro function. Use system data to set or acquire numerical values or character strings that you want to be retained even if a power interruption occurs or restart is performed. (Refer to *[5-1-3 Scope of Data and Save Area](#page-89-0)* on [page 5-10](#page-89-0).)

Use global data when there is no need to save data that you want to set or acquire from a different scene. When you only want to set or acquire numerical values, use user data. (Refer to *[Global Data](#page-87-0)* [on page 5-8,](#page-87-0) *User Data* [on page 5-8](#page-87-0).)

To use new system data, first specify a data identification name and register the system data that you want to use. Data identification names for system data are Data ID Name 0 and Data ID Name 1. The data identification names that correspond to ID Information 0 and ID Information 1 must be specified as arguments of the macro function.

For details on identification information and data identification names, refer to the system data list. (Refer to *[9-1 Macro Reference List](#page-451-0)* on page 9-2, *[9-1-3 System Data List](#page-457-0)* on page 9-8.)

# $\bullet$  **Acquisition of Data**

System data is acquired by the method below.

**Example: Acquiring the value of "Initial Scene No." in the system data**

```
Rem Acquire the system data whose Data ID Name 0 is "Configuration" and whose D
ata ID Name 1 is
"initialSceneNo"
GetSystemData "Configuration", "initialSceneNo", SDATA&
```
# $\bullet$  Data Settings

The system data setting method is as follows.

**Example: Setting the values of Data ID Name 0 "PanDA" and Data ID Name 1 "SData"**

```
Rem Register 0 as the default value of the system data whose Data ID Name 0 is 
"PanDA" and whose
Data ID Name 1 is "SData"
AddSystemData "PanDA", "SData", 0
Rem Set 5 in the system data whose Data ID Name 0 is "PanDA" and whose Data ID 
Name 1 is "SData"
SetSystemData "PanDA", "SData", 5
```
<span id="page-89-0"></span>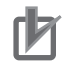

### **Precautions for Correct Use**

When adding new data to the system data, specify "PanDA" in Data ID Name 0.

# **5-1-3 Scope of Data and Save Area**

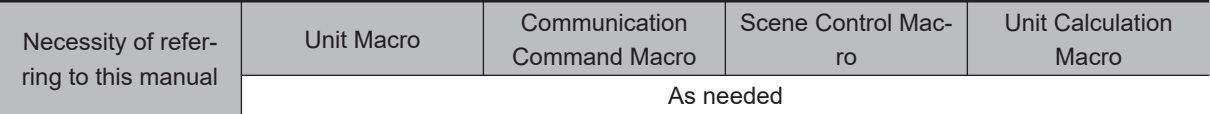

In macro customize functions, many types of data can be used as needed for the objective, and variables and macro functions can be used to set and acquire data.

The areas where data settings and acquisition can be executed and the areas where data are saved vary depending on the type of data.

By using data types appropriately for the objective of the program, macro customize functions enable the creation of programs that are easy to change and maintain.

# **Data Scope**

The locations from which data can be set and acquired are limited; data cannot be set or acquired from any location. This limited location is called a "scope", and data can only be set and acquired from within the scope defined for that data type.

Data scopes that can be used with the macro customize functions are as follows.

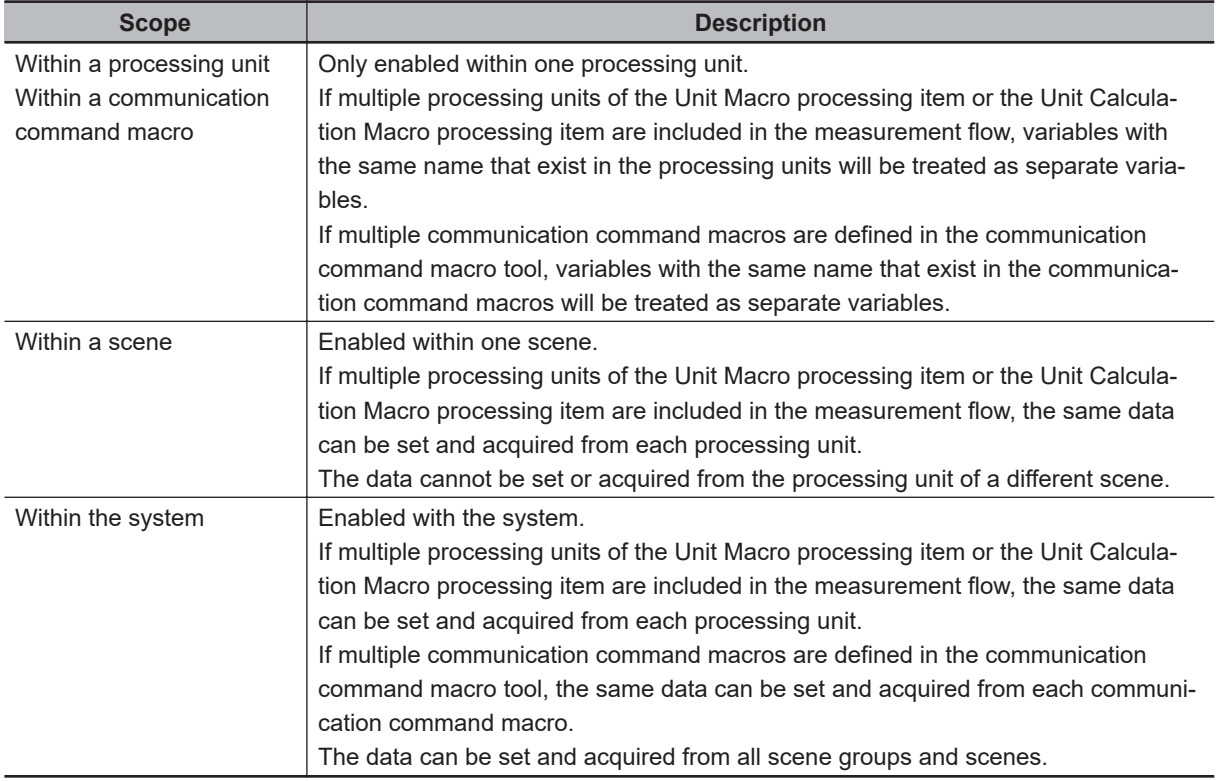

# **Data Save Area**

Some data that can be used in the macro customize functions is only saved temporarily in memory, and some data is saved as scene or system data. The area where data is saved is called the "save area", and each data item has a specific save area.

Data save areas that can be used with the macro customize functions are as follows.

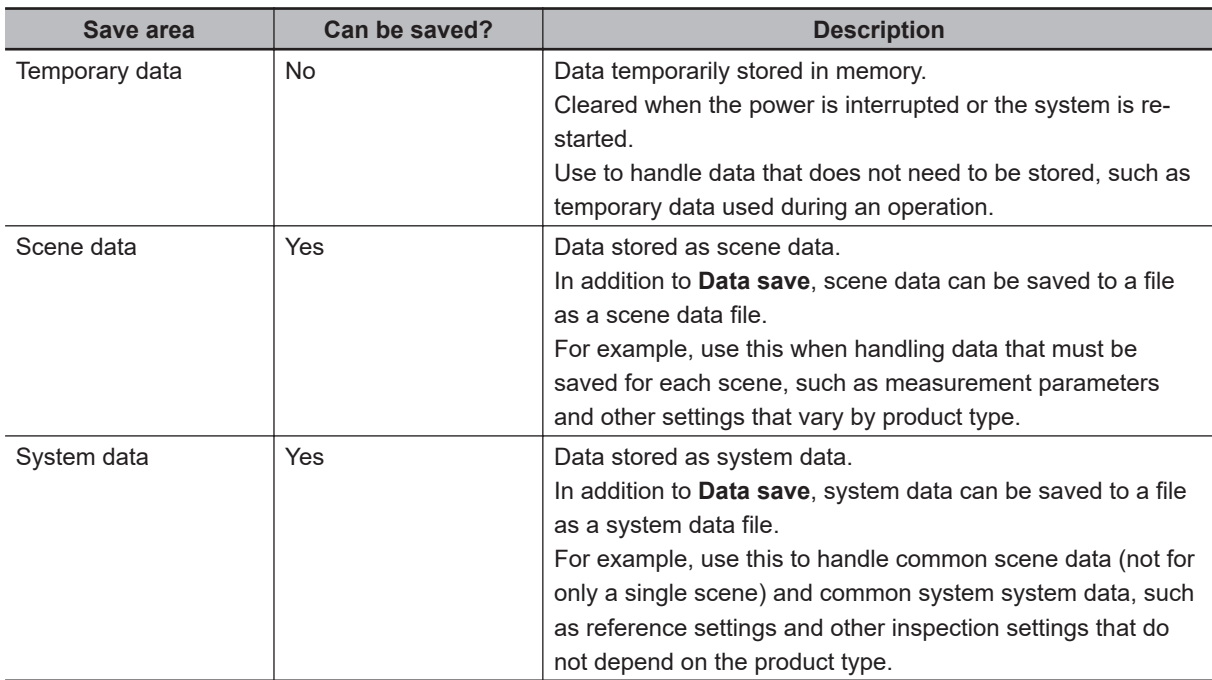

# **Scope and Save Area by Variable and Data Item**

The relation between the scope and save area of each variable and data item that can be used in a macro customize function is shown below.

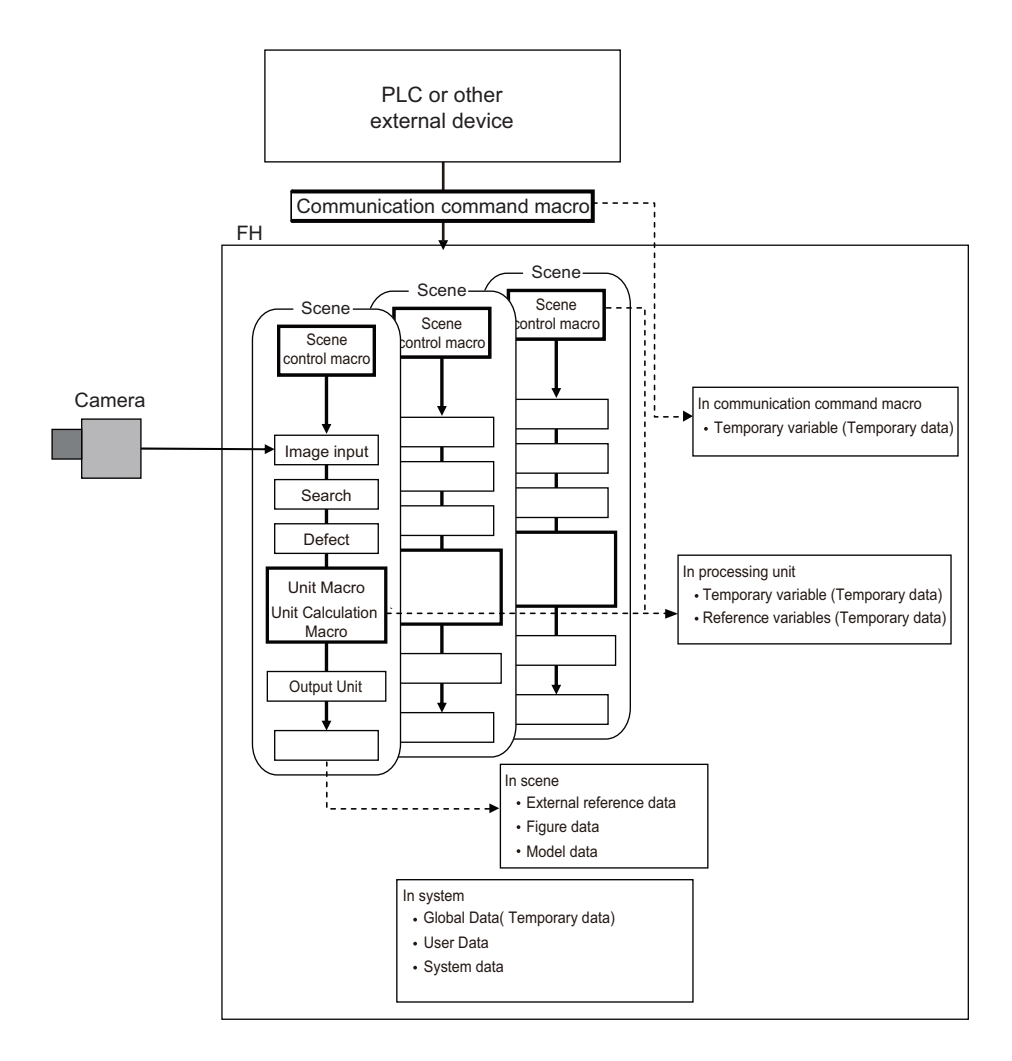

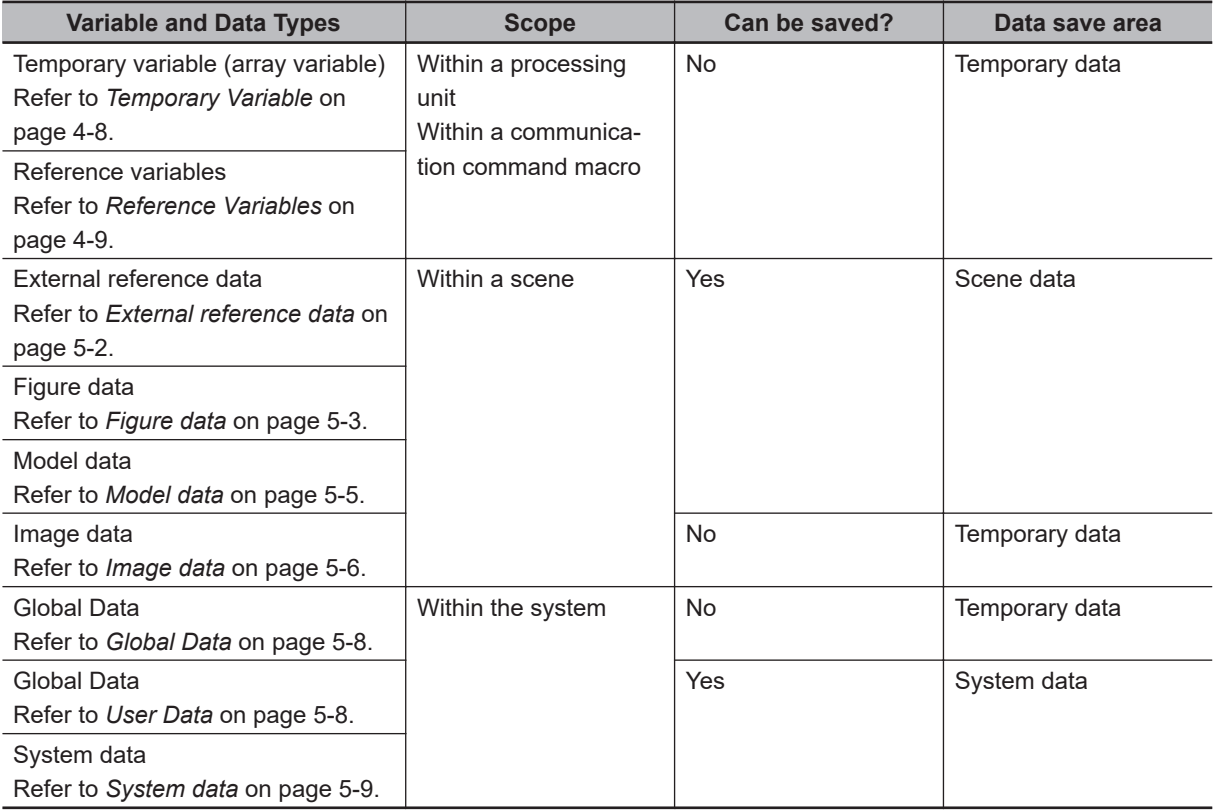

# <span id="page-92-0"></span>**5-1-4 State Transitions and Execution Timing**

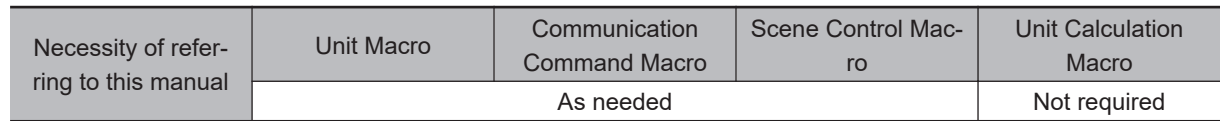

Macro customize programs consist of several subroutines. Subroutines are generally executed when there is a change of screen, setting, or data status. The subroutines that can be used vary by function of the macro customize functions. Decide which subroutine will be used based on the execution timing of the processes being programmed.

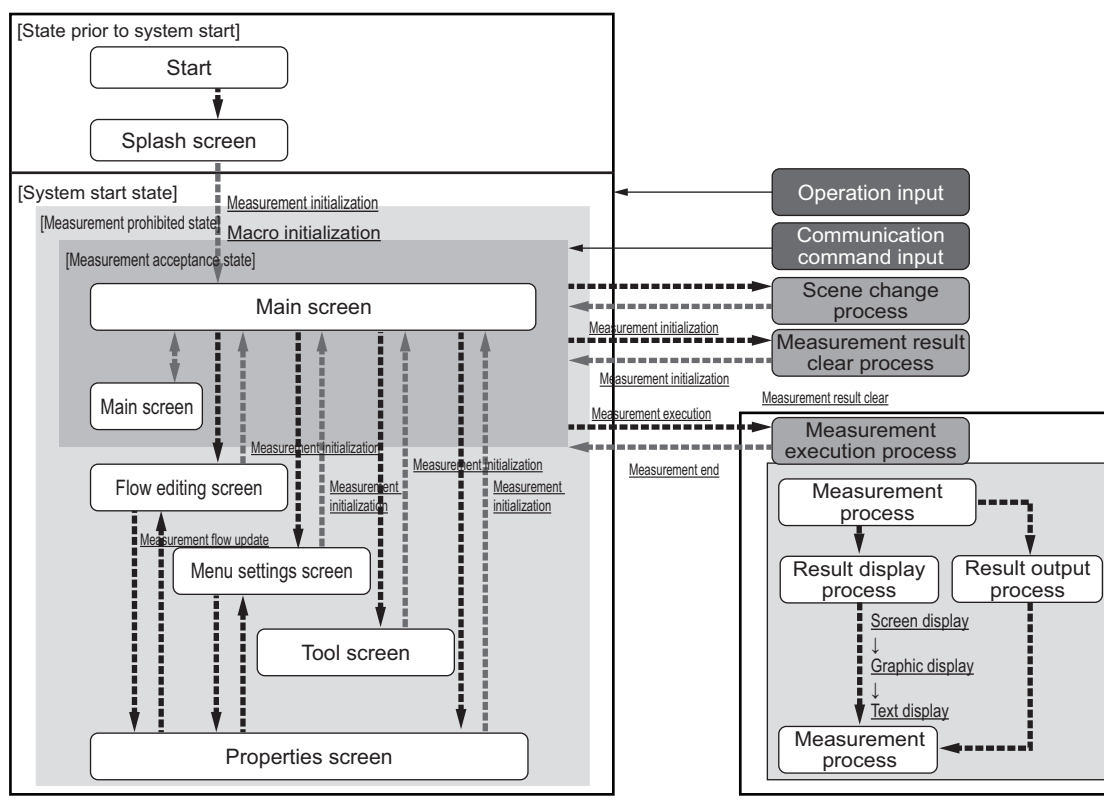

Execution timing and corresponding subroutines are shown below. For a description of each execution timing, refer to *[Details of subroutine execution timing](#page-96-0)* on page 5-17.

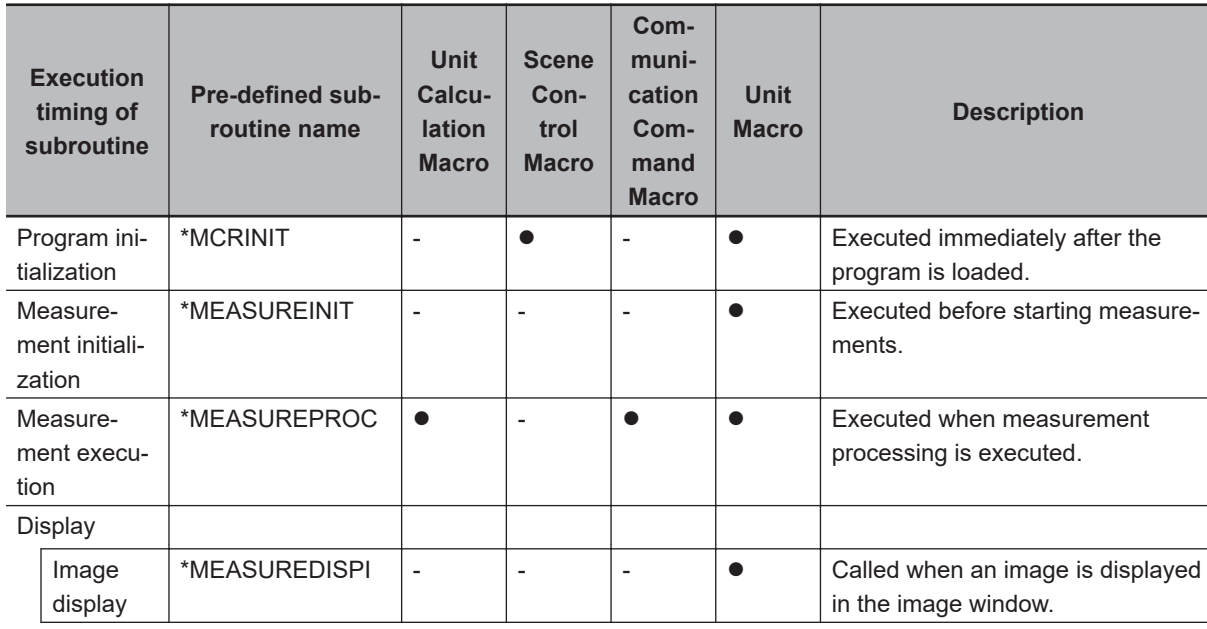

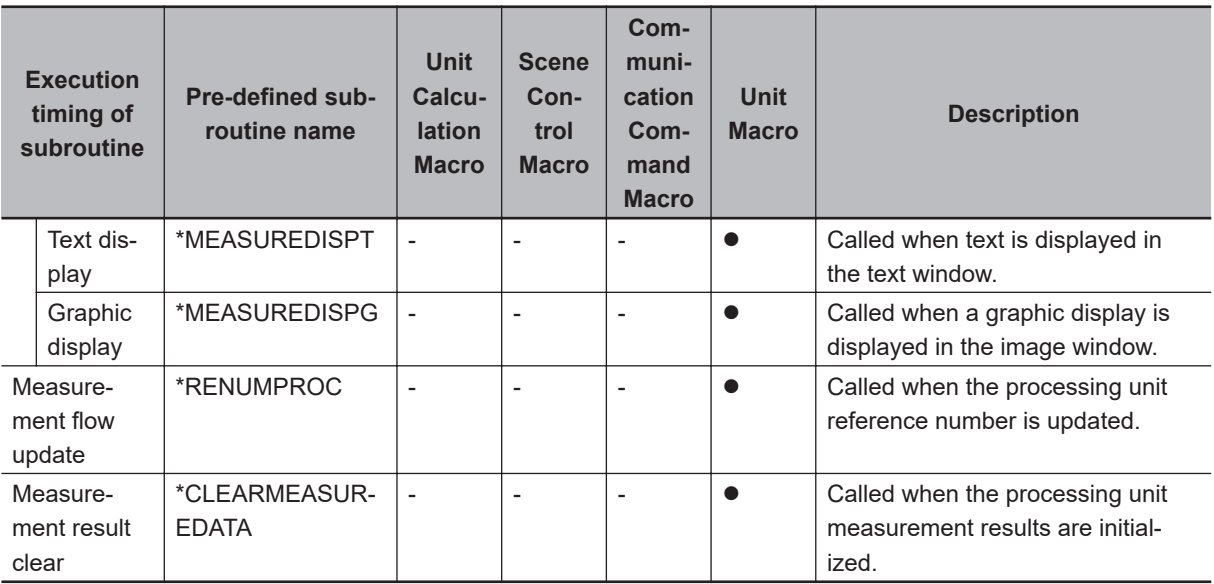

# **System Status Transitions and Possibility of Execution**

There are processes that cannot be executed in certain system statuses in a macro customize program.

The following types of system status exist.

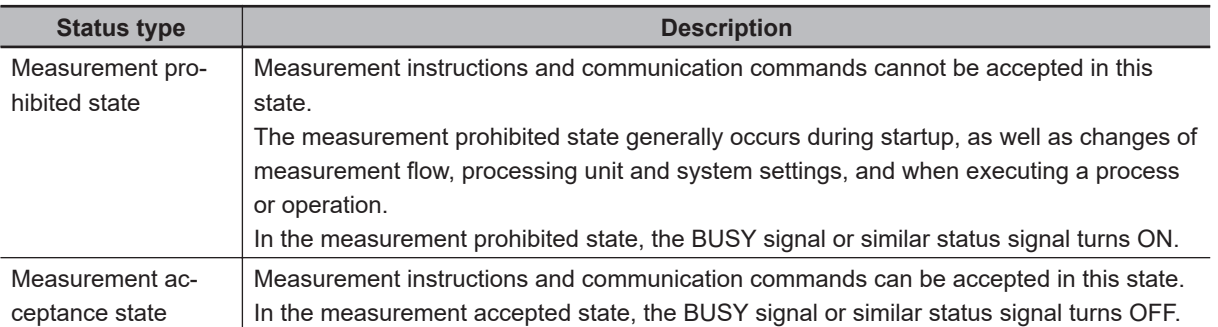

The relation between sensor controller system statuses and execution timing is shown below.

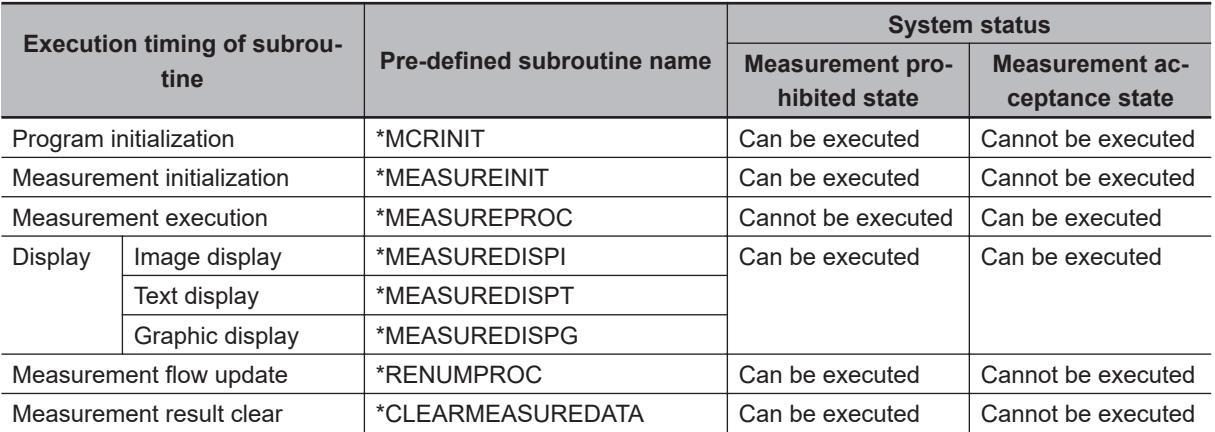

In some cases it is possible to change the measurement prohibited state and measurement acceptance state while in a subroutine. For details, refer to *[5-1-5 Exclusive Control in a Process](#page-99-0)* on page [5-20.](#page-99-0)

# **Execution During Screen Transitions**

Some types of macro customize program execution timing occur in relation to screen transitions. The following types of screen transitions exist.

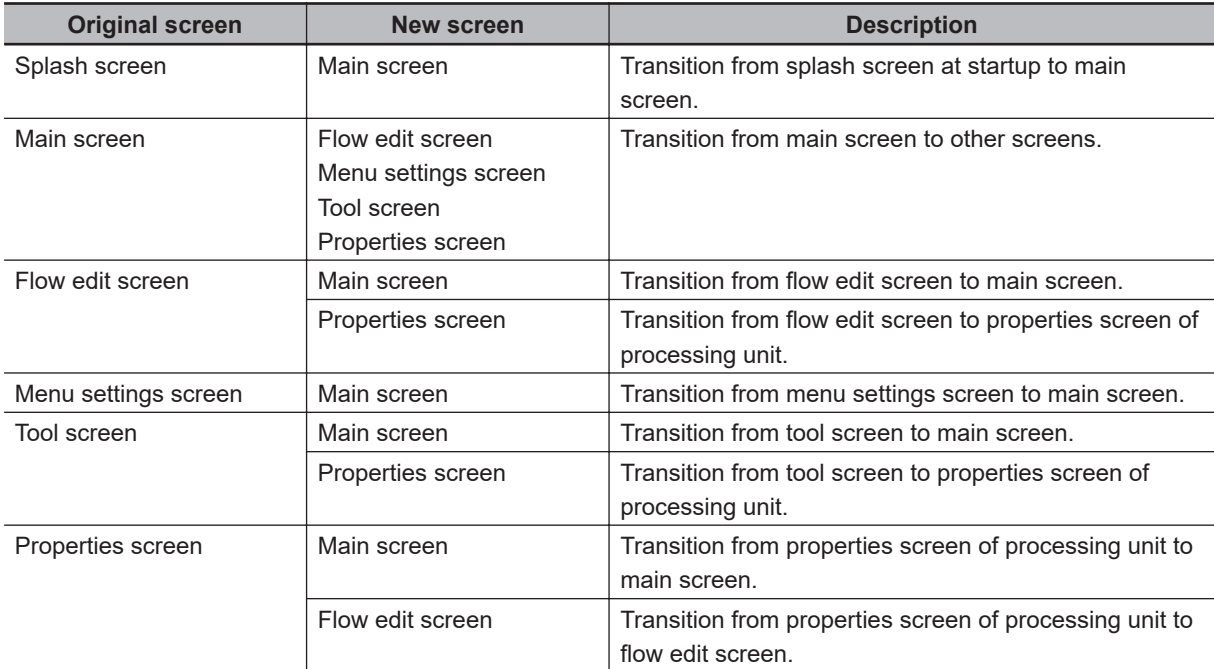

The relation between sensor controller screen transitions and program execution timing is shown below.

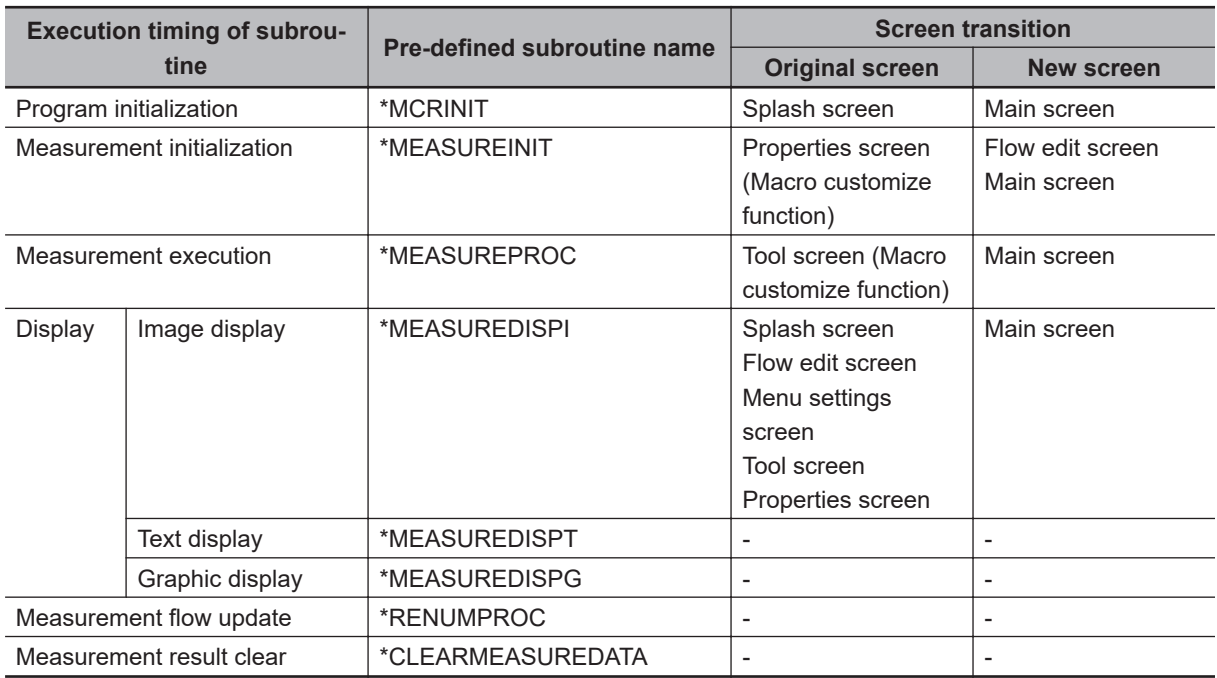

# **Process Transitions and Execution Timing**

The timing of macro customize program execution is related both to screen transitions and to the type of process being executed.

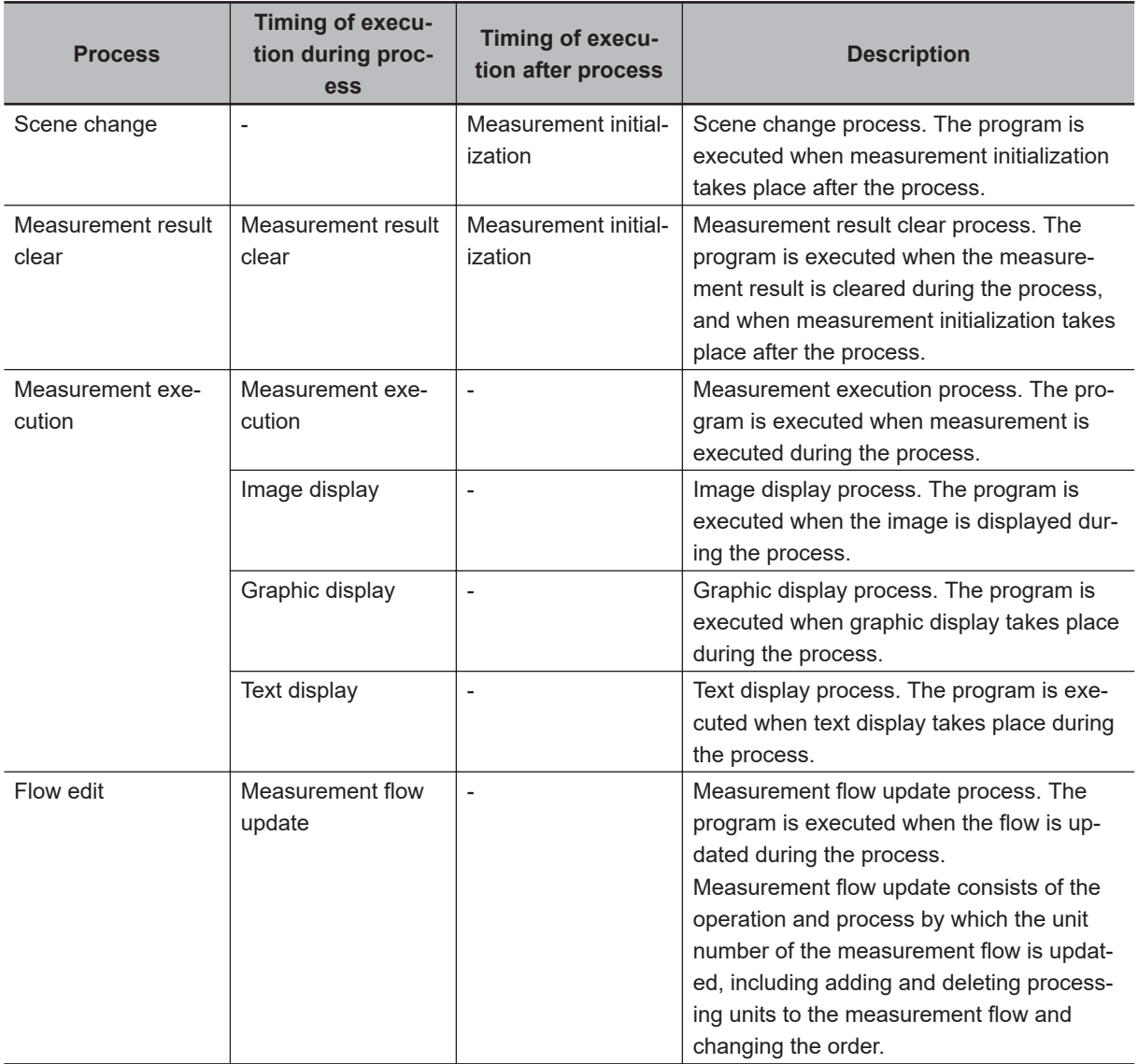

The relation between process type and program execution timing is shown below.

# **Menu Operations and Execution Timing**

In addition to screen transitions and process transitions, the timing of macro customize program execution is also related to the type of menu operation being executed.

The relation between process type and program execution timing is shown below.

<span id="page-96-0"></span>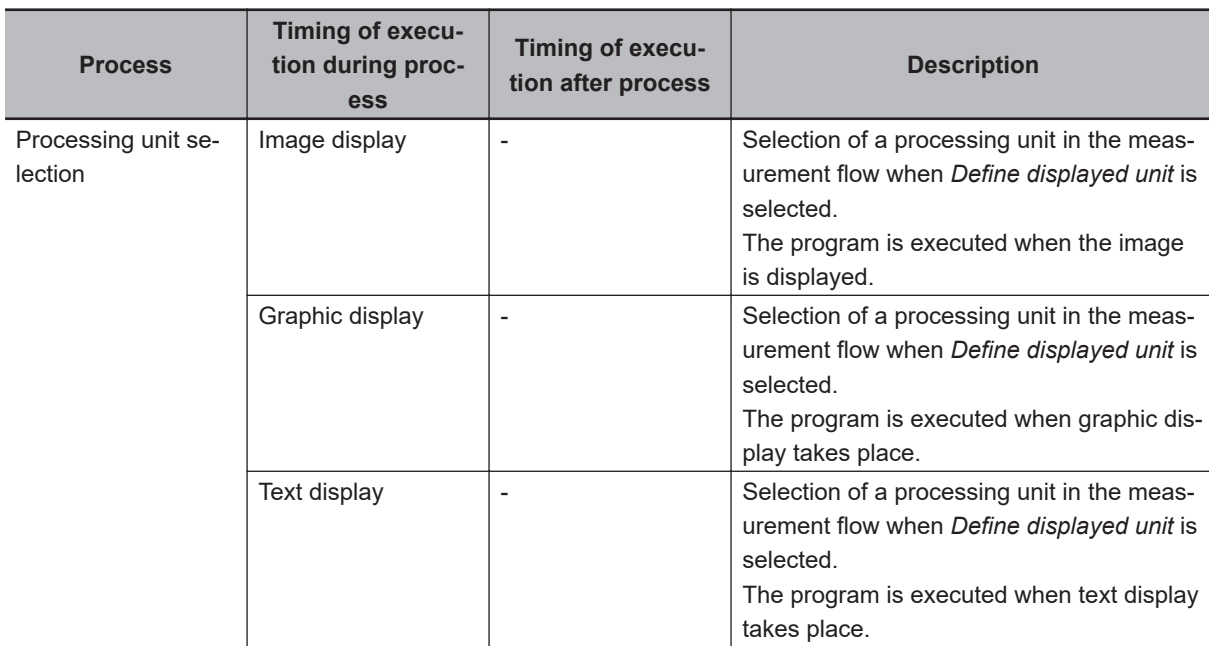

# **Image Display Status Transitions and Execution Timing**

The timing of execution of macro customize programs related to display is also related to image window display changes.

The relation between the image window and program execution timing is shown below.

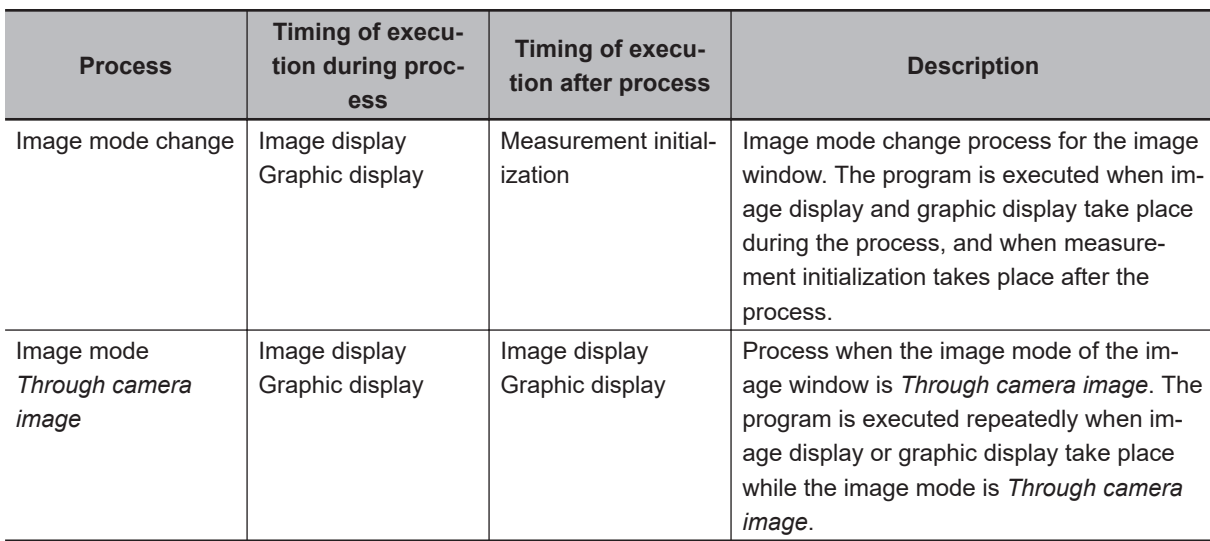

# **Precautions for Correct Use**

If the image mode of one or more of the image windows of the 24 image windows that can be used in the layout function is *Through camera image*, the Image mode *Through camera image* process is executed repeatedly.

# **Details of subroutine execution timing**

Details of the execution timing of subroutines pre-defined in the system are described below.

# $\bullet$  **Measurement Initialization (\*MCRINIT)**

The program initialization subroutine is executed immediately after the program is loaded. The process is executed at the timing below.

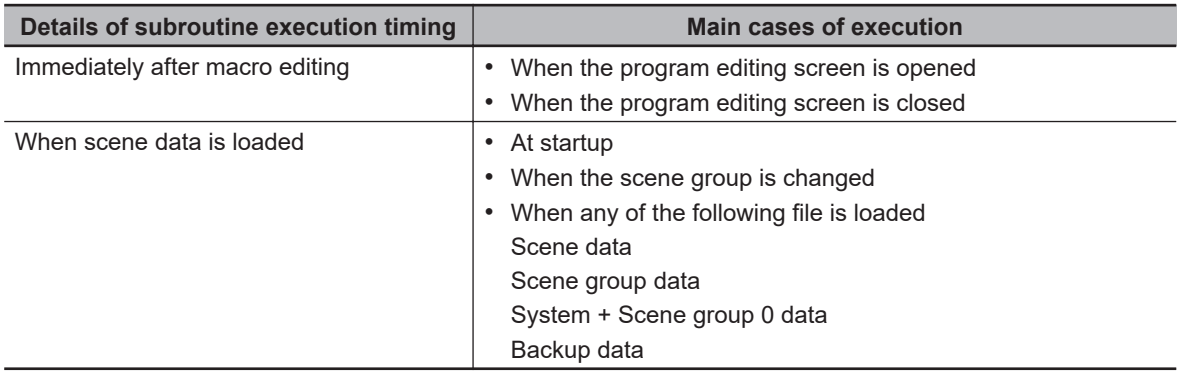

# $\bullet$  **Measurement Initialization (\*MEASUREINIT)**

The measurement initialization subroutine is executed before starting measurements. The process is executed at the timing below.

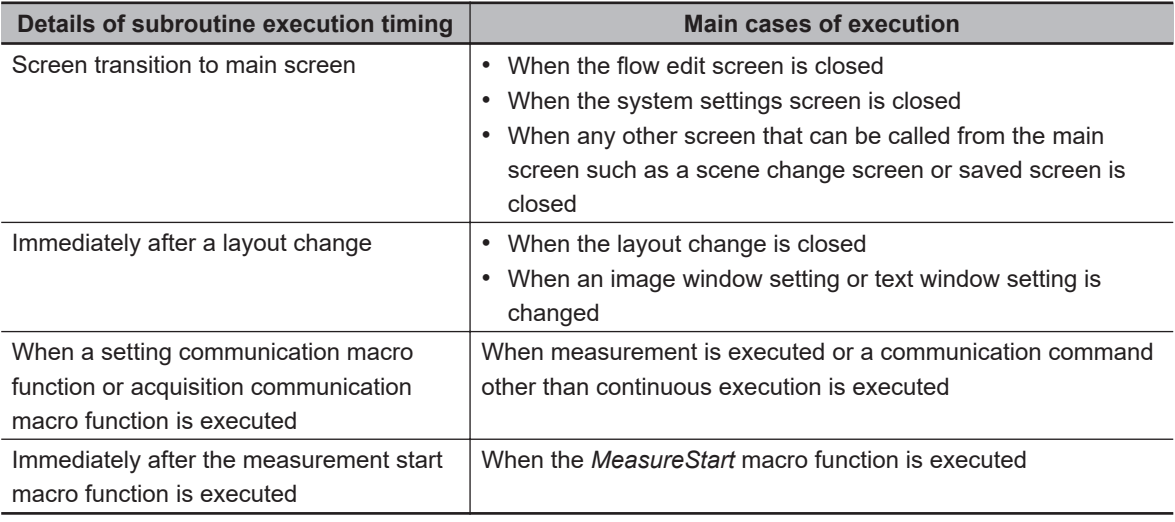

### **Precautions for Correct Use**

When the image mode is *Freeze camera image*, the measurement image is not updated when measurement initialization takes place. However, if at least one of the 24 image windows that can be used in the layout function is set to *Through camera image*, the measurement image of the *Freeze camera image* image windows will be updated. Use the main window layout change function to change the image of all image windows to *Freeze camera image*, or use the *SetImageWindow* macro function to set the image mode of all image windows to *Freeze camera image* before the measurement initialization process is executed. For details, refer to *Changing the Image Mode and Other Display Contents* in the *Vision System FH/FHV Series User's Manual (Cat. No. Z365)*.

# $\bullet$  **Measurement Execution (\*MEASUREPROC)**

The measurement subroutine is executed when measurement is executed. The process is executed at the timing below.

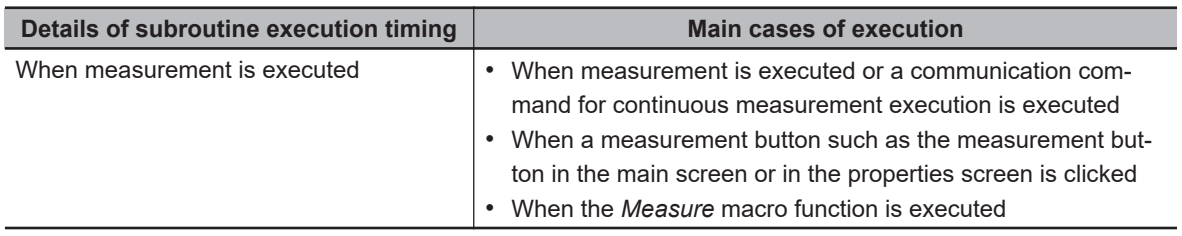

# $\bullet$  Image display (\*MEASUREDISPI)

The image display subroutine is executed when an image is displayed. The process is executed at the timing below.

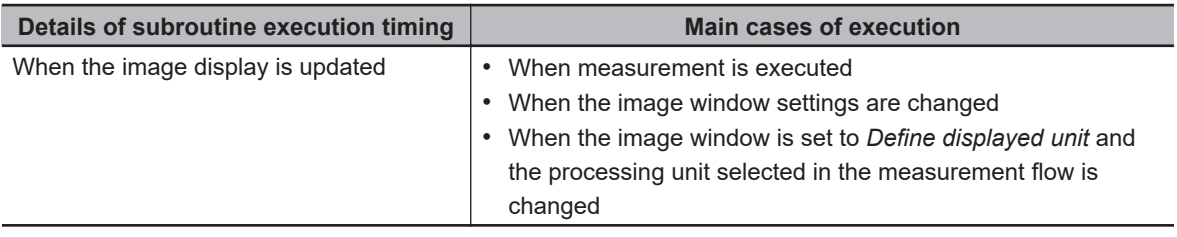

### **Precautions for Correct Use**

When the position list display is ON, the image display subroutine and text display subroutine are not executed. If you want to execute the image display subroutine or text display subroutine, set the position list display to OFF.

For details, refer to *Changing the Image Mode and Other Display Contents* in the *Vision System FH/FHV Series User's Manual (Cat. No. Z365)*.

# l **Text display (\*MEASUREDISPT)**

The text display subroutine is executed when text display is executed. The process is executed at the timing below.

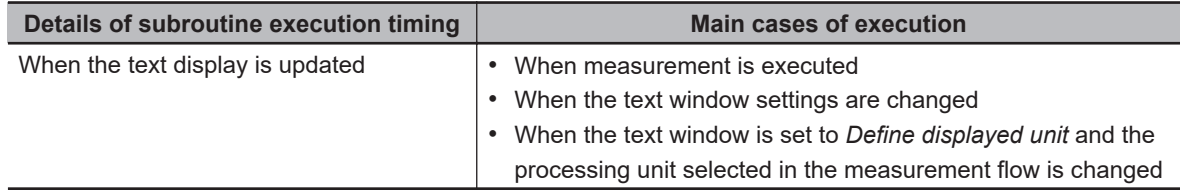

# **e** Graphic display (\*MEASUREDISPG)

The graphic display subroutine is executed when graphic display is executed. The process is executed at the timing below.

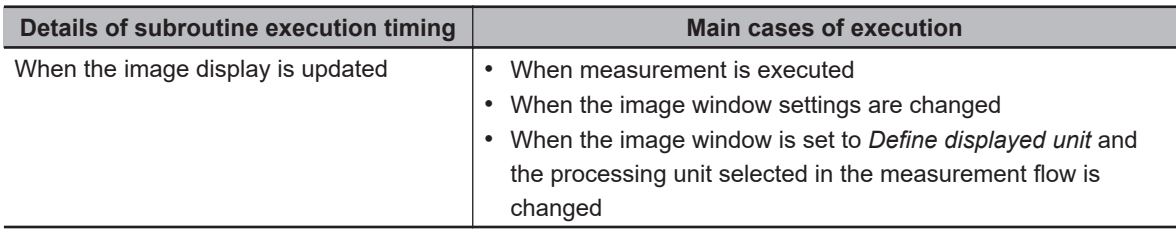

# $\bullet$  **Measurement Flow Update (\*RENUMPROC)**

The measurement flow update subroutine is executed when the measurement flow is changed. The process is executed at the timing below.

<span id="page-99-0"></span>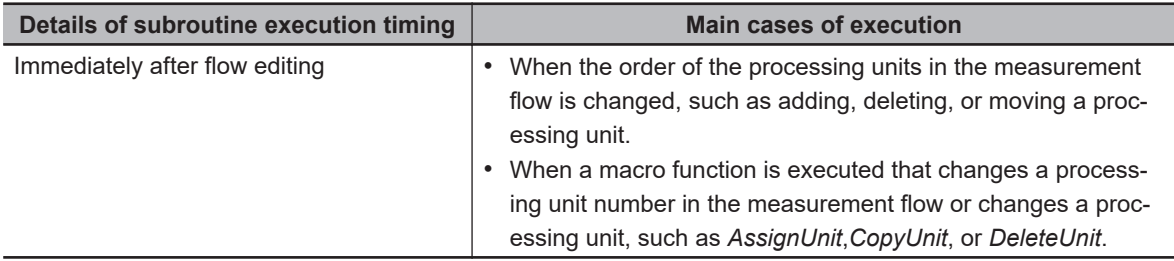

# $\bullet$  **Measurement result clear (\*CLEARMEASUREDATA)**

The measurement result clear subroutine is executed when measurement results are cleared. The process is executed at the timing below.

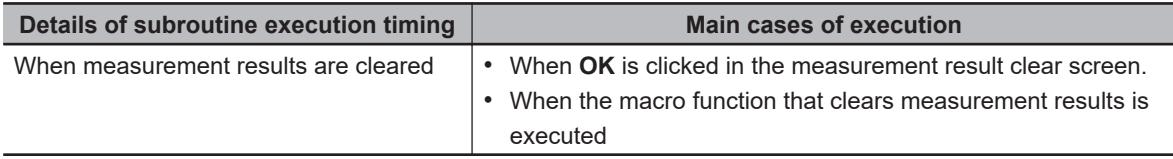

# **5-1-5 Exclusive Control in a Process**

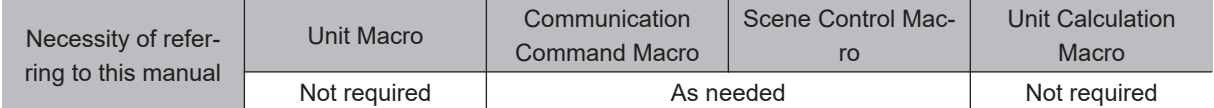

This primarily uses the communication command macro and scene control macro.

Macro customize functions can be used to perform exclusive control in a process when a program is executed. Exclusive control must be performed during measurement and communication in order to prevent incorrect processing, such as a communication command or screen operation accidentally changing the scene during measurement, or subsequently received data overwriting the currently received data.

# **Exclusive Control in a Measurement Process**

When executing the setting or acquisition of processing unit data, system data, or other data in a program, and when executing a process that changes scene data such as a scene change, you must first stop acceptance of measurement triggers during processing. If data setting, data acquisition, or a scene change is executed when measurement triggers can be accepted and a measurement trigger is then input during the setting process, acquisition process, or scene change, there is a risk that data inconsistencies will occur or an incorrect measurement result will be output.

To stop acceptance of measurement trigger input, use the MeasureStop function. To enable acceptance of measurement trigger input, use the MeasureStart function.

### **Example:**

```
Rem Stop measurement
MeasureStop
Rem Change the scene or set data
Rem Resume measurement
MeasureStart
```
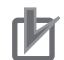

### **Precautions for Correct Use**

- When executing a scene change or setting or acquiring processing unit data or other data in a program, always execute MeasureStop beforehand. If data setting or data acquisition is executed without executing MeasureStop, there is a risk that measurement may be executed during the setting process or acquisition process and cause inconsistencies in the data being set or acquired.
- If MeasureStart is not executed after MeasureStop, it will not be possible to accept measurement triggers. The BUSY signal will remain ON.
- If measurement is to be executed after MeasureStop in a program, execute MeasureStart before executing measurement. If MeasureStart is not executed after MeasureStop, measurement will not take place when executed.
- With the unit macro or unit calculation macro, create a program that does not require exclusive control. Switching between the measurement prohibited state and measurement acceptance state during measurement execution may cause unexpected operation.

# **Exclusive Control in a Communication Process**

In communication with external devices, the FH series uses a polling process to monitor statuses and data transmission/reception.

When sending or receiving data, stop the communication polling process befor sending/receiving the data. If data transmission/reception is executed without stopping the polling process, there is a risk that inconsistencies may occur in the received data, such as data other than the intended data being received from the external device.

To change the state of the communication polling process, use the SetPollingState function.

**Example: Receiving data in serial normal communication**

```
Rem Stop serial normal communication
SetPollingState "SerialNormal", FALSE
Rem Receive the data
Rem Start serial normal communication
SetPollingState "SerialNormal", TRUE
```
# 6

# **Debug Function**

### $6 - 1 - 1$ Debug Preparations

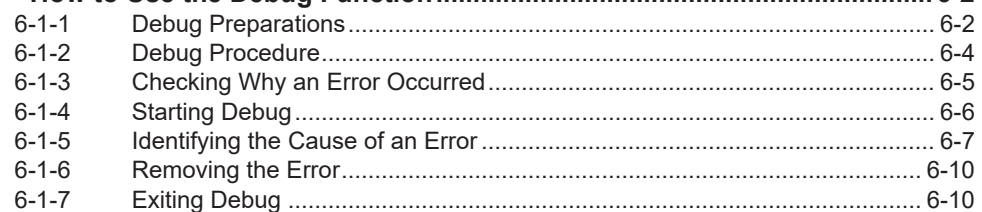

# <span id="page-103-0"></span>**6-1 How to Use the Debug Function**

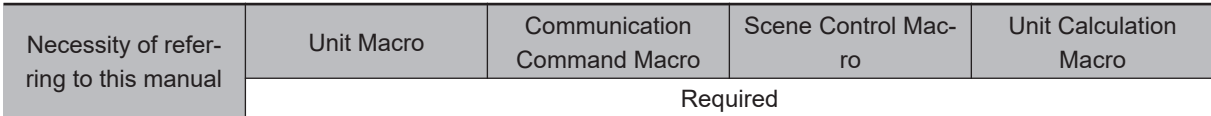

Invalid macro function calls and programming bugs in macro customize programs may cause errors in operation. Identifying the cause and correcting the program when an error occurs is called "debugging". Macro customize functions have a support function for program debugging, allowing errors to be efficiently removed.

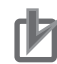

### **Precautions for Correct Use**

• Do not close the system status console window by a method such as clicking the **x** button in the upper right corner of the system status console window. The system may not operate correctly. If the system status console window is accidentally closed, save your settings and restart the sensor controller.

# **6-1-1 Debug Preparations**

•

Debugging is performed in macro customize functions by changing the execution form of the program and using macro functions that are effective for debugging. Debugging can be performed by writing a macro function for debugging in the program and executing the program, and by directly entering a macro function from the system status console window and executing the program.

# **Program Execution Mode**

Macro customize functions allow the execution mode of the program to be specified for each function. By varying the execution form of the program as appropriate for the execution conditions, program management and debugging is made easier.

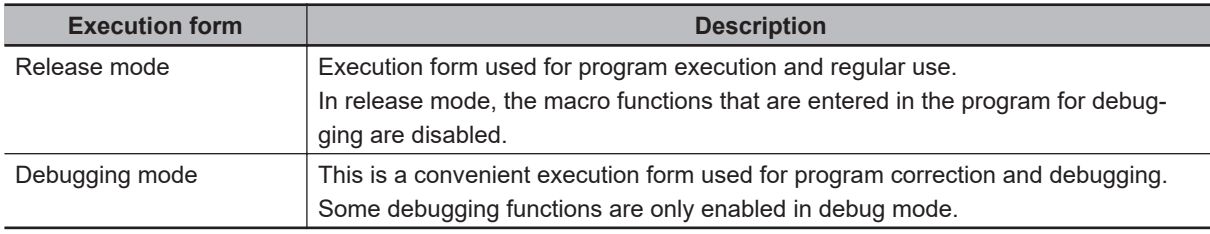

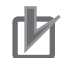

### **Precautions for Correct Use**

Specify the program execution mode individually for each function and unit.

- Unit calculation macro, unit macro: specify by processing unit
- Scene control macro: specify by scene
- Communication command macro: specify by communication macro

# <span id="page-104-0"></span>**Macro Functions Used for Debugging**

Some of the macro functions are effective for debugging. Macro functions that are effective for debugging are described below.

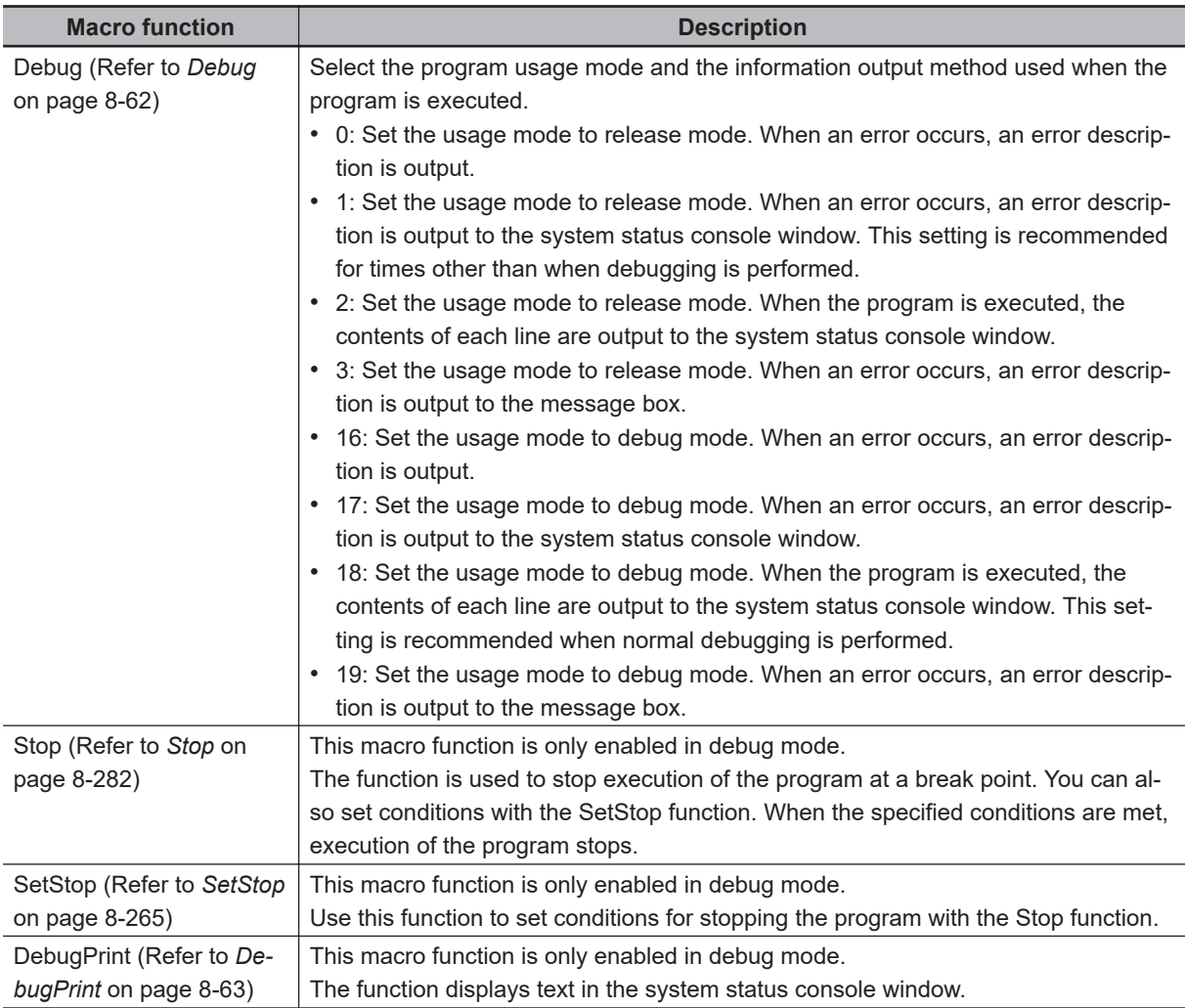

When performing debugging, you can enter macro functions for debugging in the system console window and execute the program. This allows you to conveniently execute and stop the program in the system status console window without the need to edit the program.

Macro functions for debugging that are convenient to use in the system status console window are described below.

<span id="page-105-0"></span>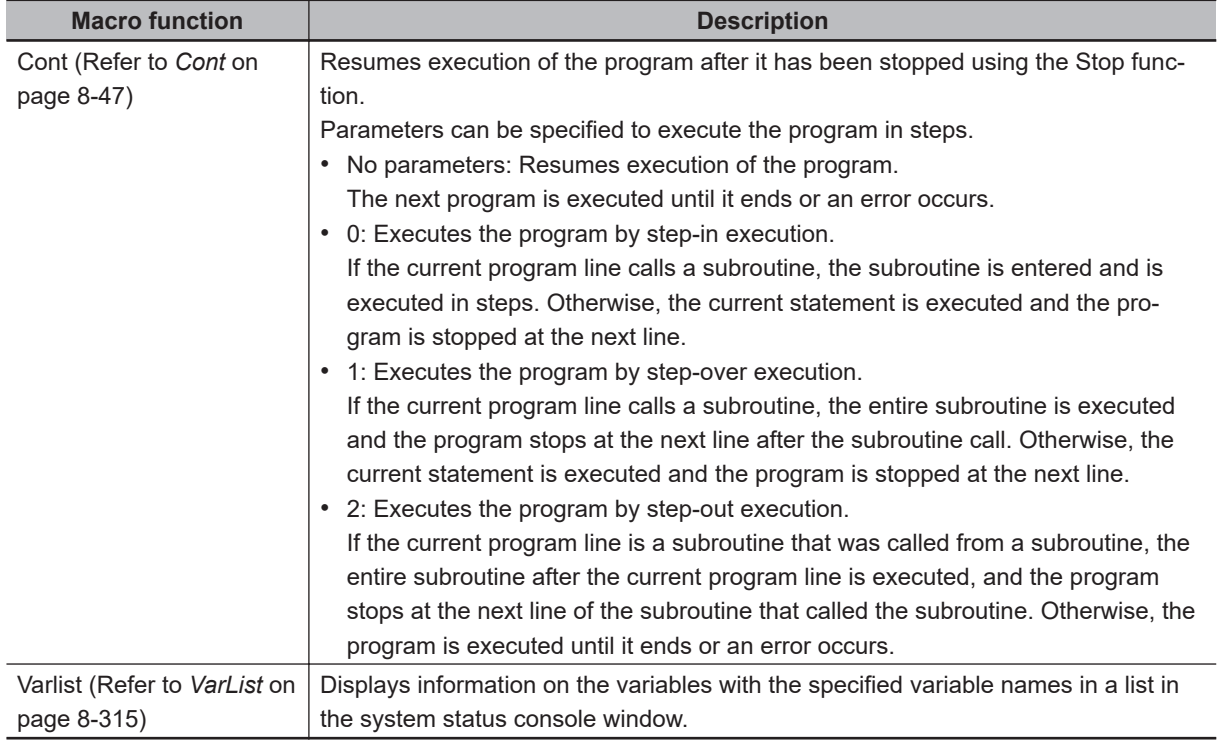

# **6-1-2 Debug Procedure**

When an error occurs in the program, follow the steps below to correct the program.

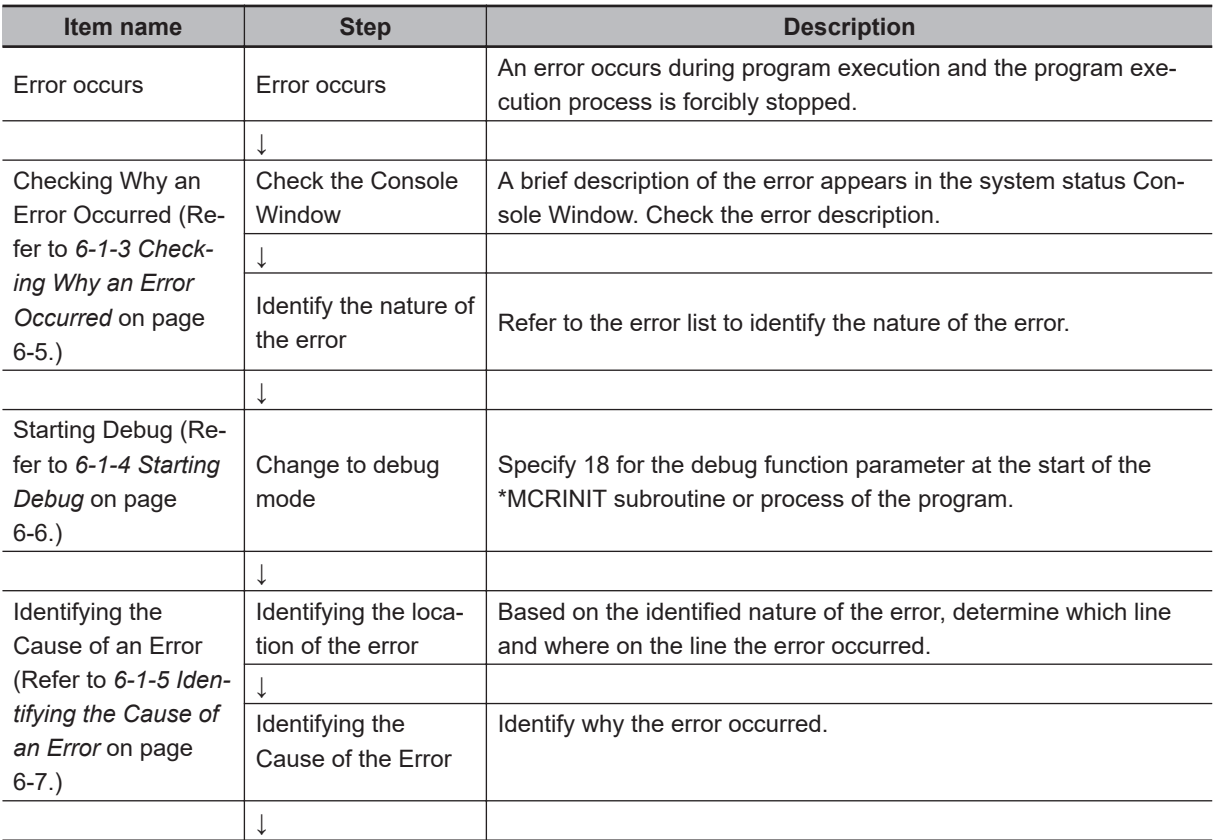

<span id="page-106-0"></span>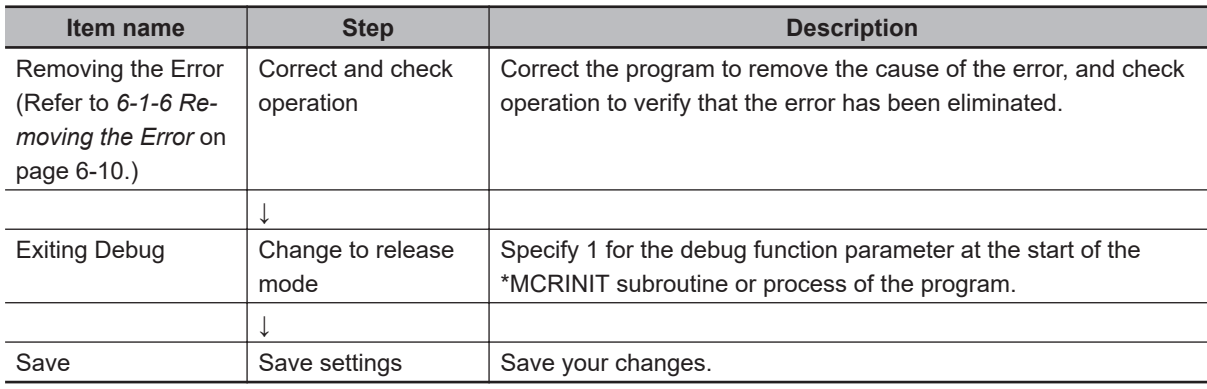

# **6-1-3 Checking Why an Error Occurred**

When an error occurs during program execution, the subroutine process in which the error occurred is forcibly stopped. Processes other than that in which the sensor controller error occurred continue to run.

If an error occurs in the Unit Macro processing item or Unit Calculation Macro processing item, the measurement result of the processing unit in which the error occurred is NG. If an error occurs in a communication command macro, the macro function returns an error. Regardless of where the error occurred, error information appears in the system status console window.

# **Checking the System Status Console Window**

When an error occurs in the program, error information appears in the system status console window. You can check this information to determine the type of error and the location of the error in the program.

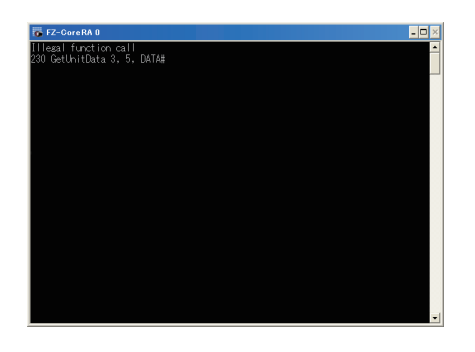

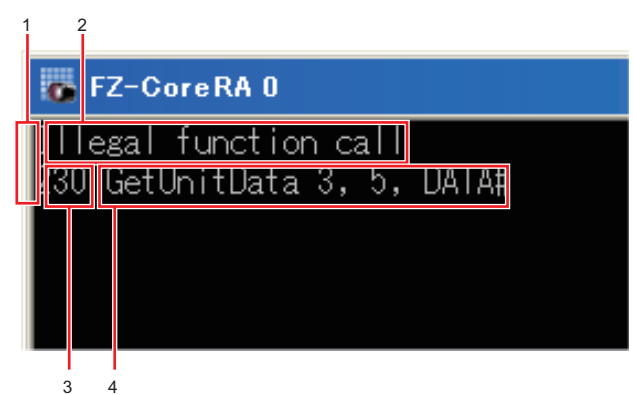

1. Error module

Module that outputs the error. This indicates the function of the macro customize function that output the error.

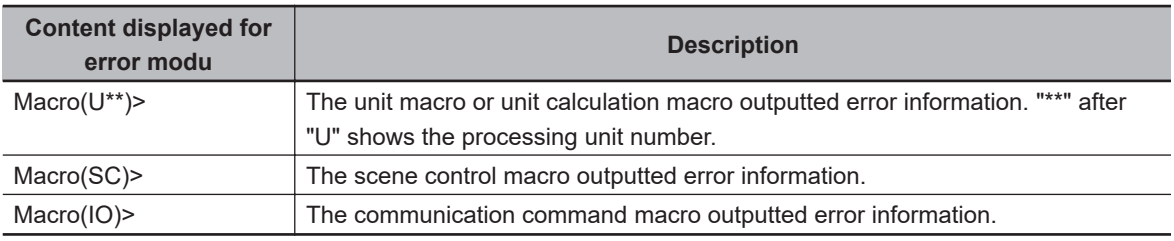

2. Error Message

<span id="page-107-0"></span>This message indicates error factors. Based on the error message, you can check what type of error occurred.

3. Error line number

The number of the line where the error occurred. Use this to determine the location of the error in the program.

4. Error statement

Written program content on the line where the error occurred. The error statement allows you to check the written content of the program without opening the program editing screen.

# **Identifying the Error**

Based on the error message that appears in the system status console window, check the error in the *[9-1-1 Error List](#page-451-0)* on page 9-2.

If this gives you sufficient information to identify the cause of the error, remove the error.

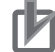

### **Precautions for Correct Use**

If you specified 0 or 16 for the debug function parameter, the error information will not appear in the system status console window. Specify a value other than 0 or 16 for the debug function parameter.

For details, refer to *[Macro Functions Used for Debugging](#page-104-0)* on page 6-3.

# **6-1-4 Starting Debug**

After checking why the error occurred, start Debug. The \*MEASUREPROC subroutine of the Unit Macro processing item is used for debugging below as an example.

Open the program editing screen and write the debug function at the beginning of the \*MCRINIT subroutine or the program.

**Example: To start Unit Macro Debug, specify 18 in the parameter for the debug function in the \*MCRINIT subroutine**

\*MCRINIT

 **Rem Specify 18 for the debug function parameter and execute Debug 18**

Return

**Example: To start Communication Command Macro Debug, specify 18 in the parameter for the debug function at the beginning of the communication command program to be debugged**

**Rem Specify 18 for the debug function parameter and execute Debug 18** Rem The actual communication command process is written from here ChangeScene 1 SetUnitData 2, 101, 0
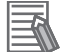

#### **Additional Information**

- In addition to 1 and 18, other values are available for the parameter for the debug function. Use these when appropriate.
- For details, refer to *[Macro Functions Used for Debugging](#page-104-0)* on page 6-3.
- If you delete the debug function from the program, the usage mode will remain the usage mode that was set the last time the debug function was executed. Restart to return the usage mode to its default setting.

#### **6-1-5 Identifying the Cause of an Error**

After changing the usage mode to debug mode, identify the cause of the error.

#### **Identifying the Location of the Error**

To identify the cause of the error, determine where the error occurred.

*1* Enter the Stop function in the program editing screen.

**Example: Enter the Stop function immediately before the measurement process in the \*MEASUREPROC subroutine of the Unit Macro**

\*MEASUERPROC

```
 Rem Execute the Stop function and stop the program at this line
 Stop
```

```
 Rem The actual measurement process is written from here
 POS.X#=(POS0.X@ + POS1.X@) / 2
 POS.Y#=(POS0.Y@ + POS1.Y@) / 2
 Print POS.Y# / POS.X#
```

```
Return
```
*2* Close the program editing screen with **OK** and return to the main screen. The main screen appears.

#### *3* Execute measurement.

When the Stop function line is executed, the measurement process stops. If the process does not stop, check if debug mode is specified with the debug function parameter.

*4* Check the system status console window. The system status console window shows the following:

```
Macro(U3)210 *MEASUREPROC
Macro(U3)220 Stop
Macro(U3)>
```
#### *5* Execute the program in steps of one line.

Enter "Cont 1" in the system status console window from your keyboard.

```
Macro(U3)210 *MEASUREPROC
Macro(U3)220 Stop
Macro(U3)>cont 1
```
#### *6* Hit **Enter** on your keyboard.

One line of the program is executed. The program stops at the next line.

```
Macro(U3)210 *MEASUREPROC
Macro(U3)220 Stop
Macro(U3)>cont 1
Macro(U3)230 POS.X#=(POS0.X@ + POS1.X@) / 2
Macro(U3)>
```
*7* Continue to step through the program unit until the line that contains the error is executed. When the line with the error is executed, error information appears in the system status console window. In this case, it can be seen that the error is caused by dividing by 0.

```
Macro(U3)210 *MEASUREPROC
Macro(U3)220 Stop
Macro(U3)>cont 1
Macro(U3)230 POS.X#=(POS0.X@ + POS1.X@) / 2
Macro(U3)>cont 1
Macro(U3)240 POS.Y#=(POS0.Y@ + POS1.Y@) / 2
Macro(U3)>cont 1
Macro(U3)250 Print POS.Y# / POS.X#
Macro(U3) Division by zero in 250
Macro(U3)>
```
#### **Identifying the Cause of the Error**

Once you have determined the location of the error, identify the cause.

- **1** Check the value of the variable. Enter "VarList" in the system status console window from your keyboard.
- *2* Hit **Enter** on your keyboard. The variables are listed in the system status console window.

```
Macro(U3)210 *MEASUREPROC
Macro(U3)220 Stop
Macro(U3)>cont 1
Macro(U3)230 POS.X#=(POS0.X@ + POS1.X@) / 2
Macro(U3)>cont 1
Macro(U3)240 POS.Y#=(POS0.Y@ + POS1.Y@) / 2
Macro(U3)>cont 1
Macro(U3)250 Print POS.Y# / POS.X#
Macro(U3) Division by zero in 250
Macro(U3)>varlist
POS.X#=0.000
POS0.X@=0.000
POS1.X@=0.000
POS.Y#=211.000
POS0.Y@=209.000
POS1.Y@=213.000
```
From the program contents and the variable list, it can be seen that the value of the POS. X# denominator variable is 0.

#### **Stopping the Program When a Specific Condition is Met**

The program can also be stopped when a specific condition is met. Setting an appropriate condition allows the location of an error to be identified more efficiently than with the Stop function.

```
*MCRINIT
    Debug 18
    Rem Use the SetStop function to set the program stop condition so that the prog
ram stops when the Stop function
    SetStop Str$(0)
Return
*MEASUERPROC
    Rem The actual measurement process is written from here
    POS.X#=(POS0.X@ + POS1.X@) / 2
    POS.Y#=(POS0.Y@ + POS1.Y@) / 2
    Rem Execute the Stop function and stop the program on the line where the POS.X#
  variable is 0
    Stop Str$(POS.X#)
    Rem Execute the Stop function and stop the program on the line where the POS.Y#
  variable is 0
    Stop Str$(POS.Y#)
    Print POS.Y# / POS.X#
Return
```

```
6-1 How to Use the Debug Function
  6-1 How to Use the Debug Function
```
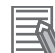

#### **Additional Information**

A true/false relational expression (true: -1, false: 0) can also be set as the condition for the Stop function.

Example: Stopping the program when the CORRELATION& variable is less than 60 Set the SetStop function so that the program stops when the relational expression is true (-1). SetStop Str\$(-1)

The Stop function stops the program when the relational expression CORRELATION& < 60 is true.

Stop Str\$(CORRELATION& < 60)

#### **6-1-6 Removing the Error**

Once you have identified the cause of the error, correct the program to remove the error. After correcting the program, check operation and verify that the error has been removed.

**Example: Use "If" to prevent the denominator from becoming 0 in the \*MEASUREPROC subroutine of the Unit Macro.**

```
*MEASUERPROC
    Rem Execute the Stop function and stop the program at this line
    Stop
    Rem The actual measurement process is written from here
    POS.X#=(POS0.X@ + POS1.X@) / 2
    POS.Y#=(POS0.Y@ + POS1.Y@) / 2
    Rem Add an "If" statement so that division is only executed when POS.X# is not 
\Omega If POS.X# <> 0 Then
       Print POS.Y# / POS.X#
    EndIf
```
Return

#### **6-1-7 Exiting Debug**

When the error has been removed, exit Debug.

Open the program editing screen and change the parameter of the debug function at the beginning of the \*MCRINIT subroutine or the program.

**Example: To exit Unit Macro Debug, change the parameter for the debug function in the \*MCRINIT subroutine to 1.**

```
*MCRINIT
```
 Rem Specify 1 for the debug function parameter and execute **Debug 1**

Return

#### **Additional Information**

Ŧ

- In addition to 1 and 18, other values are available for the parameter for the debug function. Use these when appropriate.
- For details, refer to *[Macro Functions Used for Debugging](#page-104-0)* on page 6-3.
- If you delete the debug function from the program, the usage mode will remain the usage mode that was set the last time the debug function was executed. Restart to return the usage mode to its default setting.

# **Troubleshooting**

#### **[7-1 Troubleshooting](#page-115-0) .............................................................................................[7-2](#page-115-0)** [7-1-1 Troubleshooting for Programming](#page-115-0) .................................................................. [7-2](#page-115-0)

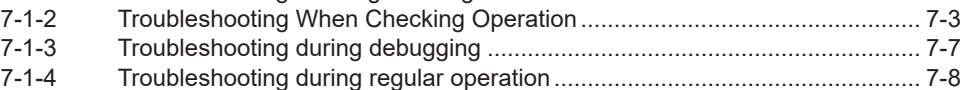

## <span id="page-115-0"></span>**7-1 Troubleshooting**

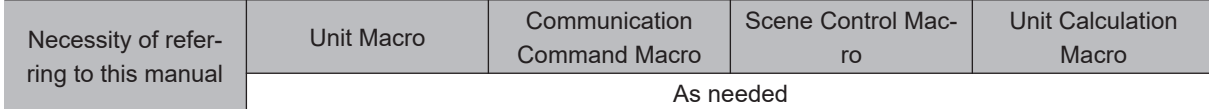

When a unit macro customize function does not operate correctly, refer to the following to correct settings or operation.

#### **7-1-1 Troubleshooting for Programming**

Problems that are commonly encountered when creating programs with the macro customize functions are described below, along with the actions to take.

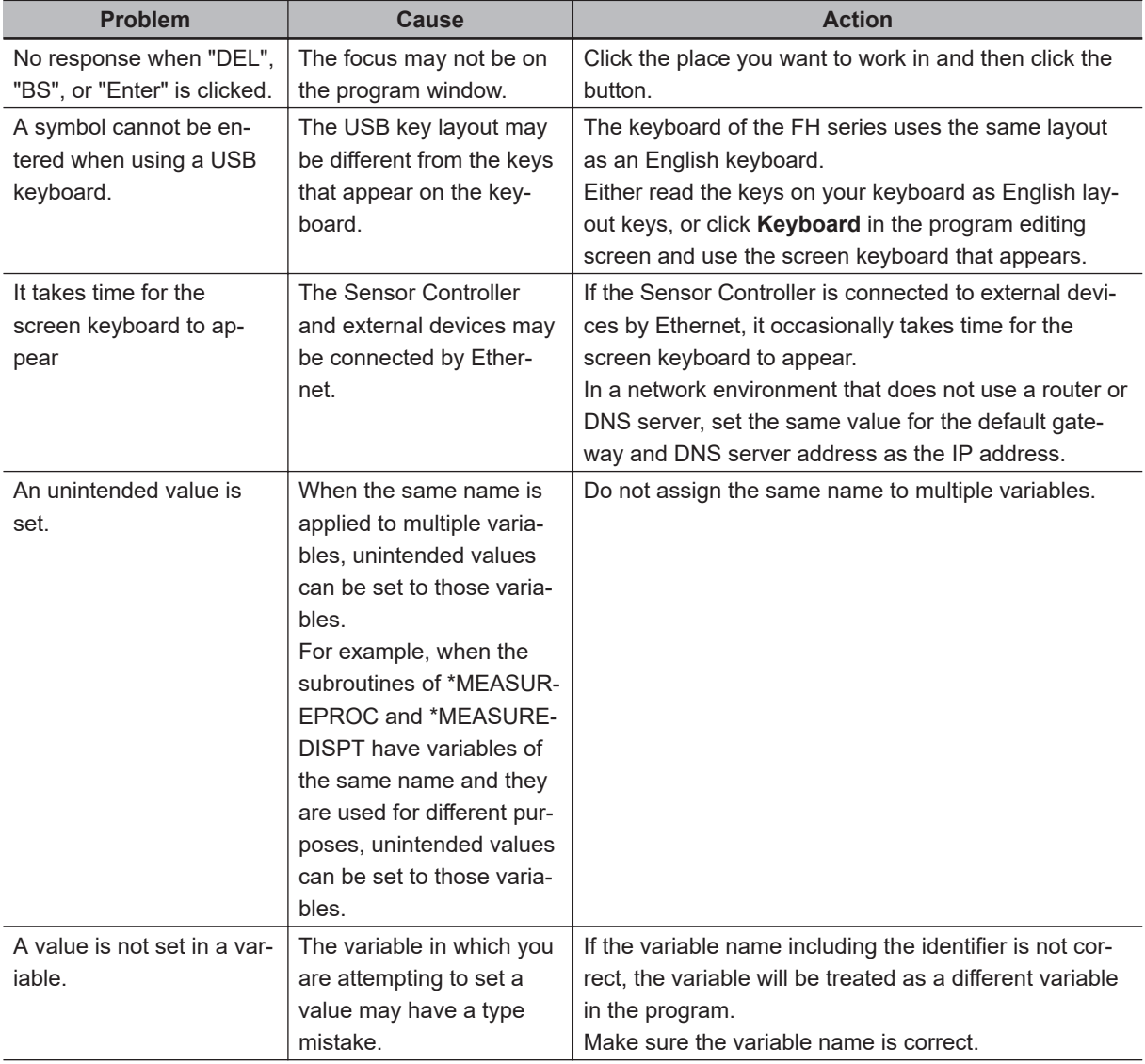

<span id="page-116-0"></span>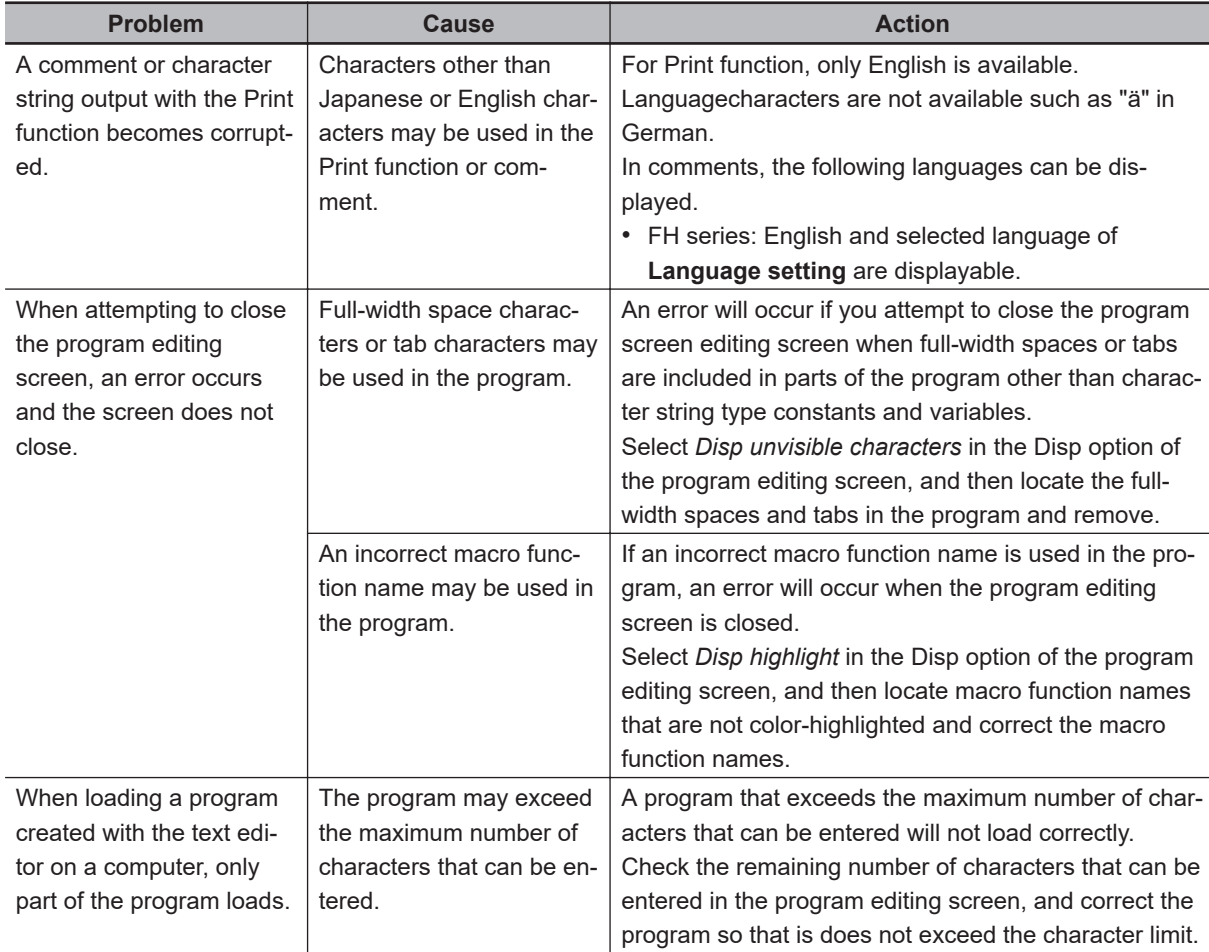

#### **7-1-2 Troubleshooting When Checking Operation**

Problems that are commonly encountered when checking the operation of programs created with the macro customize functions are described below, along with the actions to take.

**Troubleshooting when checking the operation of the Unit Calculation Macro**

| <b>Problem</b>                                                                                   | <b>Cause</b>                                                           | <b>Action</b>                                                                                                    |
|--------------------------------------------------------------------------------------------------|------------------------------------------------------------------------|----------------------------------------------------------------------------------------------------|
| An error message ap-<br>pears in the system status<br>console window                             | An error occurred when<br>the program was execut-<br>ed.               | Check the error message and correct the error.<br>For details, refer to 9-1-1 Error List on page 9-2.<br>If it is difficult to identify the error, use Debug to deter-<br>mine the cause and correct the error.<br>For details, refer to 6-1 How to Use the Debug Func-<br>tion on page 6-2. |
| The calculation result of<br>the Unit Calculation Mac-<br>ro processing unit is un-<br>measured. | The operator setting may<br>be disabled.                               | Set the check box of the operator on to enable.                                                                                                    |
|                                                                                                  | The calculation judge-<br>ment conditions may not<br>be correctly set. | Set judgement conditions that are appropriate for the<br>calculation and expected result.                                                                                                    |

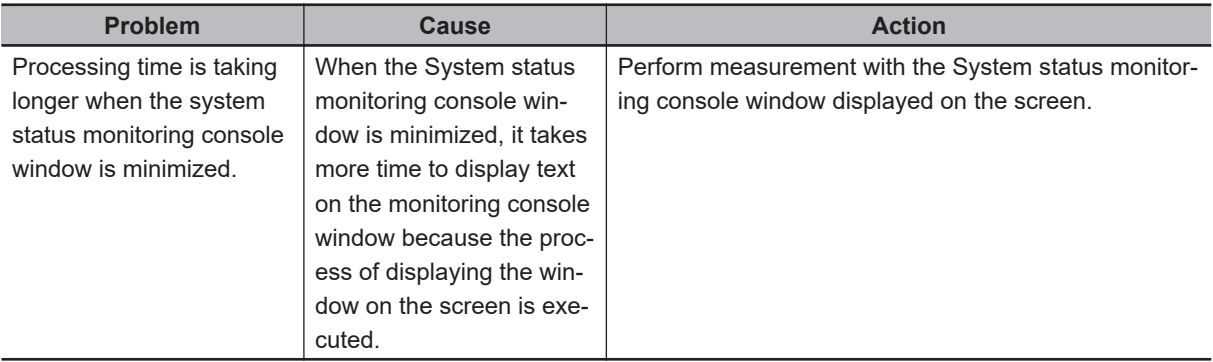

#### **Troubleshooting when checking the operation of the Scene Control Macro**

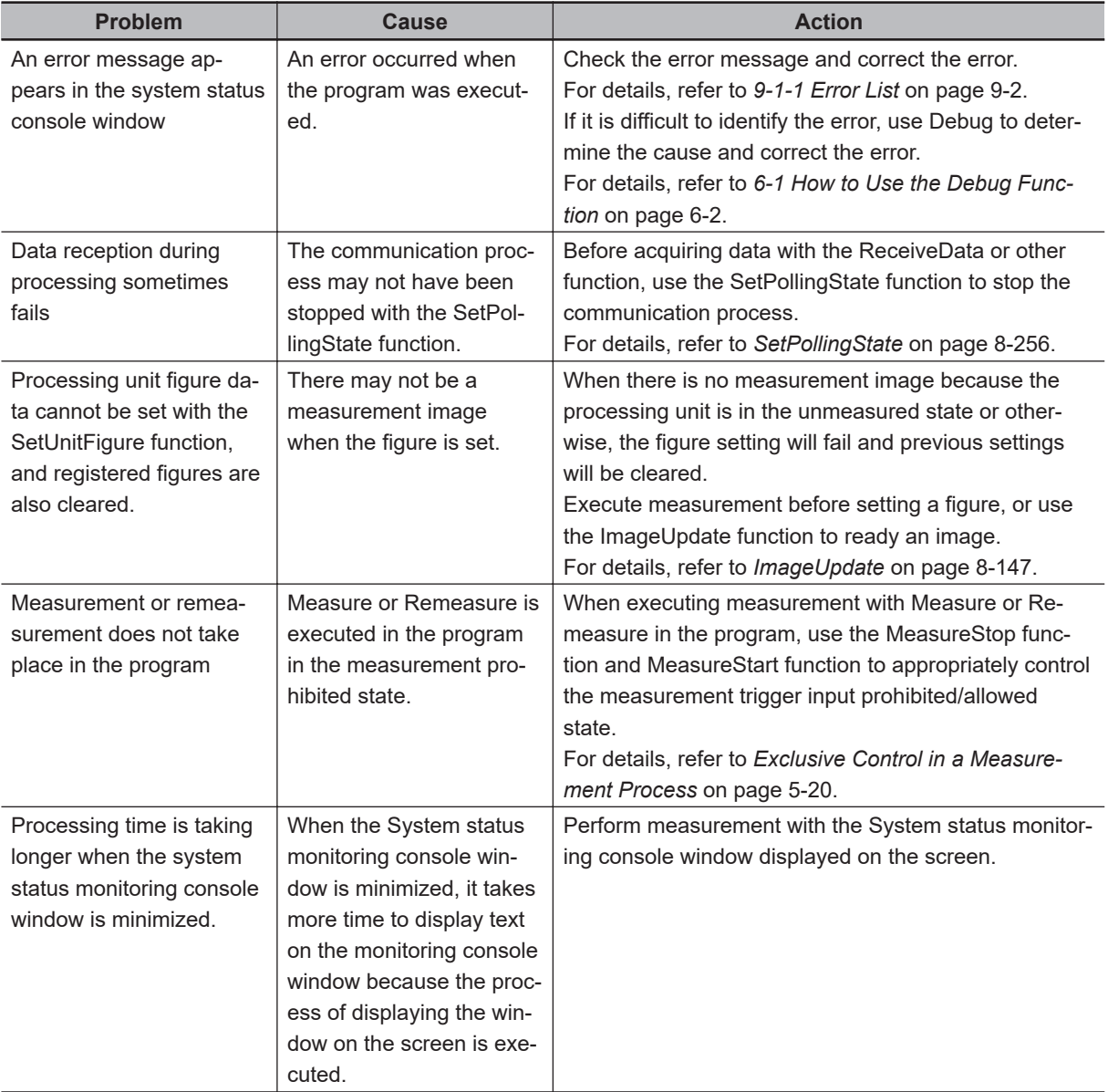

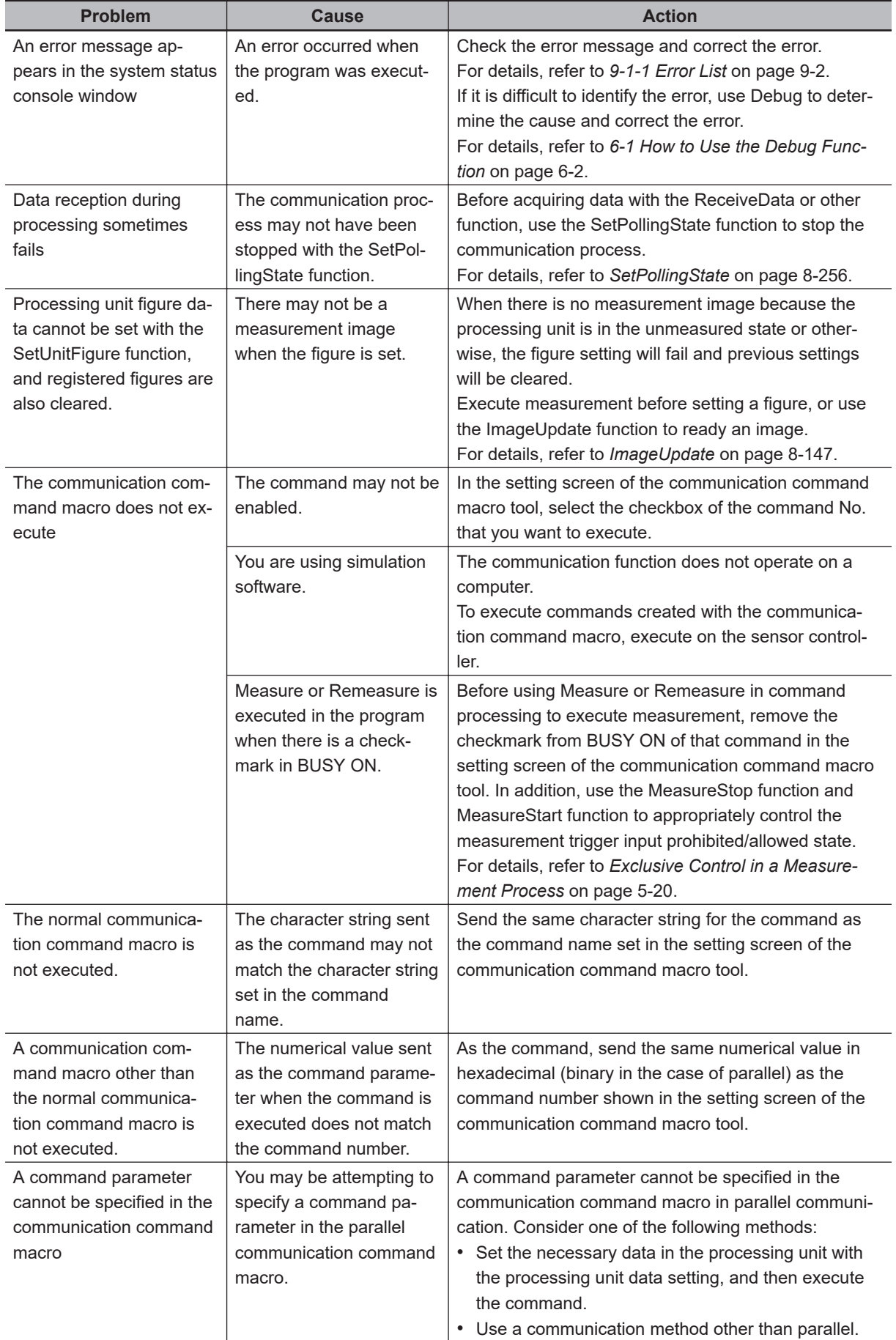

#### **Troubleshooting when checking the operation of the communication command macro**

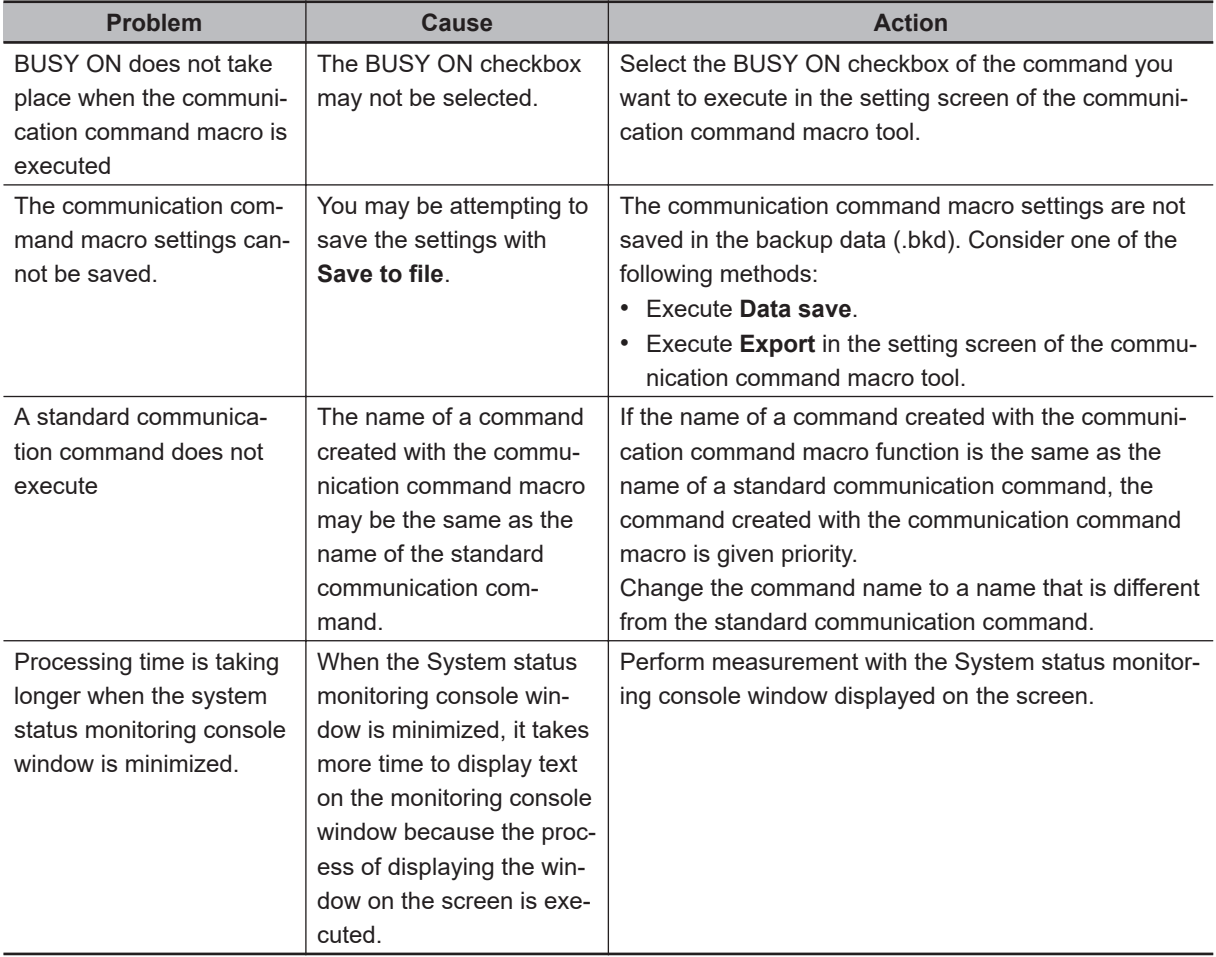

#### **Troubleshooting when checking the operation of the unit macro**

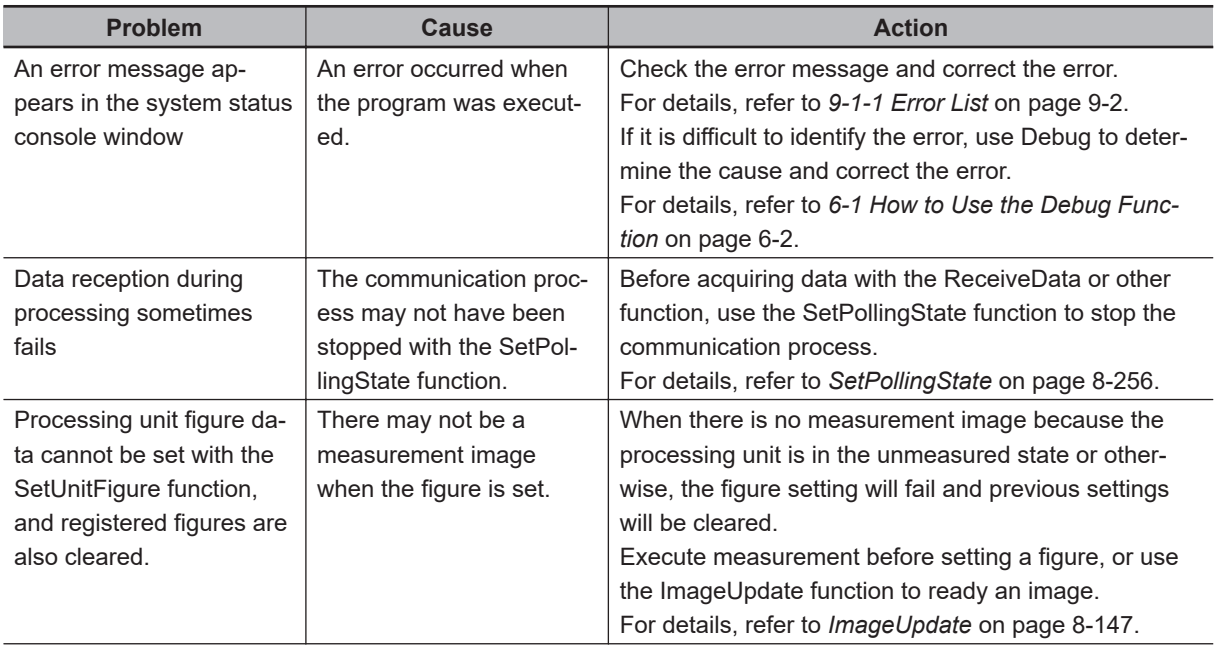

<span id="page-120-0"></span>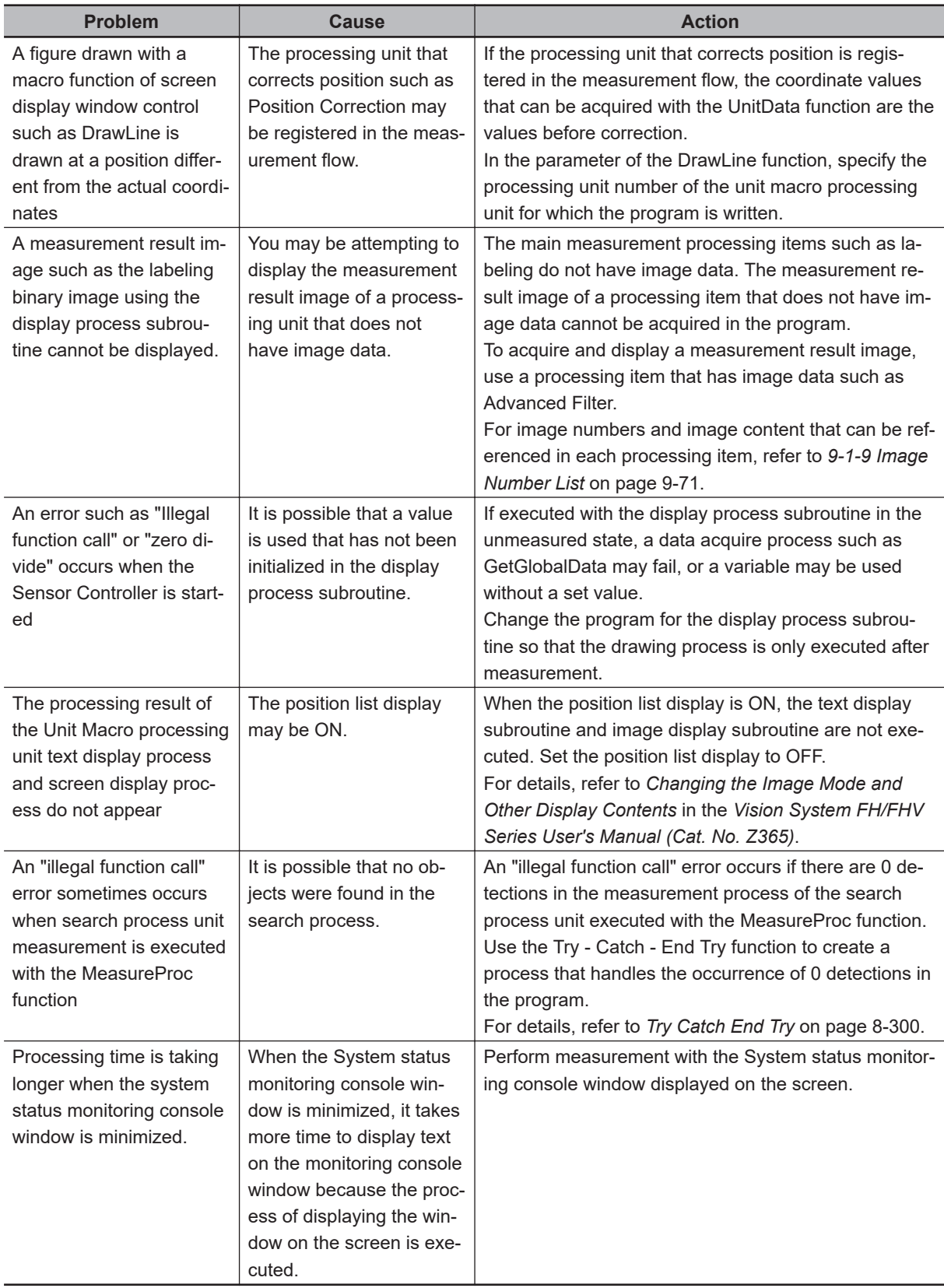

#### **7-1-3 Troubleshooting during debugging**

Problems that are commonly encountered when debugging programs with the macro customize functions are described below, along with the actions to take.

<span id="page-121-0"></span>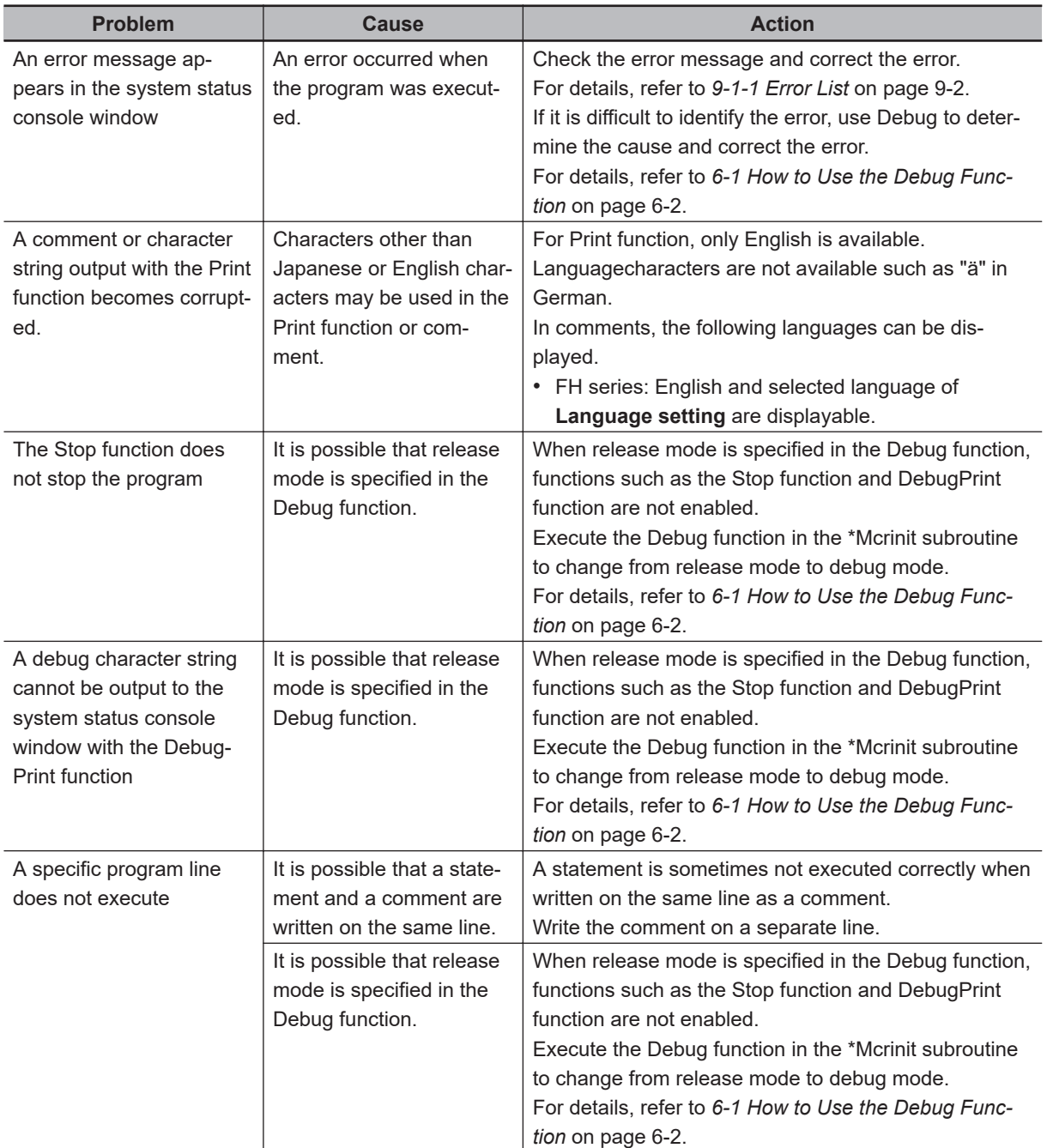

#### **7-1-4 Troubleshooting during regular operation**

Problems that are commonly encountered when using the macro customize functions in regular operation are described below, along with the actions to take.

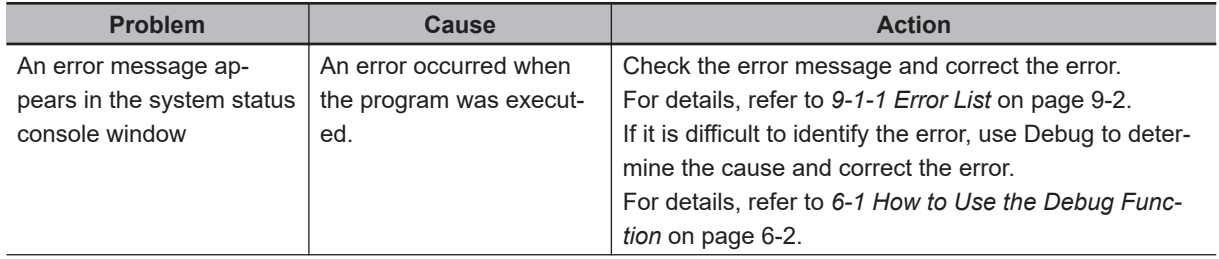

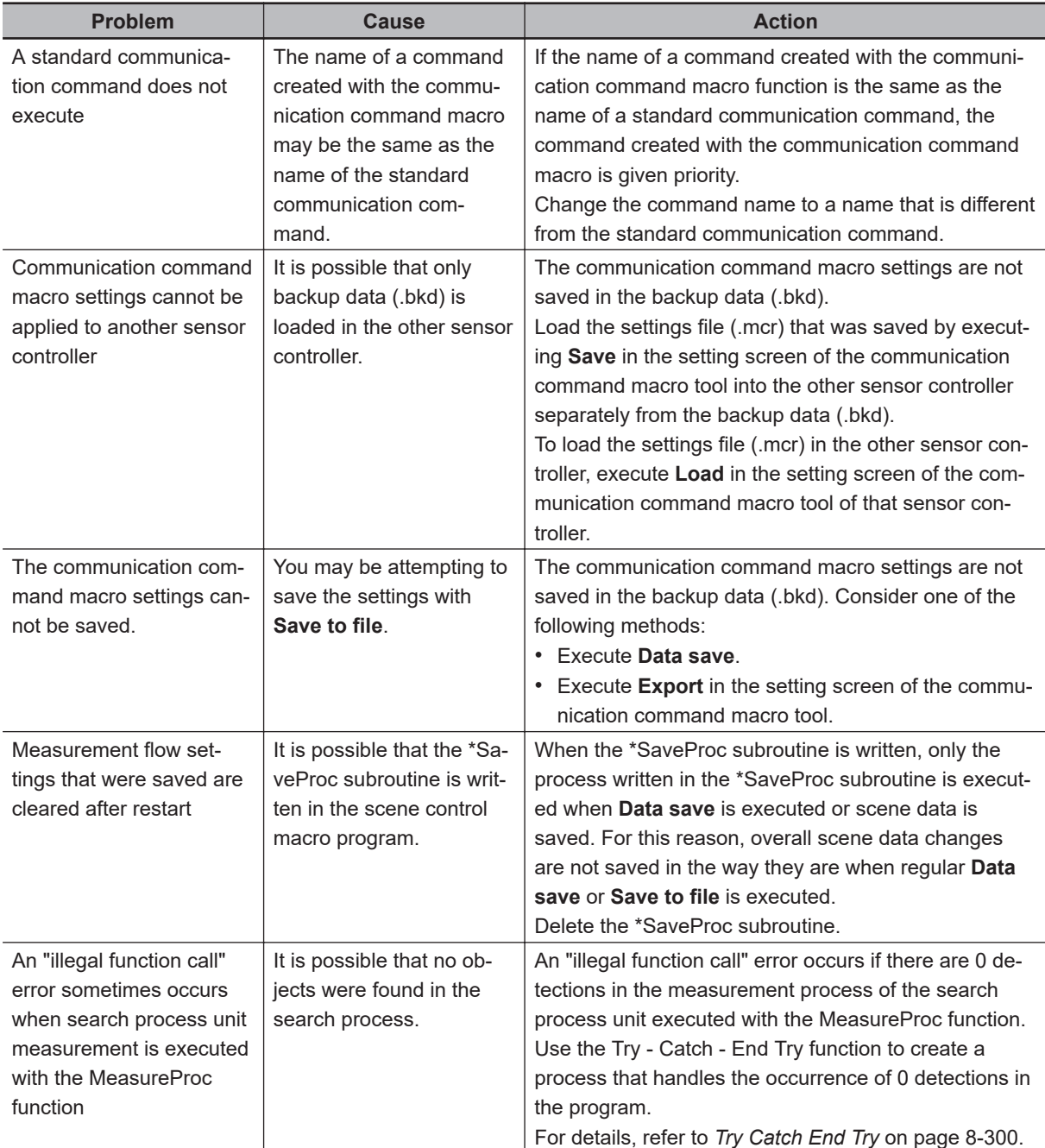

# **Macro Functions**

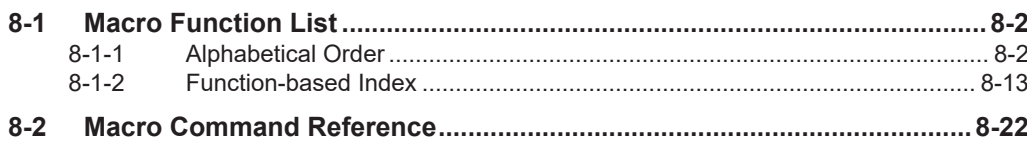

### <span id="page-125-0"></span>**8-1 Macro Function List**

Macro functions that can be used in macro customize functions are shown below.

#### **8-1-1 Alphabetical Order**

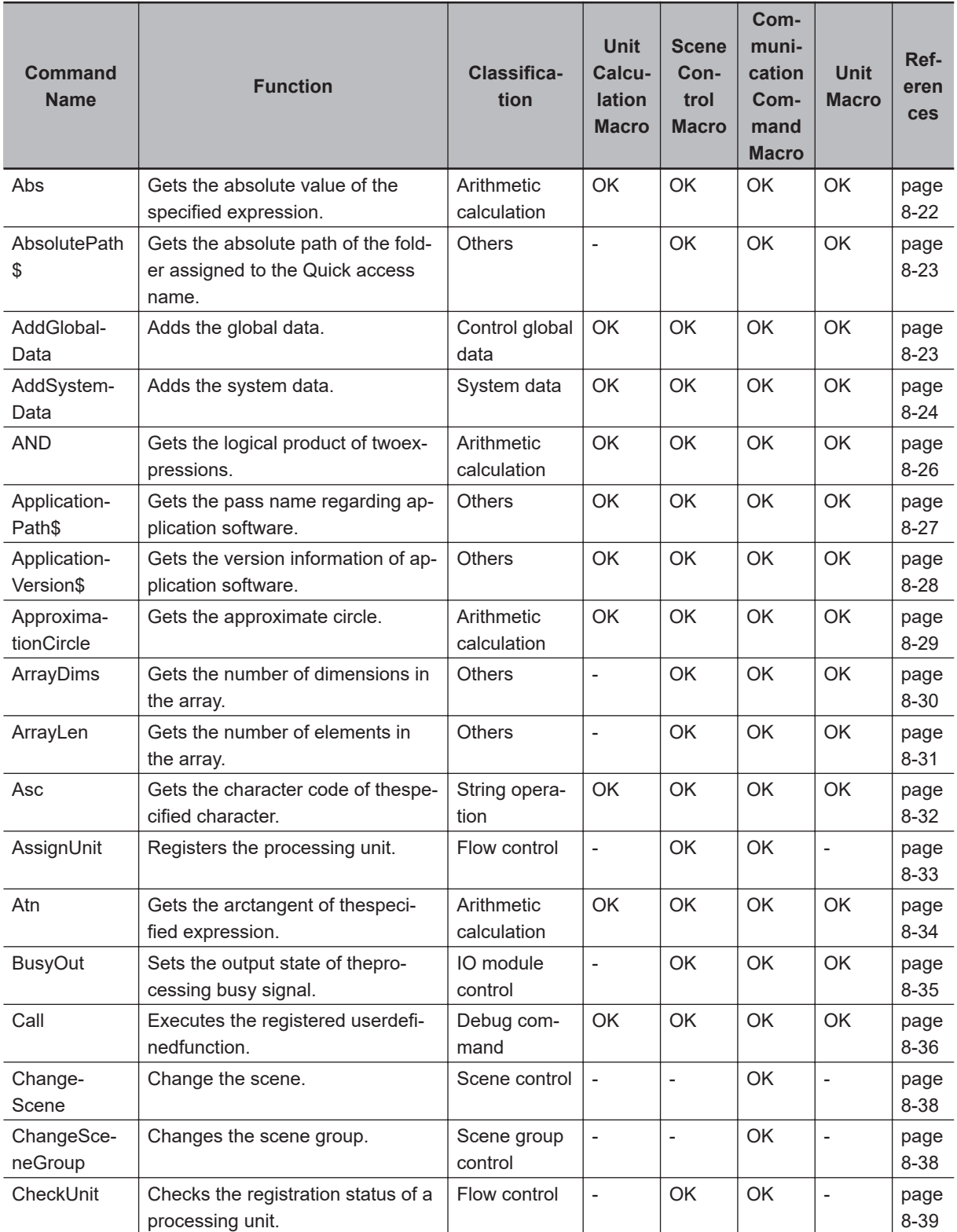

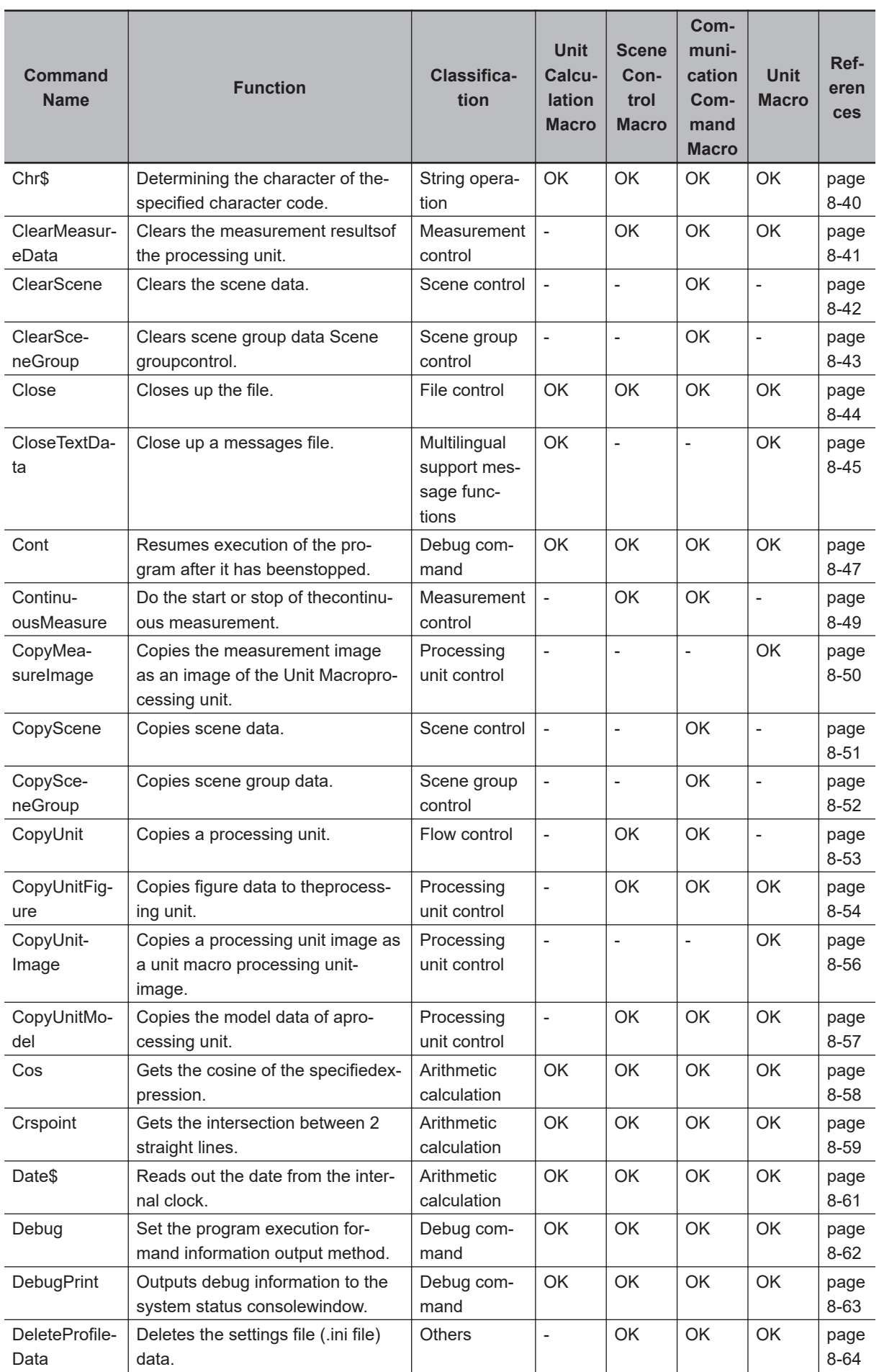

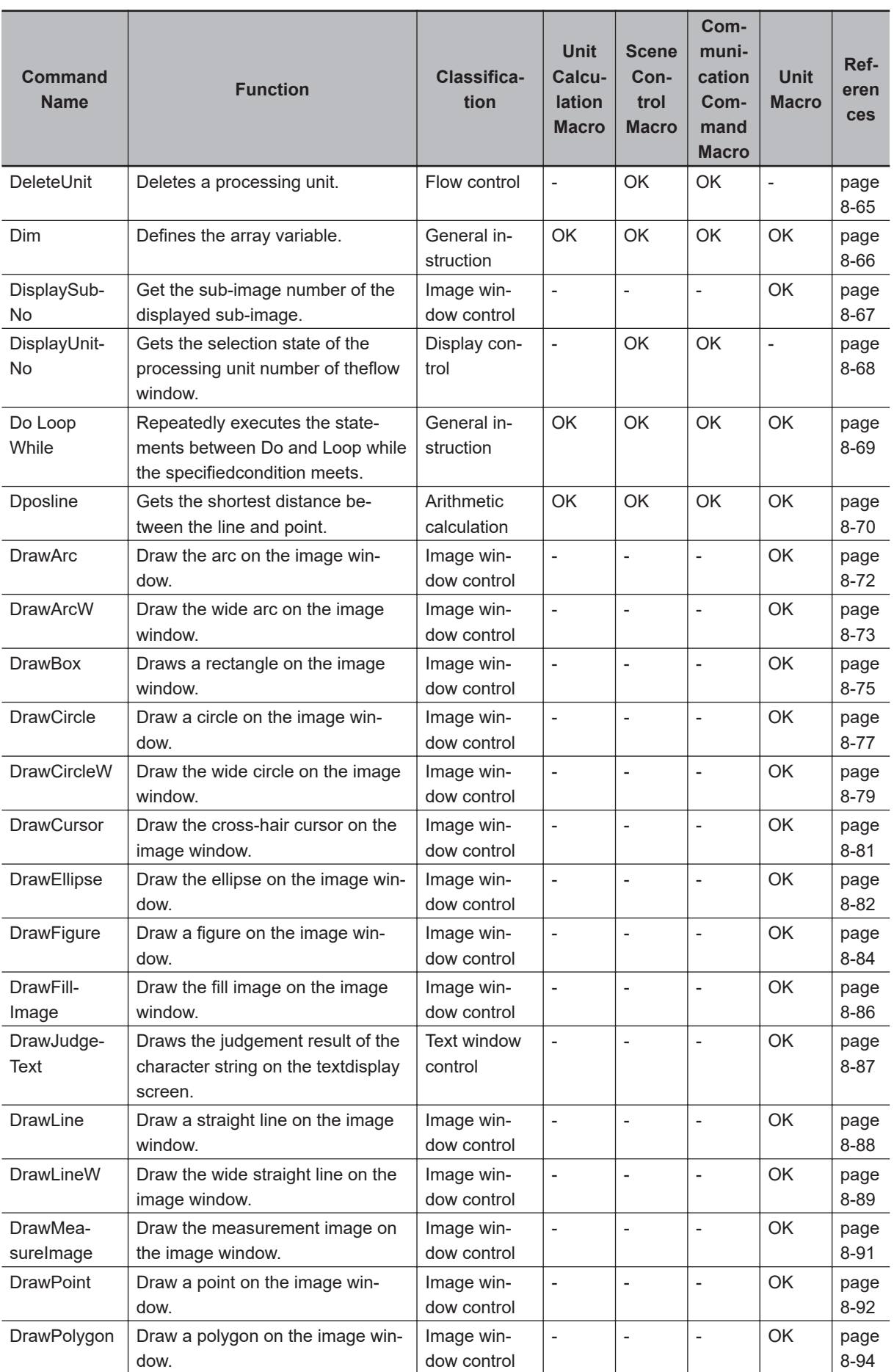

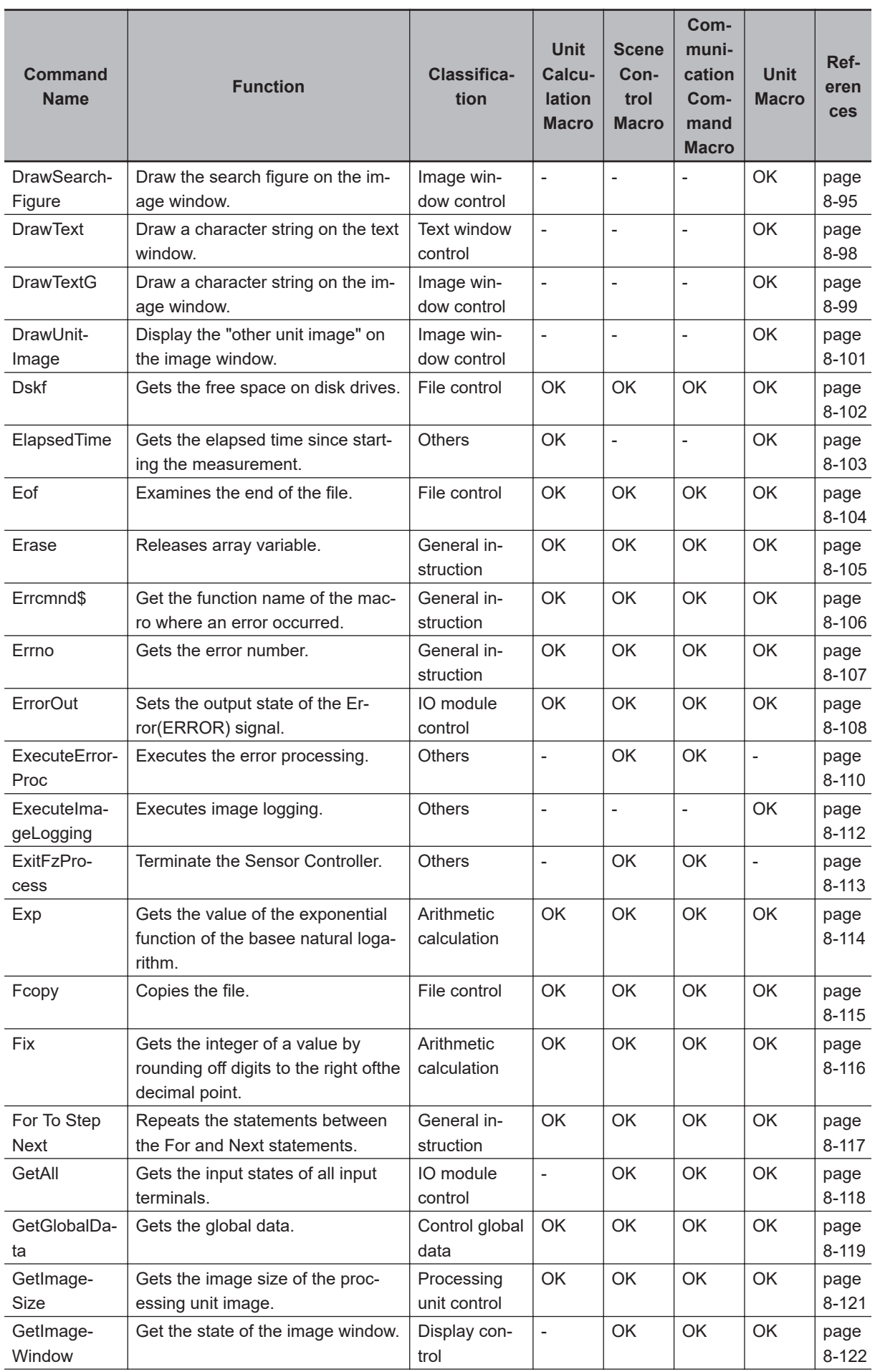

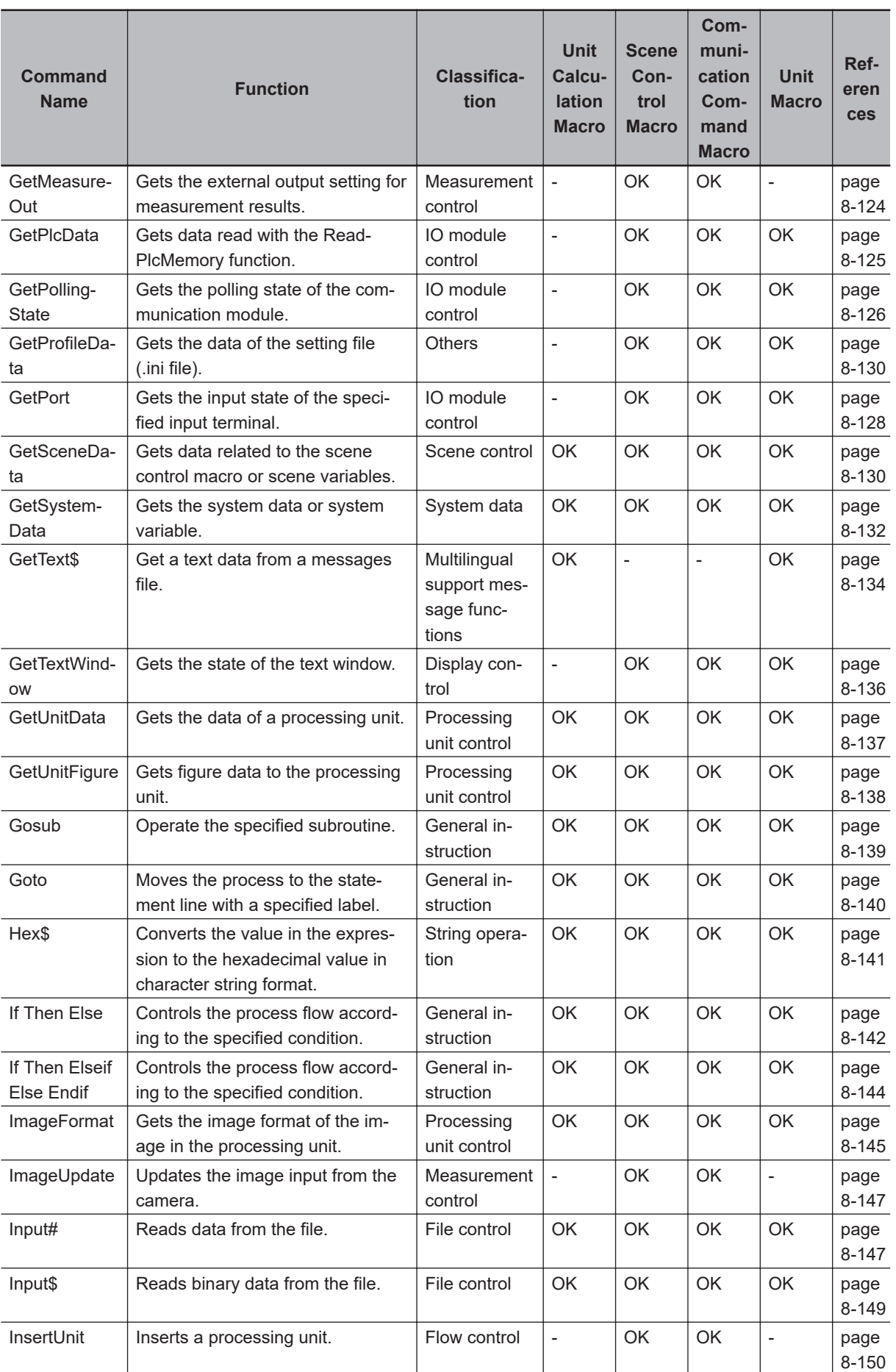

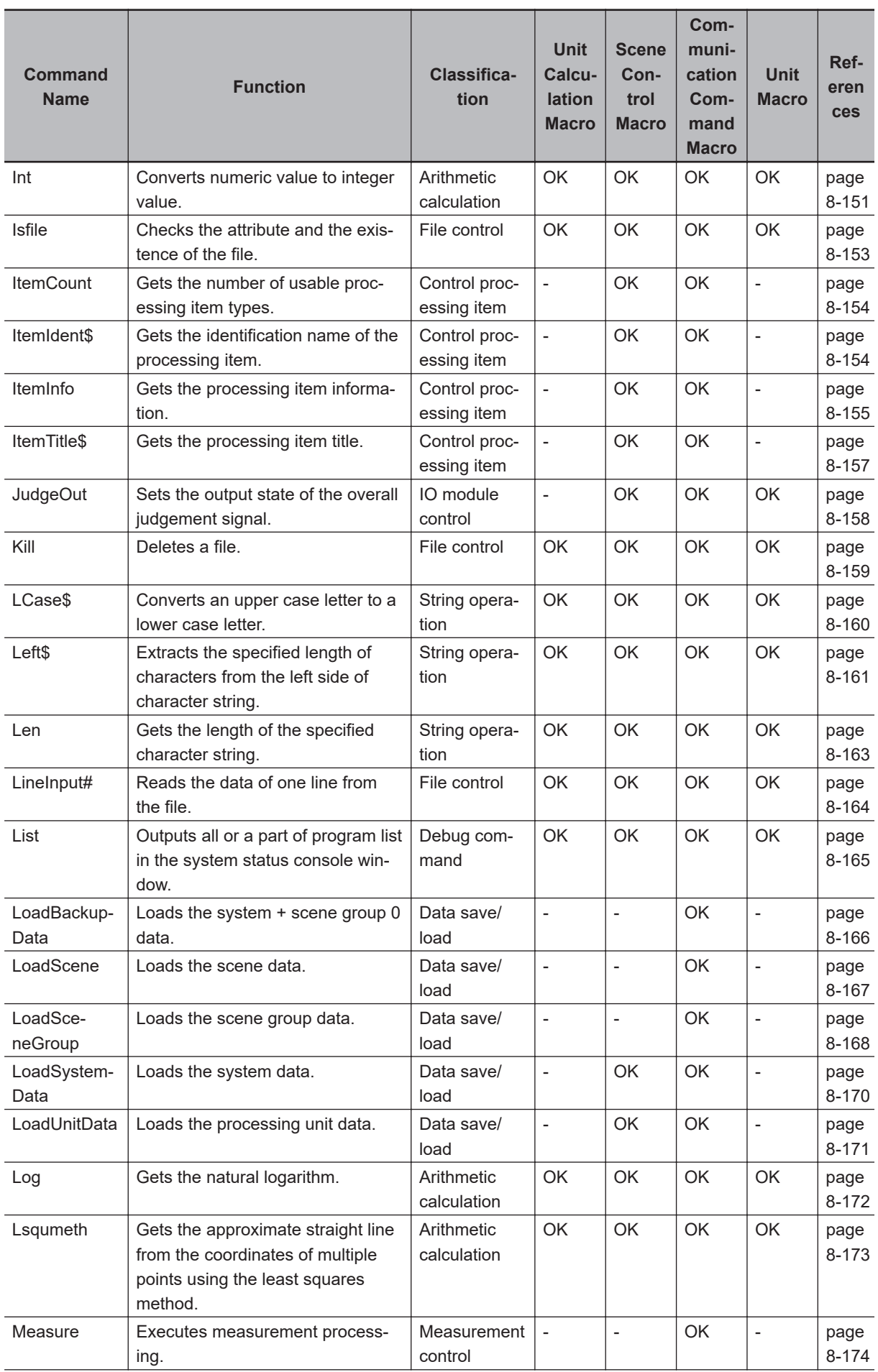

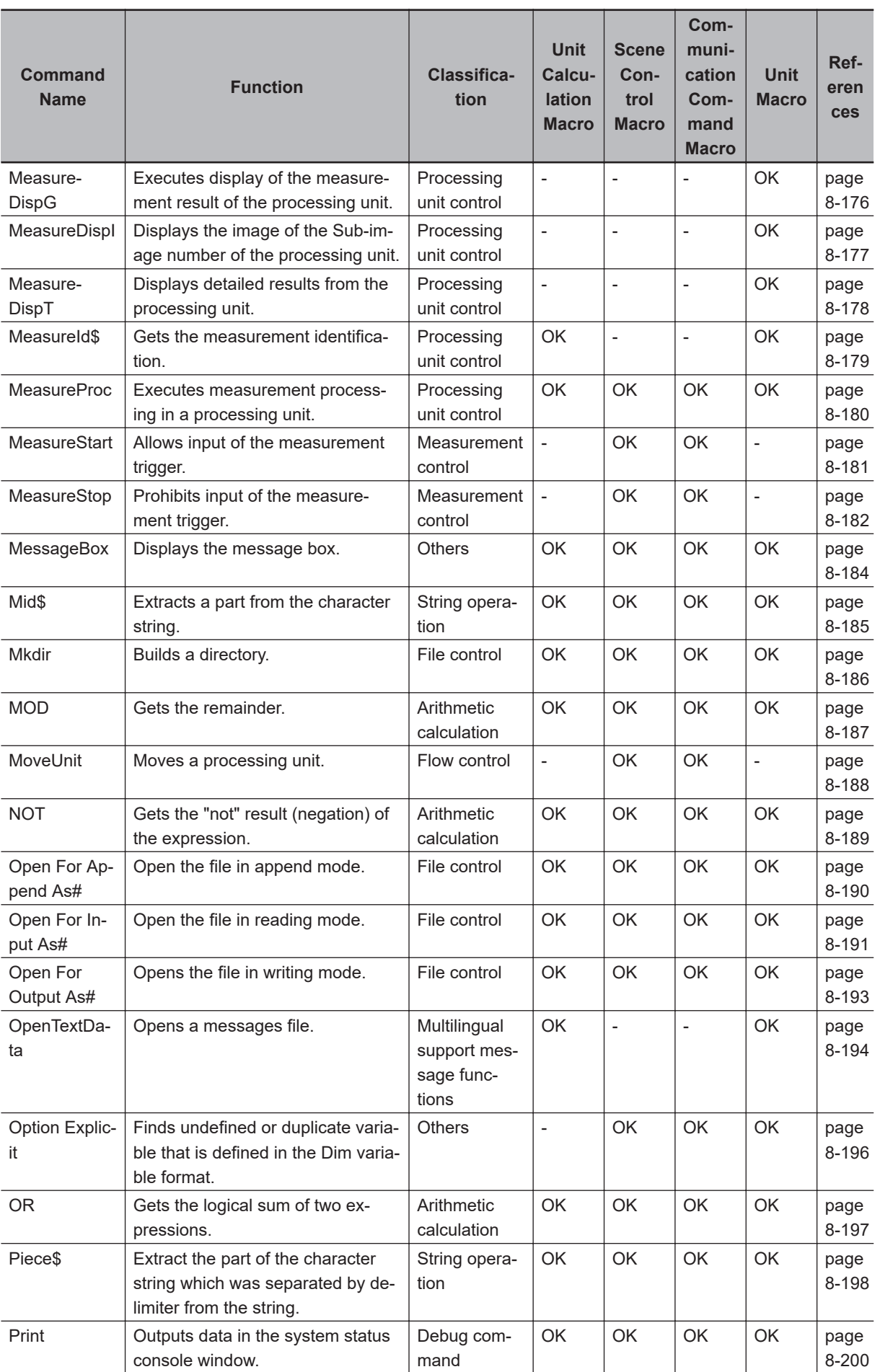

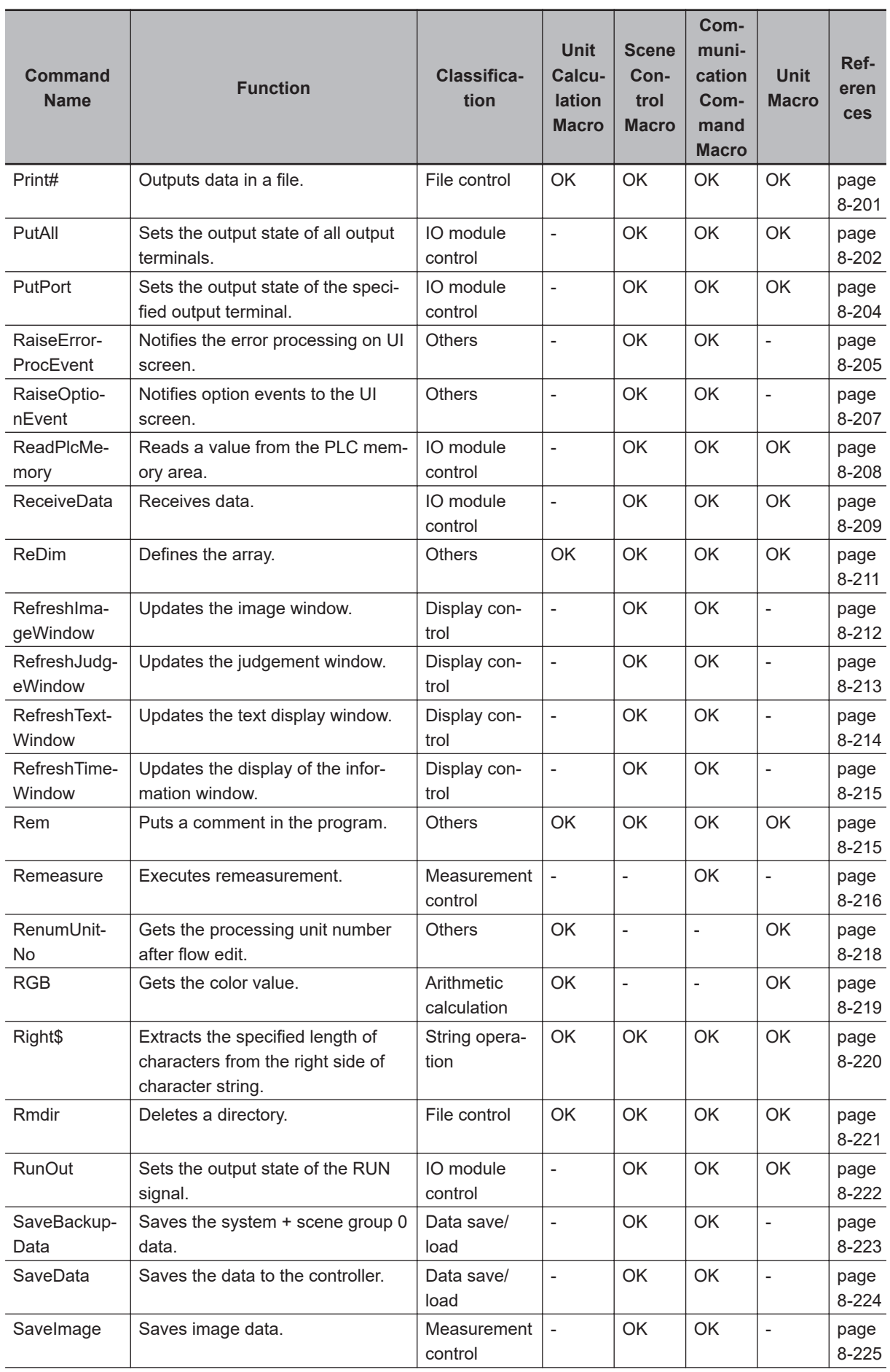

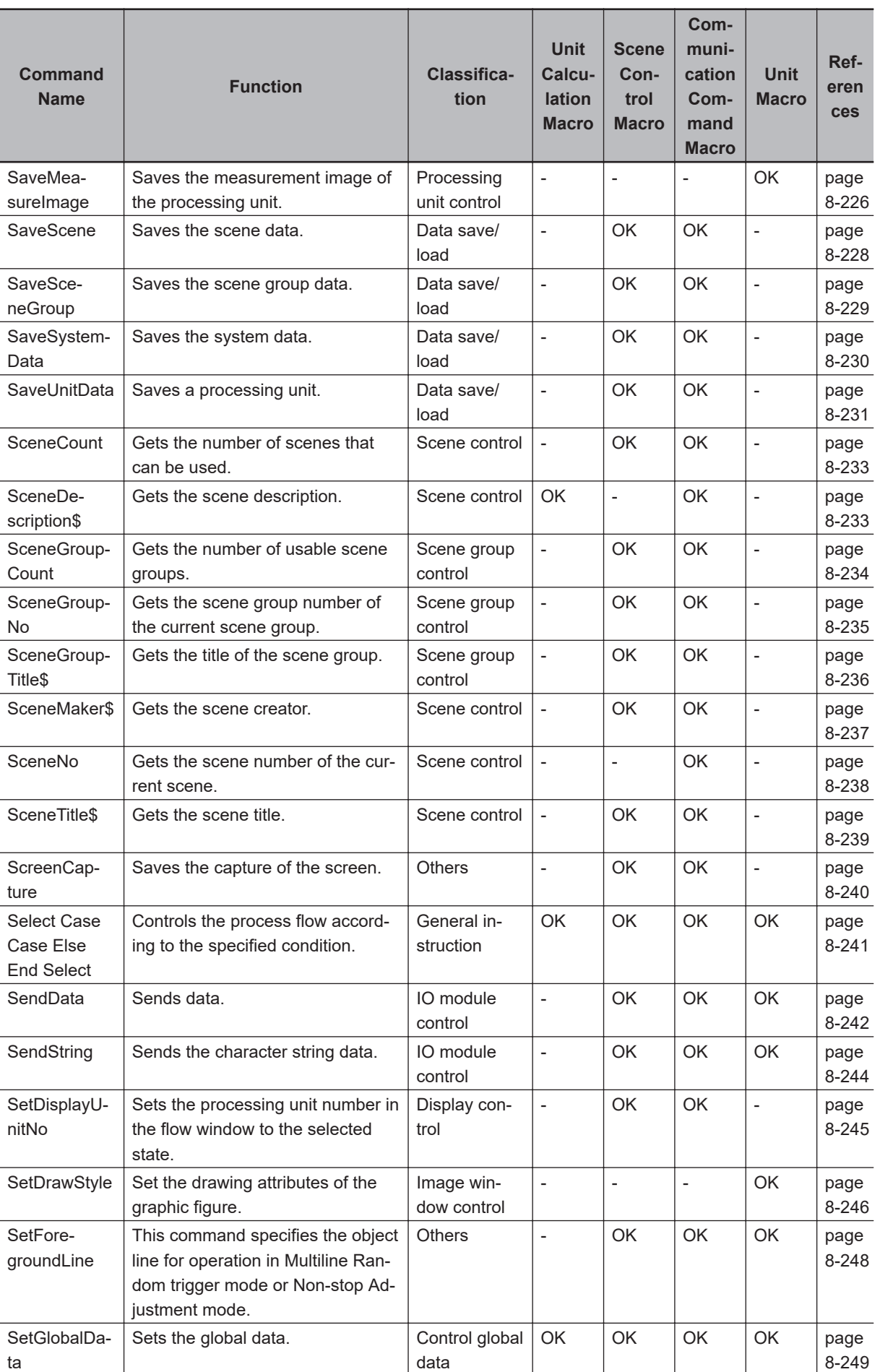

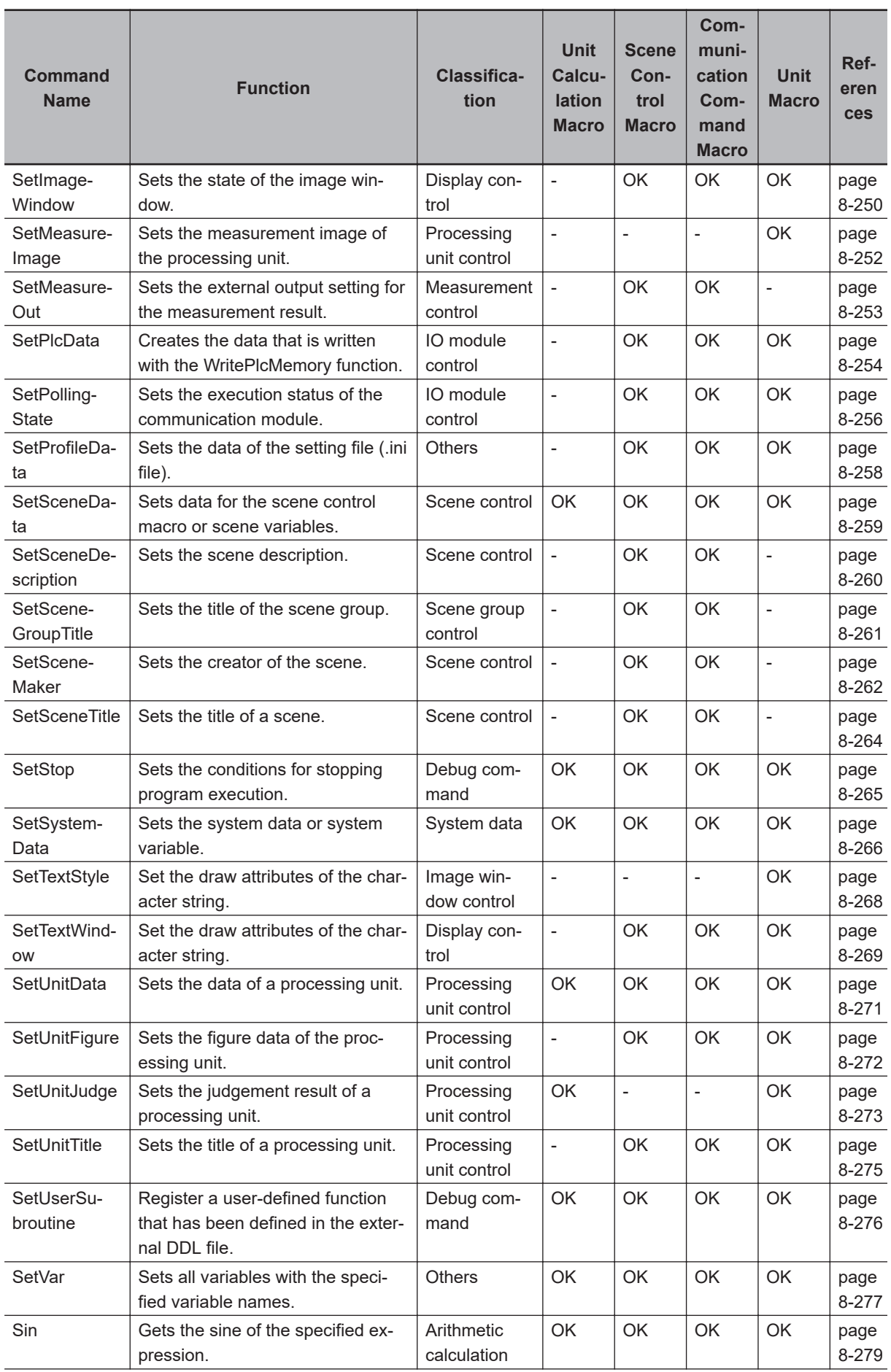

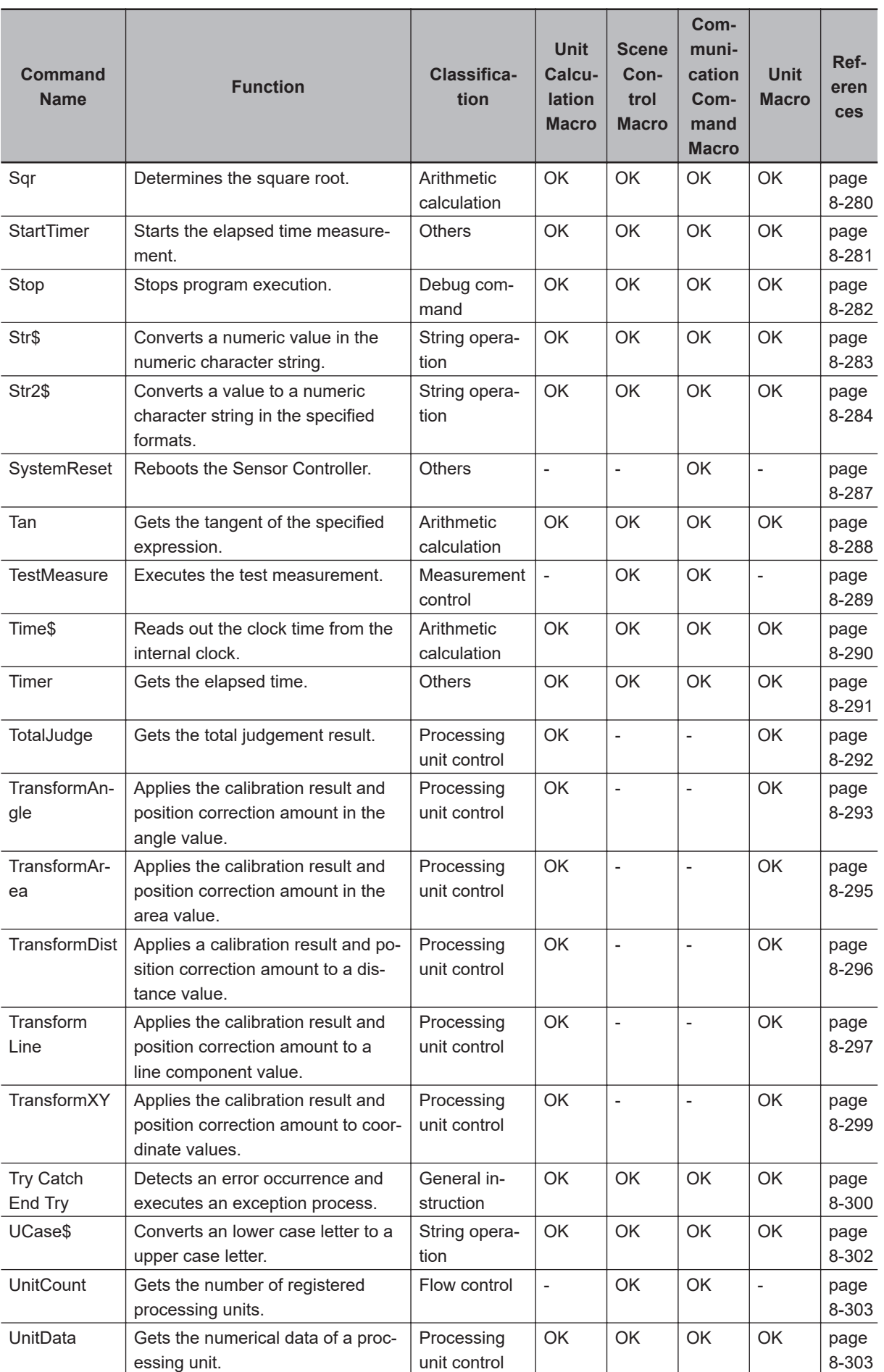

<span id="page-136-0"></span>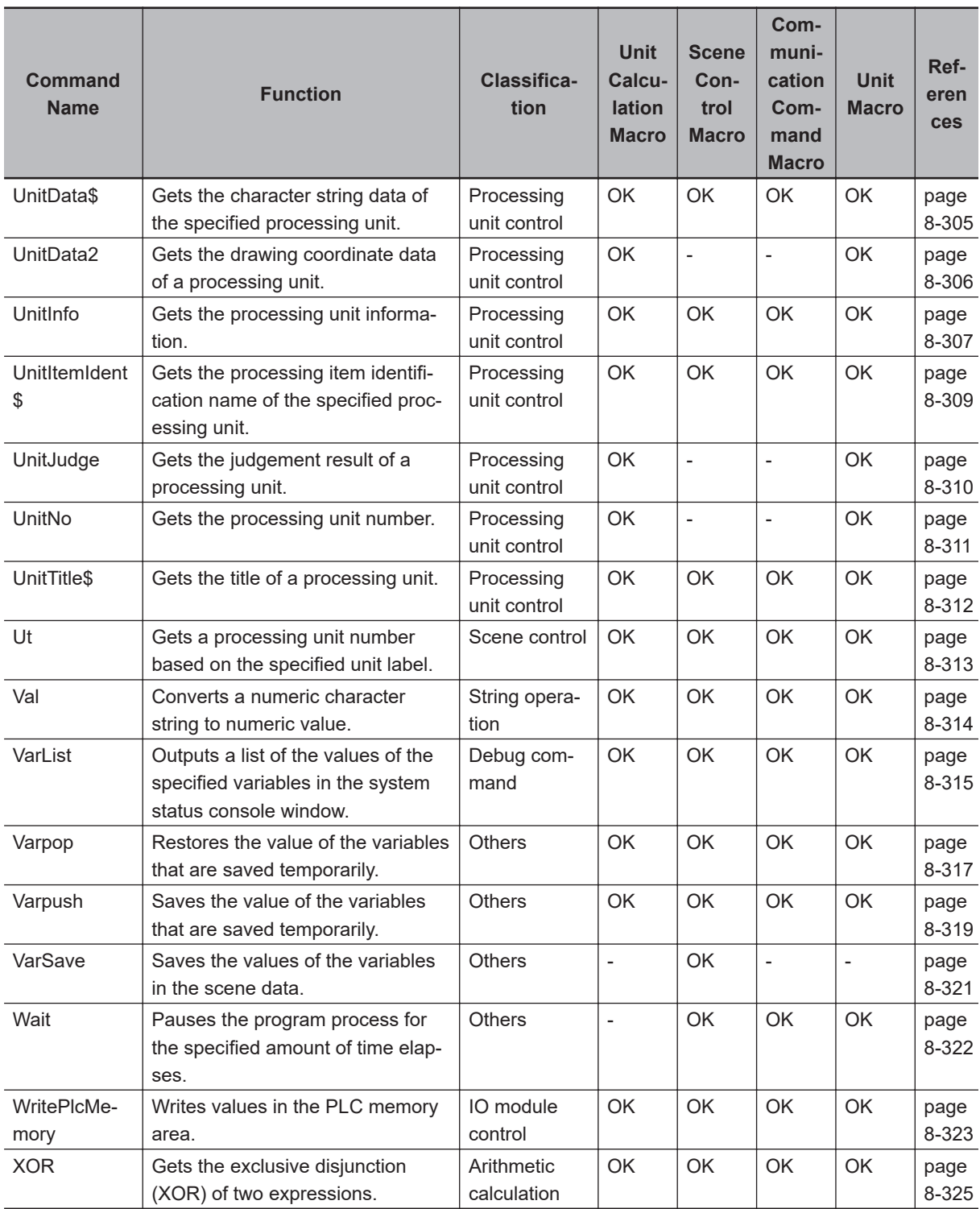

#### **8-1-2 Function-based Index**

#### $\bullet$  **General Instructions**

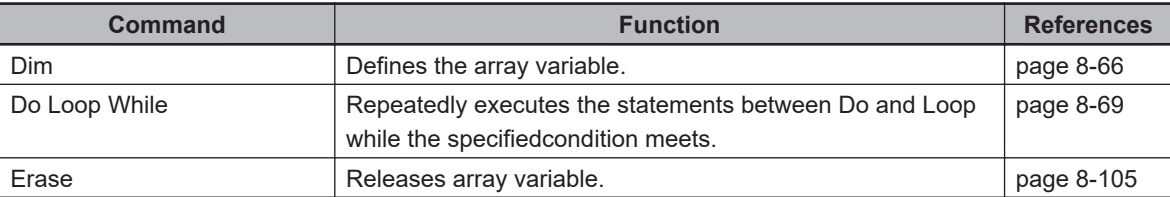

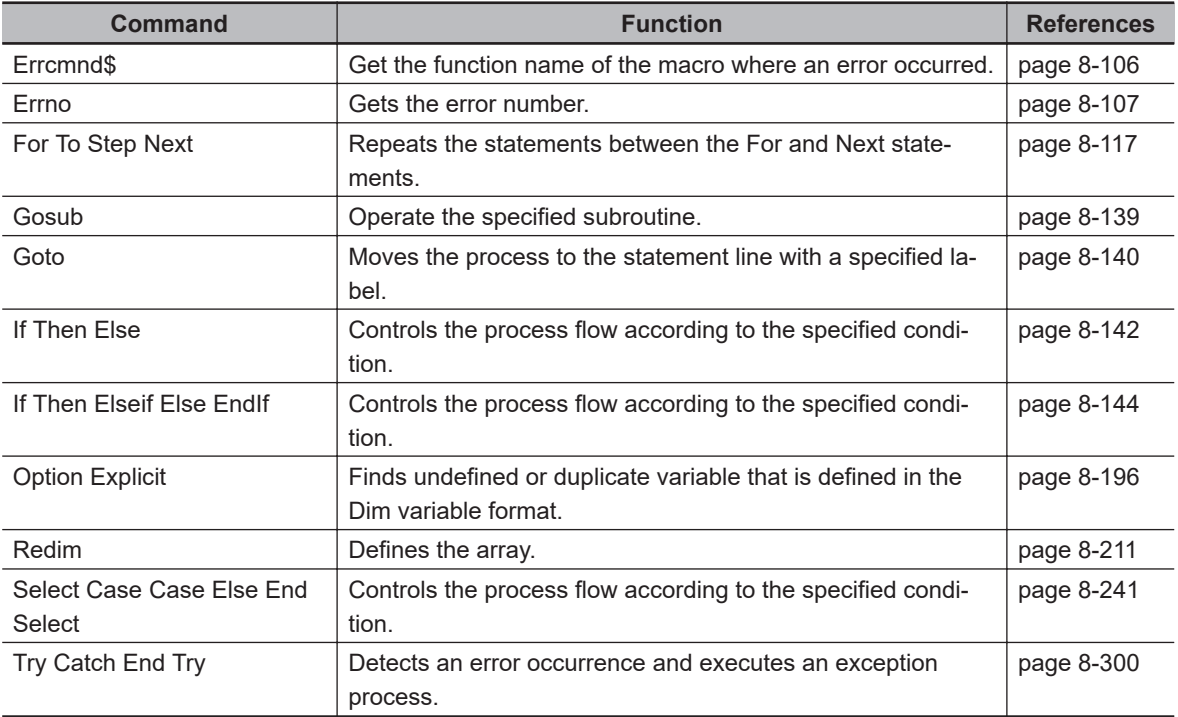

#### $\bullet$  **Arithmetic Calculations**

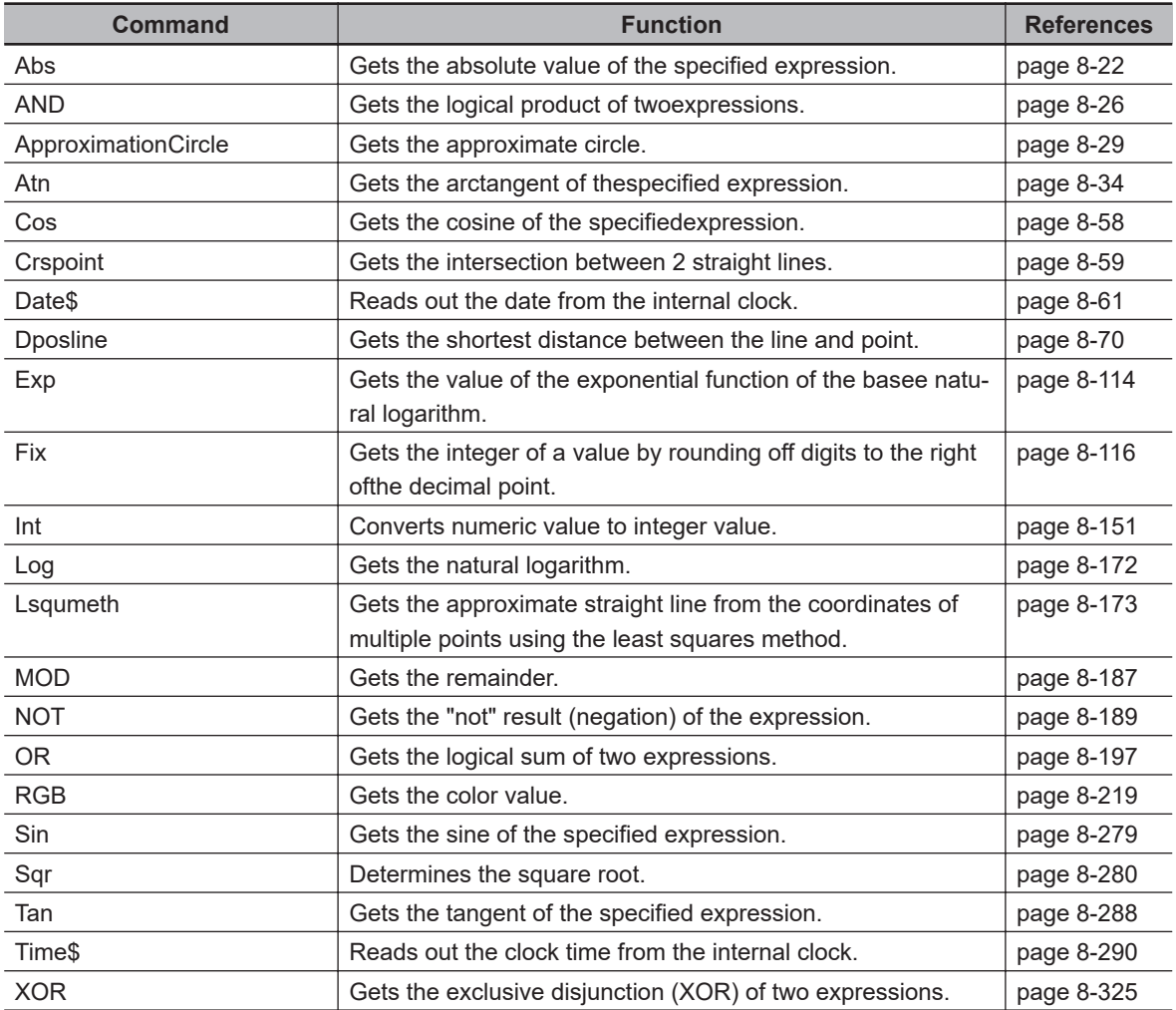

#### $\bullet$  **String Operations**

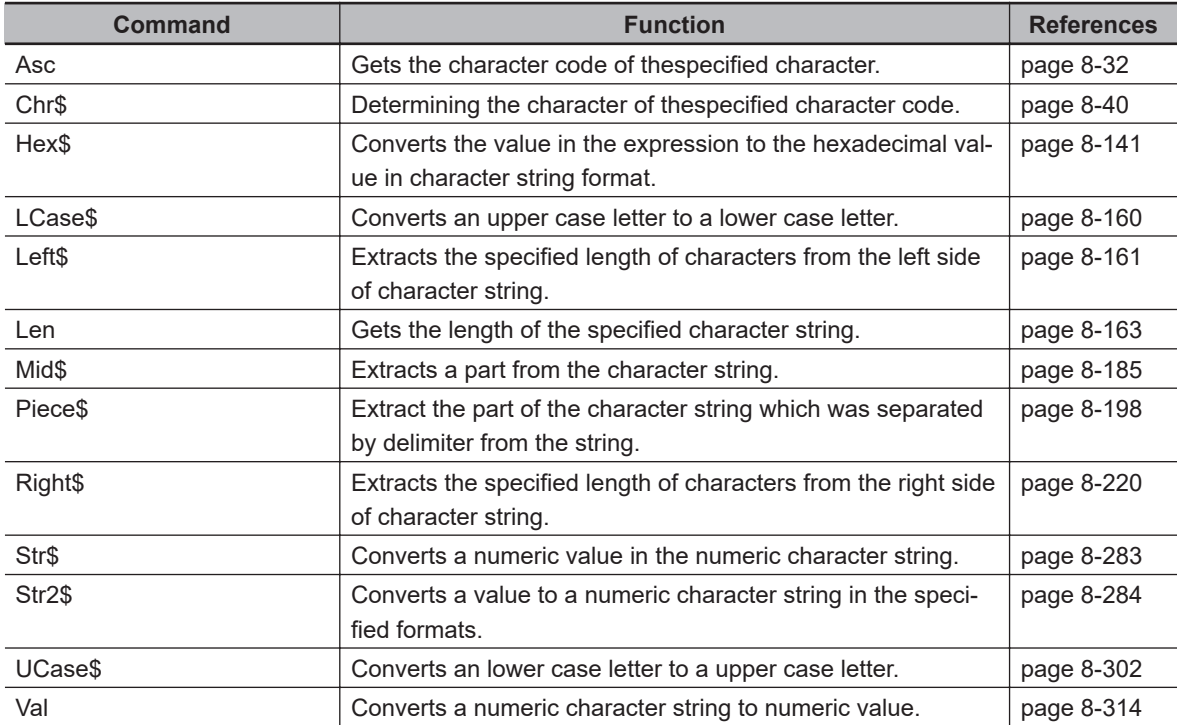

#### **e** Scene Controls

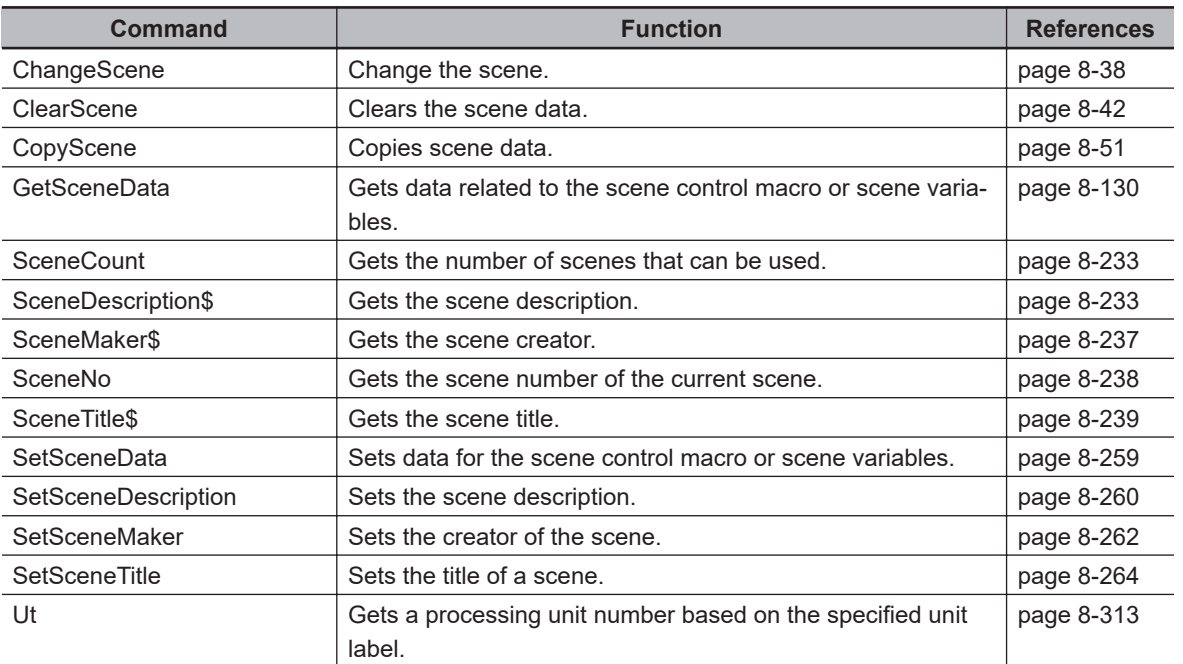

#### $\bullet$  **Scene Group Controls**

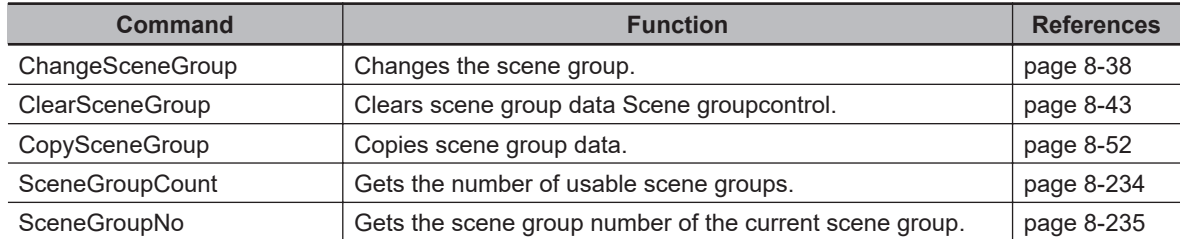

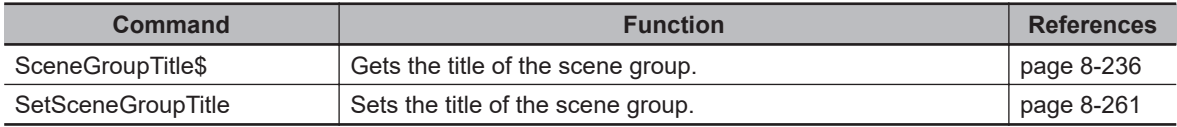

#### $\bullet$  **Processing Item Controls**

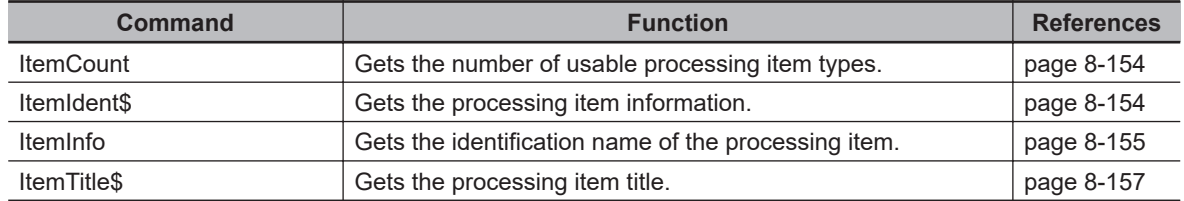

#### **e** Processing Flow Controls

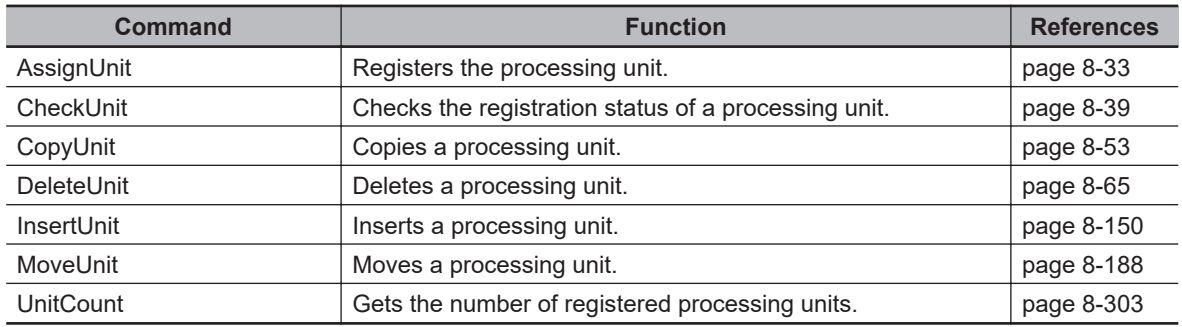

#### $\bullet$  **Processing Unit Controls**

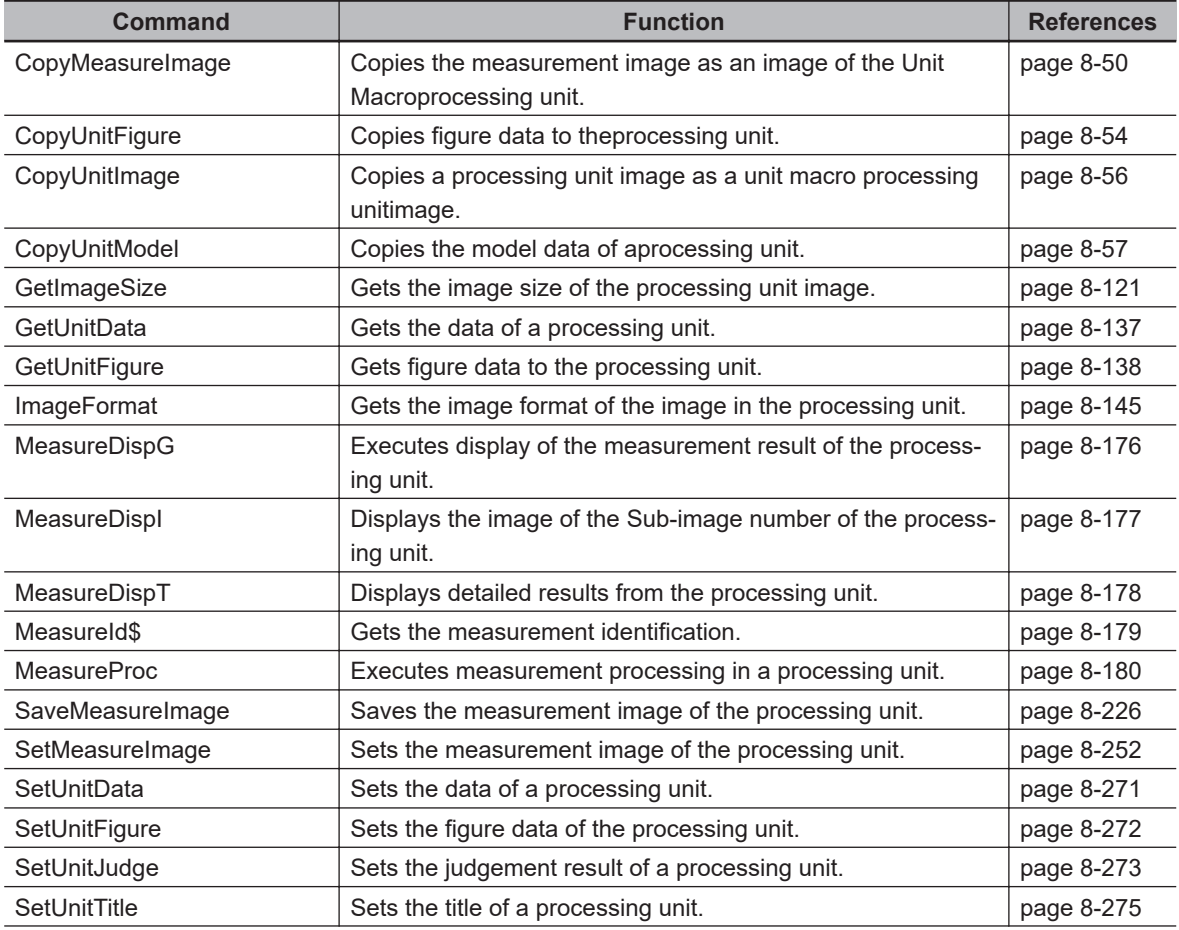

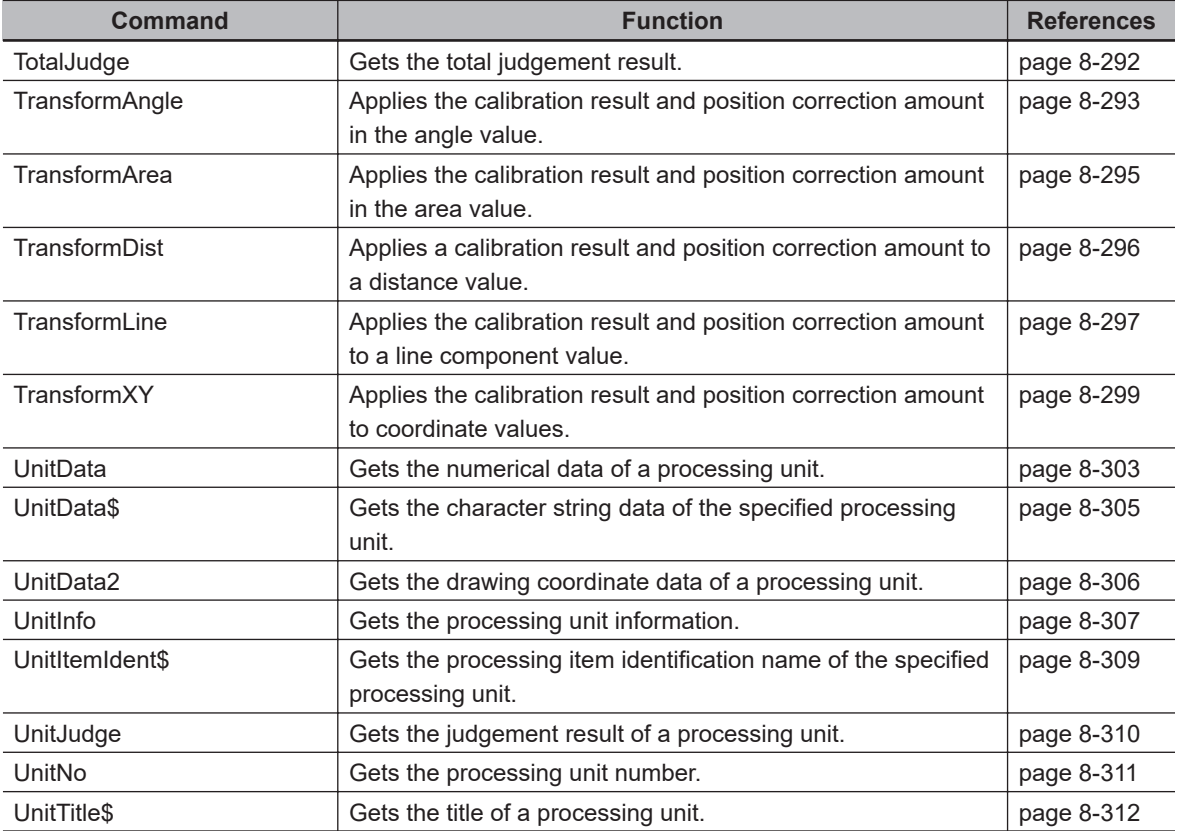

#### $\bullet$  **Measurement Controls**

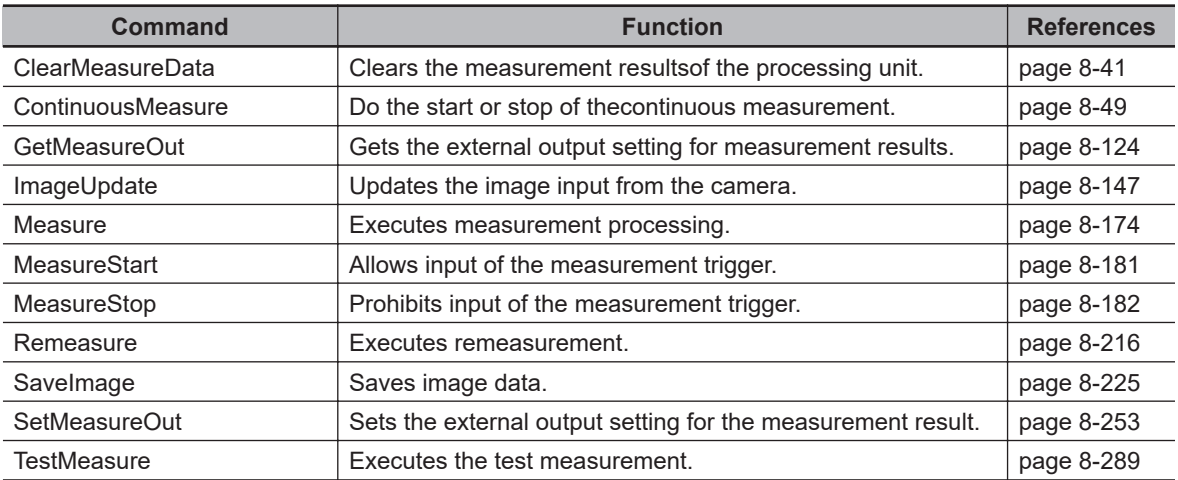

#### $\bullet$  **IO Module Controls**

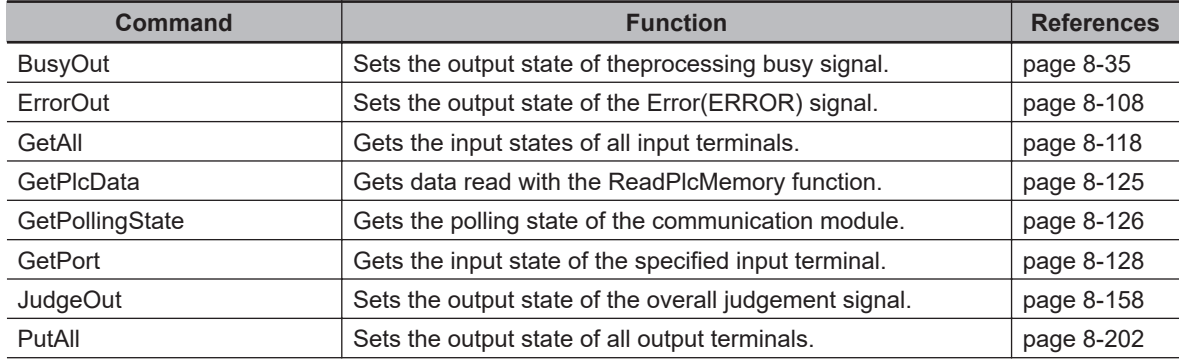

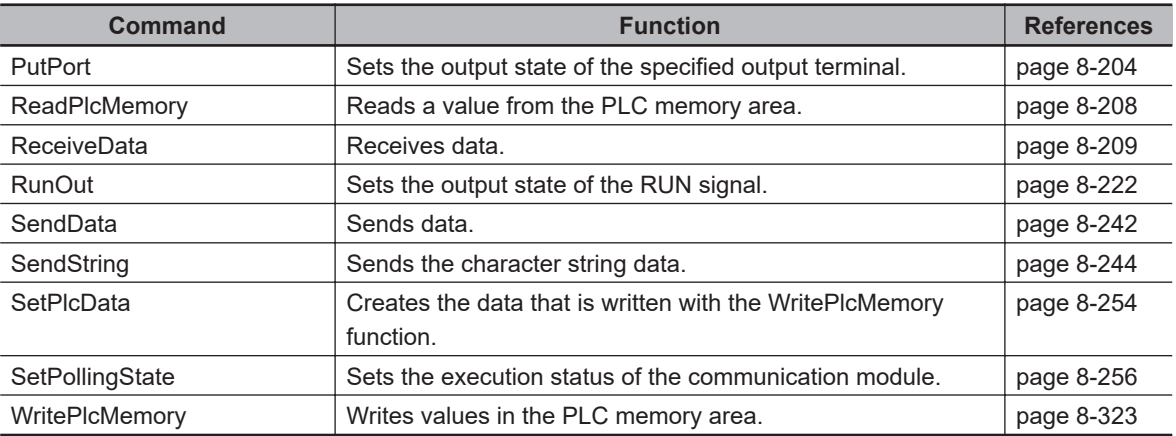

#### $\bullet$  **Display Controls**

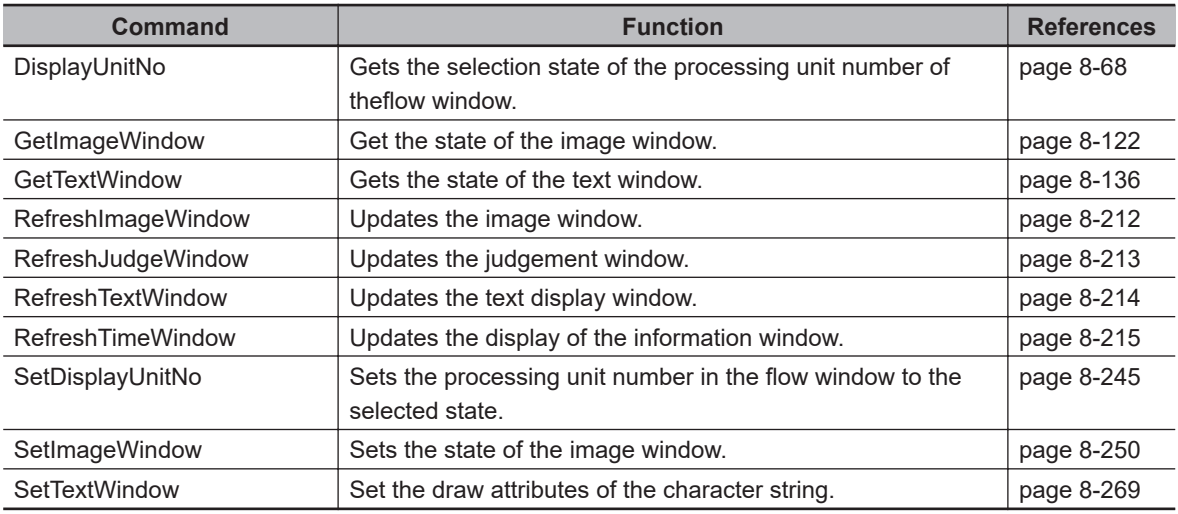

#### $\bullet$  **Image Window Controls**

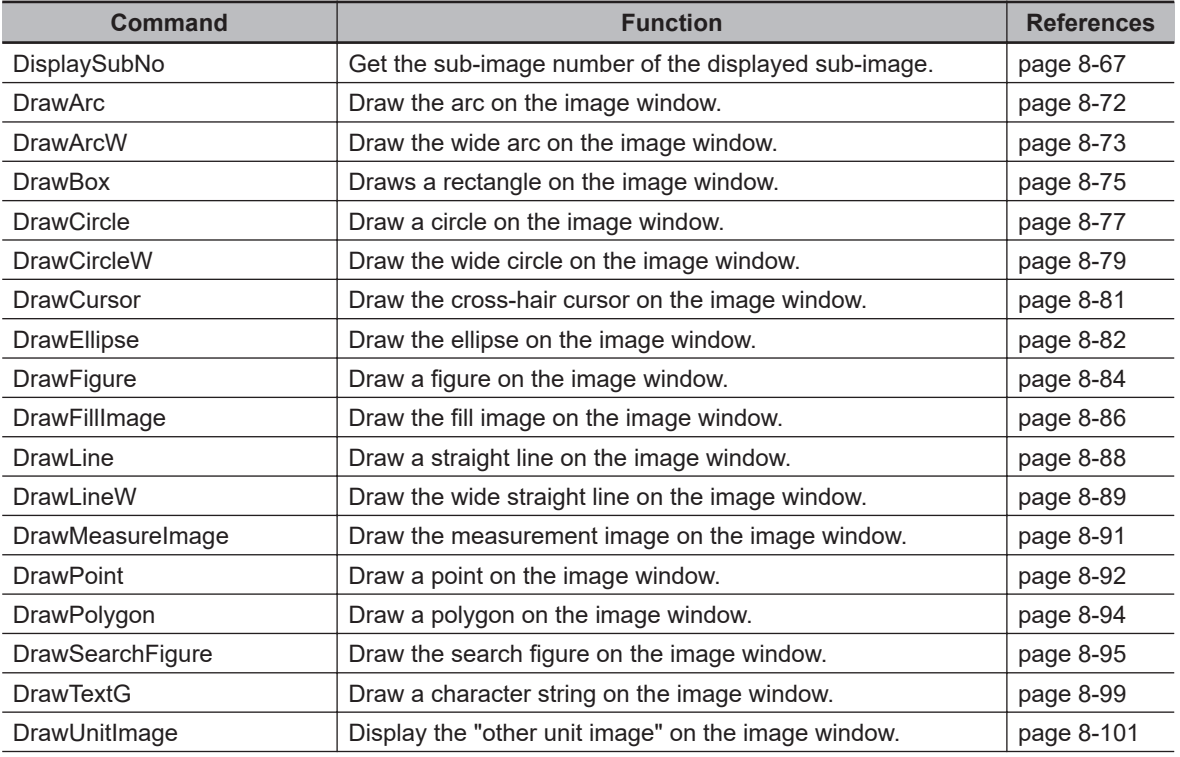

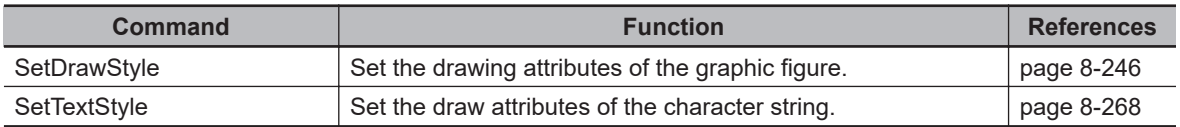

#### $\bullet$  **Text Window Controls**

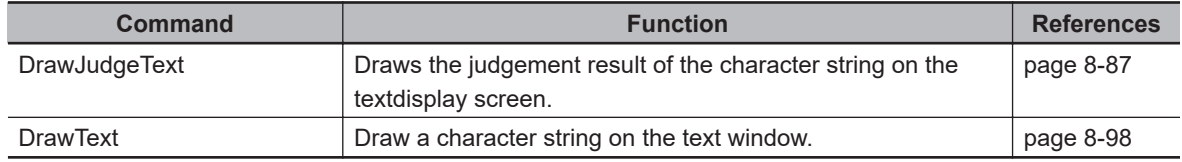

#### $\bullet$  **System Data**

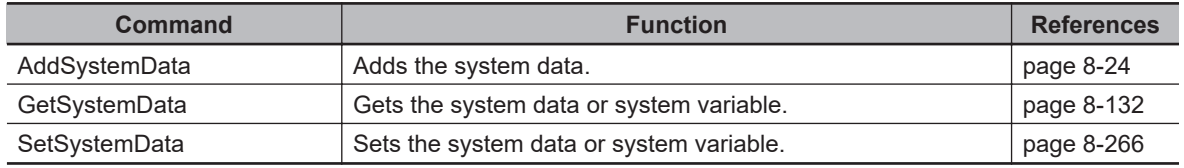

#### $\bullet$  **Global Data**

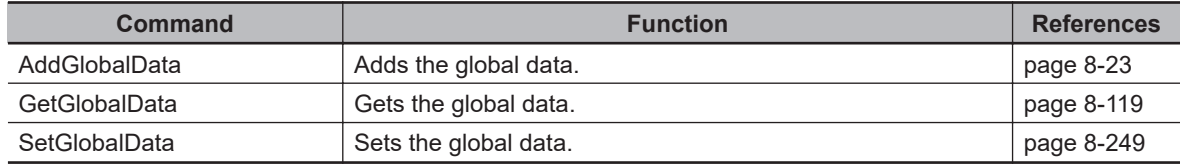

#### **e** Data Save/Load

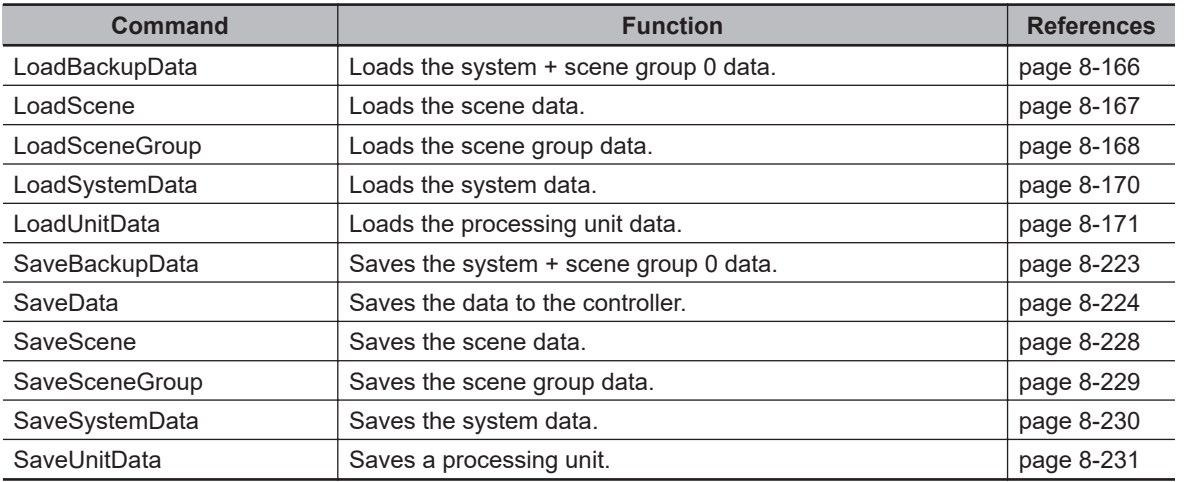

#### **e** File Controls

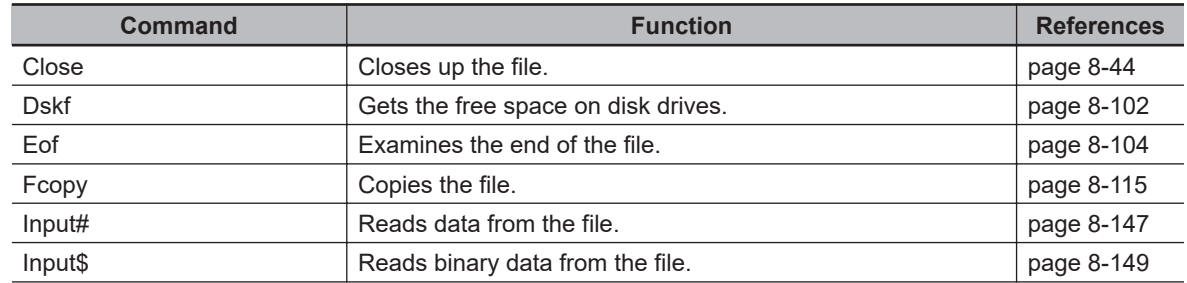

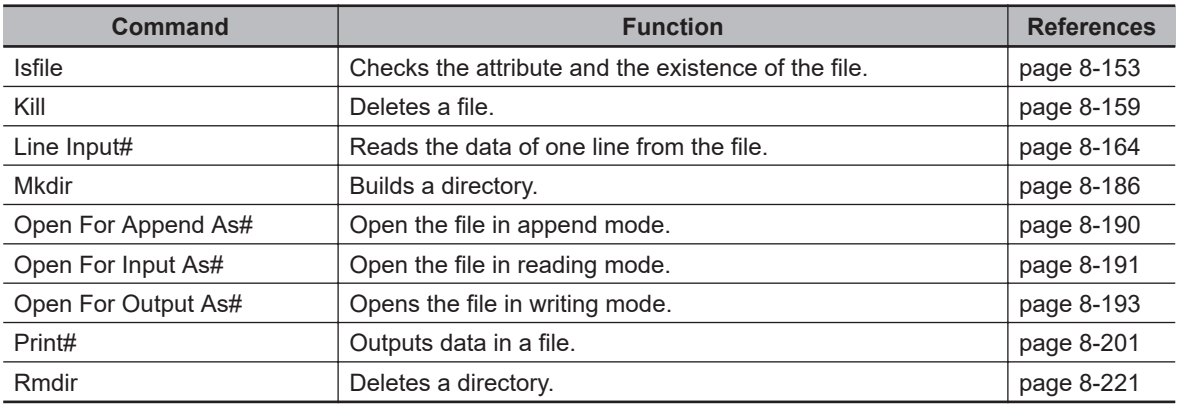

#### $\bullet$  **Multilingual Support Message Functions**

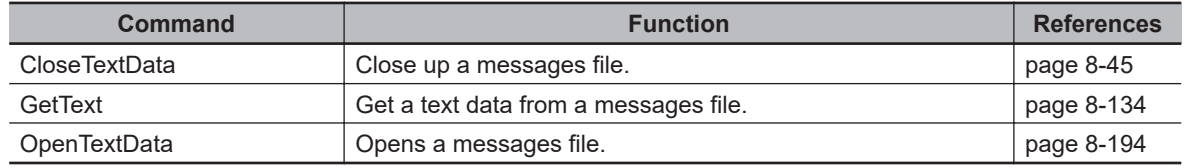

#### **e** Debug Commands

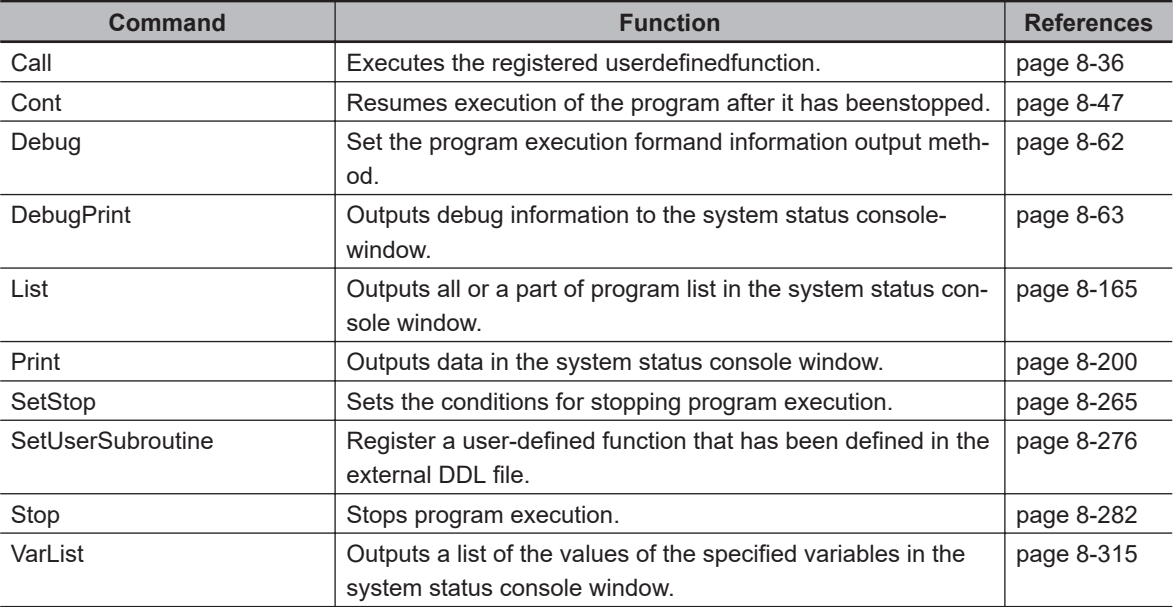

#### **e** Others

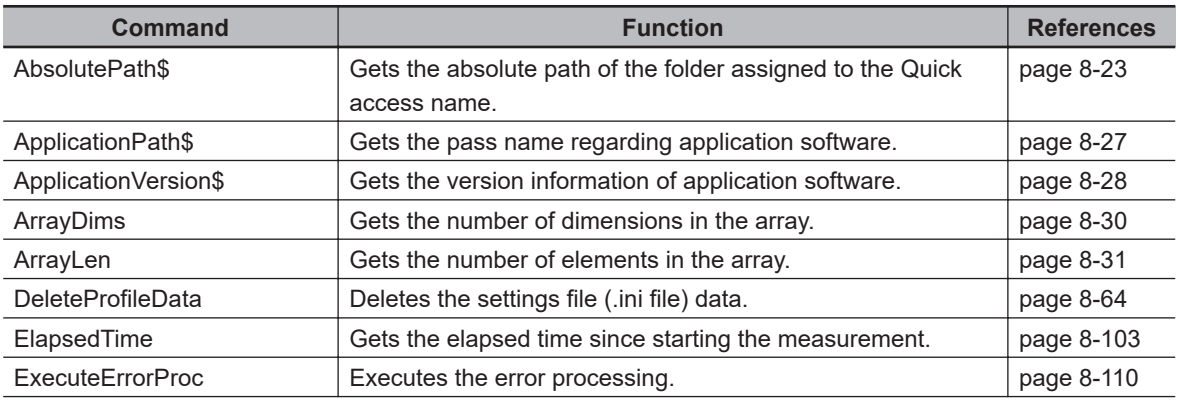
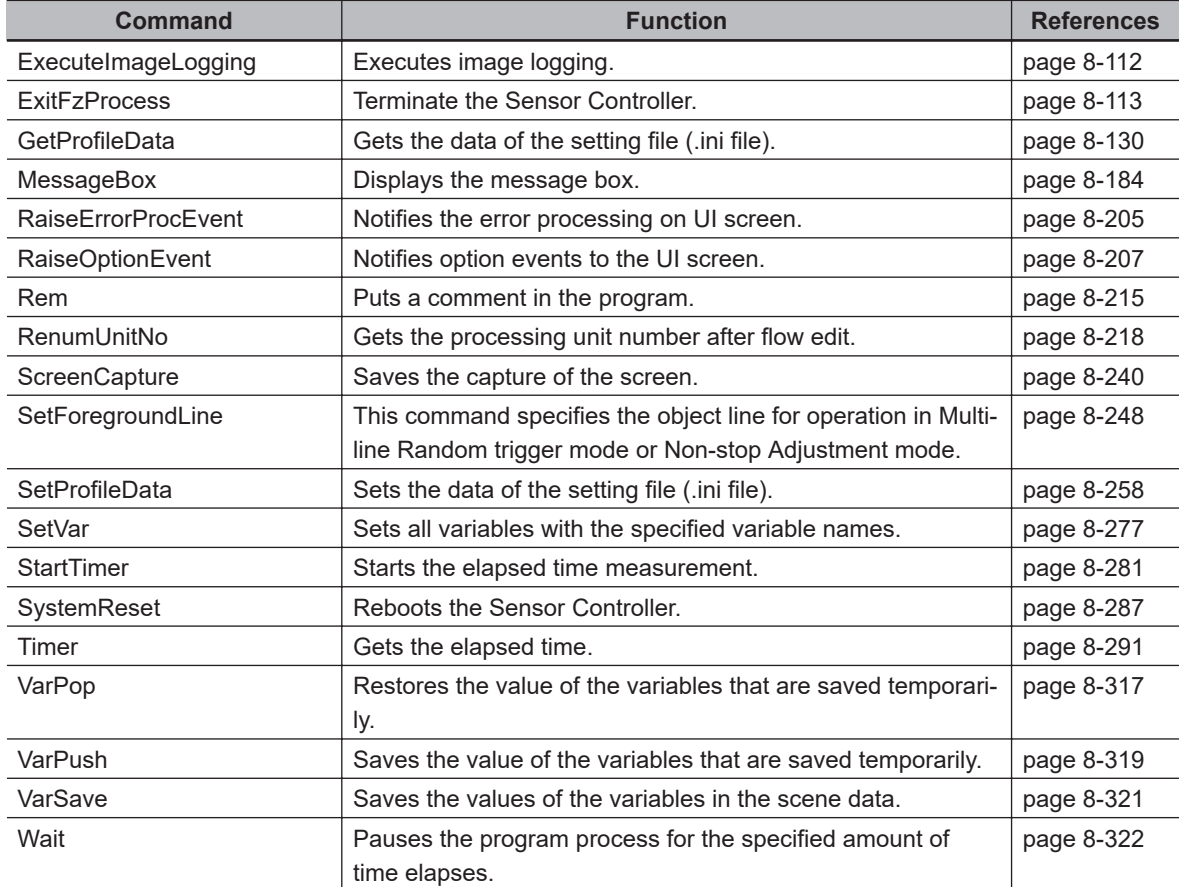

# **8-2 Macro Command Reference**

# **Abs**

Gets the absolute value of the specified expression.

# **Format:**

**Abs(<expression>)**

## **Parameter:**

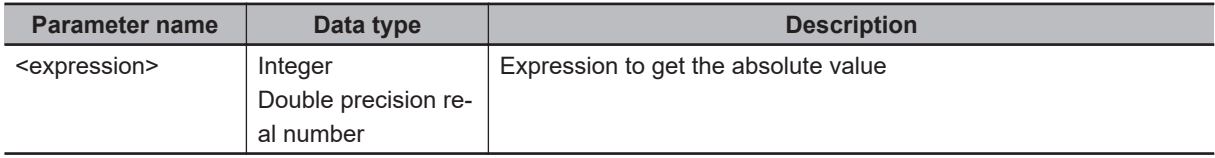

## **Return value:**

Returns a double precision real absolute value.

## **Description:**

Gets the absolute value of the expression specified in the <expression> parameter.

If an incorrect data type is specified for a parameter, a "Type mismatch" error will occur.

If a value is assigned to the return value variable or the variable is not used in an expression, a "Syntax error" error will occur.

If the format is written incorrectly, such as writing the macro function name incorrectly, omitting a comma, or omitting a half-width space, a "Syntax error" error will occur.

# **Usage Cautions:**

None.

# **Example:**

Gets the difference between the two points (X1, Y1) and (X2, Y2).

```
X1# = 100Y1# = 200X2# = 200Y2# = 100DX# = Abs(X1# - X2#)DY# = Abs(Y1# - Y2#)
```
## The result is shown below.

 $DX# = 100$  $DY# = 100$ 

# **Usable Modules:**

Unit Calculation Macro / Scene Control Macro / Communication Command Macro / Unit Macro

## **Supported Versions:**

Version 3.50 or later

# <span id="page-146-0"></span>**Related Items:**

*GetUnitData* [on page 8-137](#page-260-0) *UnitData* [on page 8-303](#page-426-0)

# **AbsolutePath\$**

Gets the absolute path of the folder assigned to the Quick access name.

## **Format:**

# **AbsolutePath\$(<pathName>)**

## **Parameter:**

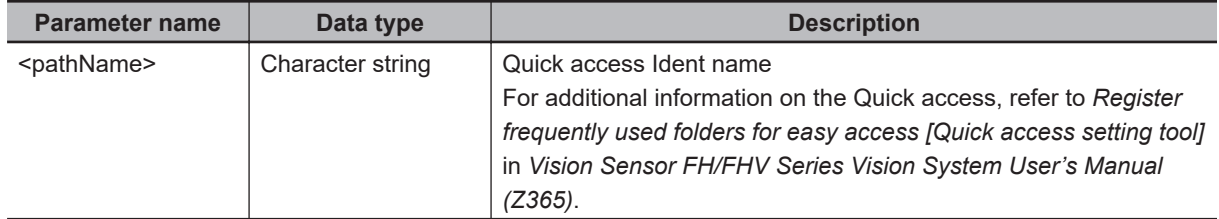

# **Return value:**

Returns the absolute path.

# **Description:**

Gets the absolute path assigned to the Quick access name specified in the <pathName> parameter. If an incorrect data type is specified for a parameter, a "Type mismatch" error will occur.

If a value is assigned to the return value variable or the variable is not used in an expression, a "Syntax error" error will occur.

If the format is written incorrectly, such as writing the macro function name incorrectly, omitting a comma, or omitting a half-width space, a "Syntax error" error will occur.

# **Usage Cautions:**

None.

# **Example:**

Access the folder by obtaining the **Absolute path** of the **Ident name** "Logging" in the folder set with the **Quick access setting tool**.

```
LoggingPATH$ = AbsolutePath$("<Logging>")
testmeasure LoggingPATH$ + "test.ifz"
```
# **Usable Modules:**

Scene Control Macro / Communication Command Macro / Unit Macro

**Supported Versions:**

Version 6.40 or later

**Related Items:** None.

# **AddGlobalData**

Adds the global data.

# **Format: AddGlobalData <dataIdent>, <data>**

## **Parameter:**

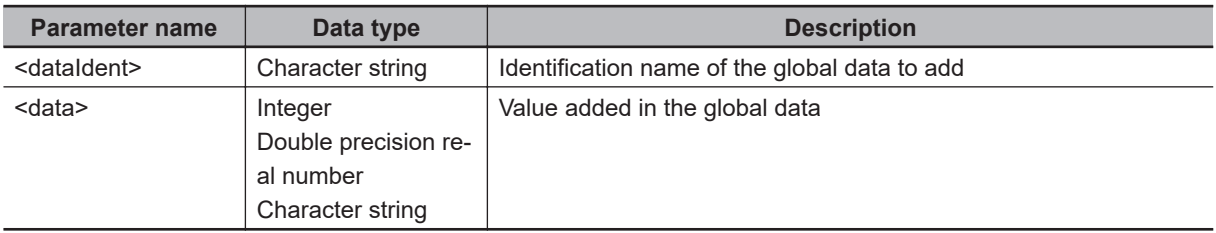

## **Return value:**

None.

## **Description:**

Adds the data of the identification name specified in the <dataIdent> parameter to the global data, and sets the value specified in the <data> parameter in the added data.

If the global data of the specified identification name already exists, the process ends without taking any action.

If an incorrect data type is specified for a parameter, a "Type mismatch" error will occur.

If a character string longer than 255 characters is specified in the <dataIdent> parameter, a "String too long" error will occur.

If the format is written incorrectly, such as writing the macro function name incorrectly, omitting a comma, or omitting a half-width space, a "Syntax error" error will occur.

## **Usage Cautions:**

None.

## **Example:**

Adds the global data that has the identification name "ABC", and sets 1 as the value.

```
Rem Add global data "ABC", and set 1 as the value
AddGlobalData "ABC", 1
Rem Get the value (integer value) set in the global data "ABC", and store in the v
ariable DATA&.
GetGlobalData "ABC", DATA&
```
## **Usable Modules:**

Unit Calculation Macro / Scene Control Macro / Communication Command Macro / Unit Macro

## **Supported Versions:**

Version 3.50 or later

## **Related Items:**

*GetGlobalData* [on page 8-119](#page-242-0) *SetGlobalData* [on page 8-249](#page-372-0)

# **AddSystemData**

Adds the system data.

**Format:**

# **AddSystemData <dataIdent0>, <dataIdent1>, <data>**

## **Parameter:**

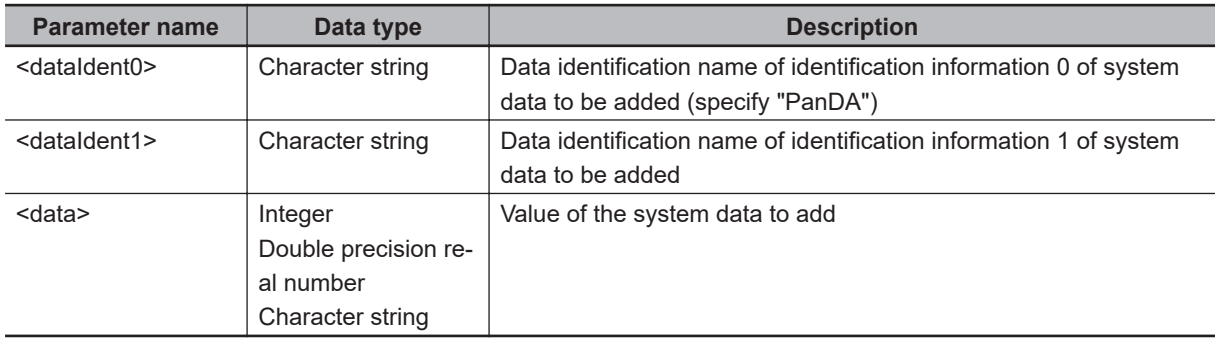

## **Return value:**

None.

# **Description:**

Adds the data of identification information 1 specified in the <dataIdent1> parameter, which belongs to identification information 0 specified in the <dataIdent0> parameter, to the system data, and sets the value specified in the <data> parameter in the added data.

If an identification name other than "PanDA" is specified in the <dataIdent0> parameter, an "Illegal function call" error will occur.

If the system data of identification information 1 that belongs to the specified identification information 0 is already registered, no action is taken and the process ends.

If an incorrect data type is specified for a parameter, a "Type mismatch" error will occur.

If an identification name that does not exist is specified in the <dataIdent0> parameter, an "Illegal function call" error will occur.

If a character string longer than 255 characters is specified in the <dataIdent1> parameter, a "String" too long" error will occur.

If the format is written incorrectly, such as writing the macro function name incorrectly, omitting a comma, or omitting a half-width space, a "Syntax error" error will occur.

# **Usage Cautions:**

None.

# **Example:**

Adds the data of identification information 1, "LoggingCount", to the system data of identification information 0, "PanDA". Sets 20 for the setting data.

AddSystemData "PanDA", "LoggingCount", 20

# **Usable Modules:**

Unit Calculation Macro / Scene Control Macro / Communication Command Macro / Unit Macro

# **Supported Versions:**

Version 3.50 or later

## **Related Items:**

*[SetSystemData](#page-389-0)* on page 8-266

*[AddGlobalData](#page-146-0)* on page 8-23 *[GetSystemData](#page-255-0)* on page 8-132

# **AND**

Gets the logical product of twoexpressions.

## **Format:**

## **<expression1> AND <expression2>**

## **Parameter:**

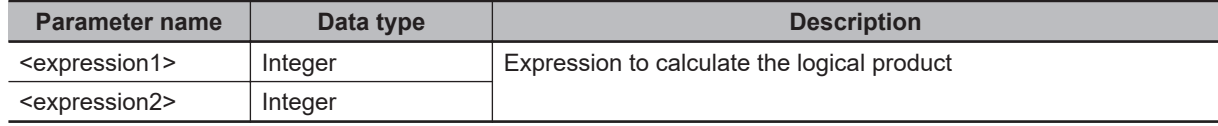

## **Return value:**

Returns the logical product as an integer value.

# **Description:**

Gets the logical product by bit of the expression specified in the <expression1> parameter and the expression specified in the <expression2> parameter.

When the values of the <expression1> parameter and <expression2> parameter are double precision real values, the decimal part of the returned logical product is rounded off.

This can also be used as an And condition in an If statement. For details on the logical expression, refer to *[4-1-5 Operator](#page-74-0)* on page 4-11.

If an incorrect data type is specified for a parameter, a "Type mismatch" error will occur.

If a value outside the range -2147483648 to 2147483647 is specified as an integer parameter, an "Overflow" error will occur.

If a value is assigned to the return value variable or the variable is not used in an expression, a "Syntax error" error will occur.

If the format is written incorrectly, such as writing the macro function name incorrectly, omitting a comma, or omitting a half-width space, a "Syntax error" error will occur.

# **Usage Cautions:**

None.

# **Example:**

Gets the logical product of variable X and variable Y.

```
X& = 15Y\& = 8
```
 $DATA& = X& AND Y&$ 

The result is shown below.

 $DATA& = 8$ 

# **Usable Modules:**

Unit Calculation Macro / Scene Control Macro / Communication Command Macro / Unit Macro

# **Supported Versions:**

Version 3.50 or later

# **Related Items:**

*GetUnitData* [on page 8-137](#page-260-0) *NOT* [on page 8-189](#page-312-0) *OR* [on page 8-197](#page-320-0) *UnitData* [on page 8-303](#page-426-0) *XOR* [on page 8-325](#page-448-0)

# **ApplicationPath\$**

Gets the pass name regarding application software.

## **Format:**

**ApplicationPath\$(<kind>)**

## **Parameter:**

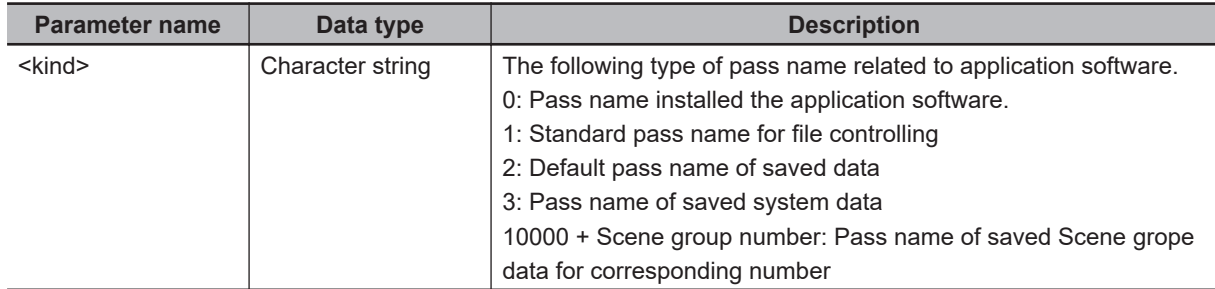

# **Return value:**

Returns the information of pass name (character strings) using <kind>.

## **Description:**

If an incorrect data type is specified for a parameter, a "Type mismatch" error will occur.

Type mismatch error is occurred when wrong data is specified as parameter. Illegal function call error is not occurred even if non-exist number, values, combination of data or values.

An error of "String too long" will be occurred when you specify the character strings as character strings type exceeds 255 characters.

If the format is written incorrectly, such as writing the macro function name incorrectly, omitting a comma, or omitting a half-width space, a "Syntax error" error will occur.

# **Usage Cautions:**

None.

# **Example:**

Registers the image data as a registered image with non-procedure communication.

```
Rem Acquires the saved pass name of registered image.
USBPATH$ = ApplicationPath$(2)
FILENAME$ = ARGUMENTSTRING$(0)
DATAPATH$ = USBPATH$ + "RegisteredImage\" + FILENAME$ + ".ifz"
Rem Registers the latest input image to registered image.
SaveImage -1, DATAPATH$
```
# **Usable Modules:**

Unit Calculation Macro / Scene Control Macro / Communication Command Macro / Unit Macro

## **Supported Versions:**

Version 5.40 or later

## **Related Items:**

*SaveImage* [on page 8-225](#page-348-0)

# **ApplicationVersion\$**

Gets the version information of application software.

## **Format:**

## **ApplicationVersion\$(<kind>)**

## **Parameter:**

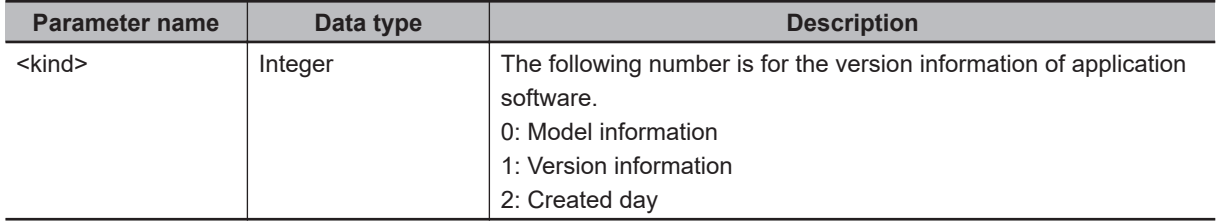

# **Return value:**

Return the version information (character strings) of application software using <kind> parameter.

## **Description:**

Acquires the version information of application software.

Information according to the contents of Version.ini file in the application software will be returned.

If an incorrect data type is specified for a parameter, a "Type mismatch" error will occur.

Type mismatch error is occurred when wrong data is specified as parameter. Illegal function call error is not occurred even if non-exist number, values, combination of data or values.

If a value outside the range -2147483648 to 2147483647 is specified as an integer parameter, an "Overflow" error will occur.

If the format is written incorrectly, such as writing the macro function name incorrectly, omitting a comma, or omitting a half-width space, a "Syntax error" error will occur.

# **Usage Cautions:**

None.

## **Example:**

Sends the version information of application software with UDP non-procedure.

```
Rem Acquires the version information of system.
APPVER$ = ApplicationVersion(1)SendString "UdpNormal", APPVER$
```
# **Usable Modules:**

Unit Calculation Macro / Scene Control Macro / Communication Command Macro / Unit Macro

## **Supported Versions:**

Version 5.40 or later

## **Related Items:**

*SendString* [on page 8-244](#page-367-0)

# **ApproximationCircle**

Gets the approximate circle.

# **Format:**

**ApproximationCircle <count>, <x()>, <y()>, <centerX>, <centerY>, <radius>**

# **Parameter:**

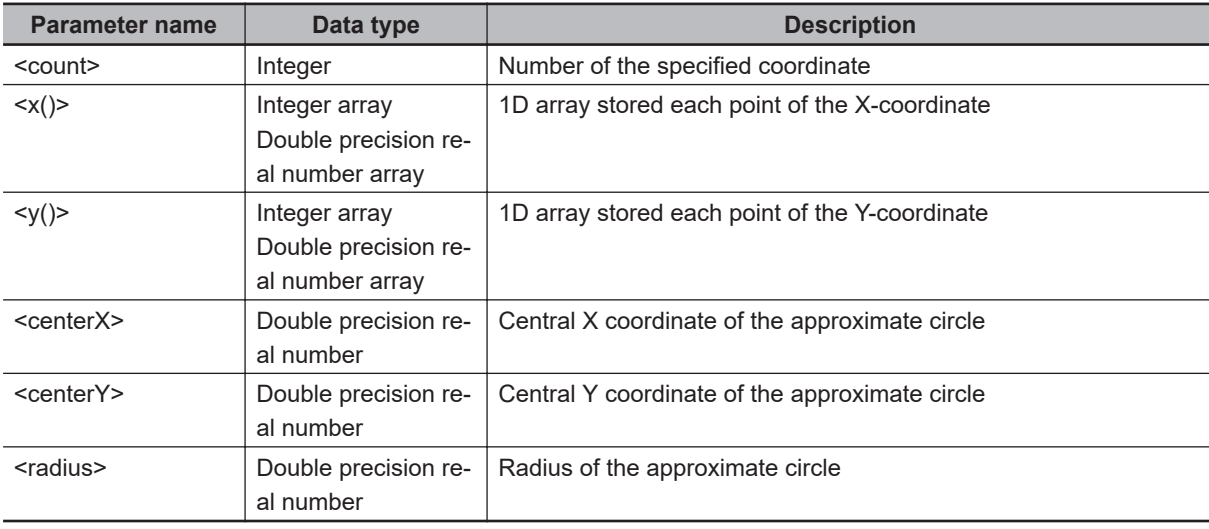

# **Return value:**

None.

# **Description:**

Gets the approximate circle from the specified number of points, whose coordinates are specified in the  $\langle x \rangle$  and  $\langle y \rangle$  parameters, in the  $\langle \langle \text{count} \rangle$  parameter. In the  $\langle \text{center} \rangle$  and  $\langle \text{center} \rangle$  parameters, respectively specify the variables that will hold the center X coordinate and center Y coordinate of the approximate circle gotten. In the <radius> parameter, specify the variable that will hold the radius of the circle gotten.

In the <count> parameter, specify an integer value of at least 3.

In the  $\langle x \rangle$  parameter and  $\langle y \rangle$  parameter, respectively specify a 1D integer array variable or double precision real number array variable, where a number of coordinate values greater than or equal to the number specified in the <count> parameter are stored, without adding element numbers but adding () to the variables.

If an incorrect data type is specified for a parameter, a "Type mismatch" error will occur.

If a non-existent number, numerical value, or combination of data types or values is specified for a parameter, an "Illegal function call" error will occur.

If the format is written incorrectly, such as writing the macro function name incorrectly, omitting a comma, or omitting a half-width space, a "Syntax error" error will occur.

# **Usage Cautions:**

None.

# **Example:**

Calculates the approximate circle and getting the center coordinates and radius from each of the three points (50, 50), (100, 100), and (150, 50).

```
Dim X&(3), Y&(3)
Rem Assign the three values of the coordinate value to the array.
X&(0) = 50Y&(0) = 50X\&(1) = 100Y&(1) = 100X&(2) = 150Y&(2) = 50Rem Calculate the approximate circle and get the center coordinates and the radius
.
ApproximationCircle 3, X&(), Y&(), CENTERX#, CENTERY#, RADIUS#
```
## **Usable Modules:**

Unit Calculation Macro / Scene Control Macro / Communication Command Macro / Unit Macro

## **Supported Versions:**

Version 3.50 or later

## **Related Items:**

*GetUnitData* [on page 8-137](#page-260-0) *Lsqumeth* [on page 8-173](#page-296-0) *UnitData* [on page 8-303](#page-426-0)

# **ArrayDims**

Gets the number of dimensions in the array.

# **Format: ArrayDims(<arrayName()>)**

### **Parameter:**

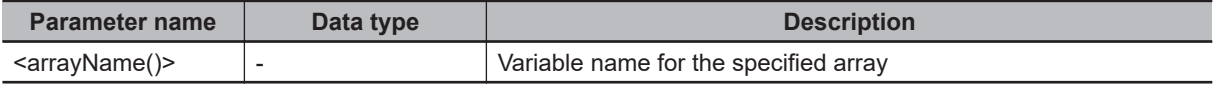

#### **Return value:**

The number of dimensions in the array.

#### **Description:**

Gets the number of dimensions of the array specified by the <arrayName()> parameter.

If an array name that does not exist is specified as the <arrayName()> parameter, an Undefined array error will occur.

If a value is assigned to the return value variable or the variable is not used in an expression, a "Syntax error" error will occur.

If the format is written incorrectly, such as writing the macro function name incorrectly, omitting a comma, or omitting a half-width space, a "Syntax error" error will occur.

### **Usage Cautions:**

None.

# **Example:**

Gets the number of dimensions in the array.

Dim AA&(1,1,1)

DIMS& = ArrayDims(AA&())

# The result is shown below.

 $DIMS & = 3$ 

# **Usable Modules:**

Scene Control Macro / Communication Command Macro / Unit Macro

# **Supported Versions:**

Version 6.40 or later

## **Related Items:**

*ArrayLen* on page 8-31

# **ArrayLen**

Gets the number of elements in the array.

# **Format:**

**ArrayLen(<arrayName()>[, <dimension>])**

## **Parameter:**

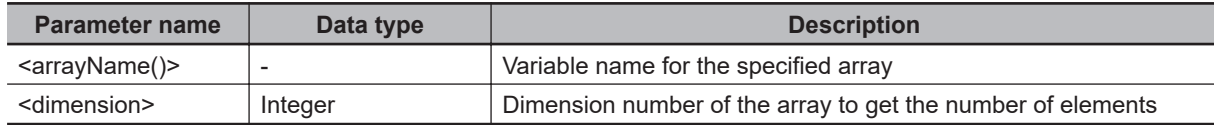

## **Return value:**

The number of elements in the array.

# **Description:**

Gets the array element number of the dimension number specified by the <dimension> parameter of the array specified by the <arrayName()> parameter.

If the <dimension> parameter is omitted, the number of elements in all dimensions will be obtained.

If an array name that does not exist is specified as the <arrayName()> parameter, an Undefined array error will occur.

If a value is assigned to the return value variable or the variable is not used in an expression, a "Syntax error" error will occur.

If the format is written incorrectly, such as writing the macro function name incorrectly, omitting a comma, or omitting a half-width space, a "Syntax error" error will occur.

## **Usage Cautions:**

None.

## **Example:**

Gets the number of elements in the array.

<span id="page-155-0"></span>Dim AA&(1,2)

```
LENO\& = ArrayLen(AA\&(),0)
LEN1\& = ArrayLen(AA\&(),1)
```
### The result is shown below.

 $LEN0& = 2$  $LEN1& = 3$ 

## **Usable Modules:**

Scene Control Macro / Communication Command Macro / Unit Macro

# **Supported Versions:**

Version 6.40 or later

# **Related Items:**

*ArrayDims* [on page 8-30](#page-153-0)

# **Asc**

Gets the character code of thespecified character.

## **Format:**

## **Asc <string>**

## **Parameter:**

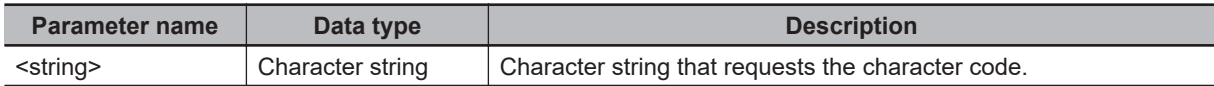

# **Return value:**

Returns the integer type character code value in decimal.

# **Description:**

Gets the character code of the first character in a character string specified in the <string> parameter in ASCII code.

Asc is the inverse function of Chr\$. Chr\$ returns the character corresponds to the specified character code.

If an incorrect data type is specified for a parameter, a "Type mismatch" error will occur.

Even if a character string longer than 255 characters is specified for a character string parameter, an error will not occur.

If a value is assigned to the return value variable or the variable is not used in an expression, a "Syntax error" error will occur.

If the format is written incorrectly, such as writing the macro function name incorrectly, omitting a comma, or omitting a half-width space, a "Syntax error" error will occur.

# **Usage Cautions:**

None.

## **Example:**

Gets the character code of letter "A".

<span id="page-156-0"></span> $CHARA$ = "A"$ 

 $CODE& = ASC(CHARA$)$ 

## The result is shown below.

 $CODE& = 65$ 

## **Usable Modules:**

Unit Calculation Macro / Scene Control Macro / Communication Command Macro / Unit Macro

#### **Supported Versions:**

Version 3.50 or later

## **Related Items:**

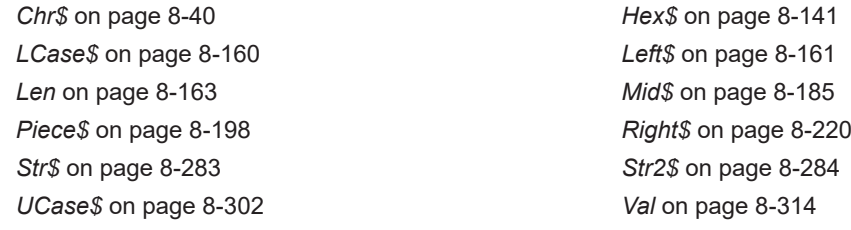

# **AssignUnit**

Registers the processing unit.

# **Format: AssignUnit <unitNo>, <itemIdent>**

# **Parameter:**

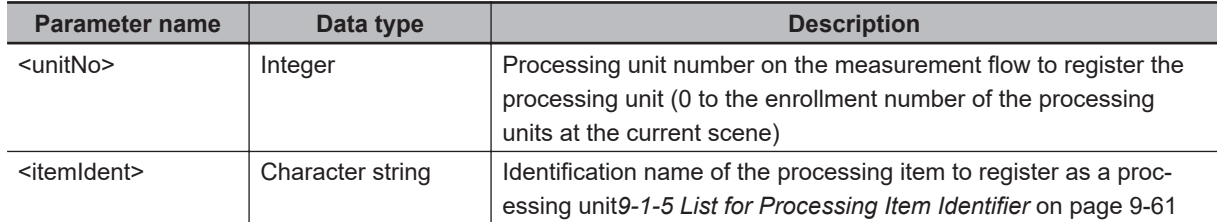

## **Return value:**

None.

# **Description:**

Registers the processing item with the identification name specified in the <itemIdent> parameter as a processing unit in the position in the measurement flow specified in the <unitNo> parameter.

If a processing unit is already registered in the position specified in the <unitNo> parameter, that processing unit is overwritten.

If an incorrect data type is specified for a parameter, a "Type mismatch" error will occur.

If a non-existent number, numerical value, or combination of data types or values is specified for a parameter, an "Illegal function call" error will occur.

If an identification name that does not exist is specified as the <itemIdent> parameter, an "Illegal function call" error will occur.

If the format is written incorrectly, such as writing the macro function name incorrectly, omitting a comma, or omitting a half-width space, a "Syntax error" error will occur.

## **Usage Cautions:**

Execute this macro function when the BUSY signal or other measurement in progress signal is ON and measurement is prohibited. (For details, refer to *[5-1-4 State Transitions and Execution Timing](#page-92-0)* on [page 5-13.](#page-92-0))

## **Example:**

Registers the search processing unit at the end of the measurement flow.

```
Rem Get the number of processing units registered in the current measurement flow.
UNUM& = UnitCount
```
Rem Add the search processing unit. AssignUnit UNUM&, "Search"

#### **Usable Modules:**

Scene Control Macro / Communication Command Macro

#### **Supported Versions:**

Version 3.50 or later

#### **Related Items:**

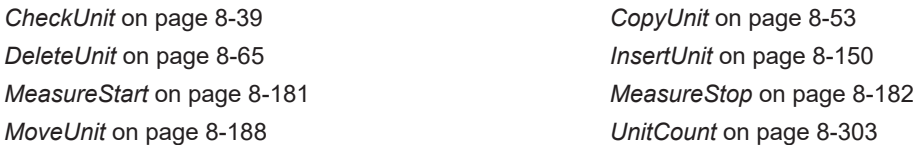

# **Atn**

Gets the arctangent of thespecified expression.

# **Format: Atn(<expression>)**

## **Parameter:**

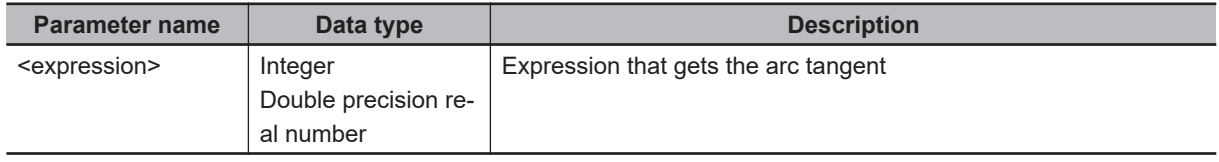

## **Return value:**

Returns the arctangent as a double precision real value in the range  $-\pi/2$  to  $\pi/2$  radians.

## **Description:**

Gets the arctangent of the expression specified in the <expression> parameter.

To convert the gotten value to an angle, multiply by  $\pi/180$ .

If an incorrect data type is specified for a parameter, a "Type mismatch" error will occur.

If a value is assigned to the return value variable or the variable is not used in an expression, a "Syntax error" error will occur.

If the format is written incorrectly, such as writing the macro function name incorrectly, omitting a comma, or omitting a half-width space, a "Syntax error" error will occur.

## **Usage Cautions:**

None.

## **Example:**

Gets the arctangent of the variable X#.

 $X# = 1$ 

XX# = Atn(X#)\*180/3.141592

The result is shown below.

(The returned value is rounded off to the nearest thousandth.)

 $XX# = 45.000$ 

#### **Usable Modules:**

Unit Calculation Macro / Scene Control Macro / Communication Command Macro / Unit Macro

#### **Supported Versions:**

Version 3.50 or later

## **Related Items:**

*Sin* [on page 8-279](#page-402-0) *Tan* [on page 8-288](#page-411-0) *UnitData* [on page 8-303](#page-426-0)

*Cos* [on page 8-58](#page-181-0) *GetUnitData* [on page 8-137](#page-260-0)

# **BusyOut**

Sets the output state of theprocessing busy signal.

## **Format:**

**BusyOut <ioIdent>, <state>**

## **Parameter:**

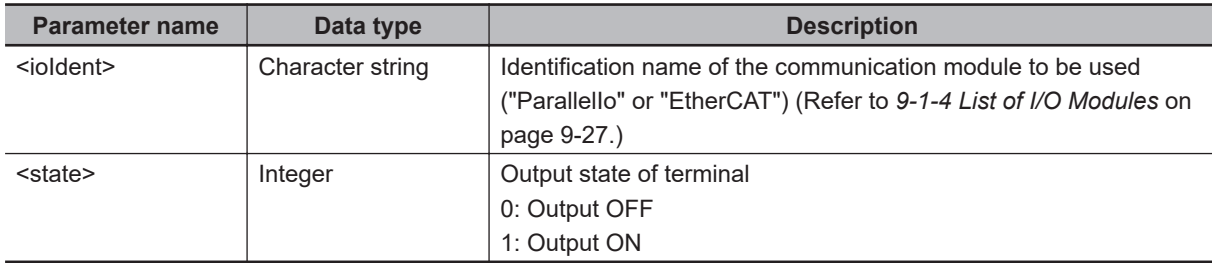

## **Return value:**

None.

## **Description:**

Set the output state specified in the <state> parameter in the processing busy signal, such as the BUSY signal, of the communication module specified in the <ioldent> parameter. Normally "Parallello" or "EtherCAT" should be specified in the <ioIdent> parameter. If an incorrect data type is specified for a parameter, a "Type mismatch" error will occur.

If an identification name that does not exist is specified in the <ioIdent> parameter, an "Illegal function call" error will occur.

Even if an output status parameter value that does not exist (i.e., other than 0 and 1) is specified in the <state> parameter, an error will not occur.

If the format is written incorrectly, such as writing the macro function name incorrectly, omitting a comma, or omitting a half-width space, a "Syntax error" error will occur.

## **Usage Cautions:**

None.

## **Example:**

In the communication command macro, sets the BUSY signal of parallel I/O to ON.

```
IOMODULE$ = "ParallelIo"
```
Rem Set the output state. BusyOut IOMODULE\$, 1

## **Usable Modules:**

Scene Control Macro / Communication Command Macro / Unit Macro

## **Supported Versions:**

Version 3.50 or later

## **Related Items:**

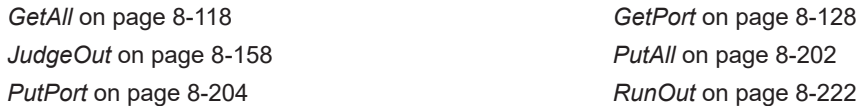

# **Call**

Executes the registered userdefinedfunction.

## **Format:**

**Call <subroutineIdent>[; | , <argument>...]**

## **Parameter:**

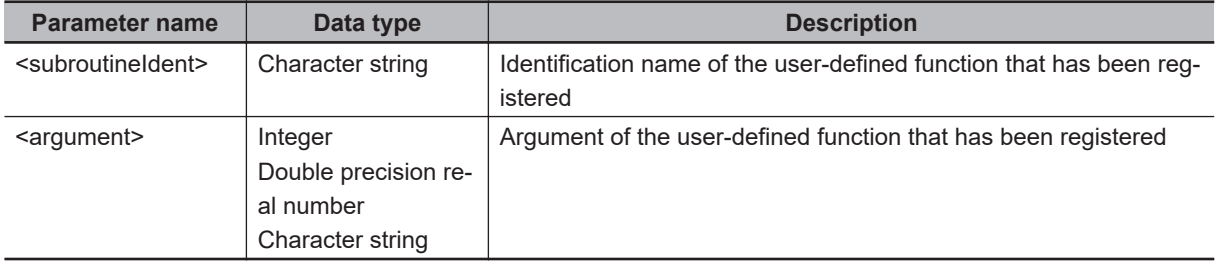

# **Return value:**

None.

## **Description:**

Calls a user-defined function with the specified identification name by the <subroutineIdent> parameter and executes the function. If the user-defined function has arguments, the specified data by the <argument> parameter is passed to the user-defined function.

In the  $\leq$ argument parameter, specify an argument according to the user-defined function definition. Register a user-defined function with the SetUserSubroutine function before executing this function. How user-defined functions work depends on the defined processes in external DLL files.

If an incorrect data type is specified for a parameter, a "Type mismatch" error will occur.

If a user-defined function that is not registered is specified for a parameter, an "Illegal function call" error will occur.

An error of "String too long" will be occurred when you specify the character strings as character strings type exceeds 255 characters.

In case an error is returned as a result of the user-defined function execution, this Call function will return one of the following errors.

- Syntax error
- Illegal function call
- Out of memory
- Type missmatch

If this macro function calls a user-defined function that has not been programmed with a supported interface, an error occurs during the user-defined function processing.

If the format is written incorrectly, such as writing the macro function name incorrectly, omitting a comma, or omitting a half-width space, a "Syntax error" error will occur.

#### **Usage Cautions:**

- Only the user-defined functions that have been defined in programmed DLL files by the supported interfaces are accepted to this macro function. If other DLL files or user-defined functions than above is used, unexpected operation may occur such as a measurement error or the Sensor Controller abnormal termination. For user-defined functions creation, refer to the FH-AP1.
- Depending on the called user-defined function processings by this macro function, unexpected operation may occur such as a measurement error or the Sensor Controller abnormal termination. Be sure to fully check the operations and debug with external devices disconnected from the sensor controller in advance.
- To operate this macro function in an actual environment with external devices connected to, always apply external fail safe measures to the system.

#### **Example:**

With identification name "USR", registers a user-defined function "UserProc0" that has been defined in MacroUserProc.dll. Then, specifies the identification name to call the user-defined function and executes it.

```
Rem Register the user-defined function so that the function can be used in this pr
ogram
SetUserSubroutine "USR", "MacroUserProc", "UserProc0"
```

```
Rem Call the registered user-defined function and execute it
Call "USR", 0
```
#### **Usable Modules:**

Unit Calculation Macro / Scene Control Macro / Communication Command Macro / Unit Macro

## **Supported Versions:**

Version 5.20 or later

#### **Related Items:**

*[SetUserSubroutine](#page-399-0)* on page 8-276

# <span id="page-161-0"></span>**ChangeScene**

Change the scene.

# **Format: ChangeScene <sceneNo>**

## **Parameter:**

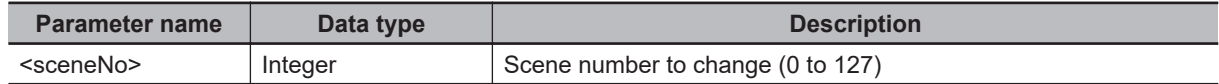

## **Return value:**

None.

# **Description:**

Changes the current scene to the scene with the scene number specified in the <sceneNo> parameter.

If an incorrect data type is specified for a parameter, a "Type mismatch" error will occur.

If a non-existent number, numerical value, or combination of data types or values is specified for a parameter, an "Illegal function call" error will occur.

If the format is written incorrectly, such as writing the macro function name incorrectly, omitting a comma, or omitting a half-width space, a "Syntax error" error will occur.

# **Usage Cautions:**

Execute this macro function when the BUSY signal or other measurement in progress signal is ON and measurement is prohibited. (For details, refer to *[5-1-4 State Transitions and Execution Timing](#page-92-0)* on [page 5-13.](#page-92-0))

# **Example:**

Changes the current scene to scene number 2.

ChangeScene 2

# **Usable Modules:**

Communication Command Macro

# **Supported Versions:**

Version 3.50 or later

# **Related Items:**

*ChangeSceneGroup* on page 8-38 *MeasureStart* [on page 8-181](#page-304-0) *MeasureStop* [on page 8-182](#page-305-0) *SceneCount* [on page 8-233](#page-356-0) *[SceneGroupNo](#page-358-0)* on page 8-235 *SceneNo* [on page 8-238](#page-361-0)

# **ChangeSceneGroup**

Changes the scene group.

**Format: ChangeSceneGroup <sceneGroupNo>, <sceneNo>**

**Parameter:**

<span id="page-162-0"></span>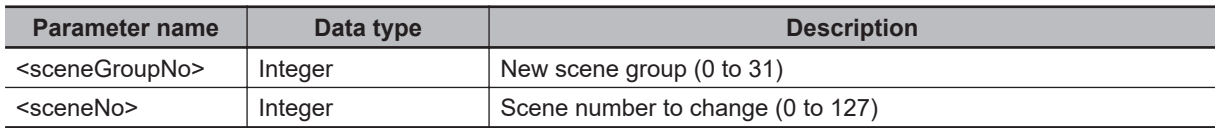

### **Return value:**

None.

# **Description:**

Changes the current scene group to the scene specified in the <sceneNo> parameter, which belongs to the scene group specified in the <sceneGroupNo> parameter.

If an incorrect data type is specified for a parameter, a "Type mismatch" error will occur.

If a non-existent number, numerical value, or combination of data types or values is specified for a parameter, an "Illegal function call" error will occur.

If the format is written incorrectly, such as writing the macro function name incorrectly, omitting a comma, or omitting a half-width space, a "Syntax error" error will occur.

## **Usage Cautions:**

Execute this macro function when the BUSY signal or other measurement in progress signal is ON and measurement is prohibited. (For details, refer to *[5-1-4 State Transitions and Execution Timing](#page-92-0)* on [page 5-13](#page-92-0).)

## **Example:**

Changes the current scene group to scene 2 of scene group 10.

ChangeSceneGroup 10, 2

## **Usable Modules:**

Communication Command Macro

#### **Supported Versions:**

Version 3.50 or later

# **Related Items:**

*[ChangeScene](#page-161-0)* on page 8-38 *MeasureStart* [on page 8-181](#page-304-0) *[SceneGroupNo](#page-358-0)* on page 8-235

*MeasureStop* [on page 8-182](#page-305-0) *[SceneGroupCount](#page-357-0)* on page 8-234

# **CheckUnit**

Checks the registration status of a processing unit.

# **Format: CheckUnit(<unitNo>)**

**Parameter:**

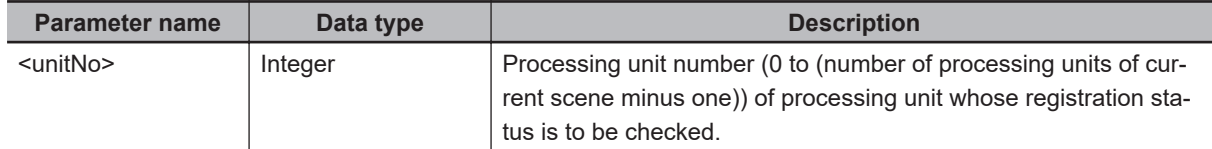

#### **Return value:**

<span id="page-163-0"></span>Returns the registration status as an integer.

- 0: Processing unit not registered
- 1: Processing unit already registered

# **Description:**

Checks if the processing unit in the position in the measurement flow specified in the <unitNo> parameter has been registered.

If an incorrect data type is specified for a parameter, a "Type mismatch" error will occur.

Type mismatch error is occurred when wrong data is specified as parameter. Illegal function call error is not occurred even if non-exist number, values, combination of data or values.

If a value is assigned to the return value variable or the variable is not used in an expression, a "Syntax error" error will occur.

If the format is written incorrectly, such as writing the macro function name incorrectly, omitting a comma, or omitting a half-width space, a "Syntax error" error will occur.

#### **Usage Cautions:**

None.

# **Example:**

Gets the processing unit title if a processing unit has been registered in processing unit number 3 in the measurement flow.

```
Rem Check the registration status of unit number 3.
If CheckUnit(3) = 1 Then
    Rem Get the title of the processing unit.
   TITLE$ = UnitTitle$(3)
Endif
```
## **Usable Modules:**

Scene Control Macro / Communication Command Macro

## **Supported Versions:**

Version 3.50 or later

#### **Related Items:**

*AssignUnit* [on page 8-33](#page-156-0) *CopyUnit* [on page 8-53](#page-176-0) *DeleteUnit* [on page 8-65](#page-188-0) *InsertUnit* [on page 8-150](#page-273-0) *MoveUnit* [on page 8-188](#page-311-0) *UnitCount* [on page 8-303](#page-426-0)

*MeasureStart* [on page 8-181](#page-304-0) *MeasureStop* [on page 8-182](#page-305-0)

# **Chr\$**

Determining the character of thespecified character code.

# **Format: Chr\$(<expression>)**

#### **Parameter:**

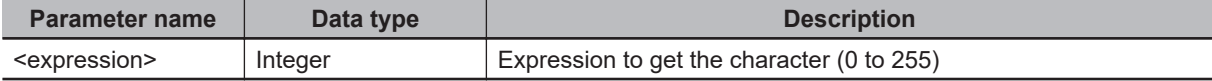

# **Return value:**

Returns the character string type character.

# **Description:**

Gets the character of the ASCII character code specified in the <expression> parameter.

ASCII control codes can also be specified in the <expression> parameter.

Chr\$ is the inverse function of Asc. Asc returns the character code in decimal corresponds to the specified character.

If an incorrect data type is specified for a parameter, a "Type mismatch" error will occur.

If a non-existent number, numerical value, or combination of data types or values is specified for a parameter, an "Illegal function call" error will occur.

If a value outside the range -2147483648 to 2147483647 is specified as an integer parameter, an "Overflow" error will occur.

If a value is assigned to the return value variable or the variable is not used in an expression, a "Syntax error" error will occur.

If the format is written incorrectly, such as writing the macro function name incorrectly, omitting a comma, or omitting a half-width space, a "Syntax error" error will occur.

# **Usage Cautions:**

None.

## **Example:**

Gets the characters for ASCII codes "48" and "13".

```
CHARA1\ = Chr\ (48)
CHARA2\ = Chr (13)
```
The result is shown below.

 $CHARA1$ = "0"$  $CHARA2$ = "CR"$ 

# **Usable Modules:**

Unit Calculation Macro / Scene Control Macro / Communication Command Macro / Unit Macro

## **Supported Versions:**

Version 3.50 or later

# **Related Items:**

*Asc* [on page 8-32](#page-155-0) *Hex\$* [on page 8-141](#page-264-0) *LCase\$* [on page 8-160](#page-283-0) *Left\$* [on page 8-161](#page-284-0) *Len* [on page 8-163](#page-286-0) *Mid\$* [on page 8-185](#page-308-0) *Piece\$* [on page 8-198](#page-321-0) *Right\$* [on page 8-220](#page-343-0) *Str\$* [on page 8-283](#page-406-0) *Str2\$* [on page 8-284](#page-407-0) *UCase\$* [on page 8-302](#page-425-0) *Val* [on page 8-314](#page-437-0)

# **ClearMeasureData**

Clears the measurement resultsof the processing unit.

# **Format: ClearMeasureData [<unitNo>]**

## <span id="page-165-0"></span>**Parameter:**

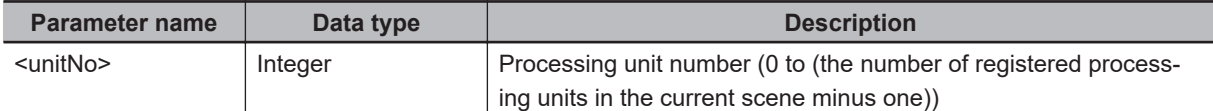

#### **Return value:**

None.

## **Description:**

Clears the measurement results of the processing unit specified in the <unitNo> parameter.

If the Scene Control Macro or the Communication Command Macro is used and the <unitNo> parameter is omitted or -1 is specified, all the measurement results of the processing units will be cleared.

If an incorrect data type is specified for a parameter, a "Type mismatch" error will occur.

If a non-existent number, numerical value, or combination of data types or values is specified for a parameter, an "Illegal function call" error will occur.

If the format is written incorrectly, such as writing the macro function name incorrectly, omitting a comma, or omitting a half-width space, a "Syntax error" error will occur.

## **Usage Cautions:**

- Execute this macro function when the BUSY signal or other measurement in progress signal is ON and measurement is prohibited. (For details, refer to *[5-1-4 State Transitions and Execution Timing](#page-92-0)* [on page 5-13.](#page-92-0))
- <UnitNo> cannot be omitted in the unit macro.

## **Example:**

In the communication command macro, clears the measurement results of the search processing unit (Processing Unit number 2).

```
Rem Clear the measurement results.
ClearMeasureData 2
```
## **Usable Modules:**

Scene Control Macro / Communication Command Macro / Unit Macro

## **Supported Versions:**

Version 3.50 or later

## **Related Items:**

*UnitNo* [on page 8-311](#page-434-0)

# **ClearScene**

Clears the scene data.

## **Format:**

**ClearScene <sceneNo>**

#### **Parameter:**

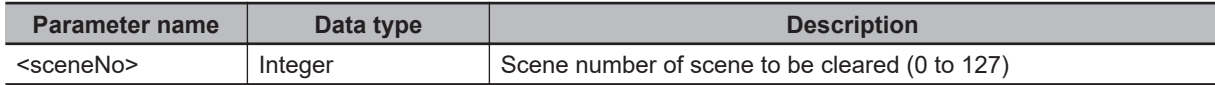

## **Return value:**

None.

## **Description:**

Clears the setting information in the scene with the scene number specified in the <sceneNo> parameter, and restores the scene to the factory default state.

If an incorrect data type is specified for a parameter, a "Type mismatch" error will occur.

Type mismatch error is occurred when wrong data is specified as parameter. Illegal function call error is not occurred even if non-exist number, values, combination of data or values.

If the format is written incorrectly, such as writing the macro function name incorrectly, omitting a comma, or omitting a half-width space, a "Syntax error" error will occur.

## **Usage Cautions:**

Execute this macro function when the BUSY signal or other measurement in progress signal is ON and measurement is prohibited. (For details, refer to *[5-1-4 State Transitions and Execution Timing](#page-92-0)* on [page 5-13](#page-92-0).)

## **Example:**

Clears the scene data of scene number 2.

ClearScene 2

**Usable Modules:** Communication Command Macro

## **Supported Versions:**

Version 3.50 or later

## **Related Items:**

*[ChangeSceneGroup](#page-161-0)* on page 8-38 *MeasureStart* [on page 8-181](#page-304-0) *MeasureStop* [on page 8-182](#page-305-0) *SceneCount* [on page 8-233](#page-356-0) *[SceneGroupNo](#page-358-0)* on page 8-235 *SceneNo* [on page 8-238](#page-361-0)

# **ClearSceneGroup**

Clears scene group data Scene groupcontrol.

## **Format:**

# **ClearSceneGroup <sceneGroupNo>**

# **Parameter:**

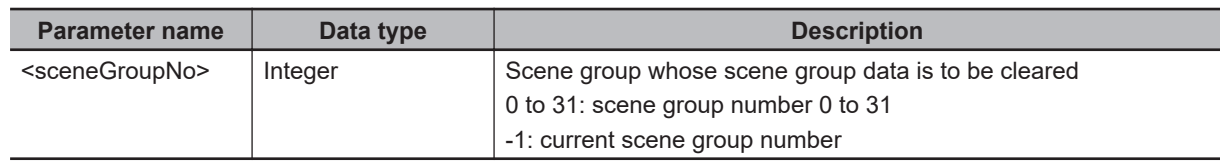

## **Return value:**

None.

## **Description:**

Clears the settings of the scene group specified in the <sceneGroupNo> parameter and restores the factory settings.

If -1 is specified for the <sceneGroupNo> parameter, the settings in the current scene group will be cleared.

If an incorrect data type is specified for a parameter, a "Type mismatch" error will occur.

If a non-existent number, numerical value, or combination of data types or values is specified for a parameter, an "Illegal function call" error will occur.

If the format is written incorrectly, such as writing the macro function name incorrectly, omitting a comma, or omitting a half-width space, a "Syntax error" error will occur.

## **Usage Cautions:**

Execute this macro function when the BUSY signal or other measurement in progress signal is ON and measurement is prohibited. (For details, refer to *[5-1-4 State Transitions and Execution Timing](#page-92-0)* on [page 5-13.](#page-92-0))

## **Example:**

Clears the scene group data of scene group number 1.

ClearSceneGroup 1

# **Usable Modules:**

Communication Command Macro

**Supported Versions:**

Version 3.50 or later

# **Related Items:**

*ClearScene* [on page 8-42](#page-165-0) *MeasureStart* [on page 8-181](#page-304-0) *[SceneGroupNo](#page-358-0)* on page 8-235

*MeasureStop* [on page 8-182](#page-305-0) *[SceneGroupCount](#page-357-0)* on page 8-234

# **Close**

Closes up the file.

**Format: Close [#<fileNo>[, #<fileNo>]...]**

## **Parameter:**

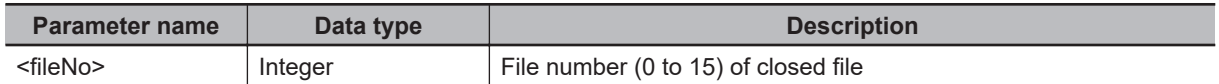

# **Return value:**

None.

# **Description:**

Close the file number specified in the <fileNo> parameter.

In the <fileNo> parameter, specify the specified file number in the Open function that has been used to open the file.

If multiple file numbers have been specified in the <fileNo> parameter, the multiple open files are closed.

If the <fileNo> parameter is omitted, all open files are closed.

If a value outside the range of 0 to 15 is specified in the <fileNo> parameter, an "Illegal function call" error will occur.

Be sure to use this macro function to close the opened file with the Open function within the same subroutine as where the Open function is used. File accessing processes such as data writing to a file and data reading from a file may not be completed properly in the following cases.

• This macro function is not executed.

- This macro function is used in a different subroutine from where the Open function is executed.
- This macro function is executed at a different timing from the Open function execution.

To access the files that have been closed by executing this macro function, execute the Open function again to open the closed file.

If the format is written incorrectly, such as writing the macro function name incorrectly, omitting a comma, or omitting a half-width space, a "Syntax error" error will occur.

#### **Usage Cautions:**

None.

## **Example:**

Opens the file, writes the data in the file, and then closes the file.

```
DATA& = 10Rem Open the file.
Open "E:\input.dat" For Output As #1
Rem Write the data in the opened file
Print #1 DATA&
Rem Close the opened file
Close #1
```
# **Usable Modules:**

Unit Calculation Macro / Scene Control Macro / Communication Command Macro / Unit Macro

#### **Supported Versions:**

Version 3.50 or later

# **Related Items:**

*[Open For Append As#](#page-313-0)* on page 8-190 *[Open For Input As#](#page-314-0)* on page 8-191 *[Open For Output As#](#page-316-0)* on page 8-193 *Print* [on page 8-200](#page-323-0)

# **CloseTextData**

Close up a messages file.

# **Format: CloseTextData [#<textDataNo>[, #<textDataNo>]...]**

#### **Parameter:**

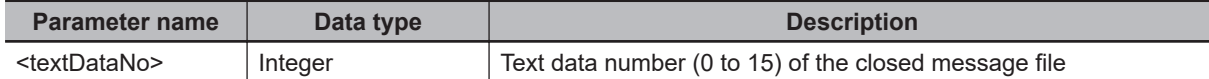

## **Return value:**

None.

## **Description:**

Close the messages file in the text data number specified in the <textDataNo> parameter. In the <textDataNo> parameter, specify the speficied text data number in the OpenTextData function

that has been used to open the message file.

If multiple text data numbers have been specified in the <textDataNo> parameter, the multiple open message files are closed.

Close all the open message file if the <textDataNo> parameter is omitted.

If a value outside the range from 0 to 15 is specified in the <textDataNo> parameter, an "Illegal function call" error will occur.

Be sure to use this macro function to close the opened file with the OpenTextData function within the same subroutine as where the OpenTextData function is used. The message file cannot properly be closed and this macro function may not properly be executed in the subsequent processes in the following cases.

• This macro function is not executed.

• This macro function is used in a different subroutine from where the OpenTextData function is executed.

• This macro function is executed at a different timing from the OpenTextData function execution.

To access the messages file that has been closed with this macro function, execute the OpenTextData function again to open the messages file.

If the format is written incorrectly, such as writing the macro function name incorrectly, omitting a comma, or omitting a half-width space, a "Syntax error" error will occur.

# **Usage Cautions:**

None.

# **Example:**

Uses the \*MEASUREDISPT subroutine of the Unit Macro processing unit to display the measured correlation value by the search processing unit (Processing Unit number 5), along with the gotten text string from the prepared message file for the processing unit, in the text window. The correlation value can be gotten with External Reference Data number 5.

```
*MEASUREDISPT
    Rem Get the measurement result.
    GetUnitData 5, 5, CR#
    Rem Open the messages file
    OpenTextData "Search" As #1
    Rem Get the text
    TEXT$ = GetText$(#1, "Correlation")
    Rem Draw the gotten text string from the messages file without adding any line 
break on the text window.
   DrawText TEXT$, UnitJudge(5), 0
    Rem Draw the measurement results on the text window.
    DrawText Str2$(CR#, 4, 4, 0, 0), UnitJudge(5), 1
    Rem Close up the messages file.
    CloseTextData
```
#### Return

The result is shown below.

Correlation value: 90.0000

## **Usable Modules:**

Unit Calculation Macro / Unit Macro

#### **Supported Versions:**

Version 5.00 or later

## **Related Items:**

*DrawText* [on page 8-98](#page-221-0) *GetText\$* [on page 8-134](#page-257-0) *UnitJudge* [on page 8-310](#page-433-0)

*GetUnitData* [on page 8-137](#page-260-0) *OpenTextData* [on page 8-194](#page-317-0)

# **Cont**

Resumes execution of the program after it has beenstopped.

**Format: Cont [<mode>]**

**Parameter:**

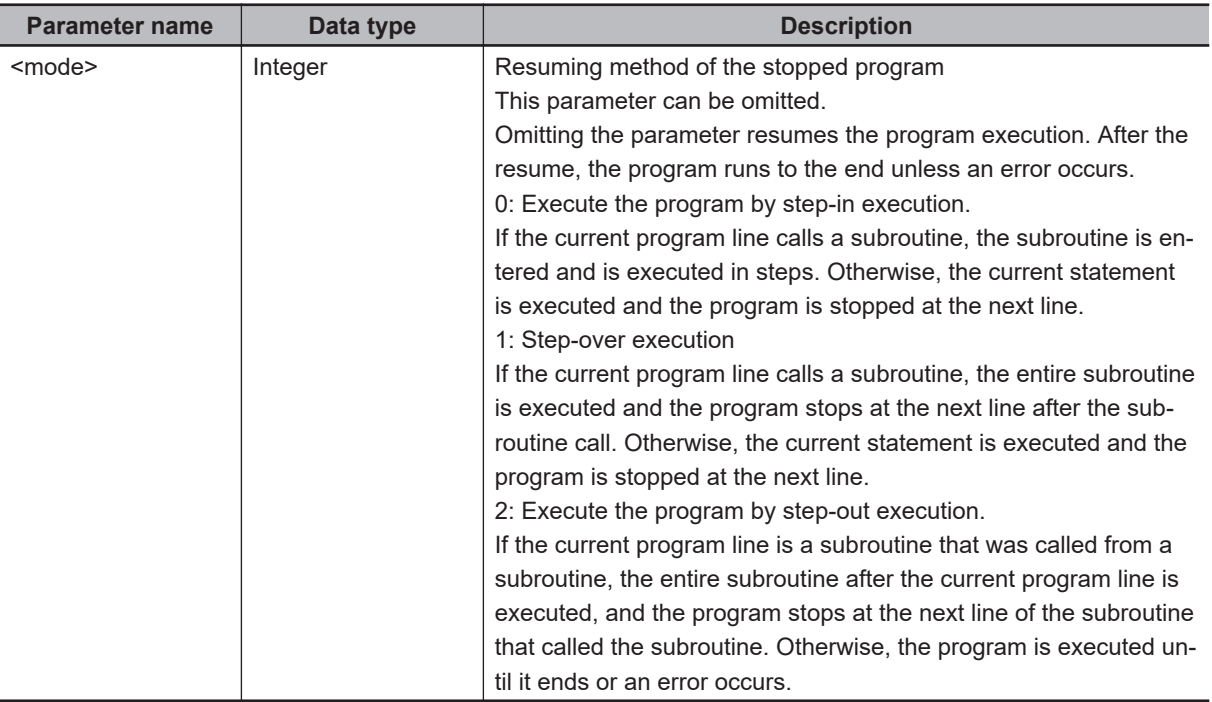

# **Return value:**

None.

## **Description:**

With a use of the resuming method specified in the <mode> parameter, resumes the program execution from the statement line where the program has been stopped by the Stop function execution. All the statuses before the Stop function execution is handed to the operation after resuming. (For details, refer to *[6-1 How to Use the Debug Function](#page-103-0)* on page 6-2.)

By specifying the <mode> parameter, the program can be executed in steps of one line at a time after the Stop function is executed.

If an incorrect data type is specified for a parameter, a "Type mismatch" error will occur.

Type mismatch error is occurred when wrong data is specified as parameter. Illegal function call error is not occurred even if non-exist number, values, combination of data or values.

If the format is written incorrectly, such as writing the macro function name incorrectly, omitting a comma, or omitting a half-width space, a "Syntax error" error will occur.

## **Usage Cautions:**

None.

## **Example:**

After the execution of the Stop function in line 220 of the Unit Macro processing unit (Processing number 1), executes the next single line (line 230).

```
Macro(U1) 220 Stop
Macro(U1) Stop in 220
Macro(U1) 230 POS.X#=(POS0.X@ + POS1.X@) / 2
Macro(U1)>Cont 1
Macro(U1)>
```
# **Usable Modules:**

Unit Calculation Macro / Scene Control Macro / Communication Command Macro / Unit Macro

## **Supported Versions:**

## Version 5.20 or later

# **Related Items:**

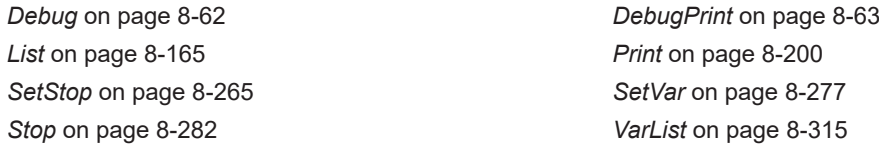

# **ContinuousMeasure**

Do the start or stop of thecontinuous measurement.

## **Format:**

## **ContinuousMeasure <state>**

## **Parameter:**

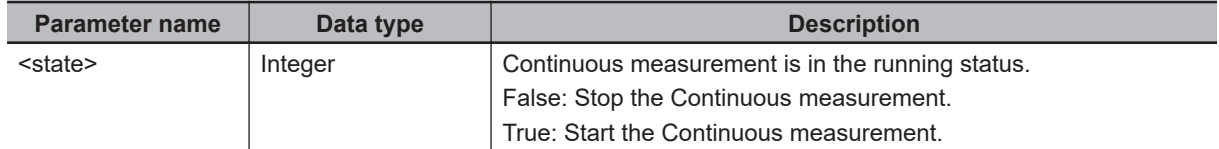

# **Return value:**

None.

## **Description:**

Specifies the Start/Stop of the Continuous measurement using <state> parameter.

Start the Continuous measurement when you set True. Stop the Continuous measurement when you set False.

If a non-existent number, numerical value, or combination of data types or values is specified for a parameter, an "Illegal function call" error will occur.

## **Usage Cautions:**

Execute this macro function when the BUSY signal or other measurement in progress signal is ON and measurement is prohibited. (For details, refer to *[5-1-4 State Transitions and Execution Timing](#page-92-0)* on [page 5-13](#page-92-0).)

## **Example:**

```
Rem Start or Stop the Continuous measurement.
NO& = int(Argumentvalue#(0))
Rem Start the Continuous measurement if the received value of communication comman
d macro is 1.
If NO& = 1 then
   ContinuousMeasure true
   Rem Stop the Continuous measurement if the received value of communication comm
and macro is except 1.
Else
   ContinuousMeasure false
EndIf
```
## **Usable Modules:**

Scene Control Macro / Communication Command Macro

## **Supported Versions:**

Version 5.40 or later

## **Related Items:**

*If Then Else* [on page 8-142](#page-265-0) *MeasureStart* [on page 8-181](#page-304-0)

# **CopyMeasureImage**

Copies the measurement image as an image of the Unit Macroprocessing unit.

## **Format:**

## **CopyMeasureImage <measureImageNo>, <myImageNo>**

## **Parameter:**

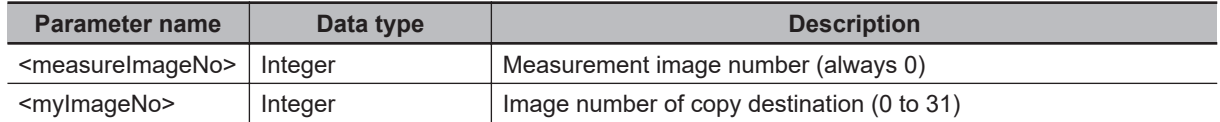

## **Return value:**

None.

## **Description:**

Copies the image with the measurement image number specified in the <measureImageNo> parameter to the image buffer of the image number specified in the <myImageNo> parameter of the Unit Macro processing unit that calls this macro function.

Normally 0 should be specified in the <measureImageNo> parameter.

If an incorrect data type is specified for a parameter, a "Type mismatch" error will occur.

If a non-existent number, numerical value, or combination of data types or values is specified for a parameter, an "Illegal function call" error will occur.

If a value outside the range -2147483648 to 2147483647 is specified as an integer parameter, an "Overflow" error will occur.

If the format is written incorrectly, such as writing the macro function name incorrectly, omitting a comma, or omitting a half-width space, a "Syntax error" error will occur.

# **Usage Cautions:**

None.

# **Example:**

Stores the measurement image of each measurement in order in the image buffer.

```
Rem Calculate the image buffer number.
MYIMAGENO& = MYIMAGENO& + 1
Rem Overwrite the 32nd and following images in order from the oldest image.
If MYIMAGENO& > 31 Then
  MYIMAGENOS = 0Endif
Rem Store the measurement image in the image buffer of the Unit Macro processing u
```
CopyMeasureImage 0, MYIMAGENO&

## **Usable Modules:**

Unit Macro

nit.

**Supported Versions:**

Version 3.50 or later

# **Related Items:**

*[CopyUnitImage](#page-179-0)* on page 8-56 *[SetMeasureImage](#page-375-0)* on page 8-252

# **CopyScene**

Copies scene data.

## **Format:**

## **CopyScene <srcSceneNo>, <destSceneNo>**

#### **Parameter:**

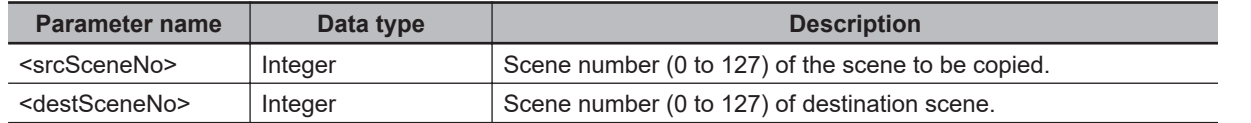

#### **Return value:**

None.

## **Description:**

Copies the scene data of the scene number specified in the <srcSceneNo> parameter to the scene data of the scene number specified in the <destSceneNo> parameter.

If an incorrect data type is specified for a parameter, a "Type mismatch" error will occur.

If the same scene number is specified in the <destSceneNo> parameter as the <srcSceneNo> parameter, an "Illegal function call" error will occur.

If a non-existent number, numerical value, or combination of data types or values is specified for a parameter, an "Illegal function call" error will occur.

If there is insufficient free working memory to copy the data, an "Illegal function call" error will occur. If the format is written incorrectly, such as writing the macro function name incorrectly, omitting a comma, or omitting a half-width space, a "Syntax error" error will occur.

## **Usage Cautions:**

Execute this macro function when the BUSY signal or other measurement in progress signal is ON and measurement is prohibited. (For details, refer to *[5-1-4 State Transitions and Execution Timing](#page-92-0)* on [page 5-13.](#page-92-0))

## **Example:**

Copies the data of scene 2 to scene 3.

CopyScene 2, 3

## **Usable Modules:**

Communication Command Macro

## **Supported Versions:**

Version 3.50 or later

#### **Related Items:**

*CopySceneGroup* on page 8-52 *MeasureStart* [on page 8-181](#page-304-0) *MeasureStop* [on page 8-182](#page-305-0) *SceneCount* [on page 8-233](#page-356-0) *[SceneGroupNo](#page-358-0)* on page 8-235 *SceneNo* [on page 8-238](#page-361-0)

# **CopySceneGroup**

Copies scene group data.

#### **Format:**

## **CopySceneGroup <srcSceneGroupNo>, <destSceneGroupNo>**

#### **Parameter:**

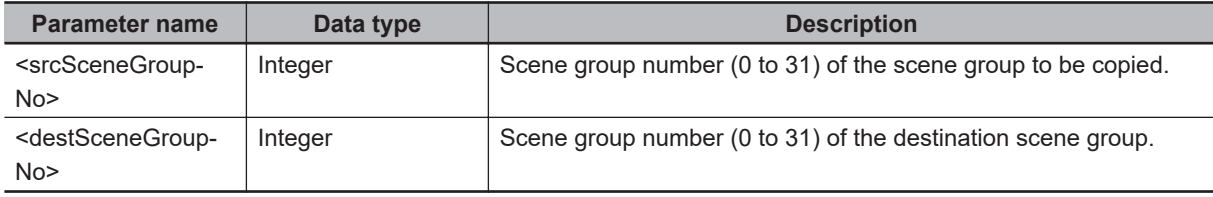

## **Return value:**

None.

## **Description:**

Copies the scene group data of the scene group number specified in the <srcSceneGroupNo> parameter to the scene group data of the scene group specified in the <destSceneGroupNo> parameter.

If an incorrect data type is specified for a parameter, a "Type mismatch" error will occur.

If the same scene number is specified in the <destSceneNo> parameter as the <srcSceneNo> parameter, an "Illegal function call" error will occur.

If a non-existent number, numerical value, or combination of data types or values is specified for a parameter, an "Illegal function call" error will occur.

If there is insufficient free working memory to copy the data, an "Illegal function call" error will occur. If the format is written incorrectly, such as writing the macro function name incorrectly, omitting a comma, or omitting a half-width space, a "Syntax error" error will occur.

## **Usage Cautions:**

<span id="page-176-0"></span>Execute this macro function when the BUSY signal or other measurement in progress signal is ON and measurement is prohibited. (For details, refer to *[5-1-4 State Transitions and Execution Timing](#page-92-0)* on [page 5-13](#page-92-0).)

# **Example:**

Copies the data of scene group 0 to scene group 1.

CopySceneGroup 0, 1

# **Usable Modules:** Communication Command Macro

## **Supported Versions:**

Version 3.50 or later

## **Related Items:**

*CopyScene* [on page 8-51](#page-174-0) *MeasureStart* [on page 8-181](#page-304-0) *MeasureStop* [on page 8-182](#page-305-0) *SceneCount* [on page 8-233](#page-356-0) *[SceneGroupNo](#page-358-0)* on page 8-235 *SceneNo* [on page 8-238](#page-361-0)

# **CopyUnit**

Copies a processing unit.

## **Format:**

# **CopyUnit [<srcSceneNo>,] <srcUnitNo>, <destUnitNo>, <mode>**

## **Parameter:**

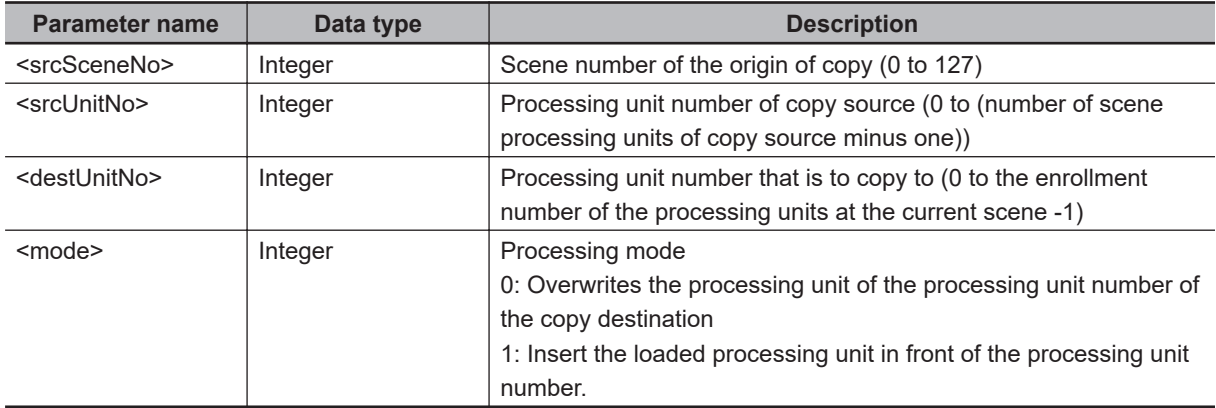

## **Return value:**

None.

# **Description:**

Copies the processing unit specified in the <srcUnitNo> parameter of the scene number specified in the <srcSceneNo> parameter to the measurement flow position specified in the <destUnitNo> parameter of the current scene, using the mode specified in the <mode> parameter.

If the <srcSceneNo> parameter is omitted, the copy source scene is the current scene.

If an incorrect data type is specified for a parameter, a "Type mismatch" error will occur.

If a non-existent number, numerical value, or combination of data types or values is specified for a parameter, an "Illegal function call" error will occur.

**8-2 Macro Command Reference**

An "lllegal function call" error will also occur if you specify Camera Image Input (processing unit 0) of an unselected scene in the Copy source processing unit.

Unprocessed scenes do not contain processing units, and Camera Image Input is input as processing unit 0 after scene switching. Please switch scenes before executing the CopyUnit command.

When 0 is specified in the <mode> parameter, the processing unit that has the processing unit number of the copy destination is overwritten by the copy source processing unit. When 1 is specified in the <mode> parameter, the processing unit of the copy source is inserted in the processing unit number of the copy destination, and the processing unit number of the processing unit of the copy destination is moved down by 1.

When the  $\leq$ srcSceneNo> parameter is omitted and 0 is specified in the  $\leq$ mode> parameter, specify different values in the <srcUnitNo> parameter and <destUnitNo> parameter. If the same value is specified, an "Illegal function call" error will occur.

If the format is written incorrectly, such as writing the macro function name incorrectly, omitting a comma, or omitting a half-width space, a "Syntax error" error will occur.

# **Usage Cautions:**

Execute this macro function when the BUSY signal or other measurement in progress signal is ON and measurement is prohibited. (For details, refer to *[5-1-4 State Transitions and Execution Timing](#page-92-0)* on [page 5-13.](#page-92-0))

## **Example:**

Copies processing unit 3 of scene 2 and inserts in front of processing unit 4 of the current scene.

CopyUnit 2, 3, 4, 1

## **Usable Modules:**

Scene Control Macro / Communication Command Macro

## **Supported Versions:**

Version 3.50 or later

## **Related Items:**

*AssignUnit* [on page 8-33](#page-156-0) *CheckUnit* [on page 8-39](#page-162-0) *DeleteUnit* [on page 8-65](#page-188-0) *InsertUnit* [on page 8-150](#page-273-0) *MoveUnit* [on page 8-188](#page-311-0) *UnitCount* [on page 8-303](#page-426-0)

*MeasureStart* [on page 8-181](#page-304-0) *MeasureStop* [on page 8-182](#page-305-0)

# **CopyUnitFigure**

Copies figure data to theprocessing unit.

## **Format:**

**CopyUnitFigure <srcSceneNo>, <srcUnitNo>, <srcFigureNo>, <destUnitNo>, <destFigureNo>**

## **Parameter:**

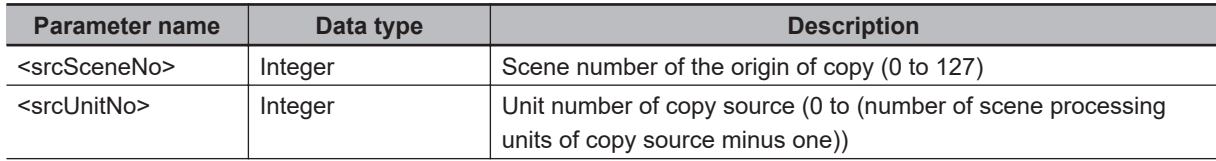

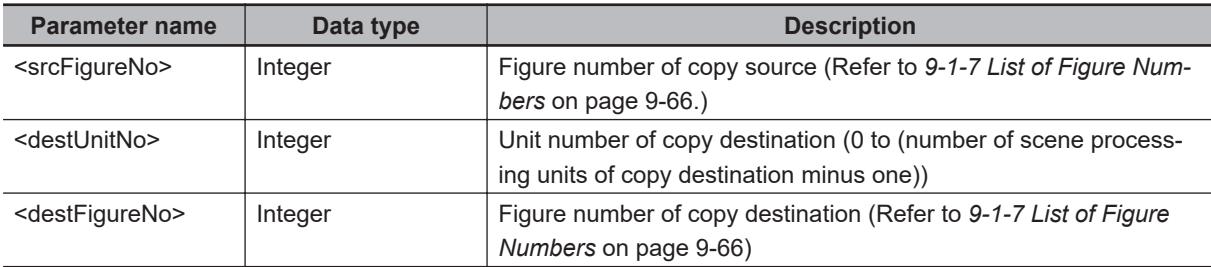

## **Return value:**

None.

## **Description:**

For the scene specified in the <srcSceneNo> parameter, copies the figure data of the figure number specified in the <srcFigureNo> parameter, of the processing unit specified in the <srcUnitNo> parameter, to the figure data of the figure number specified in the <destFigureNo> parameter, of the processing unit specified in the <destUnitNo> parameter.

If an incorrect data type is specified for a parameter, a "Type mismatch" error will occur.

If a non-existent number, numerical value, or combination of data types or values is specified for a parameter, an "Illegal function call" error will occur.

If a value outside the range -2147483648 to 2147483647 is specified as an integer parameter, an "Overflow" error will occur.

If the format is written incorrectly, such as writing the macro function name incorrectly, omitting a comma, or omitting a half-width space, a "Syntax error" error will occur.

## **Usage Cautions:**

- Execute this macro function when the BUSY signal or other measurement in progress signal is ON and measurement is prohibited. (For details, refer to *[5-1-4 State Transitions and Execution Timing](#page-92-0)* [on page 5-13](#page-92-0).)
- Use this macro function with the measurement image displayed after one or more measurements, or after the image file is specified and re-measured.
- Set the figure data so that pixels from outside the image are not included in the figure.

## **Example:**

Copies the measurement region figure of the Shape Search III processing unit of Processing Unit number 2 in the measurement flow of scene 0 to the measurement region of the Shape Search III processing unit of Processing Unit number 5. The measurement region figure of the Shape Search III processing item is figure 1.

Rem Copy the figure of the measurement region CopyUnitFigure 0, 2, 1, 5, 1

## **Usable Modules:**

Scene Control Macro / Communication Command Macro / Unit Macro

## **Supported Versions:**

Version 3.50 or later

## **Related Items:**

*GetUnitFigure* [on page 8-138](#page-261-0) *MeasureStart* [on page 8-181](#page-304-0) *MeasureStop* [on page 8-182](#page-305-0) *SceneNo* [on page 8-238](#page-361-0) *SetUnitFigure* [on page 8-272](#page-395-0) *UnitNo* [on page 8-311](#page-434-0) *Ut* [on page 8-313](#page-436-0)

# <span id="page-179-0"></span>**CopyUnitImage**

Copies a processing unit image as a unit macro processing unitimage.

## **Format:**

**CopyUnitImage <unitNo>, <imageNo>, <myImageNo>**

### **Parameter:**

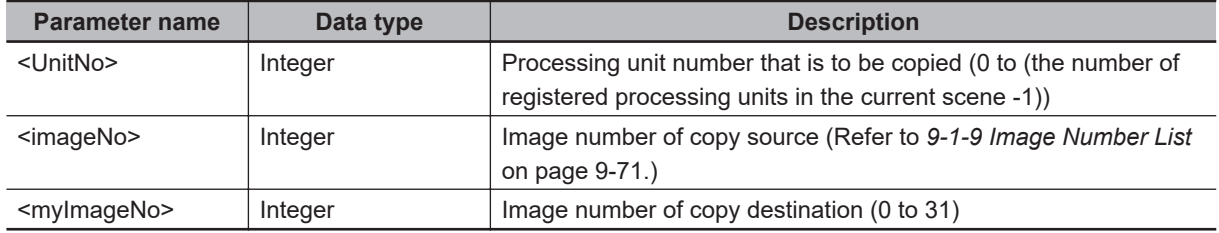

## **Return value:**

None.

## **Description:**

Copies the image with the image number specified in the <ImageNo> parameter, of the processing unit specified in the <unitNo> parameter, to the image buffer of the unit macro processing unit that calls this macro function with the image number specified in the <myImageNo> parameter. Normally 0 should be specified in the <imageNo> parameter.

If an incorrect data type is specified for a parameter, a "Type mismatch" error will occur.

If a non-existent number, numerical value, or combination of data types or values is specified for a parameter, an "Illegal function call" error will occur.

If a value outside the range -2147483648 to 2147483647 is specified as an integer parameter, an "Overflow" error will occur.

If the format is written incorrectly, such as writing the macro function name incorrectly, omitting a comma, or omitting a half-width space, a "Syntax error" error will occur.

## **Usage Cautions:**

None.

# **Example:**

Stores the image of each measurement in order in the image buffer after filtering by the color gray filter processing unit of processing unit number 1.

```
Rem Calculate the image buffer number.
MYIMAGENO& = MYIMAGENO& + 1Rem Overwrite the 32nd and following images in order from the oldest image.
If MYIMAGENO& > 31 Then
   MYIMAGENO& = 0
Endif
Rem Store the filtered image in the image buffer of the "Unit Macro" processing un
it.
CopyUnitImage 1, 0, MYIMAGENO&
```
# **Usable Modules:**

Unit Macro
## **Supported Versions:**

Version 3.50 or later

## **Related Items:**

*[CopyMeasureImage](#page-173-0)* on page 8-50 *[SetMeasureImage](#page-375-0)* on page 8-252 *UnitNo* [on page 8-311](#page-434-0) *Ut* [on page 8-313](#page-436-0)

# **CopyUnitModel**

Copies the model data of aprocessing unit.

## **Format:**

**CopyUnitModel <srcSceneNo>, <srcUnitNo>, <srcModelNo>, <destUnitNo>, <destModelNo>**

#### **Parameter:**

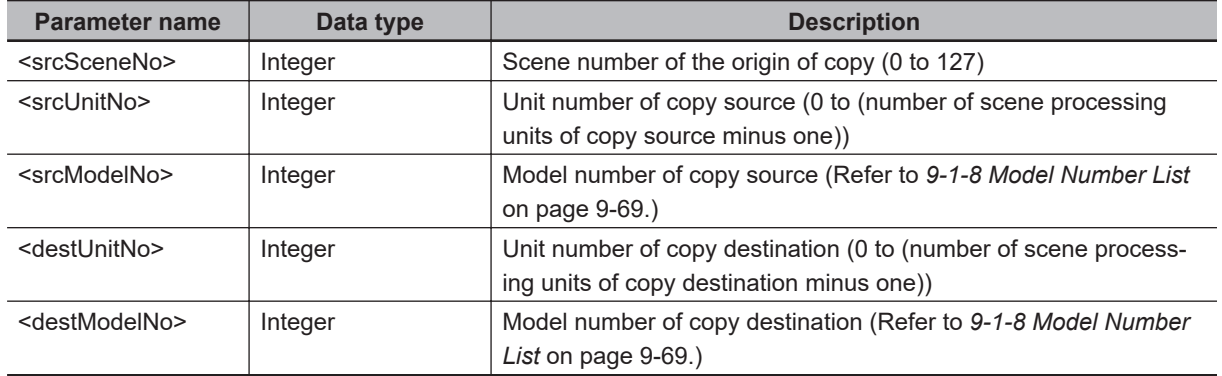

## **Return value:**

None.

## **Description:**

Copies the model data of the model number specified in the <srcModelNo> parameter, of the processing unit specified in the <srcUnitNo> parameter, of the scene specified in the <srcSceneNo> parameter, to the model data of the model number specified in the <destModelNo> parameter, of the processing unit specified in the <destUnitNo> parameter.

If an incorrect data type is specified for a parameter, a "Type mismatch" error will occur.

If a non-existent number, numerical value, or combination of data types or values is specified for a parameter, an "Illegal function call" error will occur.

If a value outside the range -2147483648 to 2147483647 is specified as an integer parameter, an "Overflow" error will occur.

If the format is written incorrectly, such as writing the macro function name incorrectly, omitting a comma, or omitting a half-width space, a "Syntax error" error will occur.

On models that use a processing item for measurement, there is also the model data, model figure, model parameter, and other information. The model information varies by processing item, and correct operation does not always result from simply copying the model data, but it is also possible to use a variant-type variable in the scene control macro to copy model data. For details, refer to Application Producer (FH-AP1, sold separately).

## **Usage Cautions:**

- Execute this macro function when the BUSY signal or other measurement in progress signal is ON and measurement is prohibited. (For details, refer to *[5-1-4 State Transitions and Execution Timing](#page-92-0)* [on page 5-13.](#page-92-0))
- Use this macro function with the measurement image displayed after one or more measurements, or after the image file is specified and re-measured.
- Set the figure data so that pixels from outside the image are not included in the figure.

## **Example:**

Copies the Shape Search III processing unit model of Processing Unit number 2 to the Shape Search III processing unit of Processing Unit number 3.

```
Rem Copy the model figure of Shape Search III.
CopyUnitFigure 0, 2, 0, 3, 0
Rem Copy the detection point setting of Shape Search III
GetUnitData 2, "detectionPosX", PosX#
GetUnitData 2, "detectionPosY", PosY#
SetUnitData 3, "detectionPosX", PosX#
SetUnitData 3, "detectionPosY", PosY#
Rem Copy the model data of Shape Search III.
```
CopyUnitModel 0, 2, 0, 3, 0

## **Usable Modules:**

Scene Control Macro / Communication Command Macro / Unit Macro

## **Supported Versions:**

Version 3.50 or later

## **Related Items:**

*[CopyUnitFigure](#page-177-0)* on page 8-54 *GetUnitData* [on page 8-137](#page-260-0) *MeasureStart* [on page 8-181](#page-304-0) *MeasureStop* [on page 8-182](#page-305-0) *SceneNo* [on page 8-238](#page-361-0) *SetUnitData* [on page 8-271](#page-394-0) *UnitNo* [on page 8-311](#page-434-0) *Ut* [on page 8-313](#page-436-0)

## **Cos**

Gets the cosine of the specifiedexpression.

## **Format: Cos(<expression>)**

## **Parameter:**

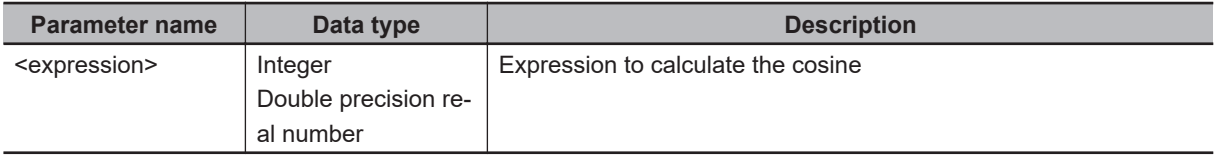

## **Return value:**

Returns the cosine as a double precision real value in the range -1 to 1.

#### **Description:**

Gets the cosine of the expression specified in the <expression> parameter.

To convert the gotten value to an angle, multiply by  $\pi/180$ .

If an incorrect data type is specified for a parameter, a "Type mismatch" error will occur.

If a value is assigned to the return value variable or the variable is not used in an expression, a "Syntax error" error will occur.

If the format is written incorrectly, such as writing the macro function name incorrectly, omitting a comma, or omitting a half-width space, a "Syntax error" error will occur.

## **Usage Cautions:**

None.

## **Example:**

Gets the cosine of 60°.

 $DATA# = Cos(60/180*3.141592)$ 

The result is shown below.

 $DATA# = 0.5$ 

## **Usable Modules:**

Unit Calculation Macro / Scene Control Macro / Communication Command Macro / Unit Macro

## **Supported Versions:**

Version 3.50 or later

## **Related Items:**

*Sin* [on page 8-279](#page-402-0) *Tan* [on page 8-288](#page-411-0) *UnitData* [on page 8-303](#page-426-0)

*Atn* [on page 8-34](#page-157-0) *GetUnitData* [on page 8-137](#page-260-0)

# **Crspoint**

Gets the intersection between 2 straight lines.

## **Format:**

**Crspoint <line1()>, <line2()>, <x>, <y>**

## **Parameter:**

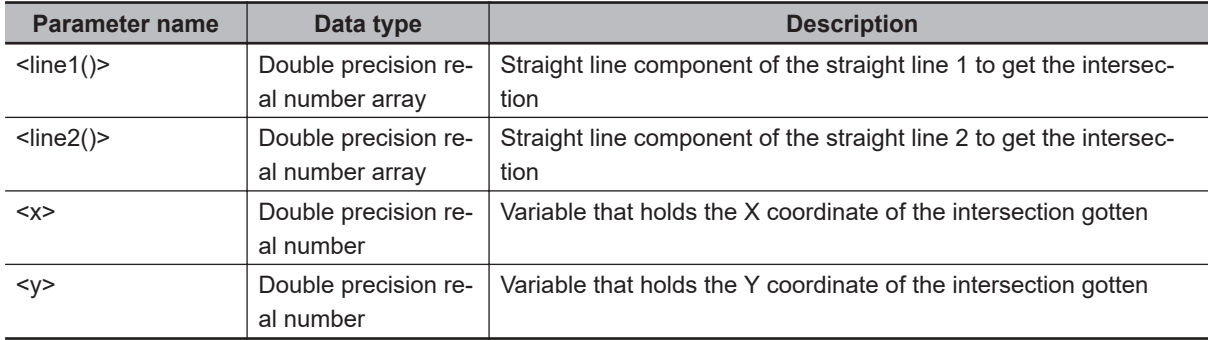

## **Return value:**

None.

#### **Description:**

Gets the intersection point of the line component specified in the <line1()> parameter and the line component specified in the  $\langle$ line2()> parameter. In the  $\langle x \rangle$  parameter and  $\langle y \rangle$  parameter, specify the respective variables that will hold the X coordinate and Y coordinate of the intersection point. In the <line1()> parameter and in the <line2()> parameter, specify a 1D double precision real number

array with "a" in element 0, "b" in element 1, and "c" in element 2, where a, b, and c satisfy the linear equation  $ax + by + c = 0$ , without adding element numbers but adding () to the variables.

This macro function is mainly used to get the intersection point of lines gotten with the Lsqumeth function.

If an undefined array is specified a parameter, an "Undefined array" error will occur.

If an incorrect data type is specified for a parameter, a "Type mismatch" error will occur.

If a non-existent number, numerical value, or combination of data types or values is specified for a parameter, an "Illegal function call" error will occur.

If the format is written incorrectly, such as writing the macro function name incorrectly, omitting a comma, or omitting a half-width space, a "Syntax error" error will occur.

## **Usage Cautions:**

None.

## **Example:**

Gets the intersection point of two gotten lines. The two lines are respectively gotten using Processing Units 1 to 4 and Processing Units 5 to 8.

Dim POS1X#(3), POS1Y#(3), POS2X#(3), POS2Y#(3), PARAM1#(2), PARAM2#(2) Rem Initialize variables for straight line 1 For I&=0 To 3 GetUnitData I&+1, "X", POS1X#(I&) GetUnitData I&+1, "Y", POS1Y#(I&) Next Rem Get the straight line 1st component. Lsqumeth 4, POS1X#(), POS1Y#(), PARAM1#() Rem Initialize variables for straight line 2 For I&=0 To 3 GetUnitData I&+5, "X", POS2X#(I&) GetUnitData I&+5, "Y", POS2Y#(I&) Next Rem Get the straight line 2nd component. Lsqumeth 4, POS2X#(), POS2Y#(), PARAM2#() Rem 2 Get the intersection between 2 straight lines. Crspoint PARAM1#(), PARAM2#(), CRSX#, CRSY# Erase POS1X#(), POS1Y#(), POS2X#(), POS2Y#(), PARAM1#(), PARAM2#()

## **Usable Modules:**

Unit Calculation Macro / Scene Control Macro / Communication Command Macro / Unit Macro

#### **Supported Versions:**

Version 3.50 or later

## **Related Items:**

*Lsqumeth* [on page 8-173](#page-296-0) *UnitData* [on page 8-303](#page-426-0)

*Erase* [on page 8-105](#page-228-0) *GetUnitData* [on page 8-137](#page-260-0)

# **Date\$**

Reads out the date from the internal clock.

**Format: Date\$**

**Parameter:**

None.

## **Return value:**

Returns the date as a character string value.

The date value is a character string of the internal clock date whose year (YY), month (MM), and day (DD) separated by a slash (/). The range of each is indicated below.

- Year (YY): 00 to 80
- Month (MM): 01 to 12
- Day (DD): 01 to 31

## **Description:**

Reads the date from the internal clock and returns the date value (YY/MM/DD) in character string format.

The year is expressed as a value from 00 to 80, representing 2000 to 2080.

The internal clock can be adjusted in Date-time Settings under System settings. (For details, refer to *Date-time setting [Other]* in the *Vision System FH/FHV Series User's Manual (Cat. No. Z365)).*

If a value is assigned to the return value variable or the variable is not used in an expression, a "Syntax error" error will occur.

## **Usage Cautions:**

None.

## **Example:**

Reads the date in the internal clock and outputs the date to the system status console window.

```
Rem Read out the date from the internal clock.
TODAY$ = Date$
```
Rem Output the read date to the system status console window. Print "20";TODAY\$

## The result is shown below.

2011/03/10

## **Usable Modules:**

Unit Calculation Macro / Scene Control Macro / Communication Command Macro / Unit Macro

## **Supported Versions:**

Version 3.50 or later

## <span id="page-185-0"></span>**Related Items:**

*[GetSystemData](#page-255-0)* on page 8-132 *Mid\$* [on page 8-185](#page-308-0) *Piece\$* [on page 8-198](#page-321-0) *Print* [on page 8-200](#page-323-0) *[SetSystemData](#page-389-0)* on page 8-266 *Time\$* [on page 8-290](#page-413-0)

# **Debug**

Set the program execution formand information output method.

## **Format: Debug <mode>**

## **Parameter:**

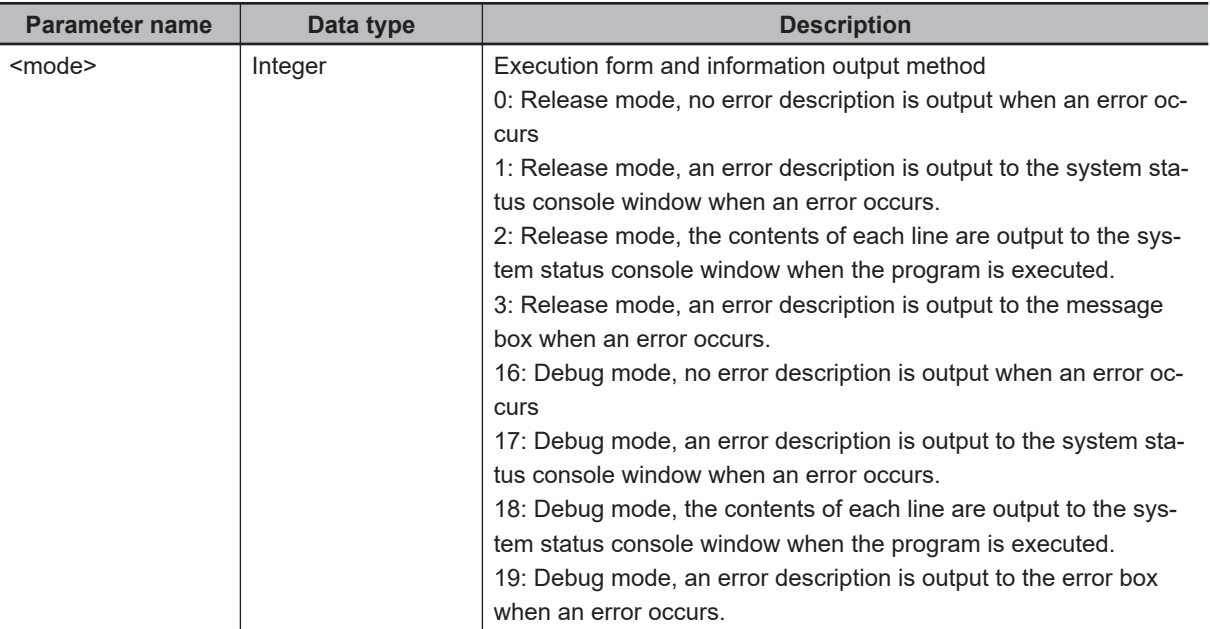

## **Return value:**

None.

## **Description:**

Sets the program execution form and information output method specified in the <mode> parameter. Debug mode can be set to debug the program using macro functions that are only executed in debug mode. Set the mode to release mode after the debug so that there will be no need of removing Debug-Print functions and other macro functions that are only used in debug mode from the program. (For details, refer to *[6-1 How to Use the Debug Function](#page-103-0)* on page 6-2.)

If an incorrect data type is specified for a parameter, a "Type mismatch" error will occur.

If a non-existent number, numerical value, or combination of data types or values is specified for a parameter, an "Illegal function call" error will occur.

If the format is written incorrectly, such as writing the macro function name incorrectly, omitting a comma, or omitting a half-width space, a "Syntax error" error will occur.

## **Usage Cautions:**

None.

**Example:**

Uses the MCRINIT subroutine in the unit macro processing unit to set the program execution form to "debug mode" and information output method so as to output error descriptions to the system status console window at an error occurrence.

\*MCRINIT Rem Output an error description to the system status console window when an err or occurs in debug mode. Debug 17

#### Return

## **Usable Modules:**

Unit Calculation Macro / Scene Control Macro / Communication Command Macro / Unit Macro

### **Supported Versions:**

Version 5.20 or later

## **Related Items:**

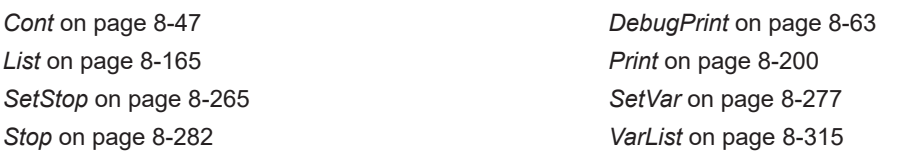

# **DebugPrint**

Outputs debug information to the system status consolewindow.

## **Format:**

**DebugPrint <expression>[;|, <expression>...]**

## **Parameter:**

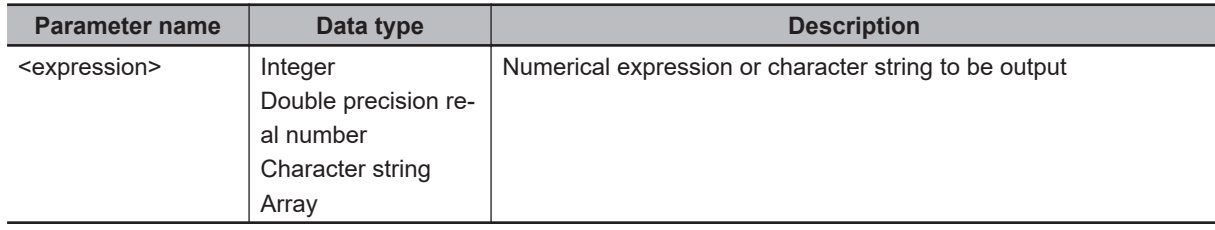

## **Return value:**

None.

## **Description:**

Outputs the numerical expression or character string specified in the <expression> parameter to the system status console window. (For details, refer to *[3-1-2 Description of the System Status Console](#page-43-0) Window* [on page 3-6](#page-43-0).)

If a non-existent number, numerical value, or combination of data types or values is specified for a parameter, an "Illegal function call" error will occur.

If the format is written incorrectly, such as writing the macro function name incorrectly, omitting a comma, or omitting a half-width space, a "Syntax error" error will occur.

## **Usage Cautions:**

- This macro function is only enabled when specified in debug mode with the Debug function. Specifying other values than the range above will treat the statement with this function in the same manner with the Rem function (i.e., ignores the statement). (For details, refer to *[6-1 How to Use the Debug](#page-103-0) Function* [on page 6-2](#page-103-0).)
- After the data output to the system status console window, the window is displayed on top of the Sensor Controller main screen. To display the system status console window on top of the main screen, click  $\lceil \ \ \rceil$  on the upper-right of the system status console window or press [Alt] + [Tab] on the connected USB keyboard to the sensor controller.

## **Example:**

Outputs a debug information (character string) to the system status console window in debug mode.

```
Rem Set the execution form to debug mode.
Debug 18
Rem Output character string "Result = OK" as the debug information.
DebugPrint "Result = " + "OK"
Rem Set the execution form to release mode.
Debug 1
```
## **Usable Modules:**

Unit Calculation Macro / Scene Control Macro / Communication Command Macro / Unit Macro

## **Supported Versions:**

Version 5.20 or later

## **Related Items:**

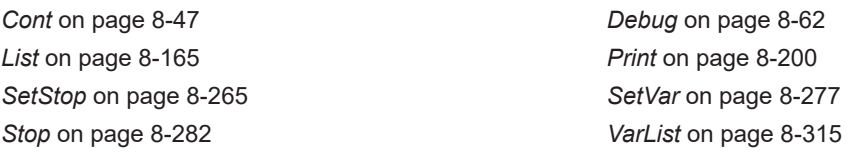

# **DeleteProfileData**

Deletes the settings file (.ini file) data.

## **Format:**

**DeleteProfileData <fileName>, <section>[, <deleteSectionHeader> | <key>]**

## **Parameter:**

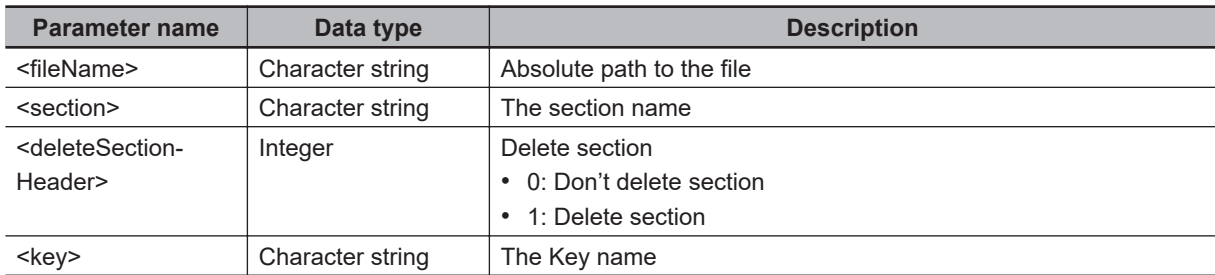

#### **Return value:**

None.

## **Description:**

Deletes the data in the section specified by the <section> parameter of the file specified by the <file-Name> parameter.

If you enter an integer of 1 or more in the <deleteSectionHeader> parameter, the entire section specified by the <section> parameter will be deleted.

If the <key> parameter is specified, only the data of the corresponding Key name included in the section specified by the <section> parameter will be deleted.

If an incorrect data type is specified for a parameter, a "Type mismatch" error will occur.

If the format is written incorrectly, such as writing the macro function name incorrectly, omitting a comma, or omitting a half-width space, a "Syntax error" error will occur.

## **Usage Cautions:**

None.

## **Example:**

In the "Setting" section of the .ini file, delete the data with the Key name "Logging".

DeleteProfileData "E:\Setting.ini", "Setting", "Logging"

## **Usable Modules:**

Scene Control Macro / Communication Command Macro / Unit Macro

## **Supported Versions:**

Version 6.40 or later

## **Related Items:**

*GetProfileData* [on page 8-130](#page-253-0) *SetProfileData* [on page 8-258](#page-381-0)

# **DeleteUnit**

Deletes a processing unit.

## **Format:**

**DeleteUnit <unitNo>**

## **Parameter:**

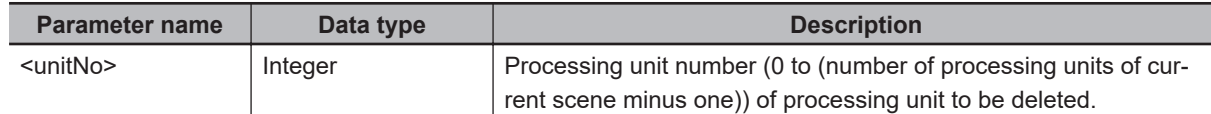

## **Return value:**

None.

## **Description:**

Deletes the processing unit specified in the <unitNo> parameter of the current scene from the measurement flow.

The processing unit numbers of processing units after the processing unit number specified in the <unitNo> parameter are moved up by 1.

If an incorrect data type is specified for a parameter, a "Type mismatch" error will occur.

If a non-existent number, numerical value, or combination of data types or values is specified for a parameter, an "Illegal function call" error will occur.

If the format is written incorrectly, such as writing the macro function name incorrectly, omitting a comma, or omitting a half-width space, a "Syntax error" error will occur.

## **Usage Cautions:**

Execute this macro function when the BUSY signal or other measurement in progress signal is ON and measurement is prohibited. (For details, refer to *[5-1-4 State Transitions and Execution Timing](#page-92-0)* on [page 5-13.](#page-92-0))

## **Example:**

Deletes the processing unit of unit number 2.

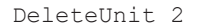

## **Usable Modules:**

Scene Control Macro / Communication Command Macro

#### **Supported Versions:**

Version 3.50 or later

## **Related Items:**

*AssignUnit* [on page 8-33](#page-156-0) *CheckUnit* [on page 8-39](#page-162-0) *CopyUnit* [on page 8-53](#page-176-0) *InsertUnit* [on page 8-150](#page-273-0) *MeasureStart* [on page 8-181](#page-304-0) *MeasureStop* [on page 8-182](#page-305-0) *MoveUnit* [on page 8-188](#page-311-0) *UnitCount* [on page 8-303](#page-426-0)

## **Dim**

Defines the array variable.

## **Format:**

**Dim <arrayName>(<maxCount>[, <maxCount>[, <maxCount>[, <maxCount>]]])**

#### **Parameter:**

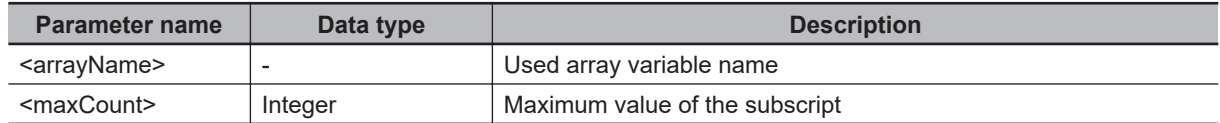

#### **Return value:**

None.

## **Description:**

Defines a 1D to 4D array with maximum dimensional length specified in the <maxCount> parameter for each dimension.

Add one of type identifiers to the end of the parameter specified in the <arrayName>. (Refer to *[4-1-3 Variable](#page-69-0)* on page 4-6.)

Release the array variables defined with this macro function by executing the Erase function. If the number of array dimension is different, two arrays with the same variable name are treated as the same variable.

An array variable and a variable with the same name are treated as different variables. If an incorrect data type is specified for a parameter, a "Type mismatch" error will occur. If the format is written incorrectly, such as writing the macro function name incorrectly, omitting a comma, or omitting a half-width space, a "Syntax error" error will occur.

Dim is used when defining temporary variables, array variables, and reference variables by the Option Explicit command. (For details, refer to *[Macro Variable Check Function](#page-73-0)* on page 4-10.)

## **Usage Cautions:**

• The behavior changes depending on the use of the Option Explicit command. When the Option Explicit command is used, and if array variables are defined twice due to check of undefined or duplicate variables by the command, an error occurs for multiple definitions. If the array variables are re-defined while the Option Explicit command is not used, the previously defined array variables are released first, and then they will be redefined.

## **Example:**

Defines the array.

```
Dim XY&(3)
Dim XY#(7, 15)
Dim CHARA$(31, 63, 127, 255)
```
#### **Usable Modules:**

Unit Calculation Macro / Scene Control Macro / Communication Command Macro / Unit Macro

## **Supported Versions:**

Version 5.40 or later

## **Related Items:**

*ReDim* [on page 8-211](#page-334-0)

*Erase* [on page 8-105](#page-228-0) *Option Explicit* [on page 8-196](#page-319-0)

# **DisplaySubNo**

Get the sub-image number of the displayed sub-image.

**Format: DisplaySubNo**

#### **Parameter:**

None.

## **Return value:**

Returns the sub-image number as an integer value.

## **Description:**

Gets the sub-image number of the displayed sub-image set in the image window on the main screen. If a value is assigned to the return value variable or the variable is not used in an expression, a "Syntax error" error will occur.

## **Usage Cautions:**

None.

## **Example:**

Uses the \*MEASUREDISPG subroutine in the unit macro processing unit to change the display in the image window according to the set image display sub-number in the image window of the main screen.

```
*MEASUREDISPG
    Rem Get the displayed sub-image number.
    SUBNO& = DisplaySubNo
    Rem Change the display on the image window according to the sub-image number of
  the sub-image to be displayed.
    Select SUBNO&
    Case 1
       Rem If the gotten sub-image number is 1, the title of processing unit 1 is d
isplayed with the color in accordance with the judgment result.
      SetTextStyle 24, TA_LEFT, UnitJudge(1), 0, FONTSTYLE_NORMAL
      TEXT$ = UnitTitle$(1) Case 2
       Rem If the gotten sub-image number is 2, the title of processing unit 2 is d
isplayed with the color in accordance with the judgment result.
      SetTextStyle 24, TA LEFT, UnitJudge(2), 0, FONTSTYLE NORMAL
      TEXT$ = UnitTitle$(2)
    Case Else
       Rem If the gotten sub-image number is other than 1 and 2, "Error" is display
ed in the "unmeasured" color.
     SetTextStyle 24, TA LEFT, JUDGE NC, 0, FONTSTYLE NORMAL
      TEXT$ = "Error"
    End Select
    Rem Displays text on the image window.
    DrawTextG TEXT$, 50, 0, 0, UnitNo
```
#### Return

## **Usable Modules:**

Unit Macro

## **Supported Versions:**

Version 3.50 or later

## **Related Items:**

*DrawTextG* [on page 8-99](#page-222-0) *SetTextStyle* [on page 8-268](#page-391-0) *UnitJudge* [on page 8-310](#page-433-0) *UnitNo* [on page 8-311](#page-434-0) *UnitTitle\$* [on page 8-312](#page-435-0)

# **DisplayUnitNo**

Gets the selection state of the processing unit number of theflow window.

**Format: DisplayUnitNo**

**Parameter:** None.

## **Return value:**

Returns the processing unit number as an integer value.

## **Description:**

Gets the processing unit number of the unit selected in the flow window. If a value is assigned to the return value variable or the variable is not used in an expression, a "Syntax error" error will occur.

## **Usage Cautions:**

None.

## **Example:**

In the communication command macro, gets the processing unit number selected in the flow window.

```
Rem Get the processing unit number selected in the flow window.
NO& = DisplayUnitNo
Rem Set the processing unit number in the response data of the communication comma
nd.
ResponseString$ = Str$(NO&)
CommandResponse& = 0
```
## **Usable Modules:**

Scene Control Macro / Communication Command Macro

## **Supported Versions:**

Version 3.50 or later

## **Related Items:**

*[GetImageWindow](#page-245-0)* on page 8-122 *[SetDisplayUnitNo](#page-368-0)* on page 8-245 *UnitNo* [on page 8-311](#page-434-0) *Ut* [on page 8-313](#page-436-0)

# **Do Loop While**

Repeatedly executes the statements between Do and Loop while the specifiedcondition meets.

**Format: Do <statement> Loop While <expression>**

## **Parameter:**

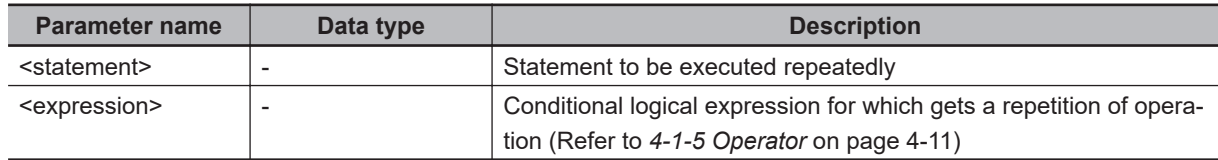

## **Return value:**

None.

**Description:**

The statement is repeatedly executed if the specified logical expression by the <expression> parameter is true as a result of the specified Do block execution by the <statement> parameter.

If the Exit Do statement is used in the Do block statement, the statement force stops the repeating execution of the program immediately.

If the program process is jumped into or out of the Do block statement using the Goto or Gosub function, unexpected operation may occur.

If neither the Do statement nor the Loop While statement is used, either the "DO without LOOP", "LOOP without DO", or "EXIT without DO" error will occur depending on the statement that is used. If the format is written incorrectly, such as writing the macro function name incorrectly, omitting a comma, or omitting a half-width space, a "Syntax error" error will occur.

## **Usage Cautions:**

None.

## **Example:**

Repeats the process until the loop counter reaches a constant value.

```
NUM& = 0
```

```
Rem Repeat the process.
D^{\circ}NUM& = NUM& + 1Loop While NUM& < 100
```
#### Print NUM&

## **Usable Modules:**

Unit Calculation Macro / Scene Control Macro / Communication Command Macro / Unit Macro

## **Supported Versions:**

Version 3.50 or later

## **Related Items:**

*[For To Step Next](#page-240-0)* on page 8-117 *Print* [on page 8-200](#page-323-0)

# **Dposline**

Gets the shortest distance between the line and point.

## **Format:**

**Dposline (<x>, <y>, <line()>)**

## **Parameter:**

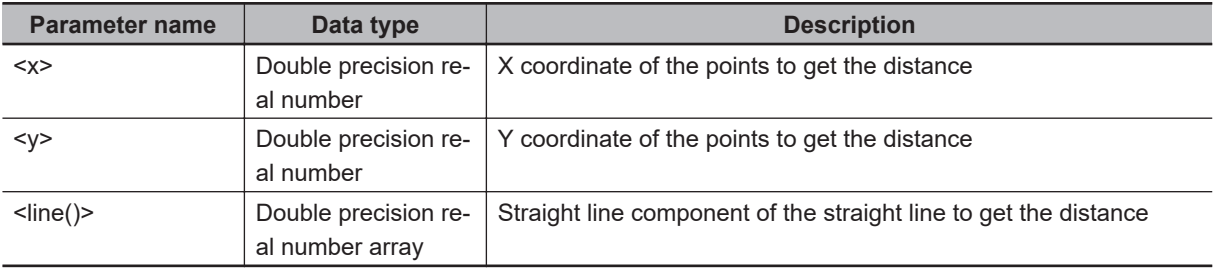

## **Return value:**

Returns the shortest distance as a double precision real number value.

#### **Description:**

Gets the shortest distance between the point that has the X coordinate specified in the <x> parameter and the Y coordinate specified in the  $\langle \psi \rangle$  parameter, and the line component specified in the  $\langle \text{line()} \rangle$ parameter.

In the <line()> parameter, specify a 1D double precision real number array with "a" in element 0, "b" in element 1, and "c" in element 2, where a, b, and c satisfy the linear equation  $ax + by + c = 0$ , without adding element numbers but adding () to the variables.

This macro function is mainly used to get the deviation and distribution from an origin point for a line gotten with the Lsqumeth function.

If an undefined array is specified a parameter, an "Undefined array" error will occur.

If an incorrect data type is specified for a parameter, a "Type mismatch" error will occur.

If a non-existent number, numerical value, or combination of data types or values is specified for a parameter, an "Illegal function call" error will occur.

If a value is assigned to the return value variable or the variable is not used in an expression, a "Syntax error" error will occur.

If the format is written incorrectly, such as writing the macro function name incorrectly, omitting a comma, or omitting a half-width space, a "Syntax error" error will occur.

#### **Usage Cautions:**

None.

#### **Example:**

Gets the distribution and deviation for a line gotten from four points.

```
Dim POSX#(3), POSY#(3), PARAM#(2), DIST#(3)
Rem Initialize variables for straight line.
For I&=0 To 3
    GetUnitData I&+1, "X", POSX#(I&)
    GetUnitData I&+1, "Y", POSY#(I&)
Next
Rem Get the straight line component.
Lsqumeth 4, POSX#(), POSY#(), PARAM#()
SIMDIST# = 0For I_6=0 To 3
    Rem Calculate the shortest distance between the straight line and point.
   DIST# (I&) = Dposline (POSX# (I&), POSY# (I&), PARAM#())SUMDIST# = SUMDIST# + DIST# (I&)Next
```
Erase POSX#(), POSY#(), PARAM#(), DIST#()

### **Usable Modules:**

Unit Calculation Macro / Scene Control Macro / Communication Command Macro / Unit Macro

## **Supported Versions:**

Version 3.50 or later

#### **Related Items:**

*Erase* [on page 8-105](#page-228-0) *GetUnitData* [on page 8-137](#page-260-0)

*Lsqumeth* [on page 8-173](#page-296-0) *UnitData* [on page 8-303](#page-426-0)

## **DrawArc**

Draw the arc on the image window.

## **Format:**

## **DrawArc <x>, <y>, <radius>, <start>, <end>, <imageNo>[, <unitNo>]**

## **Parameter:**

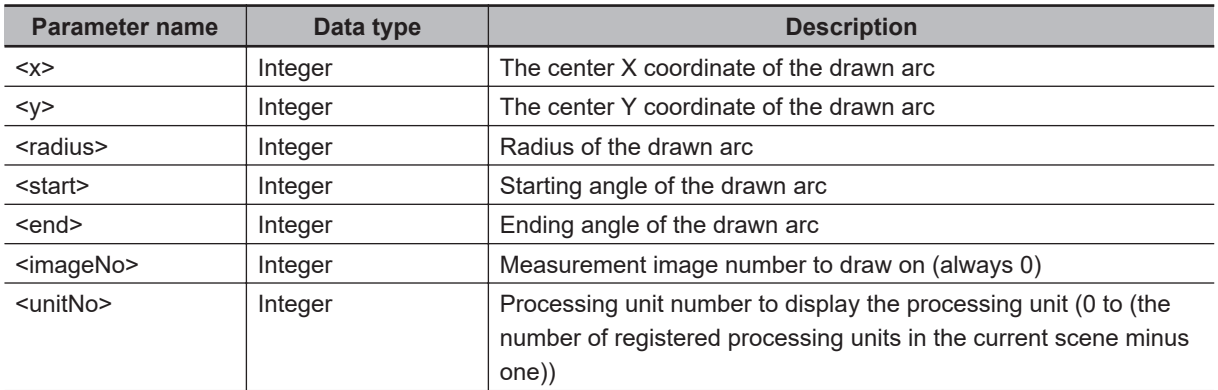

## **Return value:**

None.

## **Description:**

On the measurement image whose specified image number is in the <imageNo> parameter, draw an arc of the specified radius by the <radius> parameter and whose starting angle and ending angle are specified in the <start> and <end> parameters respectively at the center coordinates specified in the <x> and <y> parameters.

Specify the corresponding Unit Macro processing unit number in the <unitNo> parameter to draw the image at the position coordinates before applying position compensation. If the <unitNo> parameter is omitted, the image is drawn at the position coordinates after applying position compensation.

In the <X> and <Y> parameters, specify the camera coordinates whose origin is at the upper-left corner of the image.

In the <start> and <end> parameters, specify the angle so that the angle increases in a clockwise direction respect to the positive X-axis of the camera coordinates.

Normally 0 should be specified in the <imageNo> parameter.

In the <unitNo> parameter, normally specify the processing unit number of the Unit Macro processing unit that executes this process.

If an incorrect data type is specified for a parameter, a "Type mismatch" error will occur.

If a non-existent number, numerical value, or combination of data types or values is specified for a parameter, an "Illegal function call" error will occur.

If a value outside the range -2147483648 to 2147483647 is specified as an integer parameter, an "Overflow" error will occur.

If the format is written incorrectly, such as writing the macro function name incorrectly, omitting a comma, or omitting a half-width space, a "Syntax error" error will occur.

## **Usage Cautions:**

- This macro function can only be used in the \*MEASUREDISPI subroutine. If used in another subroutine, an "Illegal function call" error will occur.
- Set the line type, color, or width in SetDrawStyle before drawing. If you don't specify these settings, the image is drawn with the previous settings.

## **Example:**

Uses the \*MEASUREDISPG subroutine of the Unit Macro processing unit to draw an arc of the measured radius whose starting angle is -90° and ending angle is 180° at the measured center coordinates by the circular scan edge position processing unit (Processing Unit number 5). The measured X and Y coordinates and radius can be gotten with External Reference Data numbers 5 to 7 respectively. To display the string at the fixed position regardless of the position compensation result, specify the assigned processing unit number to this Unit Macro processing unit (where the \*MEASUREDISPG subroutine is used) for the <unitNo> parameter.

```
*MEASUREDISPG
```

```
 Rem Get the measurement result.
 GetUnitData 5, 5, X#
 GetUnitData 5, 6, Y#
 GetUnitData 5, 7, R#
 Rem Set the drawing attribute.
 SetDrawStyle PS_SOLID,1,JUDGE_OK
 Rem Draw the image.
DrawArc Int(X#), Int(Y#), Int(R#), -90, 180, 0, UnitNo
```
#### Return

## **Usable Modules:**

Unit Macro

### **Supported Versions:**

Version 3.50 or later

#### **Related Items:**

*GetUnitData* [on page 8-137](#page-260-0) *Int* [on page 8-151](#page-274-0) *SetDrawStyle* [on page 8-246](#page-369-0) *UnitData* [on page 8-303](#page-426-0) *UnitNo* [on page 8-311](#page-434-0) *Ut* [on page 8-313](#page-436-0)

## **DrawArcW**

Draw the wide arc on the image window.

#### **Format:**

**DrawArc <x>, <y>, <radius>, <start>, <end>, <imageNo>[, <unitNo>]**

#### **Parameter:**

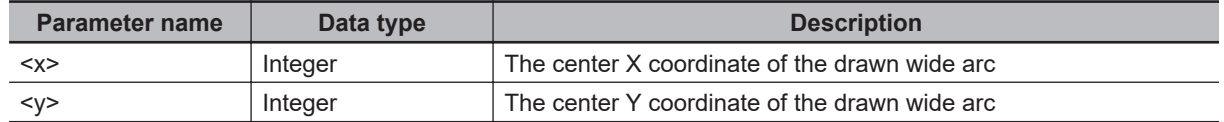

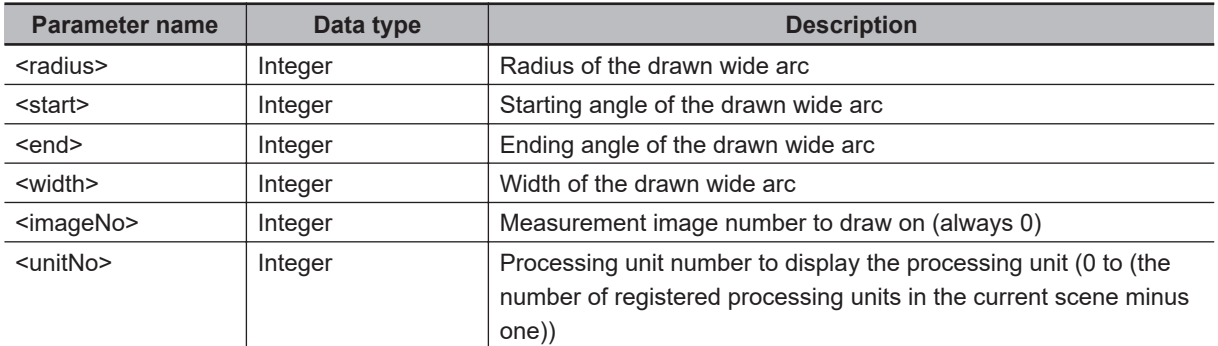

## **Return value:**

None.

## **Description:**

On the measurement image whose specified image number is in the <imageNo> parameter, draw a wide arc of whose radius, width, starting angle, and ending angle are specified in the  $\alpha$ -radius>, <width>, <start>, and <end> parameters respectively at the center coordinates specified in the <x> and <y> parameters.

Specify the corresponding Unit Macro processing unit number in the <unitNo> parameter to draw the image at the position coordinates before applying position compensation. If the <unitNo> parameter is omitted, the image is drawn at the position coordinates after applying position compensation.

In the <X> and <Y> parameters, specify the camera coordinates whose origin is at the upper-left corner of the image.

In the <start> and <end> parameters, specify the angle so that the angle increases in a clockwise direction respect to the positive X-axis of the camera coordinates.

Normally 0 should be specified in the <imageNo> parameter.

In the <unitNo> parameter, normally specify the processing unit number of the Unit Macro processing unit that executes this process.

If an incorrect data type is specified for a parameter, a "Type mismatch" error will occur.

If a non-existent number, numerical value, or combination of data types or values is specified for a parameter, an "Illegal function call" error will occur.

If a value outside the range -2147483648 to 2147483647 is specified as an integer parameter, an "Overflow" error will occur.

If the format is written incorrectly, such as writing the macro function name incorrectly, omitting a comma, or omitting a half-width space, a "Syntax error" error will occur.

## **Usage Cautions:**

- This macro function can only be used in the \*MEASUREDISPI subroutine. If used in another subroutine, an "Illegal function call" error will occur.
- Set the line type, color, or width in SetDrawStyle before drawing. If you don't specify these settings, the image is drawn with the previous settings.

## **Example:**

Uses the \*MEASUREDISPG subroutine of the Unit Macro processing unit to draw an arc of the measured radius whose starting angle is -90° and ending angle is 180° at the measured center coordinates by the circular scan edge position processing unit (Processing Unit number 5). The displayed arc is a wide arc whose outer radius is the measured maximum radius and whose inner radius is the measured minimum radius. The measured X/Y coordinates and radius, and maximum/minimum radii can be gotten with External Reference Data numbers 5, 6, 7, 8, and 9 respectively.

To display the string at the fixed position regardless of the position compensation result, specify the assigned processing unit number to this Unit Macro processing unit (where the \*MEASUREDISPG subroutine is used) for the <unitNo> parameter.

```
*MEASUREDISPG
   Rem Get the measurement result.
   GetUnitData 5, 5, X#
   GetUnitData 5, 6, Y#
   GetUnitData 5, 7, R#
   GetUnitData 5, 8, R_MAX#
   GetUnitData 5, 9, R_MIN#
   Rem Determine the width.
  W# = R MAX# - R MIN# Rem Set the drawing attribute.
  SetDrawStyle PS_SOLID, 1, JUDGE_OK
   Rem Draw the image.
  DrawArcW Int(X#), Int(Y#), Int(R#), -90, 180, Int(W#), 0, UnitNo
```
#### Return

## **Usable Modules:**

Unit Macro

## **Supported Versions:**

Version 3.50 or later

## **Related Items:**

*GetUnitData* [on page 8-137](#page-260-0) *Int* [on page 8-151](#page-274-0) *SetDrawStyle* [on page 8-246](#page-369-0) *UnitData* [on page 8-303](#page-426-0) *UnitNo* [on page 8-311](#page-434-0) *Ut* [on page 8-313](#page-436-0)

## **DrawBox**

Draws a rectangle on the image window.

## **Format:**

**DrawBox <x0>, <y0>, <x1>, <y1>, <imageNo>[, <unitNo>]**

#### **Parameter:**

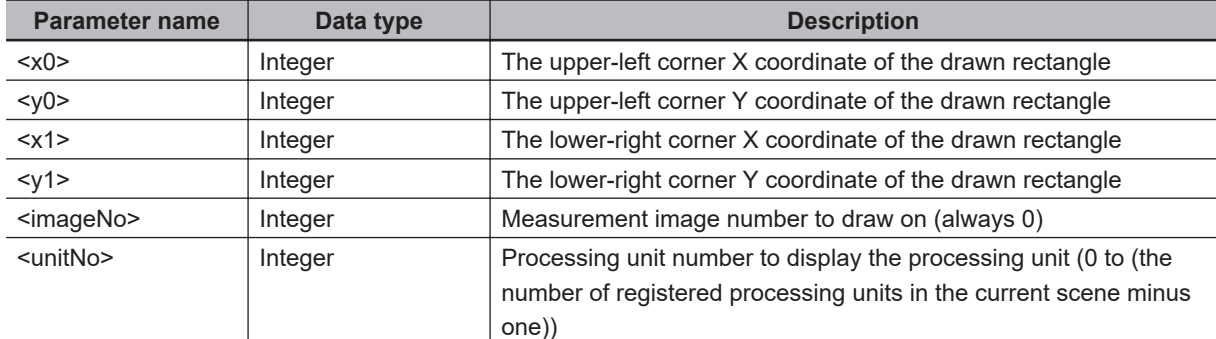

**8-2 Macro Command Reference**

8-2 Macro Command Reference

## **Return value:**

None.

## **Description:**

On the measurement image whose specified image number is in the <imageNo> parameter, draws a rectangle that has the specified upper left vertex coordinates by the <x0> and <y0> parameters and the specified lower right vertex coordinates by the <x1> and <y1> parameters.

Specify the corresponding Unit Macro processing unit number in the <unitNo> parameter to draw the image at the position coordinates before applying position compensation. If the <unitNo> parameter is omitted, the image is drawn at the position coordinates after applying position compensation.

In the  $\langle x0\rangle$ ,  $\langle y0\rangle$ ,  $\langle x1\rangle$ , and  $\langle y1\rangle$  parameters, specify the camera coordinates whose origin is at the upperleft corner of the image.

Normally 0 should be specified in the <imageNo> parameter.

In the <unitNo> parameter, normally specify the processing unit number of the Unit Macro processing unit that executes this process.

If an incorrect data type is specified for a parameter, a "Type mismatch" error will occur.

If a non-existent number, numerical value, or combination of data types or values is specified for a parameter, an "Illegal function call" error will occur.

If a value outside the range -2147483648 to 2147483647 is specified as an integer parameter, an "Overflow" error will occur.

If the format is written incorrectly, such as writing the macro function name incorrectly, omitting a comma, or omitting a half-width space, a "Syntax error" error will occur.

## **Usage Cautions:**

- This macro function can only be used in the \*MEASUREDISPI subroutine. If used in another subroutine, an "Illegal function call" error will occur.
- Set the line type, color, or width in SetDrawStyle before drawing. If you don't specify these settings, the image is drawn with the previous settings.

## **Example:**

Uses the \*MEASUREDISPG subroutine of the Unit Macro processing unit to display the rectangle whose upper-left and lower-right corner coordinates are the coordinates measured by the Processing Unit numbers 5 and 6 search processing units respectively. The measured X and Y coordinates can be gotten with External Reference Data numbers 6 and 7 respectively.

To display the string at the fixed position regardless of the position compensation result, specify the assigned processing unit number to this Unit Macro processing unit (where the \*MEASUREDISPG subroutine is used) for the <unitNo> parameter.

```
*MEASUREDISPG
    Rem Get the measurement result.
   GetUnitData 5, 6, X LEFTTOP#
    GetUnitData 5, 7, Y_LEFTTOP#
    GetUnitData 6, 6, X_RIGHTBOTTOM#
    GetUnitData 6, 7, Y_RIGHTBOTTOM#
    Rem Set the drawing attribute.
   SetDrawStyle PS_SOLID, 1, JUDGE_OK
    Rem Draw the image.
    DrawBox Int(X_LEFTTOP#), Int(Y_LEFTTOP#), Int(X_RIGHTBOTTOM#), Int(Y_RIGHTBOTTO
M#), 0,
   UnitNo
```
#### Return

# **Usable Modules:**

Unit Macro

## **Supported Versions:**

Version 3.50 or later

## **Related Items:**

*GetUnitData* [on page 8-137](#page-260-0) *Int* [on page 8-151](#page-274-0) *SetDrawStyle* [on page 8-246](#page-369-0) *UnitData* [on page 8-303](#page-426-0) *UnitNo* [on page 8-311](#page-434-0) *Ut* [on page 8-313](#page-436-0)

## **DrawCircle**

Draw a circle on the image window.

## **Format:**

**DrawCircle <x>, <y>, <radius>, <imageNo>[, <unitNo>]**

## **Parameter:**

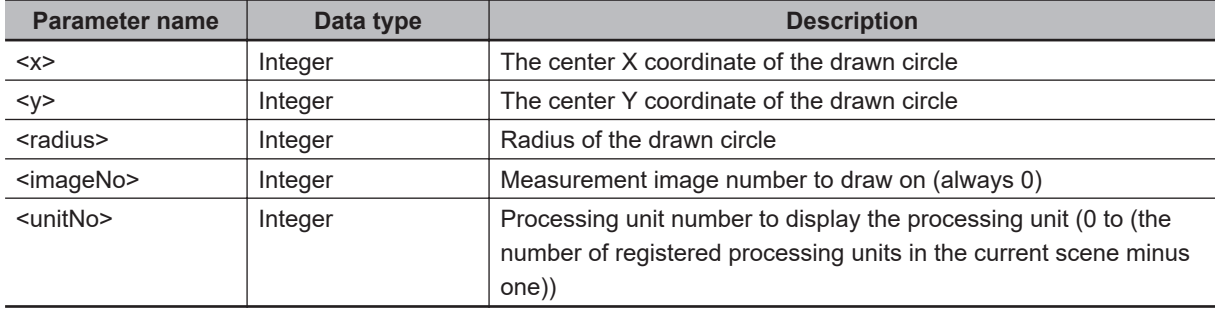

## **Return value:**

None.

**Description:**

On the measurement image whose specified image number is in the <imageNo> parameter, draw a circle of the specified radius by the <radius> parameter at the center coordinates specified in the <x> and <y> parameters.

Specify the corresponding Unit Macro processing unit number in the <unitNo> parameter to draw the image at the position coordinates before applying position compensation. If the <unitNo> parameter is omitted, the image is drawn at the position coordinates after applying position compensation.

In the <X> and <Y> parameters, specify the camera coordinates whose origin is at the upper-left corner of the image.

Normally 0 should be specified in the <imageNo> parameter.

In the <unitNo> parameter, normally specify the processing unit number of the Unit Macro processing unit that executes this process.

If an incorrect data type is specified for a parameter, a "Type mismatch" error will occur.

If a non-existent number, numerical value, or combination of data types or values is specified for a parameter, an "Illegal function call" error will occur.

If a value outside the range -2147483648 to 2147483647 is specified as an integer parameter, an "Overflow" error will occur.

If the format is written incorrectly, such as writing the macro function name incorrectly, omitting a comma, or omitting a half-width space, a "Syntax error" error will occur.

#### **Usage Cautions:**

- This macro function can only be used in the \*MEASUREDISPI subroutine. If used in another subroutine, an "Illegal function call" error will occur.
- Set the line type, color, or width in SetDrawStyle before drawing. If you don't specify these settings, the image is drawn with the previous settings.

#### **Example:**

Uses the \*MEASUREDISPG subroutine of the Unit Macro processing unit to draw a circle of the measured radius by the circular scan edge position processing unit (Processing Unit number 5) at the measured center coordinates by the same circular scan edge position processing unit used for measuring the radius. The measured X and Y coordinates and radius can be gotten with External Reference Data numbers 5 to 7 respectively.

To display the string at the fixed position regardless of the position compensation result, specify the assigned processing unit number to this Unit Macro processing unit (where the \*MEASUREDISPG subroutine is used) for the <unitNo> parameter.

```
*MEASUREDISPG
```

```
 Rem Get the measurement result.
 GetUnitData 5, 5, X#
 GetUnitData 5, 6, Y#
 GetUnitData 5, 7, R#
 Rem Set the drawing attribute.
SetDrawStyle PS_SOLID, 1, JUDGE_OK
 Rem Draw the image.
 DrawCircle Int(X#), Int(Y#), Int(R#), 0, UnitNo
```
#### Return

#### **Usable Modules:**

Unit Macro

## **Supported Versions:**

Version 3.50 or later

## **Related Items:**

*GetUnitData* [on page 8-137](#page-260-0) *Int* [on page 8-151](#page-274-0) *SetDrawStyle* [on page 8-246](#page-369-0) *UnitData* [on page 8-303](#page-426-0) *UnitNo* [on page 8-311](#page-434-0) *Ut* [on page 8-313](#page-436-0)

# **DrawCircleW**

Draw the wide circle on the image window.

## **Format:**

## **DrawCircleW <x>, <y>, <width>, <radius>, <imageNo>[, <unitNo>]**

## **Parameter:**

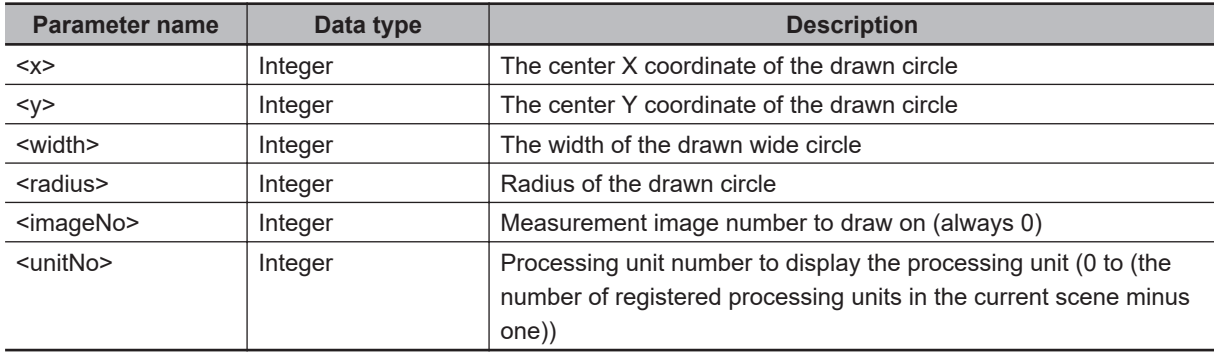

## **Return value:**

None.

## **Description:**

On the measurement image whose specified image number is in the <imageNo> parameter, draw a wide circle of the specified radius by the <radius> parameter and the specified width by the <width> parameter at the center coordinates specified in the <x> and <y> parameters.

Specify the corresponding Unit Macro processing unit number in the <unitNo> parameter to draw the image at the position coordinates before applying position compensation. If the <unitNo> parameter is omitted, the image is drawn at the position coordinates after applying position compensation.

In the <X> and <Y> parameters, specify the camera coordinates whose origin is at the upper-left corner of the image.

Normally 0 should be specified in the <imageNo> parameter.

In the <unitNo> parameter, normally specify the processing unit number of the Unit Macro processing unit that executes this process.

If an incorrect data type is specified for a parameter, a "Type mismatch" error will occur.

If a non-existent number, numerical value, or combination of data types or values is specified for a parameter, an "Illegal function call" error will occur.

If a value outside the range -2147483648 to 2147483647 is specified as an integer parameter, an "Overflow" error will occur.

If the format is written incorrectly, such as writing the macro function name incorrectly, omitting a comma, or omitting a half-width space, a "Syntax error" error will occur.

#### **Usage Cautions:**

- This macro function can only be used in the \*MEASUREDISPI subroutine. If used in another subroutine, an "Illegal function call" error will occur.
- Set the line type, color, or width in SetDrawStyle before drawing. If you don't specify these settings, the image is drawn with the previous settings.

## **Example:**

Uses the \*MEASUREDISPG subroutine of the Unit Macro processing unit to draw a circle of the measured radius by the circular scan edge position processing unit (Processing Unit number 5) at the measured center coordinates by the same circular scan edge position processing unit used for measuring the radius. This wide circle has an outer radius of the measured maximum radius and an inner radius of the measured minimum radius. The measured X/Y coordinates and radius, and maximum/ minimum radii can be gotten with External Reference Data numbers 5, 6, 7, 8, and 9 respectively. To display the string at the fixed position regardless of the position compensation result, specify the assigned processing unit number to this Unit Macro processing unit (where the \*MEASUREDISPG subroutine is used) for the <unitNo> parameter.

\*MEASUREDISPG

```
 Rem Get the measurement result.
 GetUnitData 5, 5, X#
 GetUnitData 5, 6, Y#
 GetUnitData 5, 7, R#
 GetUnitData 5, 8, R_MAX#
 GetUnitData 5, 9, R_MIN#
 Rem Determine the width.
W# = R MAX# - R MIN# Rem Set the drawing attribute.
SetDrawStyle PS_SOLID, 1, JUDGE_OK
 Rem Draw the image.
 DrawCircleW Int(X#), Int(Y#), Int(W#), Int(R#), 0, UnitNo
```
#### Return

## **Usable Modules:**

Unit Macro

#### **Supported Versions:**

Version 3.50 or later

### **Related Items:**

*GetUnitData* [on page 8-137](#page-260-0) *Int* [on page 8-151](#page-274-0) *SetDrawStyle* [on page 8-246](#page-369-0) *UnitData* [on page 8-303](#page-426-0) *UnitNo* [on page 8-311](#page-434-0) *Ut* [on page 8-313](#page-436-0)

# **DrawCursor**

Draw the cross-hair cursor on the image window.

## **Format:**

**DrawCursor <x>, <y>, <imageNo>[, <unitNo>]**

## **Parameter:**

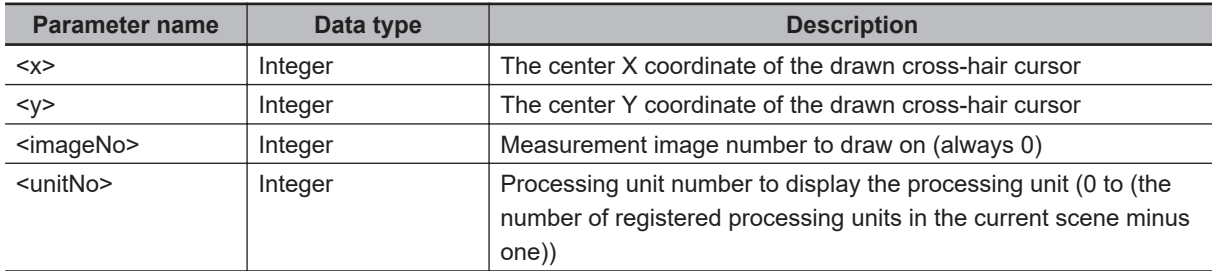

## **Return value:**

None.

## **Description:**

On the measurement image whose specified image number is in the <imageNo> parameter, draw a crosshair cursor at the center coordinates specified in the <x> and <y> parameters.

Specify the corresponding Unit Macro processing unit number in the <unitNo> parameter to draw the image at the position coordinates before applying position compensation. If the <unitNo> parameter is omitted, the image is drawn at the position coordinates after applying position compensation.

In the <X> and <Y> parameters, specify the camera coordinates whose origin is at the upper-left corner of the image.

Normally 0 should be specified in the  $\leq$ imageNo> parameter.

In the <unitNo> parameter, normally specify the processing unit number of the Unit Macro processing unit that executes this process.

If an incorrect data type is specified for a parameter, a "Type mismatch" error will occur.

If a non-existent number, numerical value, or combination of data types or values is specified for a parameter, an "Illegal function call" error will occur.

If a value outside the range -2147483648 to 2147483647 is specified as an integer parameter, an "Overflow" error will occur.

If the format is written incorrectly, such as writing the macro function name incorrectly, omitting a comma, or omitting a half-width space, a "Syntax error" error will occur.

## **Usage Cautions:**

- This macro function can only be used in the \*MEASUREDISPI subroutine. If used in another subroutine, an "Illegal function call" error will occur.
- Set the line type, color, or width in SetDrawStyle before drawing. If you don't specify these settings, the image is drawn with the previous settings.

## **Example:**

Uses the \*MEASUREDISPG subroutine of the Unit Macro processing unit to draw a cross-hair cursor at the measured coordinates by the search processing unit (Processing Unit number 5). The measured X and Y coordinates can be gotten with External Reference Data numbers 6 and 7 respectively.

To display the string at the fixed position regardless of the position compensation result, specify the assigned processing unit number to this Unit Macro processing unit (where the \*MEASUREDISPG subroutine is used) for the <unitNo> parameter.

```
*MEASUREDISPG
    Rem Get the measurement result.
    GetUnitData 5, 6, X#
    GetUnitData 5, 7, Y#
    Rem Set the drawing attribute.
    SetDrawStyle PS_SOLID,1,JUDGE_OK
    Rem Draw the image.
    DrawCursor Int(X#), Int(Y#), 0, UnitNo
```
#### Return

## **Usable Modules:**

Unit Macro

## **Supported Versions:**

Version 3.50 or later

## **Related Items:**

*GetUnitData* [on page 8-137](#page-260-0) *Int* [on page 8-151](#page-274-0) *SetDrawStyle* [on page 8-246](#page-369-0) *UnitData* [on page 8-303](#page-426-0) *UnitNo* [on page 8-311](#page-434-0) *Ut* [on page 8-313](#page-436-0)

# **DrawEllipse**

Draw the ellipse on the image window.

#### **Format:**

**DrawEllipse <x>, <y>, <radiusX>, <radiusY>, <imageNo>[, <unitNo>]**

## **Parameter:**

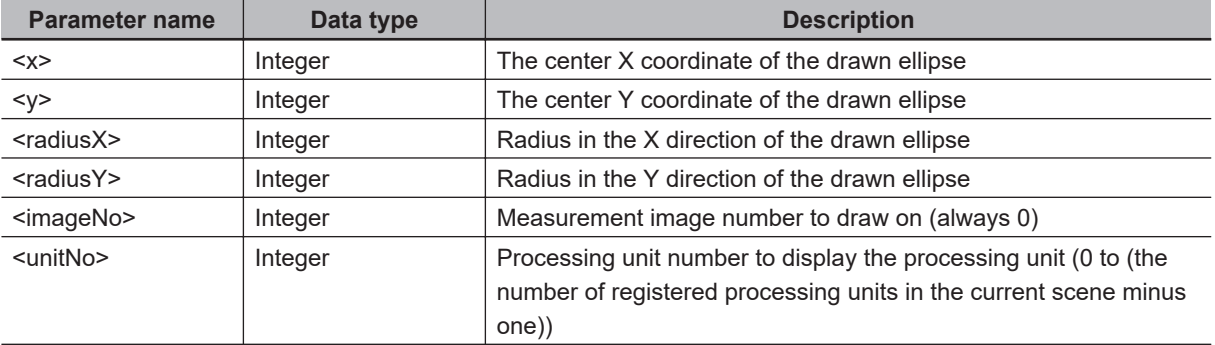

## **Return value:**

None.

**Description:**

On the measurement image whose specified image number is in the <imageNo> parameter, draw an ellipse of the specified radius in the X direction by the <radiusX> parameter and the specified radius in the Y direction by the  $\leq$  radius Y > parameter at the center coordinates specified in the  $\leq$  and  $\leq$  y > parameters.

Specify the corresponding Unit Macro processing unit number in the <unitNo> parameter to draw the image at the position coordinates before applying position compensation. If the <unitNo> parameter is omitted, the image is drawn at the position coordinates after applying position compensation.

In the <X> and <Y> parameters, specify the camera coordinates whose origin is at the upper-left corner of the image.

Normally 0 should be specified in the <imageNo> parameter.

In the <unitNo> parameter, normally specify the processing unit number of the Unit Macro processing unit that executes this process.

If an incorrect data type is specified for a parameter, a "Type mismatch" error will occur.

If a non-existent number, numerical value, or combination of data types or values is specified for a parameter, an "Illegal function call" error will occur.

If a value outside the range -2147483648 to 2147483647 is specified as an integer parameter, an "Overflow" error will occur.

If the format is written incorrectly, such as writing the macro function name incorrectly, omitting a comma, or omitting a half-width space, a "Syntax error" error will occur.

## **Usage Cautions:**

- This macro function can only be used in the \*MEASUREDISPI subroutine. If used in another subroutine, an "Illegal function call" error will occur.
- Set the line type, color, or width in SetDrawStyle before drawing. If you don't specify these settings, the image is drawn with the previous settings.

## **Example:**

Uses the \*MEASUREDISPG subroutine of the Unit Macro processing unit to display the ellipse whose radii in the X and Y directions are the measured coordinates of the center of gravity by the labeling processing unit (Processing Unit number 5). In this example, set the judgement conditions for the labeling processing unit to "Gravity X", "Gravity Y", "Elliptic major axis", and "Elliptic minor axis" from label number 0. Therefore, the assigned external reference data numbers to the gravity X, gravity Y, elliptic major axis, and elliptic minor axis parameters are 1000, 1100, 1200, and 1300 respectively. To display the string at the fixed position regardless of the position compensation result, specify the assigned processing unit number to this Unit Macro processing unit (where the \*MEASUREDISPG subroutine is used) for the <unitNo> parameter.

#### \*MEASUREDISPG

```
 Rem Get the measurement result.
    GetUnitData 5, 1000, X#
    GetUnitData 5, 1100, Y#
    GetUnitData 5, 1200, XDIAMETER#
    GetUnitData 5, 1300, YDIAMETER#
    Rem Set the drawing attribute.
   SetDrawStyle PS_SOLID, 1, JUDGE_OK
    Rem Draw the image.
   DrawEllipse Int(X#), Int(Y#), Int(XDIAMETER# / 2), Int(YDIAMETER# / 2), 0, Unit
No
```
#### Return

#### **Usable Modules:**

Unit Macro

#### **Supported Versions:**

Version 3.50 or later

## **Related Items:**

*GetUnitData* [on page 8-137](#page-260-0) *Int* [on page 8-151](#page-274-0) *SetDrawStyle* [on page 8-246](#page-369-0) *UnitData* [on page 8-303](#page-426-0) *UnitNo* [on page 8-311](#page-434-0) *Ut* [on page 8-313](#page-436-0)

# **DrawFigure**

Draw a figure on the image window.

## **Format: DrawFigure <figure()>, <imageNo>[, <unitNo>]**

#### **Parameter:**

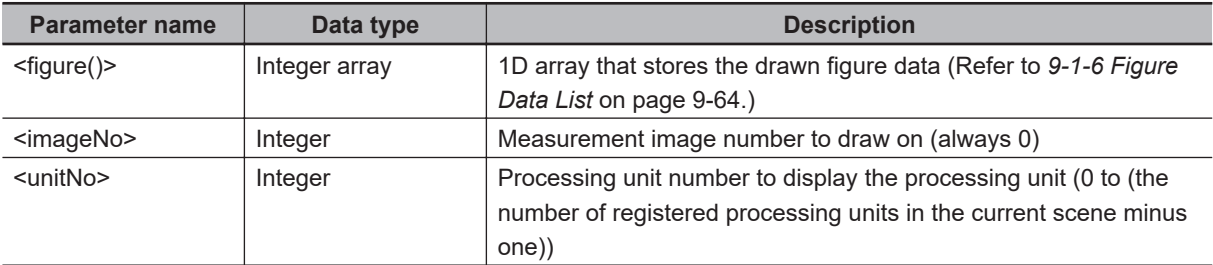

## **Return value:**

None.

#### **Description:**

On the measurement image whose specified image number is in the <imageNo> parameter, draw a figure specified in the <figure()> parameter.

Specify the corresponding Unit Macro processing unit number in the  $\le$ unitNo> parameter to draw the image at the position coordinates before applying position compensation. If the <unitNo> parameter is omitted, the image is drawn at the position coordinates after applying position compensation.

In the <figure()> parameter, specify the 1D integer array variable that will hold the figure data by adding only () without specifying an element number.

Normally 0 should be specified in the <imageNo> parameter.

In the <unitNo> parameter, normally specify the processing unit number of the Unit Macro processing unit that executes this process.

If an incorrect data type is specified for a parameter, a "Type mismatch" error will occur.

If a non-existent number, numerical value, or combination of data types or values is specified for a parameter, an "Illegal function call" error will occur.

If a value outside the range -2147483648 to 2147483647 is specified as an integer parameter, an "Overflow" error will occur.

If the format is written incorrectly, such as writing the macro function name incorrectly, omitting a comma, or omitting a half-width space, a "Syntax error" error will occur.

## **Usage Cautions:**

- This macro function can only be used in the \*MEASUREDISPI subroutine. If used in another subroutine, an "Illegal function call" error will occur.
- Set the line type, color, or width in SetDrawStyle before drawing. If you don't specify these settings, the image is drawn with the previous settings.

## **Example:**

Uses the \*MEASUREDISPG subroutine of the Unit Macro processing unit to simultaneously display registered model figures for the search processing units (Processing Unit numbers 5, 6, 7, and 8). The model registration figure of the Search processing item is figure 0. (Refer to *[9-1-7 List of Figure Num](#page-515-0)bers* [on page 9-66.](#page-515-0))

Use the Dim function to define an array with element number that is larger than the element number used for the figure data.

```
*MEASUREDISPG
```

```
 Dim FIGURE1&(255), FIGURE2&(255), FIGURE3&(255), FIGURE4&(255)
 Rem Get the figure data of the model figure.
 GetUnitFigure 5, 0, FIGURE1&()
 GetUnitFigure 6, 0, FIGURE2&()
 GetUnitFigure 7, 0, FIGURE3&()
 GetUnitFigure 8, 0, FIGURE4&()
 Rem Set the drawing attribute.
SetDrawStyle PS_SOLID, 1, JUDGE_OK
 Rem Draw the image.
 DrawFigure FIGURE1&(), 0, UnitNo
 DrawFigure FIGURE2&(), 0, UnitNo
 DrawFigure FIGURE3&(), 0, UnitNo
 DrawFigure FIGURE4&(), 0, UnitNo
```
Return

#### **Usable Modules:**

## <span id="page-209-0"></span>Unit Macro

## **Supported Versions:**

Version 3.50 or later

## **Related Items:**

*GetUnitData* [on page 8-137](#page-260-0) *Int* [on page 8-151](#page-274-0) *SetDrawStyle* [on page 8-246](#page-369-0) *UnitData* [on page 8-303](#page-426-0) *UnitNo* [on page 8-311](#page-434-0) *Ut* [on page 8-313](#page-436-0)

# **DrawFillImage**

Draw the fill image on the image window.

## **Format:**

## **DrawFillImage <color>**

## **Parameter:**

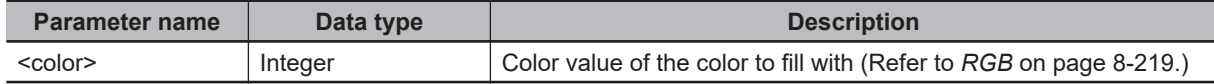

## **Return value:**

None.

## **Description:**

Draw the color filled image specified in the <color> parameter.

In <color> parameter, specify the color value gotten with the RGB function.

If an incorrect data type is specified for a parameter, a "Type mismatch" error will occur.

If a value outside the range -2147483648 to 2147483647 is specified as an integer parameter, an "Overflow" error will occur.

If the format is written incorrectly, such as writing the macro function name incorrectly, omitting a comma, or omitting a half-width space, a "Syntax error" error will occur.

## **Usage Cautions:**

• This macro function can only be used in the \*MEASUREDISPI subroutine. If used in another subroutine, an "Illegal function call" error will occur.

## **Example:**

Uses the \*MEASUREDISPI subroutine in the Unit Macro processing unit to display a white-filled figure.

\*MEASUREDISPI

DrawFillImage RGB(255, 255, 255)

Return

**Usable Modules:** Unit Macro

## **Supported Versions:**

Version 3.50 or later

## **Related Items:**

*[DrawMeasureImage](#page-214-0)* on page 8-91 *[DrawUnitImage](#page-224-0)* on page 8-101 *RGB* [on page 8-219](#page-342-0)

# **DrawJudgeText**

Draws the judgement result of the character string on the textdisplay screen.

## **Format: DrawJudgeText <judge>**

## **Parameter:**

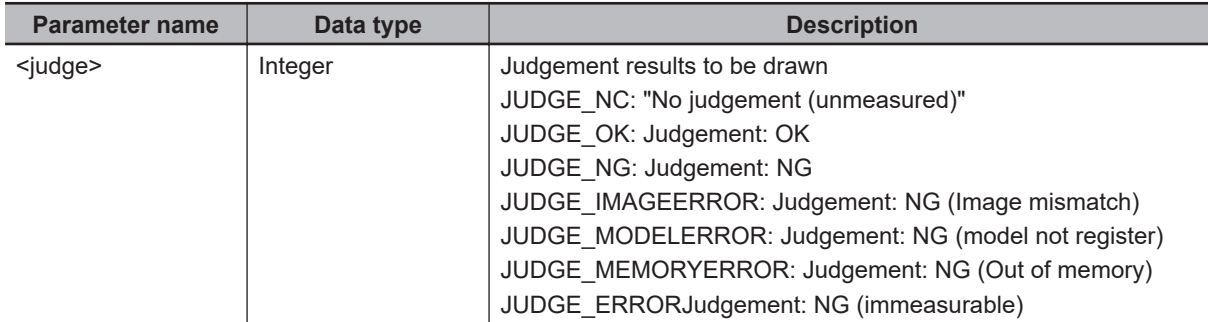

## **Return value:**

None.

## **Description:**

Draw the specified judgement result string by the <judge> parameter in the text window. Gotten value with the UnitJudge function can be specified in the <judge> parameter. (Refer to *[Uni](#page-433-0)tJudge* [on page 8-310.](#page-433-0))

If an incorrect data type is specified for a parameter, a "Type mismatch" error will occur.

Type mismatch error is occurred when wrong data is specified as parameter. Illegal function call error is not occurred even if non-exist number, values, combination of data or values.

If a value outside the range -2147483648 to 2147483647 is specified as an integer parameter, an "Overflow" error will occur.

If the format is written incorrectly, such as writing the macro function name incorrectly, omitting a comma, or omitting a half-width space, a "Syntax error" error will occur.

## **Usage Cautions:**

• This macro function can only be used in the \*MEASUREDISPI subroutine. If used in another subroutine, an "Illegal function call" error will occur.

## **Example:**

Uses the \*MEASUREDISPT subroutine in the Unit Macro processing unit to draw the judgement result text string for the processing unit in the text window.

```
*MEASUREDISPT
```

```
 DrawJudgeText UnitJudge(UnitNo)
```
Return

## **Usable Modules:**

Unit Macro

**Supported Versions:**

Version 3.50 or later

## **Related Items:**

*UnitNo* [on page 8-311](#page-434-0)

*DrawText* [on page 8-98](#page-221-0) *GetUnitData* [on page 8-137](#page-260-0) *UnitData* [on page 8-303](#page-426-0) *UnitJudge* [on page 8-310](#page-433-0)

# **DrawLine**

Draw a straight line on the image window.

## **Format:**

**DrawLine <x0>, <y0>, <x1>, <y1>, <imageNo>[, <unitNo>]**

## **Parameter:**

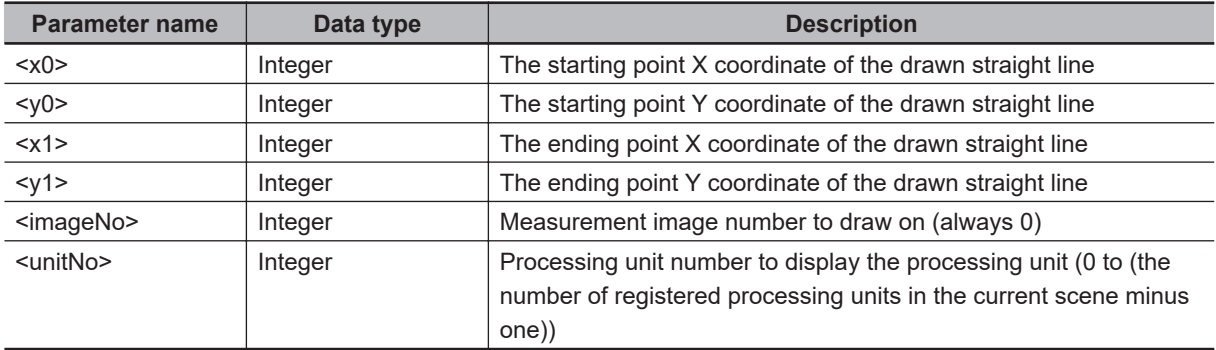

## **Return value:**

None.

## **Description:**

On the measurement image whose specified image number is in the <imageNo> parameter, draws a line that starts at the specified X- and Y-coordinates by the  $\langle x0 \rangle$  and  $\langle y0 \rangle$  parameters and ends at the specified Xand Y-coordinates by the <x1> and <y1> parameters.

Specify the corresponding Unit Macro processing unit number in the <unitNo> parameter to draw the image at the position coordinates before applying position compensation. If the <unitNo> parameter is omitted, the image is drawn at the position coordinates after applying position compensation.

In the  $\langle x0\rangle$ ,  $\langle y0\rangle$ ,  $\langle x1\rangle$ , and  $\langle y1\rangle$  parameters, specify the camera coordinates whose origin is at the upperleft corner of the image.

Normally 0 should be specified in the <imageNo> parameter.

In the <unitNo> parameter, normally specify the processing unit number of the Unit Macro processing unit that executes this process.

If an incorrect data type is specified for a parameter, a "Type mismatch" error will occur.

If a non-existent number, numerical value, or combination of data types or values is specified for a parameter, an "Illegal function call" error will occur.

If a value outside the range -2147483648 to 2147483647 is specified as an integer parameter, an "Overflow" error will occur.

If the format is written incorrectly, such as writing the macro function name incorrectly, omitting a comma, or omitting a half-width space, a "Syntax error" error will occur.

#### **Usage Cautions:**

- This macro function can only be used in the \*MEASUREDISPI subroutine. If used in another subroutine, an "Illegal function call" error will occur.
- Set the line type, color, or width in SetDrawStyle before drawing. If you don't specify these settings, the image is drawn with the previous settings.

## **Example:**

Uses the \*MEASUREDISPG subroutine of the Unit Macro processing unit to display the line whose starting and ending point coordinates are the coordinates measured by the Processing Unit numbers 5 and 6 search processing units respectively. The measured X and Y coordinates can be gotten with External Reference Data numbers 6 and 7 respectively.

To display the string at the fixed position regardless of the position compensation result, specify the assigned processing unit number to this Unit Macro processing unit (where the \*MEASUREDISPG subroutine is used) for the <unitNo> parameter.

\*MEASUREDISPG

```
 Rem Get the measurement result.
GetUnitData 5, 6, X START#
GetUnitData 5, 7, Y START#
 GetUnitData 6, 6, X_END#
GetUnitData 6, 7, Y_END#
 Rem Set the drawing attribute.
 SetDrawStyle PS_SOLID,1,JUDGE_OK
 Rem Draw the image.
DrawLine Int(X_START#), Int(Y_START#), Int(X_END#), Int(Y_END#), 0, UnitNo
```
Return

#### **Usable Modules:**

Unit Macro

#### **Supported Versions:**

Version 3.50 or later

### **Related Items:**

*GetUnitData* [on page 8-137](#page-260-0) *Int* [on page 8-151](#page-274-0) *SetDrawStyle* [on page 8-246](#page-369-0) *UnitData* [on page 8-303](#page-426-0) *UnitNo* [on page 8-311](#page-434-0) *Ut* [on page 8-313](#page-436-0)

## **DrawLineW**

Draw the wide straight line on the image window.

**Format: DrawLineW <x0>, <y0>, <x1>, <y1>, <imageNo>[, <unitNo>]**

**Parameter:**

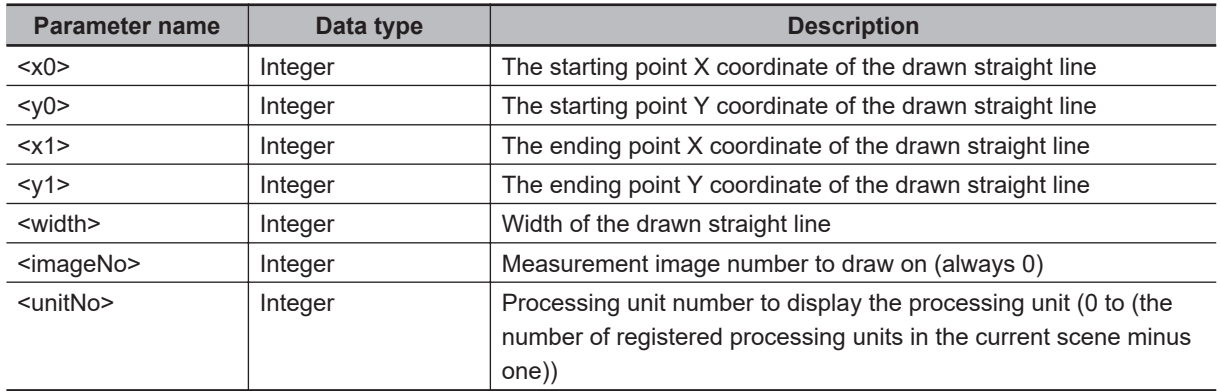

## **Return value:**

None.

## **Description:**

On the measurement image whose specified image number is in the <imageNo> parameter, draws a wide line that starts at the specified X and Y coordinates by the  $\langle x0 \rangle$  and  $\langle y0 \rangle$  parameters and ends at the specified X and Y coordinates by the <x1> and <y1> parameters with the specified width by the <width> parameter.

Specify the corresponding Unit Macro processing unit number in the <unitNo> parameter to draw the image at the position coordinates before applying position compensation. If the <unitNo> parameter is omitted, the image is drawn at the position coordinates after applying position compensation.

In the  $\langle x0\rangle$ ,  $\langle y0\rangle$ ,  $\langle x1\rangle$ , and  $\langle y1\rangle$  parameters, specify the camera coordinates whose origin is at the upperleft corner of the image.

Normally 0 should be specified in the <imageNo> parameter.

In the <unitNo> parameter, normally specify the processing unit number of the Unit Macro processing unit that executes this process.

If an incorrect data type is specified for a parameter, a "Type mismatch" error will occur.

If a non-existent number, numerical value, or combination of data types or values is specified for a parameter, an "Illegal function call" error will occur.

If a value outside the range -2147483648 to 2147483647 is specified as an integer parameter, an "Overflow" error will occur.

If the format is written incorrectly, such as writing the macro function name incorrectly, omitting a comma, or omitting a half-width space, a "Syntax error" error will occur.

## **Usage Cautions:**

- This macro function can only be used in the \*MEASUREDISPI subroutine. If used in another subroutine, an "Illegal function call" error will occur.
- Set the line type, color, or width in SetDrawStyle before drawing. If you don't specify these settings, the image is drawn with the previous settings.

## **Example:**

Uses the \*MEASUREDISPG subroutine of the Unit Macro processing unit to display the wide line with width of 10 whose starting and ending point coordinates are the coordinates measured by the Processing Unit numbers 5 and 6 search processing units respectively. The measured X and Y coordinates can be gotten with External Reference Data numbers 6 and 7 respectively.

To display the string at the fixed position regardless of the position compensation result, specify the assigned processing unit number to this Unit Macro processing unit (where the \*MEASUREDISPG subroutine is used) for the <unitNo> parameter.

```
*MEASUREDISPG
```

```
 Rem Get the measurement result.
GetUnitData 5, 6, X START#
 GetUnitData 5, 7, Y_START#
GetUnitData 6, 6, X END#
GetUnitData 6, 7, Y_END#
 Rem Set the drawing attribute.
SetDrawStyle PS_SOLID, 1, JUDGE_OK
 Rem Rem Draw the image.
 DrawLineW Int(X_START#), Int(Y_START#), Int(X_END#), Int(Y_END#), 10, 0, UnitNo
```
Return

# **Usable Modules:**

Unit Macro

## **Supported Versions:**

Version 3.50 or later

## **Related Items:**

*GetUnitData* [on page 8-137](#page-260-0) *Int* [on page 8-151](#page-274-0) *SetDrawStyle* [on page 8-246](#page-369-0) *UnitData* [on page 8-303](#page-426-0) *UnitNo* [on page 8-311](#page-434-0) *Ut* [on page 8-313](#page-436-0)

## **DrawMeasureImage**

Draw the measurement image on the image window.

## **Format:**

**DrawMeasureImage <imageNo>**

## **Parameter:**

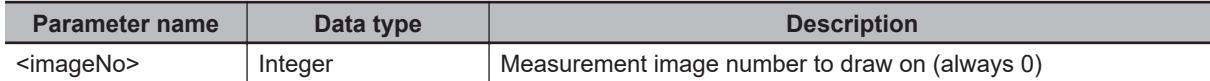

## **Return value:**

None.

## **Description:**

Display an image that has been registered to the Unit Macro processing unit where this macro function is executed and whose image number is specified in the <imageNo> parameter.

Even if a value that does not exist is specified for the <imageNo> parameter, an error will not occur.

If an incorrect data type is specified for a parameter, a "Type mismatch" error will occur.

If a non-existent number, numerical value, or combination of data types or values is specified for a parameter, an "Illegal function call" error will occur.

If a value outside the range -2147483648 to 2147483647 is specified as an integer parameter, an "Overflow" error will occur.

If the format is written incorrectly, such as writing the macro function name incorrectly, omitting a comma, or omitting a half-width space, a "Syntax error" error will occur.

## **Usage Cautions:**

• This macro function can only be used in the \*MEASUREDISPI subroutine. If used in another subroutine, an "Illegal function call" error will occur.

#### **Example:**

Uses the \*MEASUREDISPI subroutine in the Unit Macro processing unit to display a measurement image.

\*MEASUREDISPI

DrawMeasureImage 0

Return

**Usable Modules:** Unit Macro

## **Supported Versions:**

Version 3.50 or later

#### **Related Items:**

*[DrawFillImage](#page-209-0)* on page 8-86 *[DrawUnitImage](#page-224-0)* on page 8-101

## **DrawPoint**

Draw a point on the image window.

## **Format: DrawPoint <x>, <y>, <imageNo>[, <unitNo>]**

#### **Parameter:**

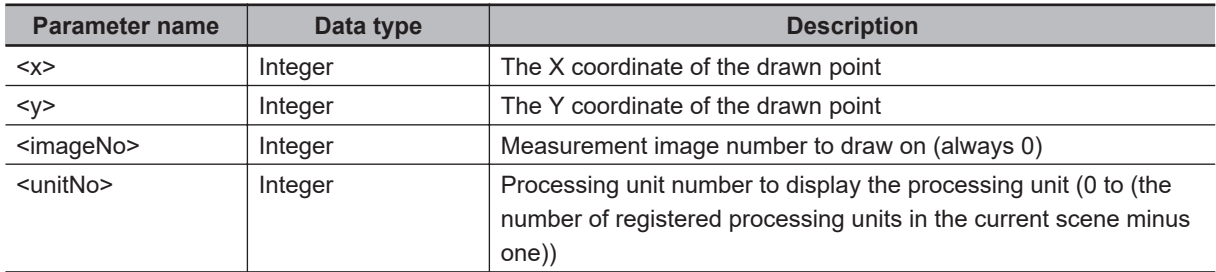

## **Return value:**

None.

## **Description:**

On the measurement image whose specified image number is in the <imageNo> parameter, draw a point at the coordinates specified in the <x> and <y> parameters.

Specify the corresponding Unit Macro processing unit number in the <unitNo> parameter to draw the image at the position coordinates before applying position compensation. If the <unitNo> parameter is omitted, the image is drawn at the position coordinates after applying position compensation.
In the <X> and <Y> parameters, specify the camera coordinates whose origin is at the upper-left corner of the image.

Normally 0 should be specified in the <imageNo> parameter.

In the <unitNo> parameter, normally specify the processing unit number of the Unit Macro processing unit that executes this process.

If an incorrect data type is specified for a parameter, a "Type mismatch" error will occur.

If a non-existent number, numerical value, or combination of data types or values is specified for a parameter, an "Illegal function call" error will occur.

If a value outside the range -2147483648 to 2147483647 is specified as an integer parameter, an "Overflow" error will occur.

If the format is written incorrectly, such as writing the macro function name incorrectly, omitting a comma, or omitting a half-width space, a "Syntax error" error will occur.

#### **Usage Cautions:**

- This macro function can only be used in the \*MEASUREDISPI subroutine. If used in another subroutine, an "Illegal function call" error will occur.
- Set the line type, color, or width in SetDrawStyle before drawing. If you don't specify these settings, the image is drawn with the previous settings.

#### **Example:**

Uses the \*MEASUREDISPG subroutine of the Unit Macro processing unit to draw a point at the measured coordinates by the search processing unit (Processing Unit number 5). The measured X and Y coordinates can be gotten with External Reference Data numbers 6 and 7 respectively. To display the string at the fixed position regardless of the position compensation result, specify the assigned processing unit number to this Unit Macro processing unit (where the \*MEASUREDISPG subroutine is used) for the <unitNo> parameter.

\*MEASUREDISPG

```
 Rem Get the measurement result.
 GetUnitData 5, 6, X#
 GetUnitData 5, 7, Y#
 Rem Set the drawing attribute.
SetDrawStyle PS_SOLID, 1, JUDGE_OK
 Rem Draw the image.
 DrawPoint Int(X#), Int(Y#), 0, UnitNo
```
#### Return

**Usable Modules:** Unit Macro

## **Supported Versions:**

Version 3.50 or later

#### **Related Items:**

*GetUnitData* [on page 8-137](#page-260-0) *Int* [on page 8-151](#page-274-0) *SetDrawStyle* [on page 8-246](#page-369-0) *UnitData* [on page 8-303](#page-426-0) *UnitNo* [on page 8-311](#page-434-0) *Ut* [on page 8-313](#page-436-0)

# **DrawPolygon**

Draw a polygon on the image window.

## **Format:**

**DrawPolygon <count>, <x()>, <y()>, <imageNo>[, <unitNo>]**

## **Parameter:**

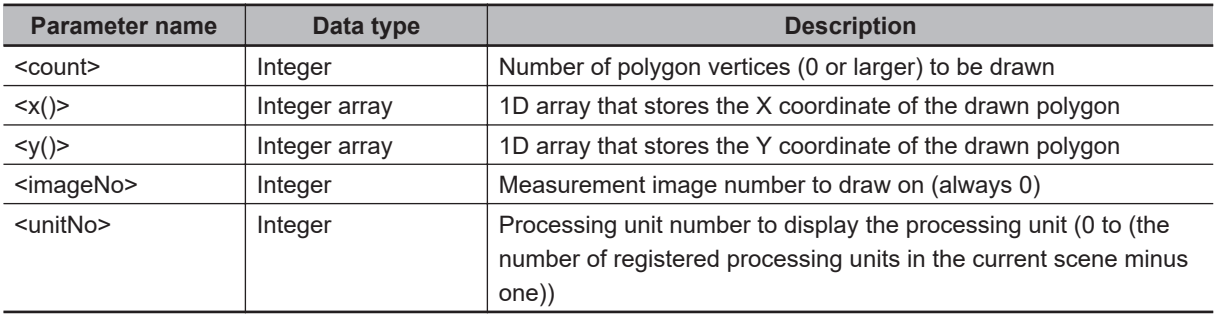

## **Return value:**

None.

## **Description:**

On the measurement image whose specified image number is in the  $\leq$  mageNo  $\geq$  parameter, draw a polygon having the specified number of vertices by the <count> parameter and whose vertices are at the specified coordinates by the  $\langle x \rangle$  and  $\langle y \rangle$  parameters.

Specify the corresponding Unit Macro processing unit number in the <unitNo> parameter to draw the image at the position coordinates before applying position compensation. If the <unitNo> parameter is omitted, the image is drawn at the position coordinates after applying position compensation.

In the  $\langle x \rangle$  parameter and in the  $\langle y \rangle$  parameter, specify a 1D integer number array variable that stores a number of coordinate values greater than or equal to the number specified in the <count> parameter, without adding element numbers but adding () to the variables.

In the <X> and <Y> parameters, specify the camera coordinates whose origin is at the upper-left corner of the image.

Normally 0 should be specified in the <imageNo> parameter.

In the <unitNo> parameter, normally specify the processing unit number of the Unit Macro processing unit that executes this process.

If an incorrect data type is specified for a parameter, a "Type mismatch" error will occur.

If a non-existent number, numerical value, or combination of data types or values is specified for a parameter, an "Illegal function call" error will occur.

If a value outside the range -2147483648 to 2147483647 is specified as an integer parameter, an "Overflow" error will occur.

If the format is written incorrectly, such as writing the macro function name incorrectly, omitting a comma, or omitting a half-width space, a "Syntax error" error will occur.

## **Usage Cautions:**

- This macro function can only be used in the \*MEASUREDISPI subroutine. If used in another subroutine, an "Illegal function call" error will occur.
- Set the line type, color, or width in SetDrawStyle before drawing. If you don't specify these settings, the image is drawn with the previous settings.

## **Example:**

Uses the \*MEASUREDISPG subroutine of the Unit Macro processing unit to draw a polygon whose vertices are at the measured positions by the search processing units (Processing unit numbers 5 to 7). The measured X and Y coordinates can be gotten with External Reference Data numbers 6 and 7 respectively.

To display the string at the fixed position regardless of the position compensation result, specify the assigned processing unit number to this Unit Macro processing unit (where the \*MEASUREDISPG subroutine is used) for the <unitNo> parameter.

```
*MEASUREDISPG
```

```
 Dim X&(2), Y&(2)
 Rem Get the measurement result.
 GetUnitData 5, 6, X&(0)
 GetUnitData 5, 7, Y&(0)
 GetUnitData 6, 6, X&(1)
 GetUnitData 6, 7, Y&(1)
 GetUnitData 7, 6, X&(2)
 GetUnitData 7, 7, Y&(2)
 Rem Set the drawing attribute.
SetDrawStyle PS_SOLID, 1, JUDGE_OK
```
 Rem Draw the image. DrawPolygon 3, X&(), Y&(), 0, UnitNo

#### Return

## **Usable Modules:**

Unit Macro

## **Supported Versions:**

Version 3.50 or later

## **Related Items:**

*GetUnitData* [on page 8-137](#page-260-0) *Int* [on page 8-151](#page-274-0) *SetDrawStyle* [on page 8-246](#page-369-0) *UnitData* [on page 8-303](#page-426-0) *UnitNo* [on page 8-311](#page-434-0) *Ut* [on page 8-313](#page-436-0)

# **DrawSearchFigure**

Draw the search figure on the image window.

## **Format:**

DrawSearchFigure <figure()>, <referenceX>, <referenceY>, <measureX>, <measureY>, <meas**ureAngle>, <imageNo>, <unitNo>**

## **Parameter:**

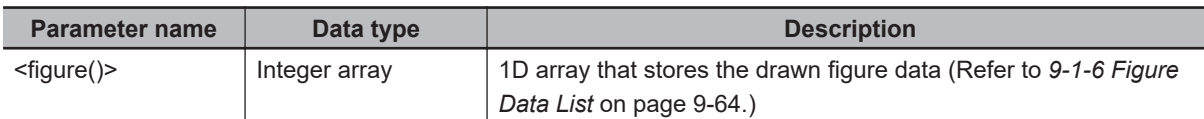

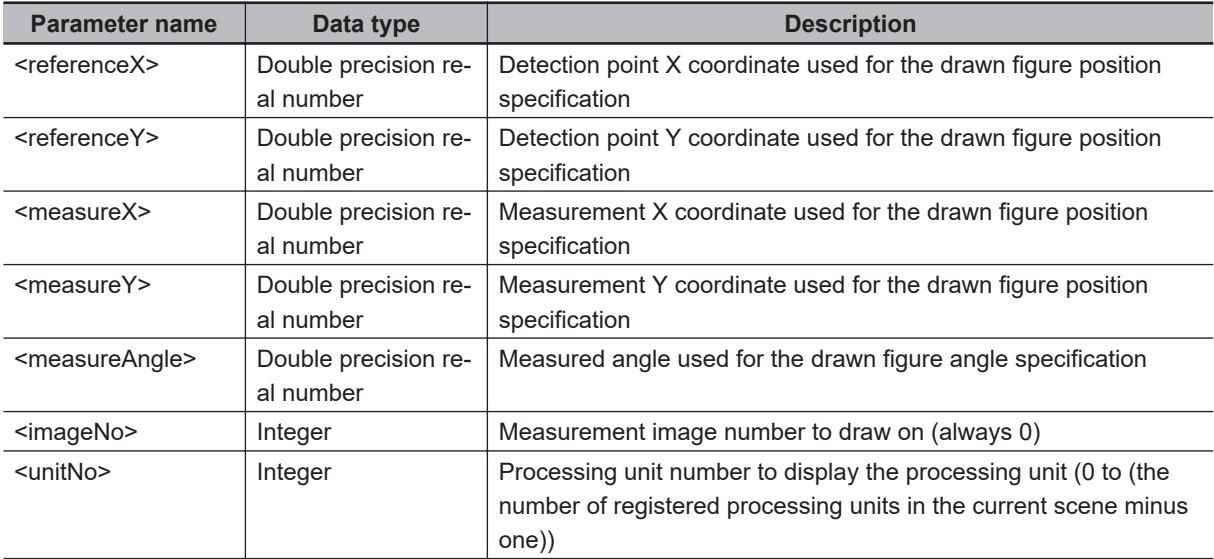

## **Return value:**

None.

## **Description:**

On the measurement image whose specified image number is in the <imageNo> parameter, draw a figure specified in the <figure()> parameter at the specified position with the <referenceX>, <referenceY>, <measureX>, and <measureY> parameter at an angle specified in the <measureAngle>. With the use of this macro function, drawing of a figure composed of registered model figures and detected points gotten mainly from search processing units and shape search III processing units. This macro function cannot draw images properly if the referenced measurement results from processing units where the model registration or detection point specification is not implemented are specified in the function arguments.

In the <referenceX> parameter and the <referenceY> parameter, normally specify detection points X and Y of the referenced search processing unit.

In the <measureX> parameter, the <measureY> parameter, and the <measureAngle> parameter, normally specify the measurement coordinates X and Y and the measurement angle of a referenced search processing unit.

Specify the corresponding Unit Macro processing unit number in the <unitNo> parameter to draw the image at the position coordinates before applying position compensation. If the <unitNo> parameter is omitted, the image is drawn at the position coordinates after applying position compensation.

In the <figure()> parameter, specify the 1D integer array variable that will hold the figure data by adding only () without specifying an element number.

Normally 0 should be specified in the <imageNo> parameter.

In the <unitNo> parameter, normally specify the processing unit number of the Unit Macro processing unit that executes this process.

This macro function is mainly used for drawing the model figure detected by the search processing unit.

If an incorrect data type is specified for a parameter, a "Type mismatch" error will occur.

If a non-existent number, numerical value, or combination of data types or values is specified for a parameter, an "Illegal function call" error will occur.

If a value outside the range -2147483648 to 2147483647 is specified as an integer parameter, an "Overflow" error will occur.

If a value outside the range -1.0E30 to 1.0E30 is specified for a double precision real number parameter, an "Overflow" error might occur.

If the format is written incorrectly, such as writing the macro function name incorrectly, omitting a comma, or omitting a half-width space, a "Syntax error" error will occur.

## **Usage Cautions:**

- This macro function can only be used in the \*MEASUREDISPI subroutine. If used in another subroutine, an "Illegal function call" error will occur.
- Set the line type, color, or width in SetDrawStyle before drawing. If you don't specify these settings, the image is drawn with the previous settings.

#### **Example:**

Uses the \*MEASUREDISPG subroutine of the Unit Macro processing unit to display a registered model figure for the search processing unit (Processing Unit number 5). The measured X/Y coordinates and radius, and the detection point X/Y coordinates can be gotten with External Reference Data numbers 6, 7, 8, 132, and 133 respectively.

To display the string at the fixed position regardless of the position compensation result, specify the assigned processing unit number to this Unit Macro processing unit (where the \*MEASUREDISPG subroutine is used) for the <unitNo> parameter.

\*MEASUREDISPG

```
 Dim FIGURE&(255)
 Rem Get the model figure.
 GetUnitFigure 5, 0, FIGURE&()
 Rem Get the measurement result.
 GetUnitData 5, 6, X#
 GetUnitData 5, 7, Y#
 GetUnitData 5, 8, TH#
 GetUnitData 5, 132, RX#
 GetUnitData 5, 133, RY#
 Rem Set the drawing attribute.
SetDrawStyle PS_SOLID, 1, JUDGE_OK
 Rem Draw the image.
 DrawSearchFigure FIGURE&(), RX#, RY#, X#, Y#, TH#, 0, UnitNo
```
#### Return

## **Usable Modules:**

Unit Macro

## **Supported Versions:**

Version 3.50 or later

## **Related Items:**

*GetUnitData* [on page 8-137](#page-260-0) *Int* [on page 8-151](#page-274-0) *SetDrawStyle* [on page 8-246](#page-369-0) *UnitData* [on page 8-303](#page-426-0) *UnitNo* [on page 8-311](#page-434-0) *Ut* [on page 8-313](#page-436-0)

# <span id="page-221-0"></span>**DrawText**

Draw a character string on the text window.

## **Format:**

## **DrawText <string>, <color>, <newLine>**

## **Parameter:**

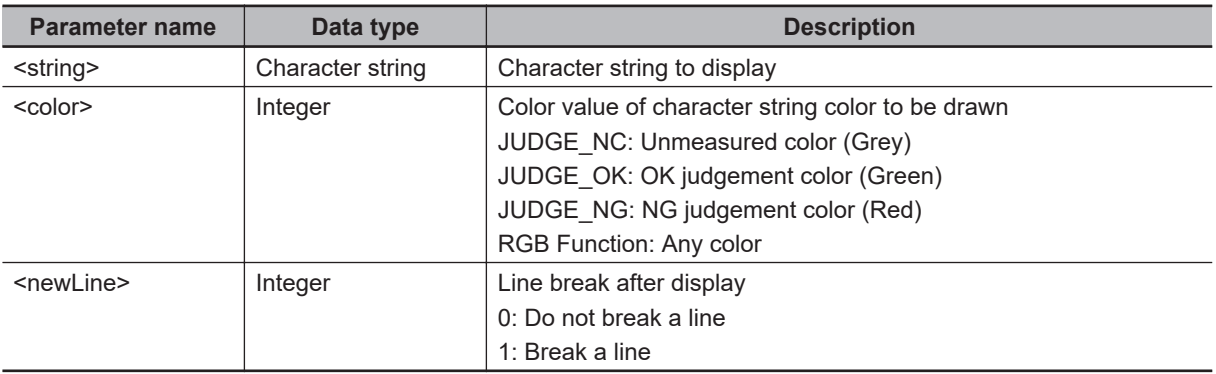

## **Return value:**

None.

## **Description:**

Use the color specified in the <color> parameter and with the line break method specified in the <new-Line> parameter to draw the character string specified in the <string> parameter in the text window. The gotten color value by the RGB function can be set for the <color> parameter. (Refer to *[RGB](#page-342-0)* on [page 8-219](#page-342-0).)

If an incorrect data type is specified for a parameter, a "Type mismatch" error will occur.

Even if a value that does not exist is specified for a parameter, an error will not occur.

If a value outside the range -2147483648 to 2147483647 is specified as an integer parameter, an "Overflow" error will occur.

An error of "String too long" will be occurred when you specify the character strings as character strings type exceeds 255 characters.

If the format is written incorrectly, such as writing the macro function name incorrectly, omitting a comma, or omitting a half-width space, a "Syntax error" error will occur.

## **Usage Cautions:**

- This macro function can only be used in the \*MEASUREDISPI subroutine. If used in another subroutine, an "Illegal function call" error will occur.
- You can add comments in the program area. Refer to *Comment* [on page 4-4.](#page-67-0)
- Note that allowable character strings differ depending on the type of the Sensor Controller as shown below.

On the FH Series, English characters and characters for the language selected in *Language setting* are allowed.

## **Example:**

Uses the \*MEASUREDISPT subroutine of the Unit Macro processing unit to display the provided measurement results by the search processing unit (Processing Unit number 5) in the text window. The measured X and Y coordinates and angle can be gotten with External Reference Data numbers 6, 7, and 8 respectively.

```
*MEASUREDISPT
    Rem Get the measurement result.
    GetUnitData 5, 6, X#
    GetUnitData 5, 7, Y#
    GetUnitData 5, 8, TH#
    Rem Draw the delimiter after drawing the character string with the "OK" judgeme
nt color without adding any line break.
   DrawText Str2$(X#, 4, 4, 0, 0), JUDGE OK, 0
   DrawText ", ", JUDGE OK, 0
    Rem Draw the character string with the "OK" judgement color and add a line brea
k.
   DrawText Str2$(Y#, 4, 4, 0, 0), JUDGE OK, 1
    Rem Draw the character string with the "OK" judgement color without adding any 
line break.
    DrawText Str2$(TH#, 4, 4, 0, 0), JUDGE_OK, 0
```
Return

The result is shown below.

```
123.4567, 10.5000
90.0000
```
#### **Usable Modules:**

Unit Macro

## **Supported Versions:**

Version 3.50 or later

## **Related Items:**

*[DrawJudgeText](#page-210-0)* on page 8-87 *GetUnitData* [on page 8-137](#page-260-0) *RGB* [on page 8-219](#page-342-0) *Str\$* [on page 8-283](#page-406-0) *Str2\$* [on page 8-284](#page-407-0) *UnitData* [on page 8-303](#page-426-0)

# **DrawTextG**

Draw a character string on the image window.

#### **Format:**

**DrawTextG <string>, <x>, <y>, <imageNo>[, <unitNo>]**

#### **Parameter:**

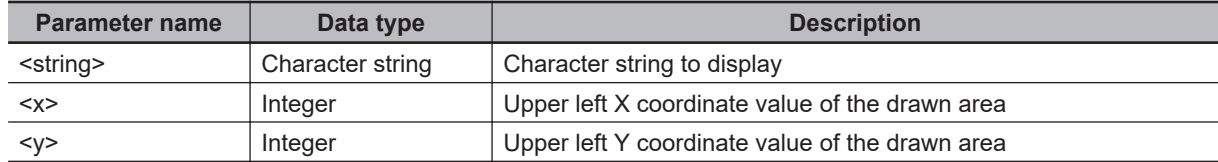

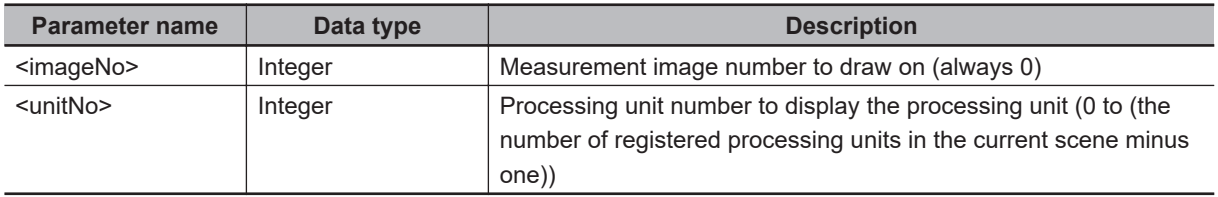

## **Return value:**

None.

## **Description:**

On the measurement image whose specified image number is in the  $\leq$  mageNo  $\geq$  parameter, draw a character string specified in the <string> parameter at the position coordinates specified in the <x> and <y> parameters.

To display a "%" character on the Image window, "%%" should be specified in the <string> parameter. Specify the corresponding Unit Macro processing unit number in the <unitNo> parameter to draw the image at the position coordinates before applying position compensation. If the <unitNo> parameter is omitted, the image is drawn at the position coordinates after applying position compensation.

In the <X> and <Y> parameters, specify the camera coordinates whose origin is at the upper-left corner of the image.

Normally 0 should be specified in the <imageNo> parameter.

In the <unitNo> parameter, normally specify the processing unit number of the Unit Macro processing unit that executes this process.

If an incorrect data type is specified for a parameter, a "Type mismatch" error will occur.

If a non-existent number, numerical value, or combination of data types or values is specified for a parameter, an "Illegal function call" error will occur.

If a value outside the range -2147483648 to 2147483647 is specified as an integer parameter, an "Overflow" error will occur.

An error of "String too long" will be occurred when you specify the character strings as character strings type exceeds 255 characters.

If the format is written incorrectly, such as writing the macro function name incorrectly, omitting a comma, or omitting a half-width space, a "Syntax error" error will occur.

## **Usage Cautions:**

- This macro function can only be used in the \*MEASUREDISPI subroutine. If used in another subroutine, an "Illegal function call" error will occur.
- You can add comments in the program area. Refer to *Comment* [on page 4-4.](#page-67-0)
- Note that allowable character strings differ depending on the type of the Sensor Controller as shown below.

On the FH Series, English characters and characters for the language selected in *Language setting* are allowed.

## **Example:**

Uses the \*MEASUREDISPG subroutine of the Unit Macro processing unit to display the string "OK" at fixed position coordinates (100, 100). To display the string at the fixed position regardless of the position compensation result, specify the assigned processing unit number to this Unit Macro processing unit (where the \*MEASUREDISPG subroutine is used) for the <unitNo> parameter.

\*MEASUREDISPG

DrawTextG "OK", 100, 100, 0, UnitNo

Return

## **Usable Modules:**

Unit Macro

### **Supported Versions:**

Version 3.50 or later

## **Related Items:**

*GetUnitData* [on page 8-137](#page-260-0) *SetTextStyle* [on page 8-268](#page-391-0) *Str\$* [on page 8-283](#page-406-0) *Str2\$* [on page 8-284](#page-407-0) *UnitData* [on page 8-303](#page-426-0) *UnitNo* [on page 8-311](#page-434-0) *Ut* [on page 8-313](#page-436-0)

# **DrawUnitImage**

Display the "other unit image" on the image window.

# **Format:**

## **DrawUnitImage <unitNo>, <imageNo>**

## **Parameter:**

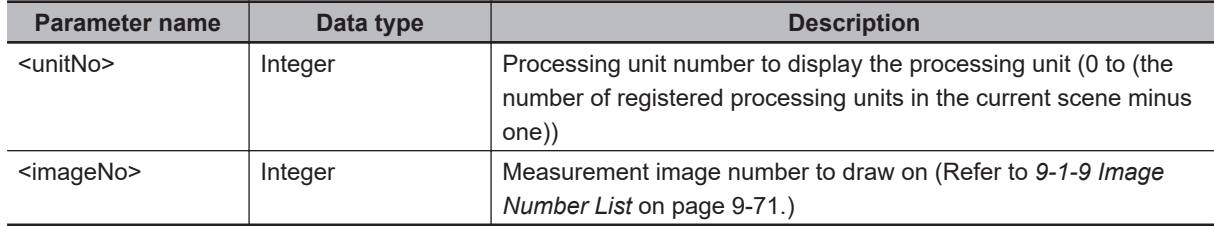

## **Return value:**

None.

## **Description:**

Draw the image of the specified image number by the <imageNo> parameter that is held by the specified processing unit number by the <unitNo> parameter.

If a non-existent number, numerical value, or combination of data types or values is specified for the <unitNo> parameter, an "Illegal function call" error will occur.

Even if a value that does not exist is specified for the <imageNo> parameter, an error will not occur. If an incorrect data type is specified for a parameter, a "Type mismatch" error will occur.

If a value outside the range -2147483648 to 2147483647 is specified as an integer parameter, an "Overflow" error will occur.

If the format is written incorrectly, such as writing the macro function name incorrectly, omitting a comma, or omitting a half-width space, a "Syntax error" error will occur.

## **Usage Cautions:**

• This macro function can only be used in the \*MEASUREDISPI subroutine. If used in another subroutine, an "Illegal function call" error will occur.

## <span id="page-225-0"></span>**Example:**

Uses the \*MEASUREDISPG subroutine of the Unit Macro processing unit to display image number 1 that is held in advance by the advanced filter processing unit (Processing Unit number 5) and is allocated to output image 1.

```
*MEASUREDISPG
    Rem Display the "other unit image"
    DrawUnitImage 5, 1
```
Return

**Usable Modules:** Unit Macro

## **Supported Versions:**

Version 3.50 or later

## **Related Items:**

*UnitNo* [on page 8-311](#page-434-0) *Ut* [on page 8-313](#page-436-0)

*[DrawFillImage](#page-209-0)* on page 8-86 *[DrawMeasureImage](#page-214-0)* on page 8-91

# **Dskf**

Gets the free space on disk drives.

## **Format: Dskf(<driveName>)**

## **Parameter:**

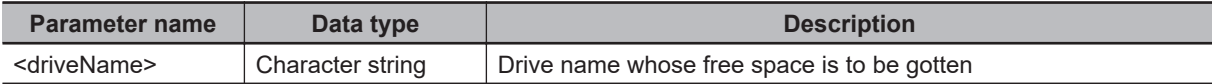

## **Return value:**

Returns free space (in bytes) on the disk drive as a double-precision real value. Returns -1 when the specified disk drive does not exist.

## **Description:**

Determinate the free space (in bytes) on the disk drive specified in the <driveName> parameter. If an incorrect data type is specified for a parameter, a "Type mismatch" error will occur. An error of "String too long" will be occurred when you specify the character strings as character

strings type exceeds 255 characters.

If the format is written incorrectly, such as writing the macro function name incorrectly, omitting a comma, or omitting a half-width space, a "Syntax error" error will occur.

## **Usage Cautions:**

None.

## **Example:**

Turns ON the ERROR signal when the free space on the disk drive reaches less than KB (1,024 bytes).

```
Rem Check the free space on the disk drive.
DiskSize# = Dskf("E:\'')If DiskSize# < 1024 Then
    Rem ERROR Turn ON the ERROR Signal.
    PutPort "ParallelIo", 103, 1
Endif
```
## **Usable Modules:**

Unit Calculation Macro / Scene Control Macro / Communication Command Macro / Unit Macro

## **Supported Versions:**

Version 3.50 or later

## **Related Items:**

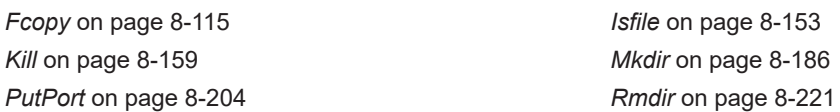

# **ElapsedTime**

Gets the elapsed time since starting the measurement.

## **Format: ElapsedTime(<mode>)**

## **Parameter:**

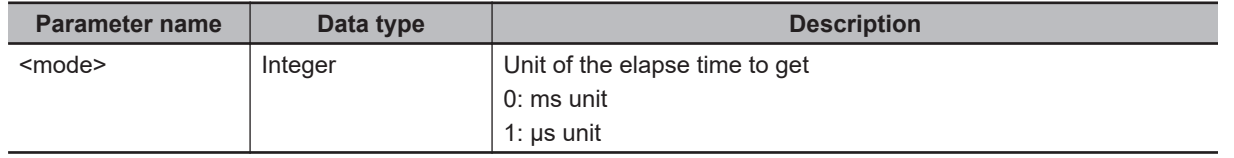

## **Return value:**

Returns the elapsed time as an integer value.

## **Description:**

Gets the elapsed time since starting the measurement with the unit specified in the <mode> parameter.

If an incorrect data type is specified for a parameter, a "Type mismatch" error will occur.

If a value is assigned to the return value variable or the variable is not used in an expression, a "Syntax error" error will occur.

If the format is written incorrectly, such as writing the macro function name incorrectly, omitting a comma, or omitting a half-width space, a "Syntax error" error will occur.

## **Usage Cautions:**

None.

## **Example:**

Uses the MEASUREPROC subroutine of the Unit Macro processing unit to get the elapsed time until this macro function is executed. If the elapsed time is 1,000 ms or longer, the error character string is displayed in the text window.

```
*MEASUREPROC
   Rem Get the elapsed time.
  TIME& = ElappedTime(0) Return
*MEASUREDISPT
   Rem If the elapsed time is 1,000 ms or longer, the error character string is di
splayed in the NG color.
    If TIME& > 999 Then
      DrawText "Error", JUDGE NG, 1
   Endif
```
#### Return

#### **Usable Modules:**

Unit Calculation Macro / Unit Macro

## **Supported Versions:**

Version 3.50 or later

## **Related Items:**

*DrawText* [on page 8-98](#page-221-0) *StartTimer* [on page 8-281](#page-404-0) *Timer* [on page 8-291](#page-414-0) *Wait* [on page 8-322](#page-445-0)

# **Eof**

Examines the end of the file.

**Format: Eof(<fileNo>)**

#### **Parameter:**

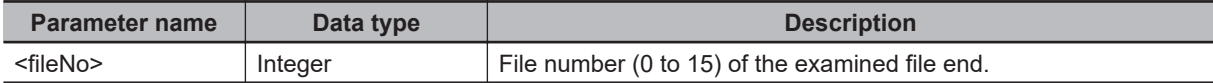

## **Return value:**

Returns an integer value that notifies if the end of the file is reached.

- 0: The end of the file is reached.
- -1: The end of file is not reached.

## **Description:**

Check if the end of the file of the file number specified in the <fileNo> is reached.

If an unopened file number is specified in the <fileNo> parameter, an "Illegal function call" error will occur.

If a value outside the range of 0 to 15 is specified in the <fileNo> parameter, an "Illegal function call" error will occur.

If an incorrect data type is specified for a parameter, a "Type mismatch" error will occur.

If a value outside the range -2147483648 to 2147483647 is specified as an integer parameter, an "Overflow" error will occur.

If the format is written incorrectly, such as writing the macro function name incorrectly, omitting a comma, or omitting a half-width space, a "Syntax error" error will occur.

## **Usage Cautions:**

None.

## **Example:**

Reads the data until the end of the file.

```
Dim ALLDATA$(255)
Rem Open the file.
Open "E:\input.dat" For Input As #1
For I&=0 to 255
    Rem Read line by line from the top of the file.
    Input #1, DATA$
    ALLDATA$(I&) = DATA$
    Rem Check if the end of the file is reached.
   If Eof(1) \iff 0 Then
      Exit For
    Endif
Next
Rem Close up the file.
Close #1
```
## **Usable Modules:**

Unit Calculation Macro / Scene Control Macro / Communication Command Macro / Unit Macro

#### **Supported Versions:**

Version 3.50 or later

## **Related Items:**

*Close* [on page 8-44](#page-167-0) *Input#* [on page 8-147](#page-270-0) *[Open For Append As#](#page-313-0)* on page 8-190 *[Open For Input As#](#page-314-0)* on page 8-191 *[Open For Output As#](#page-316-0)* on page 8-193

# **Erase**

Releases array variable.

**Format:**

**Erase <array>[, <array>...]**

#### **Parameter:**

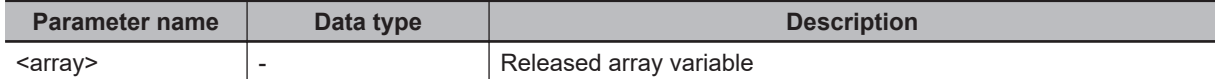

#### **Return value:**

## <span id="page-229-0"></span>None.

## **Description:**

Releases the allocated memory area of the predefined array variable with the Dim function that is specified in the <array> parameter. By releasing the temporarily used array variables with this function, the allocated memory areas of the variables can be released so that the released memory areas can be efficiently utilized.

If an array variable is redefined without being released, its allocated memory area is released before the redefinition.

If variables other than array variables are specified in the <array> parameter, "Syntax error" will occur. If the format is written incorrectly, such as writing the macro function name incorrectly, omitting a comma, or omitting a half-width space, a "Syntax error" error will occur.

#### **Usage Cautions:**

None.

## **Example:** Releases defined array.

```
Dim XY&(3)
Dim XY#(7, 15)
Dim CHARA$(31, 63, 127, 255)
```

```
Rem Releases array variable.
Erase XY&(), XY#(), CHARA$()
```
## **Usable Modules:**

Unit Calculation Macro / Scene Control Macro / Communication Command Macro / Unit Macro

#### **Supported Versions:**

Version 3.50 or later

## **Related Items:**

*Dim* [on page 8-66](#page-189-0)

# **Errcmnd\$**

Get the function name of the macro where an error occurred.

## **Format: Errcmnd\$**

## **Parameter:**

None.

## **Return value:**

Returns the character string type value of the upper case letters that represents the macro function name where the error occurred.

## **Description:**

Gets the character string of the macro function name where the error occurred at error occurrence in the program.

If there is no error in the program or an error occurred as a result of the unrelated operations to the macro functions such as a division by zero operation, a null string is returned.

Use this macro function in the Try-Catch-End Try statement.

If a value is assigned to the return value variable or the variable is not used in an expression, a "Syntax error" error will occur.

## **Usage Cautions:**

None.

## **Example:**

Outputs the error information to the system status console window only if the error is occurred in the GetUnitData statement process in the \*MEASUREPROC subroutine within the Unit Macro processing unit. If an error is occurred in other macro function statement in the subroutine, the measurement processing ends without taking any action.

```
*MEASUREPROC
```

```
 Try
    GetUnitData 5, 5, CR#
    SetUnitData 6, 143, CR#
 Catch
    If Errcmnd$ = "GetUnitData" Then
       Print Errcmnd$
    Endif
 End Try
```
#### Return

## **Usable Modules:**

Unit Calculation Macro / Scene Control Macro / Communication Command Macro / Unit Macro

## **Supported Versions:**

Version 3.50 or later

## **Related Items:**

*Errno* on page 8-107 *GetUnitData* [on page 8-137](#page-260-0) *Print* [on page 8-200](#page-323-0) *SetUnitData* [on page 8-271](#page-394-0) *[Try Catch End Try](#page-423-0)* on page 8-300

# **Errno**

Gets the error number.

**Format: Errno**

**Parameter:**

None.

**Return value:** Returns the error number as an integer value. (Refer to *[9-1-1 Error List](#page-451-0)* on page 9-2.)

## <span id="page-231-0"></span>**Description:**

Gets the error number of the error which occurred in the program.

Use this macro function in the Try-Catch-End Try statement.

If a value is assigned to the return value variable or the variable is not used in an expression, a "Syntax error" error will occur.

## **Usage Cautions:**

\*MEASUREPROC

None.

## **Example:**

Uses the Try Catch-End Try statement in the \*MEASUREPROC subroutine of the Unit Macro processing unit to detect the error occurrence and get the detected error number.

```
 Try
     WORK& = 0SUMM& = 100 + 200 + 300ANS& = SIMM& / WORK& Catch
      If Errno = 11 Then
          Rem Output the error number and the error content on the system status co
nsole window.
         Print "Error Number = " + Str$(Errno) + ", Division by Zero"
      Endif
   End Try
```
#### Return

## **Usable Modules:**

Unit Calculation Macro / Scene Control Macro / Communication Command Macro / Unit Macro

## **Supported Versions:**

Version 3.50 or later

## **Related Items:**

*Errcmnd\$* [on page 8-106](#page-229-0) *Print* [on page 8-200](#page-323-0) *[Try Catch End Try](#page-423-0)* on page 8-300

# **ErrorOut**

Sets the output state of the Error(ERROR) signal.

## **Format:**

## **ErrorOut [<ioIdent>,] <errorKind>**

#### **Parameter:**

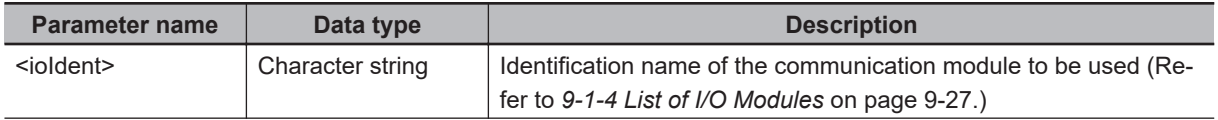

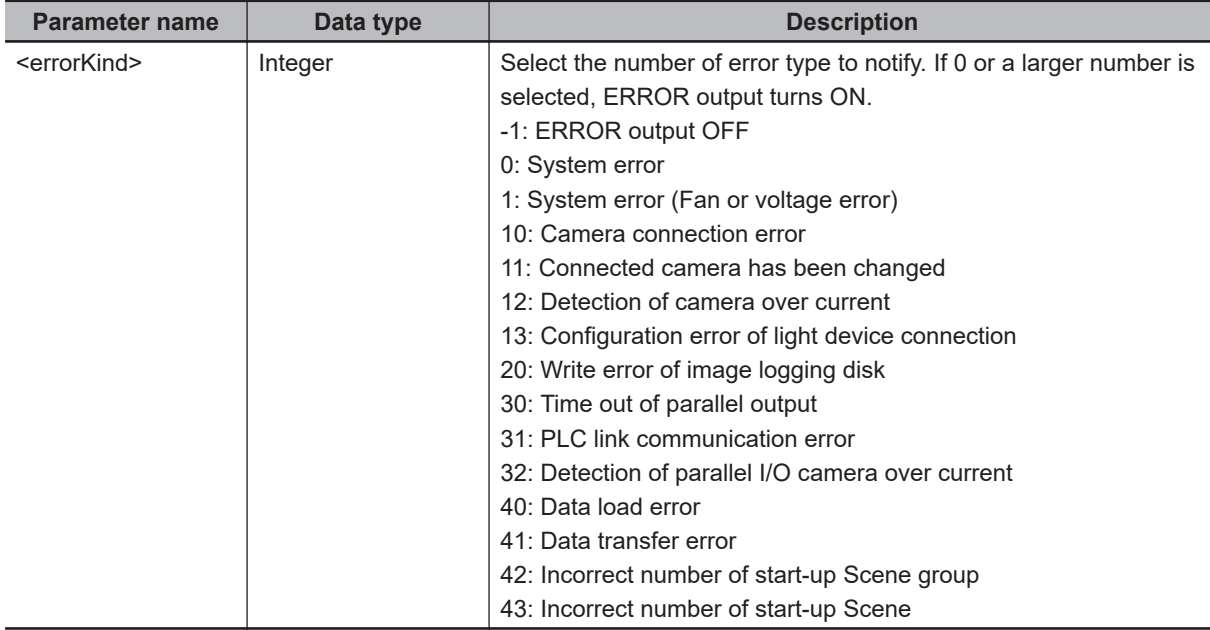

## **Return value:**

None.

## **Description:**

Set the ERROR signal status of a communication module selected in <ioldent> parameter. When the EtherCAT communication module is used, set the ERROR signal status and error type number.

All of the communication module will be as an object if you set " "(specify am empty character strings) or omit <ioIdent> parameter.

If 0 or a larger number is set to <errorKind> parameter, ERROR signal turns ON and if -1 is set, ER-ROR signal turns OFF.

If an incorrect data type is specified for a parameter, a "Type mismatch" error will occur.

Type mismatch error is occurred when wrong data is specified as parameter. Illegal function call error is not occurred even if non-exist number, values, combination of data or values.

If a value outside the range -2147483648 to 2147483647 is specified as an integer parameter, an "Overflow" error will occur.

An error of "String too long" will be occurred when you specify the character strings as character strings type exceeds 255 characters.

If the format is written incorrectly, such as writing the macro function name incorrectly, omitting a comma, or omitting a half-width space, a "Syntax error" error will occur.

## **Usage Cautions:**

• Only action of notified in error message when you write \*ErrorProc.

Normally error processing (Refer to the following example)

RaiseErrorProcEvent ERRORKIND&, 0, True

ErrorOut "", ERRORKIND&

If you write the above parameters, normally error processing can be executed when except specified error is occurred.

## **Example:**

```
Rem Displays a message box when logging error is occurred.
*ERRORPROC
If ERRORKIND& = 20 Then
   MessageBox "error"
Rem Executes normally error processing when an error except logging error is occur
red.
Else
   RaiseErrorProcEvent ERRORKIND&, 0, True
    ErrorOut "", ERRORKIND&
EndIf
```
#### Return

## **Usable Modules:**

Unit Calculation Macro / Scene Control Macro / Communication Command Macro / Unit Macro

#### **Supported Versions:**

Version 5.40 or later

## **Related Items:**

*MessageBox* [on page 8-184](#page-307-0) *[RaiseErrorProcEvent](#page-328-0)* on page 8-205

# **ExecuteErrorProc**

Executes the error processing.

#### **Format:**

#### **ExecuteErrorProc <errorKind>, <parameter>**

## **Parameter:**

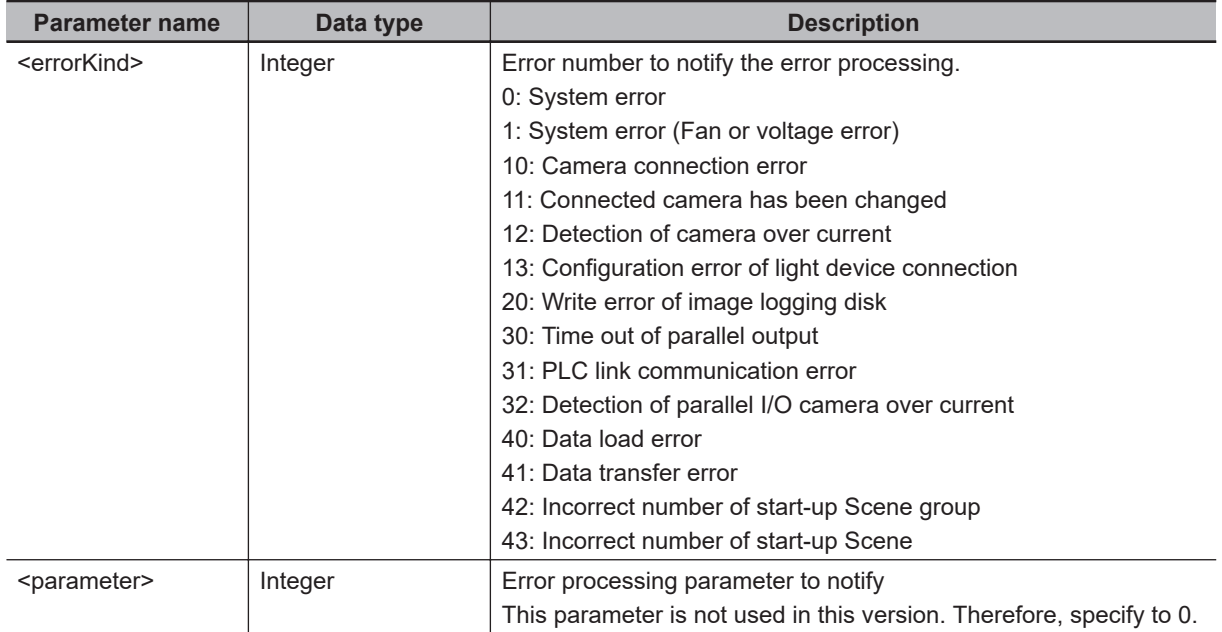

## **Return value:**

None.

## **Description:**

Notify a specified error is occurred to system.

Defining your original error number and its error processing to \*ErrorProc subroutine of unit macro, you can create your original error processing.

When you use original error number, specify after number 10000.

If an incorrect data type is specified for a parameter, a "Type mismatch" error will occur.

Type mismatch error is occurred when wrong data is specified as parameter. Illegal function call error is not occurred even if non-exist number, values, combination of data or values.

If a value outside the range -2147483648 to 2147483647 is specified as an integer parameter, an "Overflow" error will occur.

If the format is written incorrectly, such as writing the macro function name incorrectly, omitting a comma, or omitting a half-width space, a "Syntax error" error will occur.

## **Usage Cautions:**

• Do not write to \*MCRINIT.

## **Example:**

Notifies an error to system when acquired character of OCR is 0, and defines the number of original error. Creates an error processing (error message) according to the number of its error.

```
Rem Force an error to be occurred when acquired character of OCR is 0 in Unit1.
lUnit macro
GetUnitData 1, "characterNum0", NUM0&
SetGlobalData "NUM", NUM0&
lCommunication command macro1 (CMD0000)
Measure 1
GetGlobalData "NUM", NUM0&
If NUM0& = 0 Then
    ExecuteErrorProc 10000, 0
EndIf
lCommunication command macro 2(CMD0001)
*ERRORPROC
Rem Defines an error automatically (10000).
If ERRORKIND& = 10000 Then
    MessageBox "ERROR"
    ErrorOut "", 10000
Else
    Rem Normal error processing is executed when an error is occurred except number
  of error is 10000.
   RaiseErrorProcEvent ERRORKIND&, 0, True
    ErrorOut "", ERRORKIND&
EndIf
```
#### Return

## **Usable Modules:**

Scene Control Macro / Communication Command Macro

#### **Supported Versions:**

Version 5.40 or later

## **Related Items:**

*ErrorOut* [on page 8-108](#page-231-0) *GetGlobalData* [on page 8-119](#page-242-0) *GetUnitData* [on page 8-137](#page-260-0) *Measure* [on page 8-174](#page-297-0) *[RaiseErrorProcEvent](#page-328-0)* on page 8-205 *SetGlobalData* [on page 8-249](#page-372-0) *SetUnitData* [on page 8-271](#page-394-0)

# **ExecuteImageLogging**

Executes image logging.

## **Format:**

## **ExecuteImageLogging <directory>, <header>**

## **Parameter:**

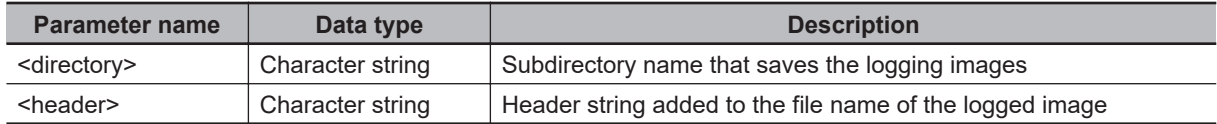

## **Return value:**

None.

## **Description:**

Executes image logging and saves the logged images using the file name (composed from the header character string specified in the <header> parameter and a measurement identification) in the subdirectory specified in the <directory> parameter.

Logged images are saved in the destination folder specified in System setting - Logging setting. (For details, refer to *Setting Logging Conditions [Logging Setting]* in the *Vision System FH/FHV Series User's Manual (Cat. No. Z365).)*

If a subdirectory name is specified in the <directory> parameter, the logged file is saved in a subdirectory created under the logged image files destination folder.

If any empty string "" is specified in the <directory> parameter, the subdirectory is not created.

Logged images are saved as a file with the file name composed of measurement identification number and logging file extension .ifz (i.e., YYYY-MM-DD\_HH-MM-SS-SSSS.ifz). If a header character string is specified in the <header> parameter, the specified character string is added to the saved file name. If an empty string "" is specified in the <header> parameter, no header character string is added to the file name.

If an incorrect data type is specified for a parameter, a "Type mismatch" error will occur.

An error of "String too long" will be occurred when you specify the character strings as character strings type exceeds 255 characters.

If a character string longer than 63 characters is specified in the <directory> parameter, the 63-character string before the 64th character is used for the macro function processing. Characters after the 64th character will be discarded.

If a character string longer than 31 characters is specified in the <header> parameter, the 31-character string before the 32nd character is used for the macro function processing. Characters after the 32nd character will be discarded.

If the format is written incorrectly, such as writing the macro function name incorrectly, omitting a comma, or omitting a half-width space, a "Syntax error" error will occur.

#### **Usage Cautions:**

• This macro function can only be used in the \*MEASUREPROC subroutine. If used in any other subroutines, an error will occur and the function will not be executed.

## **Example:**

Uses the MEASUREPROC subroutine in the Unit Macro processing unit to save the logged images using the file names with a header "new " in the subdirectory named "Image" under the "E:\" directory set as the logged files destination in the system settings.

\*MEASUREPROC

```
 Rem Execute image logging.
 ExecuteImageLogging "Image", "new_"
```
#### Return

After the measurement, a file with file name "new 2012-11-01 13-11-25-0025.ifz" is saved under "E:\Image".

**Usable Modules:**

Unit Macro

**Supported Versions:**

Version 3.50 or later

## **Related Items:**

*[GetSystemData](#page-255-0)* on page 8-132 *GetUnitData* [on page 8-137](#page-260-0) *Str\$* [on page 8-283](#page-406-0) *Str2\$* [on page 8-284](#page-407-0)

# **ExitFzProcess**

Terminate the Sensor Controller.

**Format: ExitFzProcess**

**Parameter:** None.

**Return value:** None.

#### **Description:**

Terminate the FH process execution.

If this macro function macro is executed on the sensor controller, turn OFF the power to the sensor controller after the execution.

**Usage Cautions:**

None.

**Example:**

After saving the data to the controller, terminates the controller.

```
Rem Carry out the 'Data save'.
SaveData
```
Rem Terminate the Sensor Controller. ExitFzProcess

## **Usable Modules:**

Scene Control Macro / Communication Command Macro

# **Supported Versions:**

Version 3.50 or later

## **Related Items:**

*SaveData* [on page 8-224](#page-347-0) *SystemReset* [on page 8-287](#page-410-0)

# **Exp**

Gets the value of the exponential function of the basee natural logarithm.

## **Format: Exp(<expression>)**

## **Parameter:**

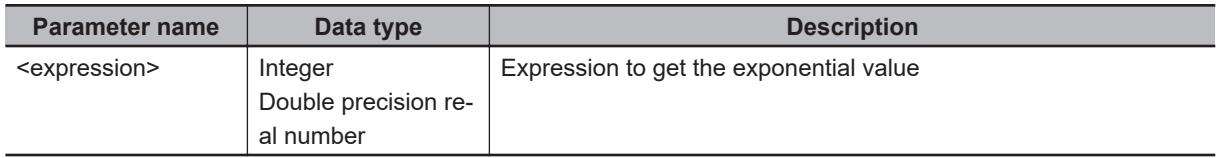

## **Return value:**

Returns the calculated exponent (power) as a double precision real number value.

## **Description:**

Calculates the exponent (power) of the base e natural logarithm of the expression specified in the <expression> parameter.

The Exp function is the inverse function of the Log function. The Exp function can be used to derive other mathematical functions, such as the hyperbolic sine function.

In the <expression> parameter, specify a value no greater than 21.

If an incorrect data type is specified for a parameter, a "Type mismatch" error will occur.

If a value is assigned to the return value variable or the variable is not used in an expression, a "Syntax error" error will occur.

If the format is written incorrectly, such as writing the macro function name incorrectly, omitting a comma, or omitting a half-width space, a "Syntax error" error will occur.

## **Usage Cautions:**

None.

## **Example:**

Gets the values of the hyperbolic sine function and hyperbolic cosine function of the value TH&.

```
SINH& = (Exp(TH&) - Exp(-TH&)) / 2COSH& = (Exp(TH&) + Exp(-TH&)) / 2
```
## **Usable Modules:**

Unit Calculation Macro / Scene Control Macro / Communication Command Macro / Unit Macro

## **Supported Versions:**

Version 3.50 or later

## **Related Items:**

*Log* [on page 8-172](#page-295-0) *Sin* [on page 8-279](#page-402-0) *UnitData* [on page 8-303](#page-426-0)

*Cos* [on page 8-58](#page-181-0) *GetUnitData* [on page 8-137](#page-260-0)

# **Fcopy**

Copies the file.

## **Format: Fcopy <srcPath>, <dstPath>**

## **Parameter:**

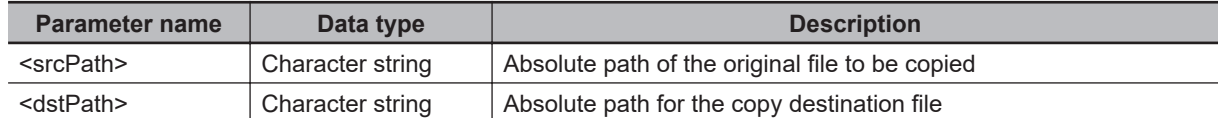

## **Return value:**

None.

## **Description:**

Copies the file of the file name specified in the <srcPath> parameter as file of the file name specified in the <dstPath> parameter.

In the <srcPath> parameter and the <dstPath> parameter, specify with the absolute path the copy source file and the file name of the copy destination file.

Overwrite if the copy destination file already exists. If it does not exist, create a new one.

In the following cases, the file cannot be copied.

- The original file to copy from does not exist.
- The destination directory does not exist.
- The external memory has not been inserted.
- There is insufficient free space on the external memory.

If only the directory name is specified in the <srcPath> parameter or the <dstPath> parameter, an "Illegal function call" error will occur.

If an incorrect data type is specified for a parameter, a "Type mismatch" error will occur.

An error of "String too long" will be occurred when you specify the character strings as character strings type exceeds 255 characters.

If the format is written incorrectly, such as writing the macro function name incorrectly, omitting a comma, or omitting a half-width space, a "Syntax error" error will occur.

## **Usage Cautions:**

• BMP(BFZ) file formats are not applied.

## **Example:**

Copies a file named "1280-720.bmp" under the directory "E:\" to the directory "F:\"

Fcopy "E:\1280-720.bmp", "F:\1280-720.bmp"

#### **Usable Modules:**

Unit Calculation Macro / Scene Control Macro / Communication Command Macro / Unit Macro

## **Supported Versions:**

Version 3.50 or later

## **Related Items:**

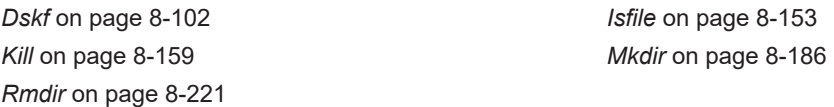

# **Fix**

Gets the integer of a value by rounding off digits to the right ofthe decimal point.

## **Format:**

## **Fix(<expression>)**

## **Parameter:**

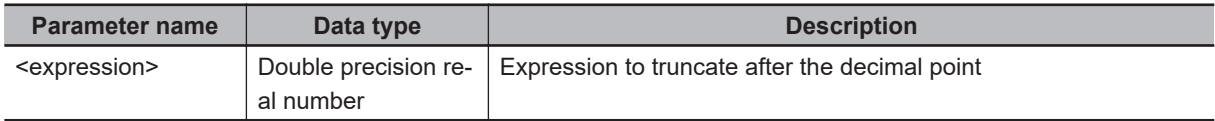

## **Return value:**

Returns an integer value gotten by rounding off digits to the right of the decimal point.

## **Description:**

Gets the integer value of the expression specified in the <expression> parameter by rounding off digits to the right of the decimal point.

If a negative value is specified in the <expression> parameter, the Fix function will return the least negative integer value greater than the specified negative value. This contrasts with the Int function that returns the greatest negative value that does not exceed the specified negative value. For example, Int(-7.2) returns -8 and Fix(-7.2) returns -7.

If an incorrect data type is specified for a parameter, a "Type mismatch" error will occur.

If a value is assigned to the return value variable or the variable is not used in an expression, a "Syntax error" error will occur.

If the format is written incorrectly, such as writing the macro function name incorrectly, omitting a comma, or omitting a half-width space, a "Syntax error" error will occur.

## **Usage Cautions:**

None.

## **Example:**

Changes the double precision real number value of a measurement result to an integer by rounding off digits to the right of the decimal point.

NUMBER1 $\&$  = Fix(9.7) NUMBER2 $\& =$  Fix(-9.7)  $NUMBER3& = Fix(-9.2)$ 

## The result is shown below.

NUMBER1 $\& = 9$  $NUMBER2& = -9$  $NUMBER3& = -9$ 

## **Usable Modules:**

Unit Calculation Macro / Scene Control Macro / Communication Command Macro / Unit Macro

## **Supported Versions:**

Version 3.50 or later

## **Related Items:**

*UnitData* [on page 8-303](#page-426-0)

*Int* [on page 8-151](#page-274-0) *GetUnitData* [on page 8-137](#page-260-0)

# **For To Step Next**

Repeats the statements between the For and Next statements.

## **Format: For <variable> = <startValue> To <endValue> [Step <increment>] <statement> Next [<variable>]**

## **Parameter:**

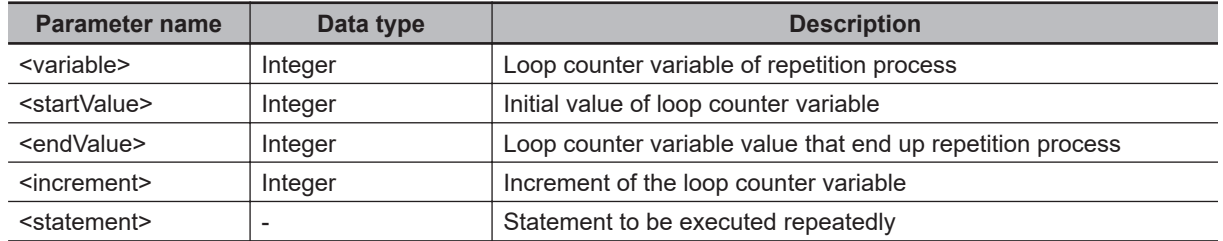

## **Return value:**

None.

## **Description:**

Repeats the specified For block statement in the <statement> parameter until the loop counter variable specified in the <variable> parameter reaches the <endValue> parameter value. The loop counter value starts from the <startValue> parameter value. Every repeating process increments the loop counter value by the <increment> parameter value.

If the <increment> parameter is omitted, the every repeating process increments the loop counter variable value by one.

If the Exit For statement is used in the For block statement, the statement force stops the repeating operation immediately.

If the program process is jumped into or out of the For block statement using the Goto or Gosub function, the resulting operation may be unpredictable.

**8-2 Macro Command Reference**

8-2 Macro Command Reference

If neither the For statement nor the Next statement is used, either the "NEXT without FOR", "FOR without NEXT", or "EXIT without FOR" error will occur depending on the statement that is used. If the Next statement is not followed by the For statement, the "NEXT without FOR" error will occur. If the format is written incorrectly, such as writing the macro function name incorrectly, omitting a comma, or omitting a half-width space, a "Syntax error" error will occur.

## **Usage Cautions:**

None.

## **Example:**

Uses the \*MEASUREPROC subroutine in the Unit Macro processing unit to set the gotten the edge position X values with the edge position processing units (Processing Unit numbers 1 to 4) for the upper limits of measure X of the search processing units (Processing Unit numbers 6 to 9) respectively.

```
*MEASUREPROC
```

```
 Dim POS#(3)
 Rem Get the measurement result.
 GetUnitData 1, 5, POS#(0)
 GetUnitData 2, 5, POS#(1)
 GetUnitData 3, 5, POS#(2)
 GetUnitData 4, 5, POS#(3)
For NUM\& = 0 To 3
   Rem Set the setting data.
    SetUnitData NUM&+6, 136, POS#(NUM&)
 Next
```
#### Return

## **Usable Modules:**

Unit Calculation Macro / Scene Control Macro / Communication Command Macro / Unit Macro

#### **Supported Versions:**

Version 3.50 or later

## **Related Items:**

*[Do Loop While](#page-192-0)* on page 8-69 *GetUnitData* [on page 8-137](#page-260-0) *SetUnitData* [on page 8-271](#page-394-0)

# **GetAll**

Gets the input states of all input terminals.

**Format: GetAll(<ioIdent>)**

**Parameter:**

<span id="page-242-0"></span>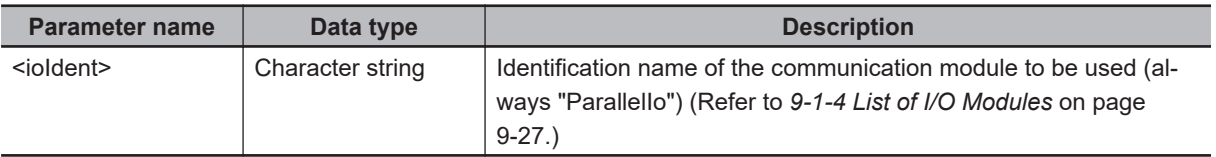

#### **Return value:**

Returns the input states of all input terminals as integer values.

The input state of each input terminal is expressed as an integer value (OFF (0) or ON (1)) in each digit of a character string in binary notation.

In parallel I/O, integer values are returned expressing DI0 to DI7 in the 1st digit to the 8th digit.

- Example: When DI0 to DI5 are ON and DI6 to DI7 are OFF
- Binary notation: 0011 1111

Value of input states that can be gotten: 63

## **Description:**

Gets the input states of all input terminals of the communication module specified in the <ioIdent> parameter.

Normally "Parallello" should be specified in the <ioldent> parameter.

If an incorrect data type is specified for a parameter, a "Type mismatch" error will occur.

If a value is assigned to the return value variable or the variable is not used in an expression, a "Syntax error" error will occur.

If the format is written incorrectly, such as writing the macro function name incorrectly, omitting a comma, or omitting a half-width space, a "Syntax error" error will occur.

## **Usage Cautions:**

None.

## **Example:**

In the communication command macro, gets the input state of DI in parallel I/O.

IOMODULE\$ = "ParallelIo"

Rem Get the input state. STATE& = GetAll(IOMODULE\$)

## **Usable Modules:**

Scene Control Macro / Communication Command Macro / Unit Macro

## **Supported Versions:** Version 3.50 or later

## **Related Items:**

*BusyOut* [on page 8-35](#page-158-0) *GetPort* [on page 8-128](#page-251-0) *JudgeOut* [on page 8-158](#page-281-0) *PutAll* [on page 8-202](#page-325-0) *PutPort* [on page 8-204](#page-327-0) *RunOut* [on page 8-222](#page-345-0)

# **GetGlobalData**

Gets the global data.

**Format:**

## **GetGlobalData <dataIdent>, <data>**

## **Parameter:**

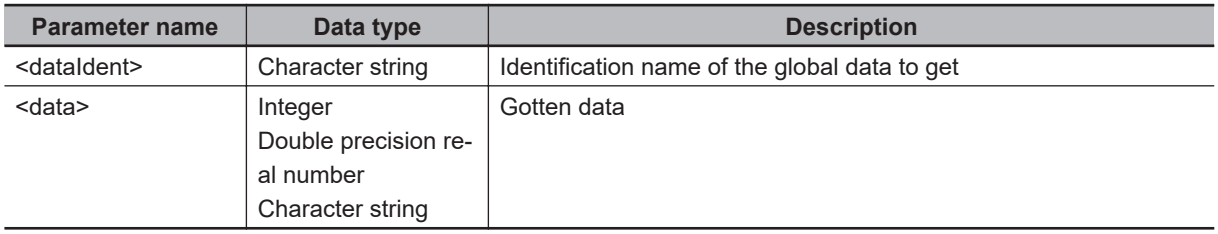

## **Return value:**

None.

## **Description:**

Gets the value of the global data that has the identification name specified in the <dataIdent> parameter. The value of the gotten global data is converted to the specified variable type and stored in the <data> parameter. If a character string that cannot be converted to a numerical value is gotten and an integer or double precision variable is specified for the <data> parameter, 0 is stored in the gotten data.

If an incorrect data type is specified for a parameter, a "Type mismatch" error will occur.

If a non-existent number, numerical value, or combination of data types or values is specified for a parameter, an "Illegal function call" error will occur.

If a character string longer than 255 characters is specified in the <dataIdent> parameter, a "String too long" error will occur.

If a character string longer than 255 characters is specified in the <dataIdent> parameter, a "String too long" error will occur.

If the format is written incorrectly, such as writing the macro function name incorrectly, omitting a comma, or omitting a half-width space, a "Syntax error" error will occur.

## **Usage Cautions:**

None.

## **Example:**

Gets the integer value set in the global data that has the identification name "ABC".

```
Rem Set the integer value 1 in the "ABC" global data value.
SetGlobalData "ABC", 1
Rem Get the value of the global data "ABC" and store in the integer variable DATA&
.
GetGlobalData "ABC", DATA&
```
## **Usable Modules:**

Unit Calculation Macro / Scene Control Macro / Communication Command Macro / Unit Macro

## **Supported Versions:**

Version 3.50 or later

## **Related Items:**

*[AddGlobalData](#page-146-0)* on page 8-23 *SetGlobalData* [on page 8-249](#page-372-0)

# **GetImageSize**

Gets the image size of the processing unit image.

## **Format:**

## **GetImageSize <unitNo>, <measureImageNo>, <sizeX>, <sizeY>**

## **Parameter:**

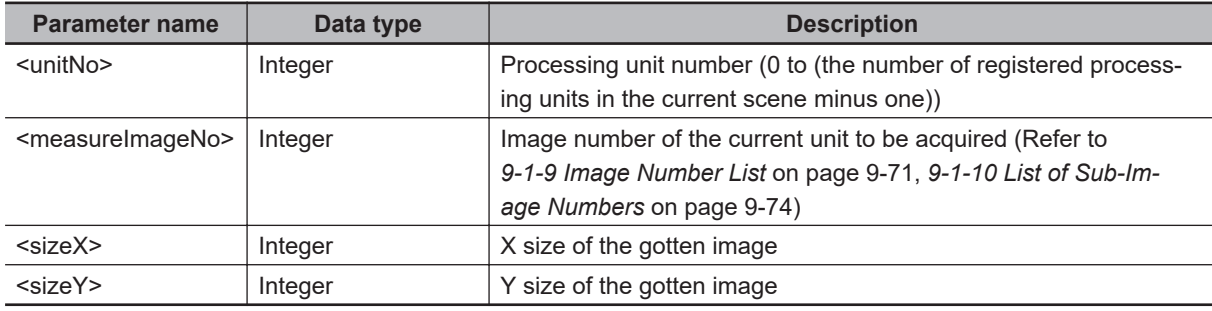

## **Return value:**

None.

## **Description:**

Gets the size of the image data of the image number specified in the <measureImageNo> parameter, held by the processing unit specified in the <unitNo> parameter.

In <sizeX> parameter and <sizeY> parameter, specify variables to store the gotten image size.

If an incorrect data type is specified for a parameter, a "Type mismatch" error will occur.

If a non-existent number, numerical value, or combination of data types or values is specified for a parameter, an "Illegal function call" error will occur.

If the format is written incorrectly, such as writing the macro function name incorrectly, omitting a comma, or omitting a half-width space, a "Syntax error" error will occur.

## **Usage Cautions:**

- Use this macro function after executing the following procedures while the measurement image is displayed.
	- Measure the image once, or more.
	- Specify the image file and re-measure it.

## **Example:**

Gets the size of the image of Image number 0 in Processing Unit number 2.

GetImageSize 2, 0, SIZEX&, SIZEY&

## **Usable Modules:**

Unit Calculation Macro / Scene Control Macro / Communication Command Macro / Unit Macro

## **Supported Versions:**

Version 3.50 or later

## **Related Items:**

*[SaveMeasureImage](#page-349-0)* on page 8-226 *UnitNo* [on page 8-311](#page-434-0) *Ut* [on page 8-313](#page-436-0)

# **GetImageWindow**

Get the state of the image window.

## **Format:**

[ Scene Control Macro / Communication Command Macro ]

GetImageWindow <windowNo>, <locationX>, <locationY>, <width>, <height>, <unitNo>, <sub-**No>, <magnification>, <originX>, <originY>, <update>, <visible>**

[Unit Macro]

GetImageWindow <locationX>, <locationY>, <width>, <height>, <unitNo>, <subNo>, <magnifi**cation>, <originX>, <originY>, <update>, <visible>**

## **Parameter:**

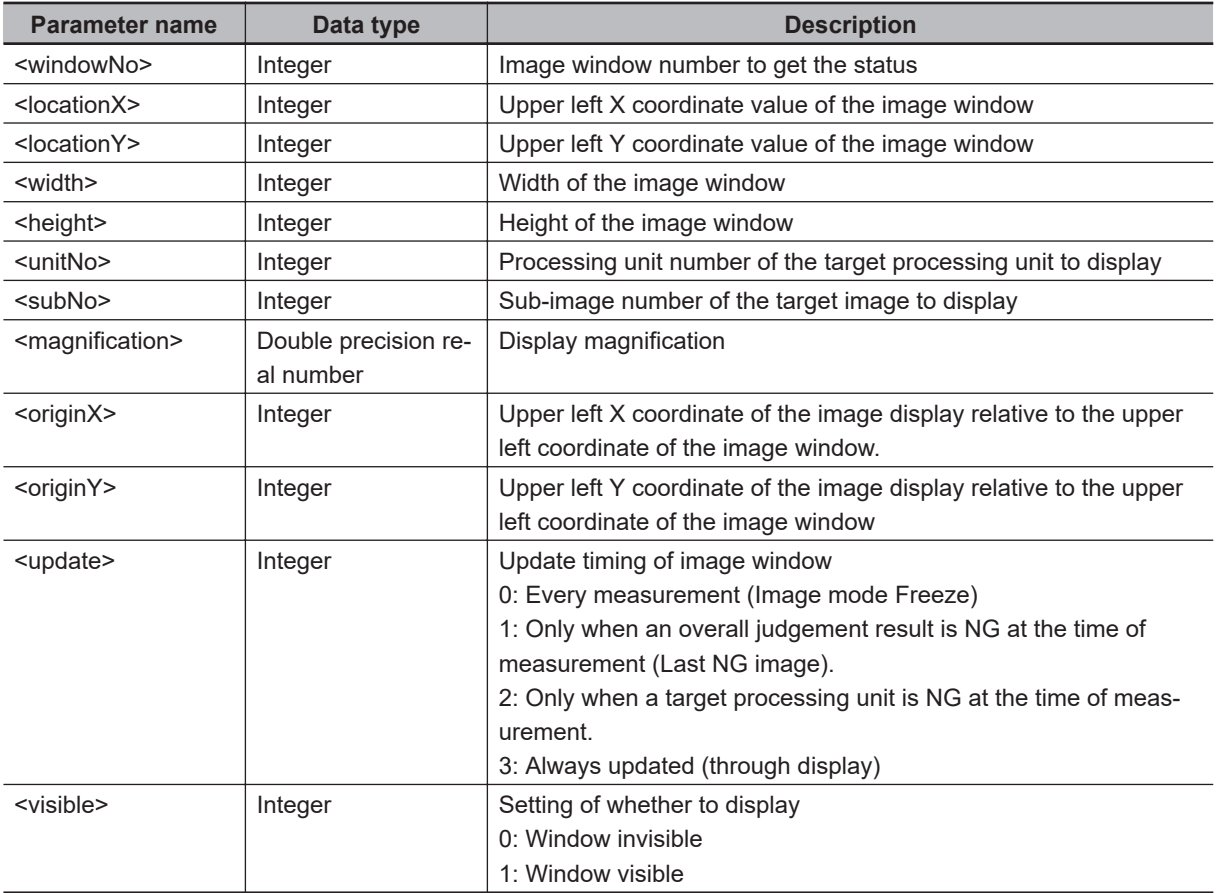

## **Return value:**

None.

## **Description:**

Gets the state of the image window specified in the <windowNo> parameter. When this macro function is used with the unit macro, the state of the image window displayed using the MEASUREDISPI subroutine is set.

In the <locationX> parameter and <locationY> parameter, specify the variables that store the relative coordinate values from the upper left coordinates of the gotten image container window to the upper left coordinates of the image window.

In the <width> parameter and <height> parameter, specify the variables that store the values of the gotten image window width and height.

In the <unitNo> parameter, specify the variable that stores the value of the gotten processing unit number that is displayed. When the processing unit displayed in the image window is linked to flow display, -1 is stored.

In the <subNo> parameter, specify the variable that stores the value of the gotten sub image number that is displayed. When the content displayed in the image window is the position list, -1 is stored. In the <magnification> parameter, specify the variable that stores the value of the display zoom of the gotten image window. When the display zoom is auto, -1 is stored.

In the <originX> parameter and the <originY> parameter, specify the variables that store the values of the relative coordinates from the upper left coordinates of the gotten image window to the upper left coordinates of the displayed image.

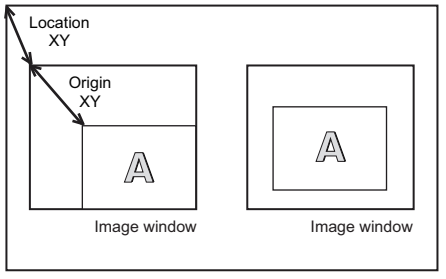

Acquired image container window

In the <update> parameter, specify the variable that stores the value of the image mode of the gotten image window.

In the <visible> parameter, specify the variable that stores the value of the display state of the gotten image window.

If an incorrect data type is specified for a parameter, a "Type mismatch" error will occur.

If the format is written incorrectly, such as writing the macro function name incorrectly, omitting a comma, or omitting a half-width space, a "Syntax error" error will occur.

## **Usage Cautions:**

[Unit Macro]

• This macro function can only be used in the \*MEASUREDISPI subroutine. If used in another subroutine, an "Illegal function call" error will occur.

## **Example:**

In the communication command macro, changes the image mode of image windows 0 to 3 to Through. Setting the BusyOn flag to ON in advance in the communication command macro.

```
For I& = 0 To 3
   Rem Get the state of the image window.
   GetImageWindow I&, LOCATIONX&, LOCATIONY&, WIDTH&, HEIGHT&, UNITNO&, SUBNO&,MAG
#, ORIGINX&, ORIGINY&, UPDATE&, VISIBLE&
    Rem Change the update timing to Through.
   UPDATE \epsilon = 3 Rem Set the state of the image window.
    SetImageWindow I&, LOCATIONX&, LOCATIONY&, WIDTH&, HEIGHT&, UNITNO&, SUBNO&MAG#
, ORIGINX&, ORIGINY&, UPDATE&, VISIBLE&
```
Next

## **Usable Modules:**

Scene Control Macro / Communication Command Macro / Unit Macro

#### **Supported Versions:**

Version 3.50 or later

#### **Related Items:**

*[SetDisplayUnitNo](#page-368-0)* on page 8-245 *[SetImageWindow](#page-373-0)* on page 8-250 *UnitNo* [on page 8-311](#page-434-0) *Ut* [on page 8-313](#page-436-0)

*[DisplayUnitNo](#page-191-0)* on page 8-68 *[GetTextWindow](#page-259-0)* on page 8-136

# **GetMeasureOut**

Gets the external output setting for measurement results.

#### **Format:**

## **GetMeasureOut**

#### **Parameter:**

None.

## **Return value:**

Returns the external output setting as an integer value.

- 0: Not output externally
- 1: Output externally

## **Description:**

Gets the *External output* setting in the layout settings as the external output setting for measurement results. (For details, refer to *Setting the Behavior of Output Signals for Each Layout (Layout Settings)* in the *Vision System FH/FHV Series User's Manual (Cat. No. Z365).)*

Even when the measurement result external output setting is 0, data can be output using the SendData function or SendString function in the macro customize function.

If a value is assigned to the return value variable or the variable is not used in an expression, a "Syntax error" error will occur.

## **Usage Cautions:**

• Execute this macro function when the BUSY signal or other measurement in progress signal is ON and measurement is prohibited. (For details, refer to *[5-1-4 State Transitions and Execution Timing](#page-92-0)* [on page 5-13.](#page-92-0))

#### **Example:**

In the scene control macro, outputs the measurement results to an external device when *External output* is ON, and outputs the measurement results to the system status console window when OFF.

```
Rem Get the read character string of the 2D code processing unit of Processing Uni
t number 3.
GetUnitData 3, "decodeCharStr", RESULT$
Rem Branch the processing based on the external output setting.
If GetMeasureOut = 1 Then
    SendString "TcpNormal", RESULT$
Else
    Print RESULT$
EndIf
```
## **Usable Modules:**

Scene Control Macro / Communication Command Macro

## **Supported Versions:**

Version 3.50 or later

## **Related Items:**

*SendData* [on page 8-242](#page-365-0) *SendString* [on page 8-244](#page-367-0) *[SetMeasureOut](#page-376-0)* on page 8-253

# **GetPlcData**

Gets data read with the ReadPlcMemory function.

## **Format:**

## **GetPlcData <ioIdent>, <readData()>, <offset>, <size>, <data>**

## **Parameter:**

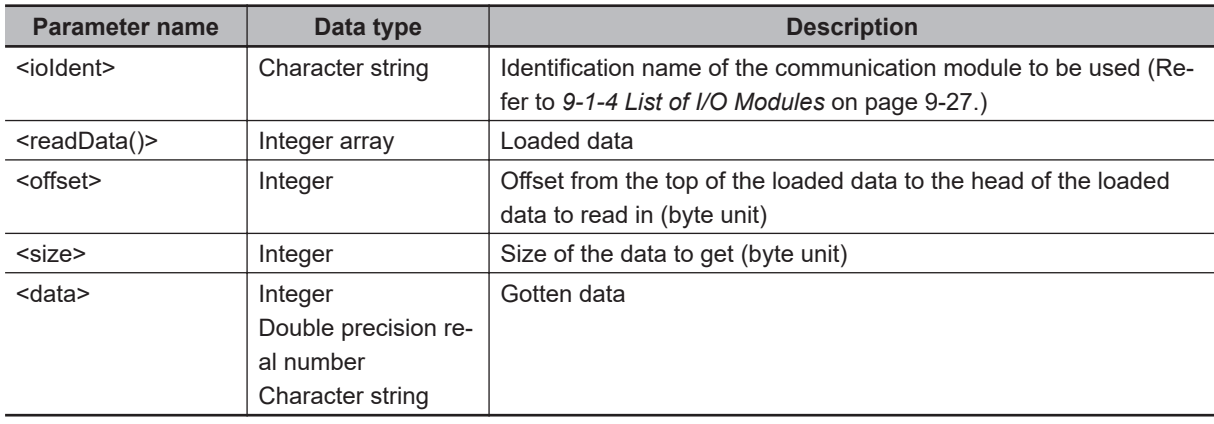

## **Return value:**

None.

## **Description:**

Using the communication module specified in the <ioldent> parameter, the data size specified in the <size> parameter is gotten from the position that is offset by the value specified in the <offset> parameter from the start of the data array specified in the <readData> parameter.

Use this macro function to get the data after executing the ReadPlcMemory function to read the value in the PLC memory area.

In the <readData()> parameter, specify the 1D integer array variable that stores the data read with the ReadPlcMemory function. Add () without specifying element numbers.

In the <offset> parameter and <size> parameter, specify the offset and size in units of bytes. These units are different from the units specified in the ReadPlcMemory function (channel units).

Specify 2, 4, or 8 in the <size> parameter. These will respectively get a 2 byte integer, 4 byte integer, or 8 byte real number.

In the <data> parameter, specify the variable that will store the gotten data.

If an incorrect data type is specified for a parameter, a "Type mismatch" error will occur.

If a non-existent number, numerical value, or combination of data types or values is specified for a parameter, an "Illegal function call" error will occur.

If the format is written incorrectly, such as writing the macro function name incorrectly, omitting a comma, or omitting a half-width space, a "Syntax error" error will occur.

#### **Usage Cautions:**

• If the value in the PLC memory area is read using the ReadPlcMemory function in PLC link communication, always use this macro function to get the value from the data that is read. If the value is directly gotten from the ReadPlcMemory function parameter without using this macro function, the correct value may not be gotten.

#### **Example:**

In the communication command macro, reads multiple data from the PLC connected by PLC link.

```
IOMODULE$ = "UdpPlcLink"
Rem Get the settings of the output data area.
GetSystemData IOMODULE$, "outputArea", AREA&
GetSystemData IOMODULE$, "outputMemoryAddress", ADDRESS&
Rem Create the integer array variable to store the read data.
Dim DATA&(1)
Rem Load the data (4ch) from data output area.
ReadPlcMemory IOMODULE$, AREA&, ADDRESS&, 4, DATA&()
Rem Get the values from the read data.
```

```
GetPlcData IOMODULE$, DATA&(), 0, 4, VALUE0&
GetPlcData IOMODULE$, DATA&(), 4, 4, VALUE1&
```
#### **Usable Modules:**

Scene Control Macro / Communication Command Macro / Unit Macro

## **Supported Versions:**

Version 4.20 or later

#### **Related Items:**

*[ReadPlcMemory](#page-331-0)* on page 8-208 *SetPlcData* [on page 8-254](#page-377-0) *[WritePlcMemory](#page-446-0)* on page 8-323

# **GetPollingState**

Gets the polling state of the communication module.

#### **Format:**

**GetPollingState(<ioIdent>)**

#### **Parameter:**

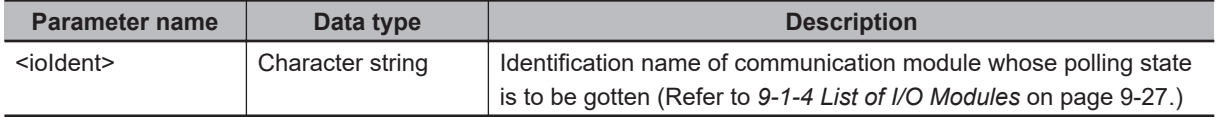

## **Return value:**

Returns the polling state as an integer value.

- False: Stopped
- True: Operating

## **Description:**

Gets the polling state of the communication module specified in the <ioIdent> parameter.

If an incorrect data type is specified for a parameter, a "Type mismatch" error will occur.

If a non-existent number, numerical value, or combination of data types or values is specified for a parameter, an "Illegal function call" error will occur.

If a value is assigned to the return value variable or the variable is not used in an expression, a "Syntax error" error will occur.

If the format is written incorrectly, such as writing the macro function name incorrectly, omitting a comma, or omitting a half-width space, a "Syntax error" error will occur.

## **Usage Cautions:**

None.

## **Example:**

Receives normal TCP communication data in the \*MEASUREPROC subroutine of the Unit Macro processing unit.

```
Rem Prepare a buffer that can receive 12 bytes of data.
Dim BUFFER&(11)
IOMODULE$ = "TcpNormal"
Rem Set the polling state of the communication module to stopped in order to recei
ve the data.
SetPollingState IOMODULE$, False
Rem Executing the initialization of the reception data size.
STZEx = 0Rem Repeat the reception process until the data has been received.
Try
    Do
       Rem Attempting the data reception.
       ReceiveData IOMODULE$, BUFFER&(), 12, SIZE&
       Rem Once the data has been received, display the data size in the system sta
tus console window.
       If(SIZE& > 0) Then
          Print "Received data size = " + Str$(SIZE&)
       Endif
   Loop While SIZE& = 0 Rem Data has been received, so set the polling state of the communication modul
e to running.
    SetPollingState IOMODULE$, True
Catch
    Rem Return the polling state of the stopped communication module to running.
    If GetPollingState(IOMODULE$) = False Then
       SetPollingState IOMODULE$, True
    Endif
```
## End Try

## **Usable Modules:**

Scene Control Macro / Communication Command Macro / Unit Macro

## **Supported Versions:**

Version 4.20 or later

#### **Related Items:**

*SendData* [on page 8-242](#page-365-0) *SendString* [on page 8-244](#page-367-0) *[SetPollingState](#page-379-0)* on page 8-256 *ReceiveData* [on page 8-209](#page-332-0)

# **GetPort**

Gets the input state of the specified input terminal.

**Format:** GetPort(<ioIdent>, <portNo>)

**Parameter:**
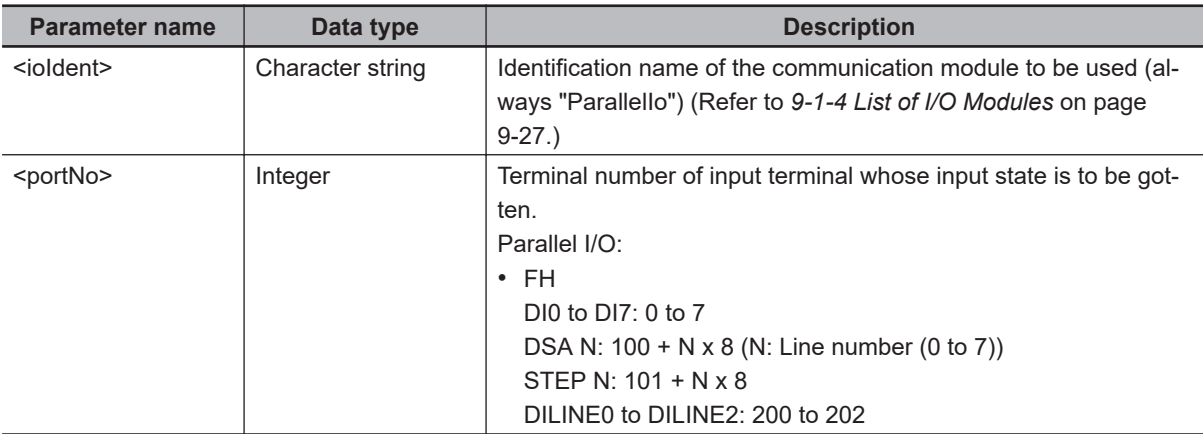

## **Return value:**

Returns the input state of the input terminal as an integer value.

- 0: Input OFF state
- 1: Input ON state

#### **Description:**

Gets the state of the input terminal of the terminal number specified in the <portNo> parameter of the communication module specified in the <ioIdent> parameter.

Normally "Parallello" should be specified in the <ioldent> parameter.

If an incorrect data type is specified for a parameter, a "Type mismatch" error will occur.

If a value is assigned to the return value variable or the variable is not used in an expression, a "Syntax error" error will occur.

If the format is written incorrectly, such as writing the macro function name incorrectly, omitting a comma, or omitting a half-width space, a "Syntax error" error will occur.

#### **Usage Cautions:**

None.

#### **Example:**

In the communication command macro, gets the input state of DI7 of parallel I/O.

```
IOMODULE$ = "ParallelIo"
```

```
Rem Get the input state.
STATE& = GetPort(IOMODULE$, 7)
```
## **Usable Modules:**

Scene Control Macro / Communication Command Macro / Unit Macro

## **Supported Versions:**

Version 3.50 or later

## **Related Items:**

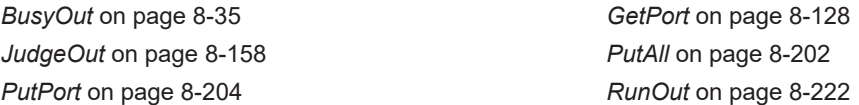

# **GetProfileData**

Gets the data of the setting file (.ini file).

## **Format:**

**GetProfileData <fileName>, <section>, <key>, <defaultData>, <data> GetProfileData <fileName>, <section>, <key()>, <data()>**

## **Parameter:**

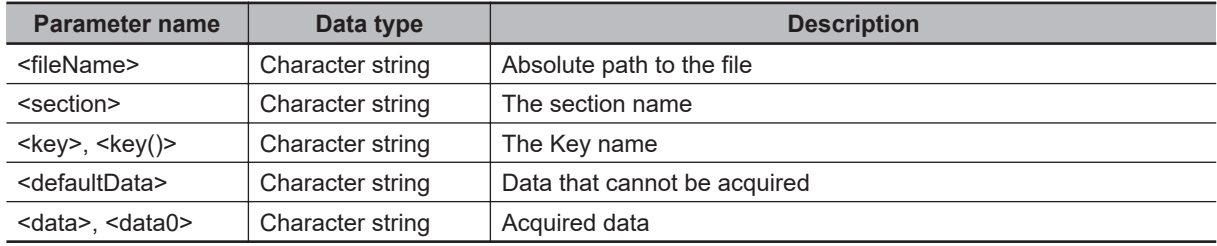

## **Return value:**

None.

## **Description:**

The data corresponding to the section name specified by the <section> parameter and the key name specified by the <key> parameter of the file specified by the <fileName> parameter is stored in the <data> parameter.

If a nonexistent file name is specified as the <fileName> parameter, an Illegal function call error will occur.

If an incorrect data type is specified for a parameter, a "Type mismatch" error will occur.

If the format is written incorrectly, such as writing the macro function name incorrectly, omitting a comma, or omitting a half-width space, a "Syntax error" error will occur.

## **Usage Cautions:**

None.

## **Example:**

Gets the data with the Key name "Logging" in the "Setting" section of the .ini file and set it as system data.

GetProfileData "E:\Setting.ini", "Setting", "Logging", "E:\tmp", Logging\$ SetSystemData "Logging","imageLoggingDirectory", Logging\$

## **Usable Modules:**

Scene Control Macro / Communication Command Macro / Unit Macro

## **Supported Versions:**

Version 6.40 or later

#### **Related Items:**

*[DeleteProfileData](#page-187-0)* on page 8-64 *SetProfileData* [on page 8-258](#page-381-0)

# **GetSceneData**

Gets data related to the scene control macro or scene variables.

## **Format: GetSceneData<dataldent>,<data>**

## **Parameter:**

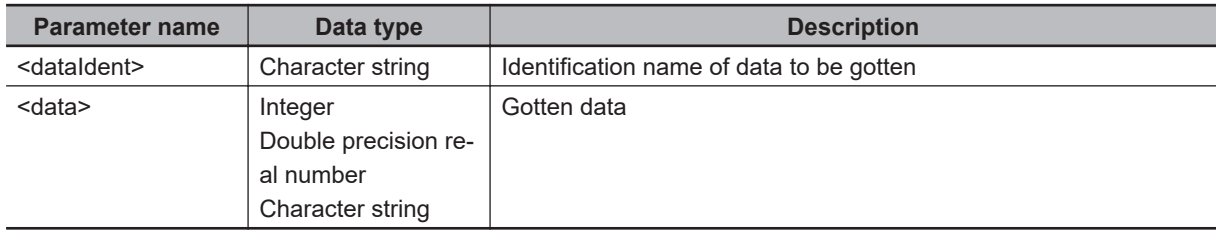

## **Return value:**

None.

## **Description:**

In the <dataIdent> parameter, specify the variable name to be used in the scene control macro program or the scene variable name. The scene variable name is a character string following "SC." displayed on the scene variable registration screen of TDM editor.

Gets the data identified by the identification name specified in the <dataIdent> parameter.

In the <data> parameter, specify the variable that will store the gotten data.

If the data type of the data to be gotten is different from the data type of the variable specified in the <data> parameter, the gotten data will be converted to the data type of the <data> parameter.

If an identification name that does not exist is specified as the parameter, an "Illegal function call" error will occur.

Even if a combination of different data types is specified as parameters, an error will not occur.

If an incorrect data type is specified for a parameter, a "Type mismatch" error will occur.

If the format is written incorrectly, such as writing the macro function name incorrectly, omitting a comma, or omitting a half-width space, a "Syntax error" error will occur.

## **Usage Cautions:**

• Execute this macro function when the BUSY signal or other measurement in progress signal is ON and measurement is prohibited. (For details, refer to *[5-1-4 State Transitions and Execution Timing](#page-92-0)* [on page 5-13](#page-92-0).)

## **Example:**

Substitute the value for a scene variable to an arbitrary variable.

```
Rem When substituting the value stored in the SC.ABC& to TMP& with integer type.
GetSceneData "ABC&", TMP&
Rem When substituting the value in the first array element in the SC_ASDF&() array
 variable of the scene variable
Rem to TMP& with integer type.
GetSceneData "ASDF&(0)", TMP&
```
Uses the unit macro to get the integer variables "SearchResult0&" and "SEARCHRESULT1&" defined in the communication command macro.

<span id="page-255-0"></span>Rem Get the value of the variable that has been defined in the scene control macro . GetSceneData "SEARCHRESULT0&", RET0& GetSceneData "SEARCHRESULT1&", RET1& Rem Calculate the result based on the gotten variable value. RESULTDATA $\& =$  (RET0 $\& +$  RET1 $\&$ ) / 2

## **Usable Modules:**

- When applying to scene variables: Unit Calculation Macro / Scene Control Macro / Communication Command Macro / Unit Macro
- When applying to other than scene variables: Communication Command Macro

## **Supported Versions:**

Version 5.20 or later (For scene variables, Version 6.30 or later)

## **Related Items:**

*SetSceneData* [on page 8-259](#page-382-0)

# **GetSystemData**

Gets the system data or system variable.

#### **Format:**

GetSystemData <dataIdent0>, <dataIdent1>, <data>

#### **Parameter:**

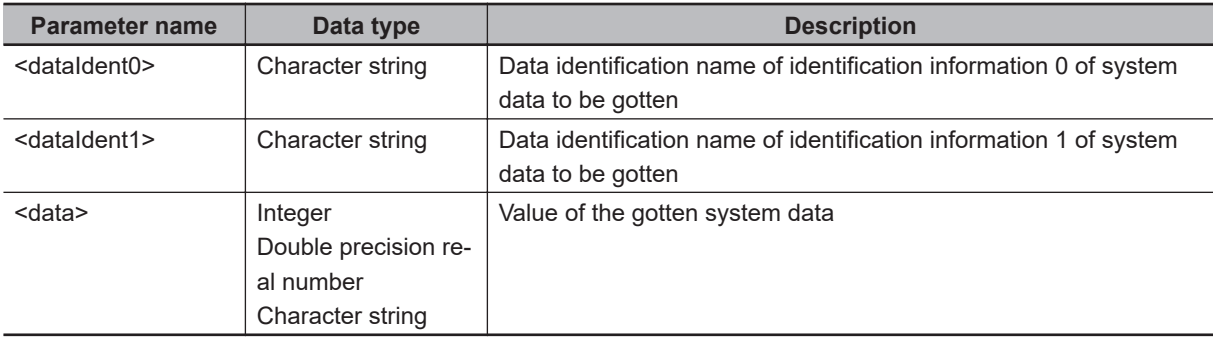

#### **Return value:**

None.

## **Description:**

• When getting values of the system data:

Gets the system data of identification information 1 specified in the <dataIdent1> parameter, which belongs to identification information 0 specified in the <dataIdent0> parameter. In the <data> parameter, specify the variable that will hold the gotten system data. For the identification information list, refer to *[9-1-3 System Data List](#page-457-0)* on page 9-8.

• When getting values of system variables:

Set a character string for "macro sy" to <dataident0>, and the variable name following "SY." displayed on the system variable registration screen of TDM editor to <dataident1>. In the <data> parameter, specify the variable that will hold the gotten system data.

If an incorrect data type is specified for a parameter, a "Type mismatch" error will occur.

If an identification name that does not exist is specified as the parameter, an "Illegal function call" error will occur.

If a character string longer than 255 characters is specified in the <dataIdent1> parameter, a "String" too long" error will occur.

If the format is written incorrectly, such as writing the macro function name incorrectly, omitting a comma, or omitting a half-width space, a "Syntax error" error will occur.

#### **Usage Cautions:**

None.

#### **Example:**

Substitute the value for a system variable in an arbitrary variable.

```
Rem When substituting the value stored in the SY.ABC& of the system variable to TM
P& with integer type.
GetSystemData "macro_sy", "ABC&", TMP&
Rem When substituting the value of the first array element in the SY.ASDF&() of th
e system variable
Rem to TMP& with integer type.
GetSystemData "macro sy", "ASDF&(0)", TMP&
```
Gets the value set for the screen capture destination folder of identification information 1, "captureDirectory", which belongs to the measurement control settings of identification information 0, "Measure", and copies the Sample.bmp file to "E:\temp\bmp".

```
Rem Get the screen capture destination folder that belongs to the measurement cont
rol settings.
GetSystemData "Measure", "captureDirectory", DIRNAME$
Rem Get the file name, including the copy destination path, of the file to be copi
ed.
FILE$ = DIRNAME$ + "\Sample.bmp"
Rem Copy the file.
```
Fcopy FILE\$, "E:\temp\bmp\Sample.bmp"

## **Usable Modules:**

Unit Calculation Macro / Scene Control Macro / Communication Command Macro / Unit Macro

#### **Supported Versions:**

Version 3.50 or later (For scene variables, Version 6.30 or later)

## **Related Items:**

*[AddSystemData](#page-147-0)* on page 8-24 *Fcopy* [on page 8-115](#page-238-0) *GetGlobalData* [on page 8-119](#page-242-0) *GetUnitData* [on page 8-137](#page-260-0) *[SetSystemData](#page-389-0)* on page 8-266

# **GetText\$**

Get a text data from a messages file.

### **Format:**

### **GetText\$(#<textDataNo>, <textIdent>)**

### **Parameter:**

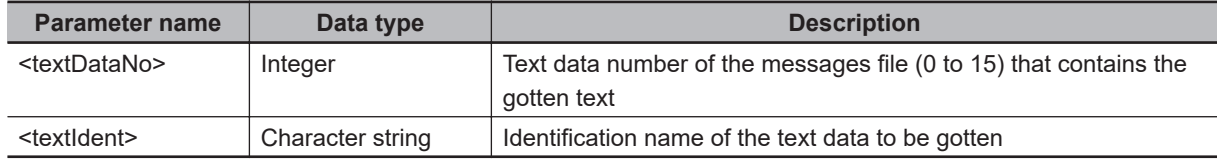

## **Return value:**

Returns an gotten text data value in character string type.

## **Description:**

- Message file defines the displayed messages. The message file is configured one file for each languages.
- The message file name is configured as the below.

<Message file Data ident>\_<Language Data ident>.msg

<Message file Data ident> indicates an ident specified <ident> in OpenTextData function.

<Language Data ident> is a character string.

Each languages and its Data ident are as the following:

Simplified Chinese: chs

Traditional Chinese: cht

German: deu

English: eng

Spanish: esp

French: fra

Italian: ita

Japanese: jpn

Korean: kor

• A Data ident specified <textIdent> for each lines and a text data which is corresponded to <textIdent>.

```
<Data ident 1> = <Text data1>
```
<Data ident 2> = <Text data 2>

```
<Data ident 3> = <Text data 3>
```
:

```
<Data ident n> = <Text data n>
```
Get the text data of the identification name specified in the <textIdent> parameter, from the message file of the text data number specified in the <textDataNo> parameter.

In the <textDataNo> parameter, specify the speficied text data number in the OpenTextData function that has been used to open the message file.

If a value outside the range from 0 to 15 is specified in the <textDataNo> parameter, an "Illegal function call" error will occur

If the text data number that has not been opened is specified in the <textDataNo> parameter, an "Illegal function call" error will occur.

Even if an identification name that does not exist is specified in the <textIdent> parameter, an error will not occur. If an identification name that does not exist is specified for a parameter, a text string of "#ERROR" will be returned.

An error of "String too long" will be occurred when you specify the character strings as character strings type exceeds 255 characters.

If the format is written incorrectly, such as writing the macro function name incorrectly, omitting a comma, or omitting a half-width space, a "Syntax error" error will occur.

#### **Usage Cautions:**

None.

#### **Example:**

Uses the \*MEASUREDISPT subroutine of the Unit Macro processing unit to display the measured correlation value by the search processing unit (Processing Unit number 5), along with the gotten text string from the prepared message file for the processing unit, in the text window. The correlation value can be gotten with External Reference Data number 5.

\*MEASUREDISPT

```
 Rem Get the measurement result.
    GetUnitData 5, 5, CR#
    Rem Open the messages file
    OpenTextData "Search" As #1
    Rem Get the text
    TEXT$ = GetText$(#1, "Correlation")
    Rem Draw the gotten text string from the messages file without adding any line 
break on the text window.
   DrawText TEXT$, UnitJudge(5), 0
    Rem Draw the measurement results on the text window.
    DrawText Str2$(CR#, 4, 4, 0, 0), UnitJudge(5), 1
    Rem Close up the messages file.
    CloseTextData
```
#### Return

The result is shown below.

Correlation value: 90.0000

#### **Usable Modules:**

Unit Calculation Macro / Unit Macro

## **Supported Versions:**

Version 5.00 or later

## **Related Items:**

*[CloseTextData](#page-168-0)* on page 8-45 *DrawText* [on page 8-98](#page-221-0) *UnitJudge* [on page 8-310](#page-433-0)

*GetUnitData* [on page 8-137](#page-260-0) *OpenTextData* [on page 8-194](#page-317-0)

# **GetTextWindow**

Gets the state of the text window.

### **Format:**

#### **GetTextWindow <unitNo>, <subNo>, <update>, <visible>**

#### **Parameter:**

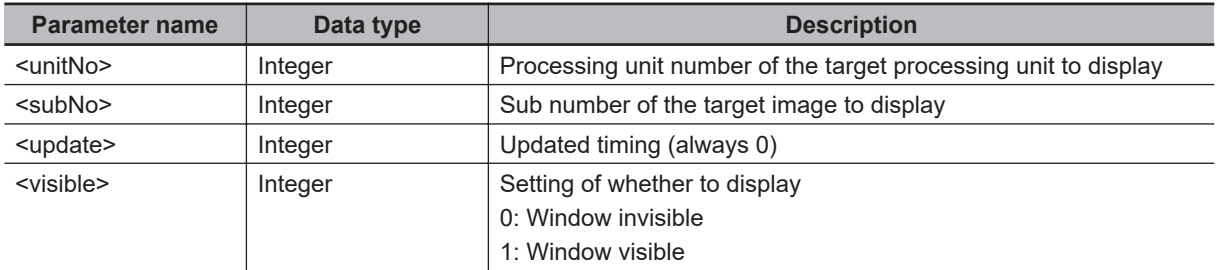

#### **Return value:**

None.

#### **Description:**

Gets the state of the text window.

In the <unitNo> parameter, specify the variable that stores the value of the gotten processing unit number that is displayed. When the processing unit displayed in the text window is linked to flow display, -1 is stored.

In the <subNo> parameter, specify the variable that stores the value of the gotten sub image number that is displayed.

In the <update> parameter, specify the variable that stores the value of the gotten update timing. In the <visible> parameter, specify the variable that stores the display state of the gotten text window.

If an incorrect data type is specified for a parameter, a "Type mismatch" error will occur.

If the format is written incorrectly, such as writing the macro function name incorrectly, omitting a comma, or omitting a half-width space, a "Syntax error" error will occur.

#### **Usage Cautions:**

None.

#### **Example:**

In the communication command macro, changes the processing unit number of the processing unit displayed in the text display window to the number specified in the communication command argument.

Rem Get the state of the text window. GetTextWindow UNITNO&, SUBNO&, UPDATE&, VISIBLE&

Rem Set the number specified in the command argument in the processing unit number that is displayed.

SetTextWindow argumentValue#(0), SUBNO&, UPDATE&, VISIBLE&

#### **Usable Modules:**

Scene Control Macro / Communication Command Macro / Unit Macro

#### **Supported Versions:**

Version 3.50 or later

## <span id="page-260-0"></span>**Related Items:**

*[DisplayUnitNo](#page-191-0)* on page 8-68 *[GetImageWindow](#page-245-0)* on page 8-122 *[SetDisplayUnitNo](#page-368-0)* on page 8-245 *[SetTextWindow](#page-392-0)* on page 8-269 *UnitNo* [on page 8-311](#page-434-0) *Ut* [on page 8-313](#page-436-0)

# **GetUnitData**

Gets the data of a processing unit.

## **Format: GetUnitData <unitNo>, <dataNo>, <data>** GetUnitData <unitNo>, <dataIdent>, <data>

## **Parameter:**

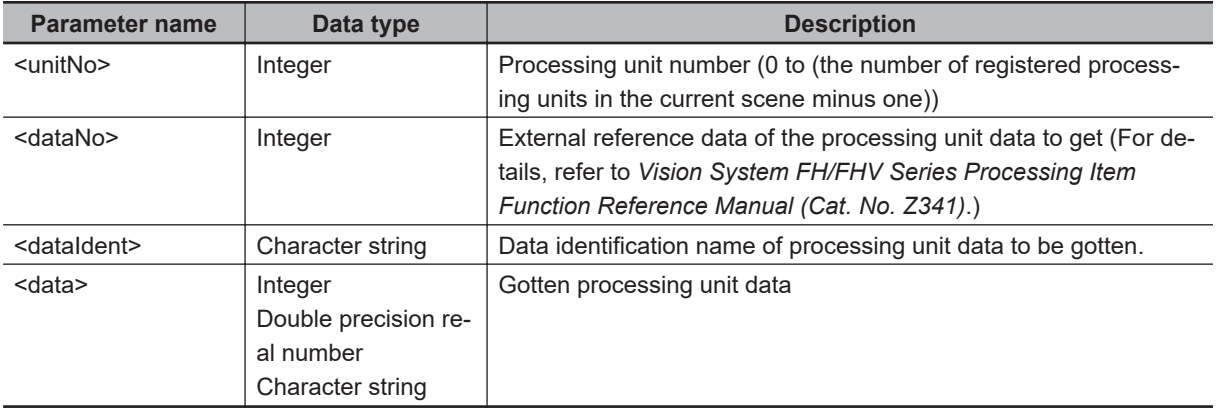

## **Return value:**

None.

## **Description:**

Gets the data of the external reference data number specified in the <dataNo> parameter, held by the processing unit specified in the <unitNo> parameter. In the <data> parameter, specify the variable that will store the gotten data. The data can also be gotten by specifying the <dataIdent> parameter instead of the <dataNo> parameter.

If an incorrect data type is specified for a parameter, a "Type mismatch" error will occur.

If a non-existent number, numerical value, or combination of data types or values is specified for a parameter, an "Illegal function call" error will occur.

If the format is written incorrectly, such as writing the macro function name incorrectly, omitting a comma, or omitting a half-width space, a "Syntax error" error will occur.

## **Usage Cautions:**

None.

## **Example:**

Gets the judgement result of the processing unit of Processing Unit number 2. The judgement result is external reference data number 0 and external reference data identification name "JG".

GetUnitData 2, 0, JUDGE&

Rem The same result can be gotten by specifying "JG" instead of 0. GetUnitData 2, "JG", JUDGE&

**8-2 Macro Command Reference**

8-2 Macro Command Reference

## <span id="page-261-0"></span>**Usable Modules:**

Unit Calculation Macro / Scene Control Macro / Communication Command Macro / Unit Macro

#### **Supported Versions:**

Version 3.50 or later

#### **Related Items:**

*GetUnitFigure* on page 8-138 *SetUnitData* [on page 8-271](#page-394-0) *SetUnitFigure* [on page 8-272](#page-395-0) *UnitData* [on page 8-303](#page-426-0) *UnitData\$* [on page 8-305](#page-428-0) *UnitData2* [on page 8-306](#page-429-0) *UnitNo* [on page 8-311](#page-434-0) *Ut* [on page 8-313](#page-436-0)

# **GetUnitFigure**

Gets figure data to the processing unit.

### **Format:**

### **GetUnitFigure <unitNo>, <figureNo>, <figure()>**

#### **Parameter:**

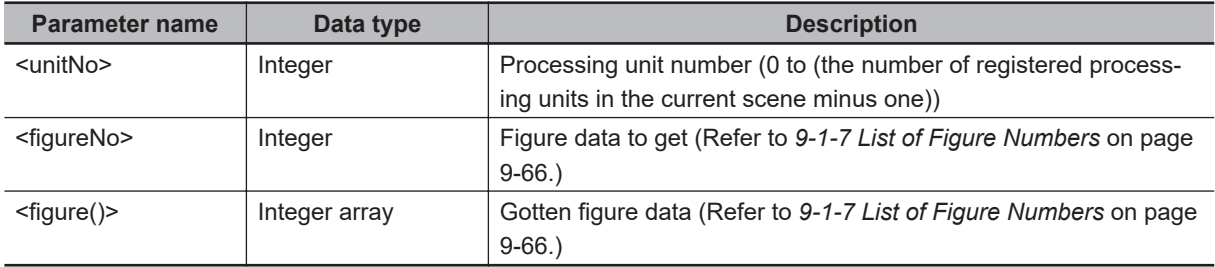

#### **Return value:**

None.

#### **Description:**

Gets the figure data of the figure specified in the <figureNo> parameter, of the processing unit specified in the <unitNo> parameter.

In the <figure()> parameter, specify the 1D integer array variable that will hold the figure data by adding only () without specifying an element number.

If an incorrect data type is specified for a parameter, a "Type mismatch" error will occur.

If a non-existent number, numerical value, or combination of data types or values is specified for a parameter, an "Illegal function call" error will occur.

If the format is written incorrectly, such as writing the macro function name incorrectly, omitting a comma, or omitting a half-width space, a "Syntax error" error will occur.

#### **Usage Cautions:**

None.

#### **Example:**

Changes the value of wide arc line thickness if the figure of the edge processing unit of Processing Unit number 2 is a wide arc

```
Dim FIGURE&(10)
Rem Get the figure data of the processing unit.
GetUnitFigure 2, 0, FIGURE&()
Rem Case of width of the wide arc.
If FIGURE (1) = 256 Then
   Rem Set the thickness value.
  FIGURE&(7) = 64 SetUnitFigure 2, 0, FIGURE&()
Endif
```
## **Usable Modules:**

Unit Calculation Macro / Scene Control Macro / Communication Command Macro / Unit Macro

#### **Supported Versions:**

Version 3.50 or later

## **Related Items:**

*GetUnitFigure* [on page 8-138](#page-261-0) *SetUnitData* [on page 8-271](#page-394-0) *SetUnitFigure* [on page 8-272](#page-395-0) *UnitData* [on page 8-303](#page-426-0) *UnitNo* [on page 8-311](#page-434-0) *Ut* [on page 8-313](#page-436-0)

## **Gosub**

Operate the specified subroutine.

## **Format: Gosub <label>**

#### **Parameter:**

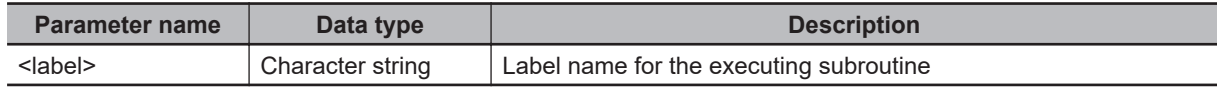

#### **Return value:**

None.

#### **Description:**

Execute the subroutine whose label name is specified in the <label> parameter.

At the Return statement in the end of a subroutine, the program resumes the operation from the next statement of the Gosub statement in the calling subroutine.

If the Return statement will not resume the operation in the original subroutine, use the Goto function. If the specified label does not exist for a parameter, an "Undefined label" error will occur.

If the format is written incorrectly, such as writing the macro function name incorrectly, omitting a comma, or omitting a half-width space, a "Syntax error" error will occur.

#### **Usage Cautions:**

None.

## **Example:**

Uses the \*MCRINIT subroutine in the Unit Macro processing unit to execute the process in the \*INIT-PROC subroutine (defined separately from \*MCRINIT).

\*MCRINIT

```
 Rem Execute another subroutine.
 Gosub *INITPROC
```
Return

\*INITPROC

Dim DATA\$(255)

#### Return

#### **Usable Modules:**

Unit Calculation Macro / Scene Control Macro / Communication Command Macro / Unit Macro

#### **Supported Versions:**

Version 3.50 or later

#### **Related Items:**

*Goto* on page 8-140

# **Goto**

Moves the process to the statement line with a specified label.

## **Format:**

**Goto <label>**

## **Parameter:**

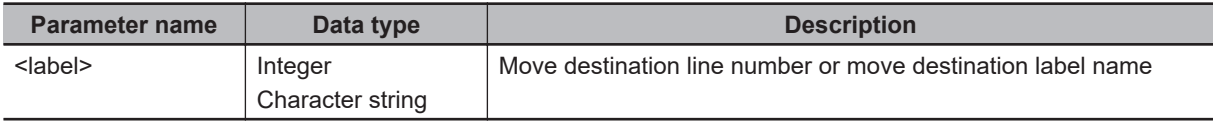

#### **Return value:**

None.

#### **Description:**

Move the process to the specified line number or label name in the <label> parameter.

To return to the calling subroutine where the Return statement is used, use the Gosub function.

If the specified label does not exist for a parameter, an "Undefined label" error will occur.

If the specified line number does not exist for a parameter, an "Undefined line number" error will occur. If an incorrect data type is specified for a parameter, a "Type mismatch" error will occur.

If the format is written incorrectly, such as writing the macro function name incorrectly, omitting a comma, or omitting a half-width space, a "Syntax error" error will occur.

#### **Usage Cautions:**

None.

## **Example:**

Uses the \*MEASUREPROC subroutine in the Unit Macro processing unit to move the programming process to the \*PROC2 labeled line and output the text string to the system status console window. If <span id="page-264-0"></span>the first Goto statement is rewritten to jump the process to the \*PROC1 labeled line or the \*PROC3 labeled line, the process ends without taking any action. Similarly, if the first Goto statement is skipped, the process moves to the \*PROC3 labeled line and the process ends without taking any action.

```
*MEASUREPROC
   Rem Move the process to another line
   Goto *PROC2
    *PROC1
    Goto *PROC3
    *PROC2
    Print "PROC1"
    *PROC3
```
#### Return

## **Usable Modules:**

Unit Calculation Macro / Scene Control Macro / Communication Command Macro / Unit Macro

#### **Supported Versions:**

Version 3.50 or later

## **Related Items:**

*Gosub* [on page 8-139](#page-262-0)

# **Hex\$**

Converts the value in the expression to the hexadecimal value in character string format.

## **Format:**

**Hex\$(<expression>)**

#### **Parameter:**

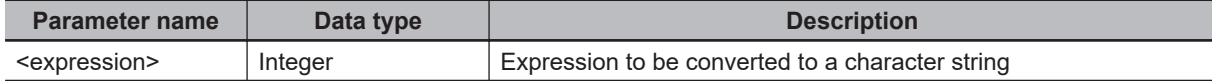

#### **Return value:**

Returns the character string type hexadecimal value.

If the value in the expression is negative, the two's complement hexadecimal value is returned.

(&H) to express a hexadecimal number is not added to the return value.

### **Description:**

Converts the value specified in the <expression> parameter to the hexadecimal value in character string format.

To specify a double precision real number type expression in the <expression> parameter, convert the expression to the integer type with Fix or Int in advance.

If an incorrect data type is specified for a parameter, a "Type mismatch" error will occur.

<span id="page-265-0"></span>If a value outside the range -2147483648 to 2147483647 is specified as an integer parameter, an "Overflow" error will occur.

If a value is assigned to the return value variable or the variable is not used in an expression, a "Syntax error" error will occur.

If the format is written incorrectly, such as writing the macro function name incorrectly, omitting a comma, or omitting a half-width space, a "Syntax error" error will occur.

#### **Usage Cautions:**

None.

.

### **Example:**

Gets the read letter "A" with the OCR processing unit (Processing Unit number 5) using the unit calculation macro processing unit and converts the letter into a hexadecimal value. The read character string can be gotten with External Reference Data number 20.

Rem Get the measurement result of the processing unit. GetUnitData 5, 20, CHARA1\$

Rem Convert the character to the character code.  $CODE& = Acc(CHARA1$)$ 

Rem Convert the character code to the hexadecimal value in character string format

 $CHARA2$ = Hex$ (CODE@)$ 

#### The result is shown below.

 $CHARA1S = "A"$  $CODE& = 65$  $CHARA2$ = 41$ 

#### **Usable Modules:**

Unit Calculation Macro / Scene Control Macro / Communication Command Macro / Unit Macro

#### **Supported Versions:**

Version 3.50 or later

#### **Related Items:**

*Asc* [on page 8-32](#page-155-0) *Chr\$* [on page 8-40](#page-163-0) *GetUnitData* [on page 8-137](#page-260-0) *LCase\$* [on page 8-160](#page-283-0) *Left\$* [on page 8-161](#page-284-0) *Len* [on page 8-163](#page-286-0) *Mid\$* [on page 8-185](#page-308-0) *Piece\$* [on page 8-198](#page-321-0) *Right\$* [on page 8-220](#page-343-0) *Str\$* [on page 8-283](#page-406-0) *Str2\$* [on page 8-284](#page-407-0) *UCase\$* [on page 8-302](#page-425-0) *Val* [on page 8-314](#page-437-0)

# **If Then Else**

Controls the process flow according to the specified condition.

#### **Format:**

**If <expression> Then <statement>|<label>[ Else <statement>|<label>]**

## **Parameter:**

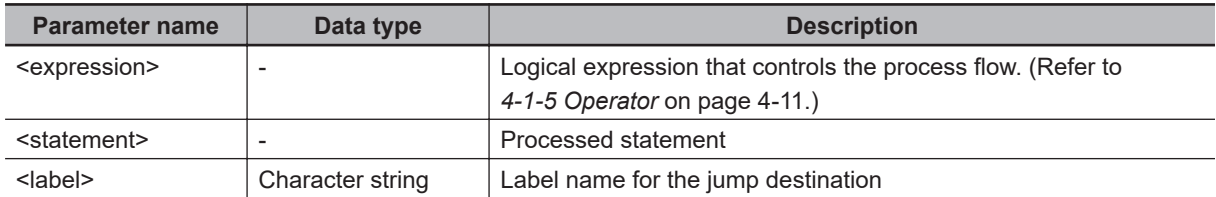

#### **Return value:**

None.

## **Description:**

If the specified condition by the <expression> parameter is true, the specified If block statement by the <statement> parameter is executed. If a label name is specified in the "Then" part statement, the process is jumped to the line with a label name specified in the <label> parameter. If the condition specified in the <expression> parameter is false, the specified Else block with the <statement> parameter in the "Else" part statement is executed. In the similar way as the "Then" part, if a label name is specified in the "Else" part statement, the process is jumped to the line with a label name specified in the <label> parameter.

If the "Else" part statement is omitted, the process flow is controlled only when the specified condition by the <expression> parameter is true.

The Else statement line cannot be broken into multiple parts. Write the If-Else statement in a single line.

If the format is written incorrectly, such as writing the macro function name incorrectly, omitting a comma, or omitting a half-width space, a "Syntax error" error will occur.

#### **Usage Cautions:**

None.

## **Example:**

Uses the \*MEASUREPROC subroutine in the Unit Macro processing unit to branch the processing depending on the gotten judgement result by the Processing Unit number 0.

```
*MEASUREPROC
```
If UnitJudge(0)=JUDGE OK Then Gosub \*OKOUT Else Gosub \*NGOUT

Return

\*OKOUT Print "OK" Return

 $*$ NGOUT Print "NG" Return

## **Usable Modules:**

Unit Calculation Macro / Scene Control Macro / Communication Command Macro / Unit Macro

#### **Supported Versions:**

Version 3.50 or later

### **Related Items:**

*Gosub* [on page 8-139](#page-262-0) *If Then Elseif Else EndIf* on page 8-144 *Print* [on page 8-200](#page-323-0) *UnitJudge* [on page 8-310](#page-433-0) *[Select Case Case Else End Select](#page-364-0)* on page 8-241

# **If Then Elseif Else EndIf**

Controls the process flow according to the specified condition.

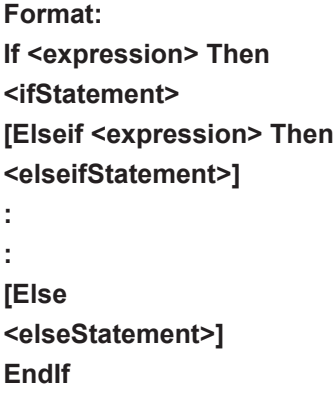

### **Parameter:**

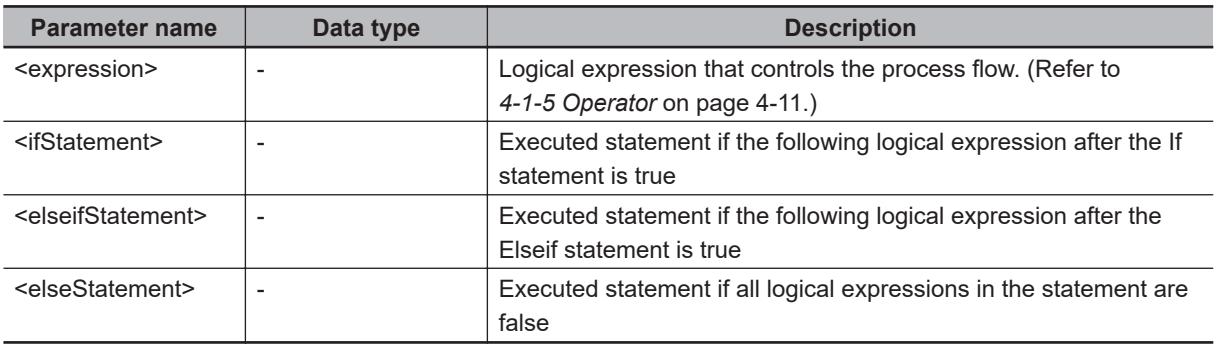

#### **Return value:**

None.

### **Description:**

If the logical expression specified in the <expression> parameter is true, the specified statement by the <statement> parameter in the If block or multiple of Elseif blocks is executed.

If the logical expression specified in the <expression> parameter in the "If" part statement is true, the If block statement specified in the <ifStatement> parameter is executed.

If the logical expression specified in the <expression> parameter in the "If" part statement is false, and the logical expression specified in the <expression> parameter in the "Elseif" part statement is true, the Elseif block statement specified in the <elseifStatement> parameter is executed.

If all logical expressions specified in the <expression> parameter are false, the specified Else block statement by the <elseStatement> parameter is executed.

If there are multiple of If, Elseif, and Else statements having a true logical expression within the statement, only the first statement from the beginning of the block statement having a true logical expression is executed.

ElseIf block statements and Else block statement are optional.

If the program process is jumped into or out of the Do block statement using the Goto function in a statement, unexpected operation may occur.

If neither the If statement nor the EndIf statement is used, either the "ELSEIF without IF", "ELSE without IF", "ENDIF without IF", "IF without ENDIF", "ELSEIF without ENDIF", or "ELSE without ENDIF" error will occur depending on the statement that is used.

If the format is written incorrectly, such as writing the macro function name incorrectly, omitting a comma, or omitting a half-width space, a "Syntax error" error will occur.

#### **Usage Cautions:**

None.

#### **Example:**

Uses the \*MEASUREDISPG subroutine in the Unit Macro processing unit to output the measured correlation value with the search processing unit (Processing Unit number 1) to the system status console window.

```
*MEASUREDISPG
```

```
 Rem Get the measurement result.
 GetUnitData 1, 5, RESULT&
 Rem Branch the process according the measured value.
 If RESULT&>=80 Then
    DrawTextG "Excellent", 100, 100, 0
 Elseif RESULT&>=60 Then
    DrawTextG "Good", 100, 100, 0
 Else
    DrawTextG "Bad", 100, 100, 0
 EndIf
```
#### Return

#### **Usable Modules:**

Unit Calculation Macro / Scene Control Macro / Communication Command Macro / Unit Macro

#### **Supported Versions:**

Version 3.50 or later

#### **Related Items:**

*DrawTextG* [on page 8-99](#page-222-0) *GetUnitData* [on page 8-137](#page-260-0)

*If Then Else* [on page 8-142](#page-265-0) *[Select Case Case Else End Select](#page-364-0)* on page 8-241

# **ImageFormat**

Gets the image format of the image in the processing unit.

**Format: ImageFormat(<unitNo>, <measureImageNo>)**

**Parameter:**

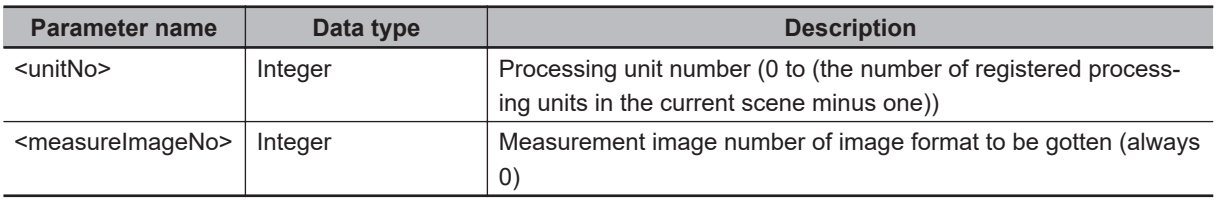

## **Return value:**

Returns the image format as an integer value.

- 0: Binary image
- 1: Monochrome image
- 2: Color image
- -1: Invalid image

#### **Description:**

Gets the format of the image of the image number specified in the <measureImageNo> parameter, of the processing unit specified in the <unitNo> parameter.

Normally 0 should be specified in the <measureImageNo> parameter.

If an incorrect data type is specified for a parameter, a "Type mismatch" error will occur.

If a non-existent number, numerical value, or combination of data types or values is specified for a parameter, an "Illegal function call" error will occur.

If a value outside the range -2147483648 to 2147483647 is specified as an integer parameter, an "Overflow" error will occur.

If a value is assigned to the return value variable or the variable is not used in an expression, a "Syntax error" error will occur.

If the format is written incorrectly, such as writing the macro function name incorrectly, omitting a comma, or omitting a half-width space, a "Syntax error" error will occur.

#### **Usage Cautions:**

None.

#### **Example:**

In the \*MEASUREDISPT subroutine of the unit macro, displays the character string corresponding to the image format in the text window.

```
*MEASUREDISPT
```

```
 Rem Get the judgement result of the processing unit.
    JUDGE& = UnitJudge(UnitNo)
    Rem Get the image format.
    FORMAT& = ImageFormat(UnitNo, 0)
    If FORMAT& = 2 Then
       Rem If the format is a color image, display "Color".
       DrawText "Color", JUDGE&, 1
    Elseif FORMAT& = 1 Then
       Rem If the format is a monochrome image, display "Monochrome".
       DrawText "Monochrome", JUDGE&, 1
    EndIf
Return
```
#### **Usable Modules:**

Unit Calculation Macro / Scene Control Macro / Communication Command Macro / Unit Macro

#### **Supported Versions:**

Version 3.50 or later

## **Related Items:**

*DrawText* [on page 8-98](#page-221-0) *UnitJudge* [on page 8-310](#page-433-0) *UnitTitle\$* [on page 8-312](#page-435-0) *Ut* [on page 8-313](#page-436-0)

## **ImageUpdate**

Updates the image input from the camera.

**Format: ImageUpdate**

**Parameter:** None.

**Return value:** None.

## **Description:**

Updates the images of processing units related to image input in the measurement flow and processing units related to image conversion to the image that uses the most recent image from the camera.

## **Usage Cautions:**

None.

#### **Example:**

In the communication command macro, updates an image displayed in *Camera Image Freeze* image mode to the most recent image.

```
Rem Update the freeze image to the most recent image.
ImageUpdate
Rem Apply the updated image to the display in the image window.
```
RefreshImageWindow

## **Usable Modules:**

Scene Control Macro / Communication Command Macro

## **Supported Versions:**

Version 3.50 or later

## **Related Items:**

*[SetImageWindow](#page-373-0)* on page 8-250

*[GetImageWindow](#page-245-0)* on page 8-122 *[RefreshImageWindow](#page-335-0)* on page 8-212

## **Input#**

Reads data from the file.

## **Format:**

**Input# <fileNo>, <data>[, <data>...]**

## **Parameter:**

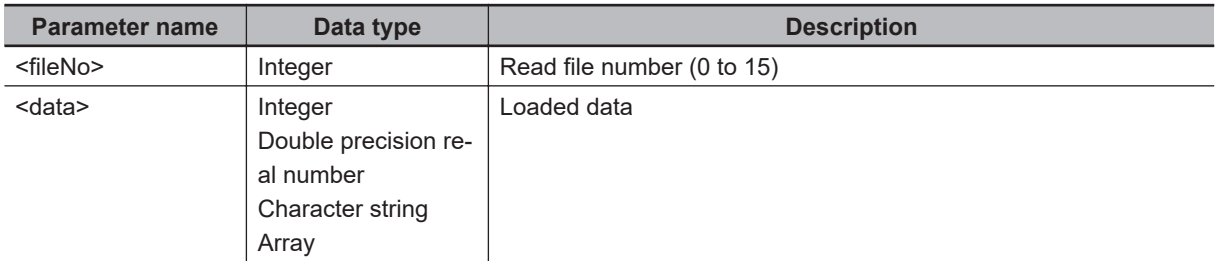

## **Return value:**

None.

## **Description:**

Reads the comma separated data in a separated line by a line break code within the specified file number by the <fileNo> parameter.

Specify the variable to store the read data in the <data> parameter.

The value of the read global data is converted to the specified variable type and stored in the <data> parameter. If a character string that cannot be converted to a numerical value is read and an integer or double precision variable is specified for the <data> parameter, 0 is stored in the read data.

If the read data contains a double quoted character string, the double quotation marks (") are also read as characters.

If a line break code does not exist at the end of the line of data to be read, an Illegal function call error will occur.

If an unopened file number is specified in the <fileNo> parameter, an "Illegal function call" error will occur.

If a file number of the opened file by a macro function other than the Open For Input As# function is specified in the <fileNo> parameter, an "Illegal function call" error will occur.

If a value outside the range of 0 to 15 is specified in the <fileNo> parameter, an "Illegal function call" error will occur.

If the number of variables specified in the <data> parameter and the number of data to be read do not match, an "Illegal function call" error will occur.

If an incorrect data type is specified for a parameter, a "Type mismatch" error will occur.

If the format is written incorrectly, such as writing the macro function name incorrectly, omitting a comma, or omitting a half-width space, a "Syntax error" error will occur.

## **Usage Cautions:**

None.

## **Example:**

Reads the data until the end of the file.

```
Dim ALLDATA$(255)
Rem Open the file.
Open "E:\input.dat" For Input As #1
For I&=0 to 255
    Rem Read line by line from the top of the file.
    Input #1, DATA$
    ALLDATA$(I&) = DATA$
    Rem Check if the end of the file is reached.
   If Eof(1) \leq 0 Then
      Exit For
    Endif
Next
Rem Close up the file.
Close #1
```
## **Usable Modules:**

Unit Calculation Macro / Scene Control Macro / Communication Command Macro / Unit Macro

#### **Supported Versions:**

Version 3.50 or later

#### **Related Items:**

*Close* [on page 8-44](#page-167-0) *Eof* [on page 8-104](#page-227-0) *Input\$* on page 8-149 *Line Input#* [on page 8-164](#page-287-0) *[Open For Input As#](#page-314-0)* on page 8-191

## **Input\$**

Reads binary data from the file.

## **Format:**

**Input\$(<length>[, #<fileNo>])**

#### **Parameter:**

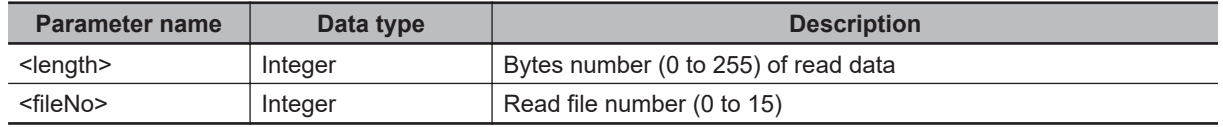

## **Return value:**

Returns the read binary data value in the character string format.

### **Description:**

Reads specified size of binary data whose read size is specified in the <length> parameter from the file with the specified file number in the <fileNo> parameter.

If a larger byte number than 255 is specified in the <length> parameter, the 255 byte data from the beginning is read.

If a less byte number is specified in the <length> parameter than the byte number of data in the file to be read, only the specified inte number of data is read. Unread data after the specified read range is read next time the Input\$ function is executed.

If the read data contains a double quoted character string, the double quotation marks (") are also read as characters.

If a larger value than the byte number of all read data is specified in the <length> parameter, an "Illegal function call" error will occur.

If an unopened file number is specified in the <fileNo> parameter, an "Illegal function call" error will occur.

If a file number of the opened file by a macro function other than the Open For Input As# function is specified in the <fileNo> parameter, an "Illegal function call" error will occur.

If a value outside the range of 0 to 15 is specified in the <fileNo> parameter, an "Illegal function call" error will occur.

If a value outside the range -2147483648 to 2147483647 is specified as an integer parameter, an "Overflow" error will occur.

If the format is written incorrectly, such as writing the macro function name incorrectly, omitting a comma, or omitting a half-width space, a "Syntax error" error will occur.

### **Usage Cautions:**

None.

#### **Example:**

Reads 6 bytes of binary data from the file.

```
Rem Open the file.
Open "E:\input.dat" For Input As #1
Rem Read 6 bytes of data from the file.
DATA$ = Input$ (6, #1)Rem Close up the file.
```
Close #1

#### **Usable Modules:**

Unit Calculation Macro / Scene Control Macro / Communication Command Macro / Unit Macro

## **Supported Versions:**

Version 3.50 or later

## **Related Items:**

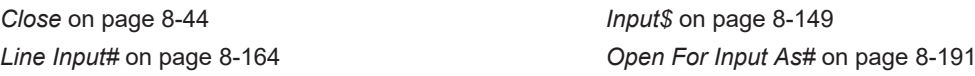

## **InsertUnit**

Inserts a processing unit.

**Format: InsertUnit <unitNo>, <itemIdent>**

**Parameter:**

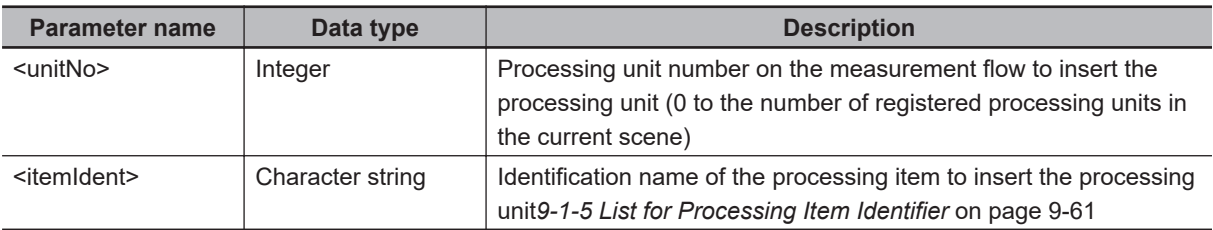

## **Return value:**

None.

## **Description:**

Registers the processing item with the identification name specified in the <itemIdent> parameter as a processing unit in the position in the measurement flow specified in the <unitNo> parameter.

The processing unit numbers of processing units after the processing unit number specified in the <unitNo> parameter are moved down by 1.

If an incorrect data type is specified for a parameter, a "Type mismatch" error will occur.

If a non-existent number, numerical value, or combination of data types or values is specified for a parameter, an "Illegal function call" error will occur.

If an identification name that does not exist is specified as the <itemIdent> parameter, an "Illegal function call" error will occur.

If the format is written incorrectly, such as writing the macro function name incorrectly, omitting a comma, or omitting a half-width space, a "Syntax error" error will occur.

## **Usage Cautions:**

• Execute this macro function when the BUSY signal or other measurement in progress signal is ON and measurement is prohibited. (For details, refer to *[5-1-4 State Transitions and Execution Timing](#page-92-0)* [on page 5-13](#page-92-0).)

## **Example:**

Inserts the search processing unit between Processing Unit number 2 and Processing Unit number 3.

InsertUnit 3, "Search"

#### **Usable Modules:**

Scene Control Macro / Communication Command Macro

#### **Supported Versions:**

Version 3.50 or later

## **Related Items:**

*CopyUnit* [on page 8-53](#page-176-0) *DeleteUnit* [on page 8-65](#page-188-0) *MoveUnit* [on page 8-188](#page-311-0) *UnitCount* [on page 8-303](#page-426-0)

*AssignUnit* [on page 8-33](#page-156-0) *CheckUnit* [on page 8-39](#page-162-0) *MeasureStart* [on page 8-181](#page-304-0) *MeasureStop* [on page 8-182](#page-305-0)

## **Int**

Converts numeric value to integer value.

**Format: Int(<expression>)** **8-2 Macro Command Reference**

8-2 Macro Command Reference

## **Parameter:**

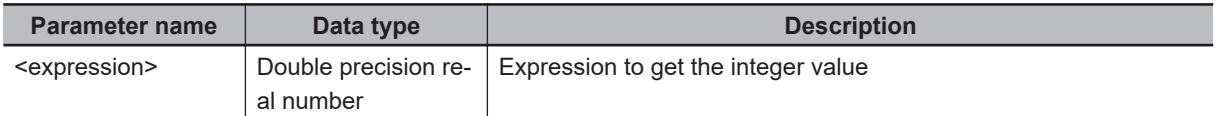

### **Return value:**

Returns an integer value.

## **Description:**

Rounds off digits to the right of the decimal point in the expression specified in the <expression> parameter, and converts the value to the maximum integer value that does not exceed the value of the specified expression.

If a negative value is specified in the <expression> parameter, the Int function will return the greatest negative value that does not exceed the specified negative value. This contrasts with the Fix function that returns the least negative integer value greater than the specified negative value. For example, Fix(-7.2) returns -7 and Int(-7.2) returns -8.

If an incorrect data type is specified for a parameter, a "Type mismatch" error will occur.

If a value is assigned to the return value variable or the variable is not used in an expression, a "Syntax error" error will occur.

If the format is written incorrectly, such as writing the macro function name incorrectly, omitting a comma, or omitting a half-width space, a "Syntax error" error will occur.

## **Usage Cautions:**

None.

## **Example:**

Changes the double precision real number value of a measurement result to an integer by rounding off digits to the right of the decimal point.

```
NUMBER1& = Int(9.7)NUMBER2\& = Int(-9.7)
NUMBER3& = Int(-9.2)
```
The result is shown below.

```
NUMBER1\& = 9NUMBER2& = -10NUMBER3& = -10
```
#### **Usable Modules:**

Unit Calculation Macro / Scene Control Macro / Communication Command Macro / Unit Macro

### **Supported Versions:**

Version 3.50 or later

#### **Related Items:**

*UnitData* [on page 8-303](#page-426-0)

*Fix* [on page 8-116](#page-239-0) *GetUnitData* [on page 8-137](#page-260-0)

## <span id="page-276-0"></span>**Isfile**

Checks the attribute and the existence of the file.

## **Format: Isfile(<fileName>)**

## **Parameter:**

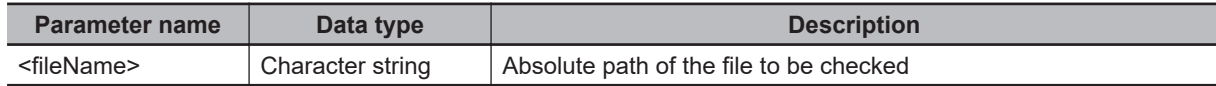

## **Return value:**

Returns integer values representing the attribute and the existence of the file.

- 0: There is no file
- 1: File attribute is "file"
- 2: File attribute is "directory"

## **Description:**

Checks the attribute and the existence of the file specified in the <fileName> parameter.

In the <fileName> parameter, use an absolute path to specify the file name of the file to be checked.

If the file in the external memory is specified in the <fileName> parameter without the external memory being inserted to the sensor controller, "0" (There is no file) is returned.

If an incorrect data type is specified for a parameter, a "Type mismatch" error will occur.

Even if a character string longer than 255 characters is specified for a character string parameter, an error will not occur.

If the format is written incorrectly, such as writing the macro function name incorrectly, omitting a comma, or omitting a half-width space, a "Syntax error" error will occur.

## **Usage Cautions:**

None.

## **Example:**

Checks if the file exists before opening it.

```
Rem Check the file existence.
If Isfile("E:\input.dat") <> 1 Then
    Print "There is no file"
Endif
```
## **Usable Modules:**

Unit Calculation Macro / Scene Control Macro / Communication Command Macro / Unit Macro

## **Supported Versions:**

Version 3.50 or later

## **Related Items:**

*Dskf* [on page 8-102](#page-225-0) *Fcopy* [on page 8-115](#page-238-0) *[GetSystemData](#page-255-0)* on page 8-132 *Kill* [on page 8-159](#page-282-0) *[Open For Append As#](#page-313-0)* on page 8-190 *[Open For Input As#](#page-314-0)* on page 8-191 *[Open For Output As#](#page-316-0)* on page 8-193 *Print* [on page 8-200](#page-323-0)

# <span id="page-277-0"></span>**ItemCount**

Gets the number of usable processing item types.

## **Format:**

**ItemCount**

#### **Parameter:**

None.

## **Return value:**

Returns the number of usable processing item types as an integer value.

## **Description:**

Gets the number of processing item types that can be used on the sensor controller. If a value is assigned to the return value variable or the variable is not used in an expression, a "Syntax error" error will occur.

#### **Usage Cautions:**

None.

## **Example:**

Gets the number of processing item types, and by repeated processing, searches for search processing items and gets the processing item type of each search processing item.

```
Rem Get the number of the available processing items.
INUM& = ItemCount
Rem Search for search processing items a number of times equal to the number of pr
ocessing items.
For I&=0 To INUM&-1
   If ItemIdent$(I&) = "Search" Then
       Rem Get the processing item type of the search processing item.
      FIGNAME& = ItemInfo(I&, 0) Endif
Next
```
## **Usable Modules:**

Scene Control Macro / Communication Command Macro

#### **Supported Versions:**

Version 3.50 or later

#### **Related Items:**

*ItemIdent\$* on page 8-154 *ItemInfo* [on page 8-155](#page-278-0) *ItemTitle\$* [on page 8-157](#page-280-0)

# **ItemIdent\$**

Gets the identification name of the processing item.

**Format: ItemIdent\$(<itemNo>)**

#### <span id="page-278-0"></span>**Parameter:**

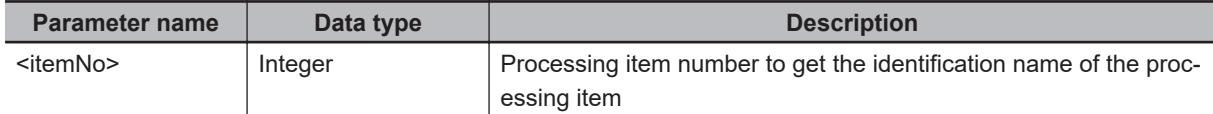

#### **Return value:**

Returns the value of the processing item identification name as a character string.

#### **Description:**

Gets the identification name of the processing item with the processing item number specified in the <itemNo> parameter.

If an incorrect data type is specified for a parameter, a "Type mismatch" error will occur.

Type mismatch error is occurred when wrong data is specified as parameter. Illegal function call error is not occurred even if non-exist number, values, combination of data or values.

If a value is assigned to the return value variable or the variable is not used in an expression, a "Syntax error" error will occur.

If the format is written incorrectly, such as writing the macro function name incorrectly, omitting a comma, or omitting a half-width space, a "Syntax error" error will occur.

#### **Usage Cautions:**

None.

#### **Example:**

Gets the number of processing item types, and by repeated processing, searches for search processing items and gets the processing item type of each search processing item.

```
Rem Get the number of the available processing items.
INUM& = ItemCount
Rem Search for search processing items a number of times equal to the number of pr
ocessing items.
For I&=0 To INUM&-1
   If ItemIdent$(I&) = "Search" Then
      Rem Get the processing item type of the search processing item.
      FIGNAME & = ItemInfo(I &, 0) Endif
Next
```
#### **Usable Modules:**

Scene Control Macro / Communication Command Macro

#### **Supported Versions:**

Version 3.50 or later

## **Related Items:**

*ItemCount* [on page 8-154](#page-277-0) *ItemInfo* on page 8-155 *ItemTitle\$* [on page 8-157](#page-280-0)

## **ItemInfo**

Gets the processing item information.

## **Format: ItemInfo(<itemNo>, <kind>)**

### **Parameter:**

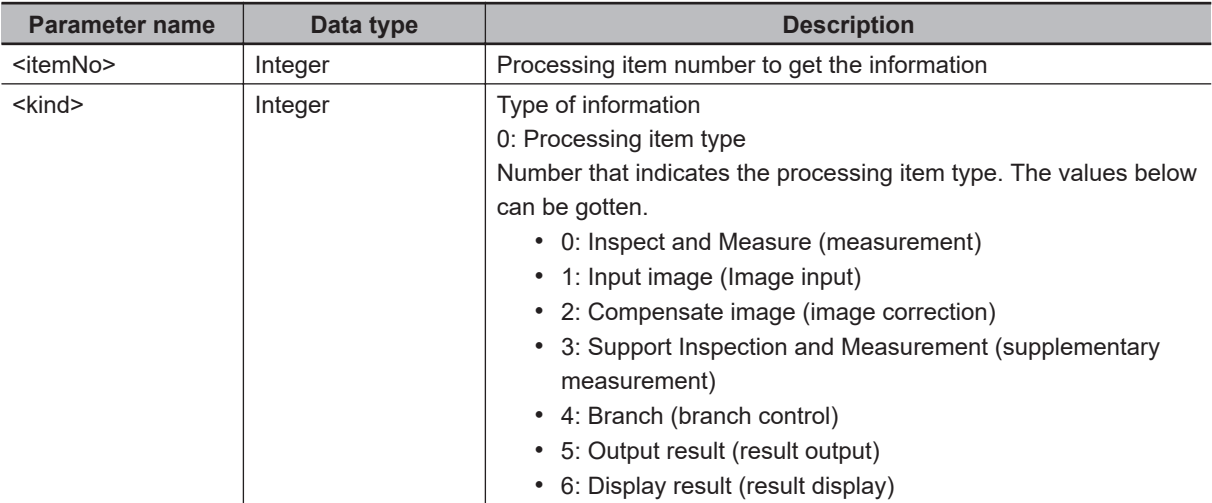

## **Return value:**

Returns processing item information as an integer. Returns -1 if information does not exist.

## **Description:**

Gets the information specified in the <kind> parameter of the processing item specified in the <item-No> parameter.

If an incorrect data type is specified for a parameter, a "Type mismatch" error will occur.

Type mismatch error is occurred when wrong data is specified as parameter. Illegal function call error is not occurred even if non-exist number, values, combination of data or values.

If a value is assigned to the return value variable or the variable is not used in an expression, a "Syntax error" error will occur.

If the format is written incorrectly, such as writing the macro function name incorrectly, omitting a comma, or omitting a half-width space, a "Syntax error" error will occur.

#### **Usage Cautions:**

None.

## **Example:**

Gets the number of processing item types, and by repeated processing, searches for search processing items and gets the processing item type of each search processing item.

```
Rem Get the number of the available processing items.
INUM& = ItemCount
Rem Search for search processing items a number of times equal to the number of pr
ocessing items.
For I&=0 To INUM&-1
   If ItemIdent$(I&) = "Search" Then
       Rem Get the processing item type of the search processing item.
      FIGNAME\& = ItemInfo(I\&, 0)
    Endif
Next
```
#### **Usable Modules:**

<span id="page-280-0"></span>Scene Control Macro / Communication Command Macro

## **Supported Versions:**

Version 3.50 or later

## **Related Items:**

*ItemCount* [on page 8-154](#page-277-0) *ItemIdent\$* [on page 8-154](#page-277-0) *ItemTitle\$* on page 8-157 *UnitInfo* [on page 8-307](#page-430-0)

# **ItemTitle\$**

Gets the processing item title.

## **Format: ItemTitle\$(<itemNo>)**

## **Parameter:**

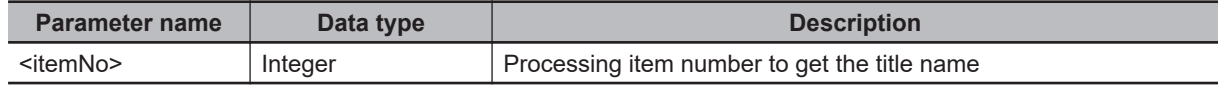

## **Return value:**

Returns the title as a character string.

## **Description:**

Gets the title of the processing item specified in the <itemNo> parameter.

The title can be gotten in a language based on the language setting.

If an incorrect data type is specified for a parameter, a "Type mismatch" error will occur.

Type mismatch error is occurred when wrong data is specified as parameter. Illegal function call error is not occurred even if non-exist number, values, combination of data or values.

If a value is assigned to the return value variable or the variable is not used in an expression, a "Syntax error" error will occur.

If the format is written incorrectly, such as writing the macro function name incorrectly, omitting a comma, or omitting a half-width space, a "Syntax error" error will occur.

## **Usage Cautions:**

None.

## **Example:**

Gets the number of processing item types, and gets the title of the processing item of each processing item number by repeated processing.

```
Rem Get the number of the available processing items.
INUM& = ItemCount
Rem Repeat the process up to the number of the processing items.
For I&=0 To INUM&-1
   Rem Get the title of the processing item.
  TITLE$ = ItemTitle$ (I&)Next
```
## **Usable Modules:**

Scene Control Macro / Communication Command Macro

## <span id="page-281-0"></span>**Supported Versions:**

Version 3.50 or later

### **Related Items:**

*ItemInfo* [on page 8-155](#page-278-0)

*ItemCount* [on page 8-154](#page-277-0) *ItemIdent\$* [on page 8-154](#page-277-0)

# **JudgeOut**

Sets the output state of the overall judgement signal.

## **Format:**

## **JudgeOut <ioIdent>, <state>**

## **Parameter:**

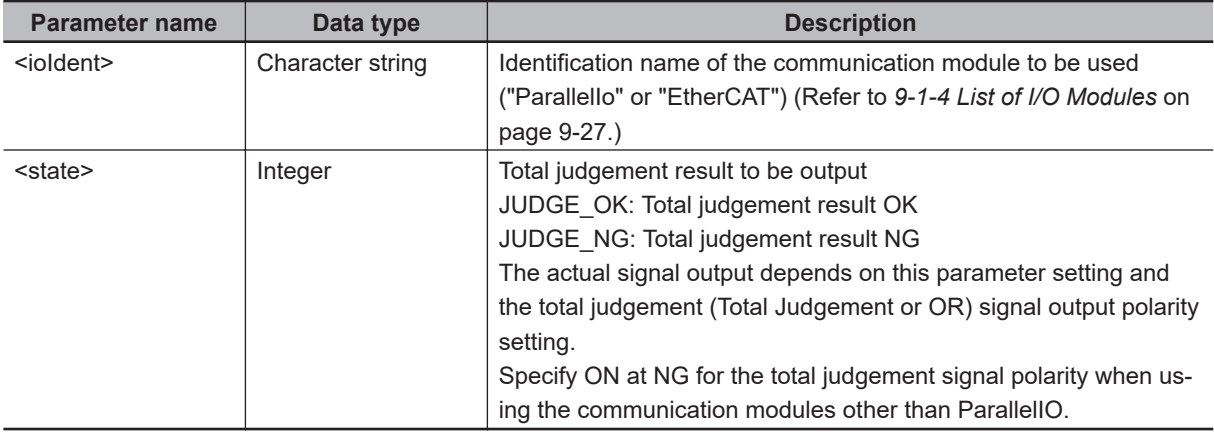

## **Return value:**

None.

## **Description:**

Sets the output state specified in the <state> parameter of the OR signal or other overall judgement signal of the communication module specified in the <ioIdent> parameter.

Normally "Parallello" or "EtherCAT" should be specified in the <ioIdent> parameter.

If an incorrect data type is specified for a parameter, a "Type mismatch" error will occur.

If an identification name that does not exist is specified in the <ioIdent> parameter, an "Illegal function" call" error will occur.

Even if an output status parameter value that does not exist (i.e., other than 0 and 1) is specified in the <state> parameter, an error will not occur.

If the format is written incorrectly, such as writing the macro function name incorrectly, omitting a comma, or omitting a half-width space, a "Syntax error" error will occur.

## **Usage Cautions:**

None.

## **Example:**

In the communication command macro, sets the OR signal of parallel I/O to ON.

```
IOMODULE$ = "ParallelIo"
```

```
Rem Set the output state.
JudgeOut IOMODULE$, 1
```
## **Usable Modules:**

Scene Control Macro / Communication Command Macro / Unit Macro

## **Supported Versions:**

Version 3.50 or later

## **Related Items:**

*BusyOut* [on page 8-35](#page-158-0) *GetAll* [on page 8-118](#page-241-0) *GetPort* [on page 8-128](#page-251-0) *PutAll* [on page 8-202](#page-325-0) *PutPort* [on page 8-204](#page-327-0) *RunOut* [on page 8-222](#page-345-0) *TotalJudge* [on page 8-292](#page-415-0)

# **Kill**

Deletes a file.

**Format: Kill <fileName>**

#### **Parameter:**

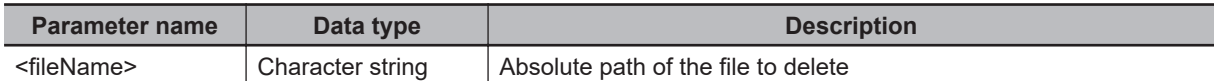

## **Return value:**

None.

## **Description:**

Deletes the file of the file name specified in the <fileName> parameter.

In the <fileName> parameter, use an absolute path to specify the file name including the drive name. Characters \* (character string wildcard operator) and ? (single character wildcard operator) can be used as wildcards for the <fileName> specification. These wildcards can be used to specify file names and cannot be used for the directory name specification. Directory names that match the wildcard pattern will not be deleted. For example, the "Kill "E:\img\\*" statement will not delete the "M:\img\caputure \" directory.

Wildcards can be used to specify file names in the following manner.

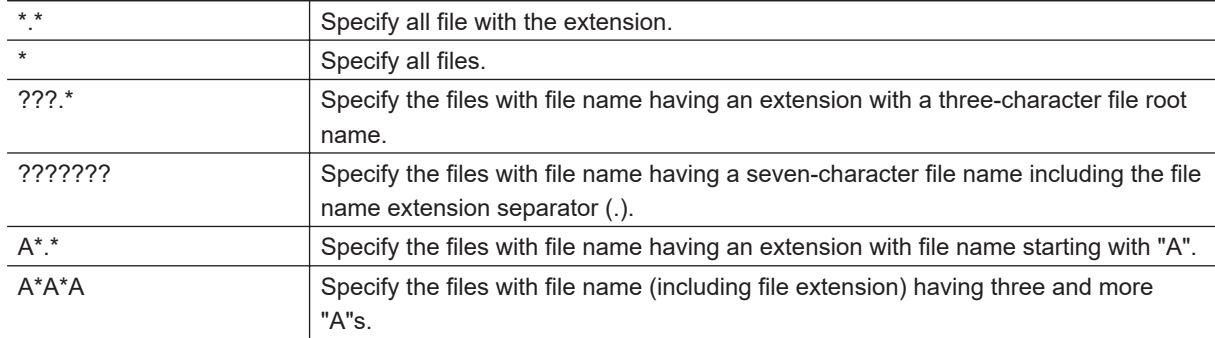

<span id="page-283-0"></span>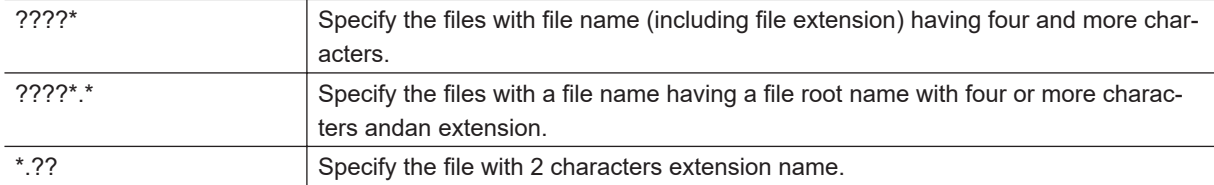

In the following cases, the file cannot be deleted.

- The specified file does not exist.
- The external memory has not been inserted.

If an incorrect data type is specified for a parameter, a "Type mismatch" error will occur.

An error of "String too long" will be occurred when you specify the character strings as character strings type exceeds 255 characters.

If the format is written incorrectly, such as writing the macro function name incorrectly, omitting a comma, or omitting a half-width space, a "Syntax error" error will occur.

#### **Usage Cautions:**

None.

#### **Example:**

Deletes a file named "1280-720.bmp" under the directory "M:\"

Kill "M:\1280-720.bmp"

## **Usable Modules:**

Unit Calculation Macro / Scene Control Macro / Communication Command Macro / Unit Macro

#### **Supported Versions:**

Version 3.50 or later

#### **Related Items:**

*Dskf* [on page 8-102](#page-225-0) *Fcopy* [on page 8-115](#page-238-0) *Isfile* [on page 8-153](#page-276-0)

# **LCase\$**

Converts an upper case letter to a lower case letter.

## **Format: LCase\$(<string>)**

#### **Parameter:**

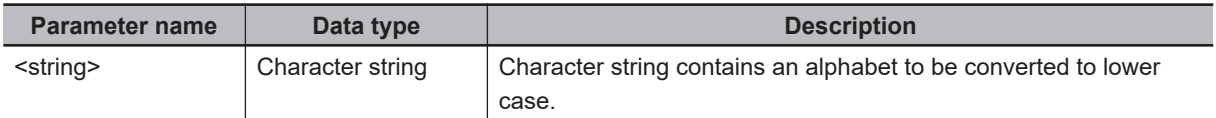

## **Return value:**

Returns the case converted character string type value.

## **Description:**

Converts the upper case letters in the character strings specified in the <string> parameter to lower case.

If an incorrect data type is specified for a parameter, a "Type mismatch" error will occur.

<span id="page-284-0"></span>If a character string longer than 255 characters is specified for a character string parameter, the 255 character string before the 256th character is used for the macro function processing. Characters after the 256th character will be discarded.

If a value is assigned to the return value variable or the variable is not used in an expression, a "Syntax error" error will occur.

If the format is written incorrectly, such as writing the macro function name incorrectly, omitting a comma, or omitting a half-width space, a "Syntax error" error will occur.

#### **Usage Cautions:**

None.

#### **Example:**

Converts an upper case letter to a lower case letter.

CHARA1\$ = "Measurement Result =  $100.0$  (OK)"

Rem Convert the upper case letters in the character strings to lower case.  $CHARA2$ = LCase$ (CHARA1$)$ 

The result is shown below.

CHARA2\$ = "measurement result =  $100.0(ok)$ "

#### **Usable Modules:**

Unit Calculation Macro / Scene Control Macro / Communication Command Macro / Unit Macro

#### **Supported Versions:**

Version 4.20 or later

### **Related Items:**

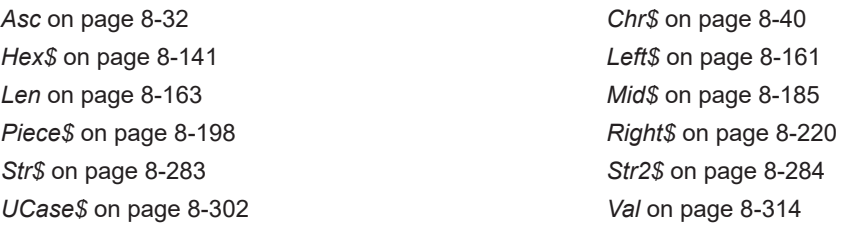

## **Left\$**

Extracts the specified length of characters from the left side of character string.

## **Format: Left\$(<string>, <length>)**

**Parameter:**

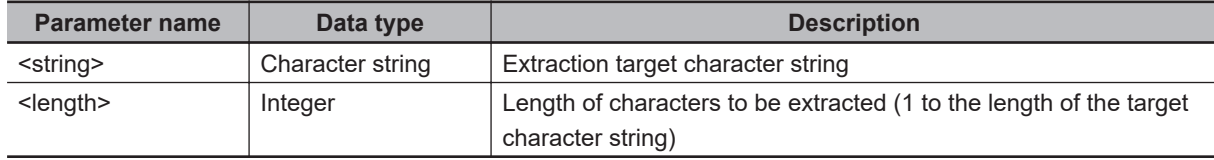

#### **Return value:**

Returns the character string type value of the extracted character string.

#### **Description:**

If 0 or less number is specified in the <length> parameter, an "Illegal function call" error will occur. Specify the length of characters to be extracted in bytes for the <length> parameter. Each single-byte character (i.e., half-width alphanumeric character and symbol) consumes one byte, whereas each doublebyte character consumes two bytes.

Extracts the specified length in the <length> parameter from the left side of specified character string in the <string> parameter.

If the length specified in the <length> parameter is longer than the length of the character string specified in the <string> parameter, the whole character string in the parameter is extracted.

If an incorrect data type is specified for a parameter, a "Type mismatch" error will occur.

If a value outside the range -2147483648 to 2147483647 is specified as an integer parameter, an "Overflow" error will occur.

If a character string longer than 255 characters is specified for a character string parameter, the 255 character string before the 256th character is used for the macro function processing. Characters after the 256th character will be discarded.

If a value is assigned to the return value variable or the variable is not used in an expression, a "Syntax error" error will occur.

If the format is written incorrectly, such as writing the macro function name incorrectly, omitting a comma, or omitting a half-width space, a "Syntax error" error will occur.

#### **Usage Cautions:**

None.

### **Example:**

Extracts 11-byte length of characters from the left side of the character string. Because one half-width alphabet consumes single byte, this example extracts 11 characters from the character string.

```
CHARA$ = "Measurement Result"
```

```
Rem Extract 11-byte length of characters from the left side of the character strin
g.
TITLE$ = Left$(CHARA$, 11)
```
The result is shown below.

TITLE\$ = "Measurement"

#### **Usable Modules:**

Unit Calculation Macro / Scene Control Macro / Communication Command Macro / Unit Macro

#### **Supported Versions:**

Version 3.50 or later

## **Related Items:**

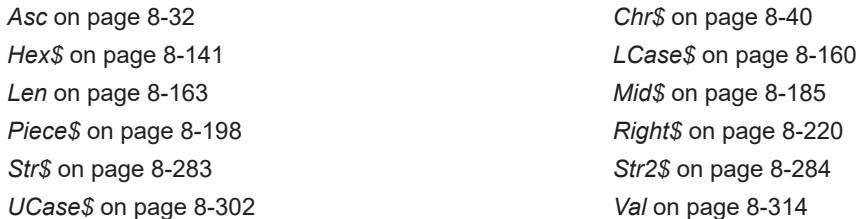

## <span id="page-286-0"></span>**Len**

Gets the length of the specified character string.

## **Format:**

## **Len(<string>)**

## **Parameter:**

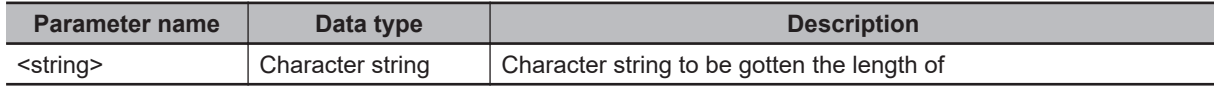

#### **Return value:**

Returns the character string length in bytes as an integer value.

#### **Description:**

Gets the length of the specified character string in the <string> parameter in bytes.

Each single-byte character (i.e., half-width alphanumeric character and symbol) consumes one byte, whereas each double-byte character consumes two bytes.

If an incorrect data type is specified for a parameter, a "Type mismatch" error will occur.

Even if a character string longer than 255 characters is specified for a character string parameter, an error will not occur.

If a value is assigned to the return value variable or the variable is not used in an expression, a "Syntax error" error will occur.

If the format is written incorrectly, such as writing the macro function name incorrectly, omitting a comma, or omitting a half-width space, a "Syntax error" error will occur.

## **Usage Cautions:**

None.

## **Example:**

Gets the length of the character string "OMRON".

 $CHRLEN& = Len('OMRON")$ 

The result is shown below.

 $CHRLEN& = 5$ 

#### **Usable Modules:**

Unit Calculation Macro / Scene Control Macro / Communication Command Macro / Unit Macro

#### **Supported Versions:**

Version 3.50 or later

### **Related Items:**

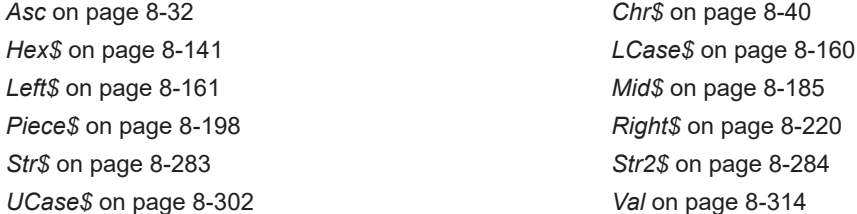

# <span id="page-287-0"></span>**Line Input#**

Reads the data of one line from the file.

## **Format:**

**Line Input #<fileNo>, <data>**

## **Parameter:**

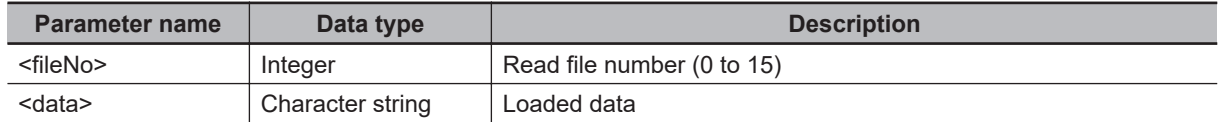

## **Return value:**

None.

## **Description:**

Read the data of one line separated by the line break code from the file of the file number specified in the <fileNo> parameter. The Input# function operates in similar way. This Line Input# function reads all data within a single line as a character string type data, whereas the Input# function reads multiple data within a single line and data type specifications for each piece of read data are required in advance.

Specify the variable to store the read data in the <data> parameter.

When a read line only has a line break code, a null character string is stored in the read data. If the read data contains a double quoted character string, the double quotation marks (") are also

If an unopened file number is specified in the <fileNo> parameter, an "Illegal function call" error will occur.

If a file number of the opened file by a macro function other than the Open For Input As# function is specified in the <fileNo> parameter, an "Illegal function call" error will occur.

If a value outside the range of 0 to 15 is specified in the <fileNo> parameter, an "Illegal function call" error will occur.

If an incorrect data type is specified for a parameter, a "Type mismatch" error will occur.

If the format is written incorrectly, such as writing the macro function name incorrectly, omitting a comma, or omitting a half-width space, a "Syntax error" error will occur.

## **Usage Cautions:**

read as characters.

None.

## **Example:**

Reads the data until the end of the file.
```
Dim ALLDATA$(255)
Rem Open the file.
Open "E:\input.dat" For Input As #1
For I&=0 to 255
    Rem Read line by line from the top of the file.
    Line Input #1, DATA$
    ALLDATA$(I&) = DATA$
    Rem Check if the end of the file is reached.
   If Eof(1) \leq 0 Then
      Exit For
    Endif
Next
Rem Close up the file.
Close #1
```
### **Usable Modules:**

Unit Calculation Macro / Scene Control Macro / Communication Command Macro / Unit Macro

### **Supported Versions:** Version 3.50 or later

### **Related Items:**

*Close* [on page 8-44](#page-167-0) *Eof* [on page 8-104](#page-227-0) *Input#* [on page 8-147](#page-270-0) *Input\$* [on page 8-149](#page-272-0) *[Open For Input As#](#page-314-0)* on page 8-191

# **List**

Outputs all or a part of program list in the system status console window.

# **Format: List [<lineNo1>][-<lineNo2>]**

## **Parameter:**

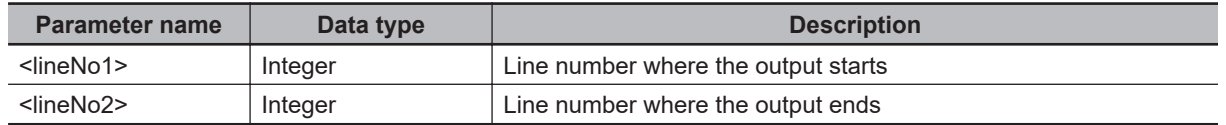

#### **Return value:**

None.

#### **Description:**

Program list from the specified line number in the <lineNo1> parameter to the specified line number in the <lineNo2> parameter is output to the system status console window.

If the <lineNo1> and <lineNo2> parameters are omitted, all lines in the program are output. If only the <lineNo1> parameter is omitted, program lines from the beginning to the specified line number by the <lineNo2> parameter are output.

<span id="page-289-0"></span>If only the  $\le$ lineNo2> parameter is omitted, only the program line specified in the  $\le$ lineNo1> parameter is output.

If a non-existent number, numerical value, or combination of data types or values is specified for a parameter, an "Illegal function call" error will occur.

If the format is written incorrectly, such as writing the macro function name incorrectly, omitting a comma, or omitting a half-width space, a "Syntax error" error will occur.

## **Usage Cautions:**

• This macro function is only enabled when specified in debug mode with the Debug function. Specifying other values than the range above will treat the statement with this function in the same manner with the Rem function (i.e., ignores the statement). (For details, refer to *[6-1 How to Use the Debug](#page-103-0) Function* [on page 6-2](#page-103-0).)

#### **Example:**

After stopping the program execution with the Stop function used in the Unit Macro processing unit, executes the List function in the system status console window to output the program line numbers from 230 to 240 to the window.

```
Macro(U1) Stop in 220
Macro(U1) List 230-240
230 POS.X#=(POS0.X@ + POS1.X@) / 2
240 POS.Y#=(POS0.Y@ + POS1.Y@) / 2
Macro(U1)>
```
### **Usable Modules:**

Unit Calculation Macro / Scene Control Macro / Communication Command Macro / Unit Macro

#### **Supported Versions:**

Version 3.50 or later

#### **Related Items:**

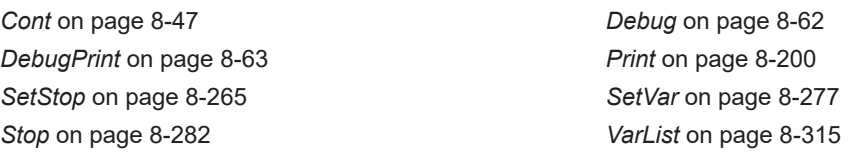

# **LoadBackupData**

Loads the system + scene group 0 data.

# **Format: LoadBackupData(<fileName>)**

#### **Parameter:**

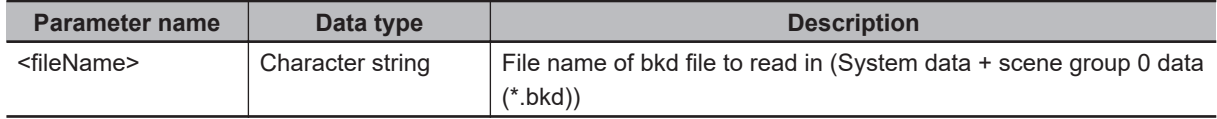

# **Return value:**

None.

**Description:**

<span id="page-290-0"></span>Loads the system + scene group 0 data file specified in the  $\leq$  fileName> parameter. In the <fileName> parameter, use an absolute path to specify the file name of the file to be loaded. In the <fileName> parameter, specify a system + scene group 0 data file name. If a file other than a system + scene group 0 data file is specified, an "Illegal function call" error will occur.

If an incorrect data type is specified for a parameter, a "Type mismatch" error will occur.

If a non-existent number, numerical value, or combination of data types or values is specified for a parameter, an "Illegal function call" error will occur.

An error of "String too long" will be occurred when you specify the character strings as character strings type exceeds 255 characters.

If the format is written incorrectly, such as writing the macro function name incorrectly, omitting a comma, or omitting a half-width space, a "Syntax error" error will occur.

### **Usage Cautions:**

- Execute this macro function when the BUSY signal or other measurement in progress signal is ON and measurement is prohibited. (For details, refer to *[5-1-4 State Transitions and Execution Timing](#page-92-0)* [on page 5-13](#page-92-0).)
- After loading a file, execute **Save data**. To apply the loaded settings in the sensor controller, restart the sensor controller.

## **Example:**

Loads a system + scene group 0 data file, and execute **Save data**. To apply the loaded settings in the sensor controller, restart the sensor controller.

Rem Load the system + scene group 0 data to a file. LoadBackupData "E:\BACKDIR¥BackupData.bkd"

Rem Save to the controller. SaveData

Rem Reboot the Sensor Controller. SystemReset

#### **Usable Modules:**

Communication Command Macro

#### **Supported Versions:**

Version 3.50 or later

#### **Related Items:**

*[GetSystemData](#page-255-0)* on page 8-132 *LoadScene* on page 8-167 *SaveData* [on page 8-224](#page-347-0) *SystemReset* [on page 8-287](#page-410-0)

*[LoadSceneGroup](#page-291-0)* on page 8-168 *[LoadSystemData](#page-293-0)* on page 8-170 *LoadUnitData* [on page 8-171](#page-294-0) *[SaveBackupData](#page-346-0)* on page 8-223

# **LoadScene**

Loads the scene data.

**Format: LoadScene <sceneNo>, <fileName>**

**Parameter:**

<span id="page-291-0"></span>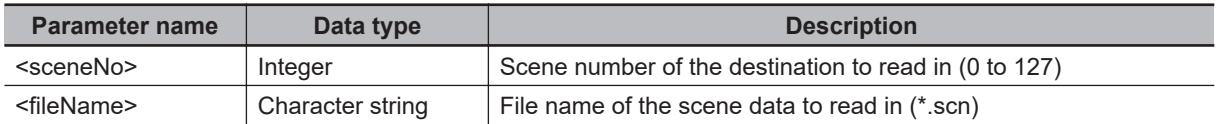

#### **Return value:**

None.

#### **Description:**

The scene data file specified in the <fileName> parameter is loaded into the scene number specified in the <sceneNo> parameter.

In the <fileName> parameter, use an absolute path to specify the file name of the file to be loaded. In the <fileName> parameter, specify a scene data file name. If a file other than a scene data file is specified, an "Illegal function call" error will occur

If an incorrect data type is specified for a parameter, a "Type mismatch" error will occur.

If a non-existent number, numerical value, or combination of data types or values is specified for a parameter, an "Illegal function call" error will occur.

An error of "String too long" will be occurred when you specify the character strings as character strings type exceeds 255 characters.

If the format is written incorrectly, such as writing the macro function name incorrectly, omitting a comma, or omitting a half-width space, a "Syntax error" error will occur.

#### **Usage Cautions:**

• Execute this macro function when the BUSY signal or other measurement in progress signal is ON and measurement is prohibited. (For details, refer to *[5-1-4 State Transitions and Execution Timing](#page-92-0)* [on page 5-13.](#page-92-0))

#### **Example:**

Loads scene data into scene 2 and then changes the scene used to scene 2.

```
Rem Load the file of the scene data.
LoadScene 2, "E:\BACKDIR\scene02.scn"
```

```
Rem Switch the scene.
ChangeScene 2
```
## **Usable Modules:**

Communication Command Macro

#### **Supported Versions:**

Version 3.50 or later

#### **Related Items:**

*[ChangeScene](#page-161-0)* on page 8-38 *[GetSystemData](#page-255-0)* on page 8-132 *[LoadSystemData](#page-293-0)* on page 8-170 *LoadUnitData* [on page 8-171](#page-294-0) *SaveScene* [on page 8-228](#page-351-0) *SceneNo* [on page 8-238](#page-361-0)

*[LoadBackupData](#page-289-0)* on page 8-166 *LoadSceneGroup* on page 8-168

# **LoadSceneGroup**

Loads the scene group data.

# **Format: LoadSceneGroup <sceneGroupNo>, <fileName>**

### **Parameter:**

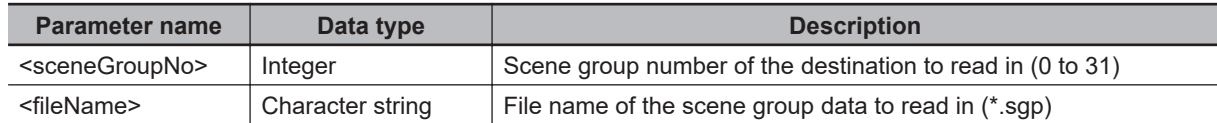

#### **Return value:**

None.

### **Description:**

Loads the scene group data file specified in the <fileName> parameter into the scene group number specified in the <sceneGroupNo> parameter.

In the <fileName> parameter, use an absolute path to specify the file name of the file to be loaded.

In the <fileName> parameter, specify the file name of the scene group data. If a file other than a scene group data file is specified, an "Illegal function call" error will occur.

If an incorrect data type is specified for a parameter, a "Type mismatch" error will occur.

If a non-existent number, numerical value, or combination of data types or values is specified for a parameter, an "Illegal function call" error will occur.

An error of "String too long" will be occurred when you specify the character strings as character strings type exceeds 255 characters.

If the format is written incorrectly, such as writing the macro function name incorrectly, omitting a comma, or omitting a half-width space, a "Syntax error" error will occur.

# **Usage Cautions:**

• Execute this macro function when the BUSY signal or other measurement in progress signal is ON and measurement is prohibited. (For details, refer to *[5-1-4 State Transitions and Execution Timing](#page-92-0)* [on page 5-13](#page-92-0).)

# **Example:**

Loads scene data into scene group 2 and then chenges the scene used to scene 0.

```
Rem Load the file of the scene group data.
LoadSceneGroup 2, "E:\BACKDIR\scenegroup02.sgp"
```
Rem Switch the scene. ChangeScene 0

# **Usable Modules:**

Communication Command Macro

# **Supported Versions:**

Version 3.50 or later

# **Related Items:**

*[ChangeScene](#page-161-0)* on page 8-38 *[GetSystemData](#page-255-0)* on page 8-132 *[LoadBackupData](#page-289-0)* on page 8-166 *LoadScene* [on page 8-167](#page-290-0) *[LoadSystemData](#page-293-0)* on page 8-170 *LoadUnitData* [on page 8-171](#page-294-0) *[SaveSceneGroup](#page-352-0)* on page 8-229 *[SceneGroupNo](#page-358-0)* on page 8-235

# <span id="page-293-0"></span>**LoadSystemData**

Loads the system data.

# **Format: LoadSystemData <fileName>**

#### **Parameter:**

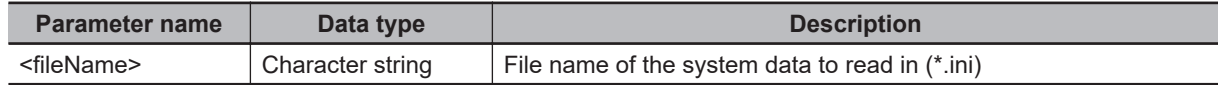

#### **Return value:**

None.

### **Description:**

Loads the system data file specified in the <fileName> parameter.

In the <fileName> parameter, use an absolute path to specify the file name of the file to be loaded. In the <fileName> parameter, specify a system data file name. If a file other than a system data file is specified, and "Illegal function call" error will occur.

If an incorrect data type is specified for a parameter, a "Type mismatch" error will occur.

If a non-existent number, numerical value, or combination of data types or values is specified for a parameter, an "Illegal function call" error will occur.

An error of "String too long" will be occurred when you specify the character strings as character strings type exceeds 255 characters.

If the format is written incorrectly, such as writing the macro function name incorrectly, omitting a comma, or omitting a half-width space, a "Syntax error" error will occur.

# **Usage Cautions:**

- Execute this macro function when the BUSY signal or other measurement in progress signal is ON and measurement is prohibited. (For details, refer to *[5-1-4 State Transitions and Execution Timing](#page-92-0)* [on page 5-13.](#page-92-0))
- After loading a file, execute **Save data**. To apply the loaded settings in the sensor controller, restart the sensor controller.

# **Example:**

After loading the system data, executes **Save data**. To apply the loaded settings in the sensor controller, restart the sensor controller.

```
Rem Load the file of the system data
LoadSystemData "E:\BACKDIR\backupsysset.ini"
```
Rem Save to the controller. SaveData

Rem Reboot the Sensor Controller. SystemReset

**Usable Modules:**

Communication Command Macro

# **Supported Versions:**

Version 3.50 or later

<span id="page-294-0"></span>*[GetSystemData](#page-255-0)* on page 8-132 *[LoadBackupData](#page-289-0)* on page 8-166 *LoadUnitData* on page 8-171 *SaveData* [on page 8-224](#page-347-0) *[SaveSystemData](#page-353-0)* on page 8-230 *SystemReset* [on page 8-287](#page-410-0)

*LoadScene* [on page 8-167](#page-290-0) *[LoadSceneGroup](#page-291-0)* on page 8-168

# **LoadUnitData**

Loads the processing unit data.

#### **Format:**

# **LoadUnitData <sceneNo>, <unitNo>, <unitCount>, <mode>, <fileName>**

#### **Parameter:**

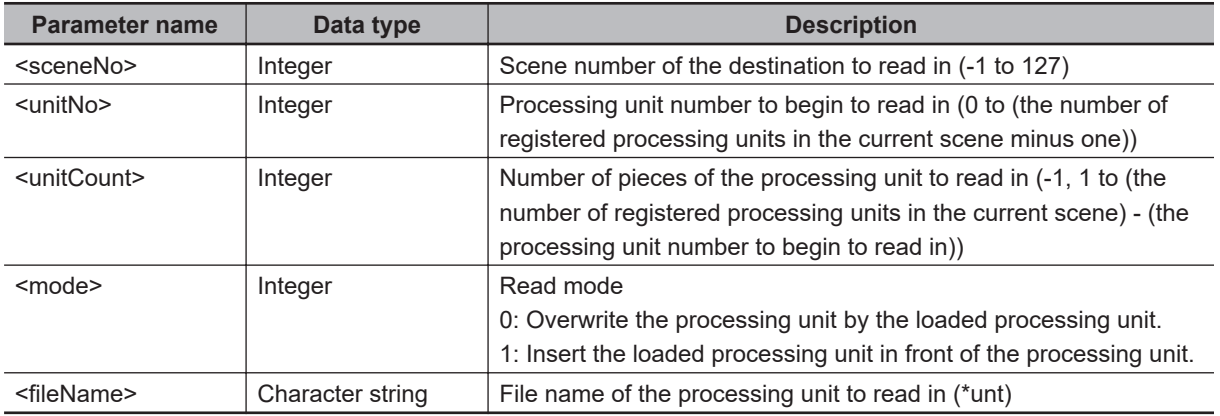

#### **Return value:**

None.

# **Description:**

Loads the processing unit data file specified in the <fileName> parameter in the mode specified in the <mode> parameter from processing units whose processing unit numbers are specified in the <unitNo> parameter, with the number of processing units specified in the <unitCount> parameter, of the scene number specified in the <sceneNo> parameter.

If -1 is specified in the <sceneNo> parameter, the scene number of the current scene is specified in the scene number of the destination scene.

If -1 is specified in the <unitCount> parameter, all processing unit data included in the processing unit data file is loaded.

In the <fileName> parameter, use an absolute path to specify the file name of the file to be loaded. In the <fileName> parameter, specify the file name of a processing unit data file. If a file other than a processing unit data file is specified, an "Illegal function call" error will occur, and the scene data in the load destination will be cleared.

If an incorrect data type is specified for a parameter, a "Type mismatch" error will occur.

If a non-existent number, numerical value, or combination of data types or values is specified for a parameter, an "Illegal function call" error will occur.

An error of "String too long" will be occurred when you specify the character strings as character strings type exceeds 255 characters.

If the format is written incorrectly, such as writing the macro function name incorrectly, omitting a comma, or omitting a half-width space, a "Syntax error" error will occur.

## **Usage Cautions:**

• Execute this macro function when the BUSY signal or other measurement in progress signal is ON and measurement is prohibited. (For details, refer to *[5-1-4 State Transitions and Execution Timing](#page-92-0)* [on page 5-13.](#page-92-0))

#### **Example:**

Loads a processing unit data file and inserting five of the same processing units between Processing Unit number 3 and Processing Unit number 4 of scene 2.

Rem Load the file of the scene data. LoadUnitData 2, 4, 5, 1, "E:\BACKDIR\unitsave.unt"

### **Usable Modules:**

Communication Command Macro

### **Supported Versions:**

Version 3.50 or later

## **Related Items:**

*[GetSystemData](#page-255-0)* on page 8-132 *[LoadBackupData](#page-289-0)* on page 8-166 *LoadScene* [on page 8-167](#page-290-0) *[LoadSceneGroup](#page-291-0)* on page 8-168 *[LoadSystemData](#page-293-0)* on page 8-170 *SaveUnitData* [on page 8-231](#page-354-0) *SceneNo* [on page 8-238](#page-361-0) *UnitNo* [on page 8-311](#page-434-0) *Ut* [on page 8-313](#page-436-0)

# **Log**

Gets the natural logarithm.

# **Format: Log(<expression>)**

#### **Parameter:**

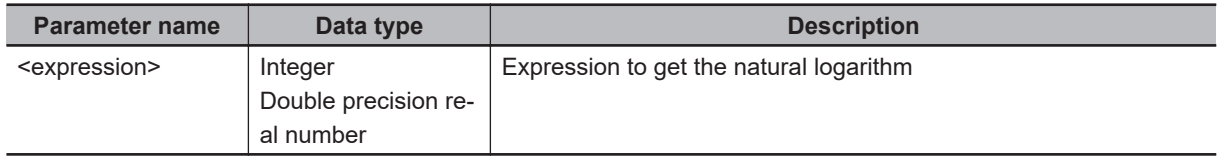

#### **Return value:**

Returns the natural logarithm value as a double precision real number.

#### **Description:**

Gets the value of the natural logarithm of the expression specified in the <expression> parameter. In the <expression> parameter, specify a positive number.

If an incorrect data type is specified for a parameter, a "Type mismatch" error will occur.

If a non-existent number, numerical value, or combination of data types or values is specified for a parameter, an "Illegal function call" error will occur.

If a value is assigned to the return value variable or the variable is not used in an expression, a "Syntax error" error will occur.

If the format is written incorrectly, such as writing the macro function name incorrectly, omitting a comma, or omitting a half-width space, a "Syntax error" error will occur.

## **Usage Cautions:**

None.

### **Example:**

Gets the natural logarithm of the integer 25 assigned to the variable X&.

 $X& = 25$  $XLOG# = Log(X&)$ 

The result is shown below.

XLOG# = 3.21887582487

#### **Usable Modules:**

Unit Calculation Macro / Scene Control Macro / Communication Command Macro / Unit Macro

### **Supported Versions:**

Version 3.50 or later

## **Related Items:**

*UnitData* [on page 8-303](#page-426-0)

*Exp* [on page 8-114](#page-237-0) *GetUnitData* [on page 8-137](#page-260-0)

# **Lsqumeth**

Gets the approximate straight line from the coordinates of multiple points using the least squares method.

#### **Format:**

Lsqumeth <count>, <x()>, <y()>, <line()>

#### **Parameter:**

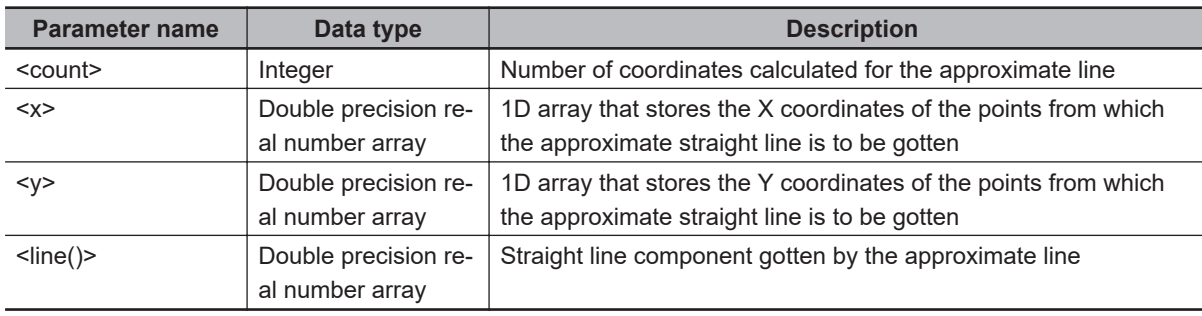

## **Return value:**

None.

## **Description:**

Gets the approximate straight line from the coordinates specified in the  $\langle x \rangle$  parameter and  $\langle y \rangle$  parameter. The number of coordinates is specified in the <count> parameter.

In the <line()> parameter, specify the variable that will hold the line components of the gotten approximate straight line, without adding element numbers but adding () to the variables. In the <line()> parameter, the parameters a, b, and c that satisfy the linear equation  $ax + by + c = 0$  are stored in the array elements of the double precision real number array variable, with "a" in element 0, "b" in element 1, and "c" in element 2.

<span id="page-297-0"></span>0, "b" in element 1, and "c" in element 2.

In the  $\langle x \rangle$  parameter and in the  $\langle y \rangle$  parameter, specify a 1D double precision real number array variable that stores a number of coordinate values greater than or equal to the number specified in the <count> parameter, without adding element numbers but adding () to the variables.

This macro function is mainly used to get the straight line of an edge from the measurement points gotten in multiple edge measurements.

If an undefined array is specified a parameter, an "Undefined array" error will occur.

If an incorrect data type is specified for a parameter, a "Type mismatch" error will occur.

If a non-existent number, numerical value, or combination of data types or values is specified for a parameter, an "Illegal function call" error will occur.

If the format is written incorrectly, such as writing the macro function name incorrectly, omitting a comma, or omitting a half-width space, a "Syntax error" error will occur.

#### **Usage Cautions:**

None.

#### **Example:**

Gets the straight line of the edge of a workpiece from four edge points.

Dim POSX#(3), POSY#(3), PARAM#(2) Rem Calculate the edge points from the measurement result. For  $I_{\&}=0$  To 3 GetUnitData I&+1, "X", POSX#(I&) GetUnitData I&+1, "Y", POSY#(I&) Next Rem Get the straight line component. Lsqumeth 4, POSX#(), POSY#(), PARAM#()

Erase POSX#(), POSY#(), PARAM#(), DIST#()

#### **Usable Modules:**

Unit Calculation Macro / Scene Control Macro / Communication Command Macro / Unit Macro

#### **Supported Versions:**

Version 3.50 or later

#### **Related Items:**

*[ApproximationCircle](#page-152-0)* on page 8-29 *Crspoint* [on page 8-59](#page-182-0) *Dposline* [on page 8-70](#page-193-0) *Erase* [on page 8-105](#page-228-0) *GetUnitData* [on page 8-137](#page-260-0)

# **Measure**

Executes measurement processing.

**Format: Measure[ <wait>]**

**Parameter:**

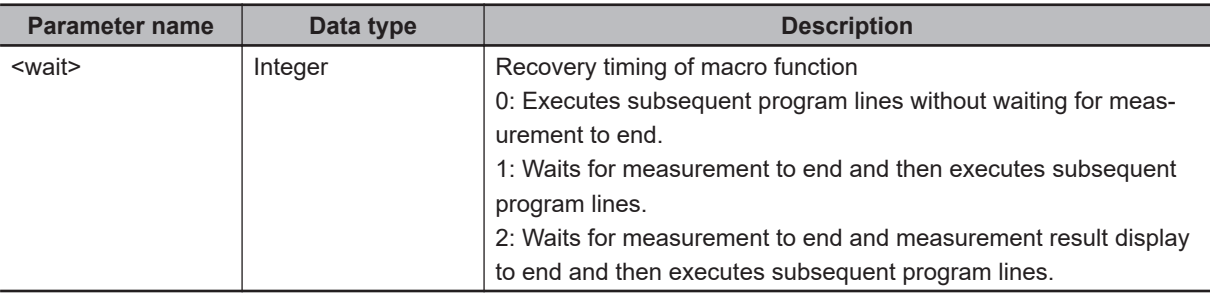

## **Return value:**

None.

### **Description:**

Executes measurement processing at the recovery timing specified in the <wait> parameter. If the <wait> parameter is omitted, operation is the same as when the <wait> parameter is set to 0. When 0 is specified for the <wait> parameter, there is a possibility that the measurement processing executed immediately after execution of this macro function will not have ended and the measurement result cannot be properly gotten. If you want to get the measurement result, specify 1 or 2 for the <wait> parameter.

If an incorrect data type is specified for a parameter, a "Type mismatch" error will occur.

Type mismatch error is occurred when wrong data is specified as parameter. Illegal function call error is not occurred even if non-exist number, values, combination of data or values.

If a value outside the range -2147483648 to 2147483647 is specified as an integer parameter, an "Overflow" error will occur.

If the format is written incorrectly, such as writing the macro function name incorrectly, omitting a comma, or omitting a half-width space, a "Syntax error" error will occur.

# **Usage Cautions:**

• Execute this macro function when the BUSY signal or other measurement in progress signal is ON and measurement is prohibited. (For details, refer to *[5-1-4 State Transitions and Execution Timing](#page-92-0)* [on page 5-13](#page-92-0).)

#### **Example:**

In the communication command macro, gets the measurement X coordinate and measurement Y coordinate of the search processing unit of Processing Unit number 2 after measurement is executed. The measured X and Y coordinates can be gotten with External Reference Data numbers 6 and 7 respectively.

```
Rem Execute measurement and wait until measurement ends.
Measure 1
```
Rem Get the measurement result. GetUnitData 2, 6, POSX# GetUnitData 2, 7, POSY#

#### **Usable Modules:**

Communication Command Macro

## **Supported Versions:** Version 3.50 or later

**Related Items:**

**8**

**8-2 Macro Command Reference**

8-2 Macro Command Reference

*Remeasure* [on page 8-216](#page-339-0)

*MeasureStart* [on page 8-181](#page-304-0) *MeasureStop* [on page 8-182](#page-305-0)

# **MeasureDispG**

Executes display of the measurement result of the processing unit.

#### **Format:**

# **MeasureDispG <unitNo>, <subNo>**

## **Parameter:**

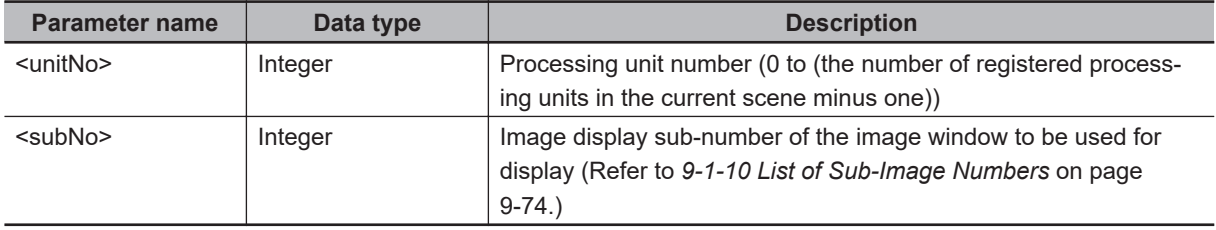

# **Return value:**

None.

### **Description:**

Graphically displays the judgement result in the image of the image display sub-number specified in the <subNo> parameter, of the processing unit specified in the <unitNo> parameter.

If an incorrect data type is specified for a parameter, a "Type mismatch" error will occur.

If a non-existent number, numerical value, or combination of data types or values is specified for the <unitNo> parameter, an "Illegal function call" error will occur.

Even if a non-existent number, numerical value, or combination of data types or values is specified for the <subNo> parameter, an error will not occur.

If a value outside the range -2147483648 to 2147483647 is specified as an integer parameter, an "Overflow" error will occur.

If the format is written incorrectly, such as writing the macro function name incorrectly, omitting a comma, or omitting a half-width space, a "Syntax error" error will occur.

# **Usage Cautions:**

• This macro function can only be used in the \*MEASUREDISPI subroutine. If used in another subroutine, an "Illegal function call" error will occur.

#### **Example:**

In the\*MEASUREDISPG subroutine of the Unit Macro processing unit, executes the analysis result display process (graphic display) of sub number 0 of Processing Unit number 2.

```
*MEASUREDISPG
    MeasureDispG 2, 0
Return
```
# **Usable Modules:**

Unit Macro

**Supported Versions:** Version 3.50 or later

*UnitNo* [on page 8-311](#page-434-0) *Ut* [on page 8-313](#page-436-0)

# **MeasureDispI**

Displays the image of the Sub-image number of the processing unit.

### **Format:**

### **MeasureDispI <unitNo>, <subNo>**

### **Parameter:**

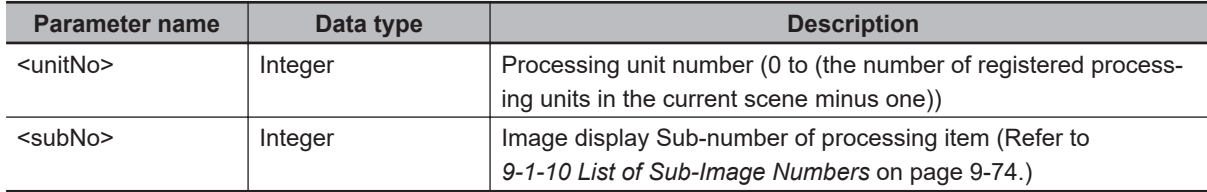

# **Return value:**

None.

# **Description:**

Graphically displays the judgement result in the image of the image display sub-number specified in the <subNo> parameter, of the processing unit specified in the <unitNo> parameter.

If an incorrect data type is specified for a parameter, a "Type mismatch" error will occur.

If a non-existent number, numerical value, or combination of data types or values is specified for the <unitNo> parameter, an "Illegal function call" error will occur.

Even if a non-existent number, numerical value, or combination of data types or values is specified for the <subNo> parameter, an error will not occur.

If a value outside the range -2147483648 to 2147483647 is specified as an integer parameter, an "Overflow" error will occur.

If the format is written incorrectly, such as writing the macro function name incorrectly, omitting a comma, or omitting a half-width space, a "Syntax error" error will occur.

# **Usage Cautions:**

• This macro function can only be used in the \*MEASUREDISPI subroutine. If used in another subroutine, an "Illegal function call" error will occur.

# **Example:**

In the \* MEASUREDISPI subroutine of the Unit Macro processing unit, the shape 2 filter image of the Photometric Stereo Image Input processing item with the processing unit number 0 is displayed as the output image of Unit Macro.

```
*MEASUREDISPI
    MeasureDispI 0, 2
Return
```
**Usable Modules:** Unit Macro

**Supported Versions:** Version 6.40 or later

*UnitNo* [on page 8-311](#page-434-0) *Ut* [on page 8-313](#page-436-0)

# **MeasureDispT**

Displays detailed results from the processing unit.

#### **Format:**

#### **MeasureDispT <unitNo>, <subNo>**

#### **Parameter:**

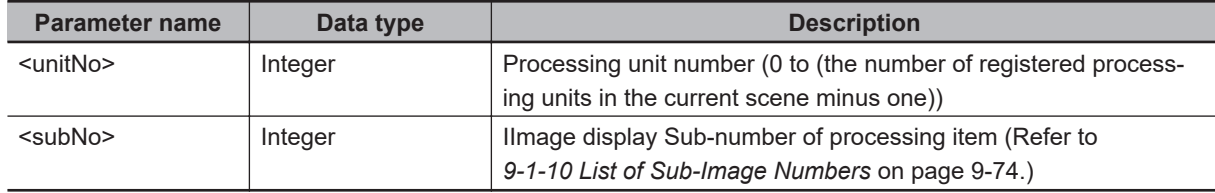

# **Return value:**

None.

# **Description:**

Graphically displays the judgement result in the image of the image display sub-number specified in the <subNo> parameter, of the processing unit specified in the <unitNo> parameter.

If an incorrect data type is specified for a parameter, a "Type mismatch" error will occur.

If a non-existent number, numerical value, or combination of data types or values is specified for the <unitNo> parameter, an "Illegal function call" error will occur.

Even if a non-existent number, numerical value, or combination of data types or values is specified for the <subNo> parameter, an error will not occur.

If a value outside the range -2147483648 to 2147483647 is specified as an integer parameter, an "Overflow" error will occur.

If the format is written incorrectly, such as writing the macro function name incorrectly, omitting a comma, or omitting a half-width space, a "Syntax error" error will occur.

# **Usage Cautions:**

• This macro function can only be used in the \*MEASUREDISPT subroutine. If used in another subroutine, an "Illegal function call" error will occur.

# **Example:**

In the \* MEASUREDISPT Subroutine of the Unit Macro processing unit, the detailed result of the processing item of processing unit number 2 is displayed in the detailed result of Unit Macro.

```
*MEASUREDISPT
    MeasureDispT 2, 0
Return
```
# **Usable Modules:**

Unit Macro

# **Supported Versions:**

Version 6.40 or later

*UnitNo* [on page 8-311](#page-434-0) *Ut* [on page 8-313](#page-436-0)

# **MeasureId\$**

Gets the measurement identification.

**Format: MeasureId\$**

**Parameter:**

None.

# **Return value:**

Returns the measurement identification as a character string.

Measurement ID: measurement time YYYY-MM-DD\_HH-MM-SS-XXXX (YYYY: Calendar, MM: Month, DD: Day, HH: Hour, MM: Minute, SS: Second, XXXX: Millisecond and Line number)

Since the file name of the logging image also includes the same measurement ID, confirmation of the measurement data and image data can be performed with the measurement ID.

Example

Measurement time: 11:10:25.500 AM, December 24, 2007 and Line 0, the measurement ID is "2007-12-24\_11-10-25-5000".

# **Description:**

Gets the measurement identification.

If a value is assigned to the return value variable or the variable is not used in an expression, a "Syntax error" error will occur.

# **Usage Cautions:**

• This macro function can only be used in the \*MEASUREPROC subroutine. If used in any other subroutines, an error will occur and the function will not be executed.

# **Example:**

In the \*MEASUREPROC subroutine of the Unit Macro processing unit, gets the measurement identification and saves the processing unit measurement image with the measurement identification as the file name.

```
*MEASUREPROC
```

```
 Rem Get the measurement identification to set the character string for the file
 name.
 FILENAME$ = MeasureId$ + ".bmp"
```
 Rem Output measurement image 0 in bitmap format. SaveMeasureImage 0, FILENAME\$, 0

#### Return

# **Usable Modules:**

Unit Calculation Macro / Unit Macro

#### **Supported Versions:**

Version 3.50 or later

# **Related Items:**

*[SaveMeasureImage](#page-349-0)* on page 8-226

# **MeasureProc**

Executes measurement processing in a processing unit.

# **Format: MeasureProc <unitNo>**

#### **Parameter:**

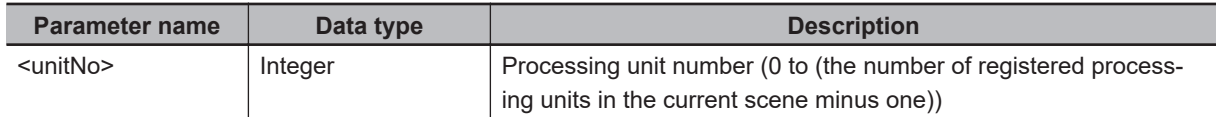

### **Return value:**

None.

# **Description:**

Executes measurement processing in the processing unit specified in the <unitNo> parameter. If a processing unit related to image input is specified in the <unitNo> parameter, processing may not

take place correctly.

If an incorrect data type is specified for a parameter, a "Type mismatch" error will occur.

If a non-existent number, numerical value, or combination of data types or values is specified for a parameter, an "Illegal function call" error will occur.

If a value outside the range -2147483648 to 2147483647 is specified as an integer parameter, an "Overflow" error will occur.

If the format is written incorrectly, such as writing the macro function name incorrectly, omitting a comma, or omitting a half-width space, a "Syntax error" error will occur.

# **Usage Cautions:**

None.

# **Example:**

Executes measurement processing in the search processing unit of Processing Unit number 2.

MeasureProc 2

# **Usable Modules:**

Unit Calculation Macro / Scene Control Macro / Communication Command Macro / Unit Macro

# **Supported Versions:**

Version 5.40 or later

### **Related Items:**

*UnitNo* [on page 8-311](#page-434-0) *Ut* [on page 8-313](#page-436-0)

# <span id="page-304-0"></span>**MeasureStart**

Allows input of the measurement trigger.

**Format: MeasureStart**

**Parameter:** None.

**Return value:** None.

# **Description:**

Allows input of the measurement trigger and input of communication commands, and changes to the measurement allowed state.

After setting the measurement prohibited state with the MeasureStop function, execute this macro function to return to the measurement allowed state.

After executing the MeasureStart function, be sure to execute the MeasureStop function. If the MeasureStop function is not executed or the MeasureStart function is executed without executing the MeasureStop function, unexpected operation may occur.

There are macro functions that can and cannot be executed in the measurement allowed state and in the measurement prohibited state. For details, refer to the explanations of the macro functions and usage cautions.

If input of the measurement trigger is allowed, measurement-in-progress signals such as the BUSY signal turn OFF.

# **Usage Cautions:**

• Execute this macro function when the BUSY signal or other measurement in progress signal is ON and measurement is prohibited. (For details, refer to *[5-1-4 State Transitions and Execution Timing](#page-92-0)* [on page 5-13](#page-92-0).)

# **Example:**

In the communication command macro, executes measurement on the Shape Search III processing unit of Processing Unit number 1 after input of the measurement trigger is allowed, and gets the measurement result. Sets the "BUSY ON" setting to ON in advance. Multi-point output is external reference data number 168, the measurement X coordinate is external reference data number 6, and the measurement Y coordinate is external reference data number 7.

<span id="page-305-0"></span>Rem Set multi-point output to OFF on the Shape Search III processing unit. SetUnitData 1, 168, 0 Rem Allow input of the measurement trigger. MeasureStart Rem Execute measurement. Measure 1 Rem Prohibit input of the measurement trigger. MeasureStop Rem Get the measurement result of the Shape Search III processing unit. GetUnitData 1, 6, POSX# GetUnitData 1, 7, POSY#

#### **Usable Modules:**

Scene Control Macro / Communication Command Macro

### **Supported Versions:**

Version 3.50 or later

## **Related Items:**

*GetUnitData* [on page 8-137](#page-260-0) *Measure* [on page 8-174](#page-297-0) *MeasureStop* on page 8-182 *SetUnitData* [on page 8-271](#page-394-0)

# **MeasureStop**

Prohibits input of the measurement trigger.

**Format: MeasureStop[ <mode>]**

#### **Parameter:**

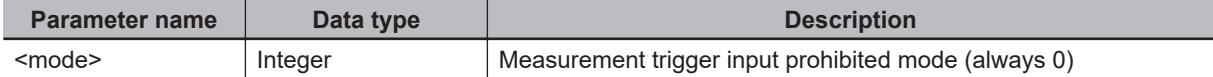

#### **Return value:**

None.

#### **Description:**

In the measurement trigger input prohibited mode specified in the <mode> parameter, prohibits measurement trigger input and communication command input, and sets the measurement prohibited state. After executing this macro function to prohibit measurement trigger input, execute the MeasureStart function to return to the measurement allowed state.

After executing the MeasureStop function, be sure to execute the MeasureStart function. If the MeasureStart function is not executed or the MeasureStop function is executed without executing the MeasureStart function, unexpected operation may occur.

If the <mode> parameter is omitted, operation is the same as when 0 is specified for the <mode> parameter.

There are macro functions that can and cannot be executed in the measurement allowed state and in the measurement prohibited state. For details, refer to the explanations of the macro functions and usage cautions.

When measurement trigger input is prohibited, measurement in progress signals such as the BUSY signal turn ON.

If an incorrect data type is specified for a parameter, a "Type mismatch" error will occur.

Type mismatch error is occurred when wrong data is specified as parameter. Illegal function call error is not occurred even if non-exist number, values, combination of data or values.

If the format is written incorrectly, such as writing the macro function name incorrectly, omitting a comma, or omitting a half-width space, a "Syntax error" error will occur.

#### **Usage Cautions:**

• Execute this macro function when the BUSY signal or other measurement in progress signal is ON and measurement is prohibited. (For details, refer to *[5-1-4 State Transitions and Execution Timing](#page-92-0)* [on page 5-13](#page-92-0).)

#### **Example:**

In the communication command macro, executes measurement on the Shape Search III processing unit of Processing Unit number 1 after input of the measurement trigger is allowed, and gets the measurement result. Sets the "BUSY ON" setting to ON in advance. Multi-point output is external reference data number 168, the measurement X coordinate is external reference data number 6, and the measurement Y coordinate is external reference data number 7.

Rem Set multi-point output to OFF on the Shape Search III processing unit. SetUnitData 1, 168, 0

Rem Allow input of the measurement trigger. MeasureStart

Rem Execute measurement. Measure 1

Rem Prohibit input of the measurement trigger. MeasureStop

Rem Get the measurement result of the Shape Search III processing unit. GetUnitData 1, 6, POSX# GetUnitData 1, 7, POSY#

#### **Usable Modules:**

Scene Control Macro / Communication Command Macro

#### **Supported Versions:**

Version 3.50 or later

#### **Related Items:**

*GetUnitData* [on page 8-137](#page-260-0) *Measure* [on page 8-174](#page-297-0) *MeasureStart* [on page 8-181](#page-304-0) *SetUnitData* [on page 8-271](#page-394-0)

# **MessageBox**

Displays the message box.

# **Format: MessageBox <message>**

#### **Parameter:**

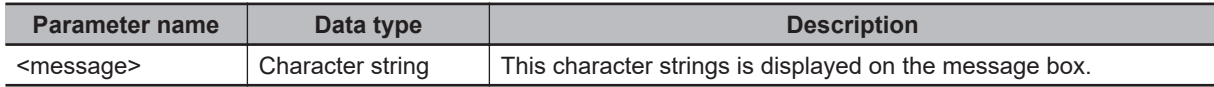

#### **Return value:**

None.

# **Description:**

The following message box will be displayed.

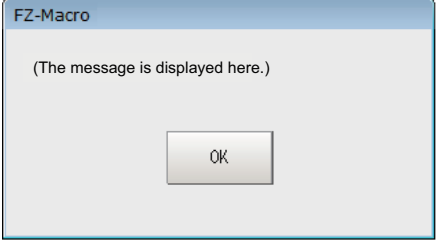

If an incorrect data type is specified for a parameter, a "Type mismatch" error will occur.

Type mismatch error is occurred when wrong data is specified as parameter. Illegal function call error is not occurred even if non-exist number, values, combination of data or values.

An error of "String too long" will be occurred when you specify the character strings as character strings type exceeds 255 characters.

If the format is written incorrectly, such as writing the macro function name incorrectly, omitting a comma, or omitting a half-width space, a "Syntax error" error will occur.

### **Usage Cautions:**

None.

# **Example:**

Displays the NG message and forces the measurement to stop when the measurement is NG (failed).

```
Rem Displays the MessageBox message and forces the measurement to stop when the me
asurement is NG (failed).
If totaljudge = -1 then
    MessageBox "NG"
Endif
```
# **Usable Modules:**

Unit Calculation Macro / Scene Control Macro / Communication Command Macro / Unit Macro

#### **Supported Versions:**

Version 5.40 or later

#### **Related Items:**

*[If Then Elseif Else EndIf](#page-267-0)* on page 8-144

# <span id="page-308-0"></span>**Mid\$**

Extracts a part from the character string.

# **Format: Mid\$(<string>, <start>, <length>)**

# **Parameter:**

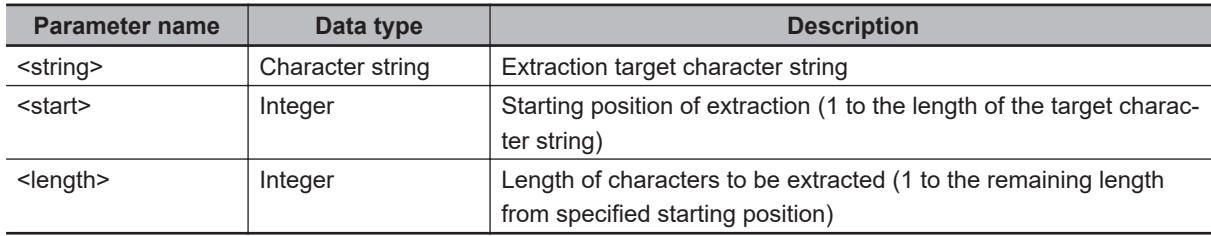

# **Return value:**

Returns the character string type value of the extracted character string.

# **Description:**

Extracts the specified length of the character string in the <length> parameter after the positon specified in the <start> parameter from the <string> parameter.

Specify the length of characters to be extracted in bytes for the <length> parameter. Each single-byte character (i.e., half-width alphanumeric character and symbol) consumes one byte, whereas each doublebyte character consumes two bytes.

If the length specified in the <length> parameter is longer than the length of the character string between the <start> parameter position and the end of the character string, the all characters from the <start> parameter position to the end of the character string are extracted.

If a larger value than the length of the target character string is specified in the <start> parameter, an "Illegal function call" error will occur.

If 0 or smaller value is specified in the <start> parameter or <length> parameter, an "Illegal function call" error will occur.

If an incorrect data type is specified for a parameter, a "Type mismatch" error will occur.

If a value outside the range -2147483648 to 2147483647 is specified as an integer parameter, an "Overflow" error will occur.

If a character string longer than 255 characters is specified for a character string parameter, the 255 character string before the 256th character is used for the macro function processing. Characters after the 256th character will be discarded.

If a value is assigned to the return value variable or the variable is not used in an expression, a "Syntax error" error will occur.

If the format is written incorrectly, such as writing the macro function name incorrectly, omitting a comma, or omitting a half-width space, a "Syntax error" error will occur.

# **Usage Cautions:**

None.

# **Example:**

Extracts four characters from the second character and eight characters from the third character in the halfwidth alphanumeric character string. For the latter operation, because the specified length exceeds the target character string length of eight in this example, only five characters from the third to the end of the character string.

INPUTSTR\$ = "ABCDEFG"

Rem Extract four characters from the second character of the character string. OUTPUTSTR1\$ = Mid\$(INPUTSTR\$, 2, 4) Rem Extract eight characters from the third character of the character string. OUTPUTSTR2\$ = Mid\$(INPUTSTR\$, 3, 8)

## The result is shown below.

OUTPUTSTR1\$ = "BCDE" OUTPUTSTR2\$ = "CDEFG"

### **Usable Modules:**

Unit Calculation Macro / Scene Control Macro / Communication Command Macro / Unit Macro

#### **Supported Versions:**

Version 3.50 or later

#### **Related Items:**

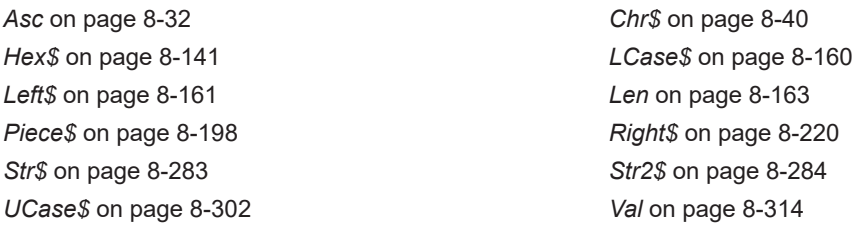

# **Mkdir**

Builds a directory.

# **Format: Mkdir <directoryName>**

#### **Parameter:**

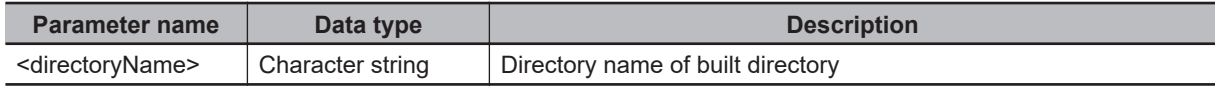

# **Return value:**

None.

# **Description:**

Build the directory specified in the <directoryName> parameter.

In the <directoryName> parameter, use an absolute path to specify the directory name of the directory to be built.

- In the following case, a "Illegal function call" error occurs without building a directory.
- If the specified directory already exists
- If the external memory is specified for where to build a directory in with no external memory inserted
- Free space in the disk drive specified for the directory building is insufficient for building a new directory

If an incorrect data type is specified for a parameter, a "Type mismatch" error will occur.

An error of "String too long" will be occurred when you specify the character strings as character strings type exceeds 255 characters.

If the format is written incorrectly, such as writing the macro function name incorrectly, omitting a comma, or omitting a half-width space, a "Syntax error" error will occur.

#### **Usage Cautions:**

None.

#### **Example:**

Builds a directory named "IMAGE2" under the root folder of the E drive.

#### Mkdir "E:\IMAGE2"

#### **Usable Modules:**

Unit Calculation Macro / Scene Control Macro / Communication Command Macro / Unit Macro

#### **Supported Versions:**

Version 3.50 or later

#### **Related Items:**

*Dskf* [on page 8-102](#page-225-0) *Fcopy* [on page 8-115](#page-238-0) *[GetSystemData](#page-255-0)* on page 8-132 *Isfile* [on page 8-153](#page-276-0) *Kill* [on page 8-159](#page-282-0) *Rmdir* [on page 8-221](#page-344-0)

# **MOD**

Gets the remainder.

**Format: <expression1> MOD <expression2>**

#### **Parameter:**

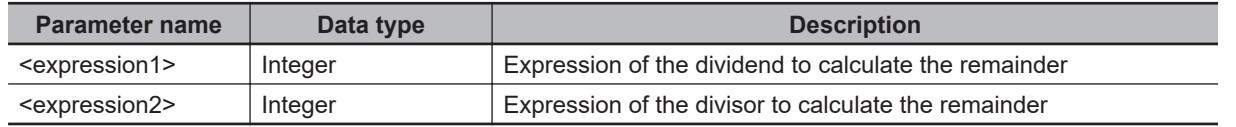

#### **Return value:**

Returns the remainder as an integer value.

## **Description:**

Gets the remainder from division of the expression specified in the <expression1> parameter by the expression specified in the <expression2> parameter.

If double precision real number expressions are specified, the values are treated as values with digits to the right of the decimal point rounded off.

If an incorrect data type is specified for a parameter, a "Type mismatch" error will occur.

If a value outside the range -2147483648 to 2147483647 is specified as an integer parameter, an "Overflow" error will occur.

If 0 is specified in the <expression2> parameter, a "Division by zero" error will occur.

If a value is assigned to the return value variable or the variable is not used in an expression, a "Syntax error" error will occur.

If the format is written incorrectly, such as writing the macro function name incorrectly, omitting a comma, or omitting a half-width space, a "Syntax error" error will occur.

#### **Usage Cautions:**

None.

#### **Example:**

Increments a counter from 0 to 100.

#### $I& = (I& +1)$  MOD 100

#### **Usable Modules:**

Unit Calculation Macro / Scene Control Macro / Communication Command Macro / Unit Macro

#### **Supported Versions:**

Version 3.50 or later

#### **Related Items:**

*UnitData* [on page 8-303](#page-426-0)

*Fix* [on page 8-116](#page-239-0) *GetUnitData* [on page 8-137](#page-260-0)

# **MoveUnit**

Moves a processing unit.

# **Format: MoveUnit <srcUnitNo>, <destUnitNo>**

#### **Parameter:**

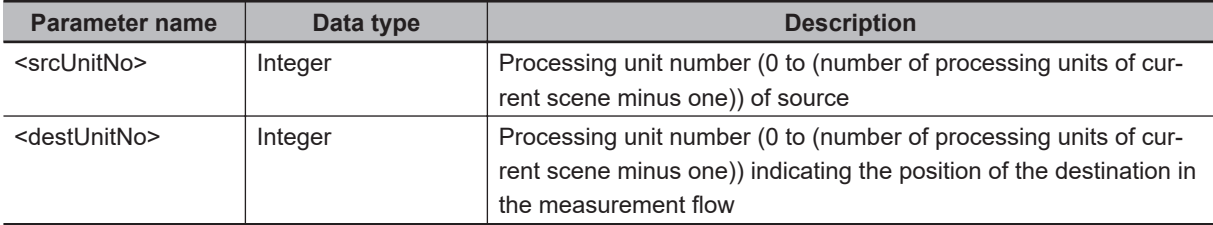

#### **Return value:**

None.

#### **Description:**

Moves the processing unit specified in the <srcUnitNo> parameter to the position in the measurement flow specified in the <destUnitNo> parameter.

The processing unit numbers of processing units after the processing unit number specified in the <srcUnitNo> parameter are moved up by 1. The processing unit numbers of processing units after the processing unit number specified in the <destUnitNo> parameter are moved down by 1.

If an incorrect data type is specified for a parameter, a "Type mismatch" error will occur.

If a non-existent number, numerical value, or combination of data types or values is specified for a parameter, an "Illegal function call" error will occur.

If the format is written incorrectly, such as writing the macro function name incorrectly, omitting a comma, or omitting a half-width space, a "Syntax error" error will occur.

#### **Usage Cautions:**

<span id="page-312-0"></span>• Execute this macro function when the BUSY signal or other measurement in progress signal is ON and measurement is prohibited. (For details, refer to *[5-1-4 State Transitions and Execution Timing](#page-92-0)* [on page 5-13](#page-92-0).)

## **Example:**

Moves the processing unit of Processing Unit number 2 between Processing Unit number 5 and Processing Unit number 6.

#### MoveUnit 2, 5

#### **Usable Modules:**

Scene Control Macro / Communication Command Macro

#### **Supported Versions:**

Version 3.50 or later

# **Related Items:**

*AssignUnit* [on page 8-33](#page-156-0) *CheckUnit* [on page 8-39](#page-162-0) *CopyUnit* [on page 8-53](#page-176-0) *DeleteUnit* [on page 8-65](#page-188-0) *MeasureStop* [on page 8-182](#page-305-0) *UnitCount* [on page 8-303](#page-426-0)

*InsertUnit* [on page 8-150](#page-273-0) *MeasureStart* [on page 8-181](#page-304-0)

# **NOT**

Gets the "not" result (negation) of the expression.

# **Format: NOT(<expression>)**

# **Parameter:**

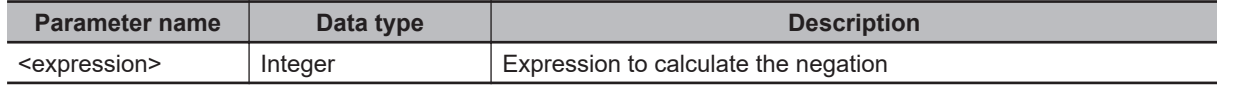

# **Return value:**

Returns an integer "not" value.

# **Description:**

Gets the "not" result of the 32-digit binary value specified in the <expression> parameter by inverting each bit.

If a double precision real number expression is specified in the <expression> parameter, the value is treated as a value with digits to the right of the decimal point rounded off.

If an incorrect data type is specified for a parameter, a "Type mismatch" error will occur.

If a value outside the range -2147483648 to 2147483647 is specified as an integer parameter, an "Overflow" error will occur.

If a value is assigned to the return value variable or the variable is not used in an expression, a "Syntax error" error will occur.

If the format is written incorrectly, such as writing the macro function name incorrectly, omitting a comma, or omitting a half-width space, a "Syntax error" error will occur.

#### **Usage Cautions:**

None.

# <span id="page-313-0"></span>**Example:**

Gets the "not" value of the integer 0 assigned to the variable X&.

 $X\&= 0$  $XX& = NOT(X&)$ 

The result is shown below.

 $XX&= -1$ 

#### **Usable Modules:**

Unit Calculation Macro / Scene Control Macro / Communication Command Macro / Unit Macro

# **Supported Versions:**

Version 3.50 or later

# **Related Items:**

*UnitData* [on page 8-303](#page-426-0) *OR* [on page 8-197](#page-320-0) *XOR* [on page 8-325](#page-448-0)

*AND* [on page 8-26](#page-149-0) *GetUnitData* [on page 8-137](#page-260-0)

# **Open For Append As#**

Open the file in append mode.

#### **Format:**

# **Open <fileName> For Append As #<fileNo>**

#### **Parameter:**

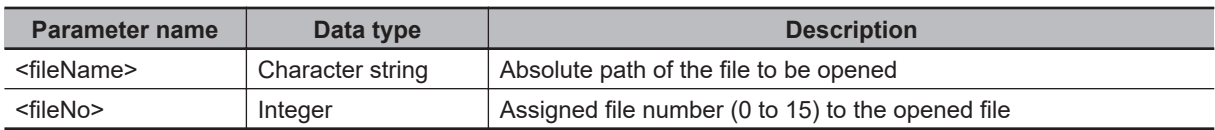

#### **Return value:**

None.

# **Description:**

Assigns the specified file number in the <fileNo> parameter to the specified file by the <fileName> parameter and open the file in append mode.

Be sure to execute the Close function to close the file opended with this macro function within the same subroutine. File accessing processes such as data writing to a file and data reading from a file may not be completed properly in the following cases.

The Close function is not executed. The Close function is used in a different subroutine from where this macro function is executed.

This macro function is executed at a different timing from the Open function execution.

In the <fileName> parameter, use an absolute path to specify the file name of the file to be opened.

If the file of the file name specified in the <fileName> parameter does not exist, the file is newly created.

If the file of the file name specified in the <fileName> parameter already exists, open the existing file so that the additional writing in the file is possible.

<span id="page-314-0"></span>If a value outside the range of 0 to 15 is specified in the <fileNo> parameter, an "Illegal function call" error will occur.

If an incorrect data type is specified for a parameter, a "Type mismatch" error will occur.

An error of "String too long" will be occurred when you specify the character strings as character strings type exceeds 255 characters.

If the format is written incorrectly, such as writing the macro function name incorrectly, omitting a comma, or omitting a half-width space, a "Syntax error" error will occur.

#### **Usage Cautions:**

None.

#### **Example:**

Opens the file named "input.txt" under the E drive and writes the data to the file.

```
STRING$ = "Sample"
Rem Open the file.
Open "E:\input.txt" For Append As #1
Print #1, STRING$
Rem Close up the file.
Close #1
```
# **Usable Modules:**

Unit Calculation Macro / Scene Control Macro / Communication Command Macro / Unit Macro

**Supported Versions:** Version 3.50 or later

## **Related Items:**

*Close* [on page 8-44](#page-167-0) *Eof* [on page 8-104](#page-227-0) *[GetSystemData](#page-255-0)* on page 8-132 *Input#* [on page 8-147](#page-270-0) *Input\$* [on page 8-149](#page-272-0) *Isfile* [on page 8-153](#page-276-0) *Line Input#* [on page 8-164](#page-287-0) *Open For Input As#* on page 8-191 *[Open For Output As#](#page-316-0)* on page 8-193 *Print#* [on page 8-201](#page-324-0)

# **Open For Input As#**

Open the file in reading mode.

**Format: Open <fileName> For Input As #<fileNo>**

**Parameter:**

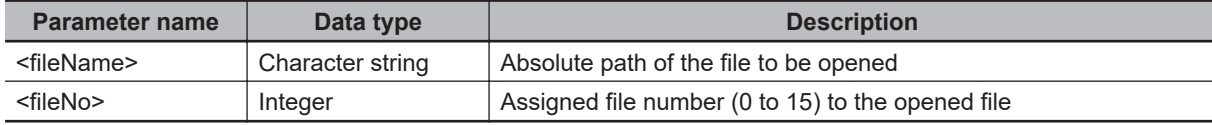

#### **Return value:**

None.

#### **Description:**

Assigns the specified file number in the <fileNo> parameter to the specified file by the <fileName> parameter and open the file in reading mode.

Be sure to execute the Close function to close the file opended with this macro function within the same subroutine. File accessing processes such as data writing to a file and data reading from a file may not be completed properly in the following cases.

The Close function is not executed. The Close function is used in a different subroutine from where this macro function is executed.

This macro function is executed at a different timing from the Open function execution.

In the <fileName> parameter, use an absolute path to specify the file name of the file to be opened. If the file of the file name specified in the <fileName> parameter does not exist, an "Illegal function call" error will occur.

If a value outside the range of 0 to 15 is specified in the <fileNo> parameter, an "Illegal function call" error will occur.

If an incorrect data type is specified for a parameter, a "Type mismatch" error will occur.

An error of "String too long" will be occurred when you specify the character strings as character strings type exceeds 255 characters.

If the format is written incorrectly, such as writing the macro function name incorrectly, omitting a comma, or omitting a half-width space, a "Syntax error" error will occur.

#### **Usage Cautions:**

None.

#### **Example:**

Reads the data until the end of the file.

```
Dim ALLDATA$(255)
Rem Open the file.
Open "E:\input.dat" For Input As #1
For I&=0 to 255
    Rem Read line by line from the top of the file.
    Input #1, DATA$
    ALLDATA$(I&) = DATA$
    Rem Check if the end of the file is reached.
   If Eof(1) \leq 0 Then
       Exit For
    Endif
Next
Rem Close up the file.
Close #1
```
# **Usable Modules:**

Unit Calculation Macro / Scene Control Macro / Communication Command Macro / Unit Macro

#### **Supported Versions:**

Version 3.50 or later

#### **Related Items:**

<span id="page-316-0"></span>*Close* [on page 8-44](#page-167-0) *Eof* [on page 8-104](#page-227-0) *[GetSystemData](#page-255-0)* on page 8-132 *Input#* [on page 8-147](#page-270-0) *Input\$* [on page 8-149](#page-272-0) *Isfile* [on page 8-153](#page-276-0) *Open For Output As#* on page 8-193 *Print#* [on page 8-201](#page-324-0)

*Line Input#* [on page 8-164](#page-287-0) *[Open For Append As#](#page-313-0)* on page 8-190

# **Open For Output As#**

Opens the file in writing mode.

# **Format: Open <fileName> For Output As #<fileNo>**

#### **Parameter:**

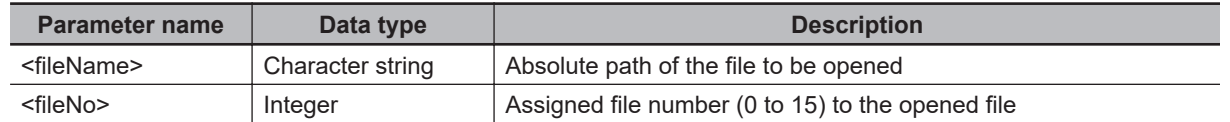

#### **Return value:**

None.

#### **Description:**

Assigns the specified file number in the <fileNo> parameter to the specified file by the <fileName> parameter and open the file in writing mode.

Be sure to execute the Close function to close the file opended with this macro function within the same subroutine. File accessing processes such as data writing to a file and data reading from a file may not be completed properly in the following cases.

The Close function is not executed. The Close function is used in a different subroutine from where this macro function is executed.

This macro function is executed at a different timing from the Open function execution.

In the <fileName> parameter, use an absolute path to specify the file name of the file to be opened.

If the file of the file name specified in the <fileName> parameter does not exist, an "Illegal function call" error will occur.

If the file of the file name specified in the <fileName> parameter already exists, the existing file content is once deleted, then opens the existing file so that the writing in the file is possible.

If a value outside the range of 0 to 15 is specified in the <fileNo> parameter, an "Illegal function call" error will occur.

If an incorrect data type is specified for a parameter, a "Type mismatch" error will occur.

An error of "String too long" will be occurred when you specify the character strings as character strings type exceeds 255 characters.

If the format is written incorrectly, such as writing the macro function name incorrectly, omitting a comma, or omitting a half-width space, a "Syntax error" error will occur.

#### **Usage Cautions:**

None.

#### **Example:**

Opens the file, writes the data in the file, and then closes the file.

```
DATA& = 10
```
Rem Open the file. Open "E:\input.dat" For Output As #1 Rem Write the data in the opened file Print #1 DATA& Rem Close the opened file Close #1

### **Usable Modules:**

Unit Calculation Macro / Scene Control Macro / Communication Command Macro / Unit Macro

## **Supported Versions:**

Version 3.50 or later

## **Related Items:**

*Close* [on page 8-44](#page-167-0) *Eof* [on page 8-104](#page-227-0) *[GetSystemData](#page-255-0)* on page 8-132 *Input#* [on page 8-147](#page-270-0) *Input\$* [on page 8-149](#page-272-0) *Isfile* [on page 8-153](#page-276-0) *[Open For Input As#](#page-314-0)* on page 8-191 *Print#* [on page 8-201](#page-324-0)

*Line Input#* [on page 8-164](#page-287-0) *[Open For Append As#](#page-313-0)* on page 8-190

# **OpenTextData**

Opens a messages file.

**Format: OpenTextData <ident> As #<textDataNo>**

#### **Parameter:**

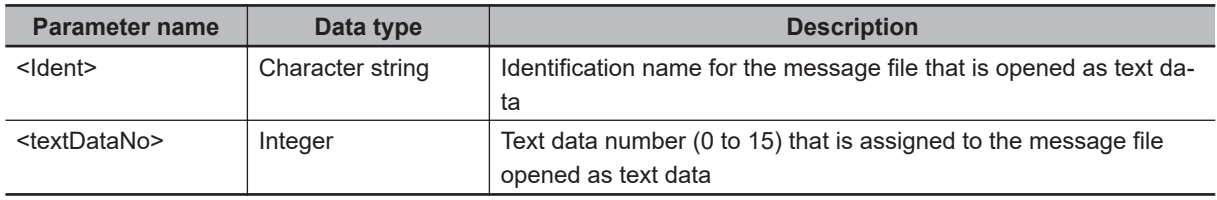

# **Return value:**

None.

# **Description:**

- Message file defines the displayed messages. The message file is configured one file for each languages.
- The message file name is configured as the below.
	- <Message file Data ident>\_<Language Data ident>.msg
	- <Message file Data ident> indicates an ident specified <ident> in OpenTextData function.

<Language Data ident> is a character string.

Each languages and its Data ident are as the following:

- Simplified Chinese: chs
- Traditional Chinese: cht

German: deu English: eng Spanish: esp French: fra Italian: ita Japanese: jpn

Korean: kor

• A Data ident specified <textIdent> for each lines and a text data which is corresponded to <textIdent>.

<Data ident 1> = <Text data1> <Data ident 2> = <Text data 2> <Data ident 3> = <Text data 3>

:

<Data ident n> = <Text data n>

Acquires the specified text data in <textIdent> parameter from the message file of the text data No. which is specified in <textDataNo> parameter. Assigns the specified text data number in the <textDataNo> parameter to the specified file by the <ident> parameter and opens the file.

Be sure to execute the CloseTextData function to close the file opended with this macro function within the same subroutine. The message file cannot properly be closed and this macro function may not properly be executed in the subsequent processes in the following cases.

The CloseTextData function is not executed.

This CloseTextData function is used in a different subroutine from where this function is executed. This CloseTextData function is executed at a different timing from this function execution.

If a value outside the range from 0 to 15 is specified in the <textDataNo> parameter, an "Illegal function call" error will occur

If the text data number that is already opened is specified in the <textDataNo> parameter, an "Illegal function call" error will occur.

If a non-existent number, numerical value, or combination of data types or values is specified for a parameter, an "Illegal function call" error will occur.

An error of "String too long" will be occurred when you specify the character strings as character strings type exceeds 255 characters.

If the format is written incorrectly, such as writing the macro function name incorrectly, omitting a comma, or omitting a half-width space, a "Syntax error" error will occur.

# **Usage Cautions:**

None.

# **Example:**

Uses the \*MEASUREDISPT subroutine of the Unit Macro processing unit to display the measured correlation value by the search processing unit (Processing Unit number 5), along with the gotten text string from the prepared message file for the processing unit, in the text window. The correlation value can be gotten with External Reference Data number 5.

```
*MEASUREDISPT
    Rem Get the measurement result.
    GetUnitData 5, 5, CR#
    Rem Open the messages file
    OpenTextData "Search" As #1
    Rem Get the text
    TEXT$ = GetText$(#1, "Correlation")
    Rem Draw the gotten text string from the messages file without adding any line 
break on the text window.
    DrawText TEXT$, UnitJudge(5), 0
    Rem Draw the measurement results on the text window.
   DrawText Str2$(CR#, 4, 4, 0, 0), UnitJudge(5), 1
    Rem Close up the messages file.
    CloseTextData
```
#### Return

The result is shown below.

Correlation value: 90.0000

#### **Usable Modules:**

Unit Calculation Macro / Unit Macro

#### **Supported Versions:**

Version 5.00 or later

## **Related Items:**

*[CloseTextData](#page-168-0)* on page 8-45 *DrawText* [on page 8-98](#page-221-0) *GetText\$* [on page 8-134](#page-257-0) *GetUnitData* [on page 8-137](#page-260-0) *UnitJudge* [on page 8-310](#page-433-0)

# **Option Explicit**

Finds undefined or duplicate variable that is defined in the Dim variable format.

**Format: Option Explicit Parameter:** None.

**Return value:** None.

#### **Description:**

When you execute the Option Explicit command, only defined variables will be available to use, and duplicate of the defined variables will be checked.

# <span id="page-320-0"></span>**Usage Cautions:**

- When you execute the Option Explicit command, the Macro Variable Check function will be effective for lines after the line where the Option Explicit command is executed.
- Undefinition and duplicates of variables in preceding lines will not be checked. In other word, they are not the subject to the "Un-defined variable2 error or "Duplicated variable" error.
- The Option Explicit command is unavailable when the power is on or when macros are loaed. It is available from the time a macro and the Option Explicit command are both executed until the next macro is loaded or the power is turned off.

# **Example:**

Option Explicit can be used to check macro variables.

```
Option Explicit
Rem Definition of variable by the Dim variable
Dim A&
Dim B&
Dim C&
A\& = 0B\& = 1C&= A&+ B&Print Str$(C&)
```
# **Usable Modules:**

Scene Control Macro / Communication Command Macro / Unit Macro

# **Supported Versions:**

Version 5.40 or later

#### **Related Items:**

*Dim* [on page 8-66](#page-189-0) *ReDim* [on page 8-211](#page-334-0) *VarList* [on page 8-315](#page-438-0)

# **OR**

Gets the logical sum of two expressions.

# **Format:**

#### **<expression1> OR <expression2>**

#### **Parameter:**

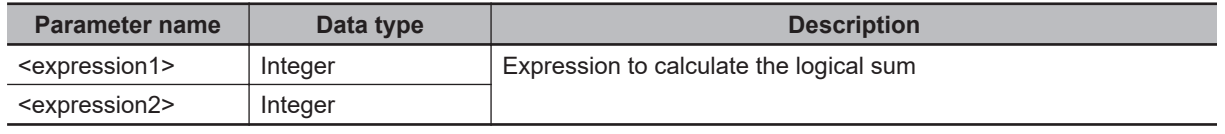

# **Return value:**

Returns the logical sum as an integer value.

#### **Description:**

Gets the logical sum by bit of the expression specified in the <expression1> parameter and the expression specified in the <expression2> parameter.

**8-2 Macro Command Reference**

8-2 Macro Command Reference

<span id="page-321-0"></span>When the values of the <expression1> parameter and <expression2> parameter are double precision real values, the decimal part is rounded off.

This can also be used as an Or condition in an If statement. For details on the logical expression, refer to *[4-1-5 Operator](#page-74-0)* on page 4-11.

If an incorrect data type is specified for a parameter, a "Type mismatch" error will occur.

If a value outside the range -2147483648 to 2147483647 is specified as an integer parameter, an "Overflow" error will occur.

If a value is assigned to the return value variable or the variable is not used in an expression, a "Syntax error" error will occur.

If the format is written incorrectly, such as writing the macro function name incorrectly, omitting a comma, or omitting a half-width space, a "Syntax error" error will occur.

#### **Usage Cautions:**

None.

### **Example:**

Gets the logical sum of 1 assigned to the variable EXP1& and 4 assigned to the variable EXP2&.

EXP1 $\kappa = 1$ EXP2  $\&$  = 4

EXPALL $\&$  = EXP1 $\&$  OR EXP2 $\&$ 

The result is shown below.

EXPALL  $\delta = 5$ 

#### **Usable Modules:**

Unit Calculation Macro / Scene Control Macro / Communication Command Macro / Unit Macro

#### **Supported Versions:**

Version 3.50 or later

### **Related Items:**

*UnitData* [on page 8-303](#page-426-0) *NOT* [on page 8-189](#page-312-0) *XOR* [on page 8-325](#page-448-0)

*AND* [on page 8-26](#page-149-0) *GetUnitData* [on page 8-137](#page-260-0)

# **Piece\$**

Extract the part of the character string which was separated by delimiter from the string.

# **Format:** Piece\$(<string>, <delimiter>, <start>, <end>)

#### **Parameter:**

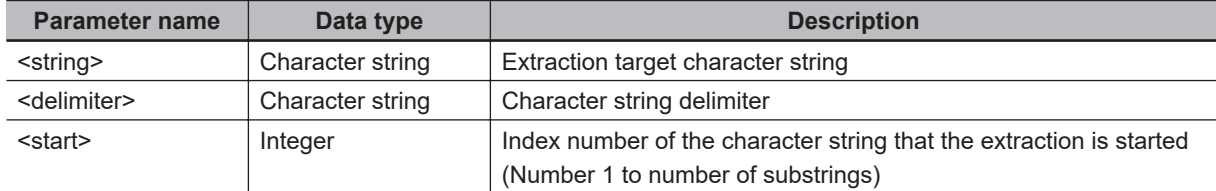

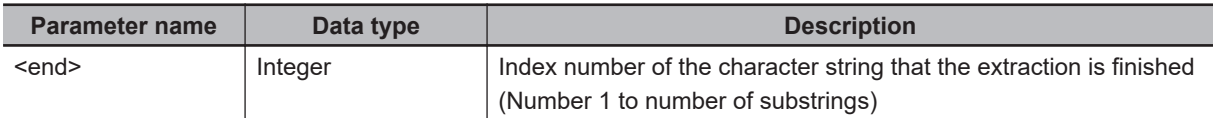

### **Return value:**

Returns the character string type value of the extracted character string.

#### **Description:**

Extracts the character string portions from the starting index number specified in the <start> parameter to the ending index number specified in the <end> parameter after assigning index numbers to the portions separated with the separator string specified in the <delimiter> parameter.

If the character string in the <string> parameter cannot be separated with the character string in the <delimiter> parameter, all characters in the character string is extracted as a portion.

Specify the starting index number to be extracted in the <start> parameter. The index numbers are assigned to the portions in ascending order starting with 1 to the first portion.

If a larger value than the number of separated portions is specified in the <start> parameter, an "Illegal function call" error will occur.

If the index number specified in the  $\leq$ end> parameter is larger than the index number specified in the <start> parameter, an "Illegal function call" error will occur.

If 0 or smaller value is specified in the <start> parameter or <end> parameter, an "Illegal function call" error will occur.

If a larger value than the number of separated portions is specified in the <end> parameter, all portions from the starting index number in the <start> parameter to the end of the character string are extracted.

If an incorrect data type is specified for a parameter, a "Type mismatch" error will occur.

If a value outside the range -2147483648 to 2147483647 is specified as an integer parameter, an "Overflow" error will occur.

If a character string longer than 255 characters is specified in the <string> parameter, the 255-character string before the 256th character is used for the macro function processing. Characters after the 256th character will be discarded.

If a value is assigned to the return value variable or the variable is not used in an expression, a "Syntax error" error will occur.

If the format is written incorrectly, such as writing the macro function name incorrectly, omitting a comma, or omitting a half-width space, a "Syntax error" error will occur.

#### **Usage Cautions:**

None.

#### **Example:**

Gets the part of the character string which was separated by a semicolon (;) delimiter from the string.

```
INPUTSTR$ = "PIECE1;PIECE2;PIECE3;PIECE4"
DELIMITER$ = ";"
Rem Extract the first substring of the character string.
OUTPUTSTR1$ = Piece$(INPUTSTR$, DELIMITER$, 1, 1)
Rem Extract the third and forth substrings from the character string.
OUTPUTSTR2$ = Piece$(INPUTSTR$, DELIMITER$, 3, 4)
```
The result is shown below.

```
OUTPUTSTR1$ = "PIECE1"
OUTPUTSTR2$ = "PIECE3;PIECE4"
```
### **Usable Modules:**

Unit Calculation Macro / Scene Control Macro / Communication Command Macro / Unit Macro

### **Supported Versions:**

Version 3.50 or later

# **Related Items:**

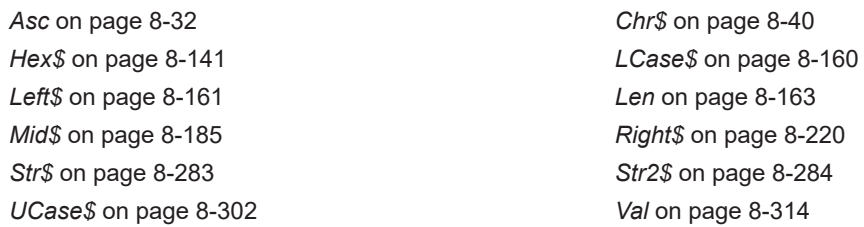

# **Print**

Outputs data in the system status console window.

#### **Format:**

**Print <expression>[;|, <expression>...][;|,]**

## **Parameter:**

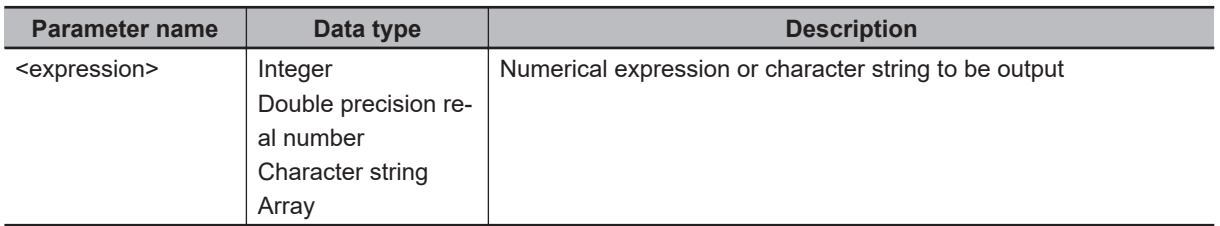

# **Return value:**

None.

# **Description:**

Outputs the numerical expression or character string specified in the <expression> parameter to the system status console window. (For details, refer to *[3-1-2 Description of the System Status Console](#page-43-0) Window* [on page 3-6.](#page-43-0))

If the parameters are separated with commas (,), the specified expressions and character strings in the <expression> parameters are separated by tab delimiters and output.

If the parameters are separated with semicolons (;), the specified expressions and character strings in the <expression> parameters are output subsequently to the output expression or text string immediately before.

If any of semicolon (;) and comma (,) are specified at the end of parameters, a line break is added after all the parameters are output to the system status console window.

If the format is written incorrectly, such as writing the macro function name incorrectly, omitting a comma, or omitting a half-width space, a "Syntax error" error will occur.

# **Usage Cautions:**
• After the data output to the system status console window, the window is displayed on top of the Sensor Controller main screen. To display the system status console window on top of the main screen, click [ ] on the upper-right of the system status console window or press [Alt] + [Tab] on the connected USB keyboard to the sensor controller.

# **Example:**

Gets the gotten values of "correlation value", "measurement coordinate X", and "measurement coordinate Y" by the search processing unit (Processing Unit number 2) and outputs to the system status console window. The correlation value, measured position coordinates X and Y can be gotten with External Reference Data numbers 5, 6, and 7 respectively.

```
Rem Get the measurement result.
GetUnitData 2, 5, CR#
GetUnitData 2, 6, X#
GetUnitData 2, 7, Y#
Rem Output the gotten measurement results to the system status console window.
Print CR#; ","; X#; ","; Y#
```
#### **Usable Modules:**

Unit Calculation Macro / Scene Control Macro / Communication Command Macro / Unit Macro

#### **Supported Versions:**

Version 3.50 or later

#### **Related Items:**

*Cont* [on page 8-47](#page-170-0) *Debug* [on page 8-62](#page-185-0) *List* [on page 8-165](#page-288-0) *SetStop* [on page 8-265](#page-388-0) *SetVar* [on page 8-277](#page-400-0) *Stop* [on page 8-282](#page-405-0) *VarList* [on page 8-315](#page-438-0)

*DebugPrint* [on page 8-63](#page-186-0) *GetUnitData* [on page 8-137](#page-260-0)

# **Print#**

Outputs data in a file.

# **Format: Print #<fileNo>[, <expression>[;|, <expression>...][;|,]**

#### **Parameter:**

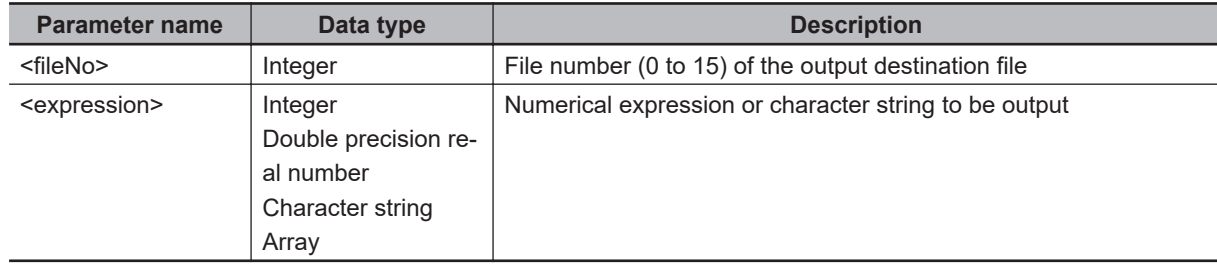

#### **Return value:**

None.

**Description:**

<span id="page-325-0"></span>Outputs an expression or a character string specified in the <expression> parameter in the file with the file number specified in the <fileNo> parameter.

If the parameters are separated with commas (,), the specified expressions and character strings in the <expression> parameters are separated by tab delimiters and output.

If the parameters are separated with semicolons (;), the specified expressions and character strings in the <expression> parameters are output subsequently to the output expression or text string immediately before.

If any of semicolon (;) and comma (,) are specified at the end of parameters, a line break is added after all the parameters are output.

If an unopened file number is specified in the <fileNo> parameter, an "Illegal function call" error will occur.

If a file number of the opened file by a macro function other than the Open For Append As# function and the Open For Output As# function is specified in the <fileNo> parameter, an "Illegal function call" error will occur.

If a value outside the range of 0 to 15 is specified in the <fileNo> parameter, an "Illegal function call" error will occur.

If a character string longer than 127 characters is specified in the <expression> parameter, an "Illegal function call" error will occur.

If the format is written incorrectly, such as writing the macro function name incorrectly, omitting a comma, or omitting a half-width space, a "Syntax error" error will occur.

#### **Usage Cautions:**

None.

#### **Example:**

Outputs a character string to the file "E:\input.txt".

```
STRING$ = "Sample"
```
Rem Open the file. Open "E:\input.txt" For Append As #1

Print #1, STRING\$

Rem Close up the file. Close #1

#### **Usable Modules:**

Unit Calculation Macro / Scene Control Macro / Communication Command Macro / Unit Macro

# **Supported Versions:**

Version 3.50 or later

#### **Related Items:**

*[Open For Output As#](#page-316-0)* on page 8-193

*Close* [on page 8-44](#page-167-0) *[Open For Append As#](#page-313-0)* on page 8-190

# **PutAll**

Sets the output state of all output terminals.

# **Format: PutAll <ioIdent>, <state>**

# **Parameter:**

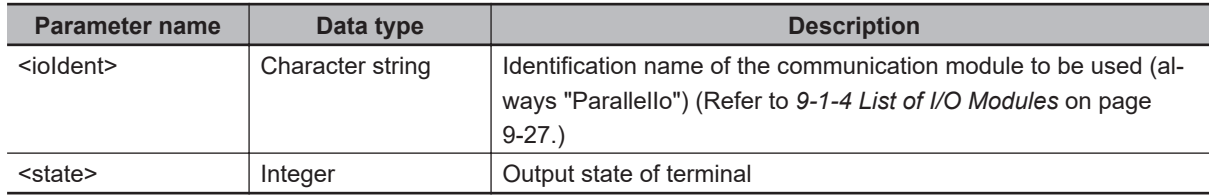

## **Return value:**

None.

## **Description:**

Sets the output state of all output terminals of the communication module specified in the <ioIdent> parameter to the state specified in the <state> parameter.

Normally "Parallello" should be specified in the <ioldent> parameter.

The output state of each output terminal is expressed as an integer value (OFF (0) or ON (1)) in each digit of a character string in binary notation.

In parallel I/O, integer values are returned expressing DO0 to DO15 in the 1st digit to the 16th digit. Example: When DO0 to DO5 are ON and DO6 to DO15 are OFF

• Binary notation: 0000 0000 0011 1111

• Value of output states that are set: 63

If an incorrect data type is specified for a parameter, a "Type mismatch" error will occur.

If a non-existent number, numerical value, or combination of data types or values is specified for a parameter, an "Illegal function call" error will occur.

If a value outside the range -2147483648 to 2147483647 is specified as an integer parameter, an "Overflow" error will occur.

If the format is written incorrectly, such as writing the macro function name incorrectly, omitting a comma, or omitting a half-width space, a "Syntax error" error will occur.

# **Usage Cautions:**

• When the operation mode is multi-line random trigger and there are three or more lines, the output states of the DO signal cannot be set. Even if this macro function is used when there are three or more lines, an "Illegal function call" error will not occur.

#### **Example:**

In the communication command macro, sets all DO output states of parallel I/O to ON.

```
IOMODULE$ = "ParallelIo"
```

```
Rem Set the output state.
PutAll IOMODULE$, 65535
```
#### **Usable Modules:**

Scene Control Macro / Communication Command Macro / Unit Macro

# **Supported Versions:**

Version 3.50 or later

#### **Related Items:**

*BusyOut* [on page 8-35](#page-158-0) *GetAll* [on page 8-118](#page-241-0) *PutPort* on page 8-204 *RunOut* [on page 8-222](#page-345-0)

<span id="page-327-0"></span>*GetPort* [on page 8-128](#page-251-0) *JudgeOut* [on page 8-158](#page-281-0)

# **PutPort**

Sets the output state of the specified output terminal.

# **Format:**

# PutPort <ioIdent>, <portNo>, <state>

# **Parameter:**

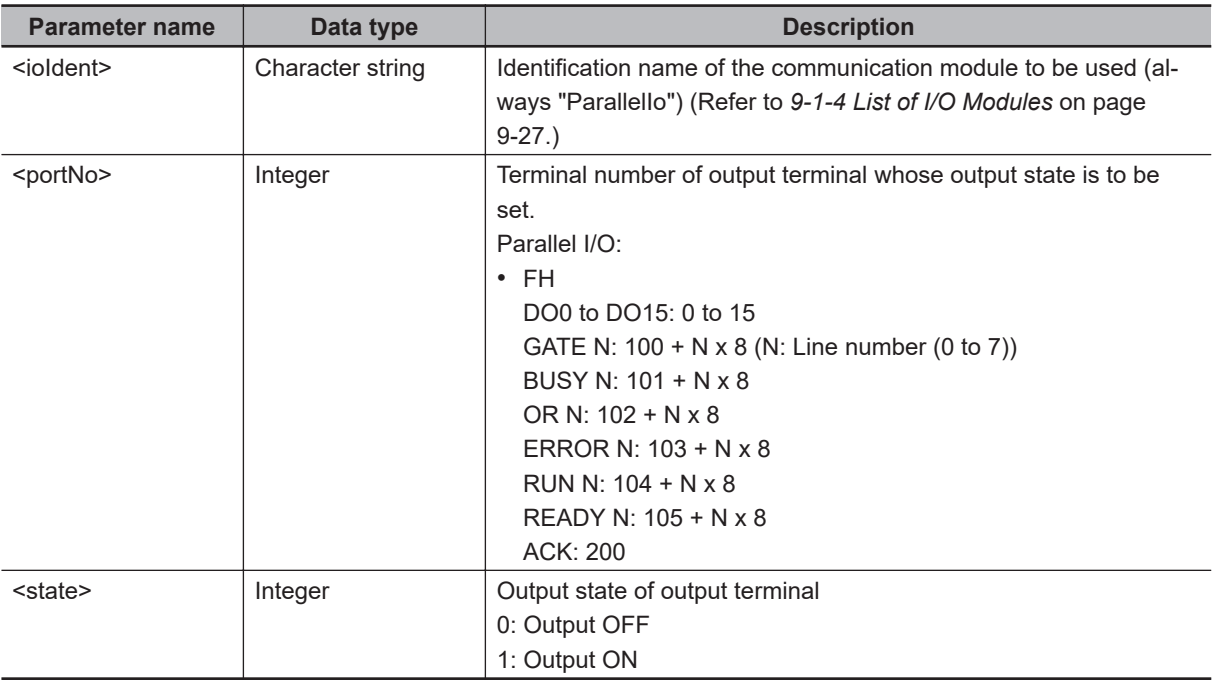

# **Return value:**

None.

# **Description:**

Sets the state of the output terminal of the terminal number specified in the <portNo> parameter of the communication module specified in the <ioIdent> parameter to the output state specified in the <state> parameter.

Normally "Parallello" should be specified in the <ioIdent> parameter.

If an incorrect data type is specified for a parameter, a "Type mismatch" error will occur.

If a non-existent number, numerical value, or combination of data types or values is specified in any of the <ioldent> and <portNo> parameters, an "Illegal function call" error will occur.

Even if an output status parameter value that does not exist (i.e., other than 0 and 1) is specified in the <state> parameter, an error will not occur.

If a value outside the range -2147483648 to 2147483647 is specified as an integer parameter, an "Overflow" error will occur.

If the format is written incorrectly, such as writing the macro function name incorrectly, omitting a comma, or omitting a half-width space, a "Syntax error" error will occur.

# **Usage Cautions:**

None.

# **Example:**

In the communication command macro, sets the output state of DO3 of parallel I/O to ON.

```
IOMODULE$ = "ParallelIo"
Rem Set the output state.
PutPort IOMODULE$, 3, 1
```
## **Usable Modules:**

Scene Control Macro / Communication Command Macro / Unit Macro

### **Supported Versions:**

Version 3.50 or later

# **Related Items:**

*BusyOut* [on page 8-35](#page-158-0) *GetAll* [on page 8-118](#page-241-0) *GetPort* [on page 8-128](#page-251-0) *JudgeOut* [on page 8-158](#page-281-0) *PutAll* [on page 8-202](#page-325-0) *RunOut* [on page 8-222](#page-345-0)

# **RaiseErrorProcEvent**

Notifies the error processing on UI screen.

#### **Format:**

# **RaiseErrorProcEvent <errorKind>, <parameter>[, <wait>]**

#### **Parameter:**

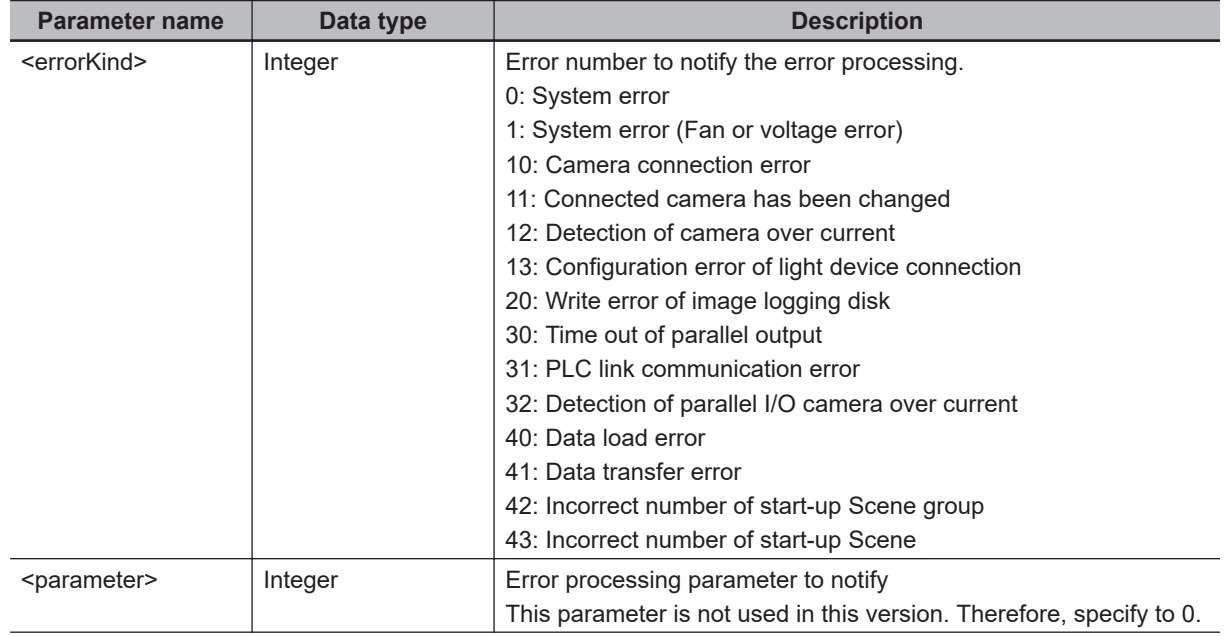

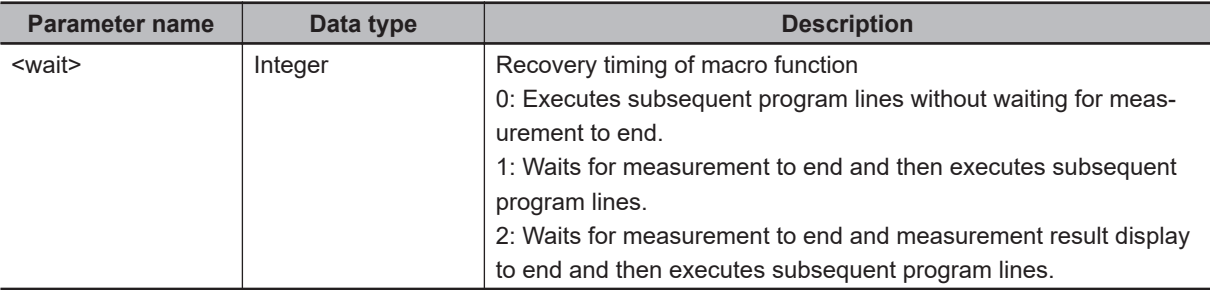

## **Return value:**

None.

## **Description:**

Notify the error processing of error number specified <errorKind> and a parameter specified <parameter> on the PanDA window. What process is executed on the UI screen that receives the error proc-

essing event depends on the process specification of the UI screen. <parameter> is not used in this version. Therefore, specify to 0.

<wait> is optional.

If an incorrect data type is specified for a parameter, a "Type mismatch" error will occur.

Type mismatch error is occurred when wrong data is specified as parameter. Illegal function call error is not occurred even if non-exist number, values, combination of data or values.

If a value outside the range -2147483648 to 2147483647 is specified as an integer parameter, an "Overflow" error will occur.

If the format is written incorrectly, such as writing the macro function name incorrectly, omitting a comma, or omitting a half-width space, a "Syntax error" error will occur.

# **Usage Cautions:**

• Do not write to \*MCRINIT.

#### **Example:**

Communication Command Macro example.

When the logging error is occurred, ERROR signal is not turned to ON, and notices the error processing of event. When other error is occurred, normal error processing is executed.

\*ERRORPROC

```
 If ERRORKIND& <>20 Then
      Rem When the logging error is occurred, ERROR signal is not turned to ON, an
d notices the error processing of event.
      ERROROUT "",ERRORKIND&
    Endif
    Rem Notices the error processing event on the window.
    RaiseErrorProcEvent ERRORKIND&, 0, 0
```
#### Return

#### **Usable Modules:**

Scene Control Macro / Communication Command Macro

#### **Supported Versions:**

Version 5.40 or later

**Related Items:**

*ErrorOut* [on page 8-108](#page-231-0) *If Then Else* [on page 8-142](#page-265-0) *MessageBox* [on page 8-184](#page-307-0)

# **RaiseOptionEvent**

Notifies option events to the UI screen.

#### **Format:**

#### **RaiseOptionEvent <eventNo>, <parameter>**

### **Parameter:**

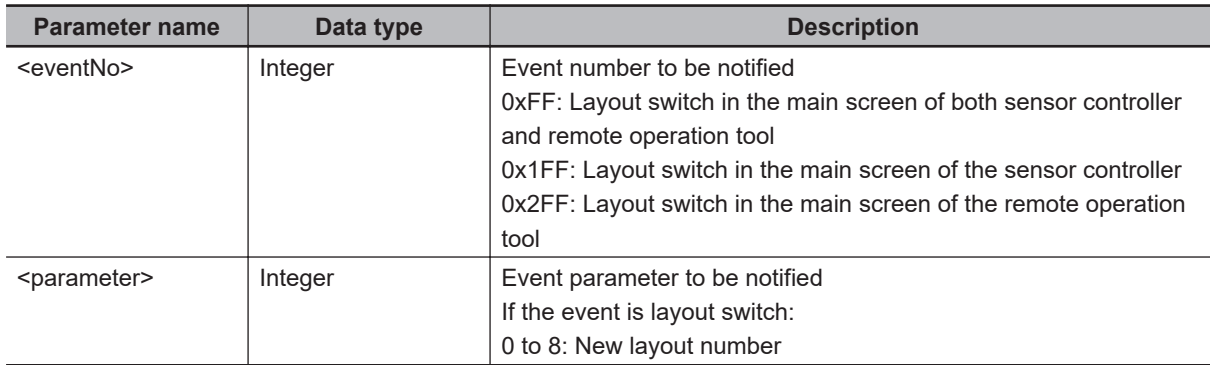

# **Return value:**

None.

# **Description:**

Notifies the UI screen of the event specified in the <eventNo> parameter and the parameter specified in the <parameter> parameter.

If an incorrect data type is specified for a parameter, a "Type mismatch" error will occur.

Type mismatch error is occurred when wrong data is specified as parameter. Illegal function call error is not occurred even if non-exist number, values, combination of data or values.

If a value outside the range -2147483648 to 2147483647 is specified as an integer parameter, an "Overflow" error will occur.

If the format is written incorrectly, such as writing the macro function name incorrectly, omitting a comma, or omitting a half-width space, a "Syntax error" error will occur.

Through the use of the FH-AP1 Application Producer (sold separately), it is possible to create a new event in the UI screen.

# **Usage Cautions:**

None.

#### **Example:**

Switches the main screen layout of the sensor controller with the communications command macro.

Rem Switch to layout 1. RaiseOptionEvent 511, 1

#### **Usable Modules:**

Scene Control Macro / Communication Command Macro

**Supported Versions:**

## **Related Items:**

None.

# **ReadPlcMemory**

Reads a value from the PLC memory area.

# **Format:**

# **ReadPlcMemory <ioIdent>, <area>, <channelOffset>, <channelCount>, <readData()>**

## **Parameter:**

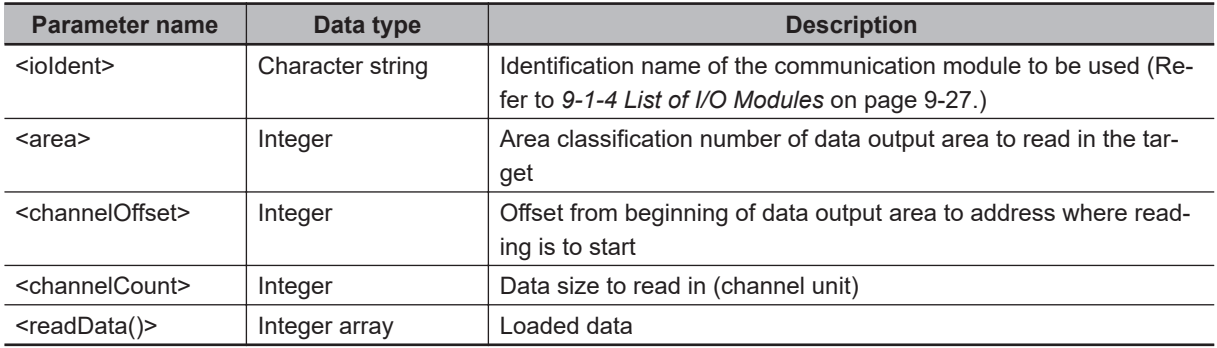

# **Return value:**

None.

# **Description:**

Using the communication module specified in the <ioldent> parameter, the data size specified in the <channelCount> parameter is read from the address that is offset by the value specified in the <channelOffset> parameter, of the PLC area type specified in the <area> parameter.

After reading the value from the PLC memory area using this macro function, execute the GetPlcData function to get the read value.

In the <readData()> parameter, specify the 1D integer array variable that stores the data that was read. Add () without specifying element numbers.

In the <area> parameter, specify the Identification of the register that is set with the PLC link setting in the system settings.

In the <channelCount> parameter, specify the size in channel units. The size of one integer type data item is two channels (four bytes), and thus to read one integer value, a one-element array should be prepared with the <readData()> parameter, and 2 should be specified in the <channelCount> parameter.

If a size larger than the array size specified in the <readData()> parameter is specified in the <channelCount> parameter, a "Subscript out of range" error will occur.

If an incorrect data type is specified for a parameter, a "Type mismatch" error will occur.

If a non-existent number, numerical value, or combination of data types or values is specified for a parameter, an "Illegal function call" error will occur.

If the format is written incorrectly, such as writing the macro function name incorrectly, omitting a comma, or omitting a half-width space, a "Syntax error" error will occur.

# **Usage Cautions:**

• After using this macro function to read data, always use the GetPlcData function to get the value from the data that was read. If the value is gotten directly from the <readData()> parameter without using the GetPlcData function, the correct value may not be gotten.

### **Example:**

In the communication command macro, reads multiple data from the PLC connected by PLC link.

IOMODULE\$ = "UdpPlcLink" Rem Get the settings of the output data area. GetSystemData IOMODULE\$, "outputArea", AREA& GetSystemData IOMODULE\$, "outputMemoryAddress", ADDRESS& Rem Create the integer array variable to store the read data. Dim DATA&(1) Rem Load the data (4ch) from data output area. ReadPlcMemory IOMODULE\$, AREA&, ADDRESS&, 4, DATA&() Rem Get the values from the read data. GetPlcData IOMODULE\$, DATA&(), 0, 4, VALUE0& GetPlcData IOMODULE\$, DATA&(), 4, 4, VALUE1&

#### **Usable Modules:**

Scene Control Macro / Communication Command Macro / Unit Macro

#### **Supported Versions:**

Version 4.20 or later

### **Related Items:**

*GetPlcData* [on page 8-125](#page-248-0) *SetPlcData* [on page 8-254](#page-377-0) *[WritePlcMemory](#page-446-0)* on page 8-323

# **ReceiveData**

Receives data.

#### **Format:**

ReceiveData <ioldent>, <inputData()>, <inputMaxSize>, <inputSize>[, <parameter()>, <parame**terSize>]**

**Parameter:**

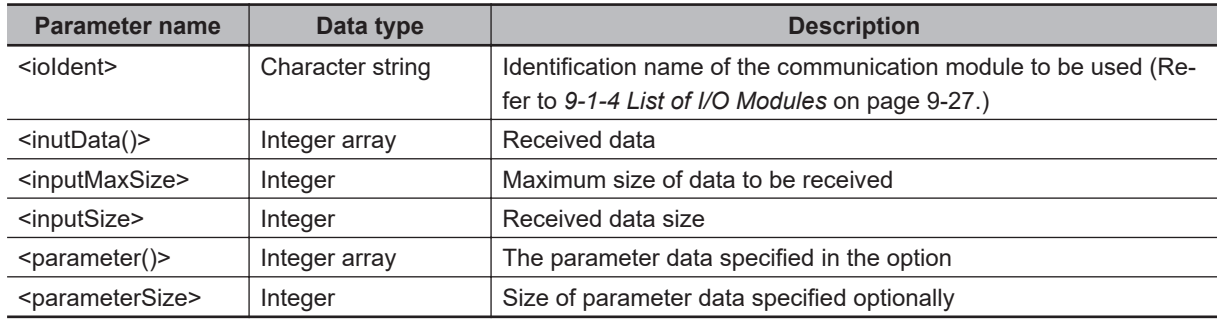

#### **Return value:**

## None.

# **Description:**

Receive data up to the size specified in the <inputMaxSize> parameter by using the communication module specified in the <ioIdent> parameter.

In the <inputData()> parameter, specify the 1D integer array variable that will hold the data to be received, without adding element numbers but adding () to the variables. In the <inputSize> parameter, specify the integer variable that will hold the size of the received data.

Values that can be set in the <parameter()> parameter and <parameterSize> parameter depend on the communication module specified in the <ioIdent> parameter. The <parameter()> parameter and <parameterSize> parameter can be omitted.

With this macro function, data that has arrived at the sensor controller from an external device is received when the macro function is executed. If no data has arrived, 0 is stored in the <inputSize> parameter. If the desired data is not received the first time the macro function is executed, execute repeatedly until all data has been received.

If an incorrect data type is specified for a parameter, a "Type mismatch" error will occur.

If a non-existent number, numerical value, or combination of data types or values is specified for a parameter, an "Illegal function call" error will occur.

If Handshake is on and data reception fails due to a communication timeout or other reason, an "Illegal function call" error will occur.

If the format is written incorrectly, such as writing the macro function name incorrectly, omitting a comma, or omitting a half-width space, a "Syntax error" error will occur.

## **Usage Cautions:**

• Execute this macro function when the target communication module is stopped. (Refer to *[5-1-5 Ex](#page-99-0)[clusive Control in a Process](#page-99-0)* on page 5-20.)

# **Example:**

Receives data from an external device in the measurement process of the unit macro.

```
Rem Prepare a buffer that can receive 12 bytes of data.
Dim BUFFER&(11)
IOMODULE$ = "TcpNormal"
Rem Set the polling state of the communication module to stopped in order to recei
ve the data.
SetPollingState IOMODULE$, False
Rem Executing the initialization of the reception data size.
STZEx = 0Rem Repeat the reception process until the data has been received.
Try
    Do
       Rem Attempting the data reception.
       ReceiveData IOMODULE$, BUFFER&(), 12, SIZE&
       Rem Once the data has been received, display the data size in the system sta
tus console window.
       If(SIZE& > 0) Then
          Print "Received data size = " + Str$(SIZE&)
       Endif
    Loop While SIZE& = 0
    Rem Data has been received, so set the polling state of the communication modul
e to running.
    SetPollingState IOMODULE$, True
Catch
    Rem Return the polling state of the stopped communication module to running.
    If GetPollingState(IOMODULE$) = False Then
       SetPollingState IOMODULE$, True
    Endif
```
#### End Try

### **Usable Modules:**

Scene Control Macro / Communication Command Macro / Unit Macro

## **Supported Versions:**

Version 3.50 or later

#### **Related Items:**

*[GetPollingState](#page-249-0)* on page 8-126 *SendData* [on page 8-242](#page-365-0)

*SendString* [on page 8-244](#page-367-0) *[SetPollingState](#page-379-0)* on page 8-256

# **ReDim**

Defines the array.

**Format: ReDim <arrayName>(<maxCount>[, <maxCount>[, <maxCount>[, <maxCount>]]])**

**Parameter:**

<span id="page-335-0"></span>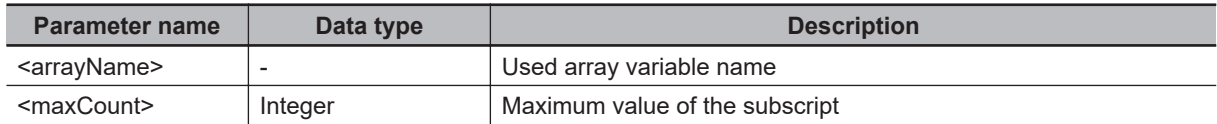

#### **Return value:**

None.

#### **Description:**

Defines a 1D to 4D array with maximum dimensional length specified in the <maxCount> parameter for each dimension.

Add one of type identifiers to the end of the parameter specified in the <arrayName>. (Refer to *[4-1-3 Variable](#page-69-0)* on page 4-6.)

Release the array variables defined with this macro function by executing the Erase function. If the number of array dimension is different, two arrays with the same variable name are treated as the same variable.

An array variable and a variable with the same name are treated as different variables.

If the number of elements of an array variable is undefined, a "Syntax error" will occur.

If an incorrect data type is specified for a parameter, a "Type mismatch" error will occur.

If the format is written incorrectly, such as writing the macro function name incorrectly, omitting a comma, or omitting a half-width space, a "Syntax error" error will occur.

#### **Usage Cautions:**

• The behavior changes depending on the use of the Option Explicit command.

When the Option Explicit command is used, and if variables that are not predefined by the Dim function are redefined, an error will occur for the undefined variables when loading macros.

When the Option Explicit command is not used, predefinition by the Dim function is not required. Array variables are defined the same as when using the Dim function.

#### **Example:**

Defines the array.

```
Dim AA&()
ReDim AA&(10)
Dim BB&(3)
Redim BB&(10)
```
#### **Usable Modules:**

Unit Calculation Macro / Scene Control Macro / Communication Command Macro / Unit Macro

#### **Supported Versions:**

Version 5.40 or later

### **Related Items:**

*Dim* [on page 8-66](#page-189-0) *Erase* [on page 8-105](#page-228-0) *Option Explicit* [on page 8-196](#page-319-0)

# **RefreshImageWindow**

Updates the image window.

**Format:**

# <span id="page-336-0"></span>**RefreshImageWindow**

**Parameter:**

None.

**Return value:** None.

# **Description:**

Updates the image window.

Execute this macro function to update the display after executing the ImageUpdate function when a graphic is redrawn in the image window or the image is redrawn.

# **Usage Cautions:**

None.

# **Example:**

In the communication command macro, updates an image displayed in *Camera Image Freeze* image mode to the most recent image.

```
Rem Update the freeze image to the most recent image.
ImageUpdate
```

```
Rem Apply the updated image to the display in the image window.
RefreshImageWindow
```
# **Usable Modules:**

Scene Control Macro / Communication Command Macro

# **Supported Versions:**

Version 3.50 or later

# **Related Items:**

*[SetImageWindow](#page-373-0)* on page 8-250

*ImageUpdate* [on page 8-147](#page-270-0) *RefreshJudgeWindow* on page 8-213 *[RefreshTextWindow](#page-337-0)* on page 8-214 *[RefreshTimeWindow](#page-338-0)* on page 8-215

# **RefreshJudgeWindow**

Updates the judgement window.

**Format: RefreshJudgeWindow**

**Parameter:** None.

**Return value:** None.

**Description:** Updates the judgement window.

**Usage Cautions:**

# <span id="page-337-0"></span>None.

#### **Example:**

Updates the judgement window in the communication command macro.

RefreshJudgeWindow

# **Usable Modules:**

Scene Control Macro / Communication Command Macro

**Supported Versions:** Version 3.50 or later

# **Related Items:**

*[RefreshImageWindow](#page-335-0)* on page 8-212 *RefreshTextWindow* on page 8-214 *[RefreshTimeWindow](#page-338-0)* on page 8-215

# **RefreshTextWindow**

Updates the text display window.

**Format: RefreshTextWindow**

**Parameter:**

None.

**Return value:** None.

#### **Description:**

Updating the text display window. Execute this macro function to update the display after redrawing detailed results in the text window.

#### **Usage Cautions:**

None.

#### **Example:**

In the communication macro, sets the value of the measurement result of calculation expression 0 of the calculation processing unit of Processing Unit number 5 of the current scene, and then updating the display of the text window."Calculation result of calculation expression 0" is external reference data number 5.

Rem Set the value as the measurement result. SetUnitData 5, 5, 100

Rem Update the text window display. RefreshTextWindow

# **Usable Modules:**

Scene Control Macro / Communication Command Macro

#### **Supported Versions:**

Version 3.50 or later

# <span id="page-338-0"></span>**Related Items:**

*[RefreshImageWindow](#page-335-0)* on page 8-212 *[RefreshJudgeWindow](#page-336-0)* on page 8-213 *RefreshTimeWindow* on page 8-215 *[SetTextWindow](#page-392-0)* on page 8-269

# **RefreshTimeWindow**

Updates the display of the information window.

**Format: RefreshTimeWindow**

**Parameter:** None.

**Return value:** None.

**Description:** Updates the display of the information window.

**Usage Cautions:** None.

**Example:** Updates the display of the information window in the communication macro.

RefreshTimeWindow

# **Usable Modules:**

Scene Control Macro / Communication Command Macro

#### **Supported Versions:**

Version 3.50 or later

# **Related Items:**

*[RefreshImageWindow](#page-335-0)* on page 8-212 *[RefreshJudgeWindow](#page-336-0)* on page 8-213 *[RefreshTextWindow](#page-337-0)* on page 8-214 *[SetTextWindow](#page-392-0)* on page 8-269

# **Rem**

Puts a comment in the program.

**Format: Rem Parameter:** None. **Return value:** None.

**Description:**

**FH Series Vision System Macro Customize Functions Programming Manual (Z367-E1) 8-215**

<span id="page-339-0"></span>Add a comment or a description in the program. The readability of the program is improved by adding comments.

For details on comment, refer to the *Comment* [on page 4-4.](#page-67-0)

## **Usage Cautions:**

• Do not mix a non-comment statement together with a comment on the same line. If a comment and another type of statement are written in one same line, the comment may not be correctly recognized and the program may not operate properly.

#### **Example:**

Inserts a comment statement in a program to describe the program process.

```
Rem Display the judgement result provided by the latest executed processing unit o
n the system status console window.
Print UnitJudge(UnitNo - 1)
```
#### **Usable Modules:**

Unit Calculation Macro / Scene Control Macro / Communication Command Macro / Unit Macro

# **Supported Versions:**

Version 3.50 or later

## **Related Items:**

*UnitNo* [on page 8-311](#page-434-0)

*Print* [on page 8-200](#page-323-0) *UnitJudge* [on page 8-310](#page-433-0)

# **Remeasure**

Executes remeasurement.

**Format: Remeasure <preImageNo>[, <wait>] Remeasure <fileName>[, <wait>]**

# **Parameter:**

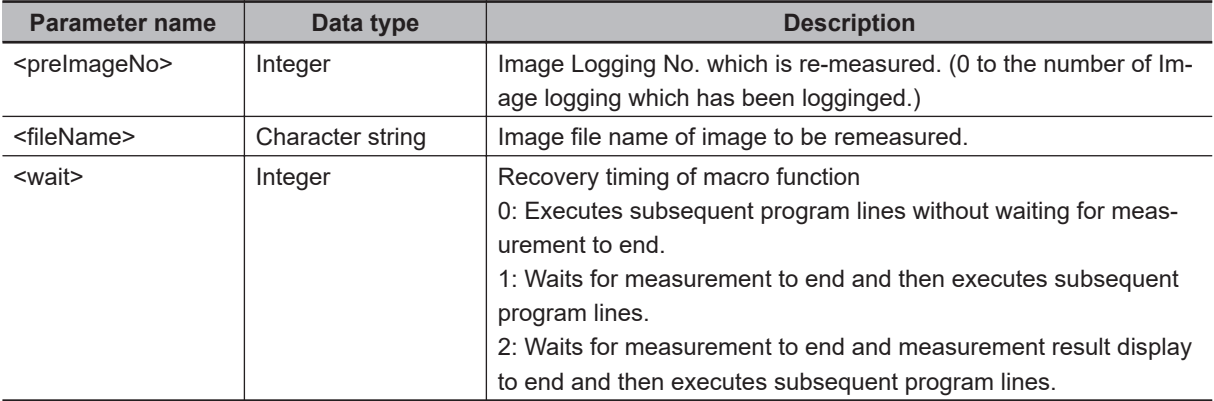

# **Return value:**

None.

# **Description:**

Executes remeasurement at the recovery timing specified in the  $\leq$  vait> parameter for the image of the image logging number specified in the <preImageNo> parameter or the image of the image file name specified in the <fileName> parameter.

In the <preImageNo> parameter, specify the number of the logging image already logged as a logging image in the main unit. (For details, refer to *Setting Logging Conditions [Logging Setting]* in the *Vision System FH/FHV Series User's Manual (Cat. No. Z365)*.)

If 0 is specified for the <preImageNo> parameter, remeasurement is executed using the most recent logged image of the main unit.

If the <wait> parameter is omitted, operation is the same as when the <wait> parameter is set to 0. When 0 is specified for the <wait> parameter, there is a possibility that the measurement processing executed immediately after execution of this macro function will not have ended and the measurement result cannot be properly gotten. If you want to get the measurement result, specify 1 or 2 for the <wait> parameter.

If an incorrect data type is specified for a parameter, a "Type mismatch" error will occur.

Type mismatch error is occurred when wrong data is specified as parameter. Illegal function call error is not occurred even if non-exist number, values, combination of data or values.

If a value outside the range -2147483648 to 2147483647 is specified as an integer parameter, an "Overflow" error will occur.

An error of "String too long" will be occurred when you specify the character strings as character strings type exceeds 255 characters.

If the format is written incorrectly, such as writing the macro function name incorrectly, omitting a comma, or omitting a half-width space, a "Syntax error" error will occur.

## **Usage Cautions:**

• Execute this macro function when the BUSY signal or other measurement in progress signal is ON and measurement is prohibited. (For details, refer to *[5-1-4 State Transitions and Execution Timing](#page-92-0)* [on page 5-13](#page-92-0).)

#### **Example:**

In the communication command macro, gets the measurement X coordinate and measurement Y coordinate of the search processing unit of Processing Unit number 2 after remeasurement is executed using the most recent logging image. The measured X and Y coordinates can be gotten with External Reference Data numbers 6 and 7 respectively

```
Rem Execute remeasurement and wait until measurement ends.
Remeasure 0, 1
Rem Get the measurement result.
GetUnitData 2, 6, POSX#
GetUnitData 2, 7, POSY#
```
#### **Usable Modules:**

Communication Command Macro

#### **Supported Versions:**

Version 3.50 or later

#### **Related Items:**

*Measure* [on page 8-174](#page-297-0) *MeasureStart* [on page 8-181](#page-304-0) *MeasureStop* [on page 8-182](#page-305-0)

# **RenumUnitNo**

Gets the processing unit number after flow edit.

#### **Format:**

# **RenumUnitNo(<oldUnitNo>)**

#### **Parameter:**

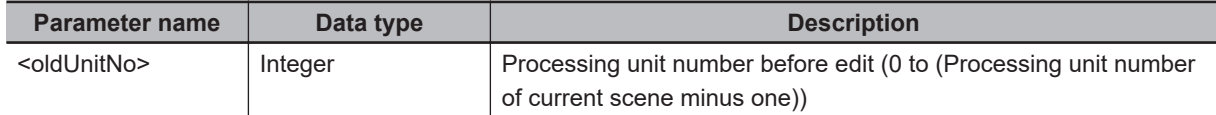

# **Return value:**

Returns the processing unit number after update of measurement flow as an integer.

# **Description:**

Gets the processing unit number specified in the <oldUnitNo> parameter after editing the measurement flow.

If an incorrect data type is specified for a parameter, a "Type mismatch" error will occur.

Type mismatch error is occurred when wrong data is specified as parameter. Illegal function call error is not occurred even if non-exist number, values, combination of data or values.

If a value outside the range -2147483648 to 2147483647 is specified as an integer parameter, an "Overflow" error will occur.

If a value is assigned to the return value variable or the variable is not used in an expression, a "Syntax error" error will occur.

If the format is written incorrectly, such as writing the macro function name incorrectly, omitting a comma, or omitting a half-width space, a "Syntax error" error will occur.

Besides using this macro function, using reference variables follows the changes of the processing unit numbers resulting from editing the measurement flow. (For details, refer to *[4-1-3 Variable](#page-69-0)* on page [4-6](#page-69-0).)

# **Usage Cautions:**

• This macro function can only be used in the \*RENUMPROC subroutine. If used in another subroutine, an "Illegal function call" will occur.

# **Example:**

Uses the \*RENUMPROC subroutine in the Unit Macro processing unit to get the processing unit number (whose original processing unit number was 5) after editing the measurement flow.

```
*RENUMPROC
```

```
 LATESTUNITNO& = 5
 Rem Get the processing unit number after flow edit.
 LATESTUNITNO& = RenumUnitNo(LATESTUNITNO&)
```
#### Return

#### **Usable Modules:**

Unit Calculation Macro / Unit Macro

#### **Supported Versions:**

Version 3.50 or later

# **Related Items:**

*UnitNo* [on page 8-311](#page-434-0) *Ut* [on page 8-313](#page-436-0)

*DeleteUnit* [on page 8-65](#page-188-0) *InsertUnit* [on page 8-150](#page-273-0)

# **RGB**

Gets the color value.

**Format: RGB(<red>, <green>, <blue>)**

#### **Parameter:**

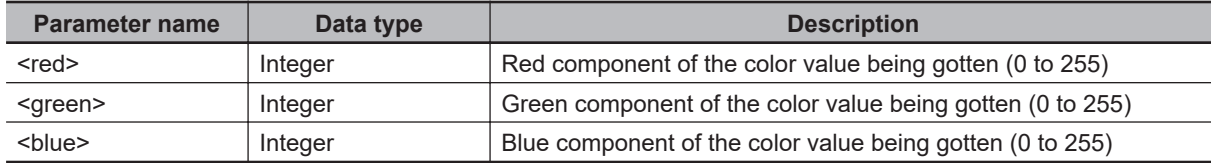

# **Return value:**

Returns the color value as an integer value.

The red component is stored in the lower byte of the color value, green component is stored is stored in the middle byte of the color value, and blue component is stored in the upper byte of the color value.

# **Description:**

Gets the color value of the color that has the red component specified in the <red> parameter, the green component specified in the <green> parameter, and the blue component specified in the <br/>sblue> parameter. A drawing color can be specified in specifying a color value in a macro function that sets a drawing style and in some drawing macro functions.

If a value that exceeds the allowed setting range is specified in the <red> parameter, <green> parameter, or <br/>blue> parameter, the value is handled as being 255.

If an incorrect data type is specified for a parameter, a "Type mismatch" error will occur.

Type mismatch error is occurred when wrong data is specified as parameter. Illegal function call error is not occurred even if non-exist number, values, combination of data or values.

If a value is assigned to the return value variable or the variable is not used in an expression, a "Syntax error" error will occur.

If the format is written incorrectly, such as writing the macro function name incorrectly, omitting a comma, or omitting a half-width space, a "Syntax error" error will occur.

# **Usage Cautions:**

None.

# **Example:**

Displays a green character string in the text window.

```
Rem Get the color value of green.
COLOR& = RGB(0, 255, 0)Rem Draw the character string in the text window.
DrawText "Processing OK", COLOR&, 1
```
# **Usable Modules:**

Unit Calculation Macro / Unit Macro

# **Supported Versions:**

Version 3.50 or later

#### **Related Items:**

*[DrawFillImage](#page-209-0)* on page 8-86 *DrawText* [on page 8-98](#page-221-0) *SetDrawStyle* [on page 8-246](#page-369-0) *SetTextStyle* [on page 8-268](#page-391-0)

# **Right\$**

Extracts the specified length of characters from the right side of character string.

## **Format:**

## **Right\$(<string>, <length>)**

## **Parameter:**

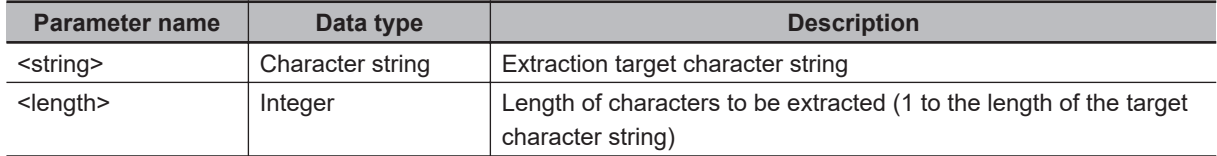

## **Return value:**

Returns the character string type value of the extracted character string.

#### **Description:**

Extracts the specified length in the <length> parameter from the right side of specified character string in the <string> parameter.

Specify the length of characters to be extracted in bytes for the <length> parameter. Each single-byte character (i.e., half-width alphanumeric character and symbol) consumes one byte, whereas each doublebyte character consumes two bytes.

Extracts the specified length in the <length> parameter from the left side of specified character string in the <string> parameter.

If the length specified in the <length> parameter is longer than the length of the character string specified in the <string> parameter, the whole character string in the parameter is extracted.

If an incorrect data type is specified for a parameter, a "Type mismatch" error will occur.

If a value outside the range -2147483648 to 2147483647 is specified as an integer parameter, an "Overflow" error will occur.

Even if a character string longer than 255 characters is specified for a character string parameter, an error will not occur.

If a value is assigned to the return value variable or the variable is not used in an expression, a "Syntax error" error will occur.

If the format is written incorrectly, such as writing the macro function name incorrectly, omitting a comma, or omitting a half-width space, a "Syntax error" error will occur.

#### **Usage Cautions:**

None.

#### **Example:**

Extracts 6-byte length of characters from the right side of the character string. Because one half-width alphabet consumes single byte, this example extracts 6 characters from the character string.

```
CHARA$ = "Measurement Result"
Rem Extract 6-byte length of characters from the right side of the character strin
g.
TITLE$ = Right$(CHARA$, 6)
```
The result is shown below.

TITLE\$ = "Result"

#### **Usable Modules:**

Unit Calculation Macro / Scene Control Macro / Communication Command Macro / Unit Macro

#### **Supported Versions:**

Version 3.50 or later

#### **Related Items:**

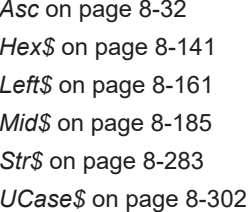

*Asc* [on page 8-32](#page-155-0) *Chr\$* [on page 8-40](#page-163-0) *Hex\$* [on page 8-141](#page-264-0) *LCase\$* [on page 8-160](#page-283-0) *Left\$* [on page 8-161](#page-284-0) *Len* [on page 8-163](#page-286-0) *Mid\$* [on page 8-185](#page-308-0) *Piece\$* [on page 8-198](#page-321-0) *Str\$* [on page 8-283](#page-406-0) *Str2\$* [on page 8-284](#page-407-0) *UCase\$* [on page 8-302](#page-425-0) *Val* [on page 8-314](#page-437-0)

# **Rmdir**

Deletes a directory.

**Format: Rmdir <directoryName>**

#### **Parameter:**

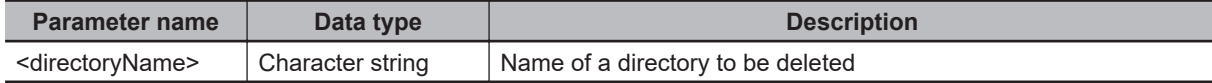

#### **Return value:**

None.

# **Description:**

Deletes the directory specified in the <directoryName> parameter.

In the <directoryName> parameter, use an absolute path to specify the directory name of the directory to be deleted.

In the following case, an "Illegal function call" error occurs without deleting a directory.

- The specified directory does not exist
- If the external memory is specified for where to delete a directory from with no external memory inserted
- If more than one file is in the specified directory

If an incorrect data type is specified for a parameter, a "Type mismatch" error will occur.

<span id="page-345-0"></span>An error of "String too long" will be occurred when you specify the character strings as character strings type exceeds 255 characters.

If the format is written incorrectly, such as writing the macro function name incorrectly, omitting a comma, or omitting a half-width space, a "Syntax error" error will occur.

#### **Usage Cautions:**

None.

#### **Example:**

Deletes a directory named "IMAGE2" under the root folder of the E drive.

#### Rmdir "E:\IMAGE2"

#### **Usable Modules:**

Unit Calculation Macro / Scene Control Macro / Communication Command Macro / Unit Macro

#### **Supported Versions:**

Version 3.50 or later

#### **Related Items:**

*Dskf* [on page 8-102](#page-225-0) *Fcopy* [on page 8-115](#page-238-0) *[GetSystemData](#page-255-0)* on page 8-132 *Isfile* [on page 8-153](#page-276-0) *Kill* [on page 8-159](#page-282-0) *Mkdir* [on page 8-186](#page-309-0)

# **RunOut**

Sets the output state of the RUN signal.

# **Format: RunOut <ioIdent>, <state>**

## **Parameter:**

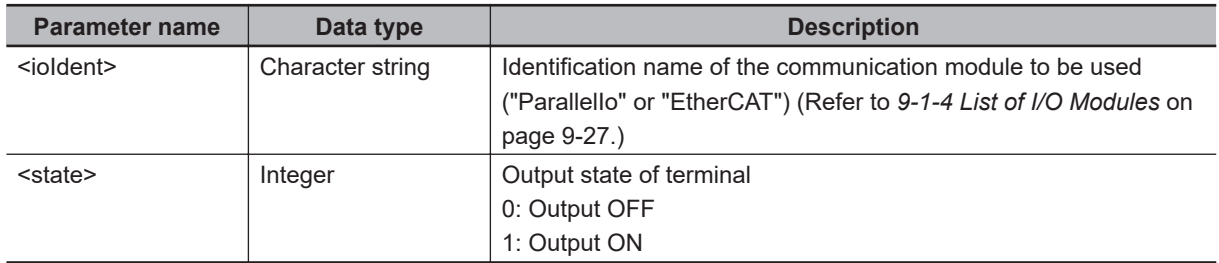

#### **Return value:**

None.

#### **Description:**

Sets the RUN signal of the communication module specified in the <ioIdent> parameter to the output state specified in the <state> parameter

Normally "ParallelIo" or "EtherCAT" should be specified in the <ioIdent> parameter.

If an incorrect data type is specified for a parameter, a "Type mismatch" error will occur.

If an identification name that does not exist is specified in the <ioIdent> parameter, an "Illegal function" call" error will occur.

<span id="page-346-0"></span>If specifying a blank character string ("") as <iodent> parameter or omitting <iodent> parameter, the setting is applied to all communication modules.

Even if an output status parameter value that does not exist (i.e., other than 0 and 1) is specified in the <state> parameter, an error will not occur.

If the format is written incorrectly, such as writing the macro function name incorrectly, omitting a comma, or omitting a half-width space, a "Syntax error" error will occur.

#### **Usage Cautions:**

None.

## **Example:**

In the communication command macro, sets the BUSY signal of parallel I/O to ON.

```
IOMODULE$ = "ParallelIo"
```
Rem Set the output state. RunOut IOMODULE\$, 1

#### **Usable Modules:**

Scene Control Macro / Communication Command Macro / Unit Macro

#### **Supported Versions:**

Version 5.40 or later

#### **Related Items:**

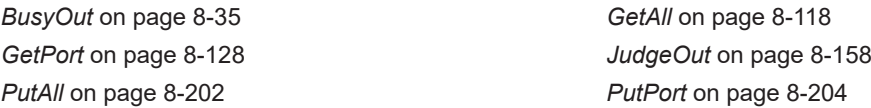

# **SaveBackupData**

Saves the system + scene group 0 data.

#### **Format:**

## **SaveBackupData(<fileName>)**

#### **Parameter:**

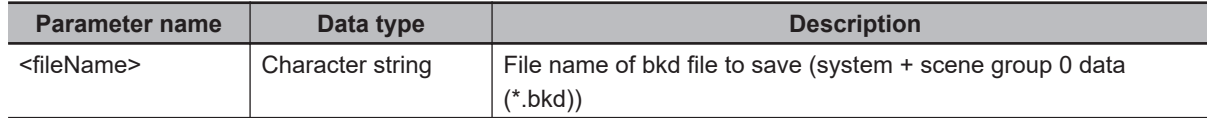

## **Return value:**

None.

#### **Description:**

Saves the system + scene group 0 in the file with the file name specified in the <fileName> parameter. In the <fileName> parameter, use an absolute path to specify the file name of the file to be saved. Specify the file extension ".bkd" in the file name specified in the <fileName> parameter. If the file specified in the <fileName> parameter already exists, it is overwritten.

If an incorrect data type is specified for a parameter, a "Type mismatch" error will occur.

<span id="page-347-0"></span>An error of "String too long" will be occurred when you specify the character strings as character strings type exceeds 255 characters.

If the format is written incorrectly, such as writing the macro function name incorrectly, omitting a comma, or omitting a half-width space, a "Syntax error" error will occur.

#### **Usage Cautions:**

- Execute this macro function when the BUSY signal or other measurement in progress signal is ON and measurement is prohibited. (For details, refer to *[5-1-4 State Transitions and Execution Timing](#page-92-0)* [on page 5-13.](#page-92-0))
- When you use FH series, do not save to the any folder except RAMDisk and external memory device (such as C:\ProgramFiles\FZ). It is possible not to perform correctly due to the decrease of Scene data storage region.

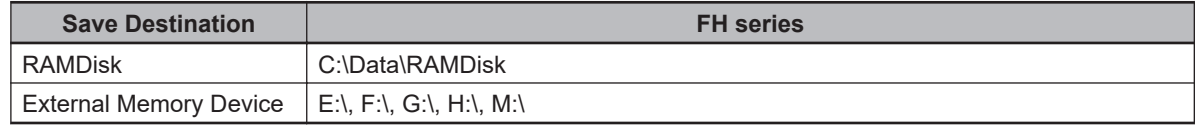

#### **Example:**

Saves the system + scene group 0 data to a file.

```
Rem Save the system + scene group 0 data to a file.
SaveBackupData "E:\BACKDIR\BackupData.bkd"
```
#### **Usable Modules:**

Communication Command Macro

#### **Supported Versions:**

Version 3.50 or later

# **Related Items:**

*[GetSystemData](#page-255-0)* on page 8-132 *[LoadBackupData](#page-289-0)* on page 8-166 *SaveData* on page 8-224 *SaveScene* [on page 8-228](#page-351-0) *[SaveSceneGroup](#page-352-0)* on page 8-229 *[SaveSystemData](#page-353-0)* on page 8-230 *SaveUnitData* [on page 8-231](#page-354-0)

# **SaveData**

Saves the data to the controller.

**Format: SaveData**

**Parameter:** None.

**Return value:** None.

#### **Description:**

Saves the current system group data and the system data to the sensor controller. If the format is written incorrectly, such as writing the macro function name incorrectly, omitting a comma, or omitting a half-width space, a "Syntax error" error will occur.

# **Usage Cautions:**

• Execute this macro function when the BUSY signal or other measurement in progress signal is ON and measurement is prohibited. (For details, refer to *[5-1-4 State Transitions and Execution Timing](#page-92-0)* [on page 5-13](#page-92-0).)

#### **Example:**

Saves the current system group data and the system data to the sensor controller.

Rem Save the data to the controller. SaveData

#### **Usable Modules:**

Communication Command Macro

#### **Supported Versions:**

Version 3.50 or later

# **Related Items:**

*[SaveBackupData](#page-346-0)* on page 8-223 *SaveScene* [on page 8-228](#page-351-0) *[SaveSceneGroup](#page-352-0)* on page 8-229 *[SaveSystemData](#page-353-0)* on page 8-230 *SaveUnitData* [on page 8-231](#page-354-0)

# **SaveImage**

Saves image data.

# **Format: SaveImage <preImageNo>, <fileName>**

#### **Parameter:**

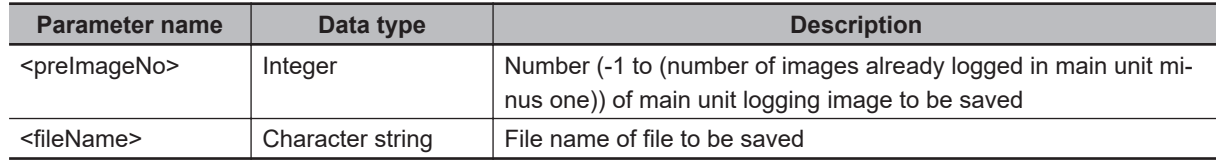

#### **Return value:**

None.

#### **Description:**

Saves the image that has the image logging number specified in the <preImageNo> parameter, using the file name specified in the <fileName> parameter, in ifz format.

In the <preImageNo> parameter, specify the number of the logging image already logged as a logging image in the main unit. (For details, refer to *Setting Logging Conditions [Logging Setting]* in the *Vision System FH/FHV Series User's Manual (Cat. No. Z365))*.)

If -1 is specified for the <preImageNo> parameter, the most recent input image is saved.

In the <fileName> parameter, use an absolute path to specify the file name of the file to be saved.

Specify the file extension ".ifz" in the file name specified in the <fileName> parameter.

If the file specified in the <fileName> parameter already exists, it is overwritten.

If an incorrect data type is specified for a parameter, a "Type mismatch" error will occur.

If a non-existent number, numerical value, or combination of data types or values is specified for a parameter, an "Illegal function call" error will occur.

If a value outside the range -2147483648 to 2147483647 is specified as an integer parameter, an "Overflow" error will occur.

An error of "String too long" will be occurred when you specify the character strings as character strings type exceeds 255 characters.

If the format is written incorrectly, such as writing the macro function name incorrectly, omitting a comma, or omitting a half-width space, a "Syntax error" error will occur.

# **Usage Cautions:**

- Regardless of logging settings, this command saves the image file in the IFZ format.
- When you use FH series, do not save to the any folder except RAMDisk and external memory device (such as C:\ProgramFiles\FZ). It is possible not to perform correctly due to the decrease of Scene data storage region.

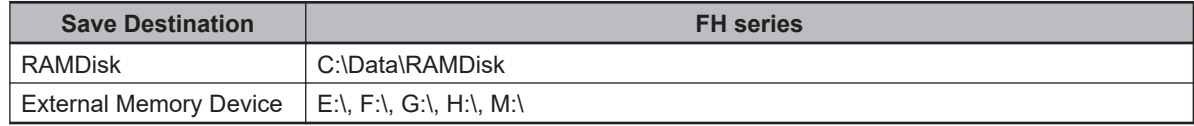

## **Example:**

Saves the most recent measurement image.

```
Rem Save the most recent input image as a file.
SaveImage -1, "E:\IMAGE\sample.ifz"
```
# **Usable Modules:**

Scene Control Macro / Communication Command Macro

#### **Supported Versions:**

Version 3.50 or later

# **Related Items:**

*[GetSystemData](#page-255-0)* on page 8-132 *Remeasure* [on page 8-216](#page-339-0)

# **SaveMeasureImage**

Saves the measurement image of the processing unit.

#### **Format:**

SaveMeasureImage <measureImageNo>, <fileName>, <imageFormat>[, <startX>, <startY>, <si**zeX>, <sizeY>]**

### **Parameter:**

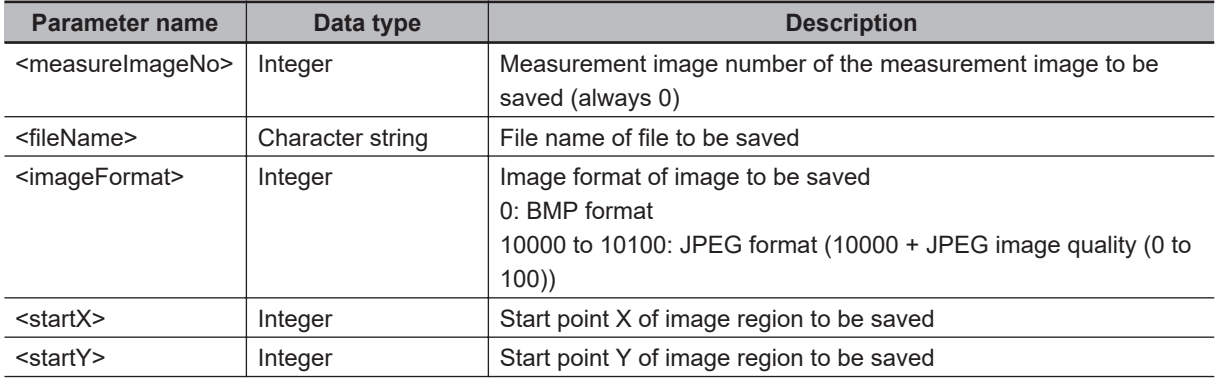

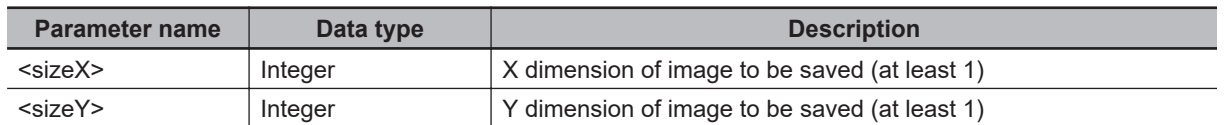

#### **Return value:**

None.

#### **Description:**

Saves the measurement image specified in the <measureImageNo> parameter in a file with the file name specified in the <fileName> parameter, the image format specified in the <imageFormat> parameter, and the pixel size specified in the <sizeX> and <sizeY> parameters cut off from the position in camera coordinates that starts from the upper left point specified in the <startX> parameter and <startY> parameter.

If the <start X>, <start Y>, <size X>, and <size Y> parameters are omitted, the entire image is saved. Always specify 0 in the <measureImageNo> parameter.

In the <fileName> parameter, use an absolute path to specify the file name of the file to be saved. In the file name specified in the <fileName> parameter, specify the file extension ".bmp" or ".jpg/jpeg". If the file specified in the <fileName> parameter already exists, it is overwritten.

Specify a value of at least 1 in the <sizeX> and <sizeY> parameters.

If an incorrect data type is specified for a parameter, a "Type mismatch" error will occur.

If a non-existent number, numerical value, or combination of data types or values is specified for a parameter, an "Illegal function call" error will occur.

If a value outside the range -2147483648 to 2147483647 is specified as an integer parameter, an "Overflow" error will occur.

An error of "String too long" will be occurred when you specify the character strings as character strings type exceeds 255 characters.

If the format is written incorrectly, such as writing the macro function name incorrectly, omitting a comma, or omitting a half-width space, a "Syntax error" error will occur.

### **Usage Cautions:**

- This macro function can only be used in the \*MEASUREPROC subroutine. If used in another subroutine, an "Illegal function call" error will occur.
- When you use FH series, do not save to the any folder except RAMDisk and external memory device (such as C:\ProgramFiles\FZ). It is possible not to perform correctly due to the decrease of Scene data storage region.

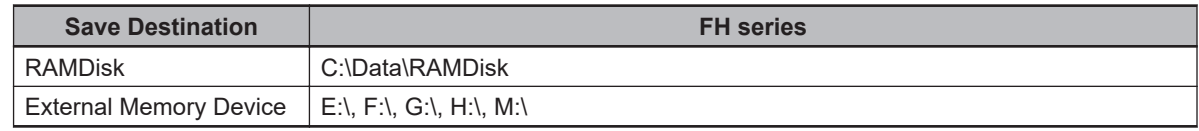

#### **Example:**

Saves the entire image of measurement image 0 in a file in BMP format.

SaveMeasureImage 0, "E:\IMAGE¥sample.bmp", 0

### **Usable Modules:**

Unit Macro

#### **Supported Versions:**

Version 4.00 or later

**8**

**8-2 Macro Command Reference**

8-2 Macro Command Reference

# <span id="page-351-0"></span>**Related Items:**

*GetUnitData* [on page 8-137](#page-260-0)

*GetImageSize* [on page 8-121](#page-244-0) *[GetSystemData](#page-255-0)* on page 8-132

# **SaveScene**

Saves the scene data.

# **Format: SaveScene <sceneNo>, <fileName>**

## **Parameter:**

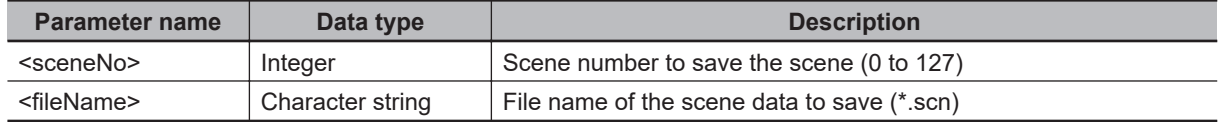

## **Return value:**

None.

# **Description:**

Saves the scene data of the scene number specified in the <sceneNo> parameter in the file with the file name specified in the <fileName> parameter.

In the <fileName> parameter, use an absolute path to specify the file name of the file to be saved.

Specify the file extension ".scn" in the file name specified in the <fileName> parameter.

If the file specified in the <fileName> parameter already exists, it is overwritten.

If an incorrect data type is specified for a parameter, a "Type mismatch" error will occur.

If a non-existent number, numerical value, or combination of data types or values is specified for a parameter, an "Illegal function call" error will occur.

An error of "String too long" will be occurred when you specify the character strings as character strings type exceeds 255 characters.

If the format is written incorrectly, such as writing the macro function name incorrectly, omitting a comma, or omitting a half-width space, a "Syntax error" error will occur.

# **Usage Cautions:**

- Execute this macro function when the BUSY signal or other measurement in progress signal is ON and measurement is prohibited. (For details, refer to *[5-1-4 State Transitions and Execution Timing](#page-92-0)* [on page 5-13.](#page-92-0))
- When you use FH series, do not save to the any folder except RAMDisk and external memory device (such as C:\ProgramFiles\FZ). It is possible not to perform correctly due to the decrease of Scene data storage region.

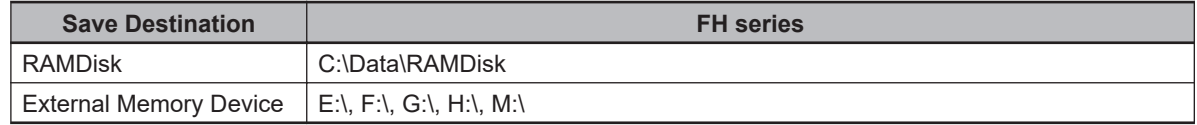

# **Example:**

Saves the scene data of scene 2 in a file.

```
Rem Save the scene data of scene 2 in a file.
SaveScene 2, "E:\BACKDIR\scene02.scn"
```
#### **Usable Modules:**

Communication Command Macro

# **Supported Versions:**

Version 3.50 or later

### **Related Items:**

*[GetSystemData](#page-255-0)* on page 8-132 *LoadScene* [on page 8-167](#page-290-0) *[LoadBackupData](#page-289-0)* on page 8-166 *SaveData* [on page 8-224](#page-347-0) *SaveSceneGroup* on page 8-229 *[SaveSystemData](#page-353-0)* on page 8-230 *SaveUnitData* [on page 8-231](#page-354-0) *SceneNo* [on page 8-238](#page-361-0)

# **SaveSceneGroup**

Saves the scene group data.

#### **Format:**

#### **SaveSceneGroup <sceneGroupNo>, <fileName>**

#### **Parameter:**

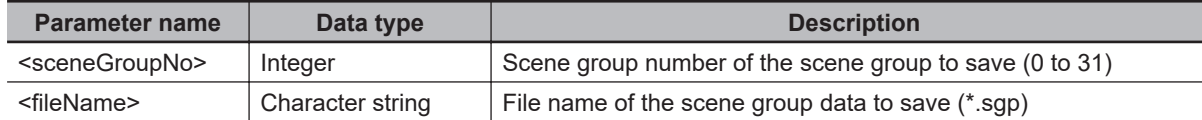

#### **Return value:**

None.

#### **Description:**

Saves the scene group data of the scene group number specified in the <sceneNo> parameter in the file with the file name specified in the <fileName> parameter.

In the <fileName> parameter, use an absolute path to specify the file name of the file to be saved.

Specify the file extension ".sgp" in the file name specified in the <fileName> parameter.

If the file specified in the <fileName> parameter already exists, it is overwritten.

If an incorrect data type is specified for a parameter, a "Type mismatch" error will occur.

If a non-existent number, numerical value, or combination of data types or values is specified for a parameter, an "Illegal function call" error will occur.

An error of "String too long" will be occurred when you specify the character strings as character strings type exceeds 255 characters.

If the format is written incorrectly, such as writing the macro function name incorrectly, omitting a comma, or omitting a half-width space, a "Syntax error" error will occur.

## **Usage Cautions:**

• Execute this macro function when the BUSY signal or other measurement in progress signal is ON and measurement is prohibited. (For details, refer to *[5-1-4 State Transitions and Execution Timing](#page-92-0)* [on page 5-13](#page-92-0).)

<span id="page-353-0"></span>• When you use FH series, do not save to the any folder except RAMDisk and external memory device (such as C:\ProgramFiles\FZ). It is possible not to perform correctly due to the decrease of Scene data storage region.

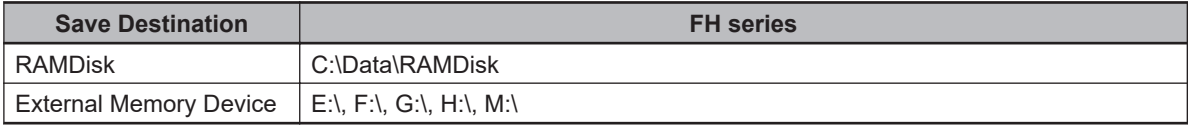

#### **Example:**

Saves the scene group data of scene group 2 in a file.

```
Rem Save the scene group data of scene group 2 in a file.
SaveSceneGroup 2, "E:\BACKDIR\scenegroup02.sgp"
```
#### **Usable Modules:**

Communication Command Macro

#### **Supported Versions:**

Version 3.50 or later

# **Related Items:**

*[GetSystemData](#page-255-0)* on page 8-132 *[LoadSceneGroup](#page-291-0)* on page 8-168 *[LoadBackupData](#page-289-0)* on page 8-166 *SaveData* [on page 8-224](#page-347-0) *SaveScene* [on page 8-228](#page-351-0) *SaveSystemData* on page 8-230 *SaveUnitData* [on page 8-231](#page-354-0) *[SceneGroupNo](#page-358-0)* on page 8-235

# **SaveSystemData**

Saves the system data.

# **Format: SaveSystemData <fileName>**

#### **Parameter:**

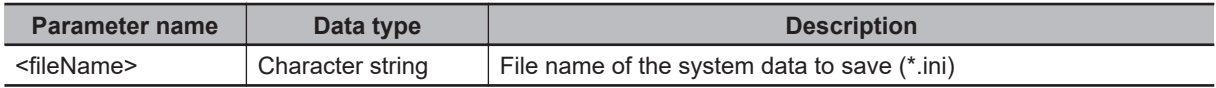

#### **Return value:**

None.

#### **Description:**

Saves the system data in the file with the file name specified in the <fileName> parameter. In the <fileName> parameter, use an absolute path to specify the file name of the file to be saved.

Specify the file extension ".ini" in the file name specified in the <fileName> parameter.

If the file specified in the <fileName> parameter already exists, it is overwritten.

If an incorrect data type is specified for a parameter, a "Type mismatch" error will occur.

An error of "String too long" will be occurred when you specify the character strings as character strings type exceeds 255 characters.

If the format is written incorrectly, such as writing the macro function name incorrectly, omitting a comma, or omitting a half-width space, a "Syntax error" error will occur.

# <span id="page-354-0"></span>**Usage Cautions:**

- Execute this macro function when the BUSY signal or other measurement in progress signal is ON and measurement is prohibited. (For details, refer to *[5-1-4 State Transitions and Execution Timing](#page-92-0)* [on page 5-13](#page-92-0).)
- When you use FH series, do not save to the any folder except RAMDisk and external memory device (such as C:\ProgramFiles\FZ). It is possible not to perform correctly due to the decrease of Scene data storage region.

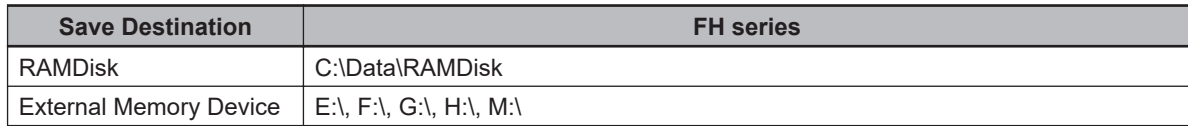

## **Example:**

Saves the system data in a file.

```
Rem Save the system data in a file.
SaveSystemData "E:\BACKDIR\backupsysset.ini"
```
## **Usable Modules:**

Communication Command Macro

#### **Supported Versions:**

Version 3.50 or later

# **Related Items:**

*[LoadBackupData](#page-289-0)* on page 8-166 *SaveData* [on page 8-224](#page-347-0) *SaveUnitData* on page 8-231

*[GetSystemData](#page-255-0)* on page 8-132 *[LoadSystemData](#page-293-0)* on page 8-170 *SaveScene* [on page 8-228](#page-351-0) *[SaveSceneGroup](#page-352-0)* on page 8-229

# **SaveUnitData**

Saves a processing unit.

#### **Format:**

# **SaveUnitData <sceneNo>, <unitNo>, <unitCount>, <fileName>**

# **Parameter:**

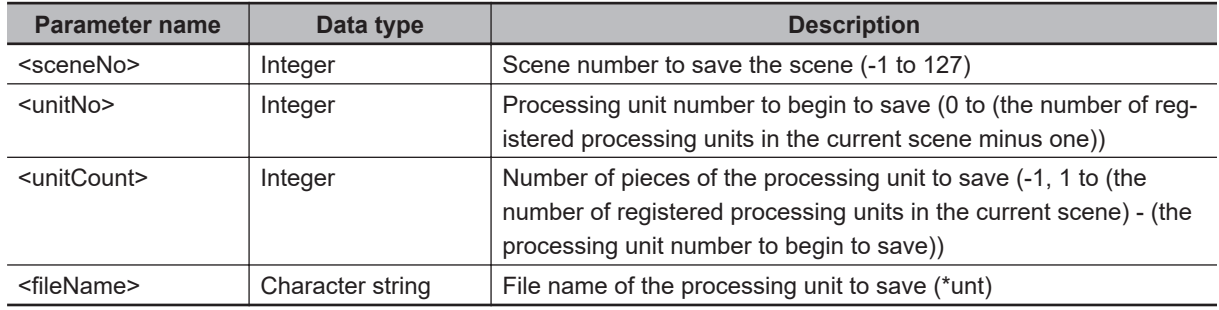

# **Return value:**

None.

**Description:**

**8**

**8-2 Macro Command Reference**

8-2 Macro Command Reference

Saves processing unit data in the file with the file name specified in the <fileName> parameter from processing units whose processing unit numbers are specified in the <unitNo> parameter, with the number of processing units specified in the <unitCount> parameter, of the scene number specified in the <sceneNo> parameter.

When -1 is specified in the <sceneNo> parameter, the scene number of the current scene is specified in the scene number of the scene to be saved.

If -1 is specified in the <unitCount> parameter, all processing unit data included in the processing unit data file is saved.

In the <fileName> parameter, use an absolute path to specify the file name of the file to be saved. Specify the file extension ".unt" in the file name specified in the <fileName> parameter.

If the file specified in the <fileName> parameter already exists, it is overwritten.

If an incorrect data type is specified for a parameter, a "Type mismatch" error will occur.

If a non-existent number, numerical value, or combination of data types or values is specified for a parameter, an "Illegal function call" error will occur.

An error of "String too long" will be occurred when you specify the character strings as character strings type exceeds 255 characters.

If the format is written incorrectly, such as writing the macro function name incorrectly, omitting a comma, or omitting a half-width space, a "Syntax error" error will occur.

#### **Usage Cautions:**

- Execute this macro function when the BUSY signal or other measurement in progress signal is ON and measurement is prohibited. (For details, refer to *[5-1-4 State Transitions and Execution Timing](#page-92-0)* [on page 5-13.](#page-92-0))
- When you use FH series, do not save to the any folder except RAMDisk and external memory device (such as C:\ProgramFiles\FZ). It is possible not to perform correctly due to the decrease of Scene data storage region.

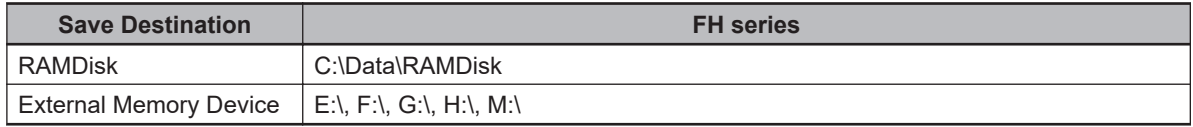

#### **Example:**

Saves the processing units of Processing Unit number 2 to Processing Unit number 4 of the current scene in a processing unit data file.

```
Rem Save Processing Unit number 2 to Processing Unit number 4 of the current scene
  in a processing unit data file.
SaveUnitData -1, 2, 3, "E:\BACKDIR\unitsave.unt"
```
#### **Usable Modules:**

Communication Command Macro

#### **Supported Versions:**

Version 3.50 or later

#### **Related Items:**

*[GetSystemData](#page-255-0)* on page 8-132 *LoadUnitData* [on page 8-171](#page-294-0) *[SaveBackupData](#page-346-0)* on page 8-223 *SaveData* [on page 8-224](#page-347-0) *[SaveSystemData](#page-353-0)* on page 8-230 *SceneNo* [on page 8-238](#page-361-0)

*SaveScene* [on page 8-228](#page-351-0) *[SaveSceneGroup](#page-352-0)* on page 8-229

*UnitNo* [on page 8-311](#page-434-0) *Ut* [on page 8-313](#page-436-0)

# **SceneCount**

Gets the number of scenes that can be used.

# **Format:**

**SceneCount**

## **Parameter:** None.

## **Return value:**

Returns the number of scenes that can be used as an integer.

## **Description:**

Gets the number of scenes that can be used. If a value is assigned to the return value variable or the variable is not used in an expression, a "Syntax error" error will occur.

# **Usage Cautions:**

None.

# **Example:** Gets the number of scenes that can be used.

NUM& = SceneCount

# **Usable Modules:**

Scene Control Macro / Communication Command Macro

# **Supported Versions:**

Version 3.50 or later

# **Related Items:**

*[ChangeScene](#page-161-0)* on page 8-38 *ClearScene* [on page 8-42](#page-165-0) *CopyScene* [on page 8-51](#page-174-0) *SceneNo* [on page 8-238](#page-361-0)

# **SceneDescription\$**

Gets the scene description.

# **Format:**

**SceneDescription\$(<sceneNo>)**

## **Parameter:**

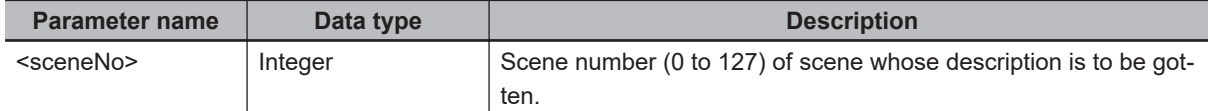

#### **Return value:**

Returns the scene description as a character string.

#### <span id="page-357-0"></span>**Description:**

Gets the description set in the scene of the scene number specified in the <sceneNo> parameter. If a description is not set, the null character string ("") is returned.

The scene description can be set in the maintenance screen or by executing the SetSceneDescription function. (Refer to *[SetSceneDescription](#page-383-0)* on page 8-260.), (For details, refer to *Editing Scenes* in the *Vision System FH/ FHV Series User's Manual (Cat. No. Z365)*.)

If an incorrect data type is specified for a parameter, a "Type mismatch" error will occur.

If a non-existent number, numerical value, or combination of data types or values is specified for a parameter, an "Illegal function call" error will occur.

If a value is assigned to the return value variable or the variable is not used in an expression, a "Syntax error" error will occur.

If the format is written incorrectly, such as writing the macro function name incorrectly, omitting a comma, or omitting a half-width space, a "Syntax error" error will occur.

#### **Usage Cautions:**

None.

#### **Example:**

Gets the description of scene 1, and if a description is not set, setting the description.

```
Rem Get the scene description.
DESCRIPTION$ = SceneDescription$(1)
```

```
If DESCRIPTION$ = "" Then
    Rem Set the scene description.
    SetSceneDescription 1, "Description 1"
Endif
```
#### **Usable Modules:**

Scene Control Macro / Communication Command Macro

### **Supported Versions:**

Version 3.50 or later

#### **Related Items:**

*SceneMaker\$* [on page 8-237](#page-360-0) *SceneTitle\$* [on page 8-239](#page-362-0) *[SetSceneDescription](#page-383-0)* on page 8-260 *[SetSceneMaker](#page-385-0)* on page 8-262 *SetSceneTitle* [on page 8-264](#page-387-0)

# **SceneGroupCount**

Gets the number of usable scene groups.

**Format: SceneGroupCount**

#### **Parameter:**

None.

### **Return value:**

The number of usable scene groups is returned as an integer value.

# <span id="page-358-0"></span>**Description:**

Gets the number of usable scene groups.

If a value is assigned to the return value variable or the variable is not used in an expression, a "Syntax error" error will occur.

# **Usage Cautions:**

None.

# **Example:**

Gets the number of usable scene groups.

NUM& = SceneGroupCount

#### **Usable Modules:**

Scene Control Macro / Communication Command Macro

### **Supported Versions:**

Version 3.50 or later

# **Related Items:**

*[ChangeSceneGroup](#page-161-0)* on page 8-38 *[ClearSceneGroup](#page-166-0)* on page 8-43 *[CopySceneGroup](#page-175-0)* on page 8-52 *SceneGroupNo* on page 8-235

# **SceneGroupNo**

Gets the scene group number of the current scene group.

# **Format: SceneGroupNo**

**Parameter:** None.

#### **Return value:**

The scene group number of the current scene group is returned as an integer value.

#### **Description:**

Gets the scene group number of the current scene group.

If a value is assigned to the return value variable or the variable is not used in an expression, a "Syntax error" error will occur.

# **Usage Cautions:**

None.

#### **Example:**

Gets the scene group number of the current scene group, and if the scene group number is 2, change to scene 3.

```
Rem Get the scene group number of the current scene group.
NO& = SceneGroupNo
Rem Get the scene group number, and if 2, change to scene 3.
If NO& = 2 Then
    ChangeScene 3
Endif
```
# **Usable Modules:**

Scene Control Macro / Communication Command Macro

## **Supported Versions:**

Version 3.50 or later

#### **Related Items:**

*[ChangeScene](#page-161-0)* on page 8-38 *[ChangeSceneGroup](#page-161-0)* on page 8-38 *[ClearSceneGroup](#page-166-0)* on page 8-43 *[CopySceneGroup](#page-175-0)* on page 8-52 *[SceneGroupCount](#page-357-0)* on page 8-234 *SceneNo* [on page 8-238](#page-361-0)

# **SceneGroupTitle\$**

Gets the title of the scene group.

#### **Format:**

# **SceneGroupTitle\$(<sceneGroupNo>)**

#### **Parameter:**

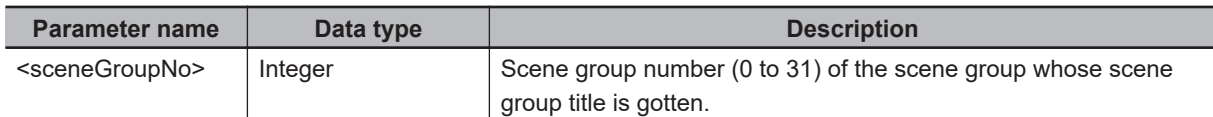

#### **Return value:**

Returns the title value of the character string scene group.

#### **Description:**

Gets the title set in the scene group that has the scene group number specified in the <sceneGroup-No> parameter.

If the title is not set, returns the default character string such as "scene group 0".

The scene group title can be set by executing the SetSceneGroupTitle function, or in the scene maintenance screen. (Refer to *[SetSceneGroupTitle](#page-384-0)* on page 8-261.), (For details, refer to *Editing Scenes* in the *Vision System FH/ FHV Series User's Manual (Cat. No. Z365)*.)

If an incorrect data type is specified for a parameter, a "Type mismatch" error will occur.

If a non-existent number, numerical value, or combination of data types or values is specified for a parameter, an "Illegal function call" error will occur.

If a value is assigned to the return value variable or the variable is not used in an expression, a "Syntax error" error will occur.

#### **Usage Cautions:**

None.

**Example:**
<span id="page-360-0"></span>Gets the title of scene group 2.

TITLE\$ = SceneGroupTitle\$(2)

#### **Usable Modules:**

Scene Control Macro / Communication Command Macro

# **Supported Versions:**

Version 3.50 or later

# **Related Items:**

*SceneTitle\$* [on page 8-239](#page-362-0) *SetSceneTitle* [on page 8-264](#page-387-0)

# **SceneMaker\$**

Gets the scene creator.

# **Format: SceneMaker\$(<sceneNo>)**

#### **Parameter:**

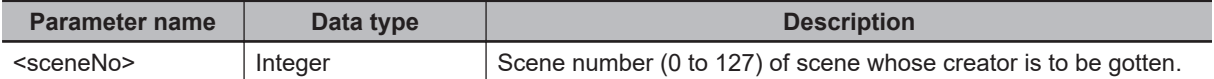

## **Return value:**

Returns the value of the scene creator as a character string.

## **Description:**

Gets the name of the creator set in the scene that has the screen number specified in the <sceneNo> parameter.

If a creator name is not set, returns the null character string ("").

The scene creator can be set in the scene maintenance screen, or by executing the SetSceneMaker function. (Refer to *[SetSceneMaker](#page-385-0)* on page 8-262.), (For details, refer to *Editing Scenes* in the *Vision System FH/ FHV Series User's Manual (Cat. No. Z365)*.)

If an incorrect data type is specified for a parameter, a "Type mismatch" error will occur.

If a non-existent number, numerical value, or combination of data types or values is specified for a parameter, an "Illegal function call" error will occur.

If a value is assigned to the return value variable or the variable is not used in an expression, a "Syntax error" error will occur.

If the format is written incorrectly, such as writing the macro function name incorrectly, omitting a comma, or omitting a half-width space, a "Syntax error" error will occur.

# **Usage Cautions:**

None.

## **Example:**

Gets the creator of scene 3, and if not set, setting the creator.

```
Rem Get the creator of the scene.
NAME$ = SceneMaker$(3)
If NAME$ = "" Then
    Rem Set the creator of the scene.
    SetSceneMaker 3, "Maker"
Endif
```
# **Usable Modules:**

Scene Control Macro / Communication Command Macro Version 3.50 or later

## **Related Items:**

*[SceneDescription\\$](#page-356-0)* on page 8-233 *SceneTitle\$* [on page 8-239](#page-362-0) *[SetSceneDescription](#page-383-0)* on page 8-260 *[SetSceneMaker](#page-385-0)* on page 8-262 *SetSceneTitle* [on page 8-264](#page-387-0)

# **SceneNo**

Gets the scene number of the current scene.

**Format: SceneNo**

#### **Parameter:**

None.

## **Return value:**

Returns the scene number of the current scene as an integer value.

# **Description:**

Gets the scene number of the current scene.

If a value is assigned to the return value variable or the variable is not used in an expression, a "Syntax error" error will occur.

#### **Usage Cautions:**

None.

# **Example:**

Gets the scene number of the current scene, and if not 2, changing to scene 2.

```
Rem Gets the scene number of the current scene.
NO& = SceneNo
Rem If the scene number is not 2, change to scene 2.
If NO& <> 2 Then
    ChangeScene 2
Endif
```
# **Usable Modules:**

Communication Command Macro Version 3.50 or later

**Related Items:**

*CopyScene* [on page 8-51](#page-174-0) *SceneCount* [on page 8-233](#page-356-0)

<span id="page-362-0"></span>*[ChangeScene](#page-161-0)* on page 8-38 *ClearScene* [on page 8-42](#page-165-0)

# **SceneTitle\$**

Gets the scene title.

# **Format: SceneTitle\$(<sceneNo>)**

## **Parameter:**

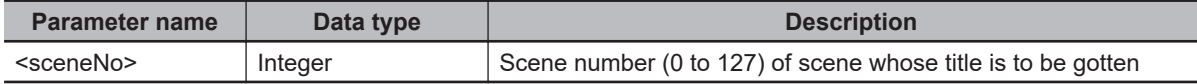

# **Return value:**

Returns the scene title as a character string.

# **Description:**

Gets the title set in the scene that has the scene number specified in the <sceneNo> parameter.

If a title is not set, returns the default character string, such as "Scene0".

The scene title can be set in the scene maintenance screen or flow edit screen, or by executing the SetSceneTitle function. (Refer to *SetSceneTitle* [on page 8-264.](#page-387-0)), (For details, refer to *Editing Scenes* and *Editing Processing Units in Scenes* in the *Vision System FH/FHV Series User's Manual (Cat. No. Z365)*.)

If an incorrect data type is specified for a parameter, a "Type mismatch" error will occur.

If a non-existent number, numerical value, or combination of data types or values is specified for a parameter, an "Illegal function call" error will occur.

If a value is assigned to the return value variable or the variable is not used in an expression, a "Syntax error" error will occur.

If the format is written incorrectly, such as writing the macro function name incorrectly, omitting a comma, or omitting a half-width space, a "Syntax error" error will occur.

# **Usage Cautions:**

None.

# **Example:**

Gets the title of scene 2.

TITLE\$ =  $Sceneritle$  (2)

# **Usable Modules:**

Scene Control Macro / Communication Command Macro Version 3.50 or later

# **Related Items:**

*[SceneDescription\\$](#page-356-0)* on page 8-233 *SceneMaker\$* [on page 8-237](#page-360-0) *[SetSceneDescription](#page-383-0)* on page 8-260 *[SetSceneMaker](#page-385-0)* on page 8-262 *SetSceneTitle* [on page 8-264](#page-387-0)

# **ScreenCapture**

Saves the capture of the screen.

# **Format: ScreenCapture <fileName>**

## **Parameter:**

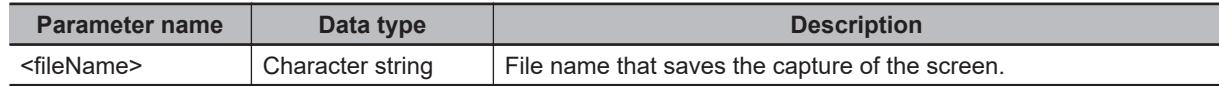

# **Return value:**

None.

# **Description:**

Takes a screen capture of the sensor controller screen and saves it in BMP format with the file name specified in the <fileName> parameter.

In the <fileName> parameter, use an absolute path to specify the file name of the file to be saved.

In the <fileName> parameter, specify the file name with the file extension ".bmp" to save as BMP. It is not possible to capture the screen correctly if an extension other than ".bmp" is specified.

If the file specified in the <fileName> parameter already exists, it is overwritten.

If an incorrect data type is specified for a parameter, a "Type mismatch" error will occur.

An error of "String too long" will be occurred when you specify the character strings as character strings type exceeds 255 characters.

If the format is written incorrectly, such as writing the macro function name incorrectly, omitting a comma, or omitting a half-width space, a "Syntax error" error will occur.

# **Usage Cautions:**

• When you use FH series, do not save to the any folder except RAMDisk and external memory device (such as C:\ProgramFiles\FZ). It is possible not to perform correctly due to the decrease of Scene data storage region.

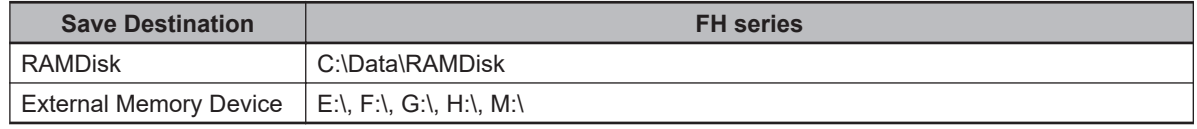

# **Example:**

Captures the screen and save the screen capture to a file with a file name "E:\IMAGE\samplecapture.bmp".

ScreenCapture "E:\IMAGE\samplecapture.bmp"

# **Usable Modules:**

Scene Control Macro / Communication Command Macro Version 3.50 or later

# **Related Items:**

*[GetSystemData](#page-255-0)* on page 8-132 *Str\$* [on page 8-283](#page-406-0) *Str2\$* [on page 8-284](#page-407-0)

# **Select Case Case Else End Select**

Controls the process flow according to the specified condition.

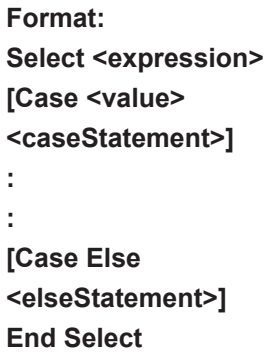

# **Parameter:**

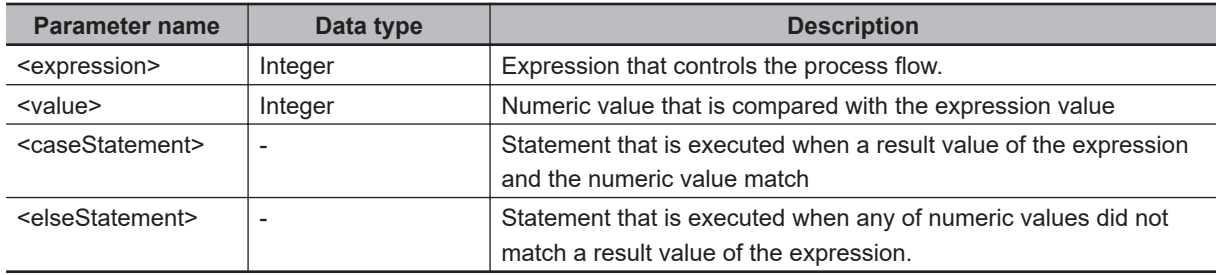

# **Return value:**

None.

# **Description:**

Among the multiple Case block statement in the statement, executes the statements whose specified value in the <value> parameter match the value of the specified expression in the <expression> parameter.

If any of values specified in the <value> parameters did not match the result value of the specified expression in the <expression> parameter, the Case Else block statement specified in the <elseStatement> parameter is executed.

If there are multiple of <value> parameters having a value that matches a result value of the expression, only the first statement from the beginning of the Case block statement having a value that matches a result value of the expression is executed.

Case block statements and Case Else block statement are optional.

If the program process is jumped into or out of the Case and Case Else block statements using the Goto function in a statement, unexpected operation may occur.

If neither the Select statement nor the End Select statement is used, either the "CASE without SE-LECT", "END SELECT without SELECT", "SELECT without END SELECT", or "CASE without END SELECT" error will occur depending on the statement that is used.

If the format is written incorrectly, such as writing the macro function name incorrectly, omitting a comma, or omitting a half-width space, a "Syntax error" error will occur.

# **Usage Cautions:**

None.

## **Example:**

<span id="page-365-0"></span>Uses the \*MEASUREDISPG subroutine in the unit macro processing unit to change the display in the image window according to the set image display sub-number in the image window of the main screen.

```
*MEASUREDISPG
    Rem Get the displayed sub-image number.
    SUBNO& = DisplaySubNo
    Rem Change the display on the image window according to the sub-image number of
  the sub-image to be displayed.
    Select SUBNO&
    Case 1
       Rem If the gotten sub-image number is 1, the title of processing unit 1 is d
isplayed with the color in accordance with the judgment result.
      SetTextStyle 24, TA_LEFT, UnitJudge(1), 0, FONTSTYLE_NORMAL
      TEXT$ = UnitTitle$(1) Case 2
       Rem If the gotten sub-image number is 2, the title of processing unit 2 is d
isplayed with the color in accordance with the judgment result.
      SetTextStyle 24, TA LEFT, UnitJudge(2), 0, FONTSTYLE NORMAL
     TEXT$ = UnitTitle$(2)
    Case Else
       Rem If the gotten sub-image number is other than 1 and 2, "Error" is display
ed in the "unmeasured" color.
     SetTextStyle 24, TA LEFT, JUDGE NC, 0, FONTSTYLE NORMAL
      TEXT$ = "Error"
   End Select
    Rem Displays text on the image window.
    DrawTextG TEXT$, 50, 0, 0, UnitNo
```
## Return

# **Usable Modules:**

Unit Calculation Macro / Scene Control Macro / Communication Command Macro / Unit Macro

# **Supported Versions:**

Version 3.50 or later

# **Related Items:**

*[DisplaySubNo](#page-190-0)* on page 8-67 *DrawTextG* [on page 8-99](#page-222-0) *Gosub* [on page 8-139](#page-262-0) *If Then Else* [on page 8-142](#page-265-0) *[If Then Elseif Else EndIf](#page-267-0)* on page 8-144 *SetTextStyle* [on page 8-268](#page-391-0) *UnitJudge* [on page 8-310](#page-433-0) *UnitNo* [on page 8-311](#page-434-0)

# **SendData**

Sends data.

```
Format:
SendData <ioIdent>, <outputData()>, <outputSize>[, <parameter()>, <parameterSize>]
Parameter:
```
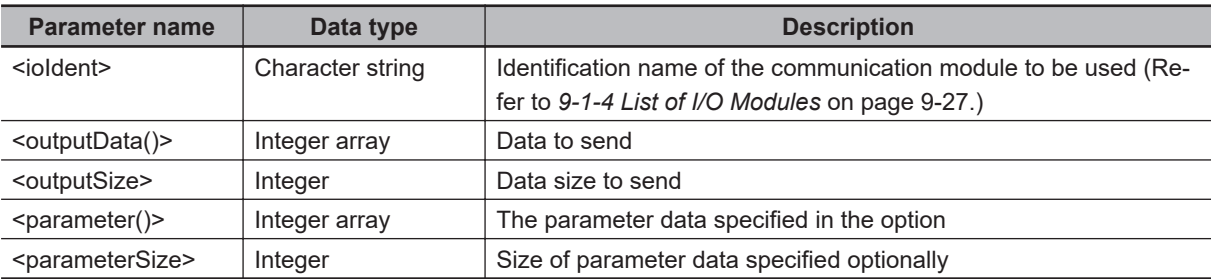

## **Return value:**

None.

# **Description:**

Sends the amount, specified in the <outputSize> parameter, of the data specified in the <outputData()> parameter by using the communication module specified in the <ioldent> parameter.

In the <outputData()> parameter, specify the 1D integer array variable that stores the data to be sent, without adding element numbers but adding () to the variables. No delimiter is required in Non-procedure UDP communications and Non-procedure TCP communications .

Values that can be set in the <parameter()> parameter and <parameterSize> parameter depend on the communication module specified in the <ioIdent> parameter. For details, refer to *[9-1-4 List of I/O](#page-476-0) Modules* [on page 9-27.](#page-476-0) The <parameter()> parameter and <parameterSize> parameter can be omitted.

If an incorrect data type is specified for a parameter, a "Type mismatch" error will occur.

If a non-existent number, numerical value, or combination of data types or values is specified for a parameter, an "Illegal function call" error will occur.

If Handshake is on and data sending fails due to a communication timeout or other reason, an "Illegal function call" error will occur.

If the format is written incorrectly, such as writing the macro function name incorrectly, omitting a comma, or omitting a half-width space, a "Syntax error" error will occur.

## **Usage Cautions:**

None.

## **Example:**

In normal UDP communication, specifies the destination and sends data.

```
Rem Create the destination address information (10.1.1.101)
Dim IPADDR&(4)
IPADDR&(0) = 10IPADDR&(1) = 1IPADDR&(2) = 1IPADDR&(3) = 101Rem Make the transmit data.
Dim BUFFER&(4)
BUFFER\& (0) = 1
BUFFER(1) = 2BUFFER(2) = 3BUFFER\& (3) = 4
BUFFER(4) = 5Rem Transmit the data selected address.
SendData "UdpNormal", BUFFER&(), 4 * 5, IPADDR&(), 4 * 4
```
<span id="page-367-0"></span>In PLC link, specifying the offset value and writing data to the data output area.

```
Rem Create the offset data.
Dim OFFSET&(0)
OFFSET (0) = 2Rem Make the transmit data.
Dim BUFFER&(4)
BUFFER\delta (0) = 1
BUFFER(1) = 2BUFFER(2) = 3BUFFER\& (3) = 4
BUFFER\& (4) = 5
Rem Use the offset value to send the data.
SendData "SerialPlcLink", BUFFER&(), 4 * 5, OFFSET&(), 4 * 1
```
#### **Usable Modules:**

Scene Control Macro / Communication Command Macro / Unit Macro

## **Supported Versions:**

Version 3.50 or later

#### **Related Items:**

*ReceiveData* [on page 8-209](#page-332-0) *SendString* on page 8-244

# **SendString**

Sends the character string data.

#### **Format:**

**SendString <ioIdent>, <outputString>**

## **Parameter:**

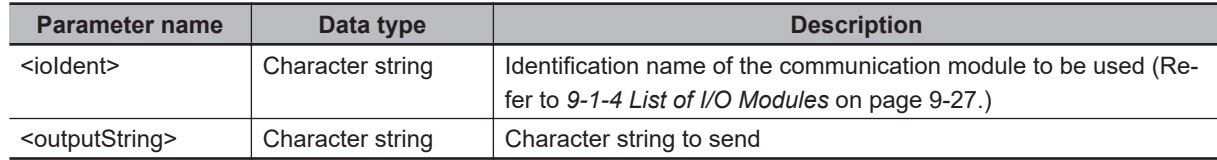

# **Return value:**

None.

# **Description:**

Sends the character string specified in the <outputString()> parameter by using the communication module specified in the <ioIdent> parameter. No delimiter is required in Non-procedure UDP communications. A CR delimiter is required in Non-procedure TCP communications. The delimiter cannot be changed.

Some communication modules do not support this macro function. (Refer to *[9-1-4 List of I/O Modules](#page-476-0)* [on page 9-27.](#page-476-0))

If an incorrect data type is specified for a parameter, a "Type mismatch" error will occur.

Type mismatch error is occurred when wrong data is specified as parameter. Illegal function call error is not occurred even if non-exist number, values, combination of data or values.

<span id="page-368-0"></span>An error of "String too long" will be occurred when you specify the character strings as character strings type exceeds 255 characters.

If the format is written incorrectly, such as writing the macro function name incorrectly, omitting a comma, or omitting a half-width space, a "Syntax error" error will occur.

## **Usage Cautions:**

- If the Scene Control Macro or the Unit Macro using UDP non-procedure communication, is used and never received any command from external devices such as a PLC, an "Illegal function call" error will occur after SendString is executed.
- On the FH Series, English characters and characters for the language selected in *Language setting* are allowed.

### **Example:**

Sends the character string in TCP normal communication.

Rem Make the transmit characters. DATA\$ = "Test string" Rem Send a character string.

SendString "TcpNormal", DATA\$

# **Usable Modules:**

Scene Control Macro / Communication Command Macro / Unit Macro

#### **Supported Versions:**

Version 3.50 or later

#### **Related Items:**

*ReceiveData* [on page 8-209](#page-332-0) *SendData* [on page 8-242](#page-365-0)

# **SetDisplayUnitNo**

Sets the processing unit number in the flow window to the selected state.

#### **Format:**

# **SetDisplayUnitNo <unitNo>**

## **Parameter:**

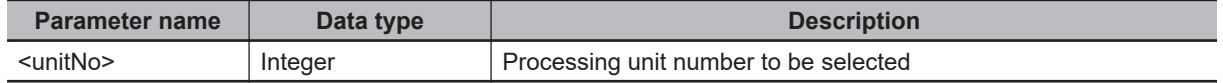

#### **Return value:**

None.

#### **Description:**

Sets the processing unit of the processing unit number specified in the <unitNo> parameter to the selected state in the flow window.

When the processing unit displayed in the image window and the text window is set to *Link to Flow Display*, the information of the processing unit selected in the flow window is displayed.

If an incorrect data type is specified for a parameter, a "Type mismatch" error will occur.

<span id="page-369-0"></span>Type mismatch error is occurred when wrong data is specified as parameter. Illegal function call error is not occurred even if non-exist number, values, combination of data or values.

If the format is written incorrectly, such as writing the macro function name incorrectly, omitting a comma, or omitting a half-width space, a "Syntax error" error will occur.

# **Usage Cautions:**

• Execute this macro function when the BUSY signal or other measurement in progress signal is ON and measurement is prohibited. (For details, refer to *[5-1-4 State Transitions and Execution Timing](#page-92-0)* [on page 5-13.](#page-92-0))

# **Example:**

Sets the unit specified in the command argument of the communication command macro to the selected state in the flow window.

Rem Select the processing unit that has the number specified in the argument of th e communication command. SetDisplayUnitNo argumentValue#(0)

# **Usable Modules:**

Scene Control Macro / Communication Command Macro

# **Supported Versions:**

Version 3.50 or later

# **Related Items:**

*UnitNo* [on page 8-311](#page-434-0) *Ut* [on page 8-313](#page-436-0)

*[DisplayUnitNo](#page-191-0)* on page 8-68 *[SetImageWindow](#page-373-0)* on page 8-250

# **SetDrawStyle**

Set the drawing attributes of the graphic figure.

# **Format:**

**SetDrawStyle <style>, <width>, <color>**

## **Parameter:**

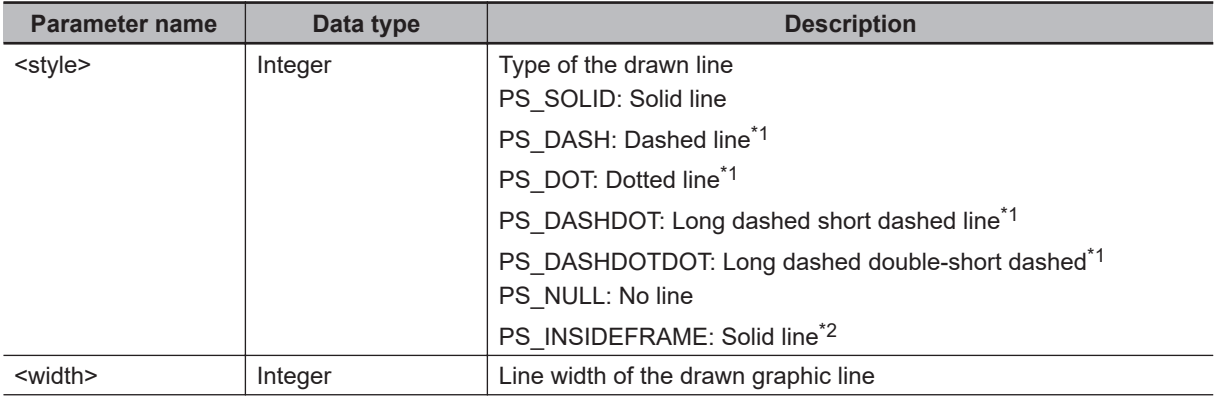

<span id="page-370-0"></span>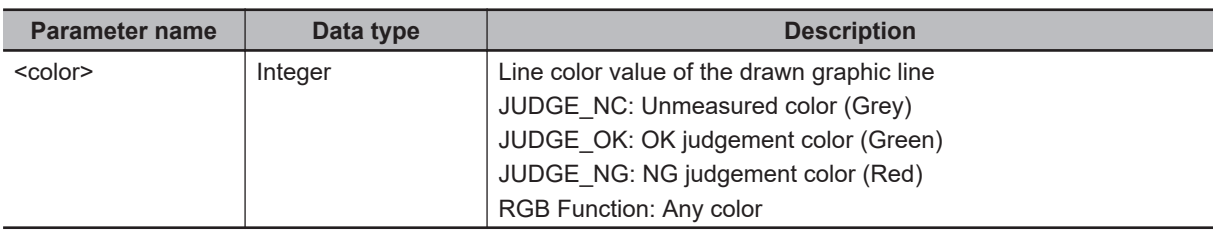

\*1. This selection is valid only when the specified line width is 1.

\*2. Enabled for the following figures:

- Circle-with-width
- Ellipse
- Arc-with-width

# **Return value:**

None.

# **Description:**

Sets the specified line type by the <style> parameter, the specified line width by the <width> parameter, and specified line color by the <color> parameter as the drawing attributes. Before executing the image screen window control macro function that draws graphic figure, execute this macro function to draw the graphic figure using the set drawing attribute. Use the SetTextStyle function to set the drawing attribute used for the DrawTextG function. (Refer to *SetTextStyle* [on page 8-268.](#page-391-0))

If any of "PS\_DASH", "PS\_DASHDOT", and "PS\_DASHDOTDOT" is specified in the <style> parameter, specify 1 in the <width> parameter. If other than 1 is specified, a solid line will be drawn. If circle, wide circle, ellipse, arc, wide arc is drawn with specification of "PS\_INSIDEFRAME" for the

<style> parameter, the figure with specified line width by the <width> parameter is drawn and diminished so that the drawn figure is within the figure. Other figure types than ones mentioned above are drawn with a solid line (i.e., the same line type as when "PS\_SOLID" is specified for the <style> parameter).

The gotten color value by the RGB function can be set for the <color> parameter. (Refer to *[RGB](#page-342-0)* on [page 8-219.](#page-342-0))

If an incorrect data type is specified for a parameter, a "Type mismatch" error will occur.

If a value outside the range -2147483648 to 2147483647 is specified as an integer parameter, an "Overflow" error will occur.

If the format is written incorrectly, such as writing the macro function name incorrectly, omitting a comma, or omitting a half-width space, a "Syntax error" error will occur.

# **Usage Cautions:**

• This macro function can only be used in the \*MEASUREDISPI subroutine. If used in another subroutine, an "Illegal function call" error will occur.

# **Example:**

Uses the \*MEASUREDISPG subroutine of the Unit Macro processing unit to draw a straight line whose line type is "dashed line" and whose color is "OK Color".

\*MEASUREDISPG

```
 Rem Set the drawing attribute.
SetDrawStyle PS_DASH, 1, JUDGE_OK
 Rem Draw the image.
 DrawLine 100, 100, 500, 400, 0, UnitNo
```
Return

# **Usable Modules:**

Unit Macro

# **Supported Versions:**

Version 3.50 or later

## **Related Items:**

*DrawArc* [on page 8-72](#page-195-0) *DrawArcW* [on page 8-73](#page-196-0) *DrawBox* [on page 8-75](#page-198-0) *DrawCircle* [on page 8-77](#page-200-0) *DrawCircleW* [on page 8-79](#page-202-0) *DrawCursor* [on page 8-81](#page-204-0) *DrawEllipse* [on page 8-82](#page-205-0) *DrawFigure* [on page 8-84](#page-207-0) *DrawLine* [on page 8-88](#page-211-0) *DrawLineW* [on page 8-89](#page-212-0) *DrawPoint* [on page 8-92](#page-215-0) *DrawPolygon* [on page 8-94](#page-217-0) *[DrawSearchFigure](#page-218-0)* on page 8-95 *RGB* [on page 8-219](#page-342-0) *SetTextStyle* [on page 8-268](#page-391-0)

# **SetForegroundLine**

This command specifies the object line for operation in Multiline Random trigger mode or Non-stop Adjustment mode.

# **Format:**

# **SetForegroundLine <lineNo>**

# **Parameter:**

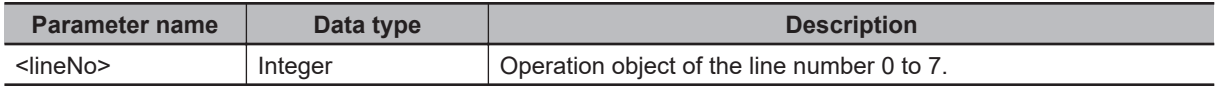

## **Return value:**

None.

## **Description:**

Specify the operation object of the line number using this parameter. The screen of the specified line number is displayed on the top of other screens.

Line numbers of the Non-stop Adjustment mode are the below.

- 0: Measurement operation side
- 1: Non-stop Adjustment side

If a non-existent number, numerical value, or combination of data types or values is specified for a parameter, an "Illegal function call" error will occur.

## **Usage Cautions:**

<span id="page-372-0"></span>None.

# **Example:**

```
Rem Switch the line displayed with non-procedure communication.
NO& = int(Argumentvalue#(0))
SetForegroundLine NO&
```
# **Usable Modules:**

Scene Control Macro / Communication Command Macro / Unit Macro

# **Supported Versions:**

Version 5.40 or later

# **Related Items:**

None.

# **SetGlobalData**

Sets the global data.

# **Format: SetGlobalData <dataIdent>, <data>**

# **Parameter:**

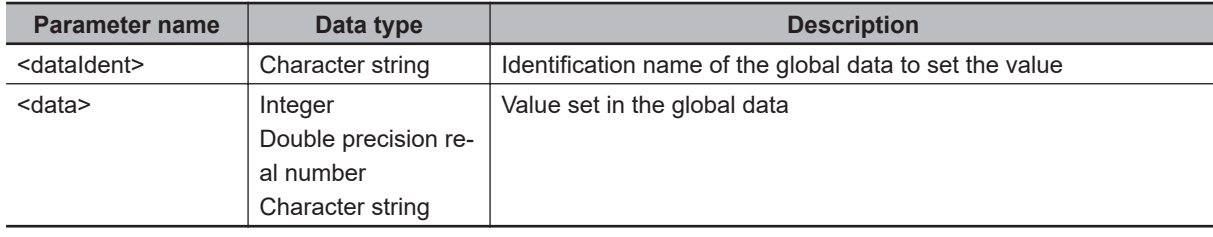

# **Return value:**

None.

# **Description:**

Sets the value specified in the <data> parameter in the global data with the identification name specified in the <dataIdent> parameter.

If global data with the specified identification name does not exist, global data with the identification name specified in the <dataIdent> parameter is added, and the value specified in the <data> parameter is set in the added data.

If an incorrect data type is specified for a parameter, a "Type mismatch" error will occur.

If a character string longer than 255 characters is specified in the <dataIdent> parameter, a "String too long" error will occur.

If the format is written incorrectly, such as writing the macro function name incorrectly, omitting a comma, or omitting a half-width space, a "Syntax error" error will occur.

# **Usage Cautions:**

None.

# **Example:**

Sets 1 as the value in the global data with the identification name "ABC".

```
Rem Set 1 in the value of the global data "ABC".
SetGlobalData "ABC", 1
Rem Get the value (integer value) set in the global data "ABC", and store in the v
ariable DATA&.
GetGlobalData "ABC", DATA&
```
# **Usable Modules:**

Unit Calculation Macro / Scene Control Macro / Communication Command Macro / Unit Macro

# **Supported Versions:**

Version 3.50 or later

# **Related Items:**

*[AddGlobalData](#page-146-0)* on page 8-23 *GetGlobalData* [on page 8-119](#page-242-0)

# **SetImageWindow**

Sets the state of the image window.

## **Format:**

[ Scene Control Macro / Communication Command Macro ]

SetImageWindow <windowNo>, <locationX>, <locationY>, <width>, <height>, <unitNo>, <sub-**No>, <magnification>, <originX>, <originY>, <update>, <visible>**

[Unit Macro]

**SetImageWindow <magnification>, <originX>, <originY>**

## **Parameter:**

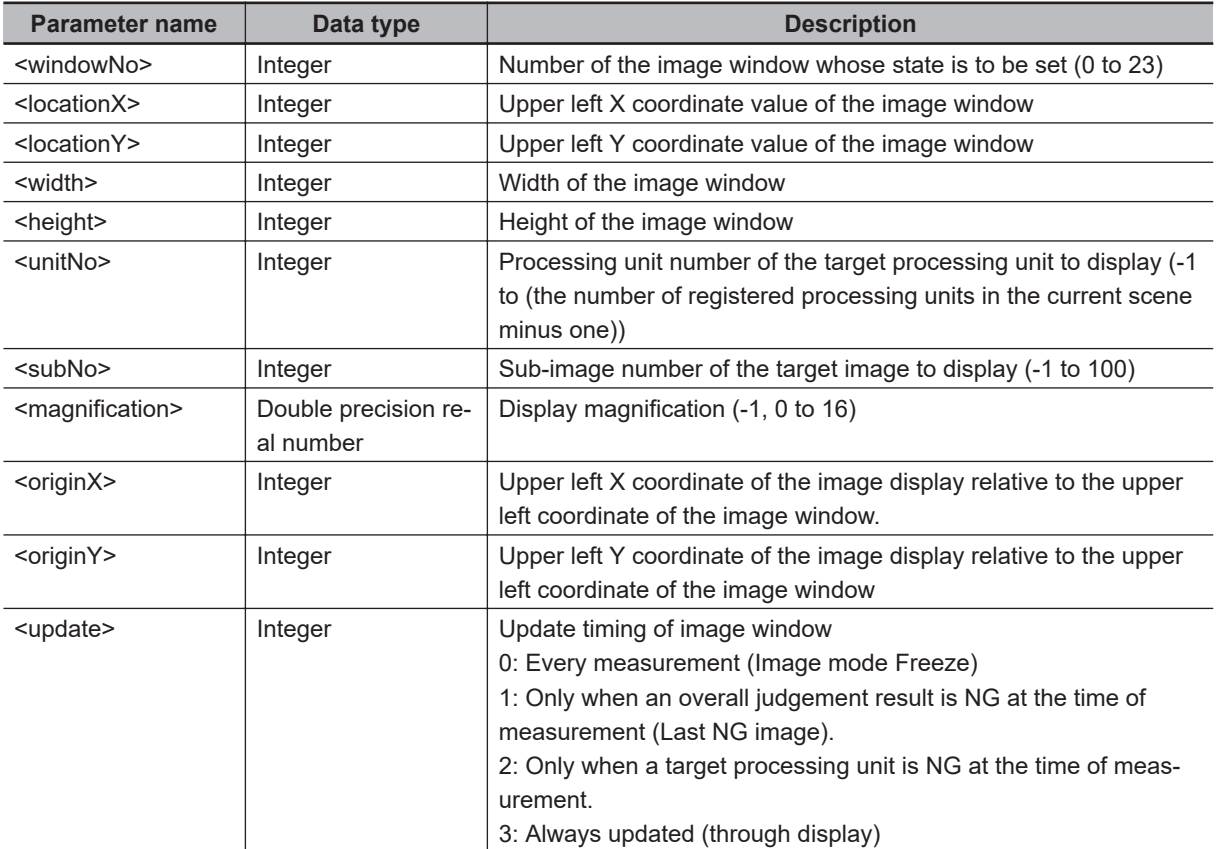

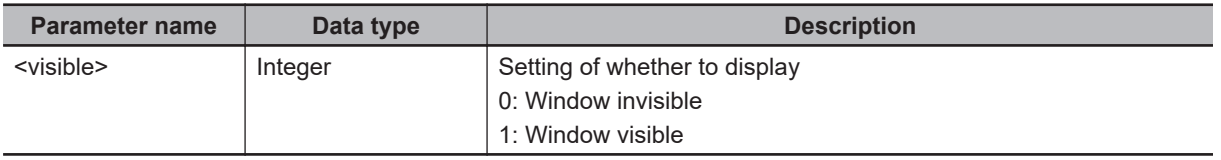

# **Return value:**

None.

# **Description:**

Sets the state of the image window specified in the <windowNo> parameter. When this macro function is used with the unit macro, the state of the image window displayed using the MEASUREDISPI subroutine is set.

In the <locationX> parameter and <locationY> parameter, specify the relative coordinate values from the upper left coordinates of the gotten image container window to the upper left coordinates of the image window.

In the <width> parameter and <height> parameter, set the values of the image window width and height.

Specify the value of the displayed processing unit number in the <unitNo> parameter. To link the processing unit displayed in the image window to the flow display, specify -1.

Specify the value of the displayed sub image number in the <subNo> parameter. To display the contents of the image window as a position list, specify -1.

Specify the zoom of the image window in the <magnification> parameter. To set the zoom to auto, specify -1.

In the <originX> parameter and the <originY> parameter, specify the values of the relative coordinates from the upper left coordinates of the image window to the upper left coordinates of the displayed image.

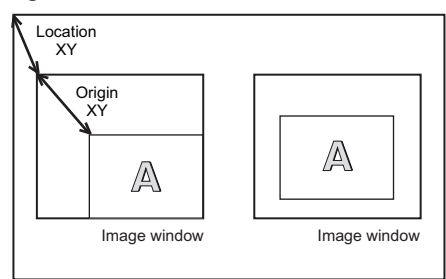

Acquired image container window

In the <update> parameter, specify the value of the image mode of the image window.

In the <visible> parameter, specify the value of the display state of the image window.

If an incorrect data type is specified for a parameter, a "Type mismatch" error will occur.

Type mismatch error is occurred when wrong data is specified as parameter. Illegal function call error is not occurred even if non-exist number, values, combination of data or values.

If the format is written incorrectly, such as writing the macro function name incorrectly, omitting a comma, or omitting a half-width space, a "Syntax error" error will occur.

# **Usage Cautions:**

[ Scene Control Macro / Communication Command Macro ]

• Execute this macro function when the BUSY signal or other measurement in progress signal is ON and measurement is prohibited. (For details, refer to *[5-1-4 State Transitions and Execution Timing](#page-92-0)* [on page 5-13](#page-92-0).)

[ Unit Macro ]

• This macro function can only be used in the \*MEASUREDISPI subroutine. If used in another subroutine, an "Illegal function call" error will occur.

## **Example:**

In the communication command macro, changes the image mode of image windows 0 to 3 to Through. Setting the BusyOn flag to ON in advance in the communication command macro.

```
For I& = 0 To 3
   Rem Get the state of the image window.
    GetImageWindow I&, LOCATIONX&, LOCATIONY&, WIDTH&, HEIGHT&, UNITNO&, SUBNO&,MAG
#, ORIGINX&, ORIGINY&, UPDATE&, VISIBLE&
    Rem Change the update timing to Through.
   UPDATE \&=3 Rem Set the state of the image window.
    SetImageWindow I&, LOCATIONX&, LOCATIONY&, WIDTH&, HEIGHT&, UNITNO&, SUBNO&MAG#
, ORIGINX&, ORIGINY&, UPDATE&, VISIBLE&
```
#### Next

## **Usable Modules:**

Scene Control Macro / Communication Command Macro / Unit Macro

#### **Supported Versions:**

Version 3.50 or later

#### **Related Items:**

*UnitNo* [on page 8-311](#page-434-0)

*[DisplayUnitNo](#page-191-0)* on page 8-68 *[GetImageWindow](#page-245-0)* on page 8-122 *[GetTextWindow](#page-259-0)* on page 8-136 *[SetDisplayUnitNo](#page-368-0)* on page 8-245

# **SetMeasureImage**

Sets the measurement image of the processing unit.

## **Format:**

## **SetMeasureImage <measureImageNo>, <unitNo>, <imageNo>**

#### **Parameter:**

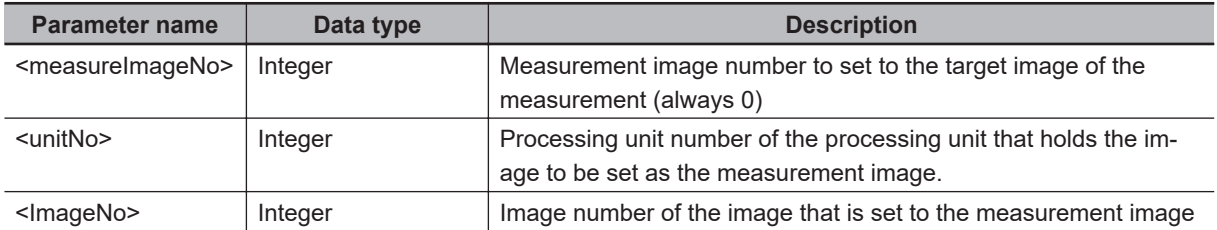

#### **Return value:**

None.

#### **Description:**

Sets the image of the image number specified in the  $\leq$  mageNo  $\geq$  parameter, which is held by the processing unit specified in the <unitNo> parameter, as the measurement image specified in the <measureImageNo> parameter. The measurement image is an image that can be used for measurement or filtering by a succeeding processing unit in the measurement flow.

Normally 0 should be specified in the <measureImageNo> parameter.

If an incorrect data type is specified for a parameter, a "Type mismatch" error will occur.

If a non-existent number, numerical value, or combination of data types or values is specified for a parameter, an "Illegal function call" error will occur.

If the format is written incorrectly, such as writing the macro function name incorrectly, omitting a comma, or omitting a half-width space, a "Syntax error" error will occur.

#### **Usage Cautions:**

• This macro function can only be used in the \*MEASUREPROC subroutine. If used in any other subroutines, an error will occur and the function will not be executed.

# **Example:**

Changes the measurement image used by a succeeding processing unit to the camera change image of processing unit 4.

```
Rem Set camera change measurement image 0 of processing unit 4 as the measurement 
image.
```

```
SetMeasureImage 0, 4, 0
```
# **Usable Modules:**

Unit Macro

## **Supported Versions:**

Version 3.50 or later

## **Related Items:**

*[CopyMeasureImage](#page-173-0)* on page 8-50 *[CopyUnitImage](#page-179-0)* on page 8-56 *UnitNo* [on page 8-311](#page-434-0) *Ut* [on page 8-313](#page-436-0)

# **SetMeasureOut**

Sets the external output setting for the measurement result.

## **Format: SetMeasureOut <mode>**

**Parameter:**

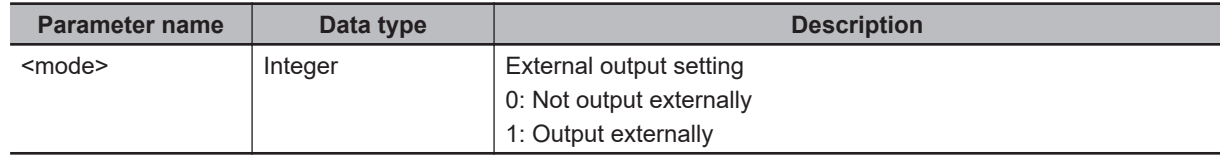

# **Return value:**

None.

**Description:**

Sets the *External Output* value in the layout settings to the external output setting value specified in the <mode> parameter. (For details, refer to *Setting the Behavior of Output Signals for Each Layout (Layout Settings)* in the *Vision System FH/FHV Series User's Manual (Cat. No. Z365).)*

Even if 0 is set for the measurement result external output setting value, data is output if the SendData function or SendString function is used in the macro customize functions.

If an incorrect data type is specified for a parameter, a "Type mismatch" error will occur.

Type mismatch error is occurred when wrong data is specified as parameter. Illegal function call error is not occurred even if non-exist number, values, combination of data or values.

If a value outside the range -2147483648 to 2147483647 is specified as an integer parameter, an "Overflow" error will occur.

If the format is written incorrectly, such as writing the macro function name incorrectly, omitting a comma, or omitting a half-width space, a "Syntax error" error will occur.

# **Usage Cautions:**

- Execute this macro function when the BUSY signal or other measurement in progress signal is ON and measurement is prohibited. (For details, refer to *[5-1-4 State Transitions and Execution Timing](#page-92-0)* [on page 5-13.](#page-92-0))
- Even when *External Output* is OFF, data output that uses a macro function is executed.

## **Example:**

Sets *External Output* to ON in the communication command macro.

SetMeasureOut 1

# **Usable Modules:**

Scene Control Macro / Communication Command Macro

**Supported Versions:**

Version 3.50 or later

# **Related Items:**

*[GetMeasureOut](#page-247-0)* on page 8-124 *SendData* [on page 8-242](#page-365-0) *SendString* [on page 8-244](#page-367-0)

# **SetPlcData**

Creates the data that is written with the WritePlcMemory function.

## **Format:**

**SetPlcData <ioIdent>, <writeData()>, <offset>, <size>, <data>**

# **Parameter:**

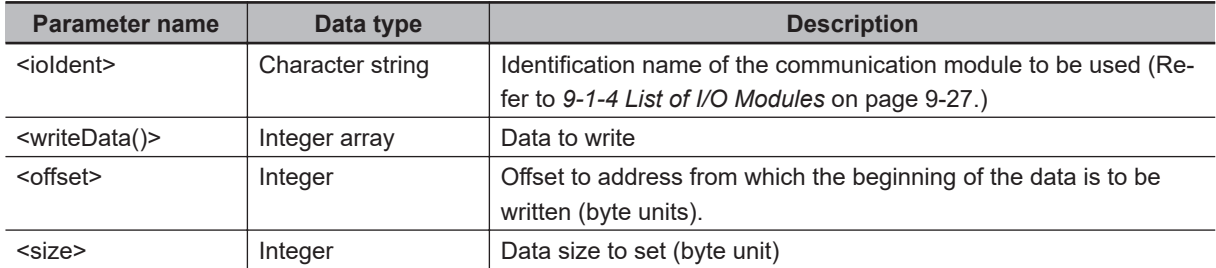

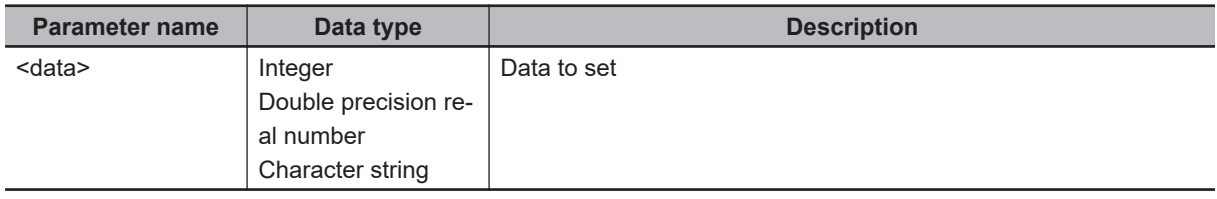

# **Return value:**

None.

# **Description:**

Sets the amount, specified in the <size> parameter, of the data specified in the <data> parameter by using the communication module specified in the <ioIdent> parameter. The data is set from the beginning of the data array specified in the <writeData()> parameter, in the position offset by the amount of the value specified in the <offset> parameter.

After creating data with this macro function, execute the WritePlcMemory function to write the data to the PLC memory area.

In the <writeData()> parameter, specify the 1D integer array variable that stores the data to be written, without adding element numbers but adding () to the variables.

In the <offset> parameter and <size> parameter, specify the offset and size in units of bytes. These units are different from the units used in the WritePlcMemory function (units of channels).

Specify 2, 4, or 8 in the <size> parameter. These respectively set a 2-byte integer, 4-byte integer, or 8byte real number.

If an incorrect data type is specified for a parameter, a "Type mismatch" error will occur.

If a non-existent number, numerical value, or combination of data types or values is specified for a parameter, an "Illegal function call" error will occur.

If the format is written incorrectly, such as writing the macro function name incorrectly, omitting a comma, or omitting a half-width space, a "Syntax error" error will occur.

# **Usage Cautions:**

• Before using the WritePlcMemory function in PLC link communication to write data to the PLC memory area, always use this macro function to create the data to be written. If the data is directly set in the WritePlcMemory parameter without using this macro function, the correct data may not be set.

# **Example:**

In the communication macro, writes measurement coordinate X and measurement coordinate Y of the search processing unit of Processing Unit number 2 to the PLC connected by PLC link. Measurement coordinate X is external data number 6, and measurement coordinate Y is external data number 7.

```
IOMODULE$ = "UdpPlcLink"
Rem Get the measurement result.
GetUnitData 2, 6, X#
GetUnitData 2, 7, Y#
Rem Convert the real number value multiplied by 1,000 to the integer value.
VALUE0\& = Int (X# * 1000)
VALUE1\kappa = Int(Y# * 1000)
Rem Get the settings of the output data area.
GetSystemData IOMODULE$, "outputArea", AREA&
GetSystemData IOMODULE$, "outputMemoryAddress", ADDRESS&
Rem Store the data to be written in an integer array variable.
Dim DATA&(1)
SetPlcData IOMODULE$, DATA&(), 0, 4, VALUE0&
SetPlcData IOMODULE$, DATA&(), 4, 4, VALUE1&
Rem Write the data (4ch) in data output area.
WritePlcMemory IOMODULE$, AREA&, ADDRESS&, 4, DATA&()
```
# **Usable Modules:**

Scene Control Macro / Communication Command Macro / Unit Macro

# **Supported Versions:**

Version 4.20 or later

## **Related Items:**

*[WritePlcMemory](#page-446-0)* on page 8-323

*GetPlcData* [on page 8-125](#page-248-0) *[ReadPlcMemory](#page-331-0)* on page 8-208

# **SetPollingState**

Sets the execution status of the communication module.

# **Format:**

## **SetPollingState <ioIdent>, <state>**

#### **Parameter:**

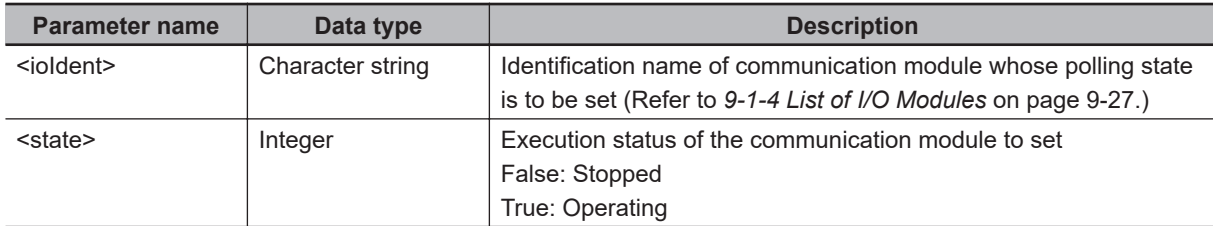

# **Return value:**

None.

#### **Description:**

Sets the polling state specified in the <state> parameter in the communication module specified in the <ioIdent> parameter.

If an incorrect data type is specified for a parameter, a "Type mismatch" error will occur.

If a non-existent number, numerical value, or combination of data types or values is specified for a parameter, an "Illegal function call" error will occur.

If the format is written incorrectly, such as writing the macro function name incorrectly, omitting a comma, or omitting a half-width space, a "Syntax error" error will occur.

#### **Usage Cautions:**

• After using this macro function to set the polling state of the communication module to the stopped state, always return the polling state to the running state. If the polling state of the communication module is left in the stopped state, the communication module will not be able to receive communication commands.

## **Example:**

Receives normal TCP communication data in the \*MEASUREPROC subroutine of the Unit Macro processing unit.

```
Rem Prepare a buffer that can receive 12 bytes of data.
Dim BUFFER&(11)
IOMODULE$ = "TcpNormal"
Rem Set the polling state of the communication module to stopped in order to recei
ve the data.
SetPollingState IOMODULE$, False
Rem Executing the initialization of the reception data size.
SIZE & = 0Rem Repeat the reception process until the data has been received.
Try
    Do
       Rem Attempting the data reception.
       ReceiveData IOMODULE$, BUFFER&(), 12, SIZE&
       Rem Once the data has been received, display the data size in the system sta
tus console window.
       If(SIZE& > 0) Then
          Print "Received data size = " + Str$(SIZE&)
       Endif
    Loop While SIZE& = 0
    Rem Data has been received, so set the polling state of the communication modul
e to running.
    SetPollingState IOMODULE$, True
Catch
    Rem Return the polling state of the stopped communication module to running.
    If GetPollingState(IOMODULE$) = False Then
       SetPollingState IOMODULE$, True
    Endif
End Try
```
# **Usable Modules:**

Scene Control Macro / Communication Command Macro / Unit Macro

### **Supported Versions:**

Version 4.20 or later

## **Related Items:**

*[GetPollingState](#page-249-0)* on page 8-126 *ReceiveData* [on page 8-209](#page-332-0) *SendData* [on page 8-242](#page-365-0) *SendString* [on page 8-244](#page-367-0)

# **SetProfileData**

Sets the data of the setting file (.ini file).

## **Format:**

#### SetProfileData <fileName>, <section>, <key>, <data>

## **Parameter:**

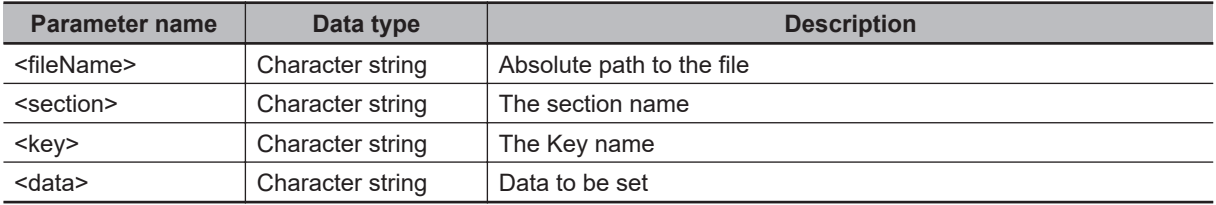

## **Return value:**

None.

## **Description:**

Writes the value specified in the <data> parameter in the format of the .ini file for the section name specified in the <section> parameter and the key name specified in the <key> parameter in the file specified in the <fileName> parameter.

If an incorrect data type is specified for a parameter, a "Type mismatch" error will occur.

If the format is written incorrectly, such as writing the macro function name incorrectly, omitting a comma, or omitting a half-width space, a "Syntax error" error will occur.

## **Usage Cautions:**

None.

## **Example:**

Set the folder path data to the Key name "Logging" in the "Setting" section of the .ini file.

SetProfileData "E:\Setting.ini", "Setting", "Logging", "E:\Logging\_Folder"

## **Usable Modules:**

Scene Control Macro / Communication Command Macro / Unit Macro

#### **Supported Versions:**

Version 6.40 or later

#### **Related Items:**

*[DeleteProfileData](#page-187-0)* on page 8-64 *GetProfileData* [on page 8-130](#page-253-0)

# **SetSceneData**

Sets data for the scene control macro or scene variables.

## **Format:**

## **SetSceneData <dataIdent>, <data>**

## **Parameter:**

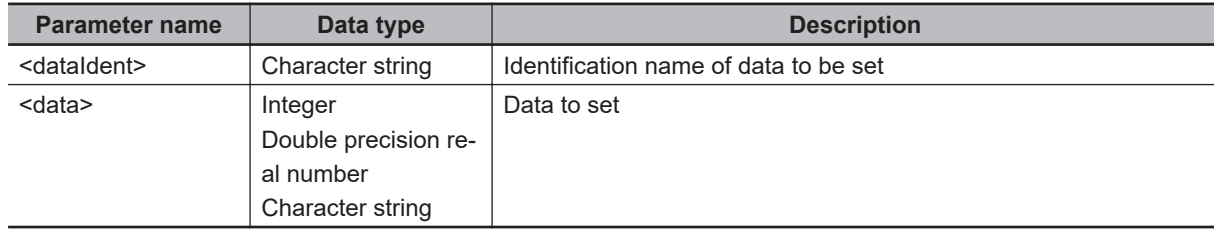

# **Return value:**

None.

# **Description:**

Executes the process associated with the identification name specified in the <dataIdent> parameter. In addition to the variable name used in the scene control macro program, the following identification names can be specified in the <dataIdent> parameter.

- Scene variable name: Set the value specified with <data> to the variable of "Scene variable name". The Scene variable name is a character string following "SC." displayed on the scene variable registration screen of TDM editor.
- "direct": Executes the scene control macro specified in the <data> parameter.
- "gosub": Executes the subroutine of the scene control macro specified in the <data>.

If an error occurs during execution of the process when "direct" or "gosub" is specified in the <dataIdent> parameter, the error will occur in the corresponding location as a scene control macro error, and then an "Illegal function call" error will occur in this macro function as an error of the module that called the macro function.

If an incorrect data type is specified for a parameter, a "Type mismatch" error will occur.

Type mismatch error is occurred when wrong data is specified as parameter. Illegal function call error is not occurred even if non-exist number, values, combination of data or values.

If the format is written incorrectly, such as writing the macro function name incorrectly, omitting a comma, or omitting a half-width space, a "Syntax error" error will occur.

# **Usage Cautions:**

• Execute this macro function when the BUSY signal or other measurement in progress signal is ON and measurement is prohibited. (For details, refer to *[5-1-4 State Transitions and Execution Timing](#page-92-0)* [on page 5-13](#page-92-0).)

# **Example:**

Set an arbitrary value to a system variable.

```
Rem Set an integer value of 123 when a variable of SC.ABC& is registered in the sc
ene variable.
SetSceneData "ABC&", 123
Rem When an array variable of SC.ASDF&() is registered in the scene variable, 
Rem set an integer value of 123 to the first array element.
SetSceneData "ASDF&(0)", 123
```
Sets the communication command parameter received by the communication command macro in the variable of the scene control macro, and executes the subroutine that applies this value in the appropriate unit.

```
Rem Set the parameter received by the communication command in the variable of the
  scene control macro.
SetSceneData "PARAM0&", ARGUMENTVALUE#(0)
SetSceneData "PARAM1&", ARGUMENTVALUE#(1)
```

```
Rem Execute the UPDATE_PARAM subroutine that has been defined in the scene control
 macro.
```
SetSceneData "gosub", "\*UPDATE\_PARAM"

## **Usable Modules:**

- When applying to scene variables: Unit Calculation Macro / Scene Control Macro / Communication Command Macro / Unit Macro
- When applying to other than scene variables: Communication Command Macro

#### **Supported Versions:**

Version 5.20 or later (For scene variables, Version 6.30 or later)

## **Related Items:**

*GetSceneData* [on page 8-130](#page-253-0)

# **SetSceneDescription**

Sets the scene description.

#### **Format:**

**SetSceneDescription <sceneNo>, <sceneDescription>**

#### **Parameter:**

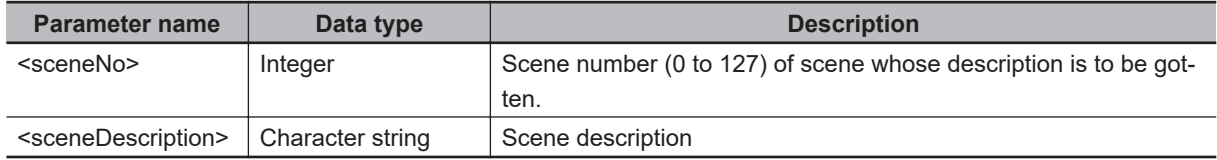

#### **Return value:**

None.

#### **Description:**

Sets the description specified in the <sceneDescription> parameter in the description of the scene of the scene number specified in the <sceneNo> parameter.

The scene description can be set in the maintenance screen or by executing the SetSceneDescription function. (For details, refer to *Editing Scenes* in the *Vision System FH/ FHV Series User's Manual (Cat. No. Z365)*.)

If an incorrect data type is specified for a parameter, a "Type mismatch" error will occur.

If a non-existent number, numerical value, or combination of data types or values is specified for a parameter, an "Illegal function call" error will occur.

An error of "String too long" will be occurred when you specify the character strings as character strings type exceeds 255 characters.

If the format is written incorrectly, such as writing the macro function name incorrectly, omitting a comma, or omitting a half-width space, a "Syntax error" error will occur.

## **Usage Cautions:**

• Execute this macro function when the BUSY signal or other measurement in progress signal is ON and measurement is prohibited. (For details, refer to *[5-1-4 State Transitions and Execution Timing](#page-92-0)* [on page 5-13](#page-92-0).)

### **Example:**

Gets the description of scene 1, and if a description is not set, setting the description.

```
Rem Get the scene description.
DESCRIPTION$ = SceneDescription$(1)
If DESCRIPTION$ = "" Then
    Rem Set the scene description.
    SetSceneDescription 1, "Description 1"
Endif
```
# **Usable Modules:**

Scene Control Macro / Communication Command Macro

#### **Supported Versions:**

Version 3.50 or later

#### **Related Items:**

*SceneMaker\$* [on page 8-237](#page-360-0) *SceneTitle\$* [on page 8-239](#page-362-0) *[SceneDescription\\$](#page-356-0)* on page 8-233 *[SetSceneMaker](#page-385-0)* on page 8-262 *SetSceneTitle* [on page 8-264](#page-387-0)

# **SetSceneGroupTitle**

Sets the title of the scene group.

#### **Format:**

**SetSceneGroupTitle <sceneGroupNo>, <title>**

### **Parameter:**

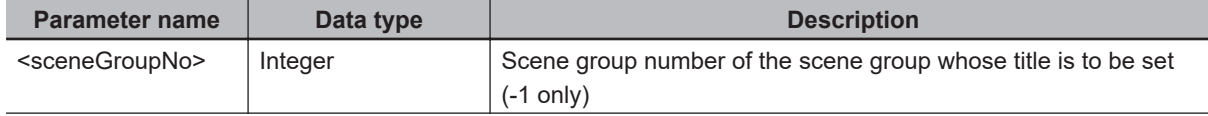

<span id="page-385-0"></span>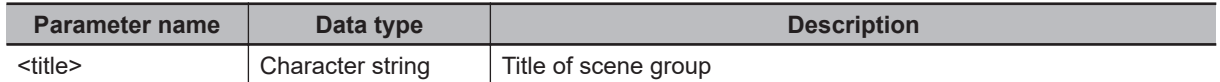

## **Return value:**

None.

# **Description:**

Sets the title specified in the <title> parameter in the title of the scene group with the scene group number specified in the <sceneGroupNo> parameter.

If a title with 32 or more characters is specified in the  $\lt$ title> parameter, the first 31 characters are set in the title.

The scene group title can be set by executing the SetSceneGroupTitle function, or in the scene maintenance screen. (For details, refer to *Editing Scenes* in the *Vision System FH/ FHV Series User's Manual (Cat. No. Z365)*.)

If an incorrect data type is specified for a parameter, a "Type mismatch" error will occur.

If a non-existent number, numerical value, or combination of data types or values is specified for a parameter, an "Illegal function call" error will occur.

An error of "String too long" will be occurred when you specify the character strings as character strings type exceeds 255 characters.

If the format is written incorrectly, such as writing the macro function name incorrectly, omitting a comma, or omitting a half-width space, a "Syntax error" error will occur.

# **Usage Cautions:**

• Execute this macro function when the BUSY signal or other measurement in progress signal is ON and measurement is prohibited. (For details, refer to *[5-1-4 State Transitions and Execution Timing](#page-92-0)* [on page 5-13.](#page-92-0))

## **Example:**

Sets the title of the current scene group.

SetSceneGroupTitle -1, "Title"

## **Usable Modules:**

Scene Control Macro / Communication Command Macro

# **Supported Versions:**

Version 3.50 or later

## **Related Items:**

*[SceneGroupTitle\\$](#page-359-0)* on page 8-236 *SceneTitle\$* [on page 8-239](#page-362-0) *SetSceneTitle* [on page 8-264](#page-387-0)

# **SetSceneMaker**

Sets the creator of the scene.

# **Format:**

**SetSceneMaker <sceneNo>, <sceneMaker>**

## **Parameter:**

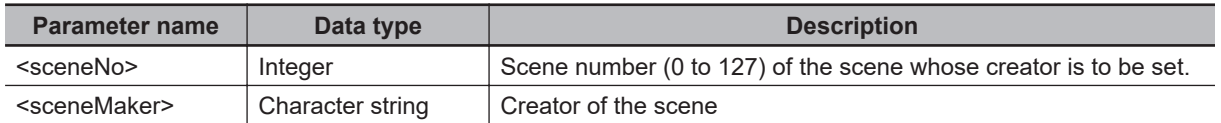

#### **Return value:**

None.

# **Description:**

Sets the creator specified in the <sceneMaker> parameter in the creator of the scene that has the scene number specified in the <sceneNo> parameter.

When a creator name with 32 or more characters is specified in the <sceneMaker> parameter, the first 31 characters are set in the creator.

The scene creator can be set in the scene maintenance screen, or by executing the SetSceneMaker function. (For details, refer to *Editing Scenes* in the *Vision System FH/ FHV Series User's Manual (Cat. No. Z365)*.)

If an incorrect data type is specified for a parameter, a "Type mismatch" error will occur.

If a non-existent number, numerical value, or combination of data types or values is specified for a parameter, an "Illegal function call" error will occur.

An error of "String too long" will be occurred when you specify the character strings as character strings type exceeds 255 characters.

If the format is written incorrectly, such as writing the macro function name incorrectly, omitting a comma, or omitting a half-width space, a "Syntax error" error will occur.

# **Usage Cautions:**

• Execute this macro function when the BUSY signal or other measurement in progress signal is ON and measurement is prohibited. (For details, refer to *[5-1-4 State Transitions and Execution Timing](#page-92-0)* [on page 5-13](#page-92-0).)

# **Example:**

Gets the creator of scene 3, and if not set, setting the creator.

```
Rem Get the creator of the scene.
NAME$ = SceneMaker$(3)
If NAME$ = "" Then
    Rem Set the creator of the scene.
    SetSceneMaker 3, "Maker"
Endif
```
# **Usable Modules:**

Scene Control Macro / Communication Command Macro

## **Supported Versions:**

Version 3.50 or later

# **Related Items:**

*[SceneDescription\\$](#page-356-0)* on page 8-233 *SceneMaker\$* [on page 8-237](#page-360-0) *SetSceneTitle* [on page 8-264](#page-387-0)

*SceneTitle\$* [on page 8-239](#page-362-0) *[SetSceneDescription](#page-383-0)* on page 8-260

# <span id="page-387-0"></span>**SetSceneTitle**

Sets the title of a scene.

## **Format:**

**SetSceneTitle <sceneNo>, <title>**

## **Parameter:**

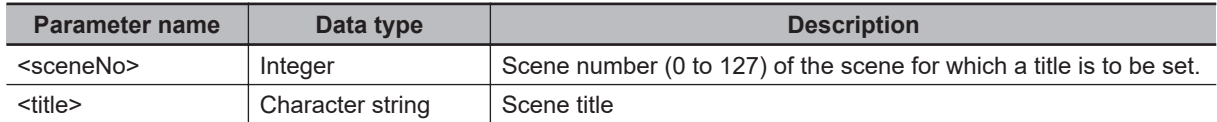

# **Return value:**

None.

# **Description:**

Sets the title specified in the <title> parameter in the title of the scene with the scene number specified in the <sceneNo> parameter.

If a title with 32 or more characters is specified in the <title> parameter, the first 31 characters are set in the title.

The scene title can be set in the scene maintenance screen or flow edit screen, or by executing the SetSceneTitle function. (For details, refer to *Editing Scenes* and *Editing Processing Units in Scenes* in the *Vision System FH/FHV Series User's Manual (Cat. No. Z365)*.)

If an incorrect data type is specified for a parameter, a "Type mismatch" error will occur.

If a non-existent number, numerical value, or combination of data types or values is specified for a parameter, an "Illegal function call" error will occur.

An error of "String too long" will be occurred when you specify the character strings as character strings type exceeds 255 characters.

If the format is written incorrectly, such as writing the macro function name incorrectly, omitting a comma, or omitting a half-width space, a "Syntax error" error will occur.

# **Usage Cautions:**

• Execute this macro function when the BUSY signal or other measurement in progress signal is ON and measurement is prohibited. (For details, refer to *[5-1-4 State Transitions and Execution Timing](#page-92-0)* [on page 5-13.](#page-92-0))

# **Example:**

Sets the title of scene 2.

SetSceneTitle 2, "Title"

## **Usable Modules:**

Scene Control Macro / Communication Command Macro

## **Supported Versions:**

Version 3.50 or later

## **Related Items:**

*[SceneDescription\\$](#page-356-0)* on page 8-233 *SceneMaker\$* [on page 8-237](#page-360-0) *[SetSceneMaker](#page-385-0)* on page 8-262

*SceneTitle\$* [on page 8-239](#page-362-0) *[SetSceneDescription](#page-383-0)* on page 8-260

# **SetStop**

Sets the conditions for stopping program execution.

# **Format: SetStop <string>**

# **Parameter:**

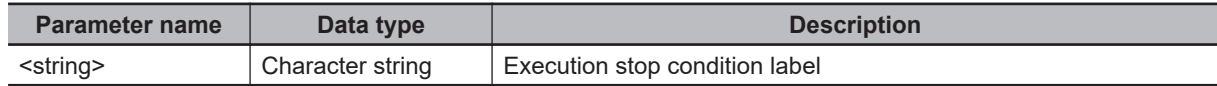

# **Return value:**

None.

# **Description:**

Set the character string specified in the <string> parameter as the stop condition for stopping program execution with the Stop function.

By specifying the execution stop condition character string set with the SetStop function as the parameter for the Stop function, you can stop program execution when the execution form is debug mode. Characters \* (character string wildcard operator) and ? (single character wildcard operator) can be used as wildcards for the <string> specification.

If an incorrect data type is specified for a parameter, a "Type mismatch" error will occur.

An error of "String too long" will be occurred when you specify the character strings as character strings type exceeds 255 characters.

If the format is written incorrectly, such as writing the macro function name incorrectly, omitting a comma, or omitting a half-width space, a "Syntax error" error will occur.

# **Usage Cautions:**

None.

# **Example:**

Stops the program execution using the specified condition using the SetStop function in debug mode.

```
Rem Set the execution form to debug mode.
Debug 18
SetStop "AA?"
SetStop "B*"
Rem If character string "AAB" specified in the Stop function argument matches patt
ern "AA?", the program stops.
Stop "AAB"
Rem If character string "AABB" specified in the Stop function argument does not ma
tch pattern "AA?", the program does not stop.
Stop "AABB"
Rem If character string "BCDEF" specified in the Stop function argument matches pa
ttern "B*", the program stops.
Stop "BCDEF"
Rem If character string "CDEF" specified in the Stop function argument does not ma
tch pattern "B*", the program does not stop.
Stop "CDEF"
Rem Set the execution form to release mode.
Debug 1
```
#### **Usable Modules:**

Unit Calculation Macro / Scene Control Macro / Communication Command Macro / Unit Macro

#### **Supported Versions:**

Version 5.20 or later

#### **Related Items:**

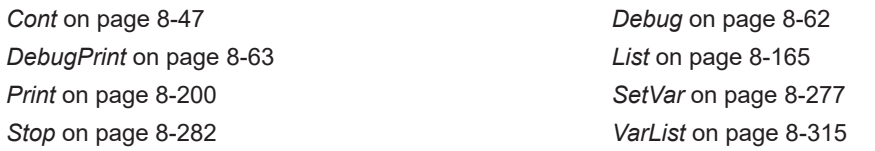

# **SetSystemData**

Sets the system data or system variable.

#### **Format:**

SetSystemData <dataIdent0>, <dataIdent1>, <data>

#### **Parameter:**

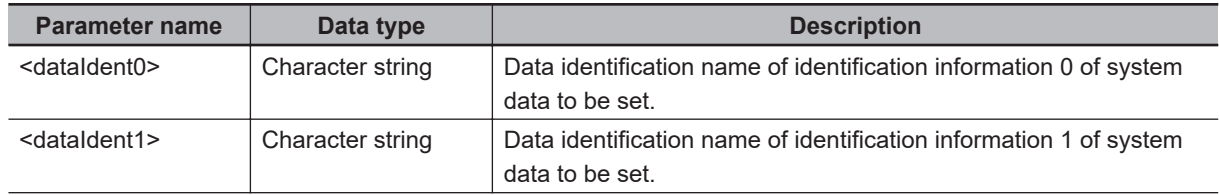

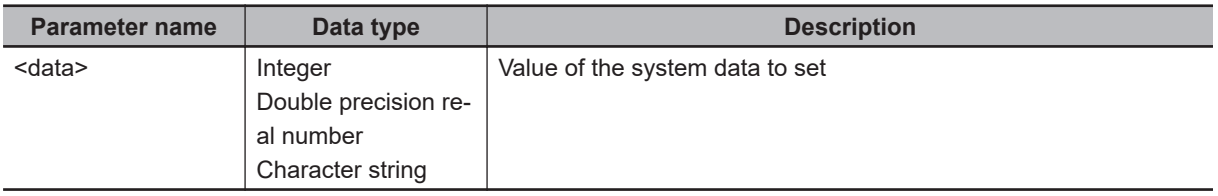

## **Return value:**

None.

## **Description:**

• When setting values to the system data:

Sets the value specified in the <data> parameter in the system data of identification information 1 specified in the <dataIdent1> parameter, which belongs to identification information 0 specified in the <dataIdent0> parameter. For the identification information list, refer to the system data list. (Refe to *[9-1-3 System Data List](#page-457-0)* on page 9-8.)

• When setting values to system variables:

Set a character string for "macro sy" to <dataident0>, and the variable name following "SY." displayed on the system variable registration screen of TDM editor to <dataident1>.

If an incorrect data type is specified for a parameter, a "Type mismatch" error will occur.

If an identification name that does not exist is specified as the parameter, an "Illegal function call" error will occur.

If a character string longer than 255 characters is specified in the <dataIdent1> parameter, a "String" too long" error will occur.

If the format is written incorrectly, such as writing the macro function name incorrectly, omitting a comma, or omitting a half-width space, a "Syntax error" error will occur.

## **Usage Cautions:**

None.

## **Example:**

Set an arbitrary value to a system variable.

```
Rem Set an integer value of 123 when a variable of SY.ABC& is registered in the sy
stem variable.
SetSystemData "macro_sy", "ABC&", 123
Rem When an array variable of SY.ASDF&() is registered in the system variable,
Rem set an integer value of 123 to the first array element.
SetSystemData "macro sy", "ASDF&(0)", 123
```
Sets the value "E:\temp\bmp" in the screen capture destination folder of identification information 1, "captureDirectory", which belongs to the measurement control settings of identification information 0, "Measure".

Rem Get the destination path to be set as the screen capture destination folder. DIRNAME\$ = "E:\temp\bmp"

Rem Set the screen capture destination folder that belongs to the measurement cont rol settings.

SetSystemData "Measure", "captureDirectory", DIRNAME\$

# **Usable Modules:**

Unit Calculation Macro / Scene Control Macro / Communication Command Macro / Unit Macro

# <span id="page-391-0"></span>**Supported Versions:**

Version 3.50 or later (For scene variables, Version 6.30 or later)

# **Related Items:**

*SetGlobalData* [on page 8-249](#page-372-0) *SetUnitData* [on page 8-271](#page-394-0)

*[AddSystemData](#page-147-0)* on page 8-24 *[GetSystemData](#page-255-0)* on page 8-132

# **SetTextStyle**

Set the draw attributes of the character string.

# **Format:**

SetTextStyle <fontSize>, <align>, <color>, <angle>, <style>

# **Parameter:**

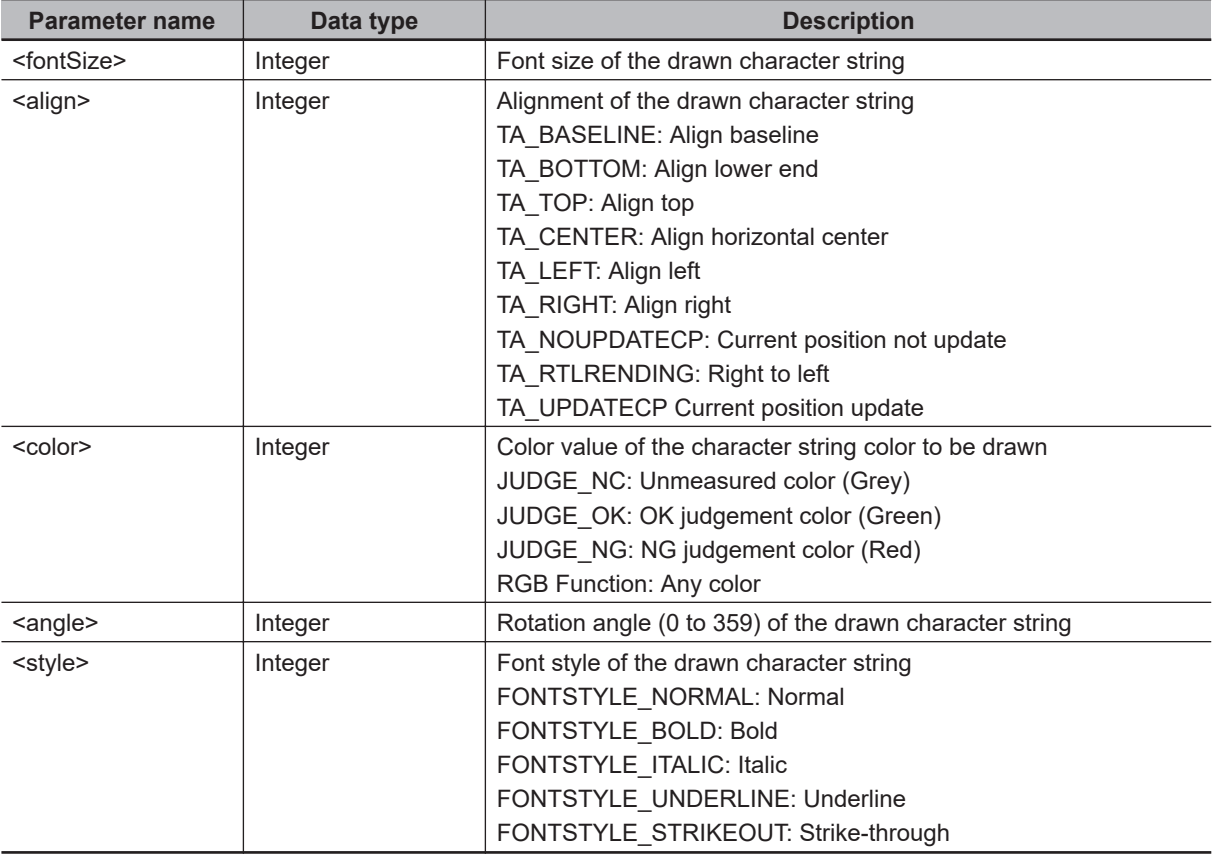

# **Return value:**

None.

# **Description:**

Sets the following parameters as the drawing attributes: specified font size by the <fontSize> parameter, the specified string alignment by the <align> parameter, the specified string color by the <color> parameter, the specified string rotation angle by the <angle> parameter, and the specified string style

by the <style> parameter. Before executing the DrawTextG image screen window control function, execute this macro function to draw the graphic figure using the set drawing attribute. Use the Set-DRAWStyle function to set the drawing attribute used for macro functions that draw graphic figures. (Refer to *SetDrawStyle* [on page 8-246.](#page-369-0))

Disjunctive specification of TA\_BOTTOM, TA\_TOP, TA\_LEFT, TA\_CENTER, and TA\_RIGHT in the <align> parameter is possible.

The gotten color value by the RGB function can be set for the <color> parameter. (Refer to *[RGB](#page-342-0)* on [page 8-219.](#page-342-0))

If an incorrect data type is specified for a parameter, a "Type mismatch" error will occur.

If a value outside the range -2147483648 to 2147483647 is specified as an integer parameter, an "Overflow" error will occur.

If the format is written incorrectly, such as writing the macro function name incorrectly, omitting a comma, or omitting a half-width space, a "Syntax error" error will occur.

#### **Usage Cautions:**

• This macro function can only be used in the \*MEASUREDISPI subroutine or the \*MEASUREDISPG subroutine. If used in another subroutine, an "Illegal function call" error will occur.

#### **Example:**

Uses the \*MEASUREDISPG subroutine of the Unit Macro processing unit to display a character string with its font size of 20, aligned to bottom and horizontally centered, colored by the "OK" judgement color, and inclined by 90 degrees.

\*MEASUREDISPG

 Rem Set the drawing attribute. SetTextStyle 20, TA BOTTOM OR TA CENTER, JUDGE OK, 90, FONTSTYLE ITALIC

 Rem Draw the image. DrawTextG "Measurement OK", 100, 100, 0, UnitNo

Return

# **Usable Modules:** Unit Macro

**Supported Versions:**

Version 3.50 or later

## **Related Items:**

*DrawTextG* [on page 8-99](#page-222-0) *RGB* [on page 8-219](#page-342-0) *SetDrawStyle* [on page 8-246](#page-369-0)

# **SetTextWindow**

Set the draw attributes of the character string.

**Format:** SetTextWindow <unitNo>, <subNo>, <update>, <visible>

**Parameter:**

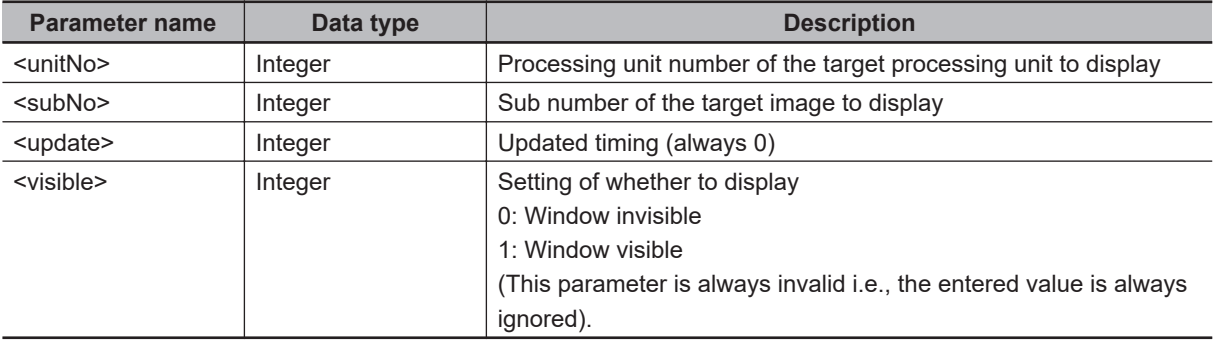

# **Return value:**

None.

# **Description:**

Sets the state of the text window.

Specify the value of the displayed processing unit number in the <unitNo> parameter. To link the processing unit displayed in the text window to the flow display, specify -1.

In the <subNo> parameter, 0 should normally be specified for the value of the displayed sub image number. When used with the unit macro, the text window state of a sub image number other than 0 can be set by including the DisplaySubNo macro function in the MEASUREDISPT subroutine.

In the <update> parameter, 0 should always be specified for the update timing.

The value specified in the <visible> parameter is not reflected to the setting.

If an incorrect data type is specified for a parameter, a "Type mismatch" error will occur.

If the format is written incorrectly, such as writing the macro function name incorrectly, omitting a comma, or omitting a half-width space, a "Syntax error" error will occur.

## **Usage Cautions:**

• Execute this macro function when the BUSY signal or other measurement in progress signal is ON and measurement is prohibited. (For details, refer to *[5-1-4 State Transitions and Execution Timing](#page-92-0)* [on page 5-13.](#page-92-0))

## **Example:**

In the communication command macro, changes the processing unit number of the processing unit displayed in the text display window to the number specified in the communication command argument.

```
Rem Get the state of the text window.
GetTextWindow UNITNO&, SUBNO&, UPDATE&, VISIBLE&
Rem Set the number specified in the command argument in the processing unit number
  that is displayed.
SetTextWindow argumentValue#(0), SUBNO&, UPDATE&, VISIBLE&
```
## **Usable Modules:**

Scene Control Macro / Communication Command Macro

#### **Supported Versions:**

Version 3.50 or later

## **Related Items:**

*[DisplaySubNo](#page-190-0)* on page 8-67 *[DisplayUnitNo](#page-191-0)* on page 8-68

*[GetTextWindow](#page-259-0)* on page 8-136 *[RefreshTextWindow](#page-337-0)* on page 8-214

<span id="page-394-0"></span>*[SetDisplayUnitNo](#page-368-0)* on page 8-245 *[SetImageWindow](#page-373-0)* on page 8-250 *UnitNo* [on page 8-311](#page-434-0) *Ut* [on page 8-313](#page-436-0)

# **SetUnitData**

Sets the data of a processing unit.

## **Format:**

**SetUnitData <unitNo>, <dataNo>, <data>** SetUnitData <unitNo>, <dataIdent>, <data>

## **Parameter:**

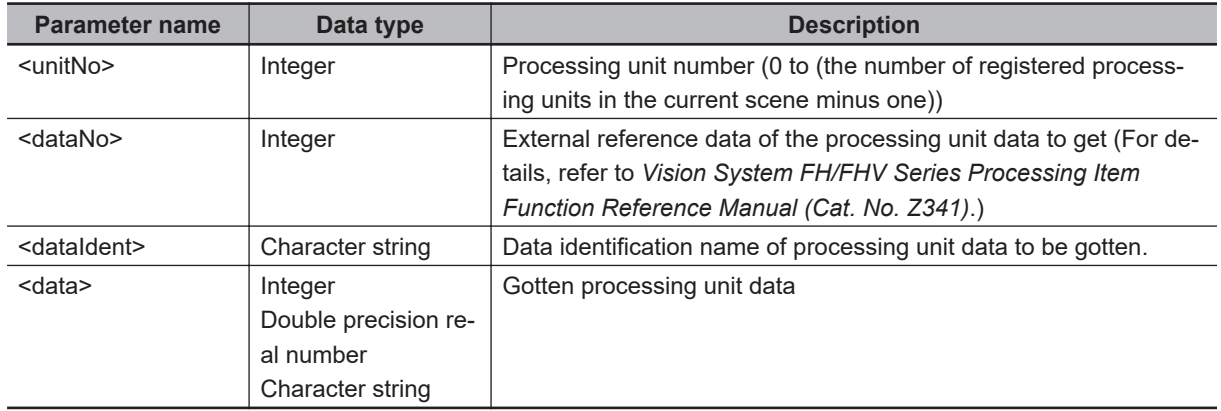

# **Return value:**

None.

# **Description:**

Sets the data specified in the <data> parameter in the data of the external reference data number specified in the <dataNo> parameter, held by the processing unit specified in the <unitNo> parameter. The data can also be gotten by specifying the <dataIdent> parameter instead of the <dataNo> parameter.

If an incorrect data type is specified for a parameter, a "Type mismatch" error will occur.

If a non-existent number, numerical value, or combination of data types or values is specified for a parameter, an "Illegal function call" error will occur.

If the format is written incorrectly, such as writing the macro function name incorrectly, omitting a comma, or omitting a half-width space, a "Syntax error" error will occur.

## **Usage Cautions:**

- Execute this macro function when the BUSY signal or other measurement in progress signal is ON and measurement is prohibited. (For details, refer to *[5-1-4 State Transitions and Execution Timing](#page-92-0)* [on page 5-13](#page-92-0).)
- Use this macro function with the measurement image displayed after one or more measurements, or after the image file is specified and re-measured.
- This macro function automatically converts character strings to numeric values when that is the required input format. Therefore, it recognizes and sets the available range as values from the head of strings when you set the character strings including the values.

## **Example:**

Sets *Reflect to overall judgement* of the search processing unit of Processing Unit number 2 to *OFF*. *Reflect to overall judgement* is external reference data number 103 and external reference data identification name "overallJudge".

```
SetUnitData 2, 103, 1
```

```
Rem The same result will be gotten if "overallJudge" is specified instead of 103.
SetUnitData 2, "overallJudge", 1
```
## **Usable Modules:**

Unit Calculation Macro / Scene Control Macro / Communication Command Macro / Unit Macro

## **Supported Versions:**

Version 3.50 or later

# **Related Items:**

*MeasureStart* [on page 8-181](#page-304-0) *MeasureStop* [on page 8-182](#page-305-0) *UnitNo* [on page 8-311](#page-434-0) *Ut* [on page 8-313](#page-436-0)

*GetUnitData* [on page 8-137](#page-260-0) *GetUnitFigure* [on page 8-138](#page-261-0)

# **SetUnitFigure**

Sets the figure data of the processing unit.

### **Format:**

**SetUnitFigure <unitNo>, <figureNo>, <figure()>**

# **Parameter:**

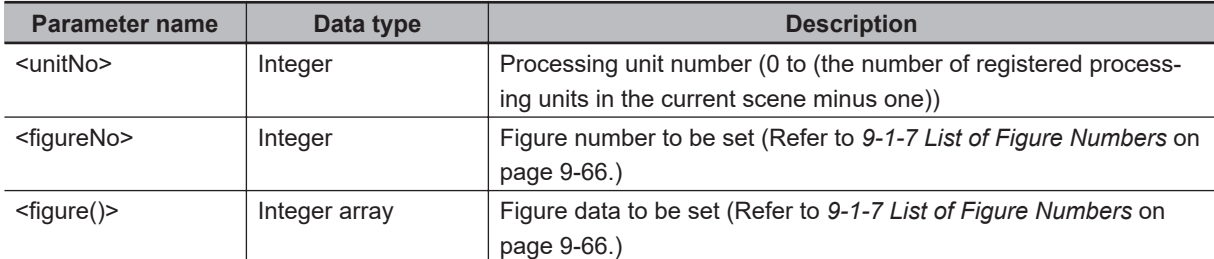

# **Return value:**

None.

## **Description:**

Sets the figure data specified in the <figure()> parameter in the figure specified in the <figureNo> parameter of the processing unit specified in the <unitNo> parameter.

In the <figure()> parameter, specify the 1D integer array variable that will hold the figure data by adding only () without specifying an element number.

If an incorrect data type is specified for a parameter, a "Type mismatch" error will occur.

If a non-existent number, numerical value, or combination of data types or values is specified for a parameter, an "Illegal function call" error will occur.

If the format is written incorrectly, such as writing the macro function name incorrectly, omitting a comma, or omitting a half-width space, a "Syntax error" error will occur.

## **Usage Cautions:**
- <span id="page-396-0"></span>• Execute this macro function when the BUSY signal or other measurement in progress signal is ON and measurement is prohibited. (For details, refer to *[5-1-4 State Transitions and Execution Timing](#page-92-0)* [on page 5-13](#page-92-0).)
- Use this macro function with the measurement image displayed after one or more measurements, or after the image file is specified and re-measured.
- Set the figure data so that pixels from outside the image are not included in the figure.

#### **Example:**

Changes the position of the region figure (rectangle) of the search processing unit of Processing Unit number 2.

```
Dim FIGURE&(5)
Rem Get the figure data of the processing unit.
GetUnitFigure 2, 1, FIGURE&()
Rem Based on the gotten figure data, change the values of the upper left point XY 
coordinates and lower right point XY coordinates of the region figure.
FIGURE&(2) = 100FIGURE&(3) = 100FIGURE&(4) = 300FIGURE & (5) = 300Rem Set the figure data in which the position of the region figure has been change
d in the processing unit.
```
SetUnitFigure 2, 1, FIGURE&()

#### **Usable Modules:**

Scene Control Macro / Communication Command Macro / Unit Macro

#### **Supported Versions:**

Version 3.50 or later

#### **Related Items:**

*[CopyUnitFigure](#page-177-0)* on page 8-54 *GetUnitData* [on page 8-137](#page-260-0) *GetUnitFigure* [on page 8-138](#page-261-0) *MeasureStart* [on page 8-181](#page-304-0) *MeasureStop* [on page 8-182](#page-305-0) **SetUnitData** [on page 8-271](#page-394-0) *UnitNo* [on page 8-311](#page-434-0) *Ut* [on page 8-313](#page-436-0)

## **SetUnitJudge**

Sets the judgement result of a processing unit.

#### **Format:**

**SetUnitJudge <unitNo>, <judge>[, <totalJudgeRefrect>]**

#### **Parameter:**

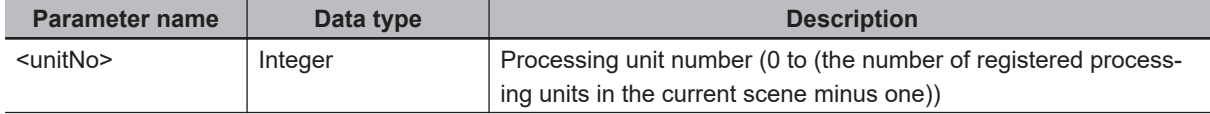

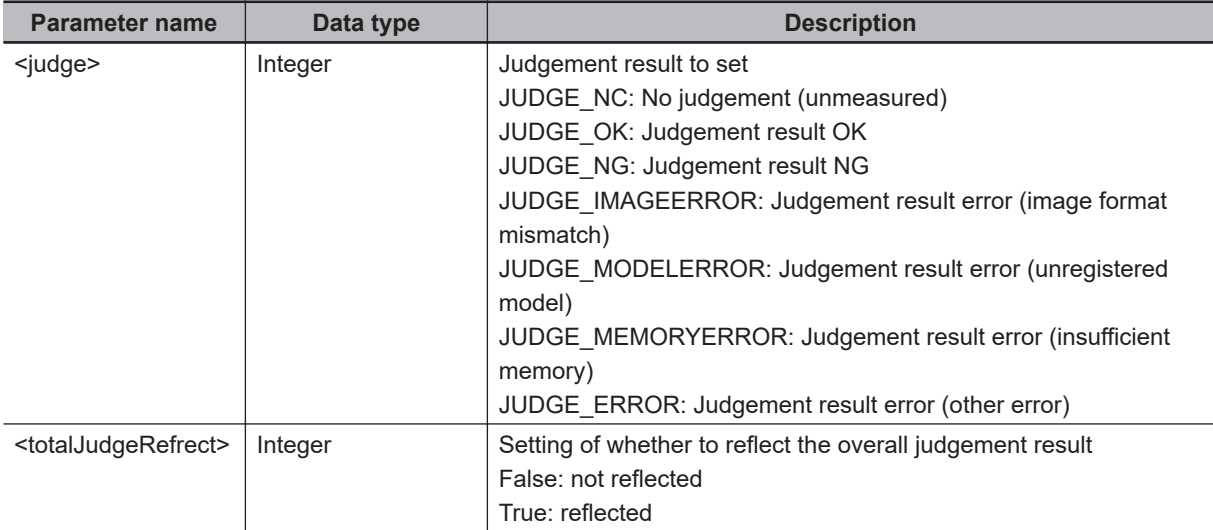

## **Return value:**

None.

## **Description:**

Sets the judgement result specified in the <judge> parameter in the judgement result of the processing unit specified in the <unitNo> parameter. If the <totalJudgeRefrect> parameter is omitted, the specified judgement is applied to the overall judgement.

When this macro function is used to set the judgement result of another processing unit, operation is as follows:

- If measurement processing is executed on the processing unit after the judgement result for the first measurement is set with this macro function, the judgement result set with this macro function is overwritten with the measurement processing result of the processing unit.
- If the judgement result is set with this macro function after measurement processing is executed on the processing unit for the first measurement, the judgement result of the processing unit is overwritten by the judgement result set with this macro function.

In both cases, the judgement result can be reflected in the overall judgement prior to overwriting by specifying True with the <totalJudgeRefrect> parameter.

If an incorrect data type is specified for a parameter, a "Type mismatch" error will occur.

If a non-existent number, numerical value, or combination of data types or values is specified for a parameter, an "Illegal function call" error will occur.

If the format is written incorrectly, such as writing the macro function name incorrectly, omitting a comma, or omitting a half-width space, a "Syntax error" error will occur.

## **Usage Cautions:**

• The measurement result for the unit macro executing SetUnitJudge cannot be set. A Syntax error will occur.

## **Example:**

Sets the judgement result of the search processing unit of Processing Unit number 2 in Judgement Result OK.

SetUnitJudge 2, JUDGE OK, True

**Usable Modules:** Unit Calculation Macro / Unit Macro

## **Supported Versions:**

Version 3.50 or later

## **Related Items:**

*SetUnitData* [on page 8-271](#page-394-0) *TotalJudge* [on page 8-292](#page-415-0) *UnitJudge* [on page 8-310](#page-433-0) *UnitNo* [on page 8-311](#page-434-0) *Ut* [on page 8-313](#page-436-0)

# **SetUnitTitle**

Sets the title of a processing unit.

## **Format:**

## **SetUnitTitle <unitNo>, <title>**

## **Parameter:**

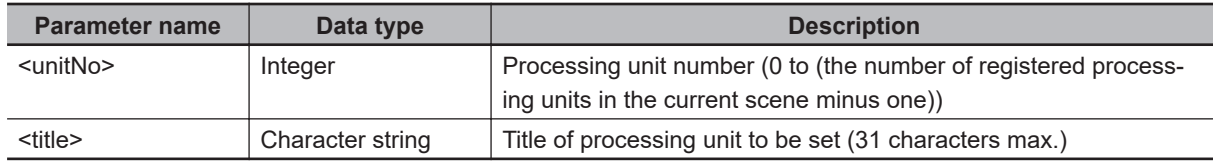

## **Return value:**

None.

## **Description:**

Sets the title specified in the <title> parameter in the title name of the processing unit specified in the <unitNo> parameter. If a title with 32 or more characters is specified in the <title> parameter, the first 31 characters are set in the title.

If an incorrect data type is specified for a parameter, a "Type mismatch" error will occur.

If a non-existent number, numerical value, or combination of data types or values is specified for a parameter, an "Illegal function call" error will occur.

An error of "String too long" will be occurred when you specify the character strings as character strings type exceeds 255 characters.

If the format is written incorrectly, such as writing the macro function name incorrectly, omitting a comma, or omitting a half-width space, a "Syntax error" error will occur.

## **Usage Cautions:**

• Execute this macro function when the BUSY signal or other measurement in progress signal is ON and measurement is prohibited. (For details, refer to *[5-1-4 State Transitions and Execution Timing](#page-92-0)* [on page 5-13](#page-92-0).)

## **Example:**

Sets "bolt search" as the search name in the title of the search processing unit of Processing Unit number 2.

SetUnitTitle 2, "bolt search"

## **Usable Modules:**

Scene Control Macro / Communication Command Macro / Unit Macro

## **Supported Versions:**

Version 3.50 or later

## **Related Items:**

*MeasureStart* [on page 8-181](#page-304-0) *MeasureStop* [on page 8-182](#page-305-0) *UnitNo* [on page 8-311](#page-434-0) *UnitTitle\$* [on page 8-312](#page-435-0) *Ut* [on page 8-313](#page-436-0)

# **SetUserSubroutine**

Register a user-defined function that has been defined in the external DDL file.

## **Format:**

## SetUserSubroutine <subroutineIdent>, <dllFileName>, <functionName>

## **Parameter:**

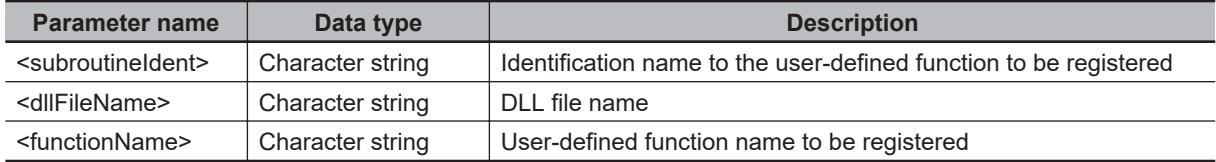

## **Return value:**

None.

## **Description:**

Registers the function that is defined in the specified DLL file by the <dllFileName> and has a specified function name by the <functionName> parameter as the specified identification name by the <subroutineIdent> parameter. If registered by this macro function, the user-defined functions can be called using the Call function and specify the identification names.

In the <dllFileName> parameter, specify the file name without the file extension ".dll".

Normally use the SetUserSubroutine statement in the \*MCRINIT subroutine and execute the subroutine to perform this macro function, or execute this macro function before executing the Call function. User-defined functions can only be registered by executing this the SetUserSubroutine function using the macro customize function. Execute this command on all processing units, all scene control macros in all scene, and all communications commands in all communications command macros that call and execute user-defined functions.

If an incorrect data type is specified for a parameter, a "Type mismatch" error will occur.

If a non-existent number, numerical value, or combination of data types or values is specified for a parameter, an "Illegal function call" error will occur.

If a character string longer than 255 characters is specified in the <subroutineIdent> parameter or the <functionName> parameter, a "String too long" error will occur.

If a character string of a file name (including the absolute path name) longer than 255 characters is specified in the <dllFileName> parameter, a "String too long" error will occur.

If a registered user-defined function by this macro function has not been programmed with the supported interfaces, an error will not occur. In this case, an error will occur at the execution of the userdefined function processing with this Call function.

If the format is written incorrectly, such as writing the macro function name incorrectly, omitting a comma, or omitting a half-width space, a "Syntax error" error will occur.

## **Usage Cautions:**

<span id="page-400-0"></span>• Only the user-defined functions that have been defined in programmed DLL files by the supported interfaces are accepted to This macro function only accepts the user-defined function that have been defined in programmed DLL files by the supported interfaces. Also, the DLL files must be saved in the same directory as the FZ-CoreRA.exe For user-defined functions creation, use the FH-AP1.

## **Example:**

With identification name "USR", registers a user-defined function "UserProc0" that has been defined in MacroUserProc.dll. Then, specifies the identification name to call the user-defined function and executes it.

```
Rem Register the user-defined function so that the function can be used in this pr
ogram
SetUserSubroutine "USR", "MacroUserProc", "UserProc0"
Rem Call the registered user-defined function and execute it
Call "USR", 0
```
## **Usable Modules:**

Unit Calculation Macro / Scene Control Macro / Communication Command Macro / Unit Macro

## **Supported Versions:**

Version 5.20 or later

## **Related Items:**

*Call* [on page 8-36](#page-159-0)

## **SetVar**

Sets all variables with the specified variable names.

#### **Format:**

**SetVar <variableName>, <value>**

#### **Parameter:**

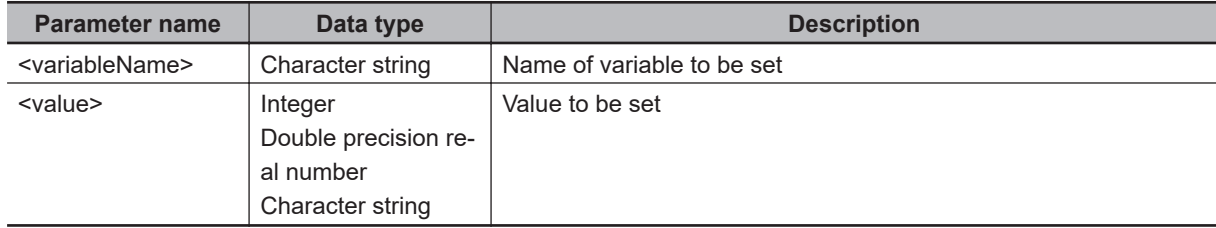

#### **Return value:**

None.

#### **Description:**

This sets the value specified in the <value> parameter in the variable specified in the <variableName> parameter. Set a value of the same data type in the <value> parameter as the variable specified in the <variableName> parameter.

Characters \* (character string wildcard operator) and ? (single character wildcard operator) can be used as wildcards for the <variableName> specification. When using a wildcard to specify multiple

variables in the <variableName> parameter, make sure that the specified variables are the same data type.

Wildcards can be used to specify file names in the following manner.

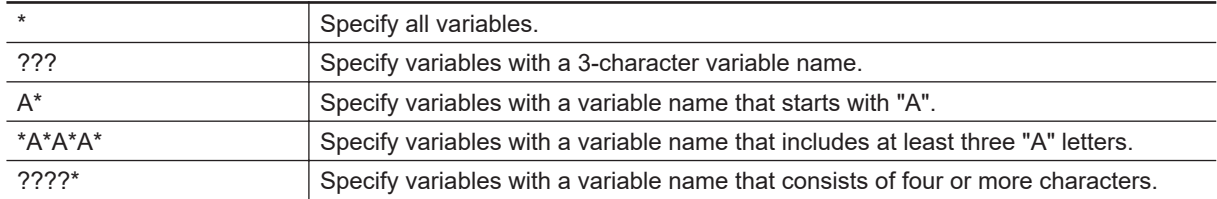

If an incorrect data type is specified for a parameter, a "Type mismatch" error will occur.

Type mismatch error is occurred when wrong data is specified as parameter. Illegal function call error is not occurred even if non-exist number, values, combination of data or values.

If a character string longer than 255 characters is specified in the <variableName> parameter, a "String too long" error will occur.

If the format is written incorrectly, such as writing the macro function name incorrectly, omitting a comma, or omitting a half-width space, a "Syntax error" error will occur.

#### **Usage Cautions:**

- Execute this macro function when the BUSY signal or other measurement in progress signal is ON and measurement is prohibited. (For details, refer to *[5-1-4 State Transitions and Execution Timing](#page-92-0)* [on page 5-13.](#page-92-0))
- Use this macro function with the measurement image displayed after one or more measurements, or after the image file is specified and re-measured.

#### **Example:**

Among the variables registered as reference variables of the Unit Macro processing unit of Processing Unit number 1, i.e., A01@, A02@, AA01@, AB01@, B01@, and B02@, sets the values of all reference variables that start with "A", i.e., A01@, A02@, AA01@, and AB01@.

```
A01@ = 100
A02@ = 100
AA01@ = 100
AB01@ = 100
B01@ = 100
B02@ = 100
Rem Set "123" only to the variables whose name start with "A".
SetVar "A*@", 123
```
#### The result is shown below.

A01@ = 123  $A02@ = 123$ AA01@ = 123  $AB01@ = 123$ B01@ = 100 B02@ = 100

#### **Usable Modules:**

Unit Calculation Macro / Scene Control Macro / Communication Command Macro / Unit Macro

#### **Supported Versions:**

Version 5.20 or later

## <span id="page-402-0"></span>**Related Items:**

*Cont* [on page 8-47](#page-170-0) *Debug* [on page 8-62](#page-185-0) *DebugPrint* [on page 8-63](#page-186-0) *List* [on page 8-165](#page-288-0) *Print* [on page 8-200](#page-323-0) *SetStop* [on page 8-265](#page-388-0) *Stop* [on page 8-282](#page-405-0) *VarList* [on page 8-315](#page-438-0)

## **Sin**

Gets the sine of the specified expression.

## **Format:**

**Sin(<expression>)**

## **Parameter:**

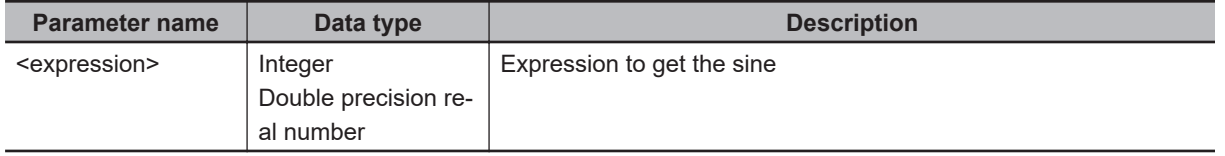

## **Return value:**

Returns the sine as a double precision real number value in the range -1 to 1.

## **Description:**

Gets the sine of the expression specified in the <expression> parameter.

To convert the gotten value to an angle, multiply by  $\pi/180$ .

If an incorrect data type is specified for a parameter, a "Type mismatch" error will occur.

If a value is assigned to the return value variable or the variable is not used in an expression, a "Syntax error" error will occur.

If the format is written incorrectly, such as writing the macro function name incorrectly, omitting a comma, or omitting a half-width space, a "Syntax error" error will occur.

## **Usage Cautions:**

None.

## **Example:**

Gets the sine of 30°.

 $DATA# = Sin(30/180*3.141592)$ 

The result is shown below.

 $DATA# = 0.5$ 

## **Usable Modules:**

Unit Calculation Macro / Scene Control Macro / Communication Command Macro / Unit Macro

## **Supported Versions:**

Version 3.50 or later

## **Related Items:**

*Atn* [on page 8-34](#page-157-0) *Cos* [on page 8-58](#page-181-0) *GetUnitData* [on page 8-137](#page-260-0) *Tan* [on page 8-288](#page-411-0)

*UnitData* [on page 8-303](#page-426-0)

# **Sqr**

Determines the square root.

## **Format:**

**Sqr(<expression>)**

## **Parameter:**

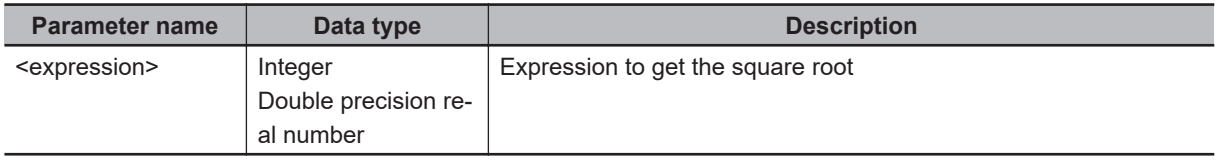

## **Return value:**

Returns the double precision real square root value.

## **Description:**

Gets the square root of the expression specified in the <expression> parameter.

Specify 0 or positive number for the <expression> parameter.

If an incorrect data type is specified for a parameter, a "Type mismatch" error will occur.

If a non-existent number, numerical value, or combination of data types or values is specified for a parameter, an "Illegal function call" error will occur.

If a value is assigned to the return value variable or the variable is not used in an expression, a "Syntax error" error will occur.

If the format is written incorrectly, such as writing the macro function name incorrectly, omitting a comma, or omitting a half-width space, a "Syntax error" error will occur.

## **Usage Cautions:**

None.

## **Example:**

Gets the square root of 256.

 $DATA# = Sqr(256)$ 

The result is shown below.

 $DATA# = 16$ 

## **Usable Modules:**

Unit Calculation Macro / Scene Control Macro / Communication Command Macro / Unit Macro

#### **Supported Versions:**

Version 3.50 or later

#### **Related Items:**

*GetUnitData* [on page 8-137](#page-260-0) *UnitData* [on page 8-303](#page-426-0)

# <span id="page-404-0"></span>**StartTimer**

Starts the elapsed time measurement.

**Format:**

**StartTimer**

**Parameter:**

None.

## **Return value:**

Returns the elapsed time as a double precision type real number value.

#### **Description:**

Starts the elapsed time measurement.

After starting measurement of elapsed time with this macro function, get the elapsed time by executing the Timer function.

Execution of the ElapsedTime function is valid only for the processing units such as the unit calculation macro and the Unit Macro processing units. In contrast, executions of this macro function and the Timer function are valid for all macro customize functions.

If a value is assigned to the return value variable or the variable is not used in an expression, a "Syntax error" error will occur.

## **Usage Cautions:**

None.

#### **Example:**

The processing time of the processing to be measured is measured four times and displayed.

```
Dim TIME&(3)
```

```
For NUM\& = 0 To 3
T# = StartTimer
Rem Execute the process to be measured
Rem StartTimer Get the elapsed time using the return value of the function
TIME&(NUM&) = Timer(T#, 0)Next
For NUM\delta = 0 To 3
Print(TIME&(NUM&))
Next
```
Do not put anything other than the measurement target, such as a Print function, between the Start-Timer function and the Timer function.

#### **Usable Modules:**

Unit Calculation Macro / Scene Control Macro / Communication Command Macro / Unit Macro

**Supported Versions:** Version 3.50 or later

**Related Items:**

**8-2 Macro Command Reference**

8-2 Macro Command Reference

<span id="page-405-0"></span>*ElapsedTime* [on page 8-103](#page-226-0) *Timer* [on page 8-291](#page-414-0) *Wait* [on page 8-322](#page-445-0)

# **Stop**

Stops program execution.

## **Format: Stop [<string>]**

## **Parameter:**

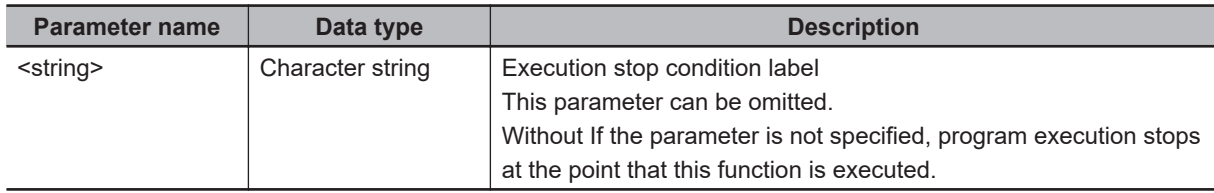

## **Return value:**

None.

## **Description:**

When the character string specified in the <string> parameter matches the character string set as the execution stop condition by executing the SetStop function, program execution stops.

To resume the stopped program, use the Cont function in the system status console window.

If an incorrect data type is specified for a parameter, a "Type mismatch" error will occur.

An error of "String too long" will be occurred when you specify the character strings as character strings type exceeds 255 characters.

If the format is written incorrectly, such as writing the macro function name incorrectly, omitting a comma, or omitting a half-width space, a "Syntax error" error will occur.

## **Usage Cautions:**

- This macro function is only enabled when specified in debug mode with the Debug function. Specifying other values than the range above will treat the statement with this function in the same manner with the Rem function (i.e., ignores the statement). (For details, refer to *[6-1 How to Use the Debug](#page-103-0) Function* [on page 6-2](#page-103-0).)
- After the data output to the system status console window, the window is displayed on top of the Sensor Controller main screen. To display the system status console window on top of the main screen, click  $\lceil$  | on the upper-right of the system status console window or press [Alt] + [Tab] on the connected USB keyboard to the sensor controller.

## **Example:**

Stops the program execution using the specified condition using the SetStop function in debug mode.

```
Rem Set the execution form to debug mode.
Debug 18
SetStop "ABC"
Rem If character string "ABC" specified in the Stop function argument matches patt
ern "ABC", the program stops.
Stop "ABC"
Rem If character string "ABCD" specified in the Stop function argument does not ma
tch pattern "ABC", the program does not stop.
Stop "ABCD"
Rem If the parameter is not specified in the Stop function, program execution stop
s at the point that the Stop function is executed.
Stop
Rem Set the execution form to release mode.
Debug 1
```
#### **Usable Modules:**

Unit Calculation Macro / Scene Control Macro / Communication Command Macro / Unit Macro

## **Supported Versions:**

Version 5.20 or later

#### **Related Items:**

*Cont* [on page 8-47](#page-170-0) *Debug* [on page 8-62](#page-185-0) *DebugPrint* [on page 8-63](#page-186-0) *List* [on page 8-165](#page-288-0) *Print* [on page 8-200](#page-323-0) *SetStop* [on page 8-265](#page-388-0) *SetVar* [on page 8-277](#page-400-0) *VarList* [on page 8-315](#page-438-0)

## **Str\$**

Converts a numeric value in the numeric character string.

#### **Format:**

**Str\$(<expression>)**

#### **Parameter:**

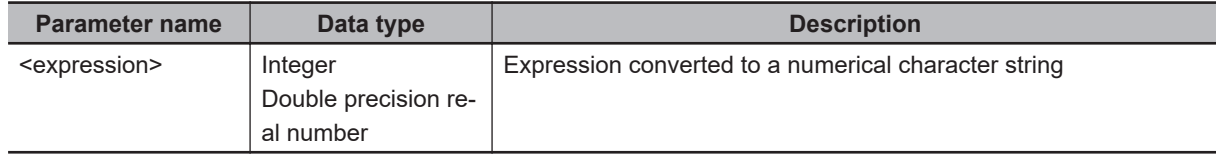

## **Return value:**

Returns the character string type numeric value.

#### **Description:**

Converts the specified expression in the <expression> parameter to the numeric character string. Str\$ is the inverse function of Val. Val converts the specified numeric character string in numeric value. If an incorrect data type is specified for a parameter, a "Type mismatch" error will occur.

**8-2 Macro Command Reference**

8-2 Macro Command Reference

<span id="page-407-0"></span>If a value outside the range -1.0E30 to 1.0E30 is specified for a double precision real number parameter, an "Overflow" error might occur.

If a value is assigned to the return value variable or the variable is not used in an expression, a "Syntax error" error will occur.

If the format is written incorrectly, such as writing the macro function name incorrectly, omitting a comma, or omitting a half-width space, a "Syntax error" error will occur.

#### **Usage Cautions:**

None.

## **Example:**

Outputs the gotten judgement result and measured correlation value with the search processing unit (Processing Unit number 5) to the system status console window using the MEASUREPROC subroutine in the Unit Macro processing unit. The judgement result and the correlation value can be gotten with External Reference Data numbers 0 and 5 respectively

\*MEASUREPROC

```
 Rem Get the measurement result of the processing unit.
 GetUnitData 5, 0, JG&
 GetUnitData 5, 5, CR#
```
 Rem Convert the gotten measurement result to the numeric character string and o utput the character string to the system status console window using the Print fun ction.

```
 Print Str$(JG&) +"," + Str$(CR#)
```
#### Return

The result is shown below.

#### 1,98.4

#### **Usable Modules:**

Unit Calculation Macro / Scene Control Macro / Communication Command Macro / Unit Macro

#### **Supported Versions:**

Version 3.50 or later

## **Related Items:**

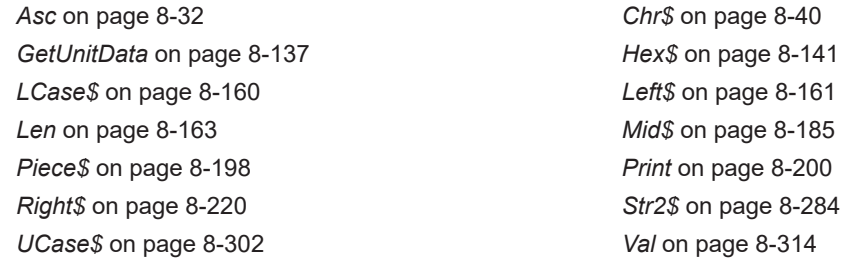

## **Str2\$**

Converts a value to a numeric character string in the specified formats.

#### **Format:**

## **Str2\$(<expression>, <integral>, <fixed>, <zeroSuppression>, <negative>)**

## **Parameter:**

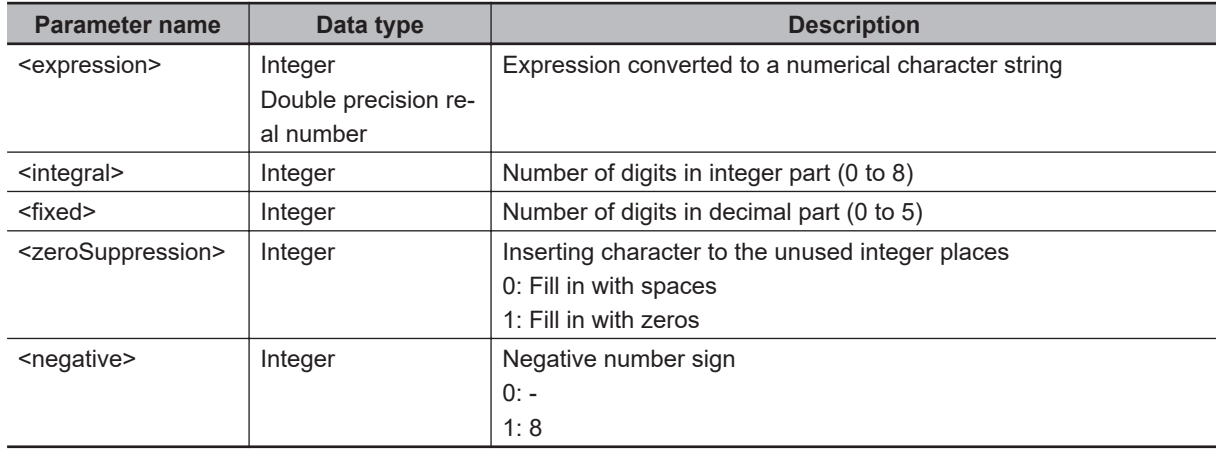

## **Return value:**

Returns the character string type numeric value.

## **Description:**

Converts the expression specified in the <expression> parameter to the numeric character string after the following processes: Adjust number of integer places to the <integral> parameter and number of decimal places to the <fixed> parameter, insert the character specified in the <zeroSuppression> parameter to the unused places, and replace the negative sign with the sign specified in the <negative> parameter.

Str\$ is the inverse function of Val. There is no inverse function for Str2\$. Val converts the specified numeric character string in numeric value.

If 0 is specified in the <integral> parameter, all digits in the integer part in the <expression> parameter are converted to a numeric character string.

If a smaller number than number of integer places in the <expression> parameter is specified in the <integral> parameter, a maximum positive number (or a minimum negative number) that can be expressed with the specified number of integer digits in the <expression> parameter is returned as a numeral character string.

• Example: Specify the following parameters: Number of digits in the integer part: 2, number of digits in the decimal part: 0

When <expression> parameter is 179.099, the changed numerical character string is "99".

If a larger value than the number of integer places in the <expression> parameter is specified in the <integral> parameter, either zeros or spaces (depending on the <zeroSuppression> parameter) are filled to the higher digit places of the converted numeral character string until the digit place number reaches to the <integral> parameter.

Note that the negative number uses one extra digit in the integer part for the negative number sign (specified in the <negative> parameter).

• Example: Specify the following parameters: Number of digits in the integer part: 3, number of digits in the decimal part: 3

When <expression> parameter is 999.999, the changed numerical character string is "999.999". When <expression> parameter is -999.999, the changed numerical character string is "-99.999". If 0 is specified in the <fixed> parameter, the expression in the <expression> parameter is rounded off to the nearest whole number and converted to the numeric character string.

If a smaller number than number of decimal places in the <expression> parameter is specified in the <fixed> parameter, the expression in the <expression> parameter is rounded off to the nearest number that can be expressed with a <fixed> number and converted to the numeral character string.

• Example: Specify the following parameters: Number of digits in the integer part: 2, number of digits in the decimal part: 4

When <expression> parameter is 10.12345, the changed numerical character string is "10.1235". If a larger number than number of decimal places in the <expression> parameter is specified in the <fixed> parameter, zeros are filled to the lower digit places of the converted numeral character string until the digit place number reaches to the <fixed> parameter.

• Example: Specify the following parameters: Number of digits in the integer part: 2, number of digits in the decimal part: 5

When <expression> parameter is 10.123, the changed numerical character string is "10.12300". If an incorrect data type is specified for a parameter, a "Type mismatch" error will occur.

If a non-existent number, numerical value, or combination of data types or values is specified for a parameter, an "Illegal function call" error will occur.

If a value outside the range -2147483648 to 2147483647 is specified as an integer parameter, an "Overflow" error will occur.

If a value outside the range -1.0E30 to 1.0E30 is specified for a double precision real number parameter, an "Overflow" error might occur.

If a value is assigned to the return value variable or the variable is not used in an expression, a "Syntax error" error will occur.

If the format is written incorrectly, such as writing the macro function name incorrectly, omitting a comma, or omitting a half-width space, a "Syntax error" error will occur.

#### **Usage Cautions:**

None.

## **Example:**

Outputs the measured correlation value, measured position coordinates X and Y (Position X and Position Y) with the search processing unit (Processing Unit number 5) to the system status console window. The correlation value, measured position coordinates X and Y can be gotten with External Reference Data numbers 5, 6, and 7 respectively.

```
Rem Get the measurement result of the processing unit.
GetUnitData 5, 6, X#
GetUnitData 5, 7, Y#
GetUnitData 5, 5, CR#
Rem Convert the measurement results to the numeric character strings in the specif
ied format.
RESX$ = Str2$ (X#, 3, 3, 0, 0)RESY$ = Str2$(Y#, 3, 3, 0, 0)
RESCR$ = Str2$(CR#, 3, 0, 0, 0)
Rem Use the Print function to output the strings to the value to the system status
  console window.
```

```
Print RESX$ + "," + RESY$ + "," + RESCR$
```
#### The result is shown below.

```
150.000,359.000, 97
```
## **Usable Modules:**

Unit Calculation Macro / Scene Control Macro / Communication Command Macro / Unit Macro

#### **Supported Versions:**

Version 3.50 or later

## **Related Items:**

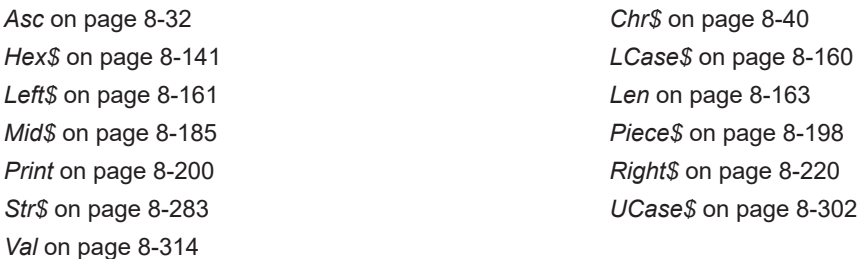

## **SystemReset**

Reboots the Sensor Controller.

**Format: SystemReset**

#### **Parameter:**

None.

**Return value:** None.

## **Description:**

Reboots the Sensor Controller. If this command is executed on the Sysmac Studio FH Tools, no action is taken and the process ends.

#### **Usage Cautions:**

None.

#### **Example:**

After loading the system data, executes **Save data**. To apply the loaded settings in the sensor controller, restart the sensor controller.

```
Rem Load the file of the system data
LoadSystemData "E:\BACKDIR\backupsysset.ini"
```
Rem Save to the controller. SaveData

Rem Reboot the Sensor Controller. SystemReset

## **Usable Modules:**

Communication Command Macro

## **Supported Versions:**

Version 3.50 or later

## <span id="page-411-0"></span>**Related Items:**

*SaveData* [on page 8-224](#page-347-0)

*Date\$* [on page 8-61](#page-184-0) *ExitFzProcess* [on page 8-113](#page-236-0) *Left\$* [on page 8-161](#page-284-0) *[LoadSystemData](#page-293-0)* on page 8-170

## **Tan**

Gets the tangent of the specified expression.

## **Format: Tan(<expression>)**

## **Parameter:**

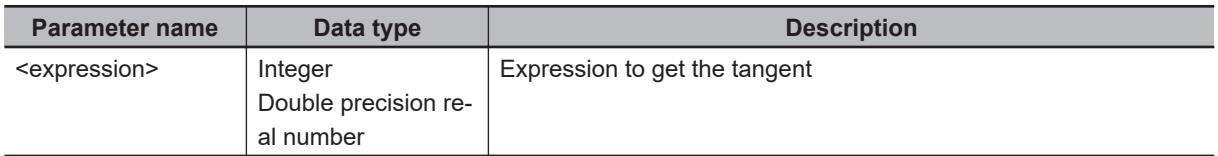

## **Return value:**

Returns the double precision real tangent value.

## **Description:**

Gets the tangent of the expression specified in the <expression> parameter.

To convert the gotten value to an angle, multiply by  $\pi/180$ .

If an incorrect data type is specified for a parameter, a "Type mismatch" error will occur.

If a value is assigned to the return value variable or the variable is not used in an expression, a "Syntax error" error will occur.

If the format is written incorrectly, such as writing the macro function name incorrectly, omitting a comma, or omitting a half-width space, a "Syntax error" error will occur.

## **Usage Cautions:**

None.

## **Example:**

Gets the tangent of 45°.

 $DATA# = Tan(45/180*3.141592)$ 

The result is shown below.

DATA# = 0.999999673205

## **Usable Modules:**

Unit Calculation Macro / Scene Control Macro / Communication Command Macro / Unit Macro

## **Supported Versions:**

Version 3.50 or later

## **Related Items:**

*Atn* [on page 8-34](#page-157-0) *Cos* [on page 8-58](#page-181-0) *GetUnitData* [on page 8-137](#page-260-0) *Sin* [on page 8-279](#page-402-0) *UnitData* [on page 8-303](#page-426-0)

# **TestMeasure**

Executes the test measurement.

## **Format:**

## **TestMeasure [<preImageNo> | <fileName>]**

## **Parameter:**

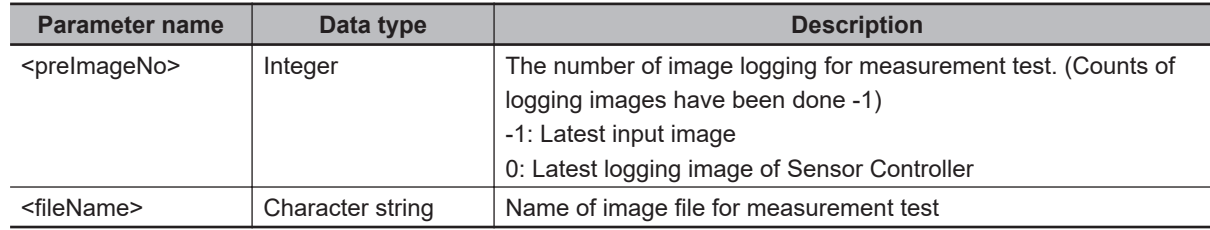

## **Return value:**

None.

## **Description:**

TestMeaure is a command for measuring the specified image as a measurement image. When you use this command, its measurement does not include a measurement result. This command is recommended when you want to avoid a situation that Image input is not executed after Sensor Controller startup or Scene switch.

Measurement test will be executed for images of the number of image logging specified <preImage-No> parameter or images of the name of image file specified <fileName> parameter.

In the <preImageNo> parameter, specify the number of the logging image already logged as a logging image in the main unit. (For details, refer to *Setting Logging Conditions [Logging Setting]* in the *Vision System FH/FHV Series User's Manual (Cat. No. Z365)*.)

Measurement test will be executed for latest input image when you specify -1 as <prelmageNo> parameter.

Measurement test may be executed for latest Sensor Controller's logging image when you specify 0 as <preImageNo> parameter.

If you omitted augment, measurement test will be input an image from camera.

If an incorrect data type is specified for a parameter, a "Type mismatch" error will occur.

Type mismatch error is occurred when wrong data is specified as parameter. Illegal function call error is not occurred even if non-exist number, values, combination of data or values.

If a value outside the range -2147483648 to 2147483647 is specified as an integer parameter, an "Overflow" error will occur.

An error of "String too long" will be occurred when you specify the character strings as character strings type exceeds 255 characters.

If the format is written incorrectly, such as writing the macro function name incorrectly, omitting a comma, or omitting a half-width space, a "Syntax error" error will occur.

## **Usage Cautions:**

- Execute the measurement test under condition that measurement trigger input is not allowed; befor MeasureStart command is executed after MeasureStop command is executed.
- Do not write in \*MCRINIT.

## **Example:**

Loads specified registered image as measurement image.

```
Rem Acquires the save direction of registered image.
USBPATH$ = ApplicationPath$(2)
filename$ = argumentstring$(0)FilePATH$ = USBPATH$ + "RegisteredImage\" + filename$ + ".ifz"
Rem Loads as a measurement image.
Testmeasure FilePATH$
```
#### **Usable Modules:**

Scene Control Macro / Communication Command Macro

## **Supported Versions:**

Version 5.40 or later

#### **Related Items:**

*[ApplicationPath\\$](#page-150-0)* on page 8-27 *Measure* [on page 8-174](#page-297-0) *MeasureStart* [on page 8-181](#page-304-0) *MeasureStop* [on page 8-182](#page-305-0) *Remeasure* [on page 8-216](#page-339-0)

# **Time\$**

Reads out the clock time from the internal clock.

**Format:**

**Time\$**

**Parameter:**

None.

## **Return value:**

Returns the character string type time value.

The time value is a character string of the internal clock time whose hour (HH), minute (MM), and second (SS) separated by a colon (:). The ranges of the hour, minute, and second values are as follows.

- Hour (HH) : 00 to 23
- Minute (MM) : 00 to 59
- Second (SS) : 00 to 59

#### **Description:**

Reads the time from the internal clock and returns the time value (HH, MM, SS) in character string format.

The internal clock can be adjusted in Date-time Settings under System settings. (For details, refer to *Date-time setting [Other]* in the *Vision System FH/FHV Series User's Manual (Cat. No. Z365)).*

If a value is assigned to the return value variable or the variable is not used in an expression, a "Syntax error" error will occur.

#### **Usage Cautions:**

None.

#### **Example:**

Outputs to the read internal clock value to the system status console window.

```
Dim NOW$(2)
Rem Read out the clock time from the internal clock.
NOW$ = Time$
Rem Change the format of the read out clock time.
For I&=0 To 2
  NOW$ (I&) = Piece$ (NOW$, ":", I&+1, I&+1)
Next
Rem Output to the system status console window the time which the format have been
 changed previously.
```

```
Print NOW$(0) + ":" + NOW$(1) + ":" + NOW$(2)
```
The result is shown below.

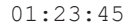

#### **Usable Modules:**

Unit Calculation Macro / Scene Control Macro / Communication Command Macro / Unit Macro

#### **Supported Versions:**

Version 3.50 or later

#### **Related Items:**

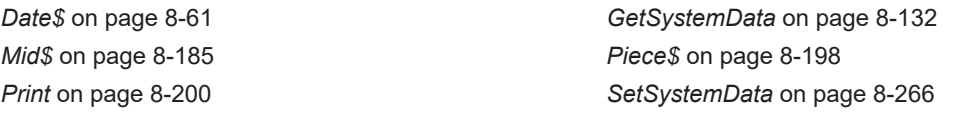

## **Timer**

Gets the elapsed time.

**Format:**

**Timer(<start>, <mode>)**

## **Parameter:**

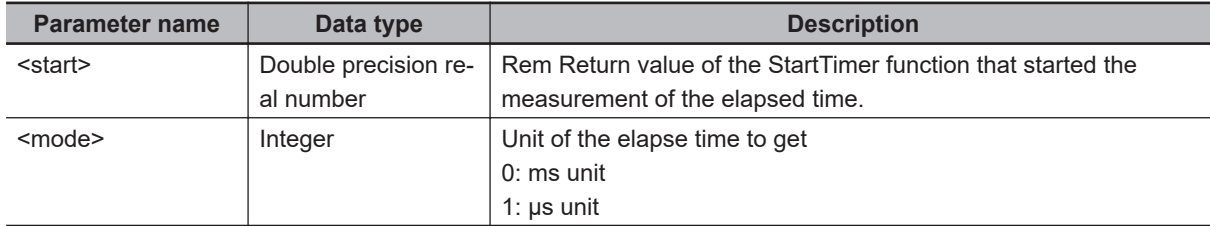

## **Return value:**

Returns the elapsed time after the execution of the StartTimer function as an integer value gotten by rounding off digits to the right of the decimal point.

#### **Description:**

Gets the elapsed time after the execution of the StartTimer function with the unit specified in the <mode> parameter. (To use this function, specify the return value of the StartTimer function in the <start> parameter.)

<span id="page-415-0"></span>Specify the return value of the StartTimer function to be executed prior to this macro function. If an incorrect data type is specified for a parameter, a "Type mismatch" error will occur.

If a non-existent number, numerical value, or combination of data types or values is specified for a parameter, an "Illegal function call" error will occur.

If a value is assigned to the return value variable or the variable is not used in an expression, a "Syntax error" error will occur.

If the format is written incorrectly, such as writing the macro function name incorrectly, omitting a comma, or omitting a half-width space, a "Syntax error" error will occur.

#### **Usage Cautions:**

• Depending on the processing time of this macro function and the StartTimer function itself, there may be an error in the elapsed time gotten.

#### **Example:**

The processing time of the processing to be measured is measured four times and displayed.

```
Dim TIME&(3)
For NUM\delta = 0 To 3
T# = StartTimer
Rem Execute the process to be measured
Rem StartTimer Get the elapsed time using the return value of the function
TIME \& (NUM\&) = Timer(T#, 0)
Next
For NUM\& = 0 To 3
Print(TIME&(NUM&))
Next
```
Do not put anything other than the measurement target, such as a Print function, between the Start-Timer function and the Timer function.

#### **Usable Modules:**

Unit Calculation Macro / Scene Control Macro / Communication Command Macro / Unit Macro

#### **Supported Versions:**

Version 3.50 or later

## **Related Items:**

*ElapsedTime* [on page 8-103](#page-226-0) *StartTimer* [on page 8-281](#page-404-0) *Wait* [on page 8-322](#page-445-0)

## **TotalJudge**

Gets the total judgement result.

**Format: TotalJudge**

## **Parameter:**

None.

## <span id="page-416-0"></span>**Return value:**

Returns the overall judgement result as an integer value.

- 0: No judgement (unmeasured)
- 1: Judgement result OK
- -1: Judgement result NG

## **Description:**

Gets the overall judgement result that is the result of execution of the measurement flow.

If a value is assigned to the return value variable or the variable is not used in an expression, a "Syntax error" error will occur.

#### **Usage Cautions:**

None.

## **Example:**

In the \*MEASUREDISPG subroutine of the Unit Macro processing unit, gets the overall judgement result and displays a character string in the image window.

```
CHARSTRING$ = ""
Rem Get the total judgement result.
JG& = TotalJudge
Rem Change the displayed character string depending on the overall judgement resul
t.
If JG& = 1 Then
   CHARSTRING$ = "OK"
ElseIf JG&= -1 Then
   CHARSTRING$ = "NG"
ElseIf JG&= 0 Then
   CHARSTRING$ = "NC"
Endif
Rem Display a character string.
DrawTextG CHARSTRING$, 100, 100, 0
```
#### **Usable Modules:**

Unit Calculation Macro / Unit Macro

## **Supported Versions:**

Version 3.50 or later

## **Related Items:**

*DrawTextG* [on page 8-99](#page-222-0) *SetUnitJudge* [on page 8-273](#page-396-0)

# **TransformAngle**

Applies the calibration result and position correction amount in the angle value.

**Format:**

**TransformAngle <unitNo>, <imageNo>, <mode>, <srcAngle>, <destAngle>**

**Parameter:**

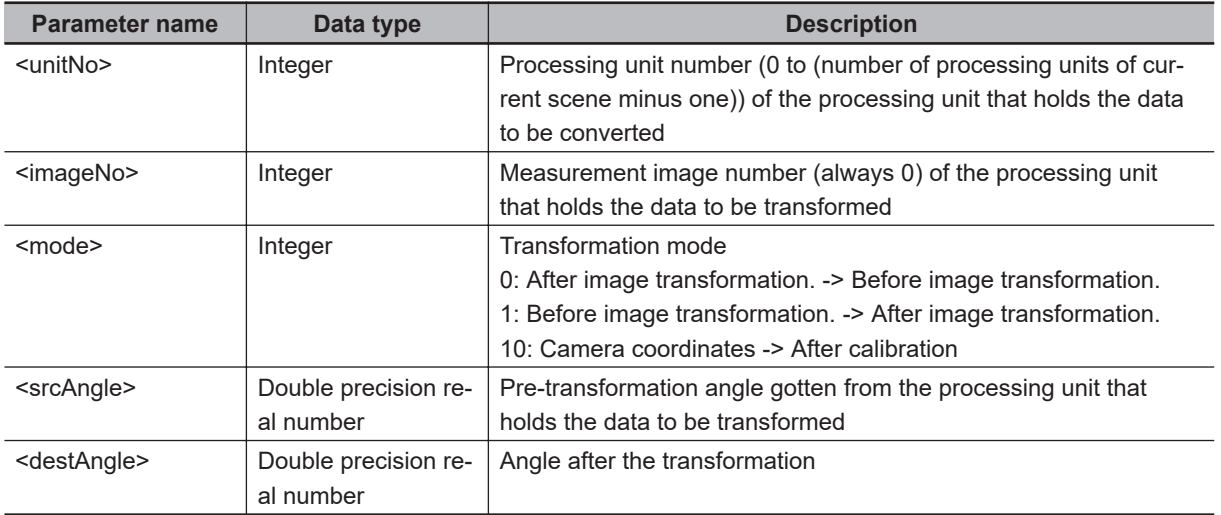

## **Return value:**

None.

## **Description:**

Applies the transformation information specified in the <mode> parameter to the angle value specified in the <srcAngle> parameter on the image specified in the <imageNo> parameter of the processing unit specified in the <unitNo> parameter.

Specify 0, 1, or 10 in the <mode> parameter. If a value other than 0, 1, and 10 is specified, operation after the execution of this macro function will be undefined.

Specify the variable that will contain the transformed angle value with the <destAngle> parameter.

If an incorrect data type is specified for a parameter, a "Type mismatch" error will occur.

If a non-existent number, numerical value, or combination of data types or values is specified for a parameter, an "Illegal function call" error will occur.

If the format is written incorrectly, such as writing the macro function name incorrectly, omitting a comma, or omitting a half-width space, a "Syntax error" error will occur.

#### **Usage Cautions:**

None.

## **Example:**

Transforms the value of the measurement angle before calibration measured with the search processing unit of Processing Unit number 2 is applied, to the angle value after calibration is applied. *Measurement angle* is the external reference data identification name "angle".

```
Rem Get the measurement result.
GetUnitData 2, "angle", BEFOREANGLE#
```
Rem Transform to the value after calibration is applied. TransformAngle 2, 0, 10, BEFOREANGLE#, AFTERANGLE#

#### **Usable Modules:**

Unit Calculation Macro / Unit Macro

## **Supported Versions:**

Version 3.50 or later

#### **Related Items:**

*TransformXY* [on page 8-299](#page-422-0) *UnitNo* [on page 8-311](#page-434-0) *Ut* [on page 8-313](#page-436-0)

<span id="page-418-0"></span>*GetUnitData* [on page 8-137](#page-260-0) *TransformArea* on page 8-295 *TransformDist* [on page 8-296](#page-419-0) *TransformLine* [on page 8-297](#page-420-0)

# **TransformArea**

Applies the calibration result and position correction amount in the area value.

## **Format:**

## **TransformArea <unitNo>, <imageNo>, <mode>, <srcArea>, <destArea>**

#### **Parameter:**

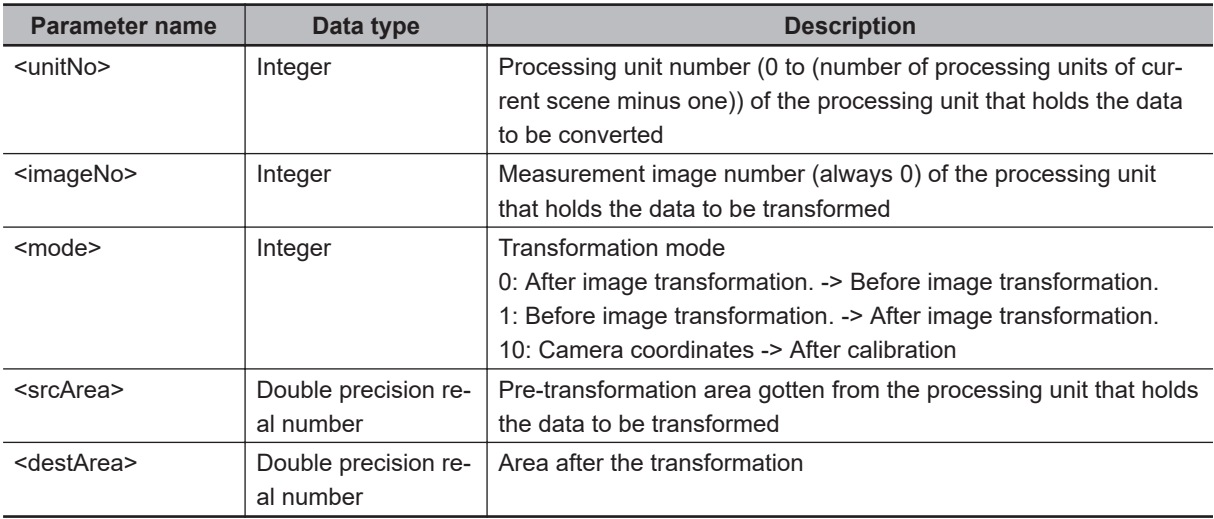

## **Return value:**

None.

## **Description:**

Applies the transformation information specified in the <mode> parameter to the area value specified in the <srcArea> parameter on the image specified in the <imageNo> parameter of the processing unit specified in the <unitNo> parameter.

Specify 0, 1, or 10 in the <mode> parameter. If a value other than 0, 1, and 10 is specified, operation after the execution of this macro function will be undefined.

Specify the variable that will contain the transformed area value with the <destArea> parameter.

If an incorrect data type is specified for a parameter, a "Type mismatch" error will occur.

If a non-existent number, numerical value, or combination of data types or values is specified for a parameter, an "Illegal function call" error will occur.

If the format is written incorrectly, such as writing the macro function name incorrectly, omitting a comma, or omitting a half-width space, a "Syntax error" error will occur.

## **Usage Cautions:**

None.

## **Example:**

Transforms the value of the area before calibration measured with the labeling processing unit of Processing Unit number 2 is applied, to the area value after calibration is applied. *Area*is the external reference data identification name "area".

<span id="page-419-0"></span>Rem Get the measurement result. GetUnitData 2, "area", BEFOREAREA#

Rem Transform to the value after calibration is applied. TransformArea 2, 0, 10, BEFOREAREA#, AFTERAREA#

#### **Usable Modules:**

Unit Calculation Macro / Unit Macro

#### **Supported Versions:**

Version 3.50 or later

## **Related Items:**

*GetUnitData* [on page 8-137](#page-260-0) *[TransformAngle](#page-416-0)* on page 8-293 *TransformXY* [on page 8-299](#page-422-0) *UnitNo* [on page 8-311](#page-434-0) *Ut* [on page 8-313](#page-436-0)

*TransformDist* on page 8-296 *TransformLine* [on page 8-297](#page-420-0)

## **TransformDist**

Applies a calibration result and position correction amount to a distance value.

#### **Format:**

#### **TransformDist <unitNo>, <imageNo>, <mode>, <srcDist>, <destDist>**

#### **Parameter:**

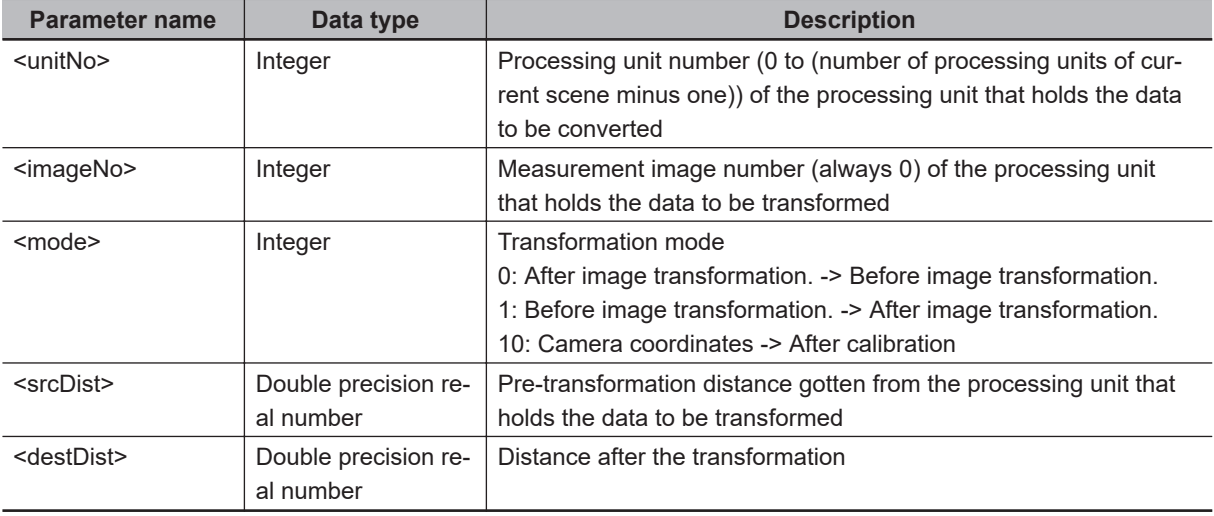

## **Return value:**

None.

#### **Description:**

Applies the transformation information specified in the <mode> parameter to the distance value specified in the <srcDist> parameter on the image specified in the <imageNo> parameter, of the processing unit specified in the <unitNo> parameter.

Specify 0, 1, or 10 in the <mode> parameter. If a value other than 0, 1, and 10 is specified, operation after the execution of this macro function will be undefined.

In the <destDist> parameter, specify the variable that holds the transformed distance value.

<span id="page-420-0"></span>If an incorrect data type is specified for a parameter, a "Type mismatch" error will occur.

If a non-existent number, numerical value, or combination of data types or values is specified for a parameter, an "Illegal function call" error will occur.

If the format is written incorrectly, such as writing the macro function name incorrectly, omitting a comma, or omitting a half-width space, a "Syntax error" error will occur.

## **Usage Cautions:**

None.

## **Example:**

Transforms the distance value of the average width before calibration is applied, which is measured with the scan edge width processing unit of Processing Unit number 2, to the distance value after calibration is applied. The *average width* is external reference data identification name "width ave".

Rem Get the measurement result. GetUnitData 2, "width ave", BEFOREDIST#

Rem Transform to the value after calibration is applied. TransformDist 2, 0, 10, BEFOREDIST#, AFTERDIST#

## **Usable Modules:**

Unit Calculation Macro / Unit Macro

**Supported Versions:** Version 3.50 or later

#### **Related Items:**

*GetUnitData* [on page 8-137](#page-260-0) *[TransformAngle](#page-416-0)* on page 8-293 *TransformArea* [on page 8-295](#page-418-0) *TransformLine* on page 8-297 *TransformXY* [on page 8-299](#page-422-0) *UnitNo* [on page 8-311](#page-434-0) *Ut* [on page 8-313](#page-436-0)

## **TransformLine**

Applies the calibration result and position correction amount to a line component value.

#### **Format:**

**TransformLine <unitNo>, <imageNo>, <mode>, <srcA>, <srcB>, <srcC>, <destA>, <destB>, <destC>**

#### **Parameter:**

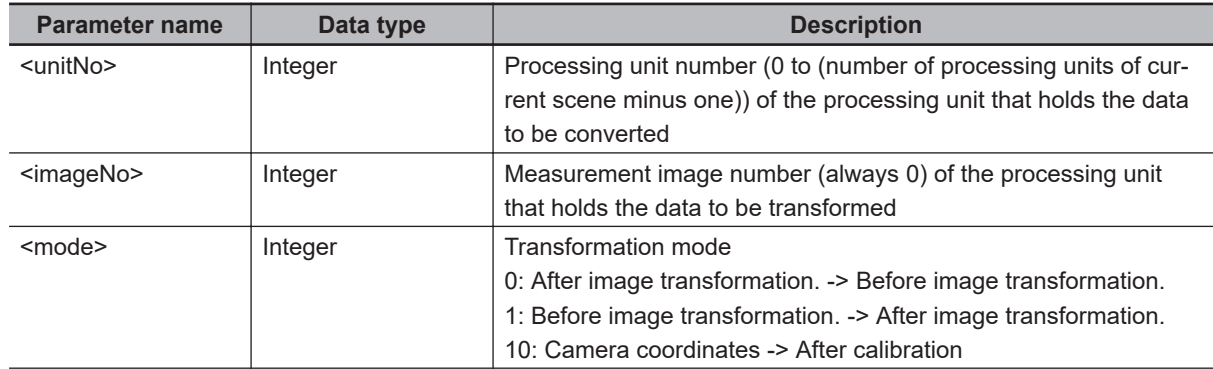

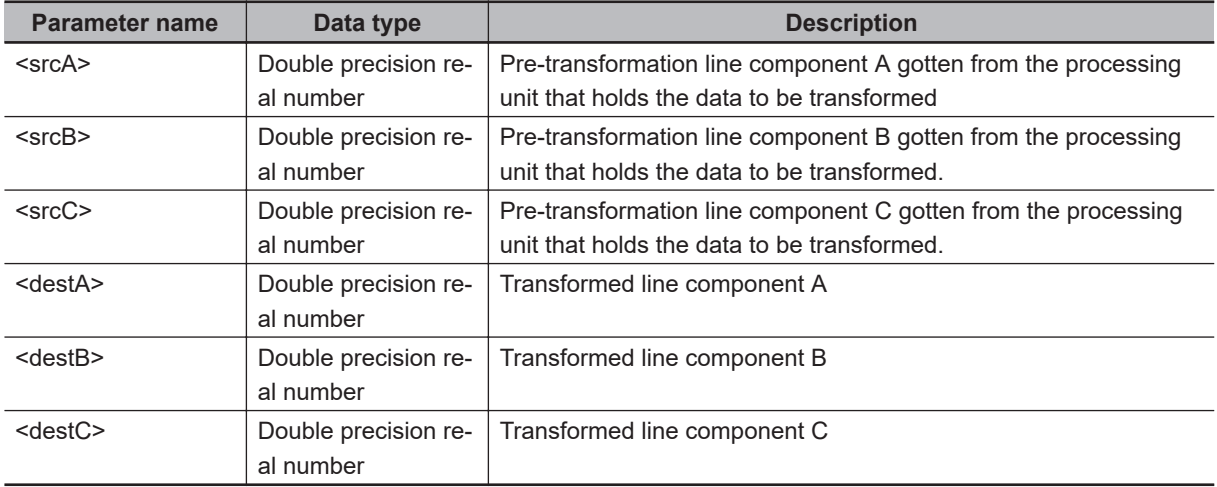

## **Return value:**

None.

## **Description:**

Applies the transformation information specified in the <mode> parameter to the line components of the lines specified in the <srcA>, <srcB>, and <srcC> parameters on the image specified in the <imageNo> parameter, of the processing unit specified in the <unitNo> parameter.

Specify 0, 1, or 10 in the <mode> parameter. If a value other than 0, 1, and 10 is specified, operation after the execution of this macro function will be undefined.

In the <destA>, <destB>, and <destC> parameters, specify the variables that will hold the transformed line component values.

If an incorrect data type is specified for a parameter, a "Type mismatch" error will occur.

If a non-existent number, numerical value, or combination of data types or values is specified for a parameter, an "Illegal function call" error will occur.

If the format is written incorrectly, such as writing the macro function name incorrectly, omitting a comma, or omitting a half-width space, a "Syntax error" error will occur.

## **Usage Cautions:**

None.

## **Example:**

Transforms the values of the line components measured with the scan edge position processing unit of Processing Unit number 2 before calibration is applied, to the values of the line components after calibration is applied. *Line component A* is the external reference parameter identification name "coefficientA", *Line component B* is the external reference parameter identification name "coefficientB", and *Line component C* is the external reference parameter identification name "coefficientC".

```
Rem Get the measurement result.
GetUnitData 2, "coefficientA", BEFOREA#
GetUnitData 2, "coefficientB", BEFOREB#
GetUnitData 2, "coefficientC", BEFOREC#
Rem Transform to the value after calibration is applied.
TransformLine 2, 0, 10, BEFOREA#, BEFOREB#, BEFOREC#, AFTERA#, AFTERB#, AFTERC#
```
#### **Usable Modules:**

Unit Calculation Macro / Unit Macro

**Supported Versions:**

## <span id="page-422-0"></span>Version 3.50 or later

## **Related Items:**

*TransformArea* [on page 8-295](#page-418-0) *TransformDist* [on page 8-296](#page-419-0) *TransformXY* on page 8-299 *UnitNo* [on page 8-311](#page-434-0) *Ut* [on page 8-313](#page-436-0)

*GetUnitData* [on page 8-137](#page-260-0) *[TransformAngle](#page-416-0)* on page 8-293

# **TransformXY**

Applies the calibration result and position correction amount to coordinate values.

## **Format:**

**TransformXY <unitNo>, <imageNo>, <mode>, <srcX>, <srcY>, <destX>, <destY>**

#### **Parameter:**

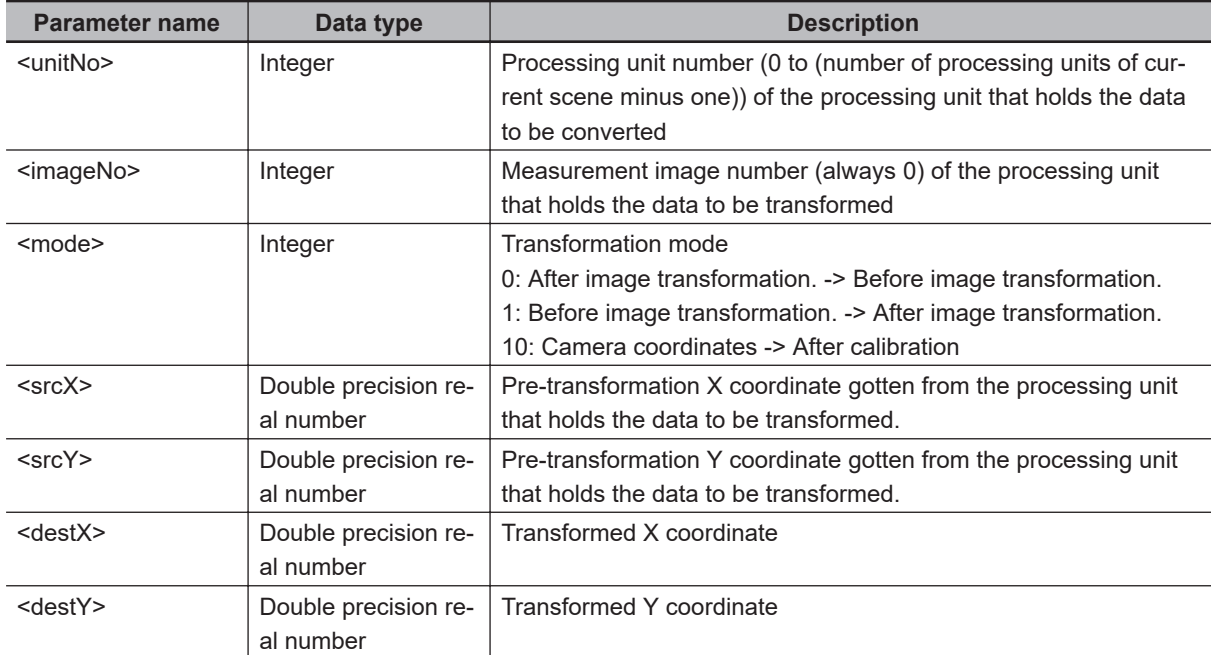

## **Return value:**

None.

#### **Description:**

Applies the transformation information specified in the <mode> parameter to the coordinate values specified in the <srcX> and <srcY> parameters on the image specified in the <imageNo> parameter, of the processing unit specified in the <unitNo> parameter.

Specify 0, 1, or 10 in the <mode> parameter. If a value other than 0, 1, and 10 is specified, operation after the execution of this macro function will be undefined.

In the <destX> and <destY> parameters, specify the variables that will store the transformed coordinate values.

If an incorrect data type is specified for a parameter, a "Type mismatch" error will occur.

If a non-existent number, numerical value, or combination of data types or values is specified for a parameter, an "Illegal function call" error will occur.

If the format is written incorrectly, such as writing the macro function name incorrectly, omitting a comma, or omitting a half-width space, a "Syntax error" error will occur.

#### **Usage Cautions:**

None.

#### **Example:**

Transforms the pre-calibration measurement coordinates measured with the search processing unit of Processing Unit 2 to the measurement coordinates after calibration is applied. *Measurement coordinate X* is the external reference data identification name "positionX", and *Measurement coordinate Y* is the external reference data identification name "positionY".

```
Rem Get the measurement result.
GetUnitData 2, "positionX", BEFOREX#
GetUnitData 2, "positionY", BEFOREY#
```
Rem Transform to the value after calibration is applied. TransformXY 2, 0, 10, BEFOREX#, BEFOREY#, AFTERX#, AFTERY#

## **Usable Modules:**

Unit Calculation Macro / Unit Macro

**Supported Versions:** Version 3.50 or later

#### **Related Items:**

*TransformArea* [on page 8-295](#page-418-0) *TransformDist* [on page 8-296](#page-419-0) *TransformLine* [on page 8-297](#page-420-0) *UnitNo* [on page 8-311](#page-434-0) *Ut* [on page 8-313](#page-436-0)

*GetUnitData* [on page 8-137](#page-260-0) *[TransformAngle](#page-416-0)* on page 8-293

# **Try Catch End Try**

Detects an error occurrence and executes an exception process.

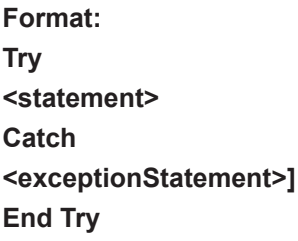

#### **Parameter:**

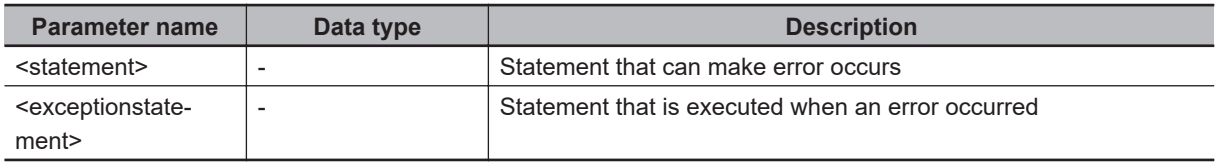

## **Return value:**

None.

**Description:**

Executes the specified Catch block statement in the <exceptionStatement> parameter if an error is occurred as a result of the Try block statement execution specified in the <statement> parameter.

If there is no error occurrence as a result of executing all statements in the Try block statement, the process execution ends without executing the Catch block statement.

Use the Errno function or the Errcmnd\$ function in the Catch block statement to get a macro function name and occurred error number in the Try block statement. (Refer to *Errno* [on page 8-107,](#page-230-0) *[Errcmnd\\$](#page-229-0)* [on page 8-106.](#page-229-0))

Errors in the Catch block statement cannot be detected. If statements in the Catch block can cause an error, nest the Try Catch-End Try statement to detect the error occurrence.

If the program process is jumped into or out of the Try and Catch block statements using the Goto function in a statement, unexpected operation may occur.

If neither the Try statement nor the End Try statement is used, either the "CATCH without TRY" or "END TRY without TRY" error will occur depending on the statement that is used.

If the format is written incorrectly, such as writing the macro function name incorrectly, omitting a comma, or omitting a half-width space, a "Syntax error" error will occur.

#### **Usage Cautions:**

None.

## **Example:**

Uses the Try Catch-End Try statement in the \*MEASUREPROC subroutine of the Unit Macro processing unit to detect the error occurrence and get the detected error number.

```
*MEASUREPROC
```

```
 Try
     WORK&= 0SUMM& = 100 + 200 + 300ANS& = SUMM& / WORK&Catch If Errno = 11 Then
         Rem Output the error number and the error content on the system status co
nsole window.
         Print "Error Number = " + Str$(Errno) + ", Division by Zero"
      Endif
   End Try
```
#### Return

## **Usable Modules:**

Unit Calculation Macro / Scene Control Macro / Communication Command Macro / Unit Macro

#### **Supported Versions:**

Version 3.50 or later

#### **Related Items:**

*Errcmnd\$* [on page 8-106](#page-229-0) *Errno* [on page 8-107](#page-230-0) *[If Then Elseif Else EndIf](#page-267-0)* on page 8-144 *Print* [on page 8-200](#page-323-0) *Str\$* [on page 8-283](#page-406-0)

# <span id="page-425-0"></span>**UCase\$**

Converts an lower case letter to a upper case letter.

## **Format: UCase\$(<string>)**

#### **Parameter:**

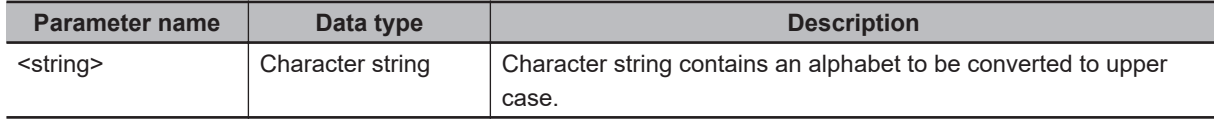

## **Return value:**

Returns the case converted character string as a string type value.

## **Description:**

Converts the lower case letters in the character strings specified in the <string> parameter to upper case.

If an incorrect data type is specified for a parameter, a "Type mismatch" error will occur.

If a character string longer than 255 characters is specified for a character string parameter, the 255 character string before the 256th character is used for the macro function processing. Characters after the 256th character will be discarded.

If a value is assigned to the return value variable or the variable is not used in an expression, a "Syntax error" error will occur.

If the format is written incorrectly, such as writing the macro function name incorrectly, omitting a comma, or omitting a half-width space, a "Syntax error" error will occur.

#### **Usage Cautions:**

None.

#### **Example:**

Converts an lower case letter to a upper case letter.

```
CHARA1$ = "Measurement Result = <math>100.0(OK)"</math>
```
Rem Convert the lower case letters in the character strings to upper case. CHARA2\$ = UCase\$(CHARA1\$)

The result is shown below.

CHARA2 $$ =$  "MEASUREMENT RESULT = 100.0(OK)"

## **Usable Modules:**

Unit Calculation Macro / Scene Control Macro / Communication Command Macro / Unit Macro

#### **Supported Versions:**

Version 4.20 or later

#### **Related Items:**

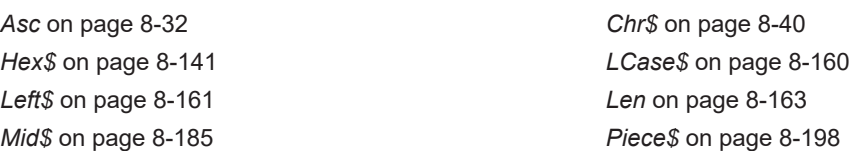

<span id="page-426-0"></span>*Right\$* [on page 8-220](#page-343-0) *Str\$* [on page 8-283](#page-406-0) *Str2\$* [on page 8-284](#page-407-0) *Val* [on page 8-314](#page-437-0)

# **UnitCount**

Gets the number of registered processing units.

## **Format: UnitCount**

**Parameter:** None.

## **Return value:**

Returns the number of registered processing units as an integer value.

## **Description:**

Gets the number of processing units registered in the current scene. If a value is assigned to the return value variable or the variable is not used in an expression, a "Syntax error" error will occur.

## **Usage Cautions:**

None.

#### **Example:**

Adds the search processing unit to the end of the measurement flow.

```
Rem Get the number of processing units registered in the current flow.
UNUM& = UnitCount
Rem Specify the processing item identifier.
IDENT$ = "Search"
```

```
Rem Add the "Search" processing item to the end of the flow.
AssignUnit UNUM& , IDENT$
```
#### **Usable Modules:**

Scene Control Macro / Communication Command Macro

#### **Supported Versions:**

Version 3.50 or later

## **Related Items:**

*CopyUnit* [on page 8-53](#page-176-0) *DeleteUnit* [on page 8-65](#page-188-0) *MeasureStop* [on page 8-182](#page-305-0) *MoveUnit* [on page 8-188](#page-311-0)

*AssignUnit* [on page 8-33](#page-156-0) *CheckUnit* [on page 8-39](#page-162-0) *InsertUnit* [on page 8-150](#page-273-0) *MeasureStart* [on page 8-181](#page-304-0)

## **UnitData**

Gets the numerical data of a processing unit.

**Format:**

## **UnitData(<unitNo>, <dataNo>) UnitData(<unitNo>, <dataIdent>)**

#### **Parameter:**

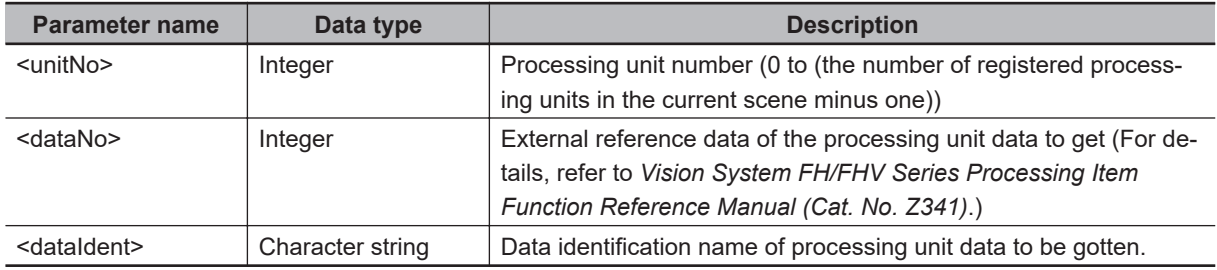

## **Return value:**

Returns processing unit data as integer or double precision real values.

If non-numerical data is gotten, the data is converted to numerical values and returned.

## **Description:**

Gets the data of the external reference data number specified in the <dataNo> parameter, held by the processing unit specified in the <unitNo> parameter. The data can also be gotten by specifying the <dataIdent> parameter instead of the <dataNo> parameter.

To get data other than numerical data, use the UnitData\$ function or the GetUnitData function. If an incorrect data type is specified for a parameter, a "Type mismatch" error will occur.

If a non-existent number, numerical value, or combination of data types or values is specified for a parameter, an "Illegal function call" error will occur.

If a value is assigned to the return value variable or the variable is not used in an expression, a "Syntax error" error will occur.

If the format is written incorrectly, such as writing the macro function name incorrectly, omitting a comma, or omitting a half-width space, a "Syntax error" error will occur.

#### **Usage Cautions:**

None.

## **Example:**

Gets the value of the measurement X coordinate of the search processing unit of Processing Unit number 5. The measurement X coordinate is external reference data number 6 and external reference data identification name "X".

 $SEARCH# = UnitData(5, 6)$ 

```
Rem The same result can be gotten by specifying "X" instead of 6.
SEARCH# = UnitData(5, "X")
```
#### **Usable Modules:**

Unit Calculation Macro / Scene Control Macro / Communication Command Macro / Unit Macro

#### **Supported Versions:**

Version 3.50 or later

#### **Related Items:**

*UnitData\$* [on page 8-305](#page-428-0) *UnitData2* [on page 8-306](#page-429-0) *UnitNo* [on page 8-311](#page-434-0) *Ut* [on page 8-313](#page-436-0)

*GetUnitData* [on page 8-137](#page-260-0) *SetUnitData* [on page 8-271](#page-394-0)

# <span id="page-428-0"></span>**UnitData\$**

Gets the character string data of the specified processing unit.

## **Format: UnitData\$(<unitNo>, <dataNo>) UnitData\$(<unitNo>, <dataIdent>)**

## **Parameter:**

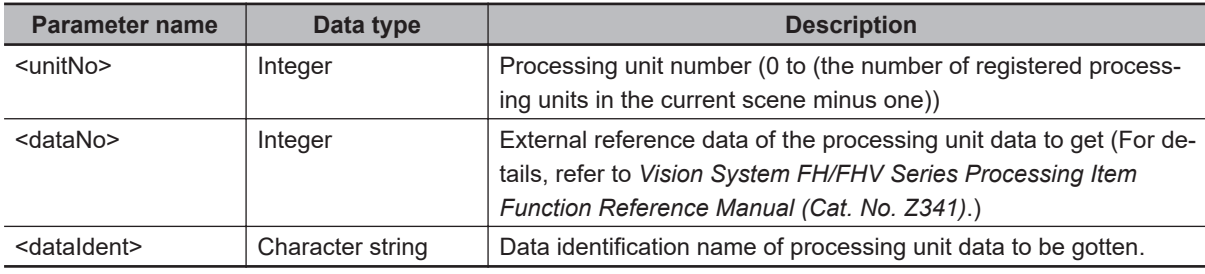

## **Return value:**

Returns the character string data of the processing unit as a string type value.

If non character string data is gotten, the data is converted to a character string and returned.

## **Description:**

Gets the data of the external reference data number specified in the <dataNo> parameter, held by the processing unit specified in the <unitNo> parameter. The data can also be gotten by specifying the <dataIdent> parameter instead of the <dataNo> parameter.

To get data other than character string data, use the UnitData function or the GetUnitData function. If an incorrect data type is specified for a parameter, a "Type mismatch" error will occur.

If a non-existent number, numerical value, or combination of data types or values is specified for a parameter, an "Illegal function call" error will occur.

If a value is assigned to the return value variable or the variable is not used in an expression, a "Syntax error" error will occur.

If the format is written incorrectly, such as writing the macro function name incorrectly, omitting a comma, or omitting a half-width space, a "Syntax error" error will occur.

## **Usage Cautions:**

None.

## **Example:**

Gets the decode character string of the 2D code processing unit of Processing Unit number 5. The decode character string is external reference data number 7 and external reference data identification name "decodeCharStr".

DECODECHAR\$ = UnitData\$(5, 7)

Rem The same result can be gotten by specifying "decodeCharStr" instead of 7. DECODECHAR\$ = UnitData\$(5, "decodeCharStr")

## **Usable Modules:**

Unit Calculation Macro / Scene Control Macro / Communication Command Macro / Unit Macro

## **Supported Versions:** Version 3.50 or later

**8**

**8-2 Macro Command Reference**

8-2 Macro Command Reference

## <span id="page-429-0"></span>**Related Items:**

*GetUnitData* [on page 8-137](#page-260-0) *SetUnitData* [on page 8-271](#page-394-0) *UnitData* [on page 8-303](#page-426-0) *UnitData2* on page 8-306 *UnitNo* [on page 8-311](#page-434-0) *Ut* [on page 8-313](#page-436-0)

# **UnitData2**

Gets the drawing coordinate data of a processing unit.

## **Format: UnitData2(<unitNo>, <dataNo>) UnitData2(<unitNo>, <dataIdent>)**

## **Parameter:**

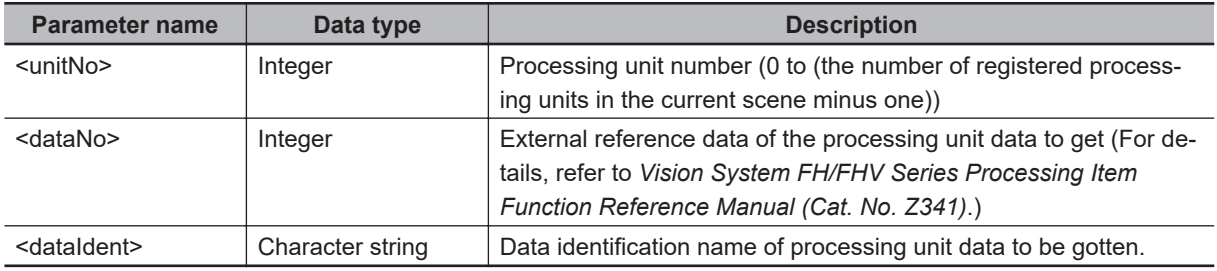

## **Return value:**

Returns processing unit data as integer or double precision real values.

## **Description:**

Gets the data of the external reference data number specified in the <dataNo> parameter, held by the processing unit specified in the <unitNo> parameter. The data can also be gotten by specifying the <dataIdent> parameter instead of the <dataNo> parameter.

This macro function can be used to get measurement coordinate values prior to transformation by calibration or otherwise. Use to get drawing coordinates for the display of measurement results in the image window.

If an incorrect data type is specified for a parameter, a "Type mismatch" error will occur.

If a non-existent number, numerical value, or combination of data types or values is specified for a parameter, an "Illegal function call" error will occur.

If a value is assigned to the return value variable or the variable is not used in an expression, a "Syntax error" error will occur.

If the format is written incorrectly, such as writing the macro function name incorrectly, omitting a comma, or omitting a half-width space, a "Syntax error" error will occur.

## **Usage Cautions:**

None.

## **Example:**

In the \*MEASUREDISPG subroutine of the Unit Macro processing unit, gets the measurement X and Y coordinate values of the search processing unit of Processing Unit number 5 and displaying the cursor in the image coordinates. The measurement X coordinate is the external reference data number 8 and the external reference data identification name "X", and the measurement Y coordinate is the external reference data number 7 and the external reference data identification name "Y".

Even when the *Calibration* setting of the search processing unit is *ON*this macro function can be used to get drawing coordinates without concern for the calibration settings.

```
SEARCHX& = UnitData2(5, 6)SEARCHY& = UnitData2(5, 7)Rem The same result can be gotten by specifying "X" instead of 6.
SEARCHX& = UnitedData2(5, "X")SEARCHY& = UnitData2(5, "Y")Rem Display the cursor in the coordinates prior to position correction.
```
DrawCursor SEARCHX&, SEARCHY&, 0, UnitNo

#### **Usable Modules:**

Unit Calculation Macro / Unit Macro

## **Supported Versions:**

Version 3.50 or later

## **Related Items:**

*GetUnitData* [on page 8-137](#page-260-0) *SetUnitData* [on page 8-271](#page-394-0) *UnitData* [on page 8-303](#page-426-0) *UnitData\$* [on page 8-305](#page-428-0) *UnitNo* [on page 8-311](#page-434-0) *Ut* [on page 8-313](#page-436-0)

## **UnitInfo**

Gets the processing unit information.

**Format: UnitInfo(<unitNo>, <kind>)**

#### **Parameter:**

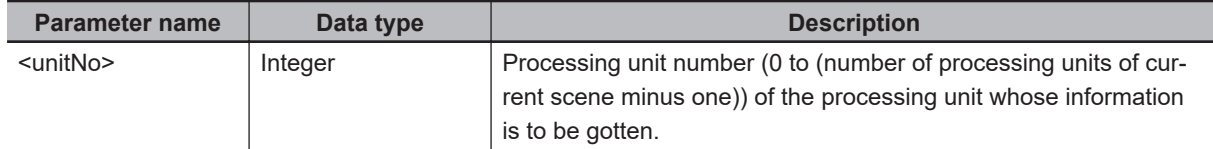

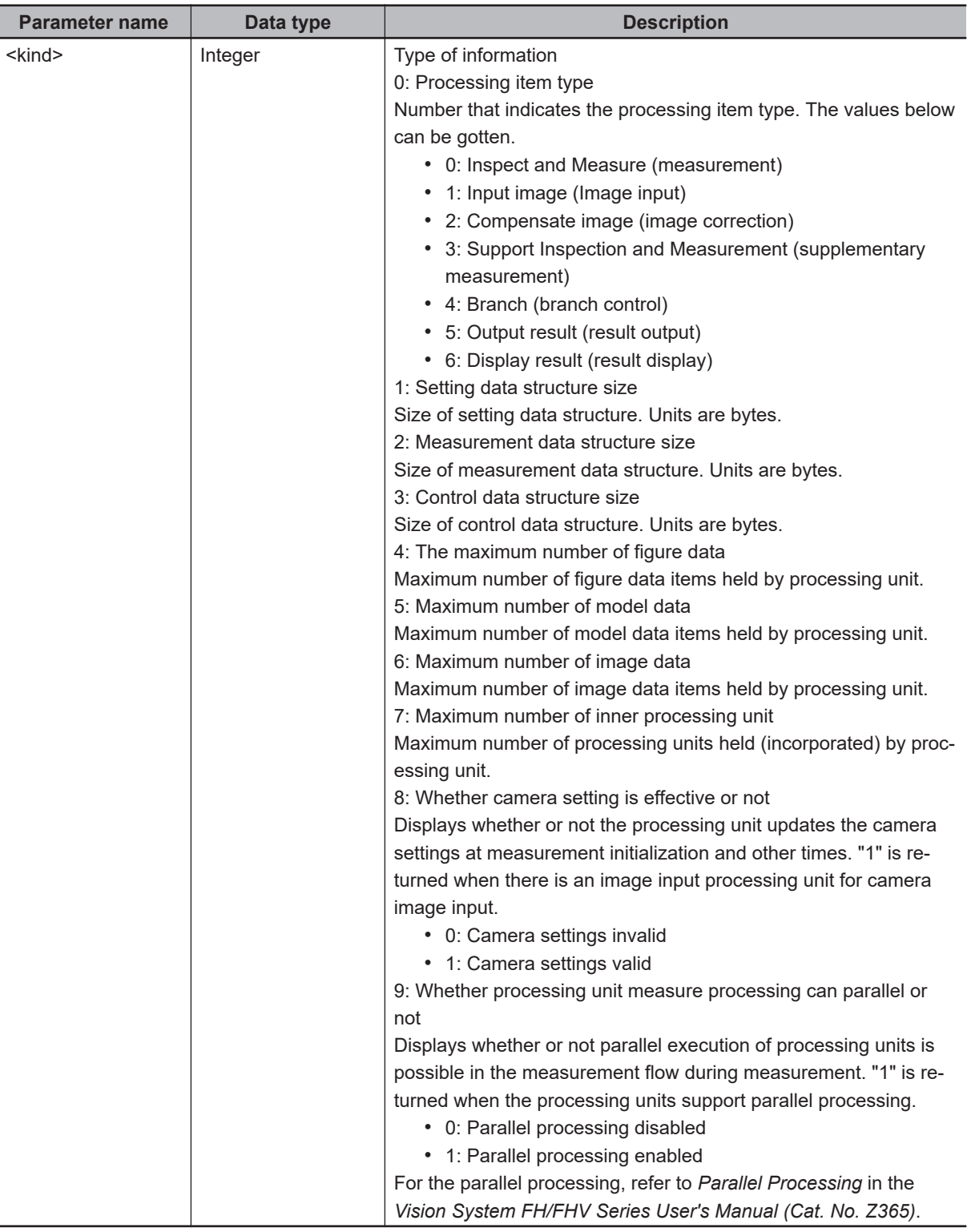

## **Return value:**

Returns processing unit information as an integer value. Returns -1 if information does not exist.

## **Description:**

Gets the information specified in the <kind> parameter of the processing unit specified in the <unitNo> parameter.

If an incorrect data type is specified for a parameter, a "Type mismatch" error will occur.

If a non-existent number, numerical value, or combination of data types or values is specified for a parameter, an "Illegal function call" error will occur.
If a value is assigned to the return value variable or the variable is not used in an expression, a "Syntax error" error will occur.

If the format is written incorrectly, such as writing the macro function name incorrectly, omitting a comma, or omitting a half-width space, a "Syntax error" error will occur.

### **Usage Cautions:**

None.

### **Example:**

Checks if model registration is possible on the processing unit of Processing Unit number 2.

```
If UnitInfo(2, 5) > 0 Then
    Rem Write a model registration processing statements here.
Endif
```
### **Usable Modules:**

Unit Calculation Macro / Scene Control Macro / Communication Command Macro / Unit Macro

### **Supported Versions:**

Version 3.50 or later

### **Related Items:**

*UnitNo* [on page 8-311](#page-434-0) *Ut* [on page 8-313](#page-436-0)

# **UnitItemIdent\$**

Gets the processing item identification name of the specified processing unit.

### **Format: UnitItemIdent\$(<unitNo>)**

**Parameter:**

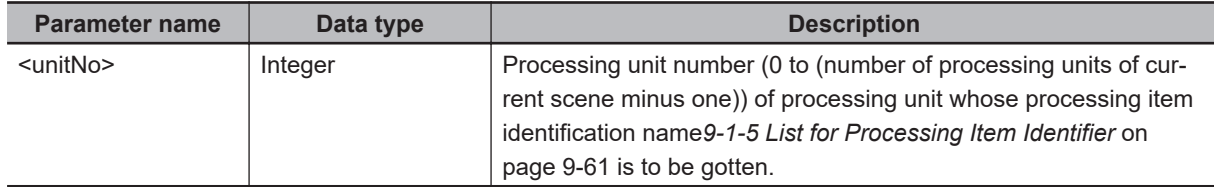

### **Return value:**

Returns the value of the processing item identification name as a character string.

### **Description:**

Gets the processing item identification name of the processing unit specified in the <unitNo> parameter. If the specified processing unit is not registered on the measurement flow, the null character string ("") is returned.

If an incorrect data type is specified for a parameter, a "Type mismatch" error will occur.

Type mismatch error is occurred when wrong data is specified as parameter. Illegal function call error is not occurred even if non-exist number, values, combination of data or values.

If a value is assigned to the return value variable or the variable is not used in an expression, a "Syntax error" error will occur.

<span id="page-433-0"></span>If the format is written incorrectly, such as writing the macro function name incorrectly, omitting a comma, or omitting a half-width space, a "Syntax error" error will occur.

### **Usage Cautions:**

None.

### **Example:**

In the scene macro, searches for the search processing unit registered in the measurement flow, and updating the correlation value lower limit, which is the judgement condition, to "70". The search correlation value lower limit is external reference number 143.

```
Rem Get the enrollment number of the processing unit.
COUNT& = UnitCount
Rem Search the search processing unit.
For I&=0 To COUNT&-1
    If UnitItemIdent$(I&) = "Search" Then
       Rem Update the correlation value lower limit, which is the judgement conditi
on of the search processing unit.
       SetUnitData I&, 143, 70
    Endif
Next
```
### **Usable Modules:**

Unit Calculation Macro / Scene Control Macro / Communication Command Macro / Unit Macro

### **Supported Versions:**

Version 3.50 or later

### **Related Items:**

*SetUnitData* [on page 8-271](#page-394-0) *UnitCount* [on page 8-303](#page-426-0) *UnitNo* [on page 8-311](#page-434-0) *Ut* [on page 8-313](#page-436-0)

# **UnitJudge**

Gets the judgement result of a processing unit.

### **Format: UnitJudge(<unitNo>)**

### **Parameter:**

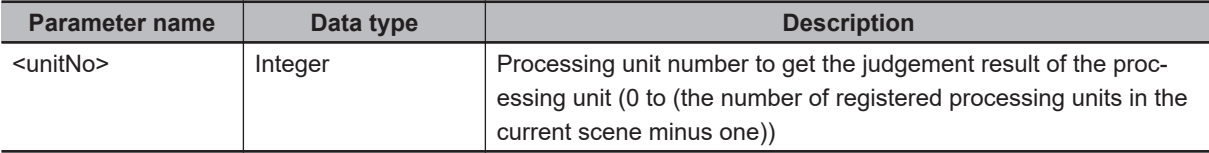

### **Return value:**

Returns the judgement result as an integer value.

- 0: No judgement (unmeasured)
- 1: Judgement result OK
- -1: Judgement result NG
- -10: Judgement result error (image format mismatch)
- <span id="page-434-0"></span>• -11: Judgement result error (unregistered model)
- -12: Judgement result error (insufficient memory)
- -20: Judgement result error (other errors)

### **Description:**

Gets the judgement result of the processing unit specified in the <unitNo> parameter.

If an incorrect data type is specified for a parameter, a "Type mismatch" error will occur.

If a non-existent number, numerical value, or combination of data types or values is specified for a parameter, an "Illegal function call" error will occur.

If a value is assigned to the return value variable or the variable is not used in an expression, a "Syntax error" error will occur.

If the format is written incorrectly, such as writing the macro function name incorrectly, omitting a comma, or omitting a half-width space, a "Syntax error" error will occur.

### **Usage Cautions:**

None.

### **Example:**

Gets the judgement result of the processing unit of Processing Unit number 5.

 $JUDGE& = UnitJudge(5)$ 

### **Usable Modules:**

Unit Calculation Macro / Unit Macro

### **Supported Versions:**

Version 3.50 or later

### **Related Items:**

*TotalJudge* [on page 8-292](#page-415-0) *UnitNo* on page 8-311 *Ut* [on page 8-313](#page-436-0)

*GetUnitData* [on page 8-137](#page-260-0) *SetUnitJudge* [on page 8-273](#page-396-0)

# **UnitNo**

Gets the processing unit number.

### **Format: UnitNo**

**Parameter:** None.

### **Return value:**

Returns the processing unit number as an integer value.

### **Description:**

Gets the processing unit number of the processing unit. If a value is assigned to the return value variable or the variable is not used in an expression, a "Syntax error" error will occur.

### **Usage Cautions:**

None.

### **Example:**

Gets the judgement result of the processing unit registered immediately before the current processing unit.

```
Rem Get the processing unit number of this processing unit.
UNO& = UnitNo
Rem Get the judgement result of the processing unit registered immediately before 
this processing unit.
JUDGE& = UnitJudge(UNO& -1)
```
### **Usable Modules:**

Unit Calculation Macro / Unit Macro

# **Supported Versions:**

Version 3.50 or later

### **Related Items:**

*UnitJudge* [on page 8-310](#page-433-0) *Ut* [on page 8-313](#page-436-0)

# **UnitTitle\$**

Gets the title of a processing unit.

### **Format: UnitTitle\$(<unitNo>)**

### **Parameter:**

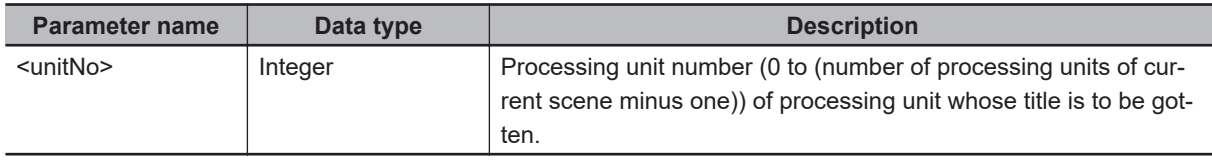

### **Return value:**

Returns the title as a character string.

### **Description:**

Gets the title of the processing unit specified in the <unitNo> parameter.

The title can be gotten in a language based on the language setting.

If an incorrect data type is specified for a parameter, a "Type mismatch" error will occur.

If a non-existent number, numerical value, or combination of data types or values is specified for a parameter, an "Illegal function call" error will occur.

If a value is assigned to the return value variable or the variable is not used in an expression, a "Syntax error" error will occur.

If the format is written incorrectly, such as writing the macro function name incorrectly, omitting a comma, or omitting a half-width space, a "Syntax error" error will occur.

### **Usage Cautions:**

None.

**Example:**

<span id="page-436-0"></span>In the scene control macro, searches for the search processing unit registered in the measurement flow with the title "Bolt search", and updates the correlation value lower limit, which is the judgement condition, to "70". The search correlation value lower limit is external reference number 143.

```
Rem Get the enrollment number of the processing unit.
COUNT& = UnitCount
Rem Search for the processing unit with the title "Bolt search".
For I&=0 To COUNT&-1
    If UnitTitle$(I&) = "Bolt search" Then
       Rem Change the correlation value lower limit, which is the judgement conditi
on.
       SetUnitData I&, 143, 70
    Endif
Next
```
### **Usable Modules:**

Unit Calculation Macro / Scene Control Macro / Communication Command Macro / Unit Macro

### **Supported Versions:**

Version 3.50 or later

### **Related Items:**

*SetUnitData* [on page 8-271](#page-394-0) *SetUnitTitle* [on page 8-275](#page-398-0) *UnitCount* [on page 8-303](#page-426-0) *UnitNo* [on page 8-311](#page-434-0) *Ut* on page 8-313

# **Ut**

Gets a processing unit number based on the specified unit label.

### **Format: Ut(<unitLabel>)**

### **Parameter:**

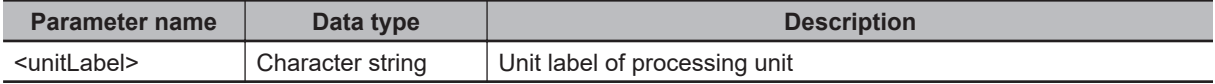

### **Return value:**

Returns the processing unit number as an integer value.

### **Description:**

Gets the processing unit number of the processing unit that has the set unit label specified in the  $\leq$ unitLabel> parameter.

Knowing the unit label allows you to get the processing unit number, and thus even if the measurement flow is changed and the unit number changes, there is no need to change the program. Set the unit label in advance with the scene control macro tool. (Refer to *[3-1-4 Description of the Set](#page-48-0)[ting Screen of the Scene Control Macro Tool and How to Configure Settings](#page-48-0)* on page 3-11.) If an incorrect data type is specified for a parameter, a "Type mismatch" error will occur. If a value is assigned to the return value variable or the variable is not used in an expression, a "Syntax error" error will occur.

If the format is written incorrectly, such as writing the macro function name incorrectly, omitting a comma, or omitting a half-width space, a "Syntax error" error will occur.

### **Usage Cautions:**

None.

### **Example:**

In the scene control macro tool, gets the processing unit number of the unit label "Position Search" set in the search processing unit of processing unit number 10, and gets the judgement result.

```
Rem Specify the unit label that was set with the scene control macro tool and get 
the processing unit number.
UNITNO& = Ut("PositionSearch")
Rem Using the gotten processing unit number, get the judgement result of the proce
ssing unit.
```
JG& = UnitJudge(UNITNO&)

### **Usable Modules:**

Unit Calculation Macro / Scene Control Macro / Communication Command Macro / Unit Macro

### **Supported Versions:**

Version 5.20 or later

### **Related Items:**

*UnitJudge* [on page 8-310](#page-433-0) *UnitNo* [on page 8-311](#page-434-0)

# **Val**

Converts a numeric character string to numeric value.

# **Format:**

**Val(<string>)**

### **Parameter:**

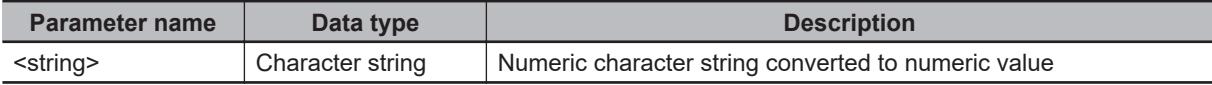

### **Return value:**

Returns the value as the double precision type real number.

### **Description:**

Converts the specified numeric character string in the <string> parameter to the numeric value. Val is the inverse function of Str\$. Str\$ converts the specified numeric value to the numeric character string.

Specify a character string starting with either "+", "-", ".", or half-width numbers "0" to "9" to the <string> parameter. If other characters than above is in the first character of the specified character string, 0 is returned.

If there are characters that cannot be converted to numeric values in the specified alphanumeric character string with the <string> parameter, characters from the beginning of the string to one character before the inconvertible character are converted to a numeric value.

If an incorrect data type is specified for a parameter, a "Type mismatch" error will occur.

Even if a character string longer than 255 characters is specified for a character string parameter, an error will not occur.

If a value is assigned to the return value variable or the variable is not used in an expression, a "Syntax error" error will occur.

If the format is written incorrectly, such as writing the macro function name incorrectly, omitting a comma, or omitting a half-width space, a "Syntax error" error will occur.

### **Usage Cautions:**

None.

### **Example:**

Converts a numeric character string to numeric value.

```
VALUEL# = Val("123.456")VALUE2# = Val("-123.456")
VALUE3# = Val(".123")
VALUE4# = Val("-.456")VALUE5# = Val("123" + "." + "456")VALUE6# = Val("123+456")
```
### The result is shown below.

```
VALUE1# = 123.456
VALUE2# = -123.456VALUE3# = 0.123
VALUEA# = -0.456VALUE5# = 123.456
VALUE6# = 123
```
### **Usable Modules:**

Unit Calculation Macro / Scene Control Macro / Communication Command Macro / Unit Macro

### **Supported Versions:**

Version 3.50 or later

### **Related Items:**

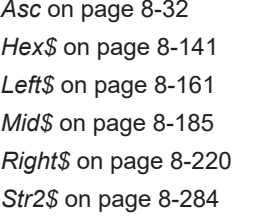

*Asc* [on page 8-32](#page-155-0) *Chr\$* [on page 8-40](#page-163-0) *Hex\$* [on page 8-141](#page-264-0) *LCase\$* [on page 8-160](#page-283-0) *Left\$* [on page 8-161](#page-284-0) *Len* [on page 8-163](#page-286-0) *Mid\$* [on page 8-185](#page-308-0) *Piece\$* [on page 8-198](#page-321-0) *Right\$* [on page 8-220](#page-343-0) *Str\$* [on page 8-283](#page-406-0) *Str2\$* [on page 8-284](#page-407-0) *UCase\$* [on page 8-302](#page-425-0)

# **VarList**

Outputs a list of the values of the specified variables in the system status console window.

**Format: VarList [<variableName>]**

**Parameter:**

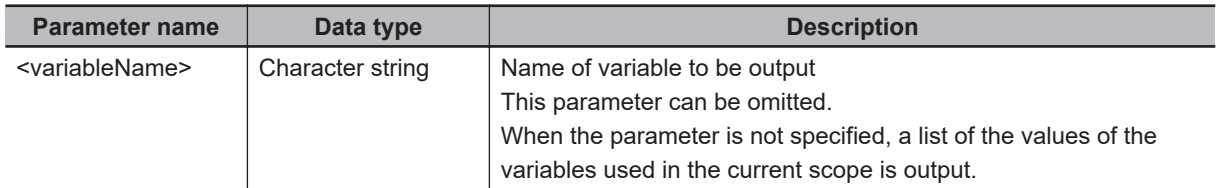

### **Return value:**

None.

### **Description:**

Outputs the values of the variables specified in the <variableName> parameter to the system status console window.

This macro function cannot output the values of the elements of an array variable. To output the value of each element of an array variable, specify each element of the array variable by entering a question mark (?), a half-width space ( ), and then the array variable and the element number (for example, "? AA&(5)").

Characters \* (character string wildcard operator) and ? (single character wildcard operator) can be used as wildcards for the <variableName> specification.

Wildcards can be used to specify file names in the following manner.

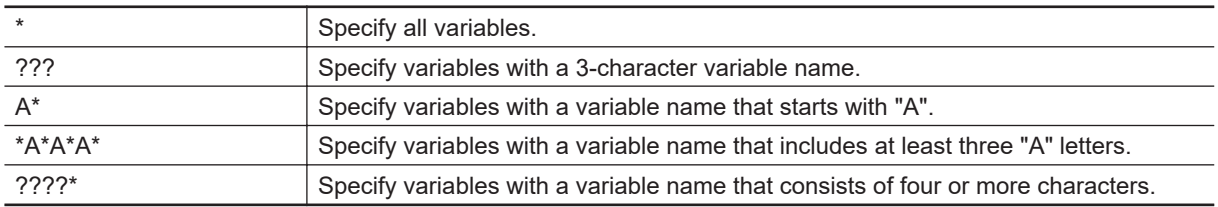

If an incorrect data type is specified for a parameter, a "Type mismatch" error will occur. An error of "String too long" will be occurred when you specify the character strings as character strings type exceeds 255 characters.

If the format is written incorrectly, such as writing the macro function name incorrectly, omitting a comma, or omitting a half-width space, a "Syntax error" error will occur.

### **Usage Cautions:**

- Use this macro function when program execution has been stopped by the Stop function.
- The timing of displaying variables by the VarList command changes depending on the use of the Option Explicit command.

When the Option Explicit command is used, variables are not displayed by setting reference variables and executing the VarList command. They are displayed when the Dim function is used and the VarList command is executed.

When the Option Explicit command is not used, variables are displayed when reference variables are set and the VarList command is executed.

### **Example:**

Among the variables used by the Unit Macro processing unit of Processing Unit number 1 (AA&, AB#, BB&, ABC\$, DEF#), outputs a list of the values of variables AA& and AB\$, which start with "A" and consist of three characters including the type identifier.

```
Macro(U1)>VarList "A??"
\Delta \Delta \& 123AB#=123.456
```
### <span id="page-440-0"></span>**Usable Modules:**

Unit Calculation Macro / Scene Control Macro / Communication Command Macro / Unit Macro

### **Supported Versions:**

Version 5.20 or later

### **Related Items:**

*Cont* [on page 8-47](#page-170-0) *Debug* [on page 8-62](#page-185-0) *DebugPrint* [on page 8-63](#page-186-0) *Dim* [on page 8-66](#page-189-0) *Print* [on page 8-200](#page-323-0) *SetStop* [on page 8-265](#page-388-0) *SetVar* [on page 8-277](#page-400-0) *Stop* [on page 8-282](#page-405-0)

*List* [on page 8-165](#page-288-0) *Option Explicit* [on page 8-196](#page-319-0)

# **VarPop**

Restores the value of the variables that are saved temporarily.

### **Format: VarPop**

### **Parameter:**

None.

### **Return value:**

None.

### **Description:**

Restore the values of all variables that were saved by the most recent VarPush function.

If the VarPush function is executed more than once, the saved values are restored from the latest saved variable to the oldest saved variable.

If this function is executed before saving the values with the VarPush function, an "Internal error" will occur.

### **Usage Cautions:**

None.

### **Example:**

Uses the variables used in subroutines as local variables.

```
*EXPA
    Rem Display the current value of the variable.
    Print A&, B&, C&, D#, E#
    Rem Use the EXPA subroutine to save the current values of the variables in orde
r to prepare for treating the variable as local variables.
    VarPush A&, B&, C&, D#, E#
    Rem Use A&, B&, C&, D#, and E# freely.
    GetUnitData 2, "CR", A&
    GetUnitData 3, "CR", B&
    GetUnitData 4, "CR", C&
    GetUnitData 5, "X", D#
    GetUnitData 6, "Y", E#
    Rem Check the current values of the variables before calling the subroutine.
    Print A&, B&, C&, D#, E#
    Rem Variables named A&, B&, C& are used in the *EXPB subroutine.
    Rem These names are also used for variables in this *EXPA subroutine.
    Rem Although being nested with the Gosub statement in this program example,
    Rem saving and restoration of variable values are performed with the Varpush an
d Varpop functions within the *EXPB subroutine,
    Rem so as to prevent variable values from being unintentionally overwritten.
    Gosub *EXPB
    Rem Check the current value of the variables after calling the subroutine.
    Print A&, B&, C&, D#, E#
    Rem Restore the current value of the variables that were saved at the beginning
  of the subroutine EXPA.
    VarPop
Return
```

```
*EXPB
    Rem Use the EXPB subroutine to save the current values of the variables in orde
r to prepare for treating the variable as local variables.
   Rem Values in variables A&, B&, C&, D#, E# are saved in different areas from
    Rem where the Varpush statement in the earlier part of the *EXPA subroutine sav
es.
    Rem This prevents the previously saved values from being overwritten.
    Rem VarPush can be executed up to 16 times consecutively.
    VarPush A&, B&, C&, D#, E#
    Rem Use A&, B&, C&, D#, and E# freely.
    GetUnitData 2, "X", A&
    GetUnitData 3, "X", B&
    GetUnitData 4, "X", C&
   D# = 3E# = 100 / 512 Rem Check the current values of the variables after change.
    Print A&, B&, C&, D#, E#
    Rem Restore the current value of the variables that were saved at the beginning
  of the subroutine EXPB.
    VarPop
```
### Return

### **Usable Modules:**

Unit Calculation Macro / Scene Control Macro / Communication Command Macro / Unit Macro

### **Supported Versions:**

Version 3.50 or later

### **Related Items:**

*VarPush* on page 8-319

# **VarPush**

Saves the value of the variables that are saved temporarily.

### **Format:**

**VarPush <variable>[, <variable>[,..., <variable>]]**

### **Parameter:**

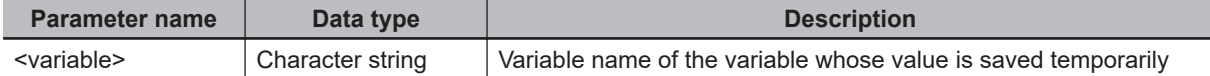

### **Return value:**

None.

### **Description:**

Temporarily save the variable value specified in the <variable> parameter. Execute the Varpush function to restore the saved value. (Refer to *VarPop* [on page 8-317.](#page-440-0))

**8**

**8-2 Macro Command Reference**

8-2 Macro Command Reference

If this macro function is executed 17 times or more without executing the VarPop function, an "Internal error" will occur. Execute the VarPop function to restore the value so that this function execution count is equal to or less than the Varpop execution count + 16.

If variables except array variable are specified as parameter, a "Type mismatch" error will occur.

### **Usage Cautions:**

None.

### **Example:**

Uses the variables used in subroutines as local variables.

```
*EXPA
    Rem Display the current value of the variable.
    Print A&, B&, C&, D#, E#
    Rem Use the EXPA subroutine to save the current values of the variables in orde
r to prepare for treating the variable as local variables.
   VarPush A&, B&, C&, D#, E#
    Rem Use A&, B&, C&, D#, and E# freely.
    GetUnitData 2, "CR", A&
   GetUnitData 3, "CR", B&
    GetUnitData 4, "CR", C&
    GetUnitData 5, "X", D#
    GetUnitData 6, "Y", E#
    Rem Check the current values of the variables before calling the subroutine.
    Print A&, B&, C&, D#, E#
    Rem Variables named A&, B&, C& are used in the *EXPB subroutine.
    Rem These names are also used for variables in this *EXPA subroutine.
    Rem Although being nested with the Gosub statement in this program example,
    Rem saving and restoration of variable values are performed with the Varpush an
d Varpop functions within the *EXPB subroutine,
    Rem so as to prevent variable values from being unintentionally overwritten.
    Gosub *EXPB
    Rem Check the current value of the variables after calling the subroutine.
    Print A&, B&, C&, D#, E#
    Rem Restore the current value of the variables that were saved at the beginning
  of the subroutine EXPA.
   VarPop
Return
```

```
*EXPB
    Rem Use the EXPB subroutine to save the current values of the variables in orde
r to prepare for treating the variable as local variables.
   Rem Values in variables A&, B&, C&, D#, E# are saved in different areas from
    Rem where the Varpush statement in the earlier part of the *EXPA subroutine sav
es.
    Rem This prevents the previously saved values from being overwritten.
    Rem VarPush can be executed up to 16 times consecutively.
    VarPush A&, B&, C&, D#, E#
    Rem Use A&, B&, C&, D#, and E# freely.
    GetUnitData 2, "X", A&
    GetUnitData 3, "X", B&
    GetUnitData 4, "X", C&
   D# = 3E# = 100 / 512 Rem Check the current values of the variables after change.
    Print A&, B&, C&, D#, E#
    Rem Restore the current value of the variables that were saved at the beginning
  of the subroutine EXPB.
    VarPop
```
### Return

### **Usable Modules:**

Unit Calculation Macro / Scene Control Macro / Communication Command Macro / Unit Macro

### **Supported Versions:**

Version 3.50 or later

### **Related Items:**

*VarPop* [on page 8-317](#page-440-0)

# **VarSave**

Saves the values of the variables in the scene data.

### **Format:**

**VarSave <variableName>**

### **Parameter:**

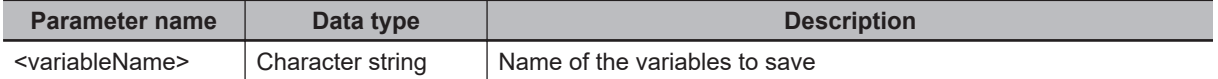

### **Return value:**

None.

### **Description:**

Saves the values of the variables specified in the <variableName> parameter to the scene data.

Characters \* (character string wildcard operator) and ? (single character wildcard operator) can be used as wildcards for the <variableName> specification.

Wildcards can be used to specify file names in the following manner.

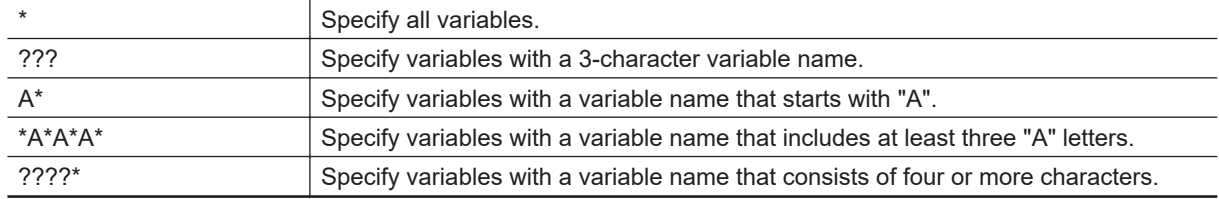

The variable value saved with this macro function will be read when the scene data is loaded. If this macro function is executed multiple times, values are restored to the original variables in execution order of the VarSave statement (from the oldest saved variable value to the latest saved variable value) at the loading of the scene data.

If an incorrect data type is specified for a parameter, a "Type mismatch" error will occur.

Type mismatch error is occurred when wrong data is specified as parameter. Illegal function call error is not occurred even if non-exist number, values, combination of data or values.

An error of "String too long" will be occurred when you specify the character strings as character strings type exceeds 255 characters.

If the format is written incorrectly, such as writing the macro function name incorrectly, omitting a comma, or omitting a half-width space, a "Syntax error" error will occur.

### **Usage Cautions:**

• This macro function can only be used in the \*SAVEPROC subroutine. If used in another subroutine, an "Illegal function call" error will occur.

### **Example:**

In SAVEPROC subroutine of scene control macro, saves the version information managed independently in scene data.

\*SAVEPROC

```
 Rem Create a variable to store the version information and set 100.
 Version& = 100
```
 Rem Save the version information. VarSave "Version\*"

### Return

**Usable Modules:** Scene Control Macro

### **Supported Versions:**

Version 5.20 or later

### **Related Items:**

None.

# **Wait**

Pauses the program process for the specified amount of time elapses.

# **Format:**

**Wait <time>**

### **Parameter:**

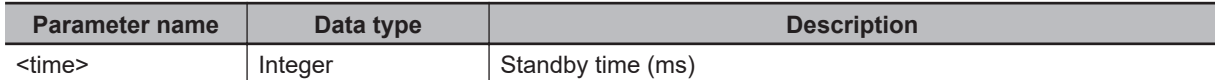

### **Return value:**

None.

### **Description:**

Pauses the program process on the period of time specified in the <time> parameter. When the process is performed in the background while waiting, the background process will be performed without waiting.

If an incorrect data type is specified for a parameter, a "Type mismatch" error will occur.

If a value outside the range -2147483648 to 2147483647 is specified as an integer parameter, an "Overflow" error will occur.

If the format is written incorrectly, such as writing the macro function name incorrectly, omitting a comma, or omitting a half-width space, a "Syntax error" error will occur.

### **Usage Cautions:**

• An error may occur between the waiting time specified as a parameter and the actual waiting time.

### **Example:**

After switching to the scene 2 with the communication command macro, waits for 10 ms.

```
Rem Switch the scene.
ChangeScene 2
Rem Wait 10ms.
Wait 10
```
### **Usable Modules:**

Scene Control Macro / Communication Command Macro / Unit Macro

### **Supported Versions:**

Version 3.50 or later

### **Related Items:**

*[ChangeScene](#page-161-0)* on page 8-38 *ElapsedTime* [on page 8-103](#page-226-0) *StartTimer* [on page 8-281](#page-404-0) *Timer* [on page 8-291](#page-414-0)

# **WritePlcMemory**

Writes values in the PLC memory area.

### **Format:**

**WritePlcMemory <ioIdent>, <area>, <channelOffset>, <channelCount>, <writeData()>**

### **Parameter:**

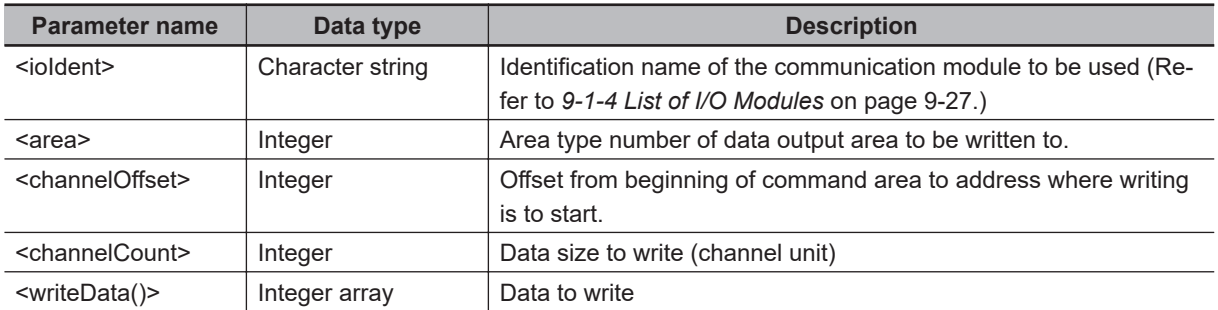

### **Return value:**

None.

### **Description:**

Writes the amount of data specified in the <channelCount> parameter from the address offset by the amount of the value specified in the <channelOffset> parameter, of the PLC area type specified in the <area> parameter by using the communication module specified in the <ioIdent> parameter.

Before using this macro function to write data to the PLC memory area, execute the SetPlcData function to set the data to be written.

In the <writeData()> parameter, specify the 1D integer array variable that stores the data to be written, without adding element numbers but adding () to the variables.

This macro function cannot be used to write data to a PLC that is connected by other than the PLC link communication module.

In the <area> parameter, specify the Identification of the register that is set with the PLC link setting in the system settings.

In the <channelCount> parameter, specify the size in channel units. The size of one integer type data item is two channels (4 bytes), and thus to write one integer value, a one-element array should be prepared with the <writeData()> parameter, and 2 should be specified in the <channelCount> parameter. If a size larger than the array size specified in the <writeData()> parameter is specified in the <channelCount> parameter, a "Subscript out of range" error will occur.

If an incorrect data type is specified for a parameter, a "Type mismatch" error will occur.

If a non-existent number, numerical value, or combination of data types or values is specified for a parameter, an "Illegal function call" error will occur.

If the format is written incorrectly, such as writing the macro function name incorrectly, omitting a comma, or omitting a half-width space, a "Syntax error" error will occur.

Writes the data to the data output area. Note that if the data is written to the response area, the response data will be overwritten after the command processing.

### **Usage Cautions:**

• Before using this macro function to write data, always use the SetPlcData function to set the data to be written. If the data is directly set in the <writeData()> parameter without using the SetPlcData function, the correct data may not be set.

### **Example:**

In the communication macro, writes measurement coordinate X and measurement coordinate Y of the search processing unit of Processing Unit number 2 to the PLC connected by PLC link. Measurement coordinate X is external data number 6, and measurement coordinate Y is external data number 7.

```
IOMODULE$ = "UdpPlcLink"
Rem Get the measurement result.
GetUnitData 2, 6, X#
GetUnitData 2, 7, Y#
Rem Convert the real number value multiplied by 1,000 to the integer value.
VALUE0\& = Int(X# * 1000)
VALUE1\& = Int(Y# * 1000)
Rem Get the settings of the output data area.
GetSystemData IOMODULE$, "outputArea", AREA&
GetSystemData IOMODULE$, "outputMemoryAddress", ADDRESS&
Rem Store the data to be written in an integer array variable.
Dim DATA&(1)
SetPlcData IOMODULE$, DATA&(), 0, 4, VALUE0&
SetPlcData IOMODULE$, DATA&(), 4, 4, VALUE1&
Rem Write the data (4ch) in data output area.
WritePlcMemory IOMODULE$, AREA&, ADDRESS&, 4, DATA&()
```
### **Usable Modules:**

Scene Control Macro / Communication Command Macro / Unit Macro

# **Supported Versions:**

Version 4.20 or later

### **Related Items:**

*GetUnitData* [on page 8-137](#page-260-0) *Int* [on page 8-151](#page-274-0) *[ReadPlcMemory](#page-331-0)* on page 8-208 *SetPlcData* [on page 8-254](#page-377-0)

*GetPlcData* [on page 8-125](#page-248-0) *[GetSystemData](#page-255-0)* on page 8-132

# **XOR**

Gets the exclusive disjunction (XOR) of two expressions.

### **Format:**

### **<expression1> XOR <expression2>**

### **Parameter:**

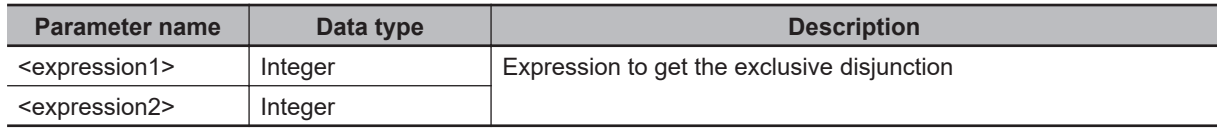

### **Return value:**

Returns the XOR value as an integer value.

### **Description:**

Gets the XOR value of the expressions specified in the <expression 1> and <expression 2> parameters. (Each bit of the two expressions is computed separately.)

When the values of the <expression1> parameter and <expression2> parameter are double precision real values, the decimal part is rounded off.

If an incorrect data type is specified for a parameter, a "Type mismatch" error will occur.

If a value outside the range -2147483648 to 2147483647 is specified as an integer parameter, an "Overflow" error will occur.

If a value is assigned to the return value variable or the variable is not used in an expression, a "Syntax error" error will occur.

If the format is written incorrectly, such as writing the macro function name incorrectly, omitting a comma, or omitting a half-width space, a "Syntax error" error will occur.

### **Usage Cautions:**

None.

### **Example:**

Gets the XOR value of 12 and 31.

```
DATA & = 12DATA2& = 31
```
DATA3& = DATA1& XOR DATA2&

The result is shown below.

 $DATA3& = 19$ 

### **Usable Modules:**

Unit Calculation Macro / Scene Control Macro / Communication Command Macro / Unit Macro

### **Supported Versions:**

Version 3.50 or later

### **Related Items:**

*NOT* [on page 8-189](#page-312-0) *OR* [on page 8-197](#page-320-0) *UnitData* [on page 8-303](#page-426-0)

*AND* [on page 8-26](#page-149-0) *GetUnitData* [on page 8-137](#page-260-0)

# 9

# **Macro Reference**

### $9 - 1$

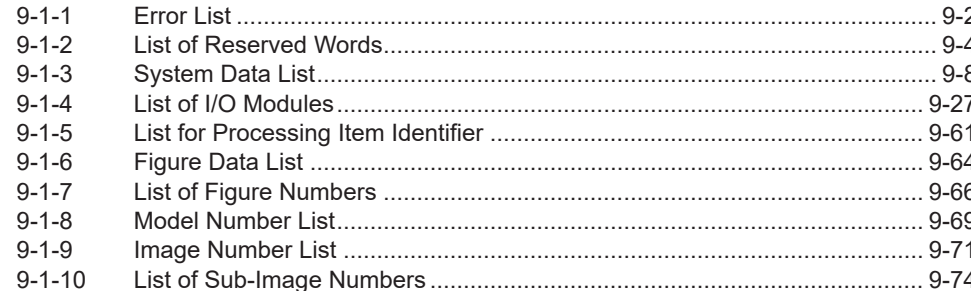

 $\overline{9}$ 

# <span id="page-451-0"></span>**9-1 Macro Reference List**

# **9-1-1 Error List**

If an error occurs during execution of the program of a macro customize function, you can identify the cause of the error from the error number and error message that are displayed. The error messages that may appear are described below.

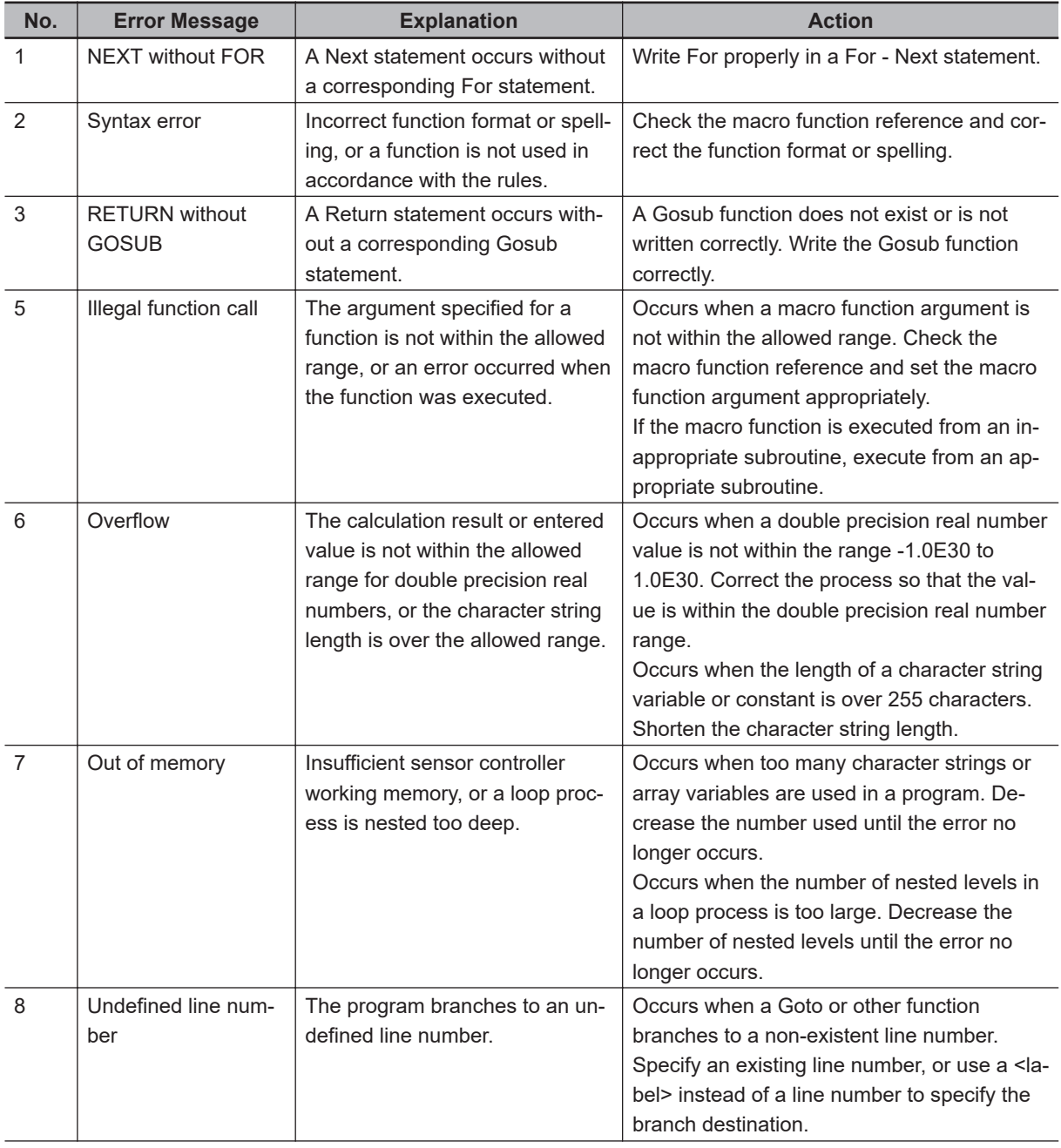

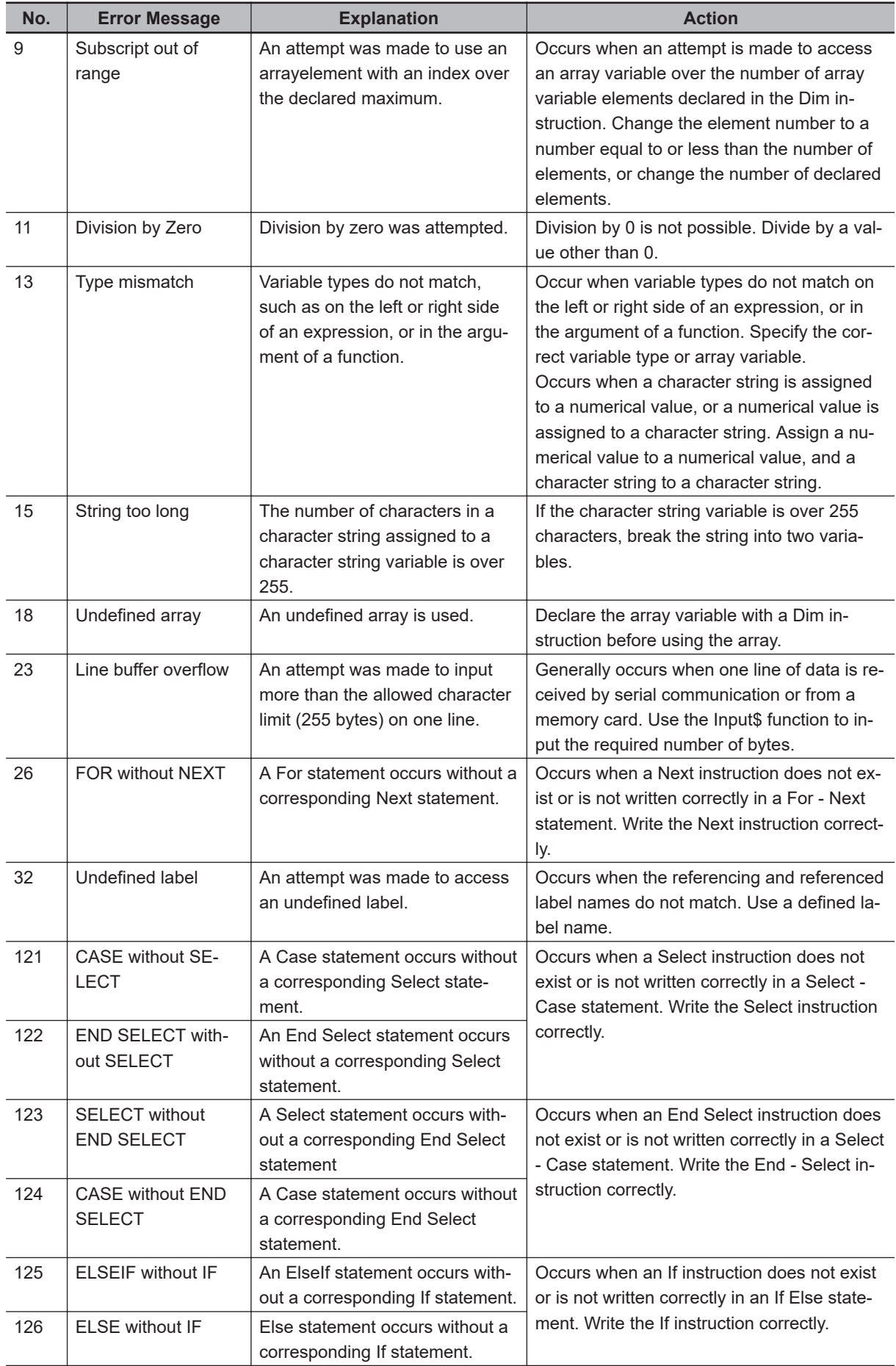

<span id="page-453-0"></span>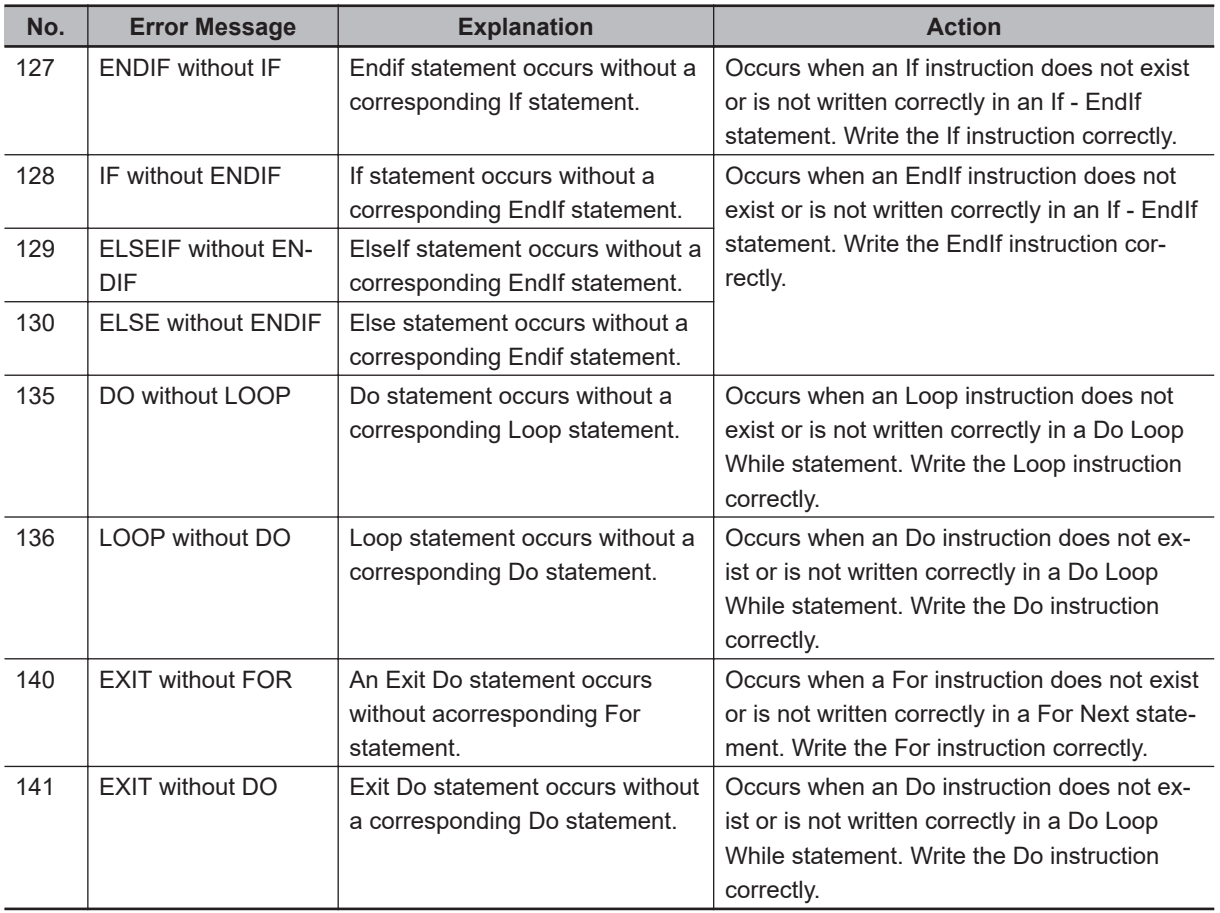

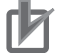

云

### **Precautions for Correct Use**

When an error occurs in a process other than a communication command macro or Try - Catch - End Try, the error number cannot be used to check the error.

Determine the nature of the error from the error message that appears in the system status console window.

### **Additional Information**

Error information appears in the system status console window.

## **9-1-2 List of Reserved Words**

Macro functions, operators, and other character strings predefined in the system are referred to as "reserved words". Do not use the reserved words for Macro customize function.

# **List of Reserved Words**

Reserved words that are defined in the FH series are shown below.

**A**

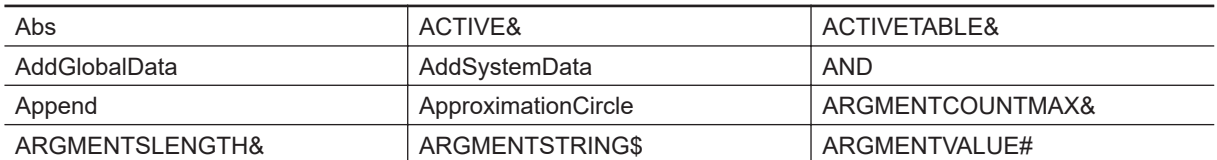

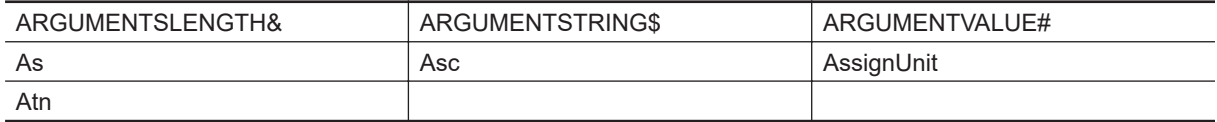

### **B**

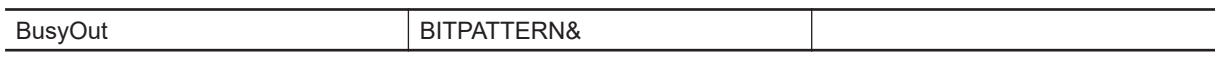

### **C**

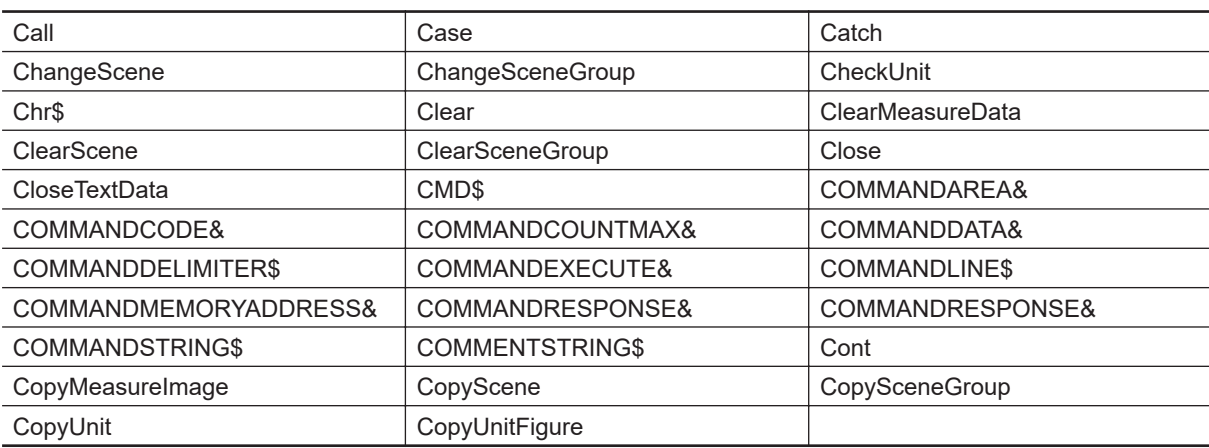

### **D**

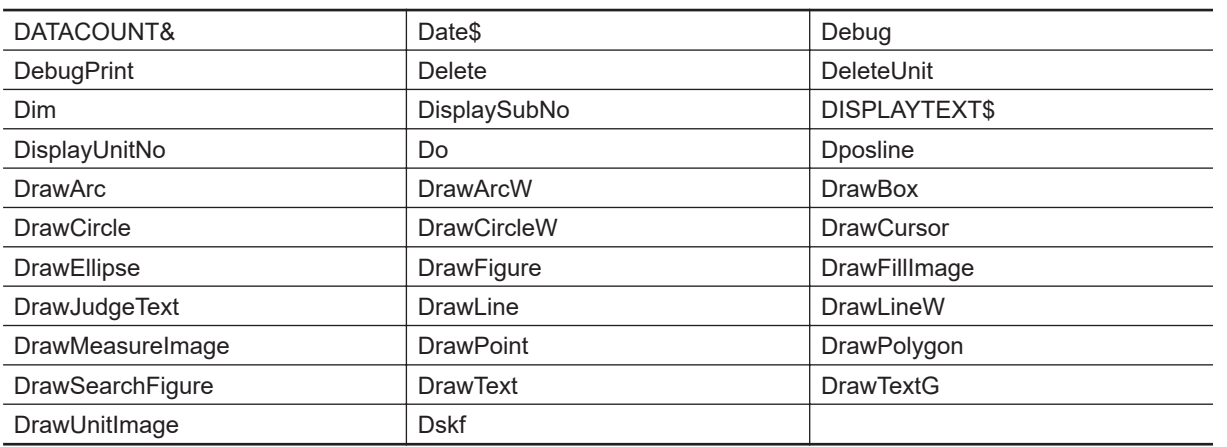

### **E**

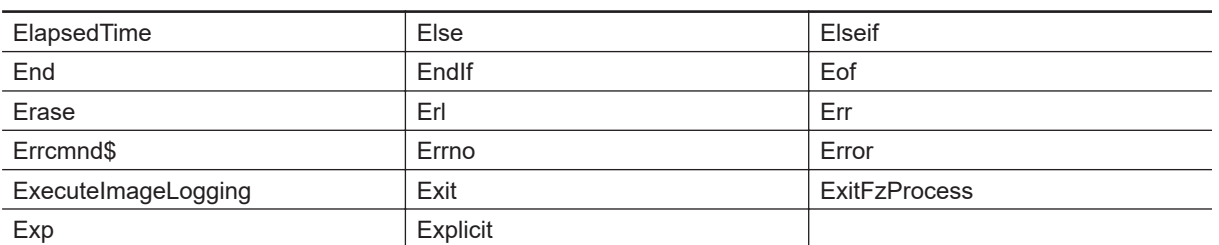

### **F**

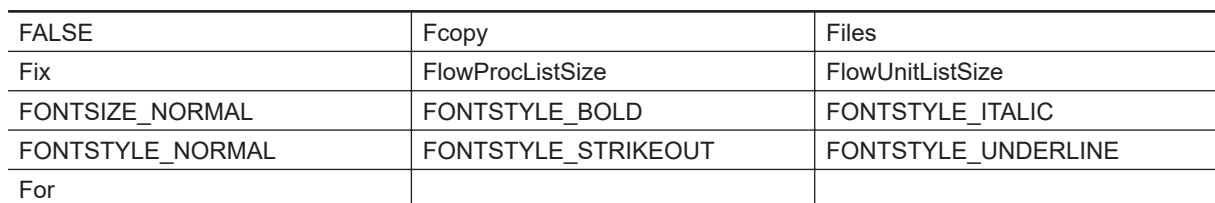

### **G**

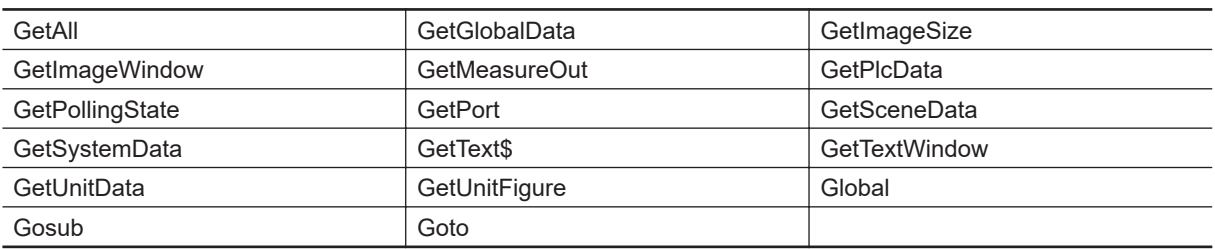

### **H**

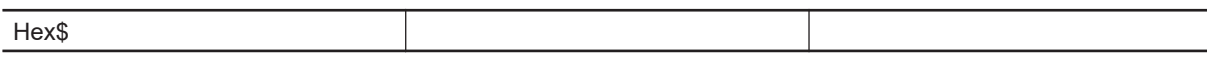

### **I**

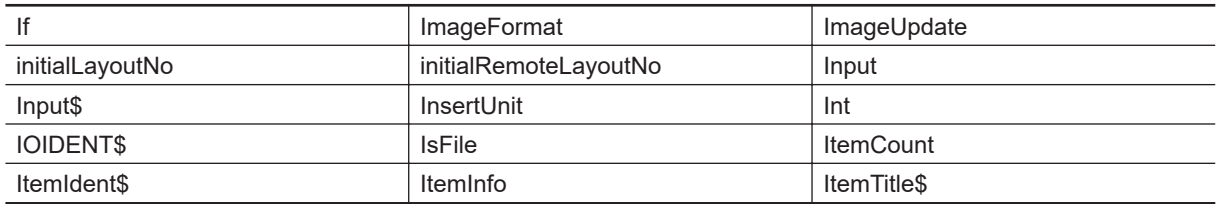

### **J**

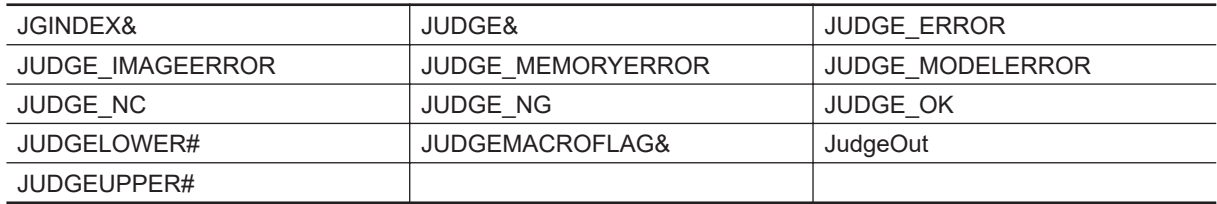

### **K**

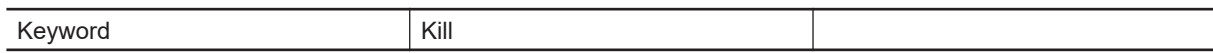

### **L**

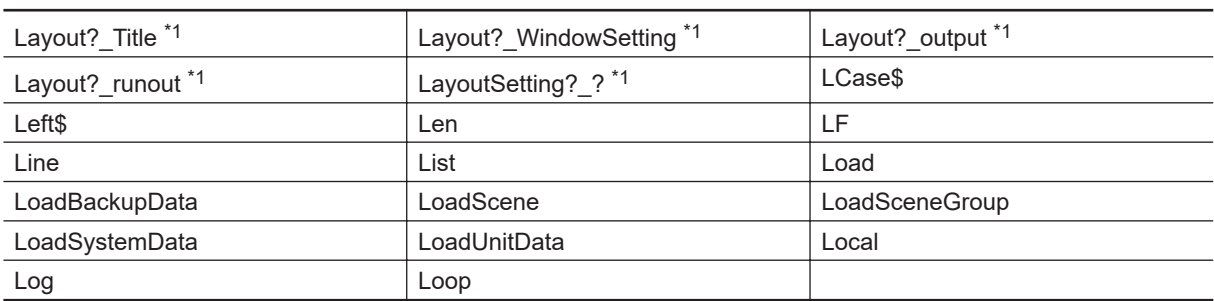

\*1. (? represents a number.)

### **M**

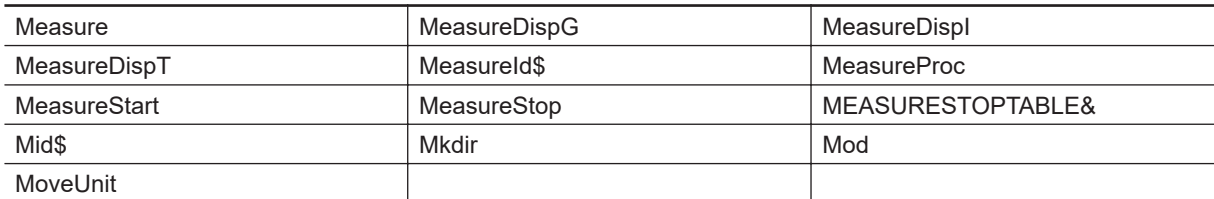

# **N**

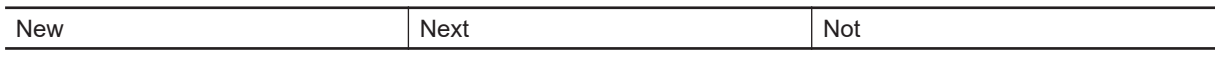

### **O**

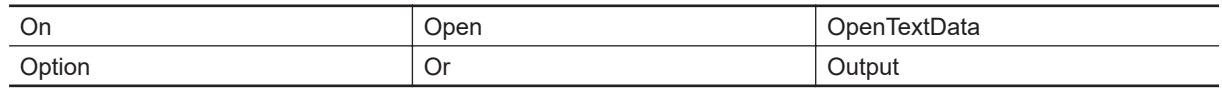

### **P**

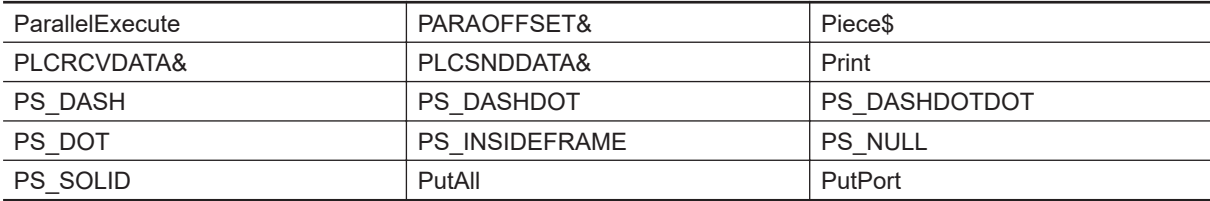

### **R**

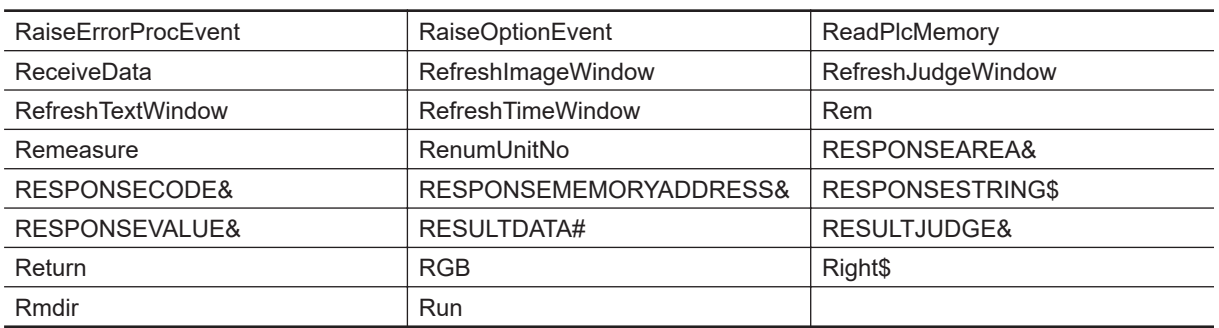

### **S**

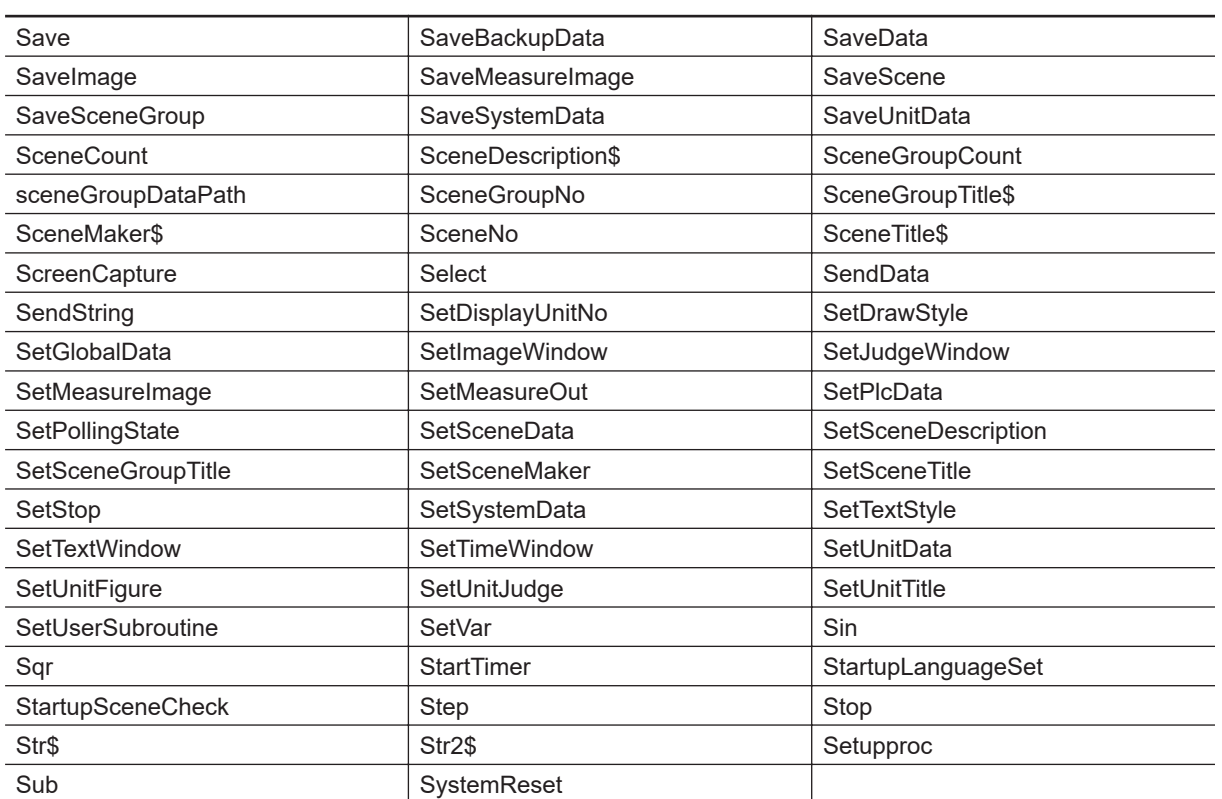

### <span id="page-457-0"></span>**T**

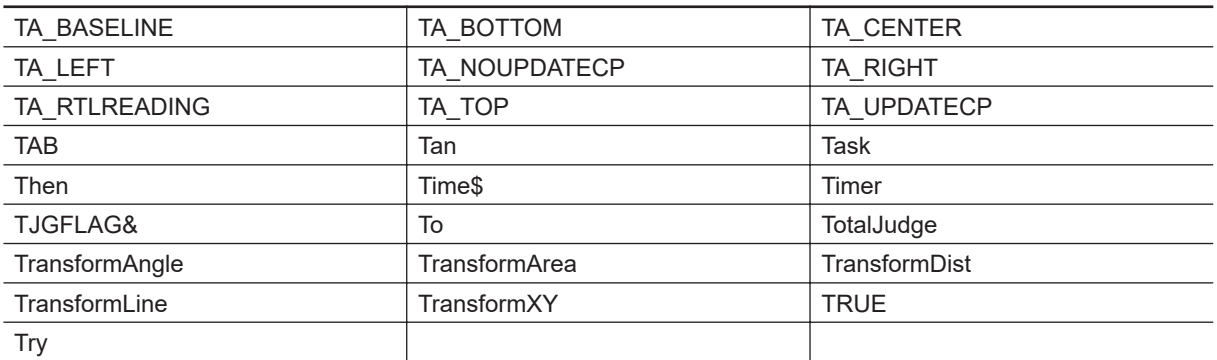

### **U**

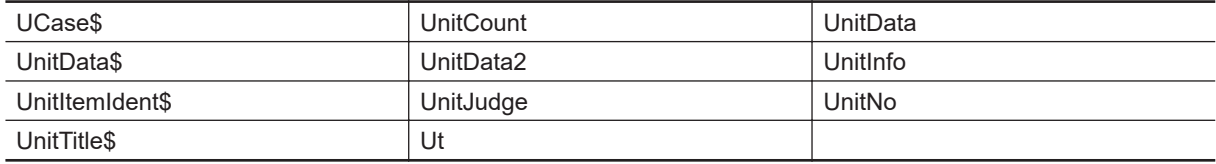

### **V**

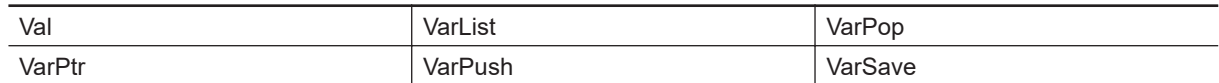

### **W**

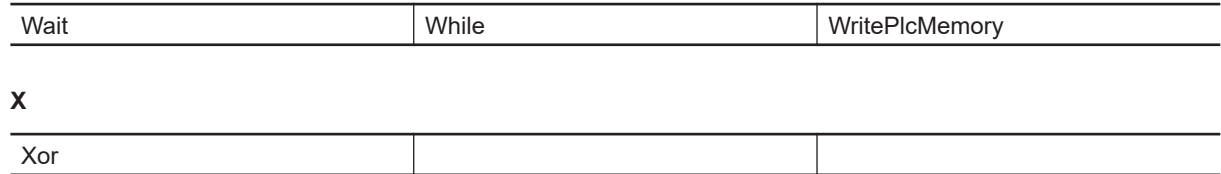

# **List of Reserved Global Data Words**

Global data that is reserved in the FH series is shown below.

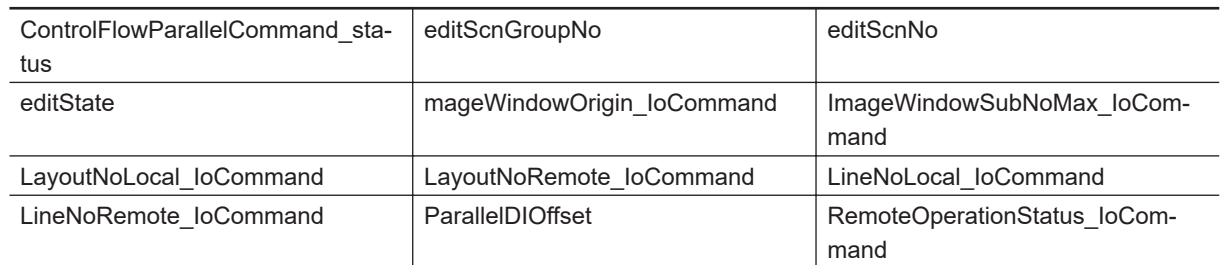

# **9-1-3 System Data List**

ſИ

The ID information and ID names required to set or acquire system data are indicated below.

### **Precautions for Correct Use**

Do not edit settings data not listed in this manual. Doing so could cause the system to not operate correctly.

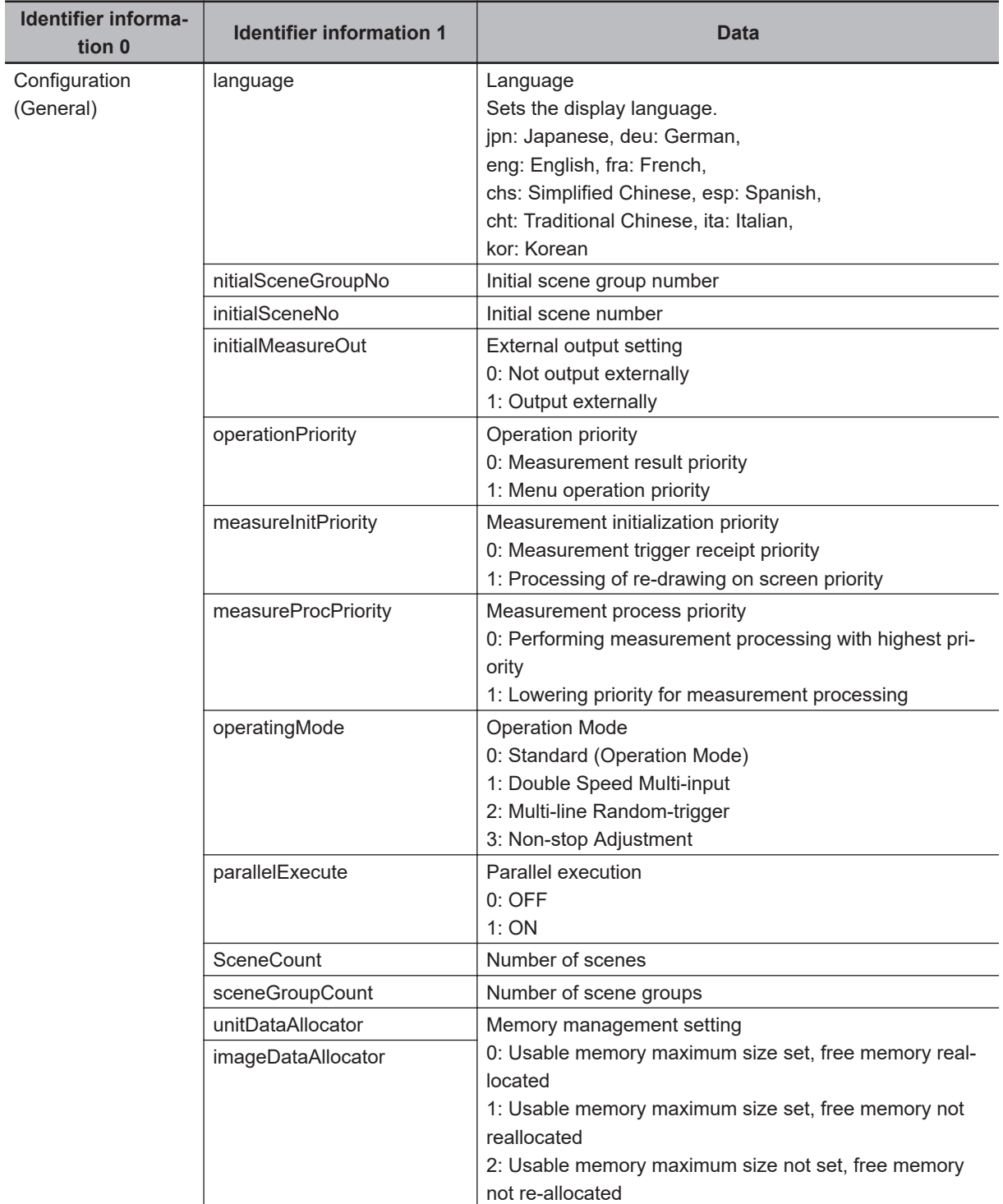

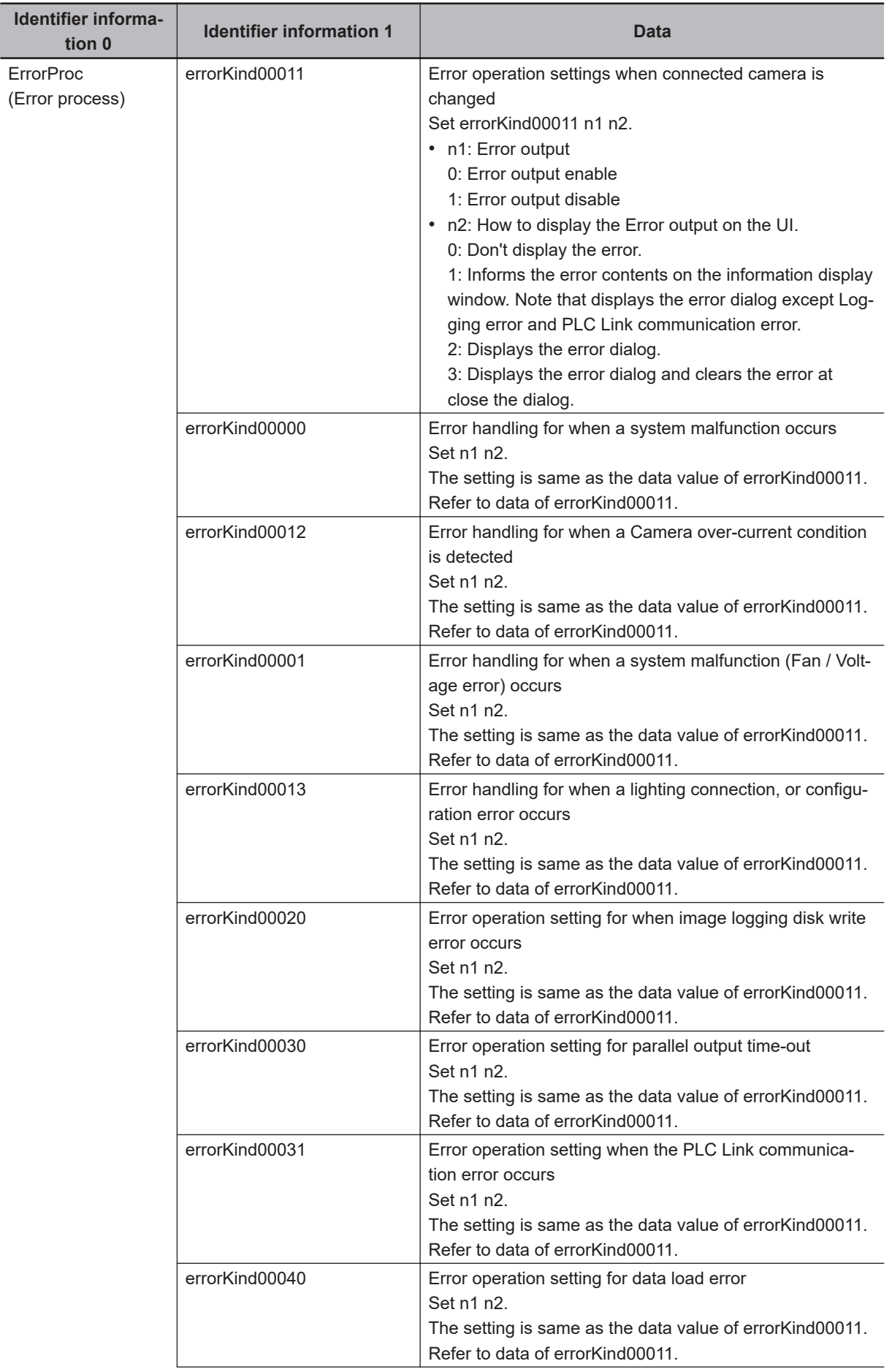

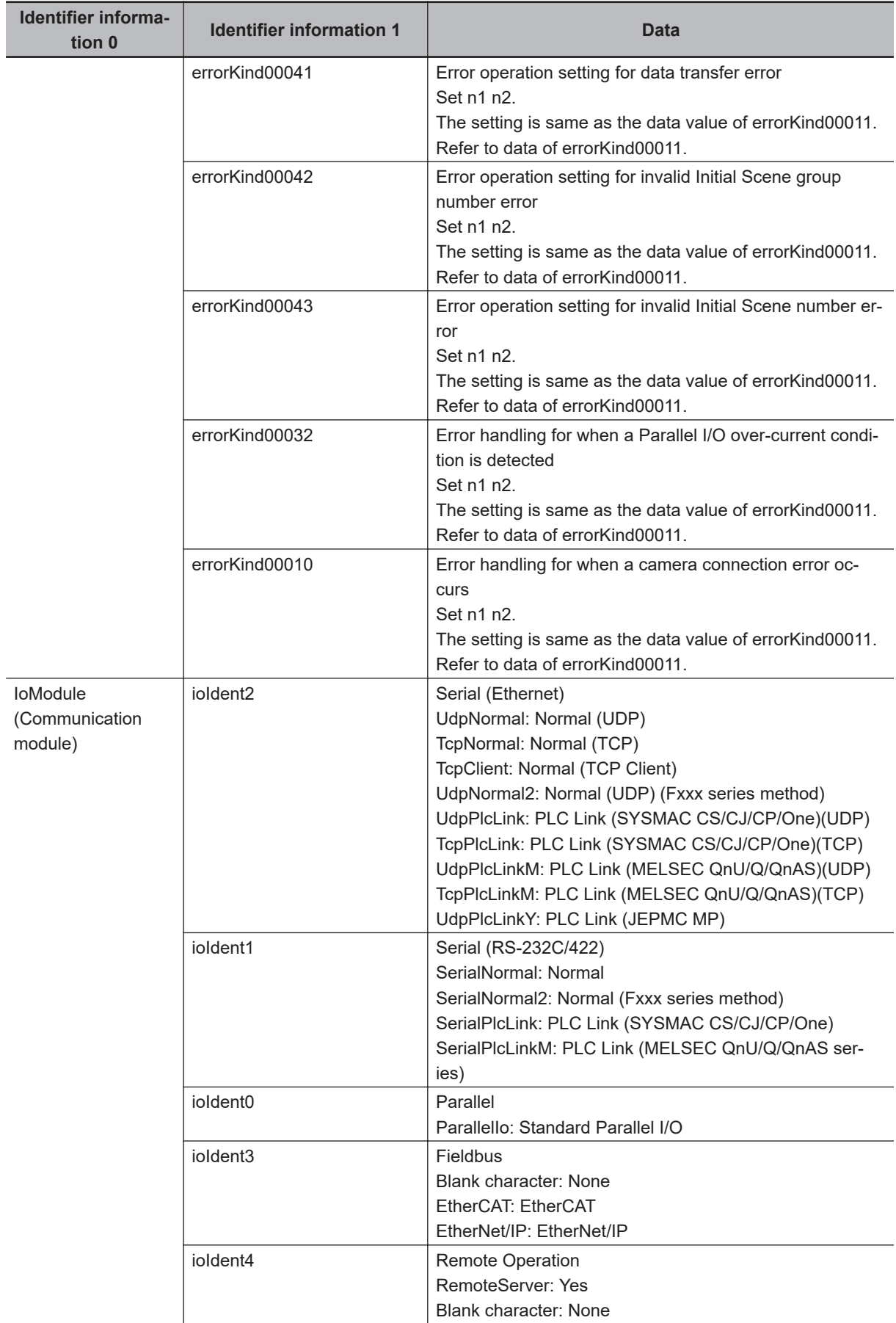

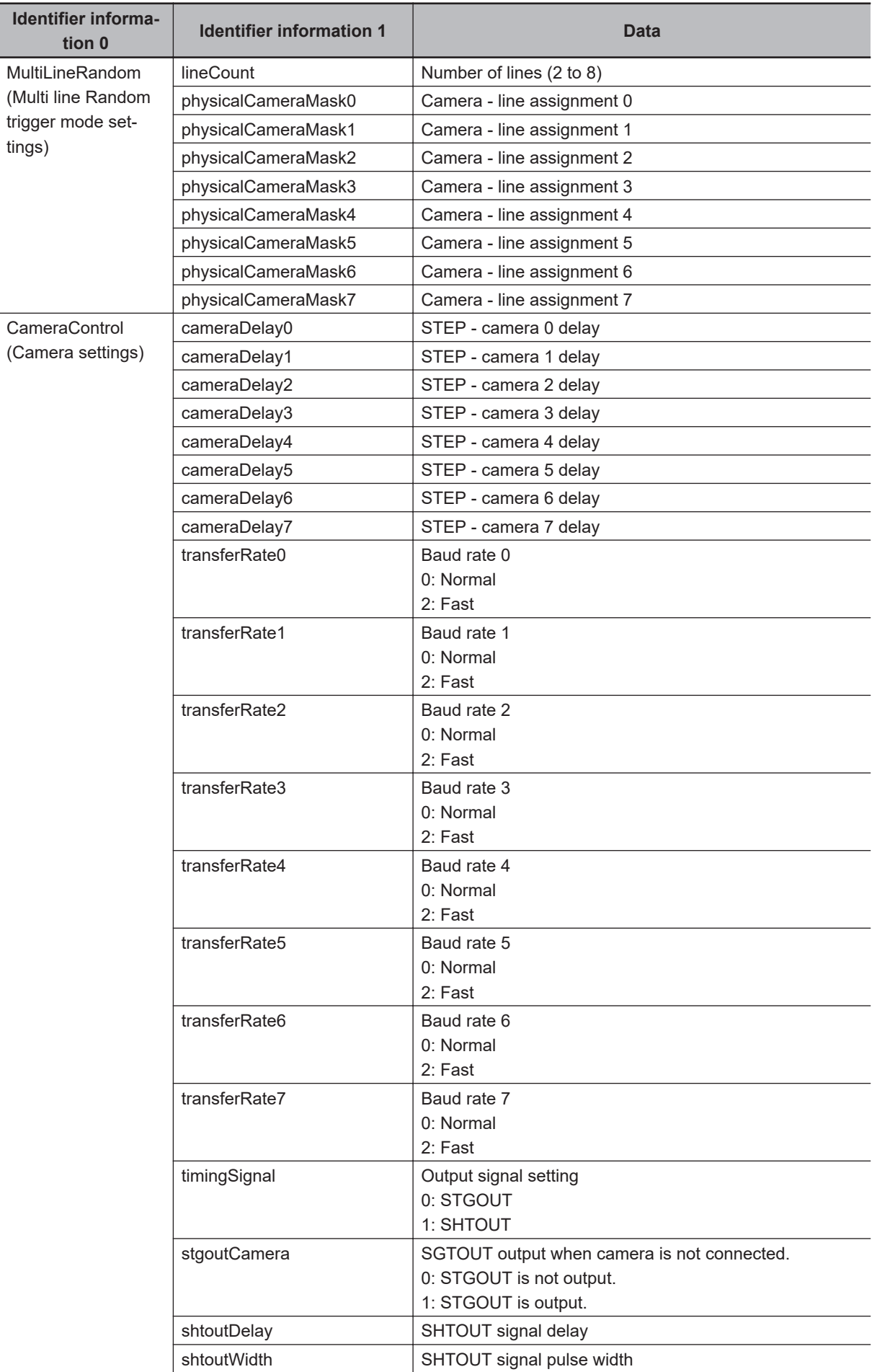

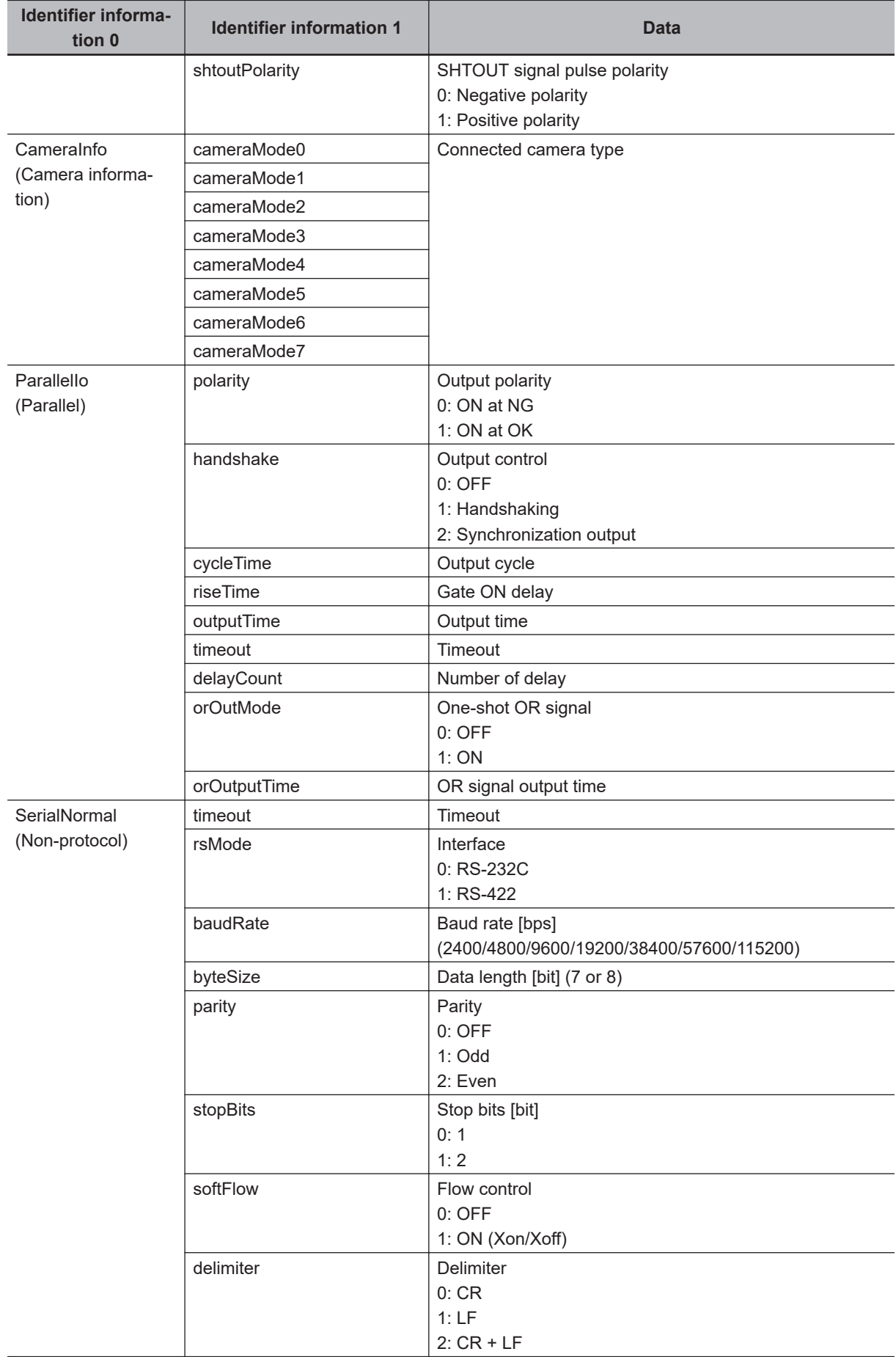

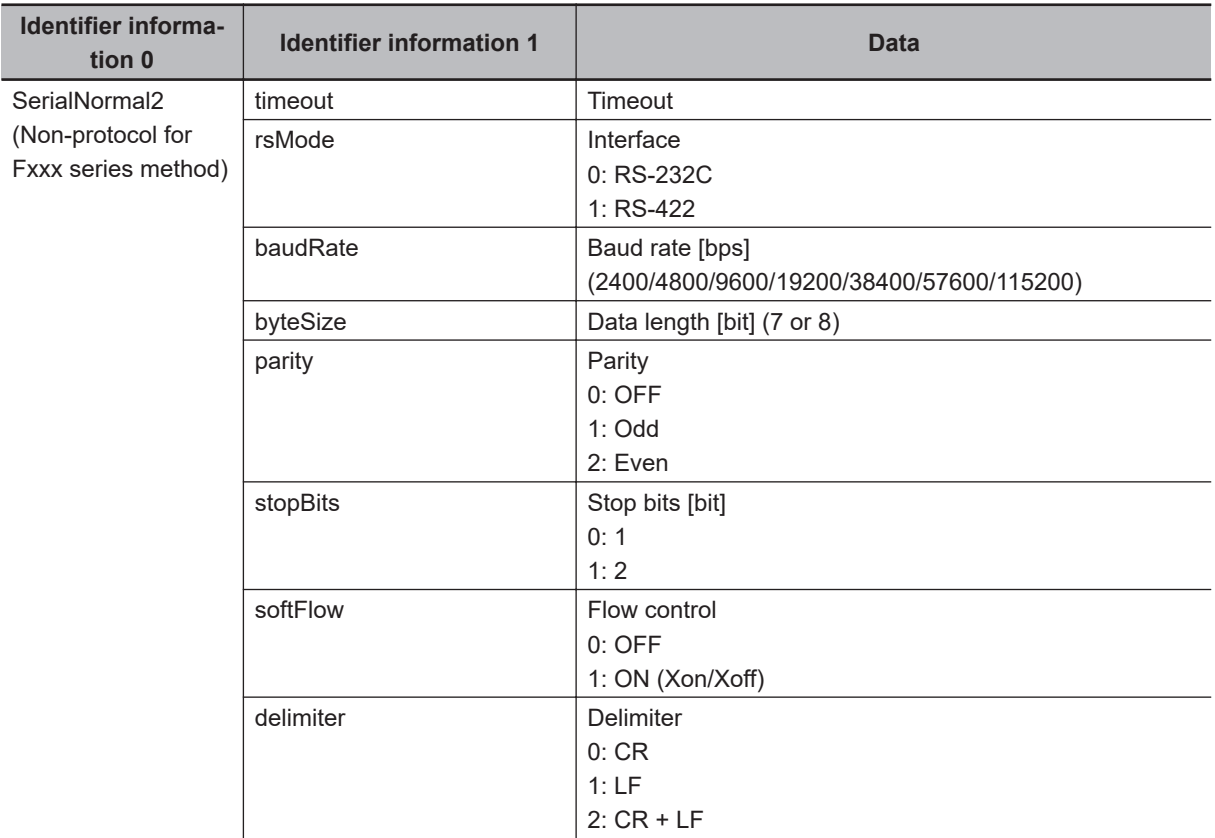

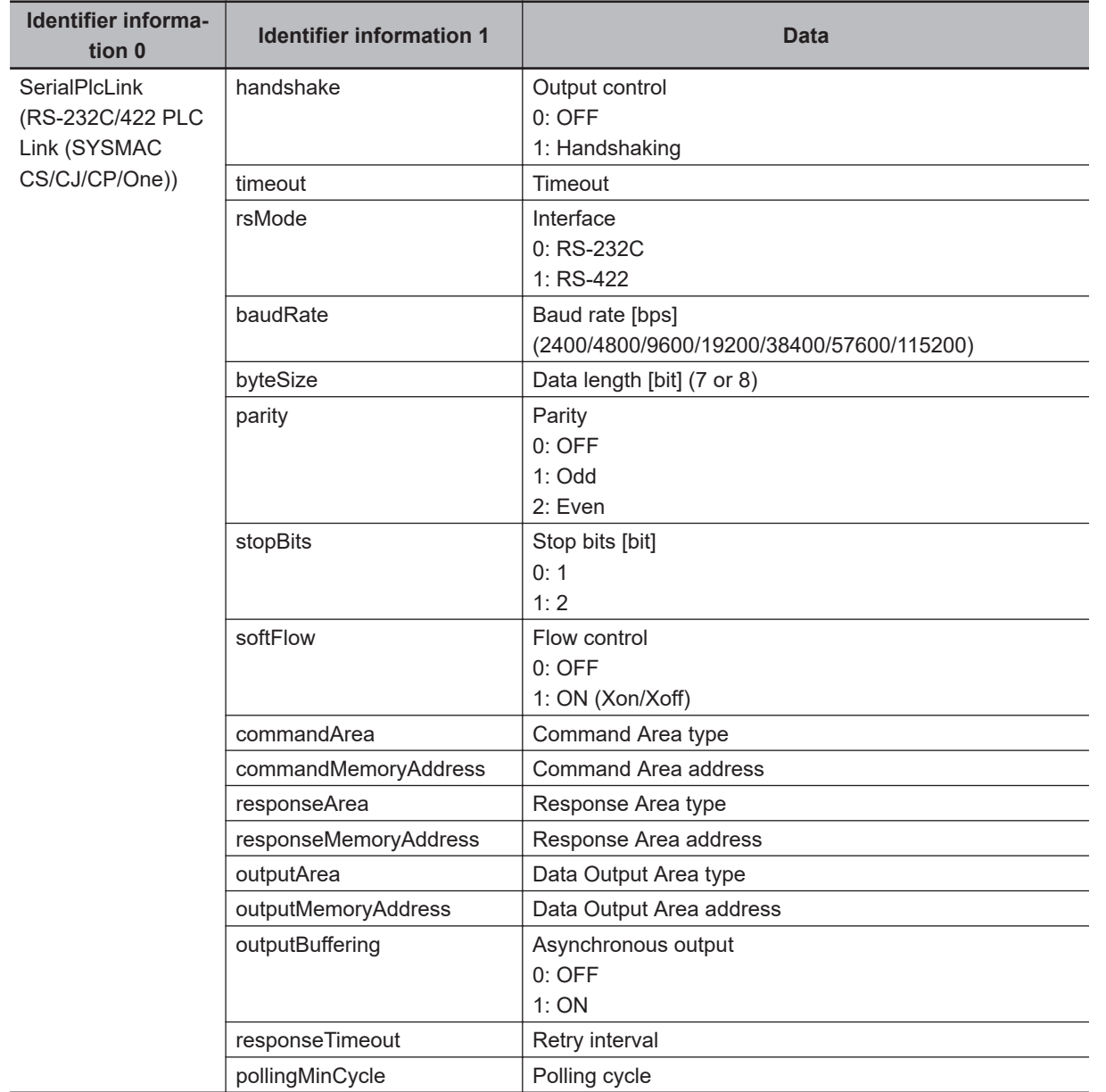

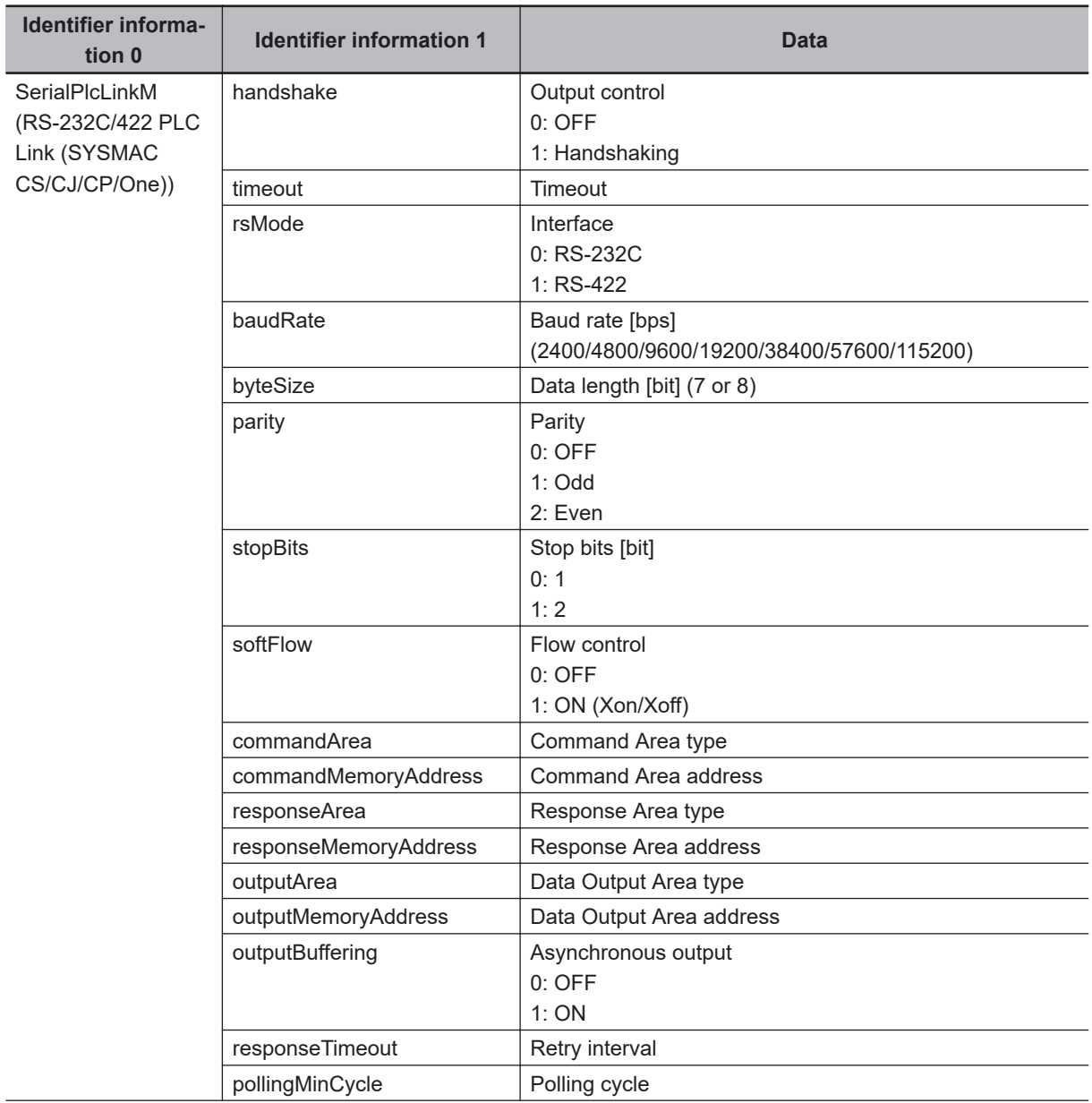

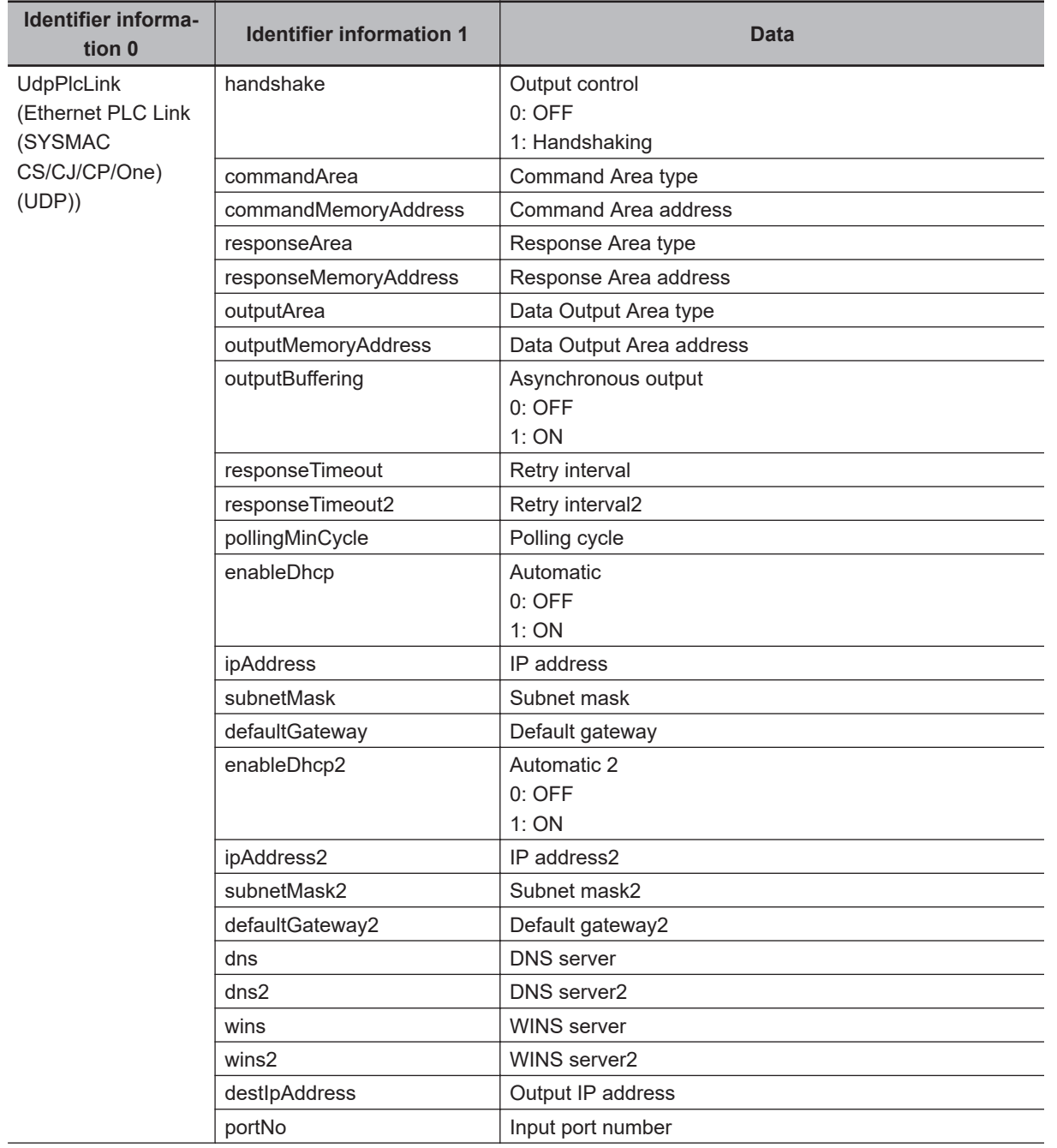

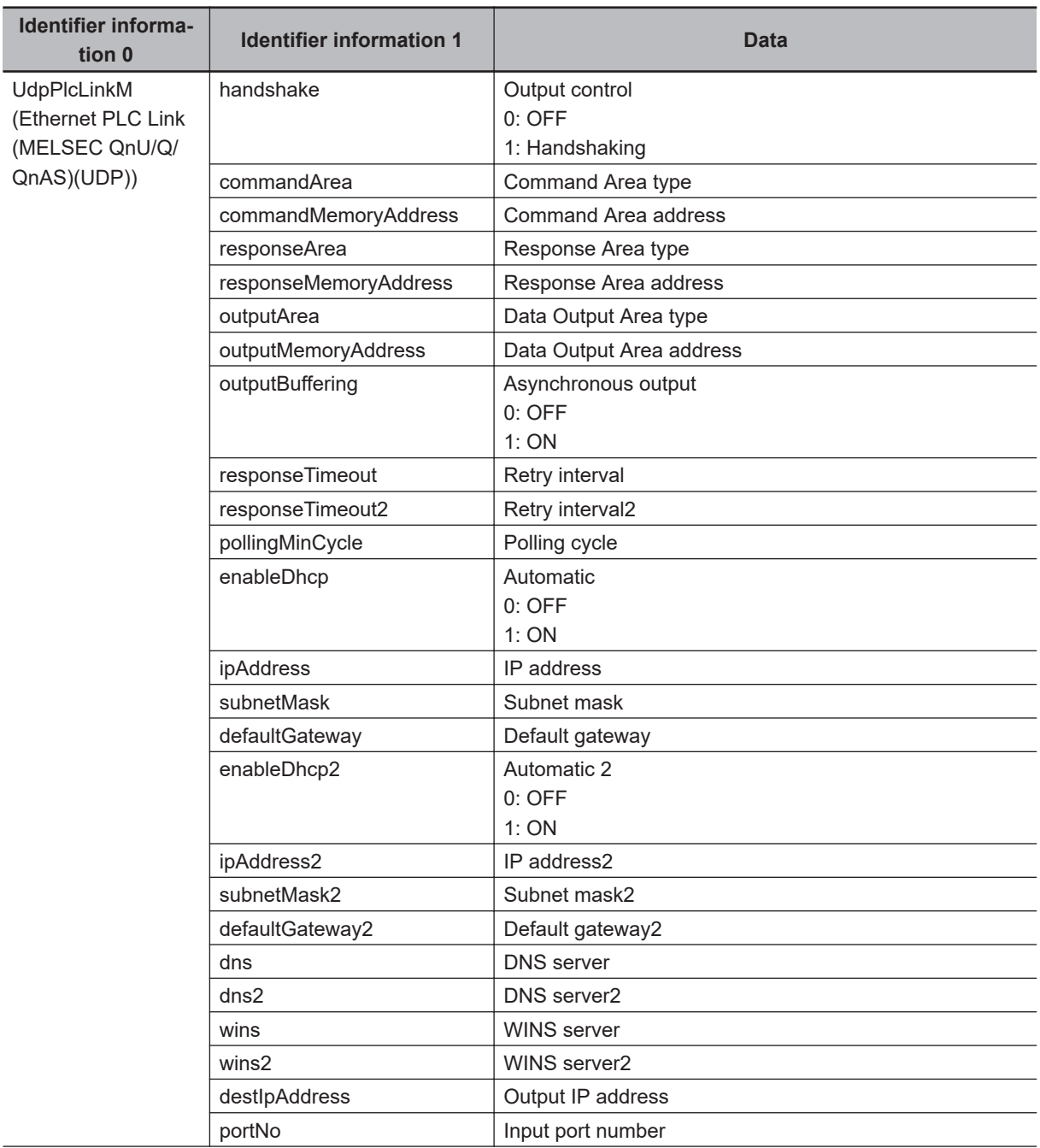
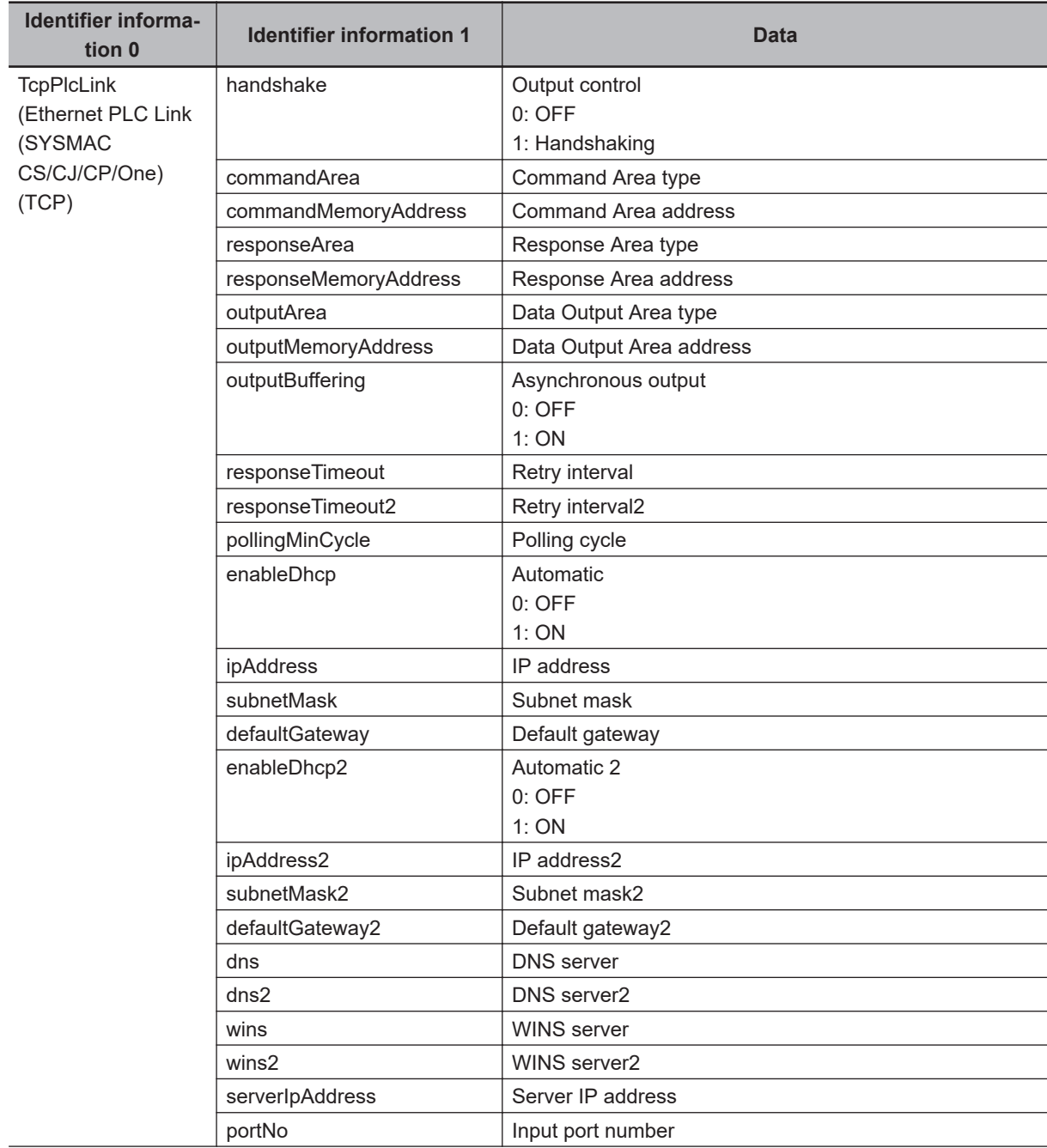

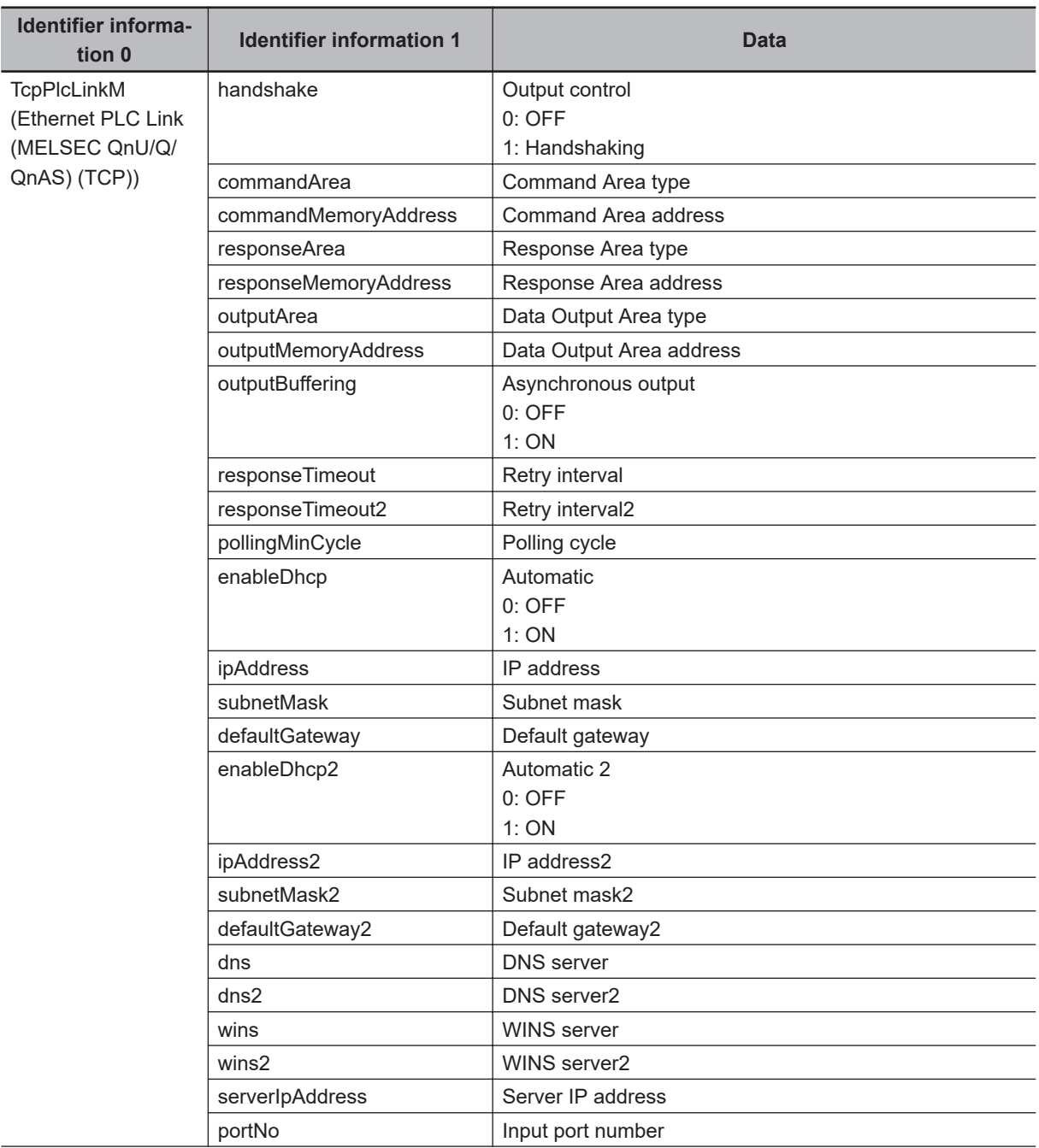

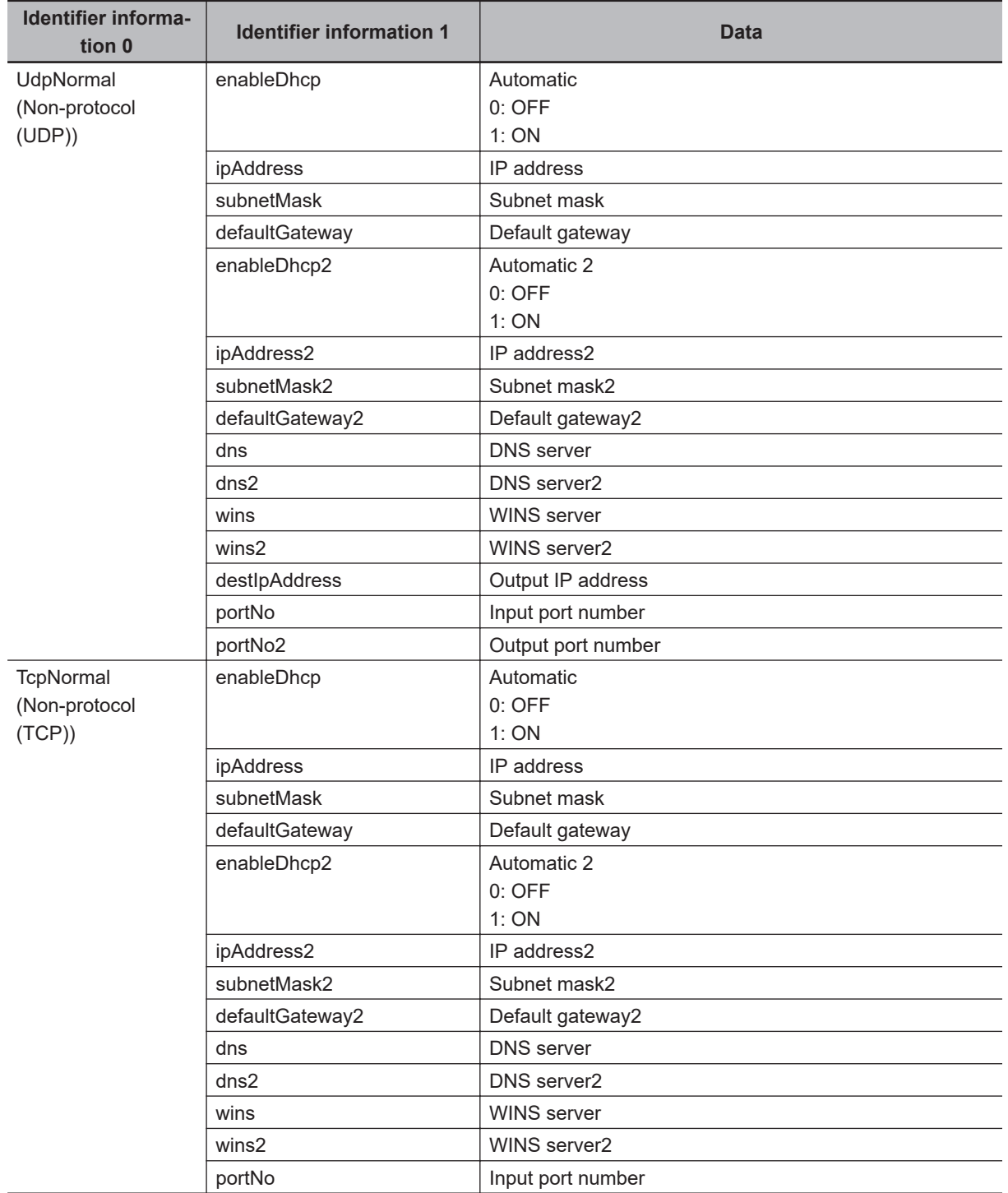

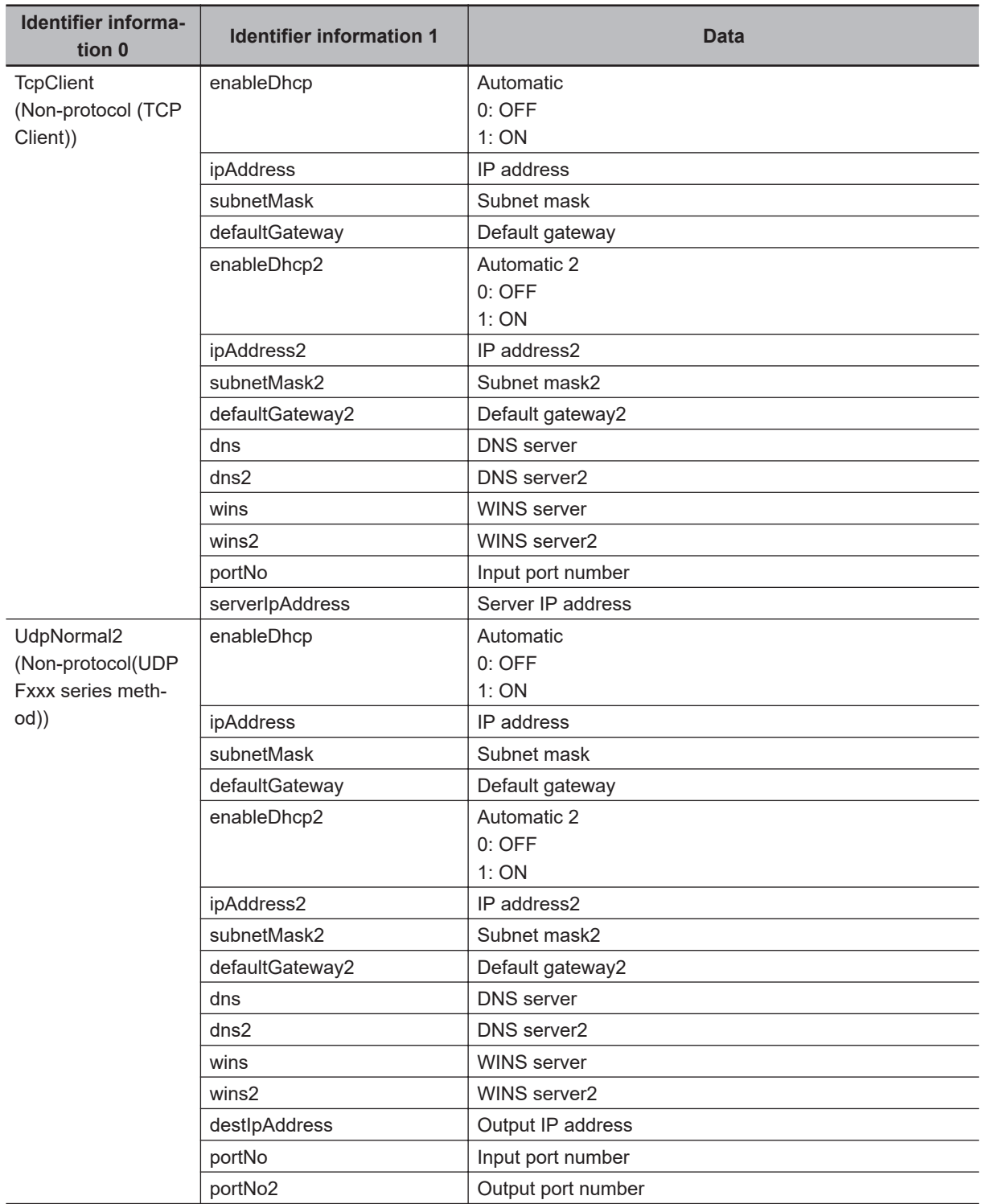

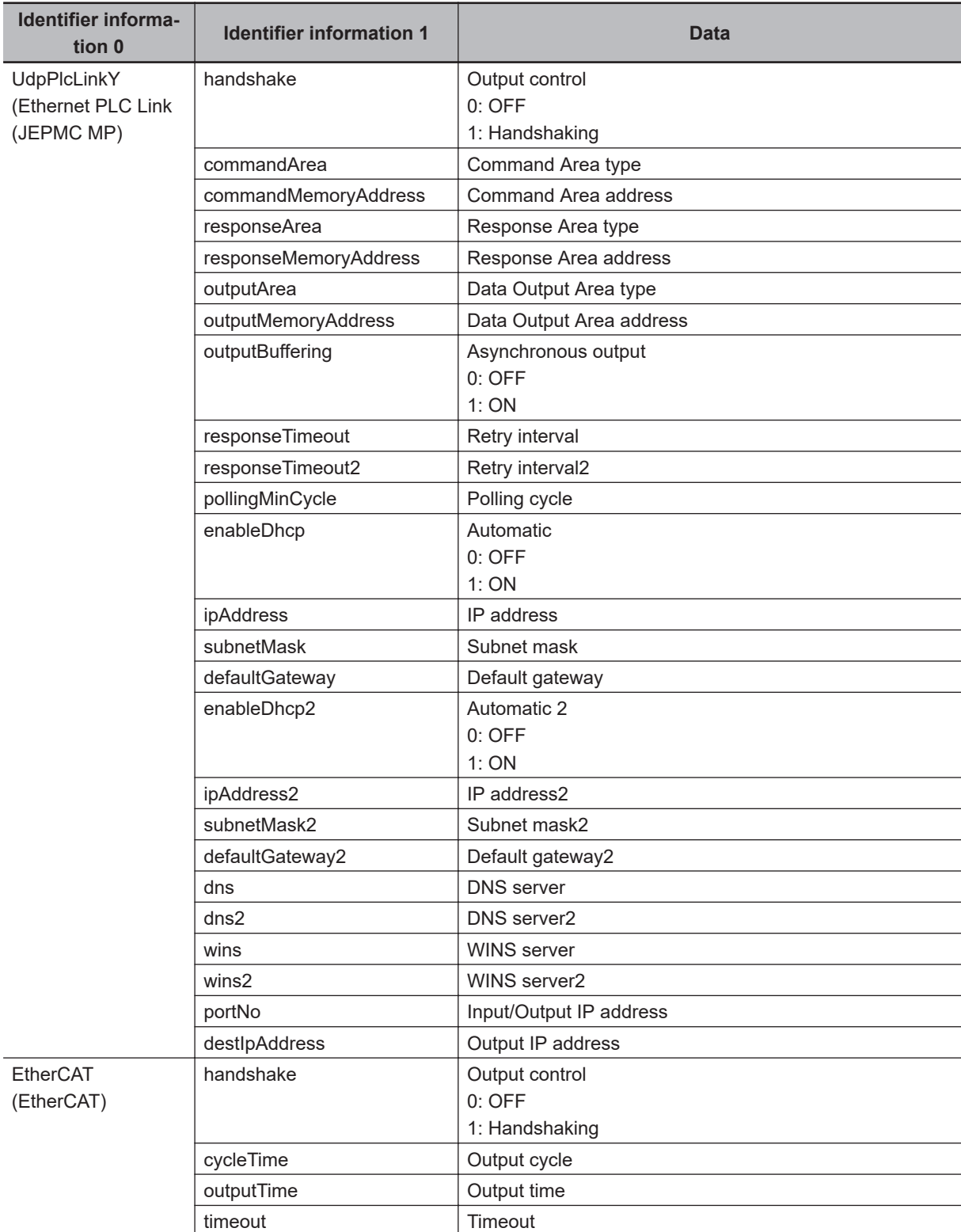

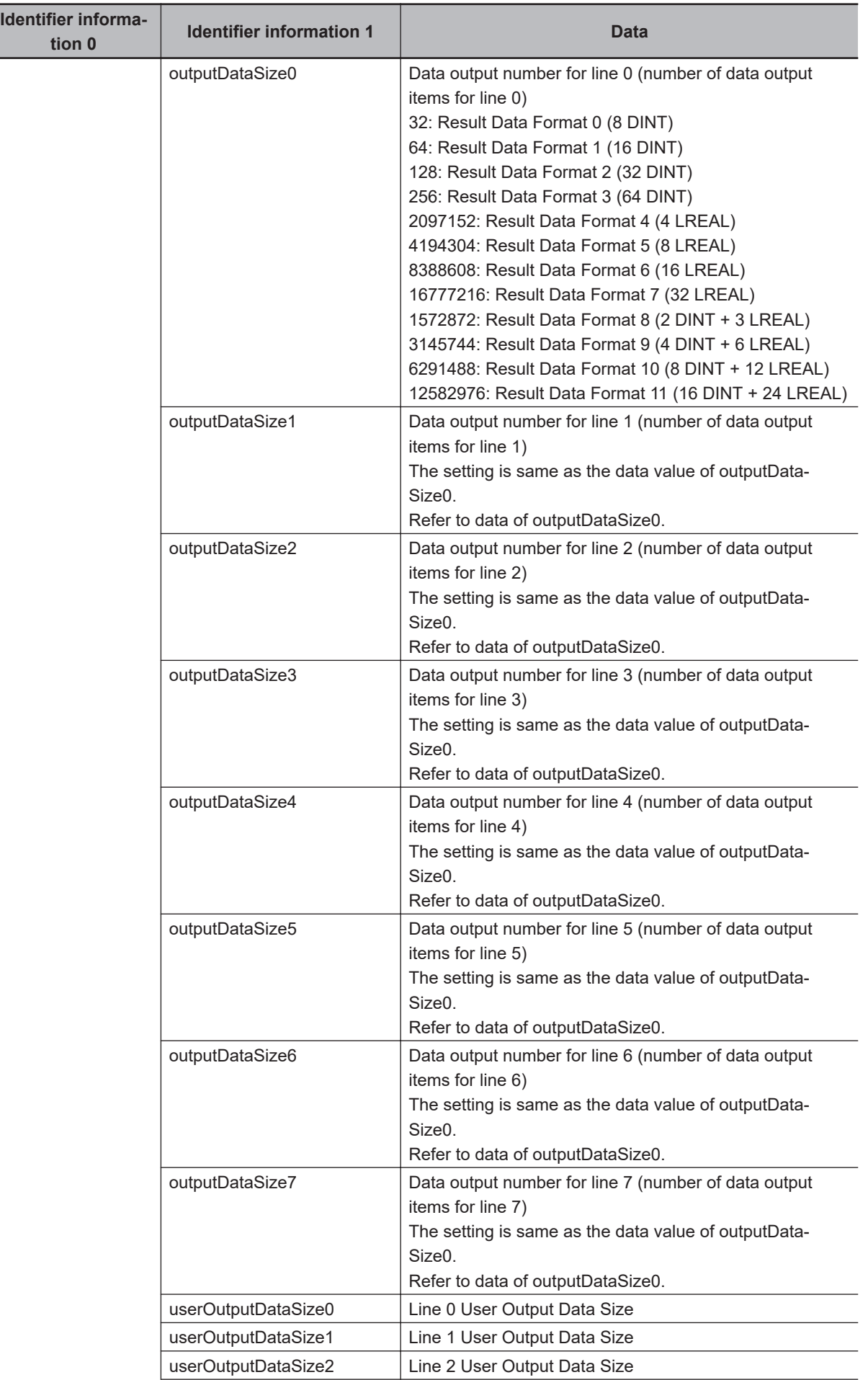

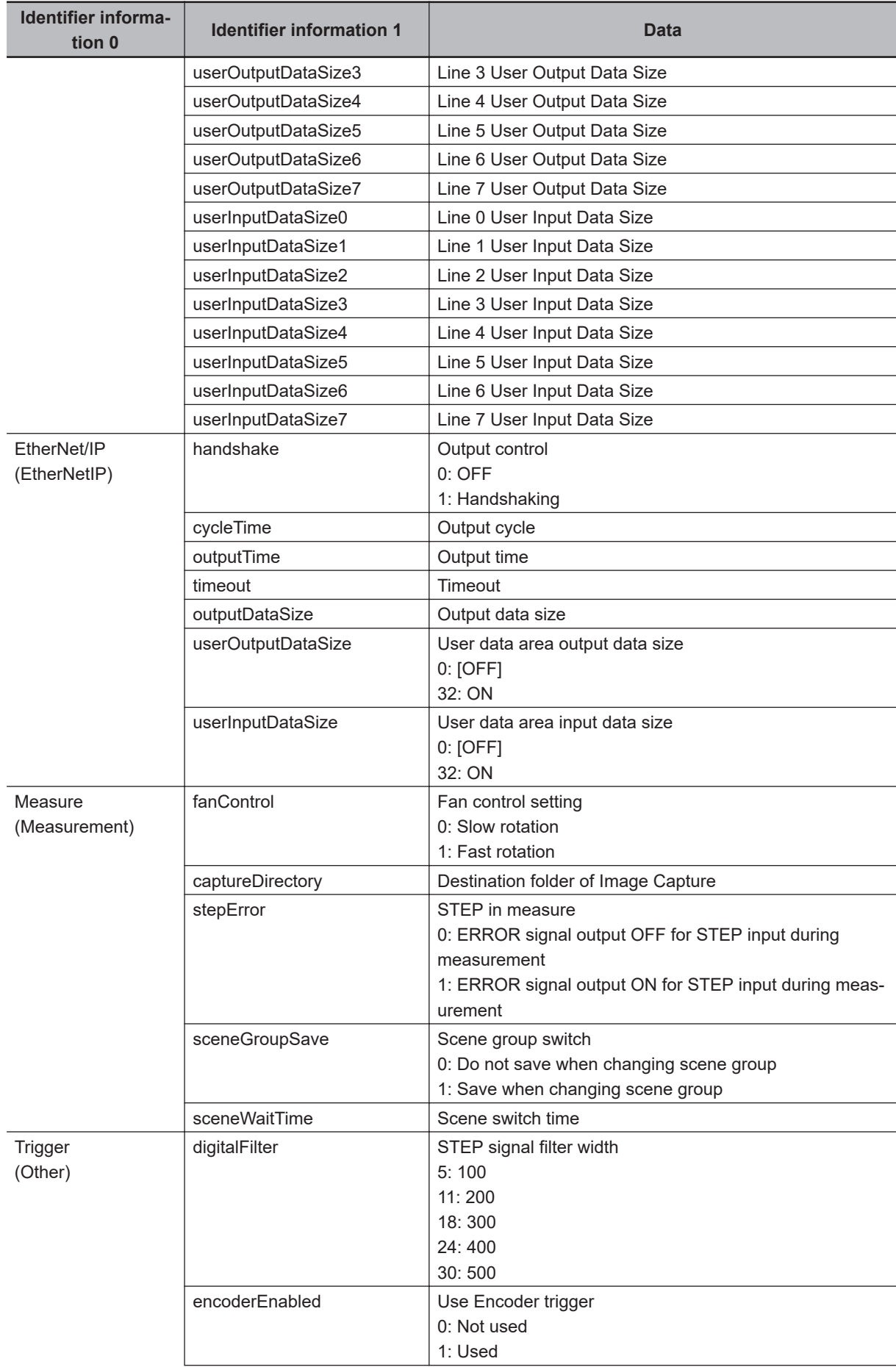

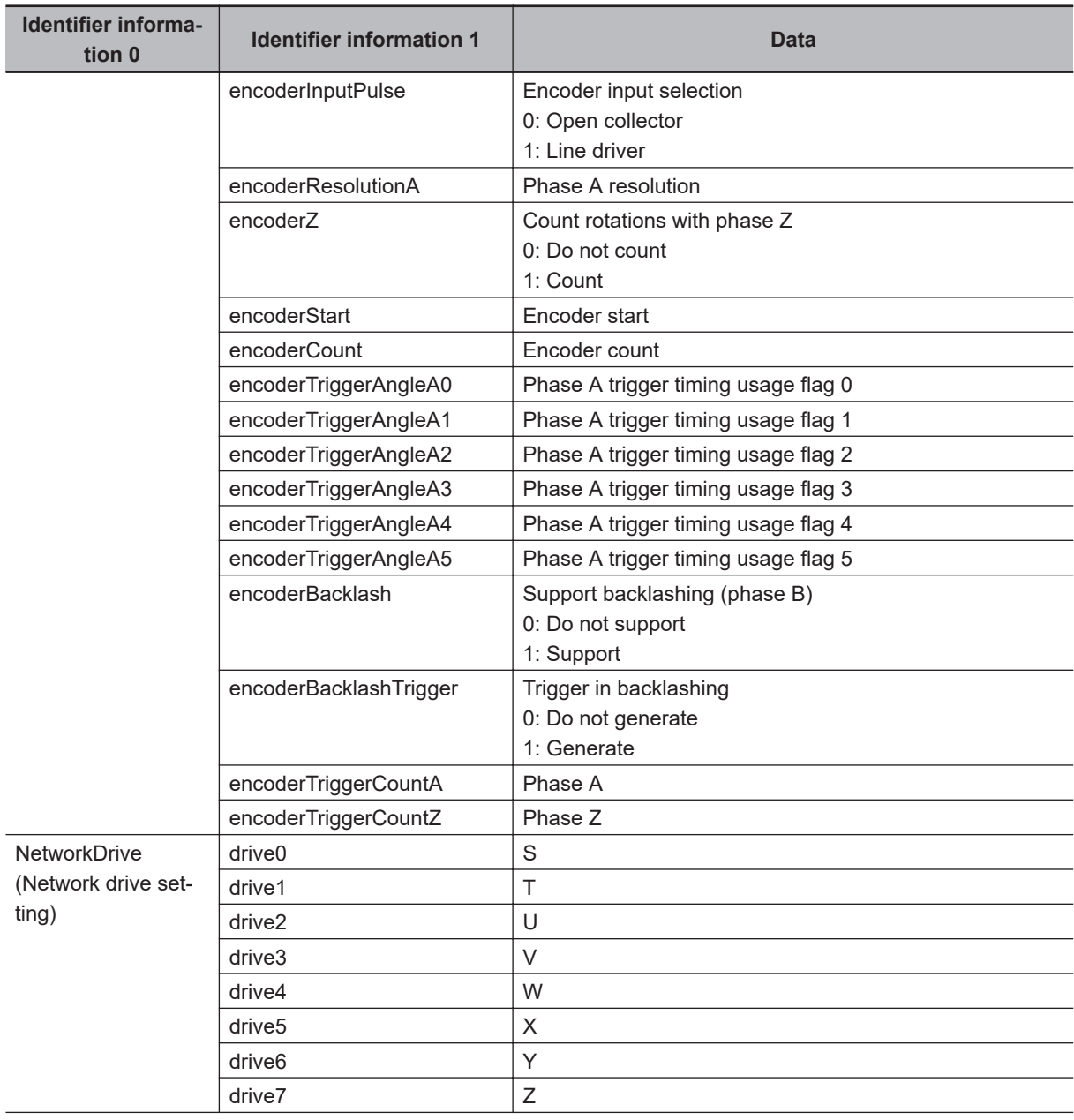

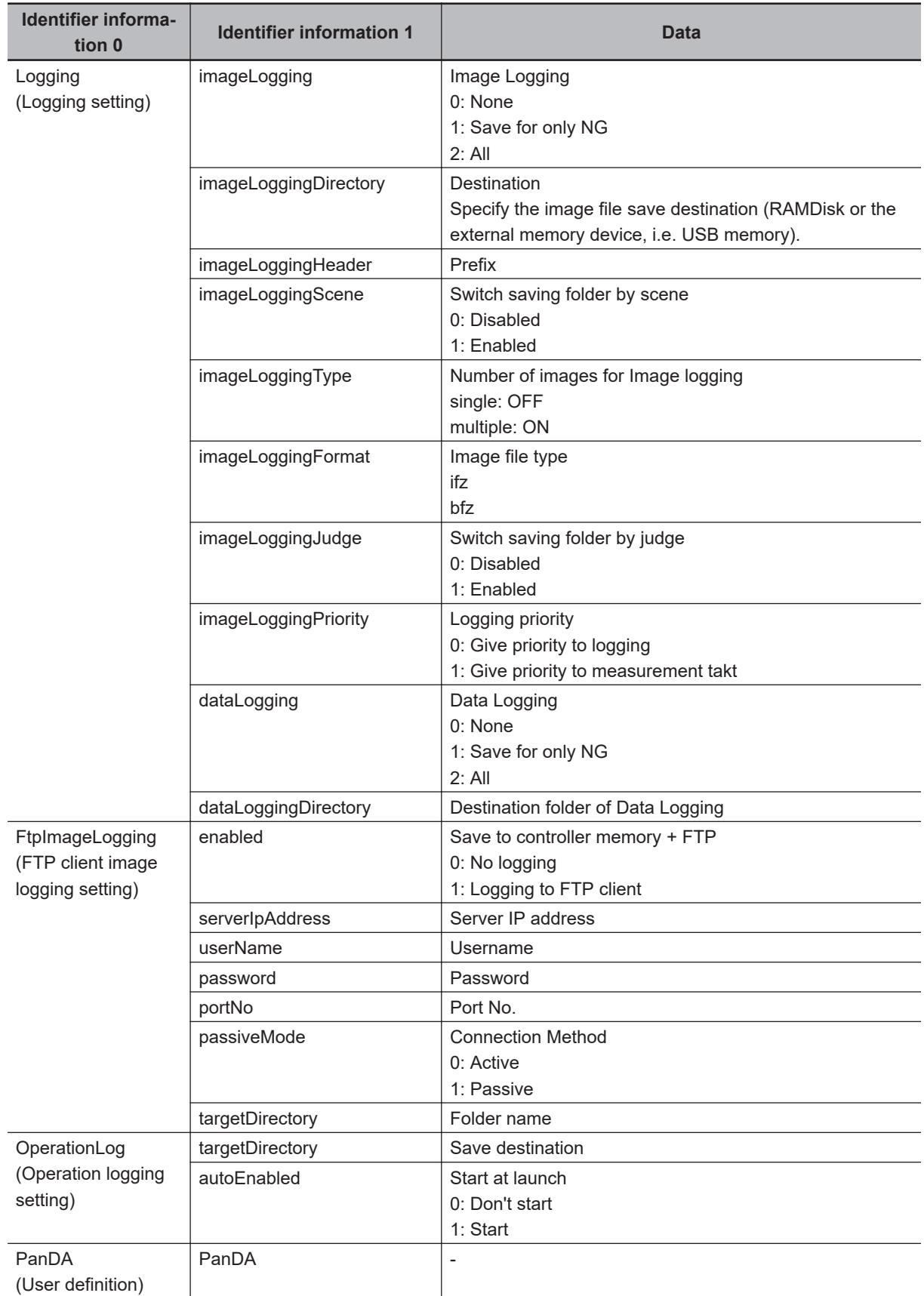

# **9-1-4 List of I/O Modules**

I/O module settings required for communication with external devices are indicated below.

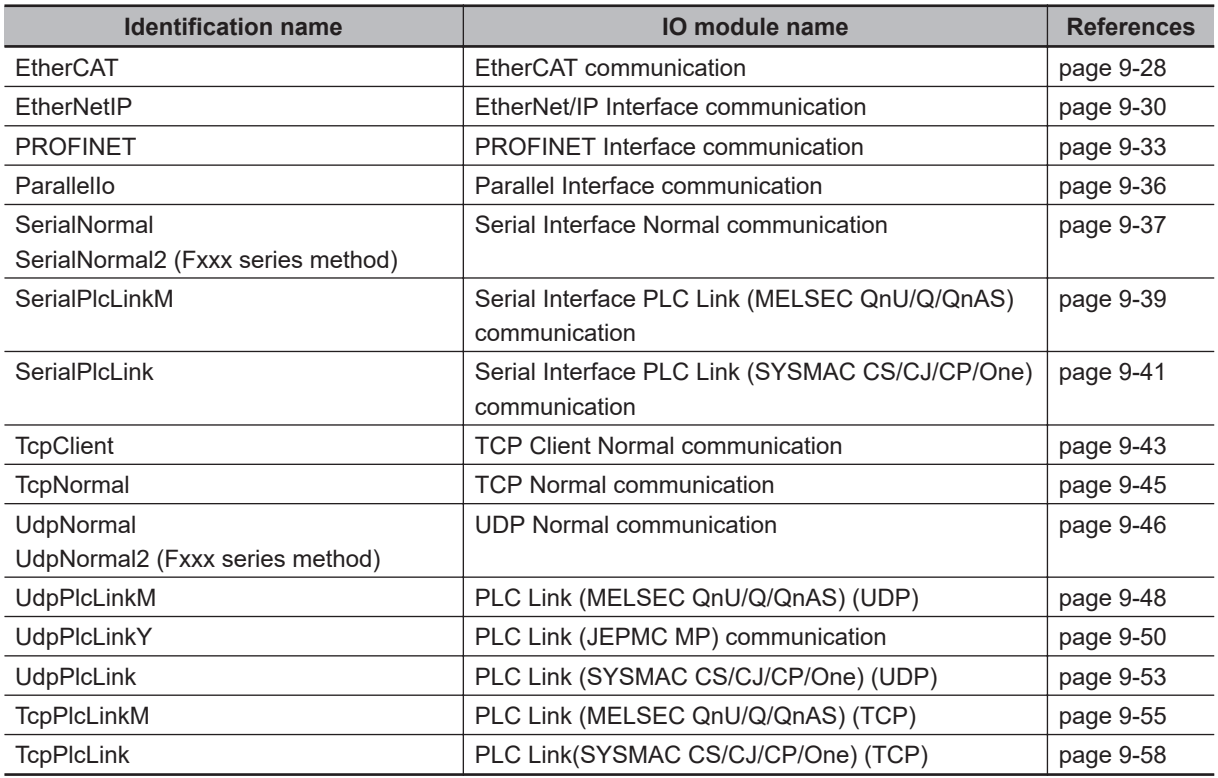

# **EtherCAT**

EtherCAT communication

# **IoModule identification name:**

EtherCAT

# **Overview:**

This is a module for sending and receiving commands and data by EtherCAT protocol.

# **System data:**

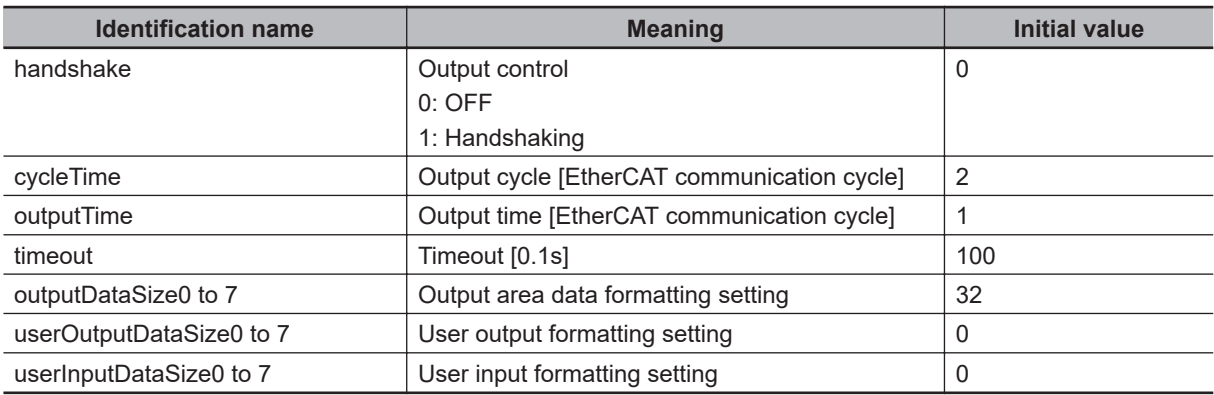

## **Supported functions:**

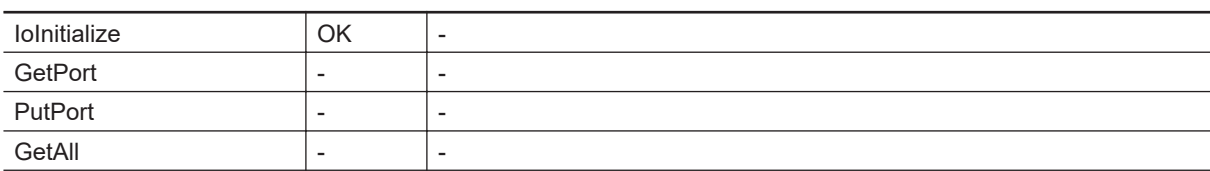

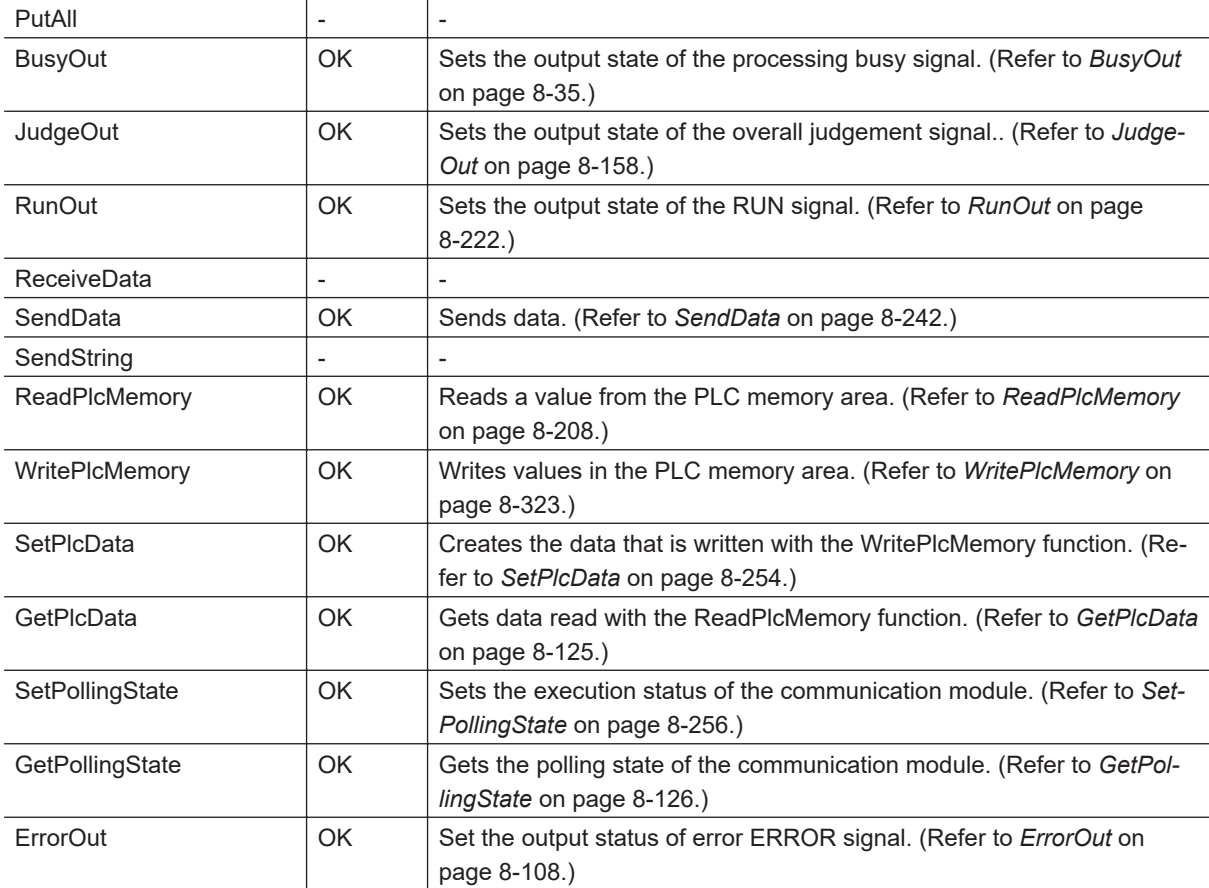

# **Example:**

Send data using SendData.

Parameter and parameter size for SendData are not required.

Use output data according to the EtherCAT output count setting under System Setting.

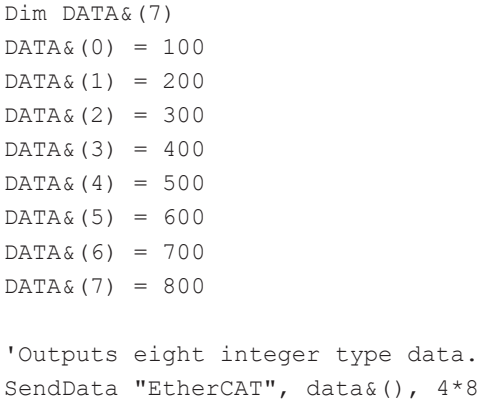

You can load and write using User Area.

#### <span id="page-479-0"></span>**Loading from User Input Area:**

```
Dim BUF&(7)
Dim DATA_DINT&(3)
Dim DATA_LREAL#(1)
Rem Loads EtherCAT memory.
ReadPlcMemory "EtherCAT", 0, 10, 16, BUF&()
Rem Gets DINT type data and LREAL type data from buffer.
GetPlcData "EtherCAT", BUF&(), 0, 4, DATA_DINT&(0)
GetPlcData "EtherCAT", BUF&(), 4, 4, DATA_DINT&(1)
GetPlcData "EtherCAT", BUF&(), 8, 4, DATA_DINT&(2)
GetPlcData "EtherCAT", BUF&(), 12, 4, DATA_DINT&(3)
GetPlcData "EtherCAT", BUF&(), 16, 8, DATA_LREAL#(0)
GetPlcData "EtherCAT", BUF&(), 24, 8, DATA_LREAL#(1)
```
### **Writing to User Output Area:**

```
Dim BUF&(7)
Dim DATA_DINT&(3)
Dim DATA_LREAL#(1)
Rem Set you are writing.
DATA DINT&(0) = 100DATA DINT&(1) = 200DATA DINT&(2) = 300DATA DINT&(3) = 400DATA LREAL#(0) = 12.34DATA LREAL#(1) = 56.78Rem Sets DINT type and LREAL type to buffer.
SetPlcData "EtherCAT", BUF&(), 0, 4, DATA_DINT&(0)
SetPlcData "EtherCAT", BUF&(), 4, 4, DATA DINT&(1)
SetPlcData "EtherCAT", BUF&(), 8, 4, DATA_DINT&(2)
SetPlcData "EtherCAT", BUF&(), 12, 4, DATA_DINT&(3)
SetPlcData "EtherCAT", BUF&(), 16, 8, DATA_LREAL#(0)
SetPlcData "EtherCAT", BUF&(), 24, 8, DATA LREAL#(1)
Rem Writes EtherCAT memory.
WritePlcMemory "EtherCAT", 0, 24, 16, BUF&()
```
# **EtherNetIP**

EtherNet/IP interface communication

#### **IoModule identification name:**

**EtherNetIP** 

#### **Overview:**

This is a module for sending and receiving commands and data by Ethernet/IP protocol.

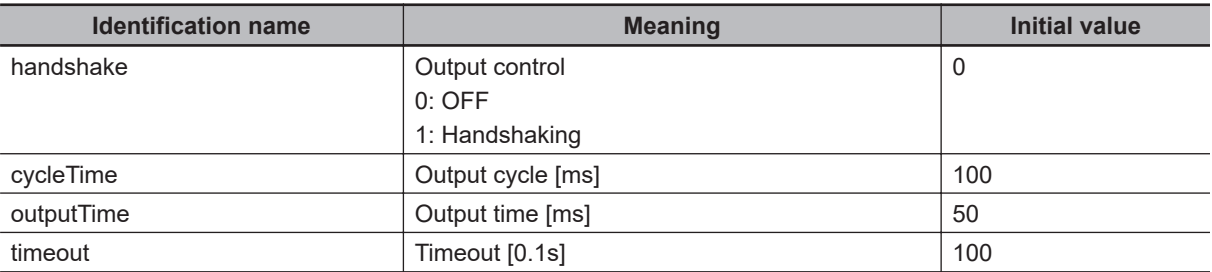

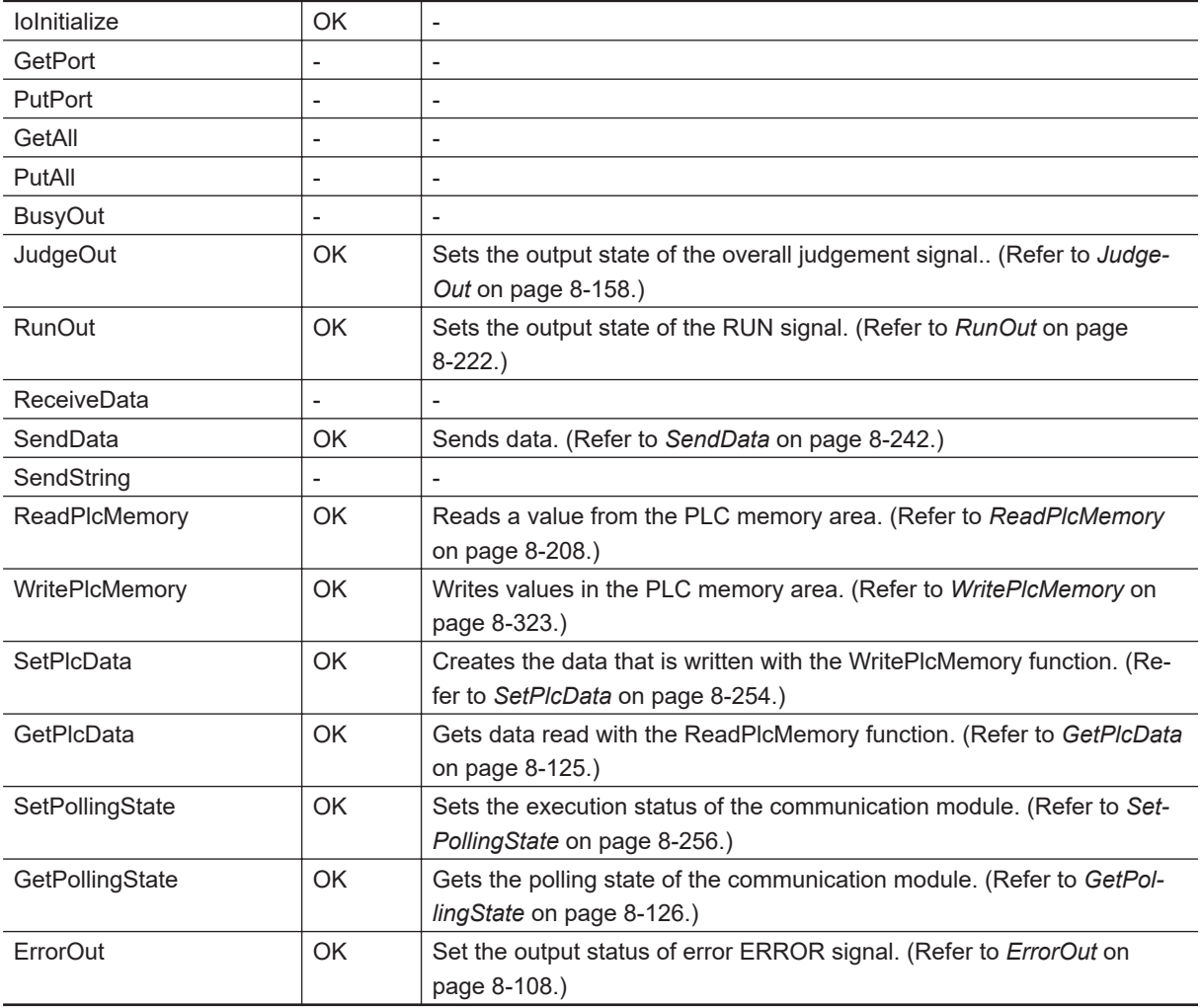

# **Example:**

Send data using SendData.

Set an IP address and parameter size (\*4 integer type domain) in a parameter to use an Ethernet.

Dim DATA&(4) DATA&(0)=111 DATA&(1)=222 DATA&(2)=333  $DATA&(3)=444$ DATA&(4)=555 'Outputs five integer type data. SendData "EtherNetIp", data&(), 4\*5 Gets 7ch data from the Command area using ReadPlcMemory.

```
Dim DATA&(7)
ReadPlcMemory "EtherNetIP", 0, 0, 16, DATA&()
For I &= 0 To 7
    Print DATA&(I&)
Next
```
Output 4ch data to the Data Output area using WritePlcMemory.

```
Dim BUF&(7)
Dim DATA_DINT&(3)
Rem Set you are writing.
DATA_DINT&(0) = 100
DATA DINT&(1) = 200DATA DINT&(2) = 300DATA DINT&(3) = 400Rem Sets DINT type to buffer.
SetPlcData "EtherNetIP", BUF&(), 0, 4, DATA DINT&(0)
SetPlcData "EtherNetIP", BUF&(), 4, 4, DATA DINT&(1)
SetPlcData "EtherNetIP", BUF&(), 8, 4, DATA_DINT&(2)
SetPlcData "EtherNetIP", BUF&(), 12, 4, DATA_DINT&(3)
```

```
WritePlcMemory "EtherNetIP", 0, 8, 16, BUF&()
```
You can load and write using User Area.

#### **Loading from User Input Area:**

```
Dim BUF&(7)
Dim DATA_DINT&(3)
Dim DATA_LREAL#(1)
Rem Loads EtherNet/IP memory.
ReadPlcMemory "EtherNetIP", 0, 10, 16, BUF&()
Rem Gets DINT type data and LREAL type data from buffer.
GetPlcData "EtherNetIP", BUF&(), 0, 4, DATA_DINT&(0)
GetPlcData "EtherNetIP", BUF&(), 4, 4, DATA_DINT&(1)
GetPlcData "EtherNetIP", BUF&(), 8, 4, DATA_DINT&(2)
GetPlcData "EtherNetIP", BUF&(), 12, 4, DATA_DINT&(3)
GetPlcData "EtherNetIP", BUF&(), 16, 8, DATA_LREAL#(0)
GetPlcData "EtherNetIP", BUF&(), 24, 8, DATA_LREAL#(1)
```
<span id="page-482-0"></span>**Writing to User Output Area:**

```
Dim BUF&(7)
Dim DATA_DINT&(3)
Dim DATA_LREAL#(1)
Rem Set you are writing.
DATA DINT&(0) = 100DATA DINT&(1) = 200
DATA DINT&(2) = 300DATA DINT&(3) = 400DATA LREAL#(0) = 12.34DATA LREAL#(1) = 56.78Rem Sets DINT type and LREAL type to buffer.
SetPlcData "EtherNetIP", BUF&(), 0, 4, DATA_DINT&(0)
SetPlcData "EtherNetIP", BUF&(), 4, 4, DATA_DINT&(1)
SetPlcData "EtherNetIP", BUF&(), 8, 4, DATA_DINT&(2)
SetPlcData "EtherNetIP", BUF&(), 12, 4, DATA_DINT&(3)
SetPlcData "EtherNetIP", BUF&(), 16, 8, DATA LREAL#(0)
SetPlcData "EtherNetIP", BUF&(), 24, 8, DATA LREAL#(1)
Rem Writes EtherNet/IP memory.
WritePlcMemory "EtherNetIP", 0, 24, 16, BUF&()
```
# **PROFINET**

PROFINET interface communication

**IoModule identification name:**

PROFINET

### **Overview:**

This is a module for sending and receiving commands and data by PROFINET protocol.

### **System data:**

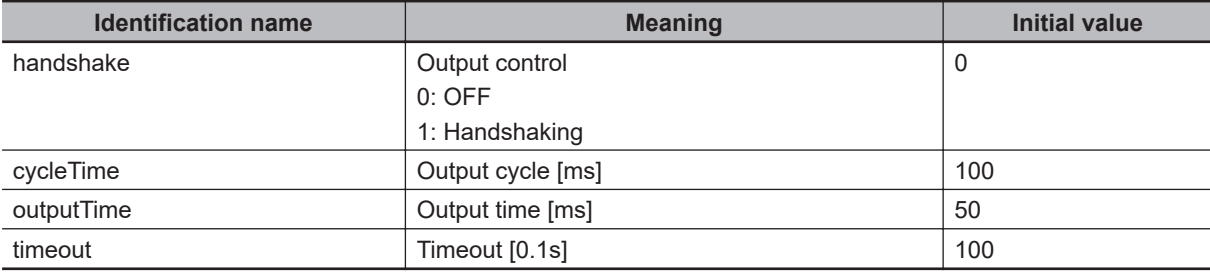

### **Supported functions:**

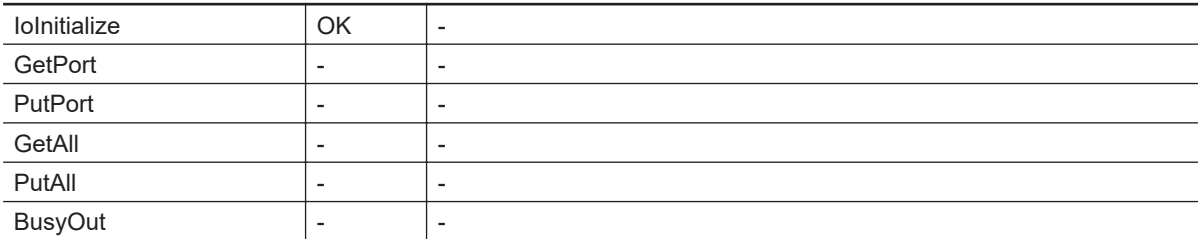

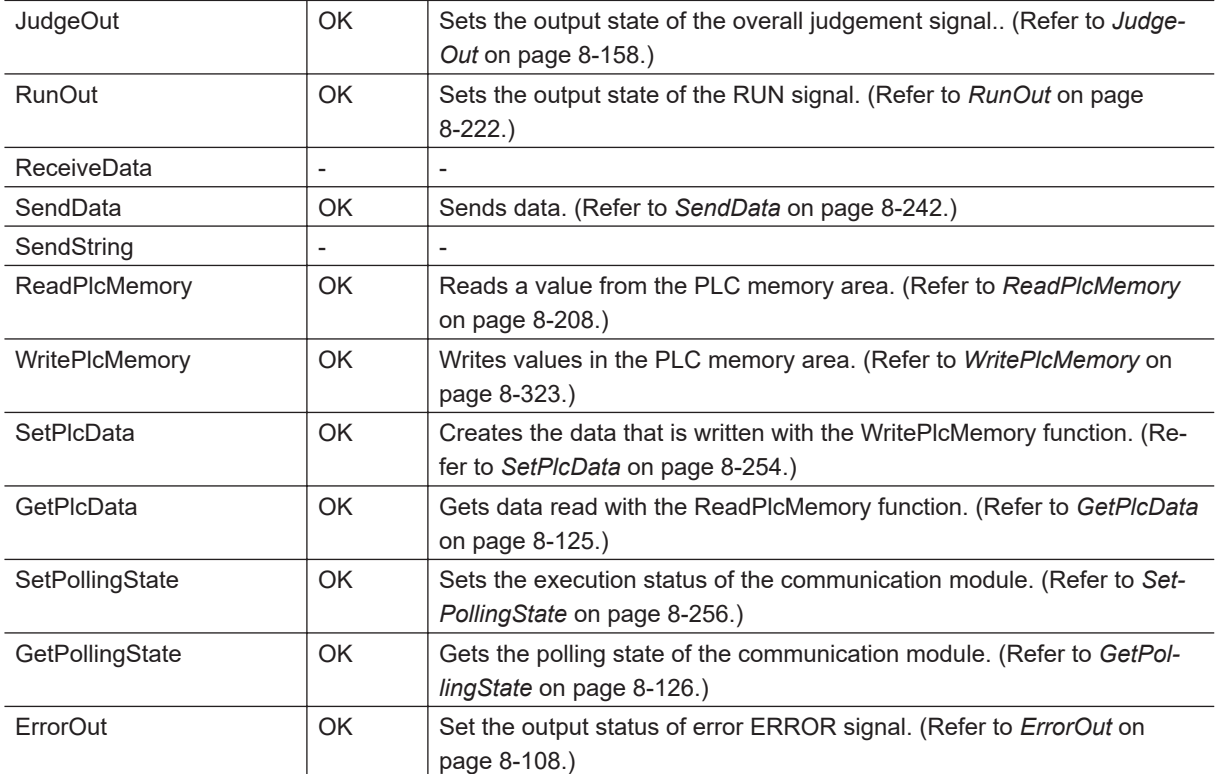

## **Example:**

Send data using SendData.

Set an IP address and parameter size (\*4 integer type domain) in a parameter to use an Ethernet.

```
Dim DATA&(4)
DATA&(0)=111DATA&(1)=222DATA&(2)=333
DATA&(3)=444DATA&(4)=555
'Outputs five integer type data.
SendData "PROFINET", data&(), 4*5
```
Gets 7ch data from the Command area using ReadPlcMemory.

```
Dim DATA&(7)
ReadPlcMemory "PROFINET", 0, 0, 16, DATA&()
For I &= 0 To 7
    Print DATA&(I&)
Next
```
Output 4ch data to the Data Output area using WritePlcMemory.

```
Dim BUF&(7)
Dim DATA_DINT&(3)
Rem Set you are writing.
DATA DINT&(0) = 100DATA DINT&(1) = 200
DATA DINT&(2) = 300DATA DINT&(3) = 400Rem Sets DINT type to buffer.
SetPlcData "PROFINET", BUF&(), 0, 4, DATA DINT&(0)
SetPlcData "PROFINET", BUF&(), 4, 4, DATA DINT&(1)
SetPlcData "PROFINET", BUF&(), 8, 4, DATA_DINT&(2)
SetPlcData "PROFINET", BUF&(), 12, 4, DATA_DINT&(3)
```
WritePlcMemory "PROFINET", 0, 8, 16, BUF&()

You can load and write using User Area.

**Loading from User Input Area:**

```
Dim BUF&(7)
Dim DATA_DINT&(3)
Dim DATA_LREAL#(1)
Rem Loads PROFINET memory.
ReadPlcMemory "PROFINET", 0, 10, 16, BUF&()
Rem Gets DINT type data and LREAL type data from buffer.
GetPlcData "PROFINET", BUF&(), 0, 4, DATA_DINT&(0)
GetPlcData "PROFINET", BUF&(), 4, 4, DATA DINT&(1)
GetPlcData "PROFINET", BUF&(), 8, 4, DATA_DINT&(2)
GetPlcData "PROFINET", BUF&(), 12, 4, DATA_DINT&(3)
GetPlcData "PROFINET", BUF&(), 16, 8, DATA_LREAL#(0)
GetPlcData "PROFINET", BUF&(), 24, 8, DATA_LREAL#(1)
```
#### <span id="page-485-0"></span>**Writing to User Output Area:**

```
Dim BUF&(7)
Dim DATA_DINT&(3)
Dim DATA_LREAL#(1)
Rem Set you are writing.
DATA DINT&(0) = 100DATA DINT&(1) = 200DATA DINT&(2) = 300DATA DINT&(3) = 400DATA LREAL#(0) = 12.34DATA LREAL#(1) = 56.78Rem Sets DINT type and LREAL type to buffer.
SetPlcData "PROFINET", BUF&(), 0, 4, DATA_DINT&(0)
SetPlcData "PROFINET", BUF&(), 4, 4, DATA_DINT&(1)
SetPlcData "PROFINET", BUF&(), 8, 4, DATA DINT&(2)
SetPlcData "PROFINET", BUF&(), 12, 4, DATA_DINT&(3)
SetPlcData "PROFINET", BUF&(), 16, 8, DATA_LREAL#(0)
SetPlcData "PROFINET", BUF&(), 24, 8, DATA_LREAL#(1)
Rem Writes PROFINET memory.
WritePlcMemory "PROFINET", 0, 24, 16, BUF&()
```
# **ParallelIo**

Parallel Interface communication

#### **IoModule identification name:**

ParallelIo

### **Overview:**

This is a module is for sending and receiving commands and data via the Parallel interface.

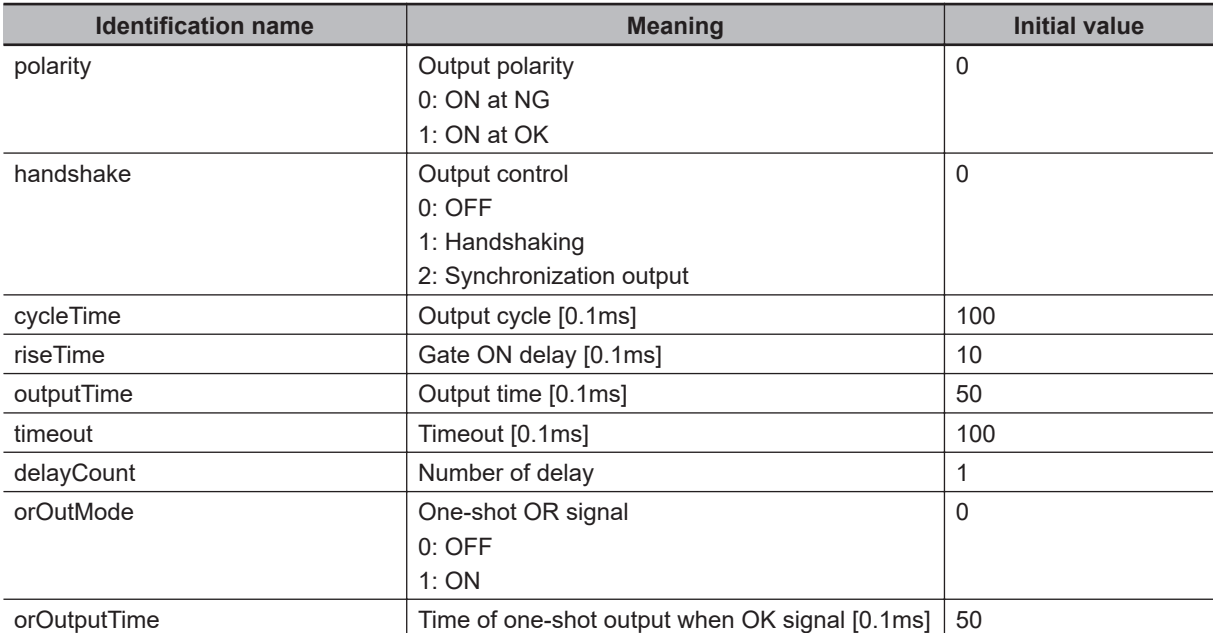

<span id="page-486-0"></span>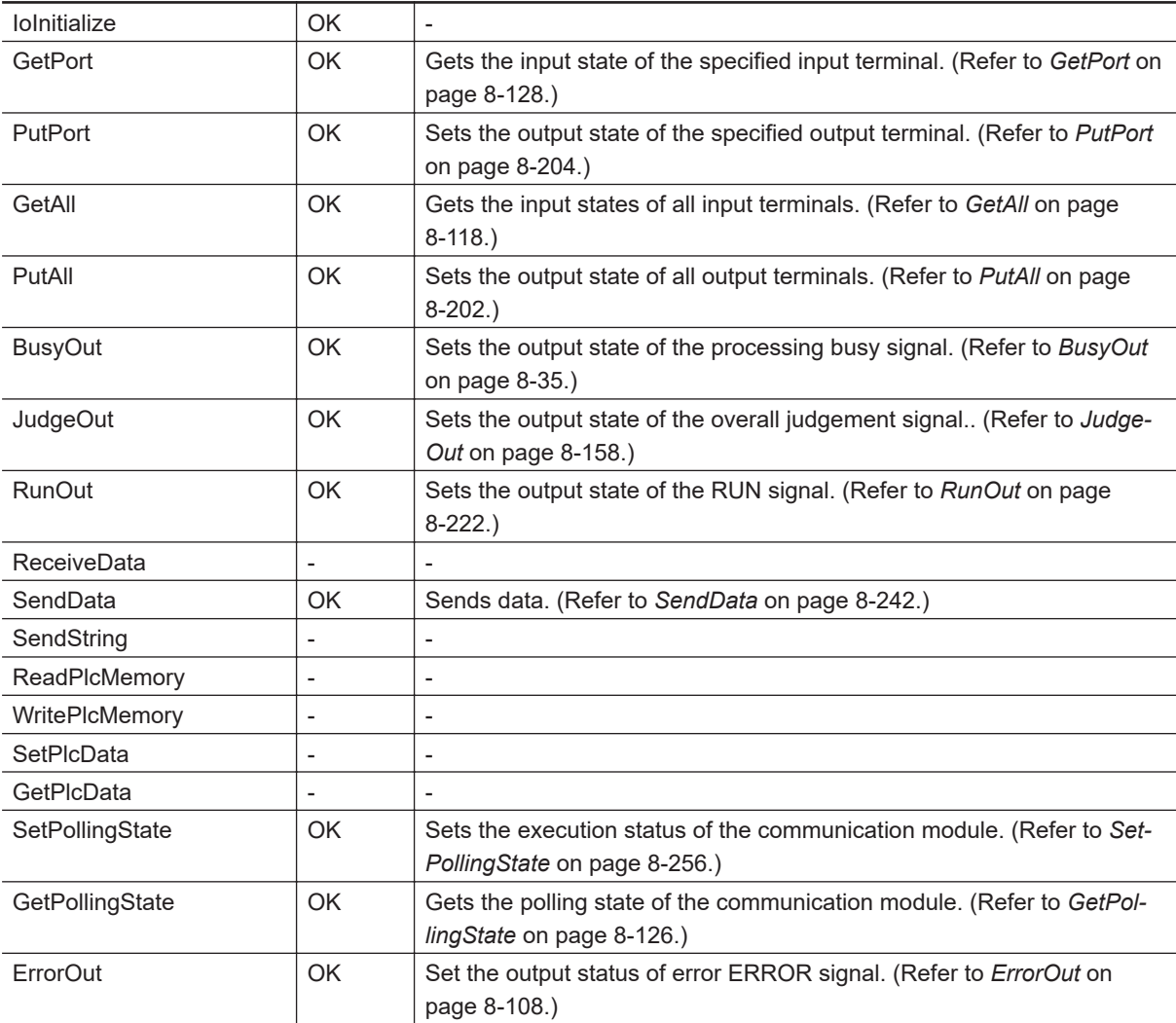

### **Example:**

Send data using SendData.

A parameter of SendData, the parameter size are unnecessary.

```
Dim data&(256)
```
'Outputs five integer type data. SendData "ParallelIo", data&(), 4\*5

# **SerialNormal**

Serial Interface Normal communication

### **IoModule identification name:**

**SerialNormal** SerialNormal2 (Fxxx series method)

### **Overview:**

This is a module is for sending and receiving commands and data via the serial interface.

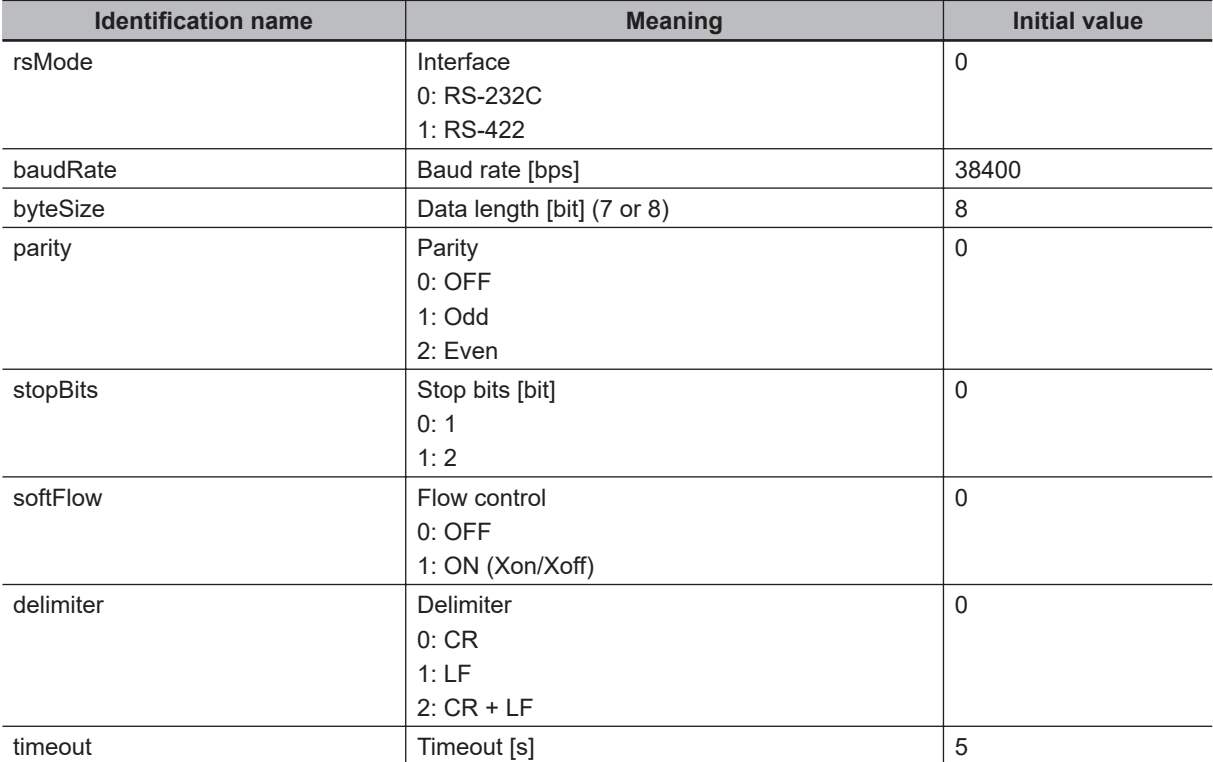

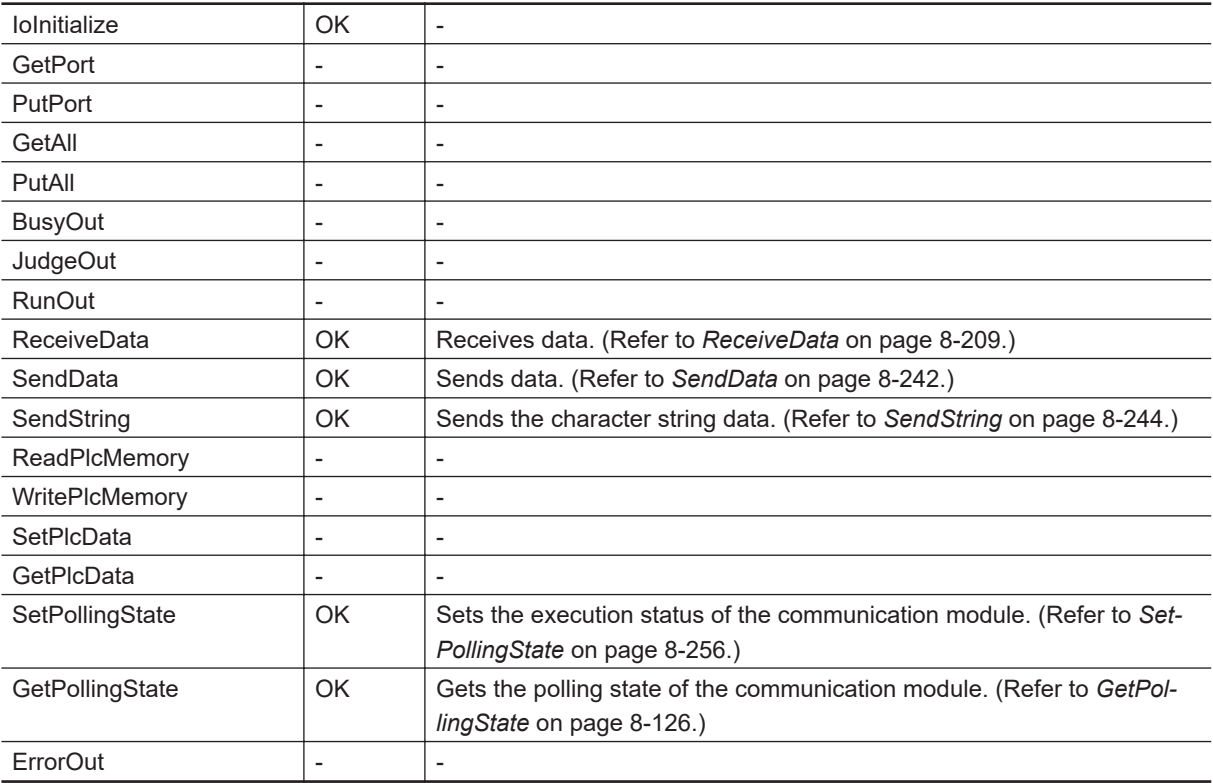

# **Example:**

Receive data using ReceiveData.

A parameter of ReceiveData, the parameter size are unnecessary.

```
Dim data&(256)
```

```
'Gets the five integer type data.
ReceiveData "SerialNormal", data&(), 4*5, size&
```
### Send data using SendData.

A parameter of SendData, the parameter size are unnecessary.

```
Dim data&(256)
```

```
'Outputs five integer type data.
SendData "SerialNormal", data&(), 4*5
```
# **SerialPlcLinkM**

Serial Interface PLC Link (MELSEC QnU/Q/QnAS) communication

### **IoModule identification name:**

SerialPlcLinkM

## **Overview:**

This is a module is for sending and receiving commands and data via the serial PLC Link interface.

### **System data:**

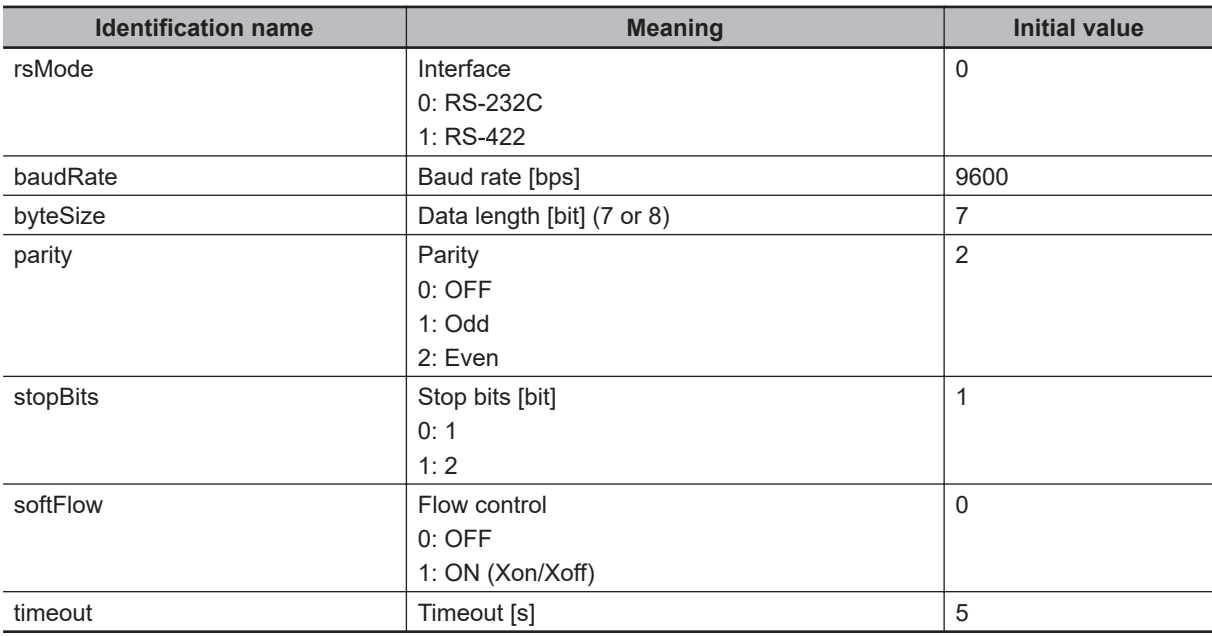

### **PLC Link data:**

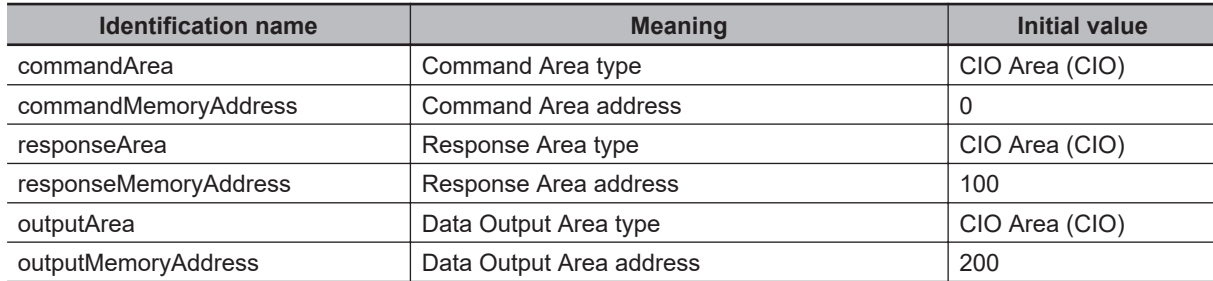

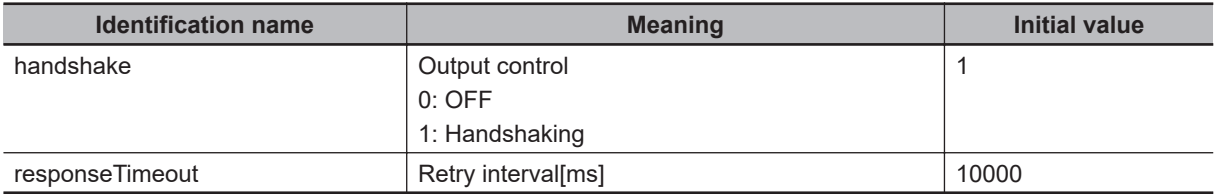

## **Area classification:**

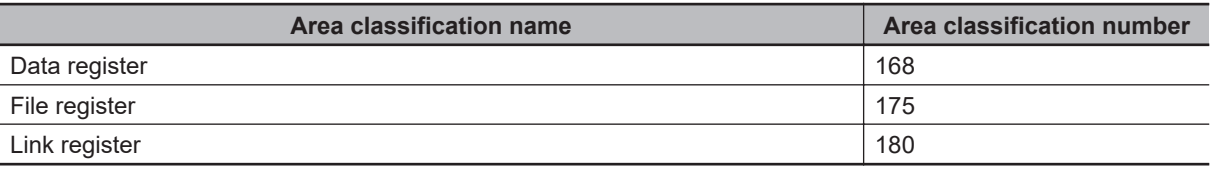

# **Supported functions:**

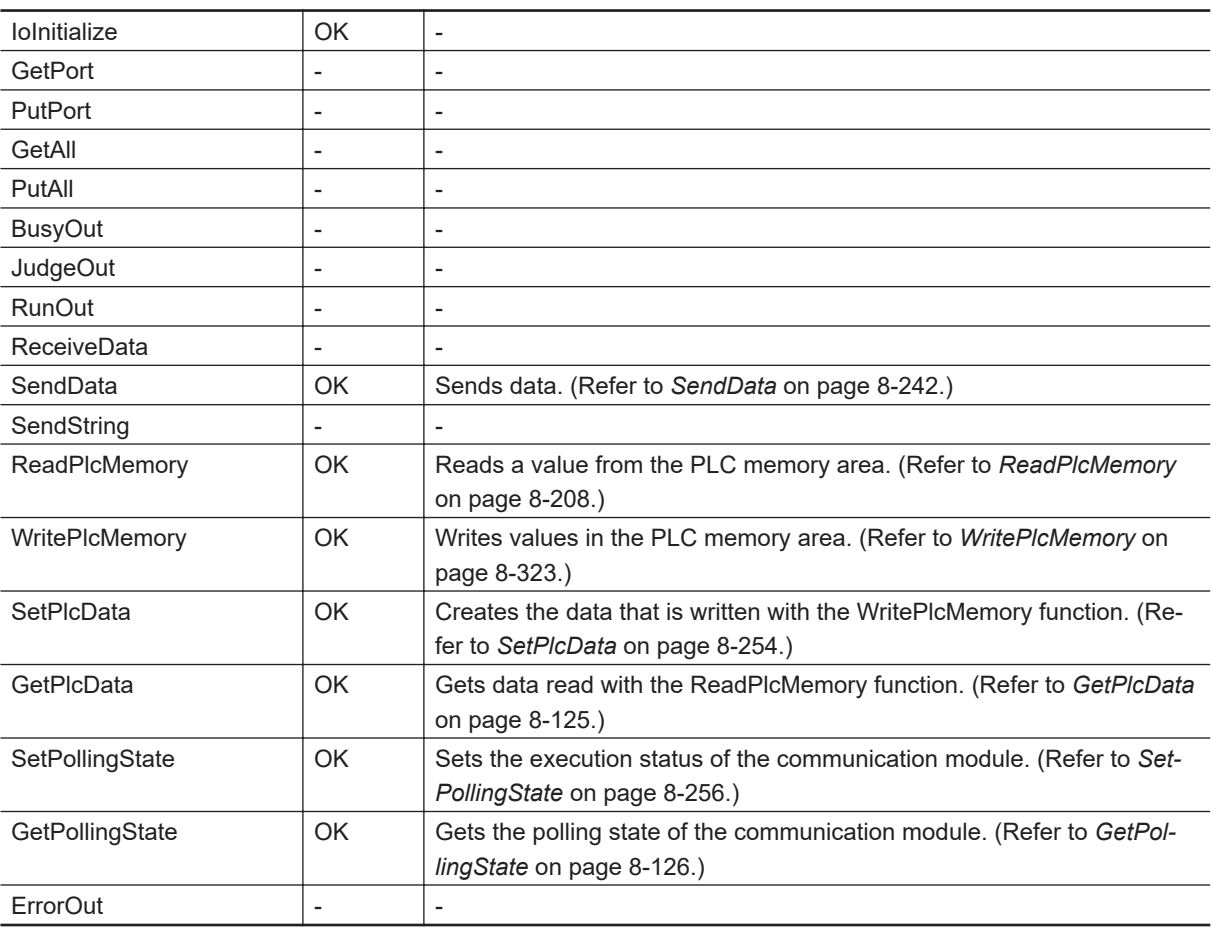

### **Example:**

Send data using SendData.

A parameter of SendData, the parameter size are unnecessary.

```
Dim data&(256)
```

```
'Outputs five integer type data.
SendData "SerialPlcLinkM", data&(), 4*5
```
# <span id="page-490-0"></span>**SerialPlcLink**

Serial Interface PLC Link (SYSMAC CS/CJ/CP/One) communication

# **IoModule identification name:**

**SerialPlcLink** 

## **Overview:**

This is a module is for sending and receiving commands and data via the serial PLC Link interface.

## **System data:**

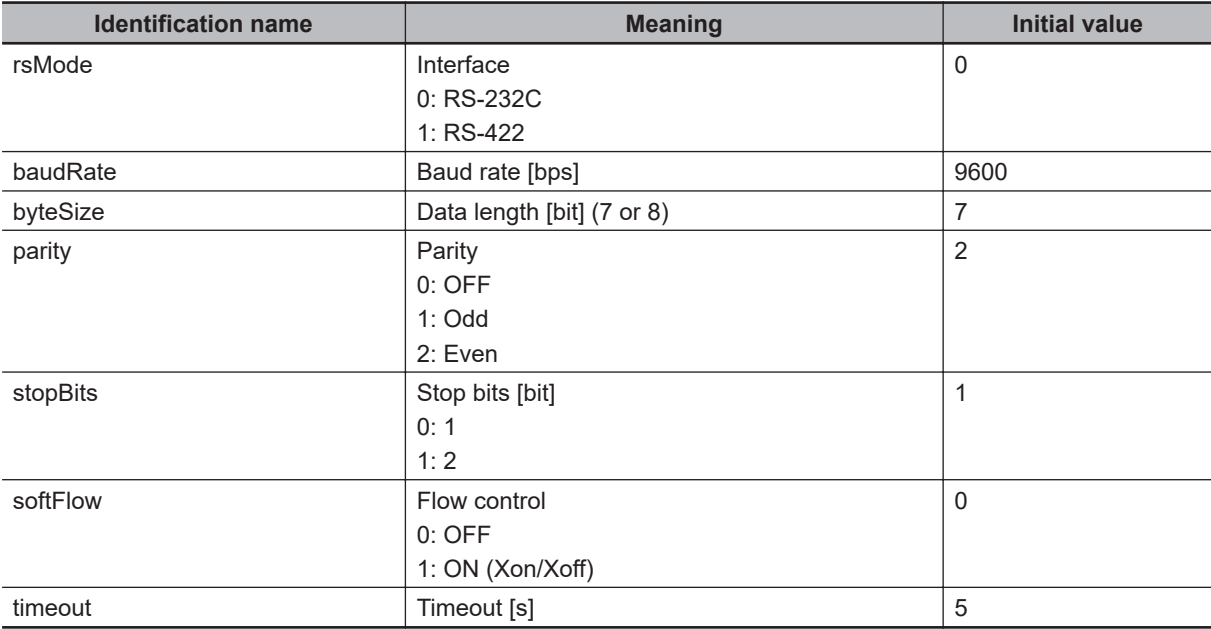

# **PLC Link data:**

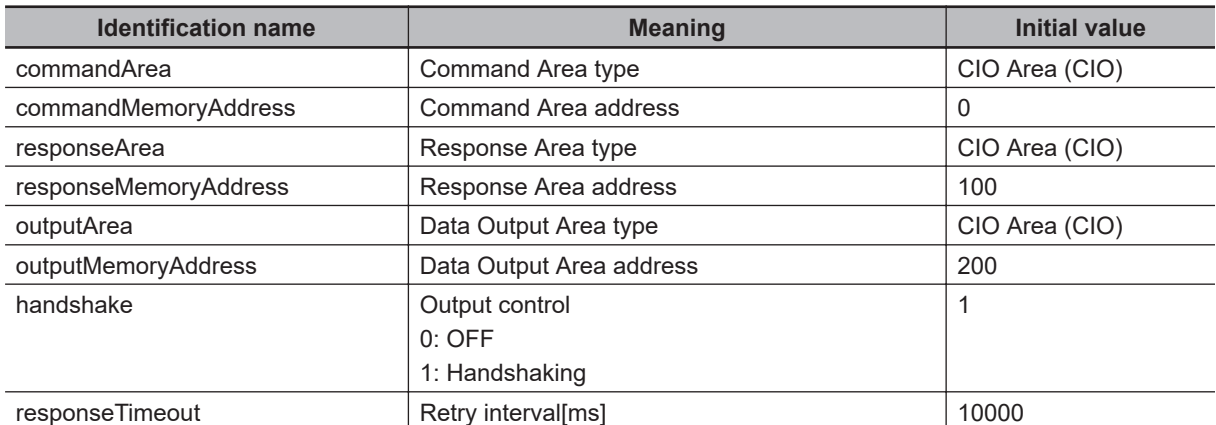

## **Area classification:**

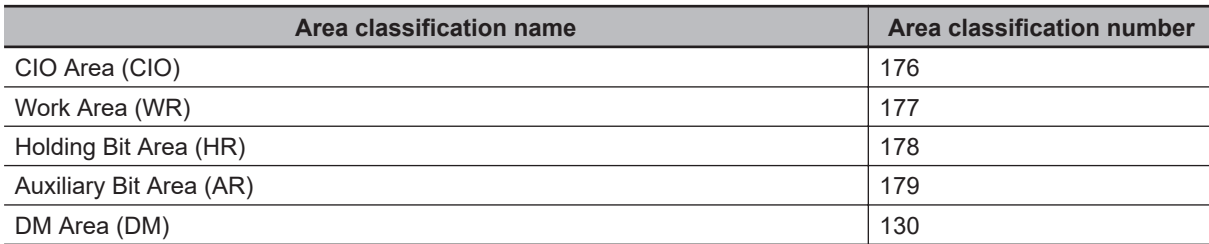

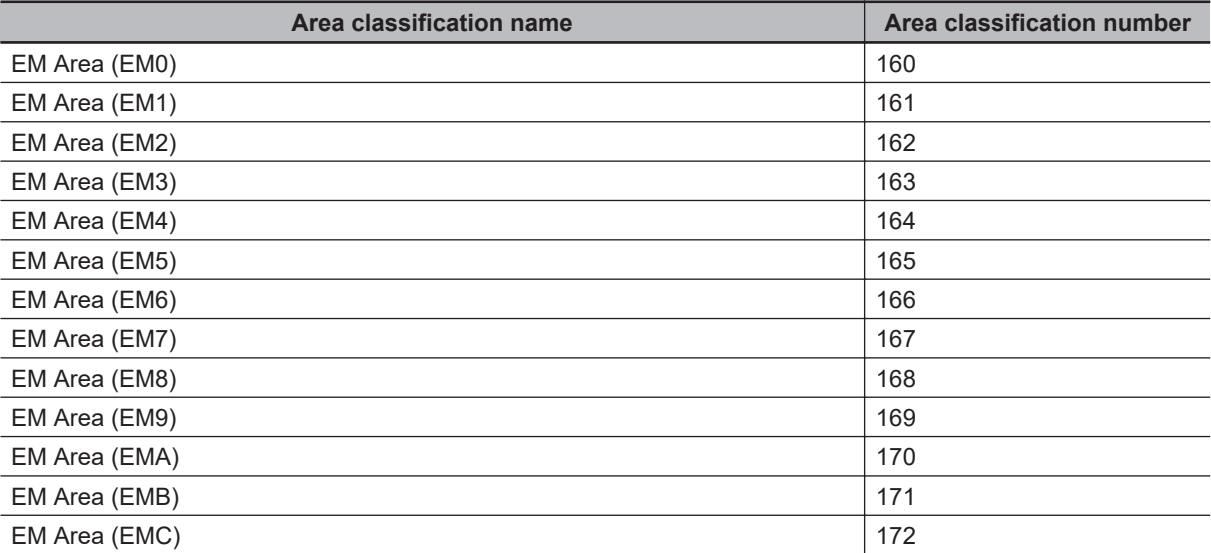

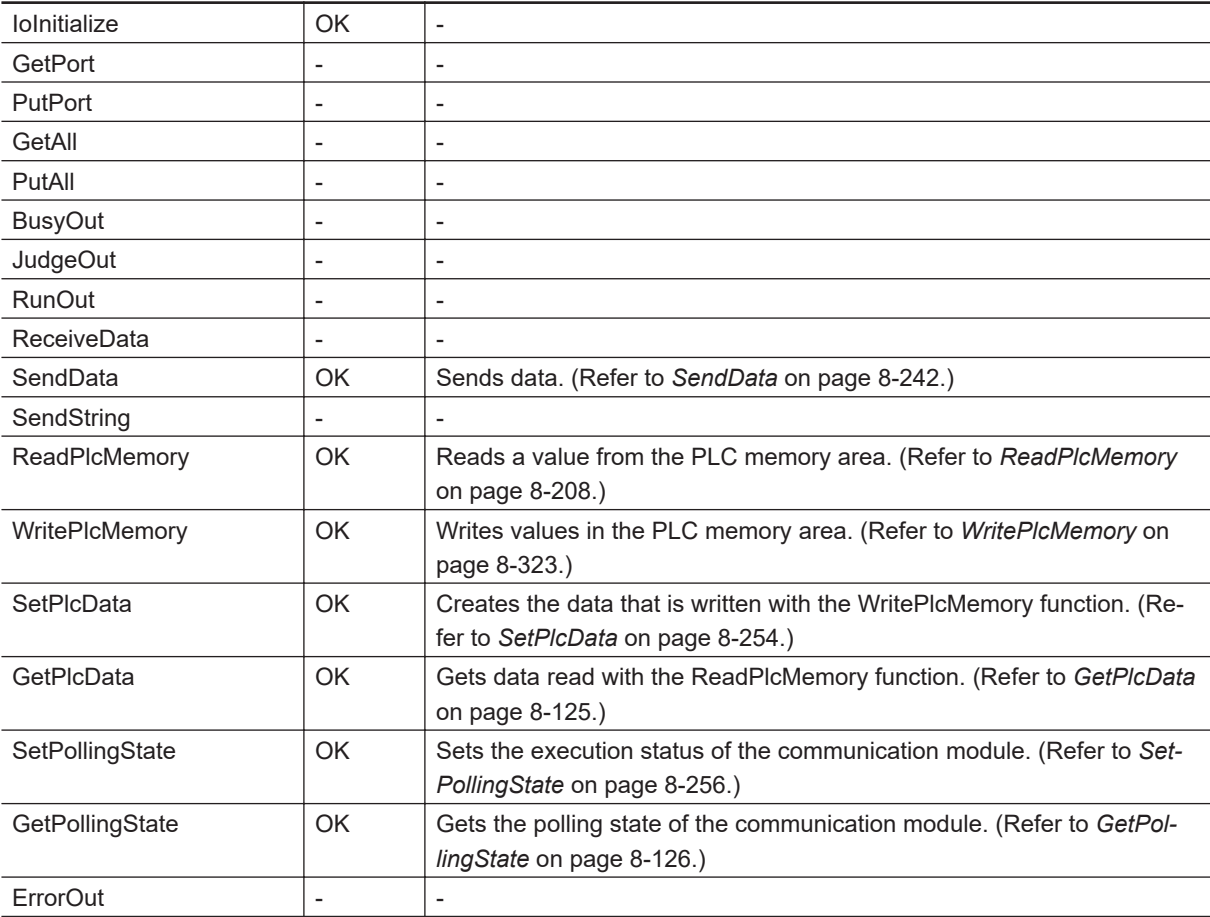

## **Example:**

Send data using SendData.

A parameter of SendData, the parameter size are unnecessary.

```
Dim data&(256)
```

```
'Outputs five integer type data.
SendData "SerialPlcLink", data&(), 4*5
```
<span id="page-492-0"></span>Gets 7ch data from 10ch of the DM area using ReadPlcMemory. Gets the data from readData() using GetPlcData.

```
Dim readData&(256)
Dim data3$(21)
'Gets the data from PLC.
ReadPlcMemory "SerialPlcLink", 130, 10, 7, readData&()
'Gets the data of the real number type.
GetPlcData "SerialPlcLink", readData&(), 0, 8, data1#
'Gets the data of the integer type.
GetPlcData "SerialPlcLink", readData&(), 8, 4, data2&
'Gets the data of the character type.
GetPlcData "SerialPlcLink", readData&(), 12, 5, data2&
```
Write in data for 7ch from 10ch of the DM area using WritePlcMemory. Set data to writeData() using SetPlcData.

```
Dim writeData&(256)
```

```
'Set the writeData (123.45) of the real number type.
SetPlcData "SerialPlcLink", writeData&(), 0, 8, 123.45
Set the writeData (20) of the integer type.
SetPlcData "SerialPlcLink", writeData&(), 32, 4, 20
'Set the writeData (OMRON) of the character type.
SetPlcData "SerialPlcLink", writeData&(), 36, 5, "OMRON"
```

```
'Write in data for 7ch from 10ch of the DM area.
WritePlcMemory "SerialPlcLink", 130, 10, 7, writeData&()
```
# **TcpClient**

TCP Client Normal communication

# **IoModule identification name:**

**TcpClient** 

### **Overview:**

This is a module is for sending and receiving commands and data by Ethernet TCP Client protocol.

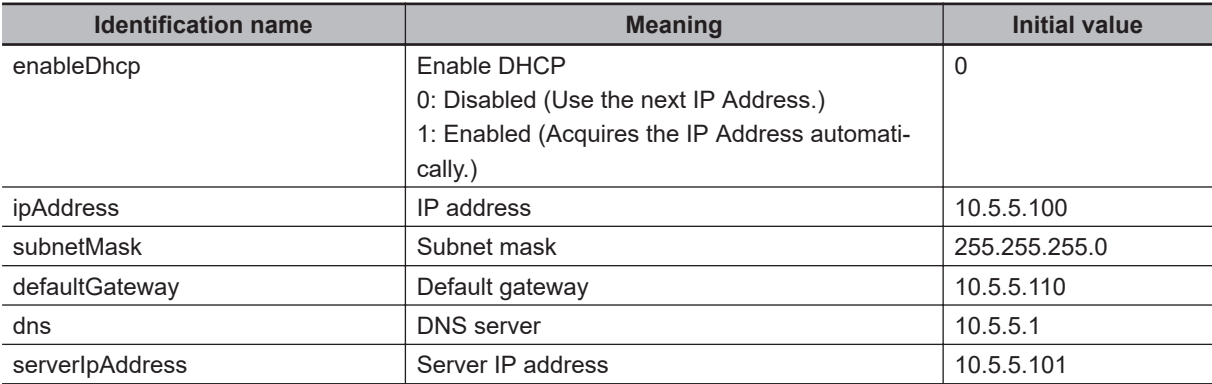

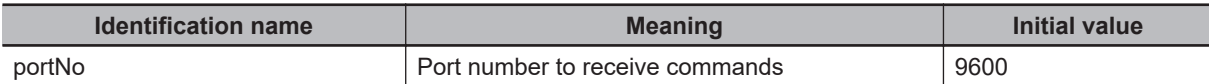

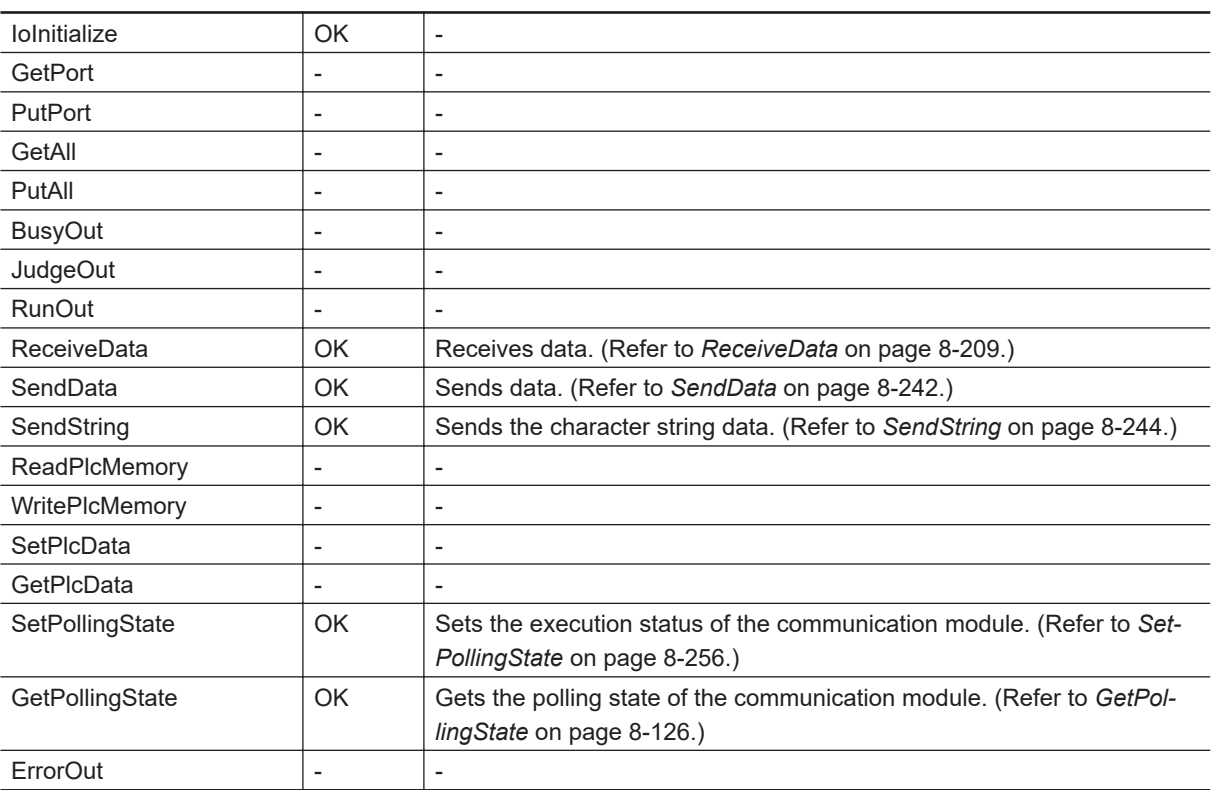

### **Example:**

Receive data using ReceiveData.

Set an IP address and parameter size (\*4 integer type domain) in a parameter to use an Ethernet.

```
Dim data&(256)
Dim ipaddr&(4)
'Set the IP address of the destination.
ipaddr&(0) = 10ipaddr&(1) = 1ipaddr&(2) = 1ipaddr&(3) = 101'Gets the five integer type data.
ReceiveData "TcpClient", data&(), 4*5, size&, ipaddr&(), 4*4
```
## Send data using SendData.

Set an IP address and parameter size (\*4 integer type domain) in a parameter to use an Ethernet.

```
Dim data&(256)
Dim ipaddr&(4)
'Set the IP address of the destination.
ipaddr&(0) = 10ipaddr&(1) = 1ipaddr&(2) = 1ipaddr&(3) = 101'Outputs five integer type data.
SendData "TcpClient", data&(), 4*5, ipaddr&(), 4*4
```
# **TcpNormal**

TCP Normal communication

## **IoModule identification name:**

**TcpNormal** 

### **Overview:**

This is a module is for sending and receiving commands and data by Ethernet TCP server.

### **System data:**

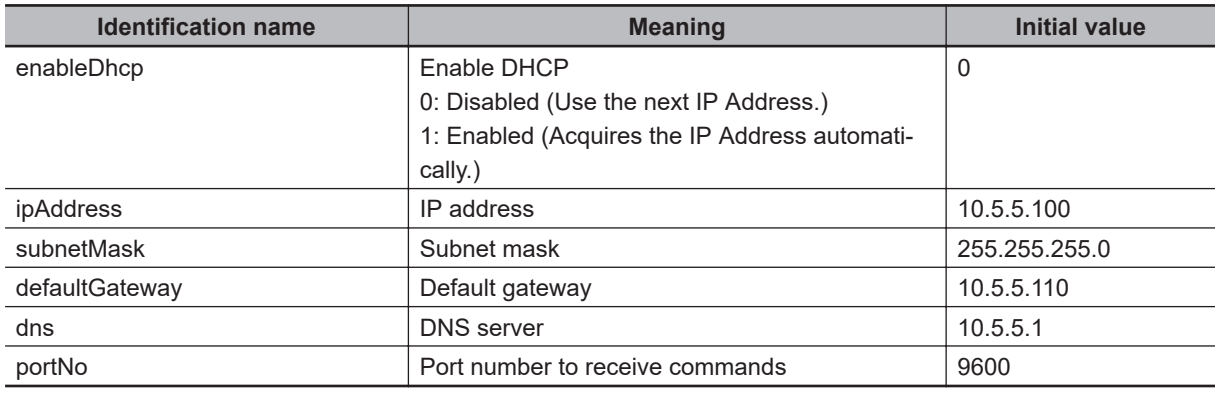

## **Supported functions:**

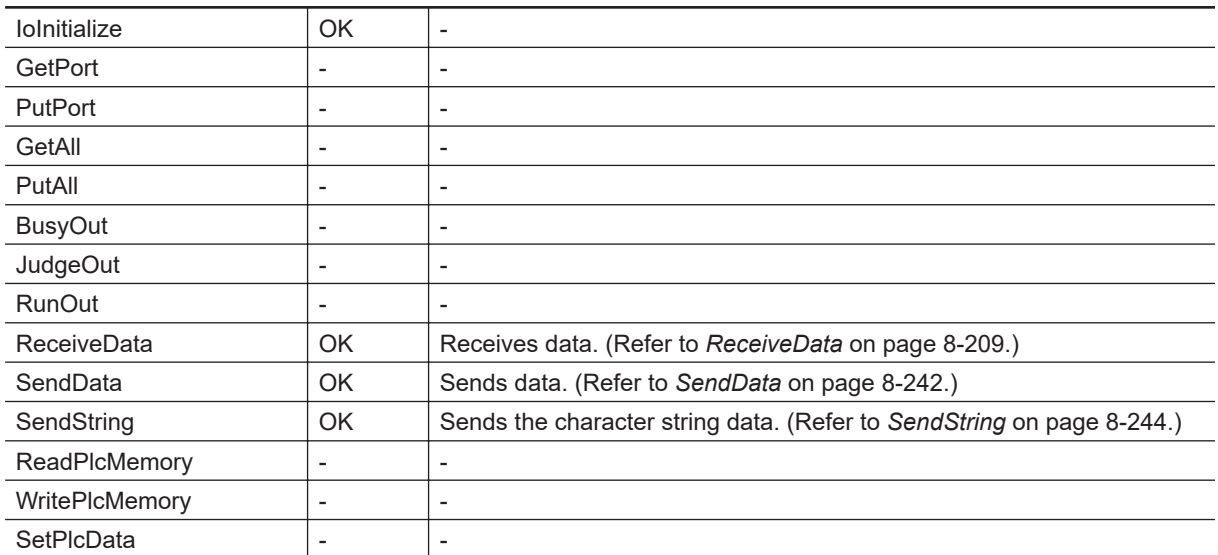

<span id="page-495-0"></span>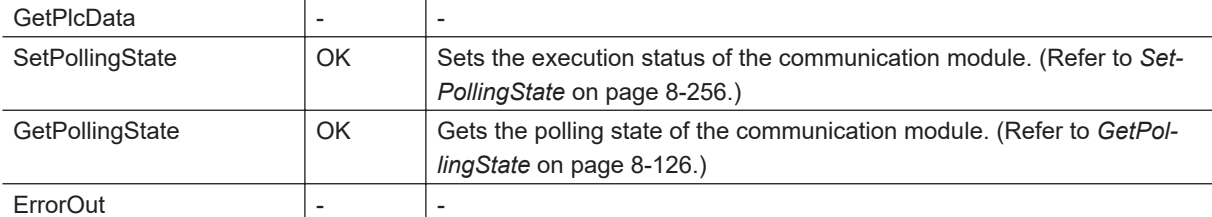

### **Example:**

Receive data using ReceiveData.

Set an IP address and parameter size (\*4 integer type domain) in a parameter to use an Ethernet.

```
Dim data&(256)
Dim ipaddr&(4)
'Set the IP address of the destination.
ipaddr&(0) = 10ipaddr&(1) = 1ipaddr&(2) = 1ipaddr&(3) = 101'Gets the five integer type data.
ReceiveData "TcpNormal", data&(), 4*5, size&, ipaddr&(), 4*4
```
### Send data using SendData.

Set an IP address and parameter size (\*4 integer type domain) in a parameter to use an Ethernet.

```
Dim data&(256)
Dim ipaddr&(4)
'Set the IP address of the destination.
ipaddr&(0) = 10ipaddr&(1) = 1ipaddr&(2) = 1ipaddr&(3) = 101'Outputs five integer type data.
SendData "TcpNormal", data&(), 4*5, ipaddr&(), 4*4
```
# **UdpNormal**

UDP Normal communication

#### **IoModule identification name:**

UdpNormal

UdpNormal2 (Fxxx series method)

#### **Overview:**

This is a module is for sending and receiving commands and data by Ethernet UDP protocol.

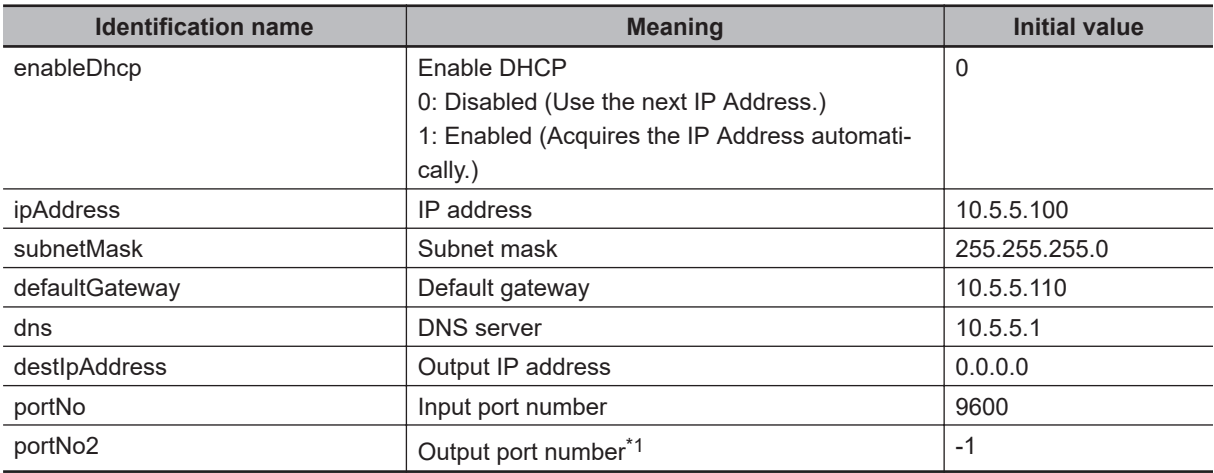

\*1. If the input port number and the output port number are the same setting, set the output port number to -1.

## **Supported functions:**

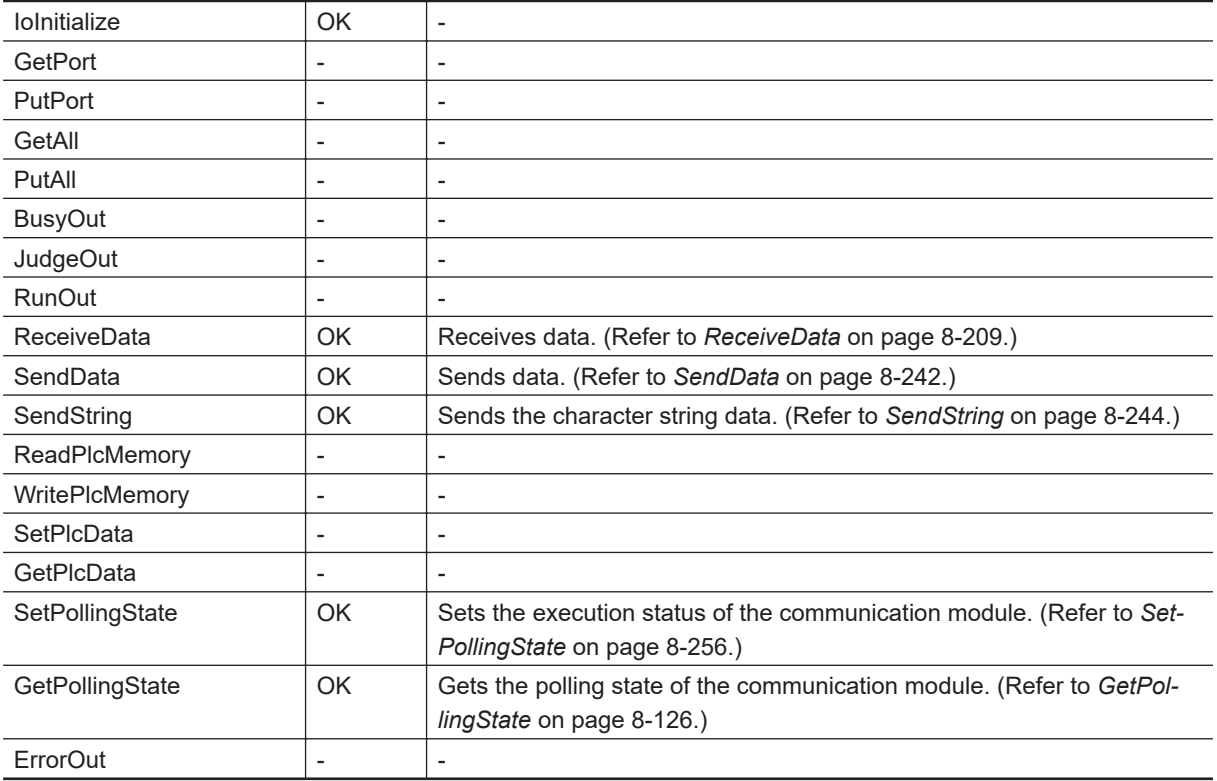

# **Example:**

Receive data using ReceiveData.

Set an IP address and parameter size (\*4 integer type domain) in a parameter to use an Ethernet.

```
Dim data&(256)
Dim ipaddr&(4)
'Set the IP address of the destination.
ipaddr&(0) = 10ipaddr&(1) = 1ipaddr&(2) = 1ipaddr&(3) = 101'Gets the five integer type data.
ReceiveData "UdpNormal", data&(), 4*5, size&, ipaddr&(), 4*4
```
### Send data using SendData.

Set an IP address and parameter size (\*4 integer type domain) in a parameter to use an Ethernet.

```
Dim data&(256)
Dim ipaddr&(4)
'Set the IP address of the destination.
ipaddr&(0) = 10ipaddr&(1) = 1ipaddr&(2) = 1ipaddr&(3) = 101'Outputs five integer type data.
SendData "UdpNormal", data&(), 4*5, ipaddr&(), 4*4
```
# **UdpPlcLinkM**

PLC Link (MELSEC QnU/Q/QnAS) (UDP)

### **IoModule identification name:**

UdpPlcLinkM

### **Overview:**

This is a module is for sending and receiving commands and data by Ethernet PLC Link protocol.

### **System data:**

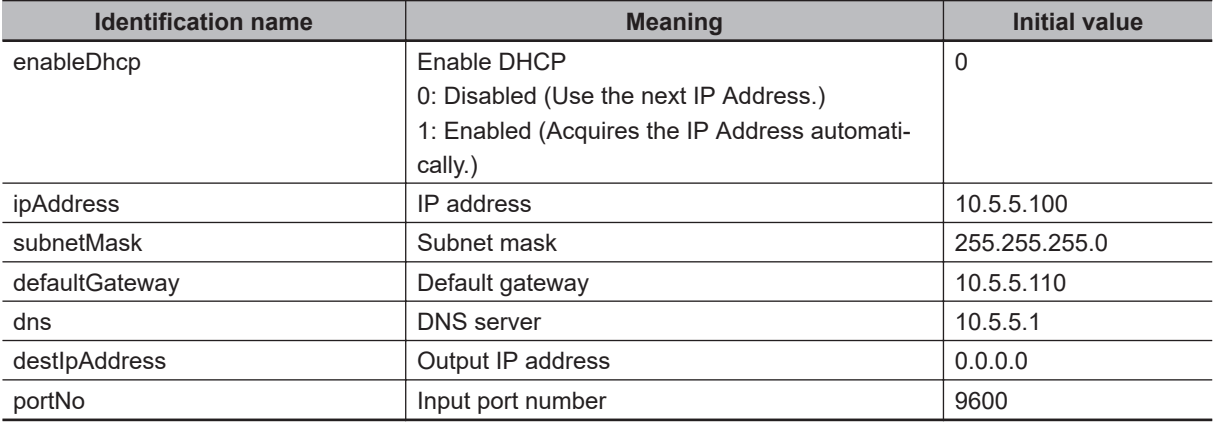

# **PLC Link data:**

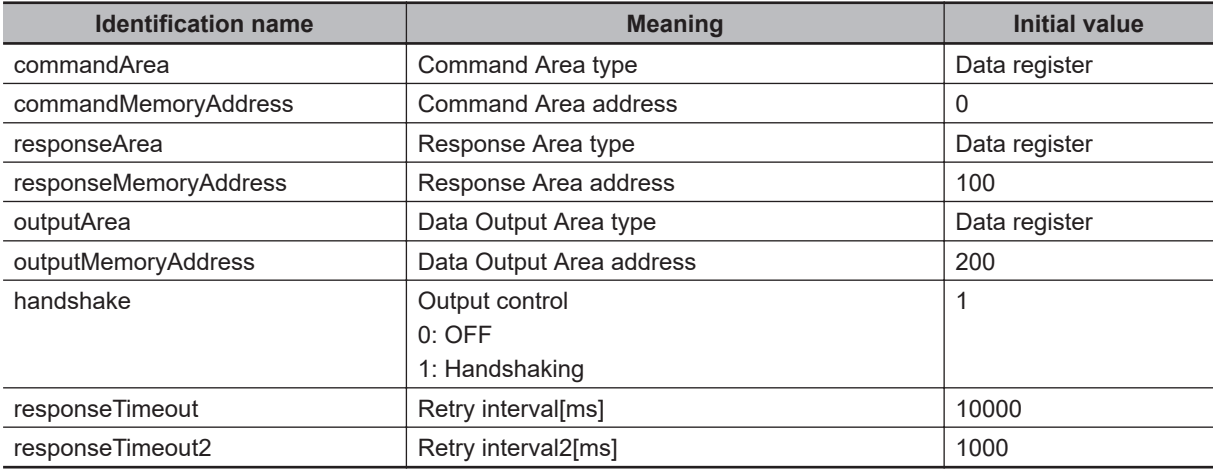

# **Area classification:**

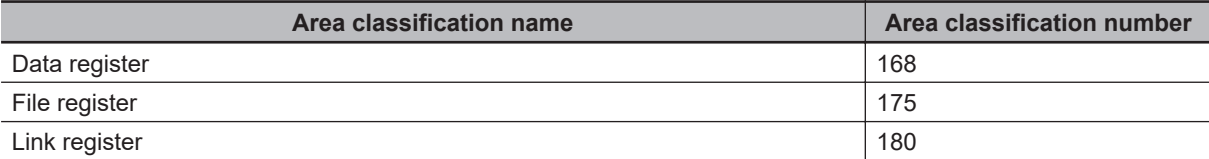

## **Supported functions:**

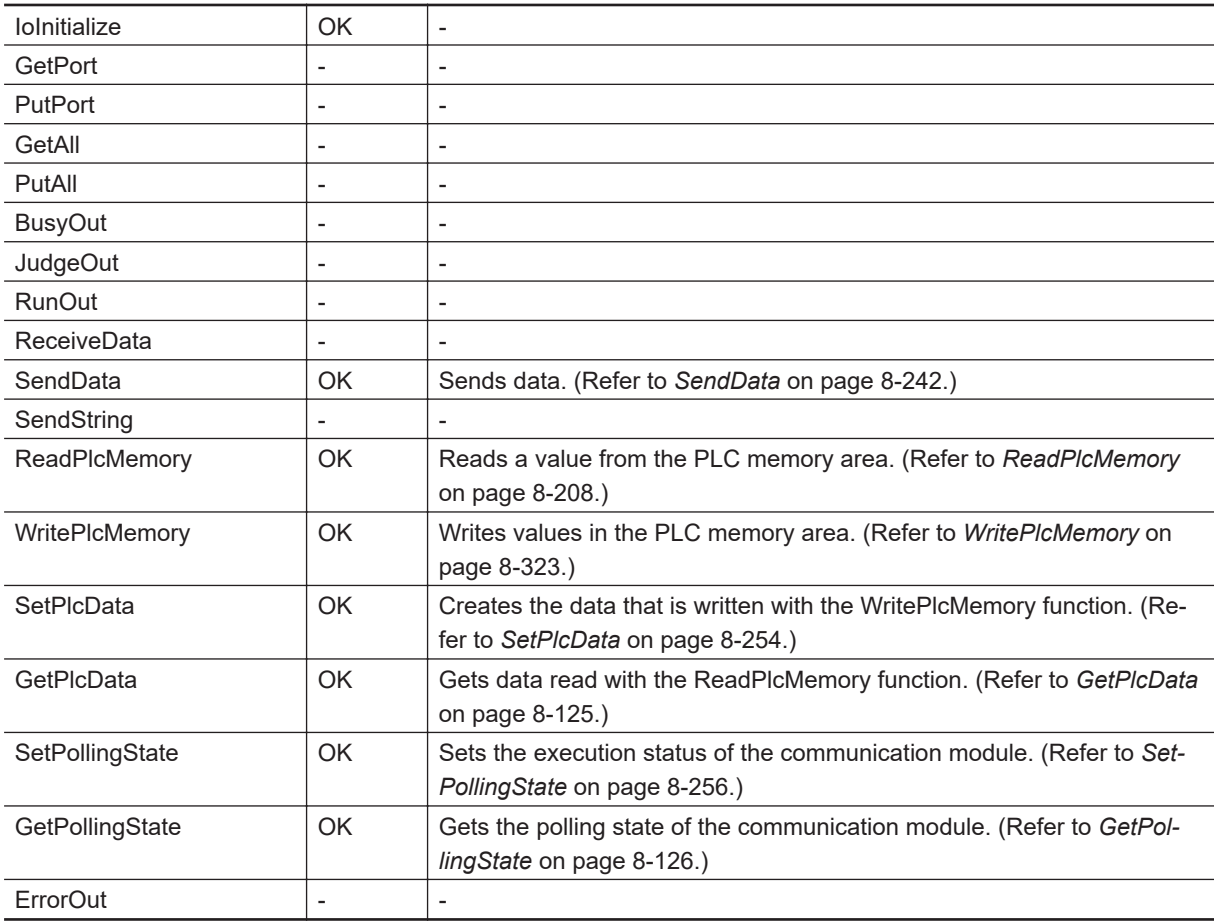

# **Example:**

Send data using SendData.

Set an IP address and parameter size (\*4 integer type domain) in a parameter to use an Ethernet.

```
Dim data&(256)
Dim ipaddr&(4)
'Set the IP address of the destination.
ipaddr&(0) = 10ipaddr&(1) = 1ipaddr&(2) = 1ipaddr&(3) = 101'Outputs five integer type data.
SendData "UdpPlcLinkM", data&(), 4*5, ipaddr&(), 4*4
```
Gets 7ch data from 10ch of the Data register area using ReadPlcMemory. Gets the data from readData() using GetPlcData.

```
Dim readData&(256)
Dim data3$(21)
'Gets the data from PLC.
ReadPlcMemory "UdpPlcLinkM", 176, 10, 7, readData&()
'Gets the data of the real number type.
GetPlcData "UdpPlcLinkM", readData&(), 0, 8, data1#
'Gets the data of the integer type.
GetPlcData "UdpPlcLinkM", readData&(), 8, 4, data2&
'Gets the data of the character type.
GetPlcData "UdpPlcLinkM", readData&(), 12, 5, data2&
```
Write in data for 7ch from 10ch of the Data register area using WritePlcMemory. Set data to writeData() using SetPlcData.

Dim writeData&(256)

```
'Set the writeData (123.45) of the real number type.
SetPlcData "UdpPlcLinkM", writeData&(), 0, 8, 123.45
Set the writeData (20) of the integer type.
SetPlcData "UdpPlcLinkM", writeData&(), 32, 4, 20
'Set the writeData (OMRON) of the character type.
SetPlcData "UdpPlcLinkM", writeData&(), 36, 5, "OMRON"
'Write in data for 7ch from 10ch of the Data register area.
```
WritePlcMemory "UdpPlcLinkM", 168, 10, 7, writeData&()

# **UdpPlcLinkY**

PLC Link (JEPMC MP) communication

**IoModule identification name: UdpPlcLinkY** 

#### **Overview:**

This is a module is for sending and receiving commands and data by Ethernet PLC Link protocol.

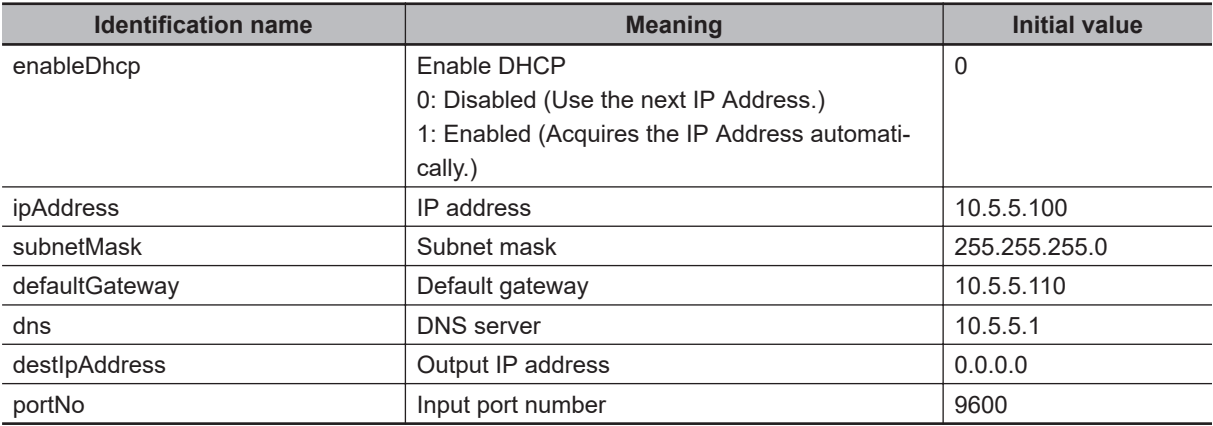

# **PLC Link data:**

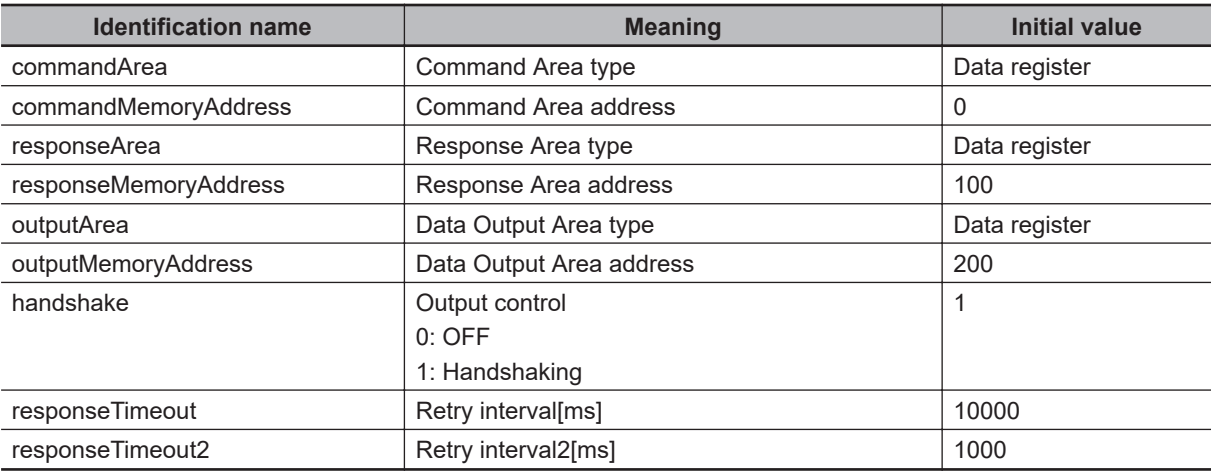

### **Area classification:**

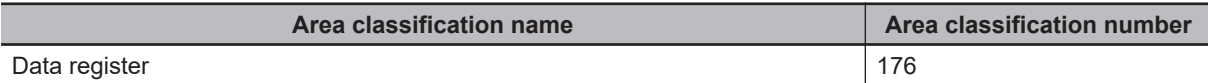

# **Supported functions:**

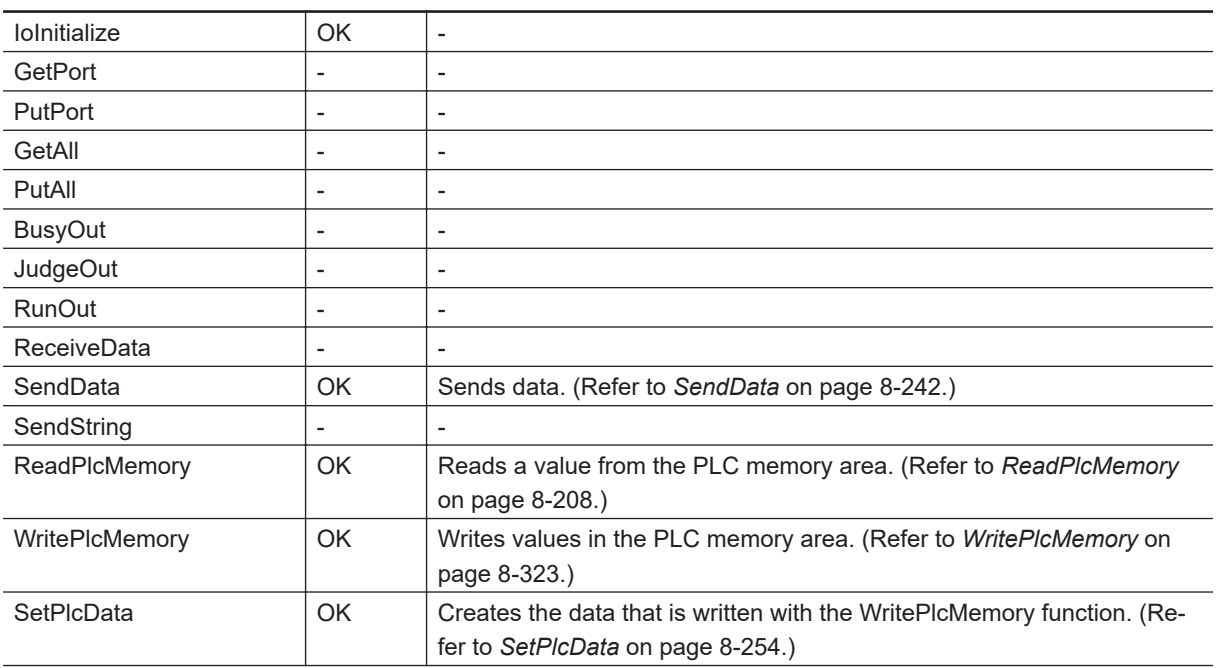

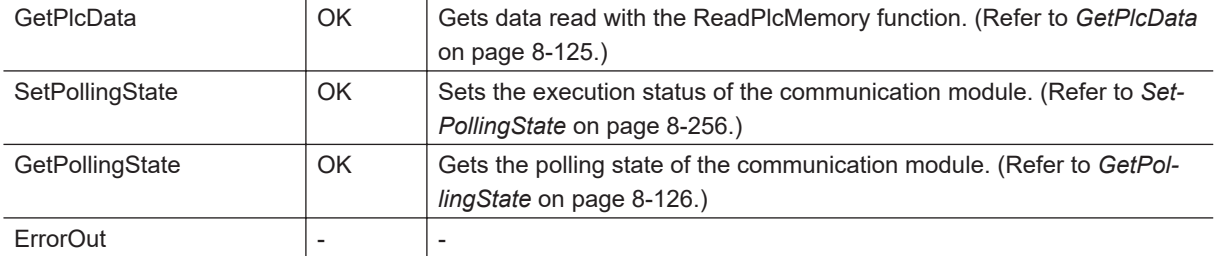

# **Example:**

Send data using SendData.

Set an IP address and parameter size (\*4 integer type domain) in a parameter to use an Ethernet.

```
Dim data&(256)
Dim ipaddr&(4)
'Set the IP address of the destination.
ipaddr&(0) = 10ipaddr&(1) = 1ipaddr&(2) = 1ipaddr&(3) = 101'Outputs five integer type data.
SendData "UdpPlcLinkY", data&(), 4*5, ipaddr&(), 4*4
```
Gets 7ch data from 10ch of the Data register area using ReadPlcMemory. Gets the data from readData() using GetPlcData.

```
Dim readData&(256)
Dim data3$(21)
'Gets the data from PLC.
ReadPlcMemory "UdpPlcLinkY", 168, 10, 7, readData&()
'Gets the data of the real number type.
GetPlcData "UdpPlcLinkY", readData&(), 0, 8, data1#
'Gets the data of the integer type.
GetPlcData "UdpPlcLinkY", readData&(), 8, 4, data2&
'Gets the data of the character type.
GetPlcData "UdpPlcLinkY", readData&(), 12, 5, data2&
```
Write in data for 7ch from 10ch of the Data register area using WritePlcMemory. Set data to writeData() using SetPlcData.

Dim writeData&(256)

```
'Set the writeData (123.45) of the real number type.
SetPlcData "UdpPlcLinkY", writeData&(), 0, 8, 123.45
Set the writeData (20) of the integer type.
SetPlcData "UdpPlcLinkY", writeData&(), 32, 4, 20
'Set the writeData (OMRON) of the character type.
SetPlcData "UdpPlcLinkY", writeData&(), 36, 5, "OMRON"
'Write in data for 7ch from 10ch of the Data register area.
WritePlcMemory "UdpPlcLinkY", 176, 10, 7, writeData&()
```
# <span id="page-502-0"></span>**UdpPlcLink**

PLC Link (SYSMAC CS/CJ/CP/One) (UDP)

# **IoModule identification name:**

UdpPlcLink

## **Overview:**

This is a module is for sending and receiving commands and data by Ethernet PLC Link protocol.

# **System data:**

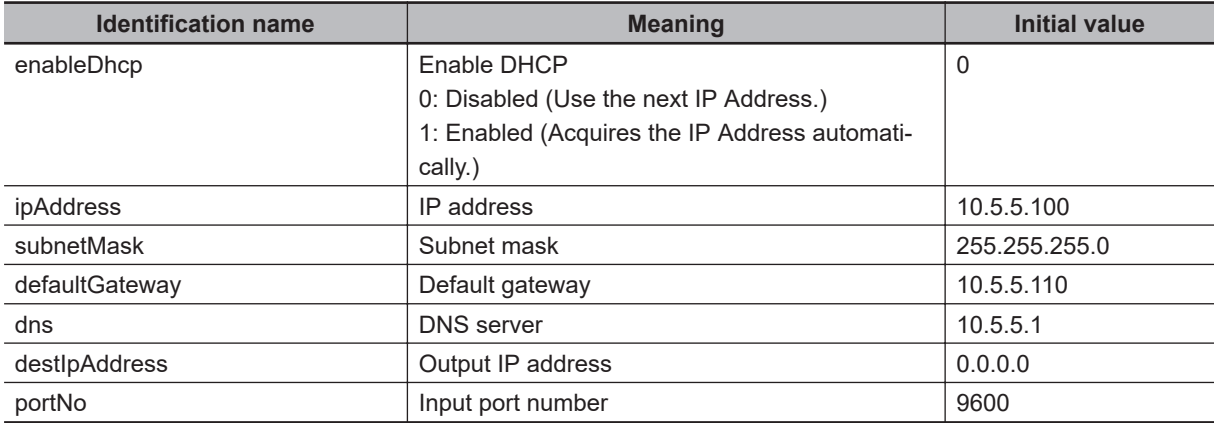

# **PLC Link data:**

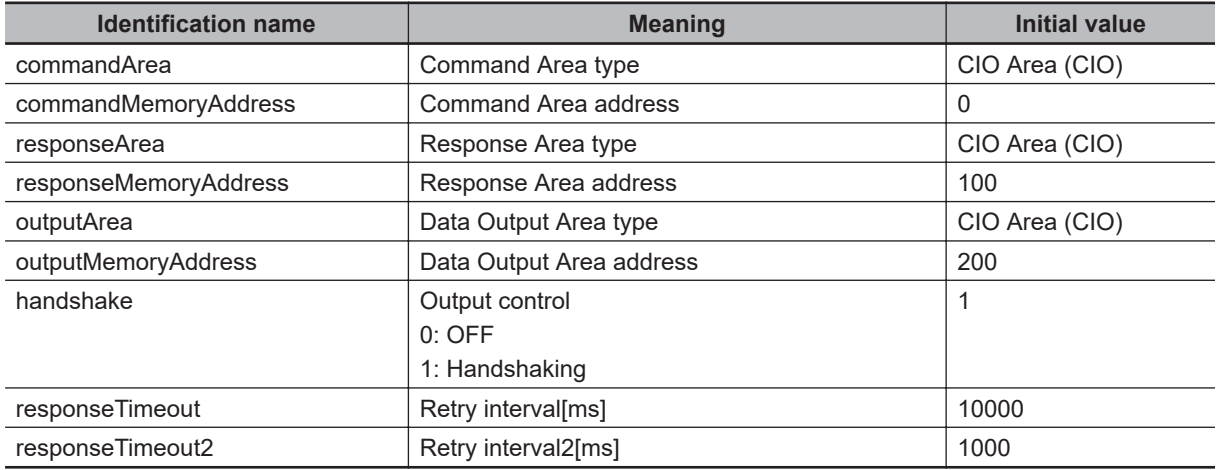

## **Area classification:**

![](_page_502_Picture_261.jpeg)

![](_page_503_Picture_204.jpeg)

![](_page_503_Picture_205.jpeg)

# **Example:**

Send data using SendData.

Set an IP address and parameter size (\*4 integer type domain) in a parameter to use an Ethernet.
```
Dim data&(256)
Dim ipaddr&(4)
'Set the IP address of the destination.
ipaddr&(0) = 10ipaddr&(1) = 1ipaddr&(2) = 1ipaddr&(3) = 101'Outputs five integer type data.
SendData "UdpPlcLink", data&(), 4*5, ipaddr&(), 4*4
```
Gets 7ch data from 10ch of the DM area using ReadPlcMemory. Gets the data from readData() using GetPlcData.

```
Dim readData&(256)
Dim data3$(21)
'Gets the data from PLC.
ReadPlcMemory "UdpPlcLink", 130, 10, 7, readData&()
'Gets the data of the real number type.
GetPlcData "UdpPlcLink", readData&(), 0, 8, data1#
'Gets the data of the integer type.
GetPlcData "UdpPlcLink", readData&(), 8, 4, data2&
''Gets the data of the character type.
GetPlcData "UdpPlcLink", readData&(), 12, 5, data2&
```
Write in data for 7ch from 10ch of the DM area using WritePlcMemory. Set data to writeData() using SetPlcData.

Dim writeData&(256)

```
'Set the writeData (123.45) of the real number type.
SetPlcData "UdpPlcLink", writeData&(), 0, 8, 123.45
Set the writeData (20) of the integer type.
SetPlcData "UdpPlcLink", writeData&(), 32, 4, 20
'Set the writeData (OMRON) of the character type.
SetPlcData "UdpPlcLink", writeData&(), 36, 5, "OMRON"
```
'Write in data for 7ch from 10ch of the DM area. WritePlcMemory "UdpPlcLink", 130, 10, 7, writeData&()

# **TcpPlcLinkM**

PLC Link (MELSEC QnU/Q/QnAS) (TCP)

#### **IoModule identification name:**

**TcpPlcLinkM** 

#### **Overview:**

This is a module is for sending and receiving commands and data by Ethernet PLC Link protocol.

#### **System data:**

**9**

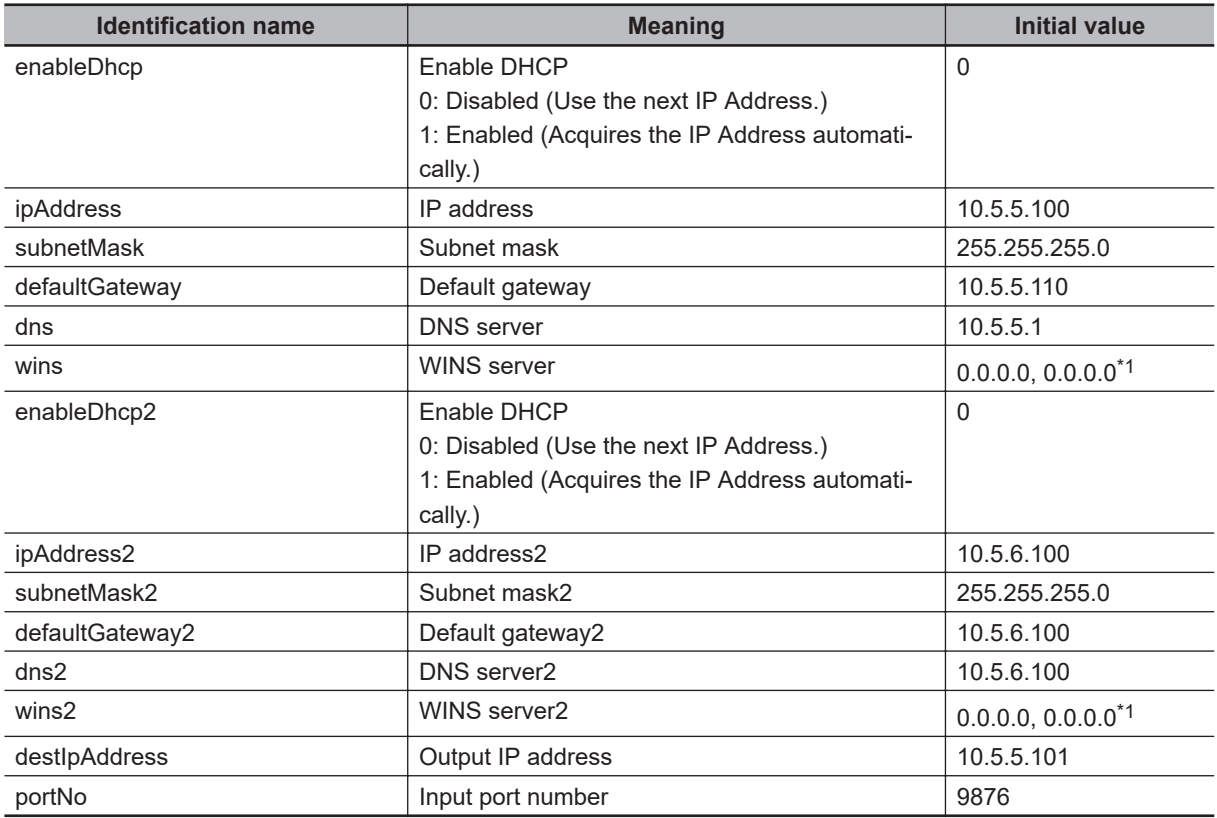

\*1. This value is displayed *0.0.0.0* on the **Communication** setting window of **System Settings** in **Tool**, it means an empty data.

#### **PLC Link data:**

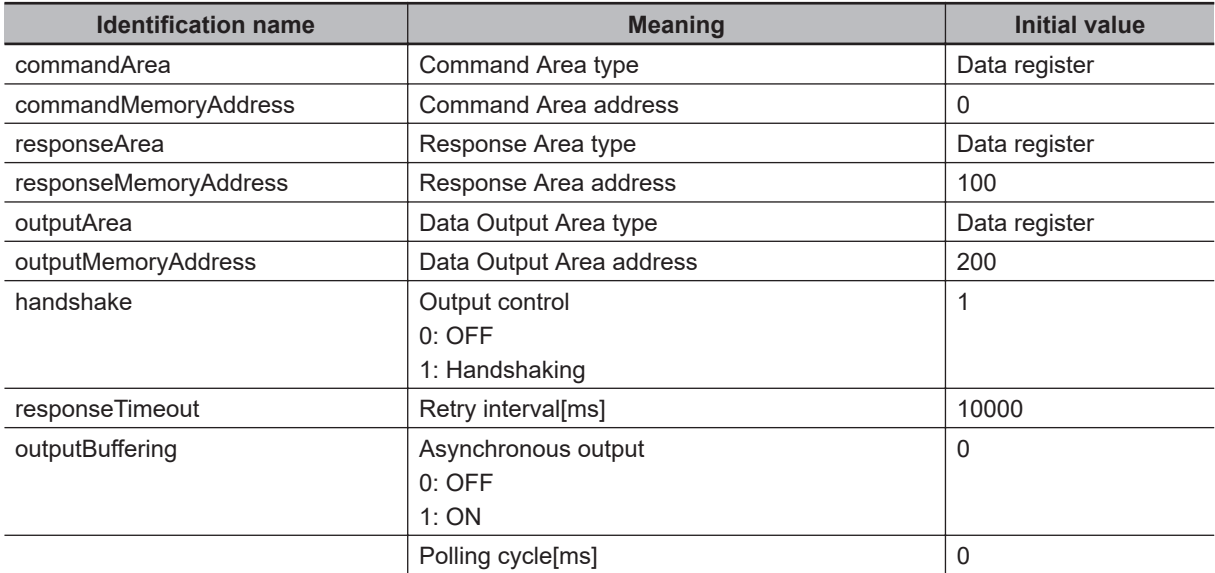

#### **Area classification:**

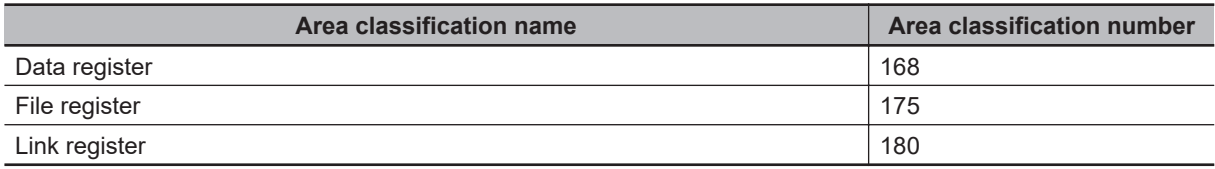

#### **Supported functions:**

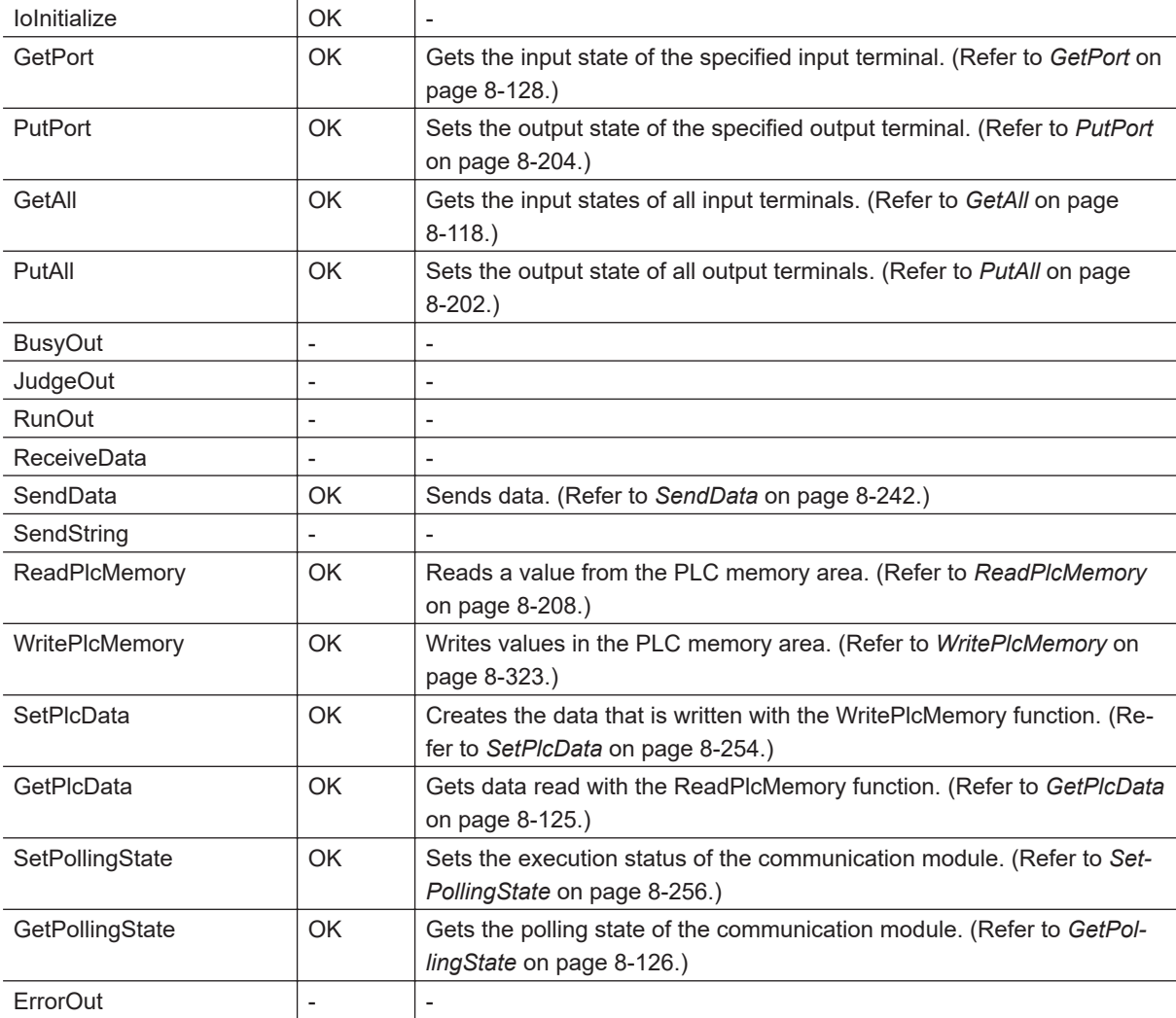

#### **Example:**

#### Send data using SendData.

Set an IP address and parameter size (\*4 integer type domain) in a parameter to use an Ethernet.

```
Dim data&(256)
Dim ipaddr&(4)
'Set the IP address of the destination.
ipaddr&(0) = 10ipaddr&(1) = 1ipaddr&(2) = 1ipaddr&(3) = 101'Outputs five integer type data.
SendData "TcpPlcLinkM", data&(), 4*5, ipaddr&(), 4*4
```
Gets 7ch data from 10ch of the Data register area using ReadPlcMemory. Gets the data from readData() using GetPlcData.

**9**

```
Dim readData&(256)
Dim data3$
'Gets the data from PLC.
ReadPlcMemory "TcpPlcLinkM", 168, 10, 7, readData&()
'Gets the data of the real number type.
GetPlcData "TcpPlcLinkM", readData&(), 0, 8, data1#
'Gets the data of the integer type.
GetPlcData "TcpPlcLinkM", readData&(), 8, 4, data2&
'Gets the data of the character type.
GetPlcData "TcpPlcLinkM", readData&(), 12, 5, data3$
```
Write in data for 7ch from 10ch of the Data register area using WritePlcMemory. Set data to writeData() using SetPlcData.

```
Dim writeData&(256)
```

```
'Set the writeData (123.45) of the real number type.
SetPlcData "TcpPlcLinkM", writeData&(), 0, 8, 123.45
Set the writeData (20) of the integer type.
SetPlcData "TcpPlcLinkM", writeData&(), 32, 4, 20
'Set the writeData (OMRON) of the character type.
SetPlcData "TcpPlcLinkM", writeData&(), 36, 5, "OMRON"
```
'Write in data for 7ch from 10ch of the Data register area. WritePlcMemory "TcpPlcLinkM", 168, 10, 7, writeData&()

# **TcpPlcLink**

#### PLC Link (SYSMAC CS/CJ/CP/One) (TCP)

#### **IoModule identification name:**

**TcpPlcLink** 

#### **Overview:**

This is a module is for sending and receiving commands and data by Ethernet PLC Link protocol.

#### **System data:**

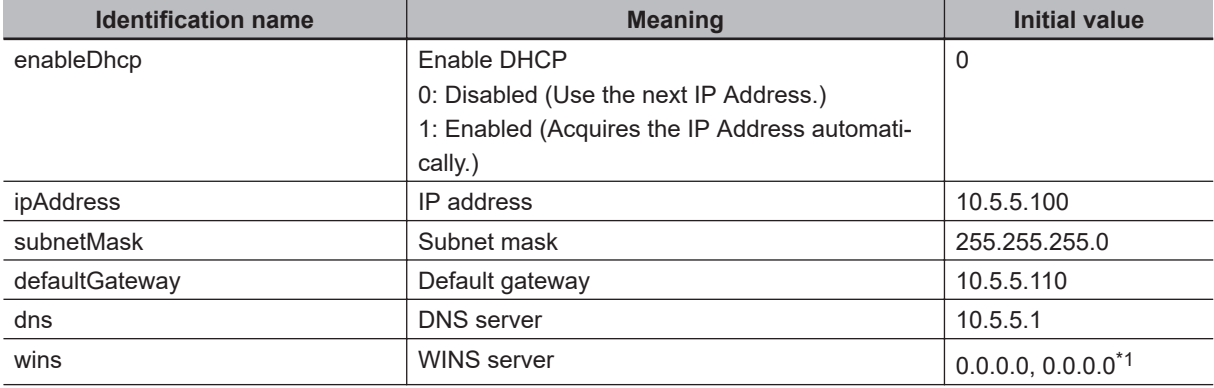

<span id="page-508-0"></span>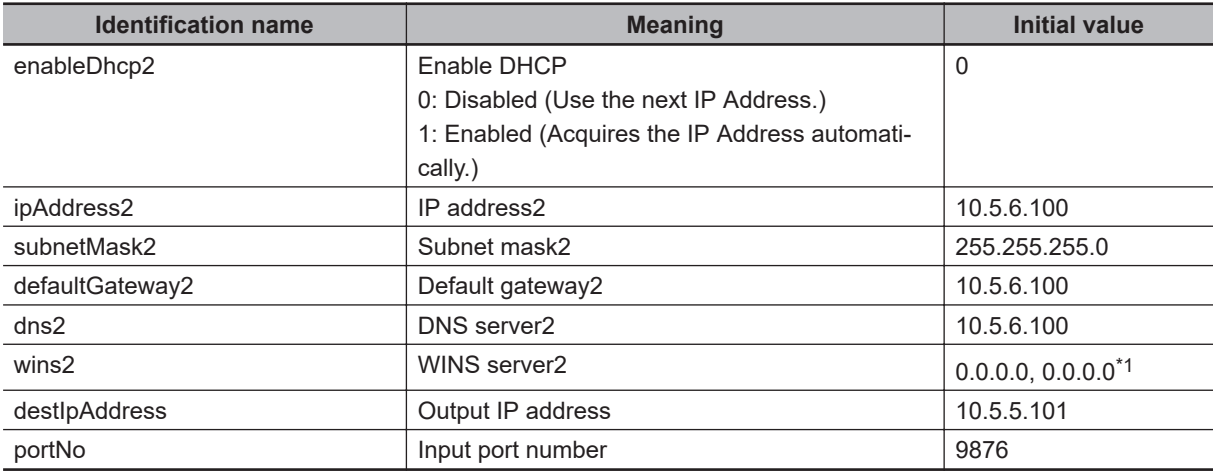

\*1. This value is displayed *0.0.0.0* on the **Communication** setting window of **System Settings** in **Tool**, it means an empty data.

#### **PLC Link data:**

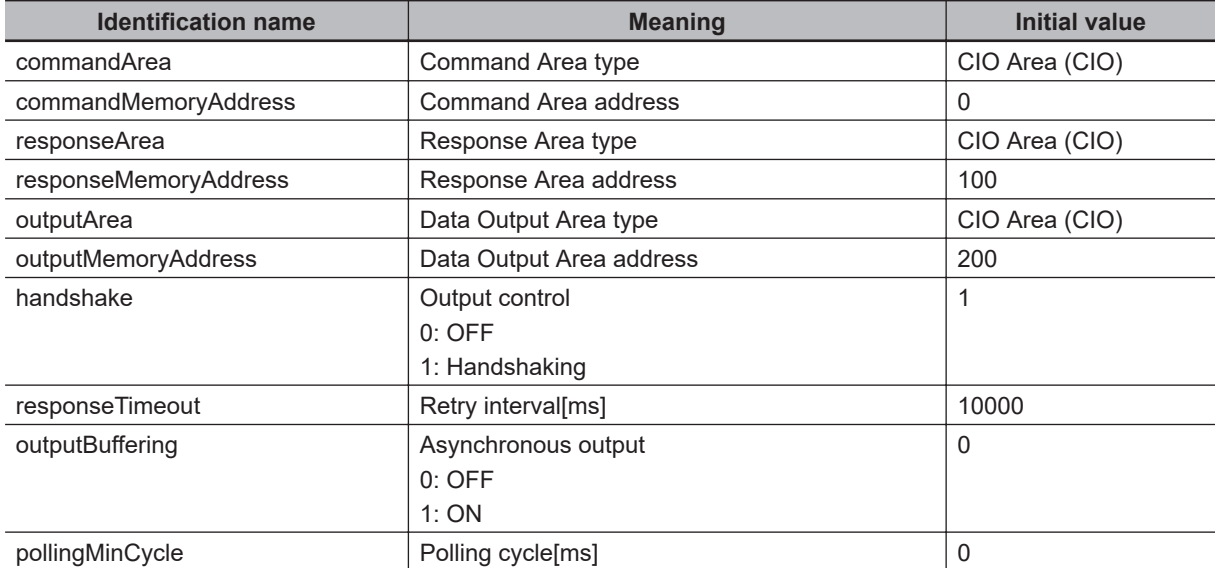

#### **Area classification:**

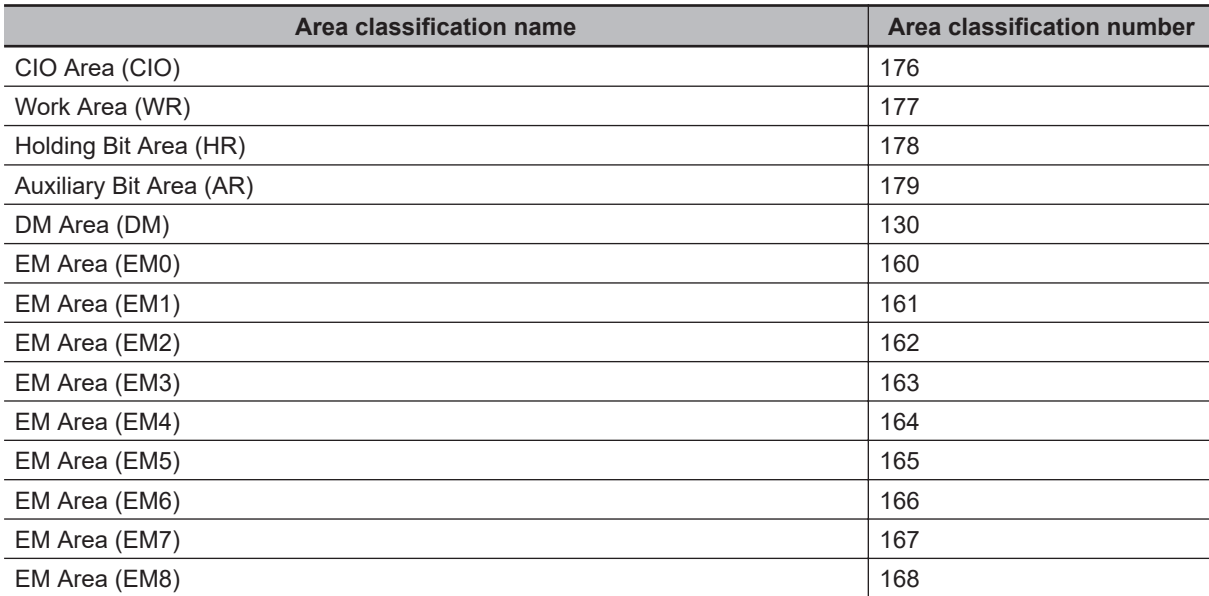

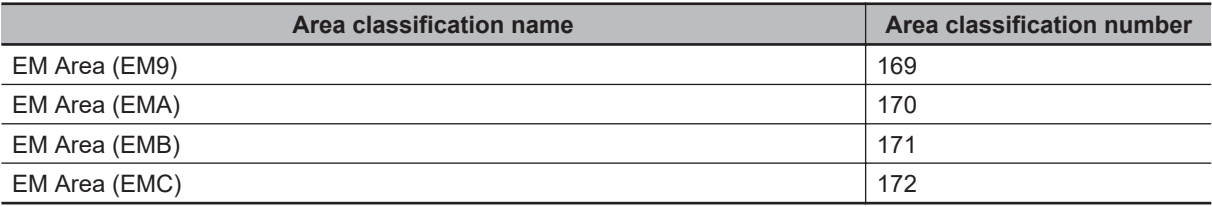

#### **Supported functions:**

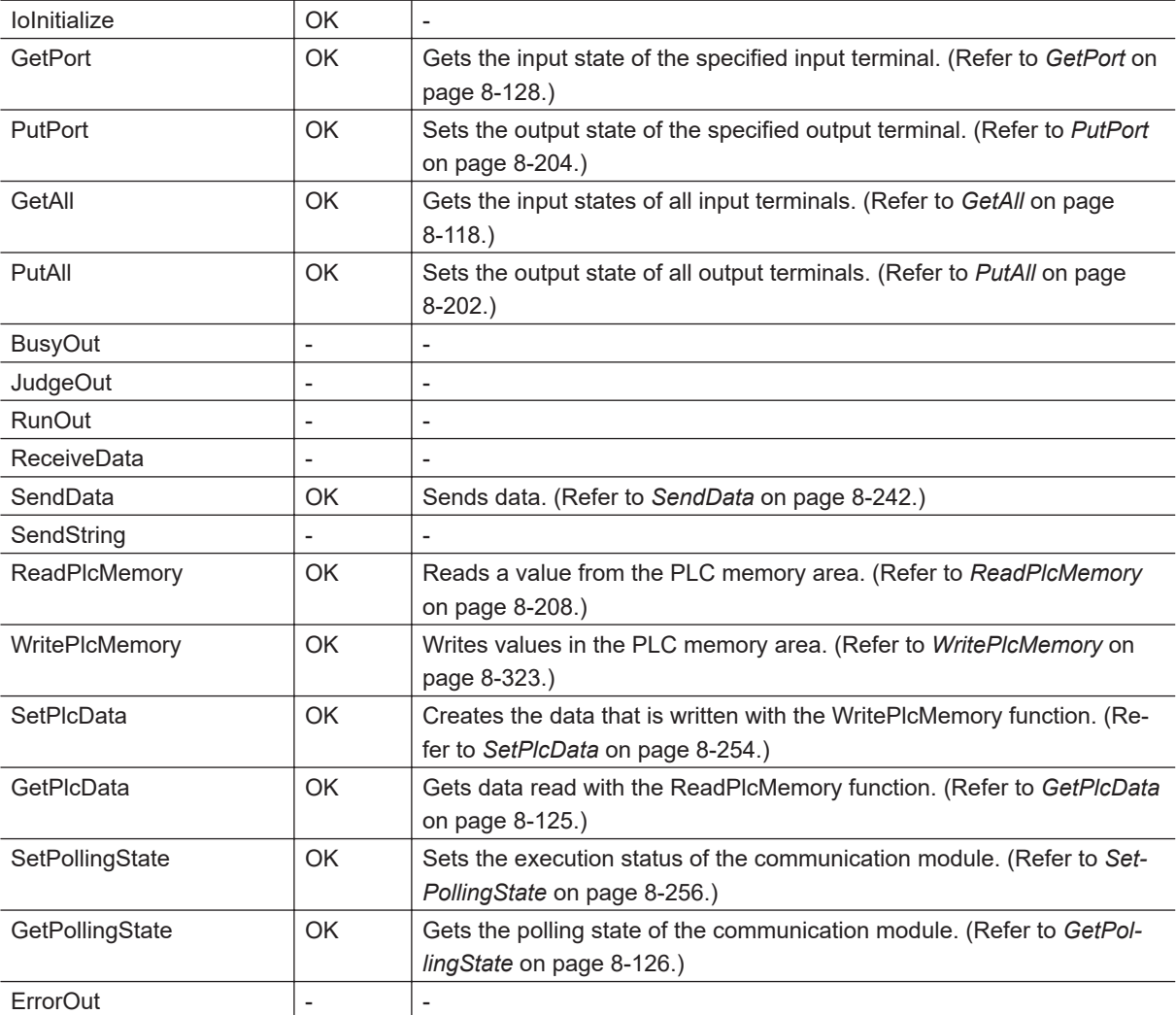

#### **Example:**

Send data using SendData.

Set an IP address and parameter size (\*4 integer type domain) in a parameter to use an Ethernet.

```
Dim data&(256)
Dim ipaddr&(4)
'Set the IP address of the destination.
ipaddr&(0) = 10ipaddr&(1) = 1ipaddr&(2) = 1ipaddr&(3) = 101'Outputs five integer type data.
SendData "TcpPlcLink", data&(), 4*5, ipaddr&(), 4*4
```
Gets 7ch data from 10ch of the DM area using ReadPlcMemory. Gets the data from readData() using GetPlcData.

```
Dim readData&(256)
Dim data3$
'Gets the data from PLC.
ReadPlcMemory "TcpPlcLink", 130, 10, 7, readData&()
'Gets the data of the real number type.
GetPlcData "TcpPlcLink", readData&(), 0, 8, data1#
'Gets the data of the integer type.
GetPlcData "TcpPlcLink", readData&(), 8, 4, data2&
'Gets the data of the character type.
GetPlcData "TcpPlcLink", readData&(), 12, 5, data3$
```
Write in data for 7ch from 10ch of the DM area using WritePlcMemory. Set data to writeData() using SetPlcData.

```
Dim writeData&(256)
```
'Set the writeData (123.45) of the real number type. SetPlcData "TcpPlcLink", writeData&(), 0, 8, 123.45 Set the writeData (20) of the integer type. SetPlcData "TcpPlcLink", writeData&(), 32, 4, 20 'Set the writeData (OMRON) of the character type. SetPlcData "TcpPlcLink", writeData&(), 36, 5, "OMRON"

```
'Write in data for 7ch from 10ch of the DM area.
WritePlcMemory "TcpPlcLink", 130, 10, 7, writeData&()
```
### **9-1-5 List for Processing Item Identifier**

## **Measurement**

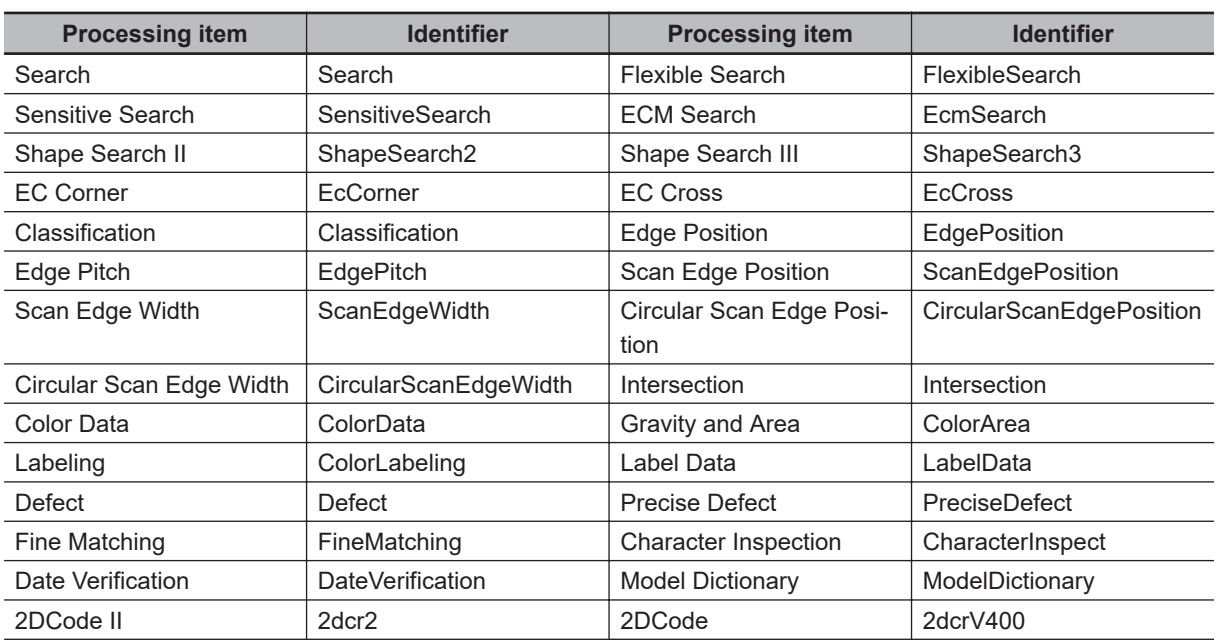

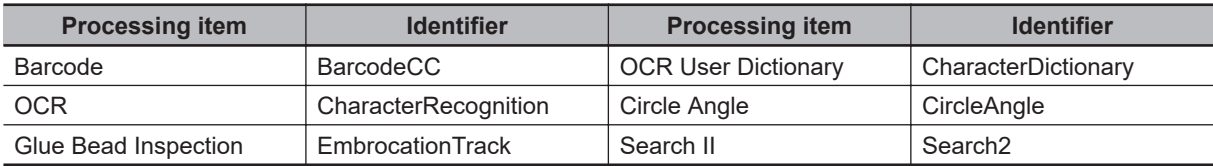

# **Input image**

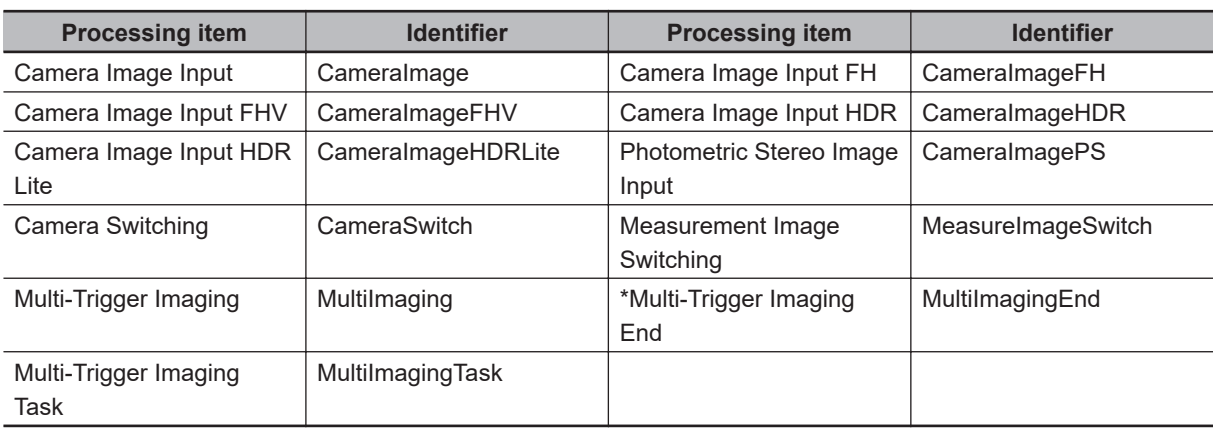

Note: An item with \* in the head is not displayed.

# **Compensate image**

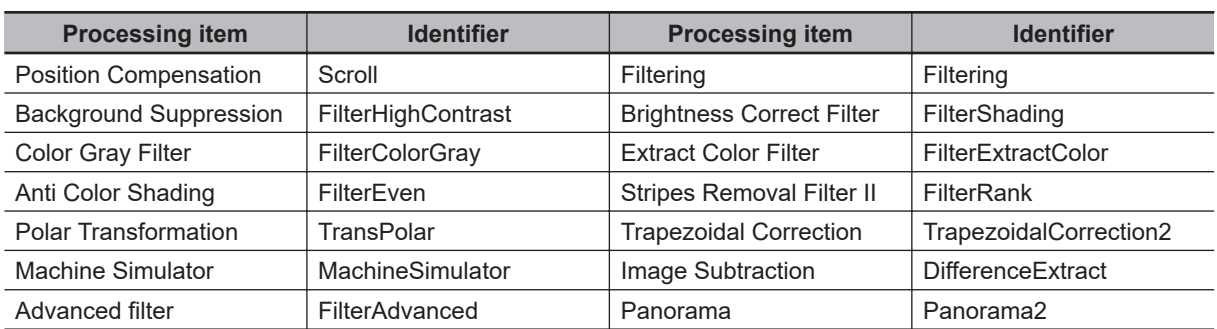

# **Support measurement**

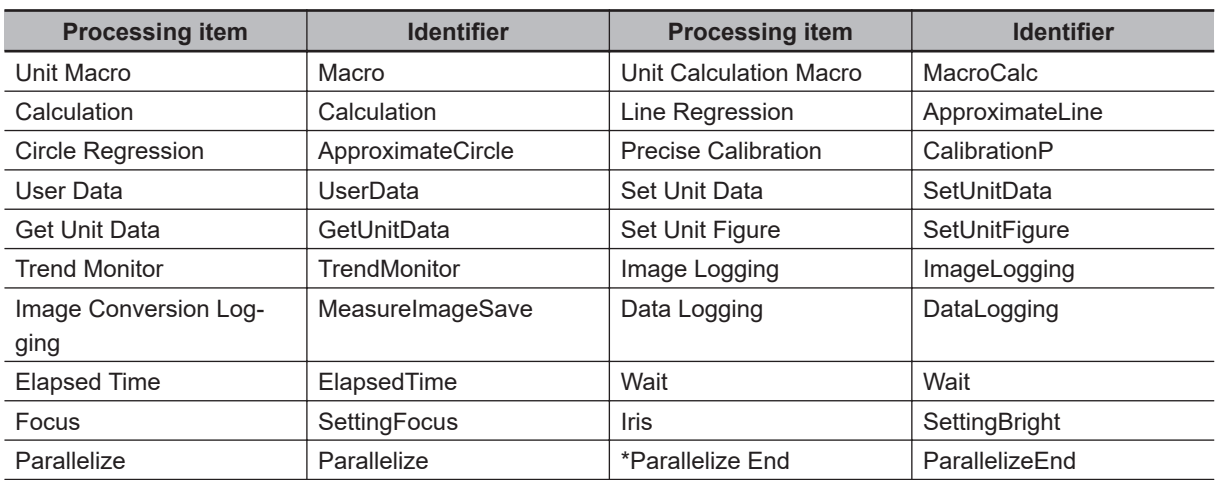

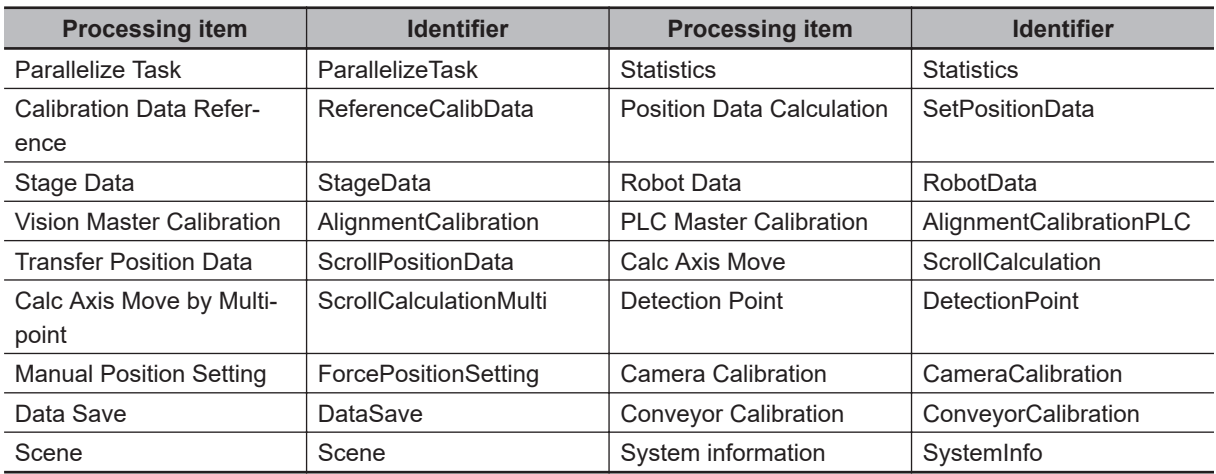

Note: An item with \* in the head is not displayed.

# **Branch**

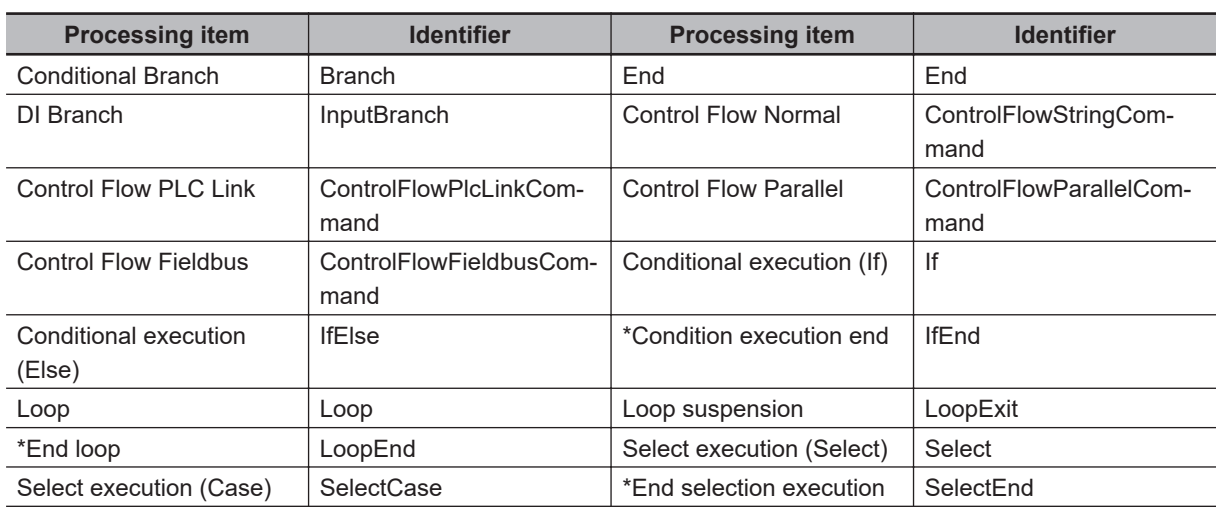

Note: An item with \* in the head is not displayed.

# **Output result**

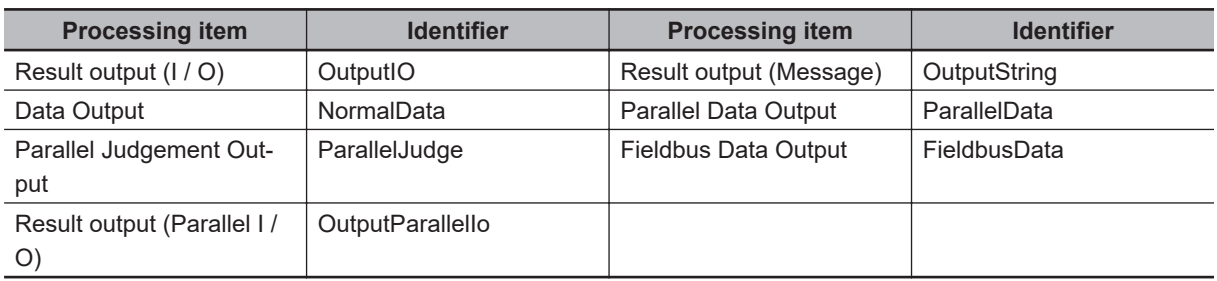

# **Display result**

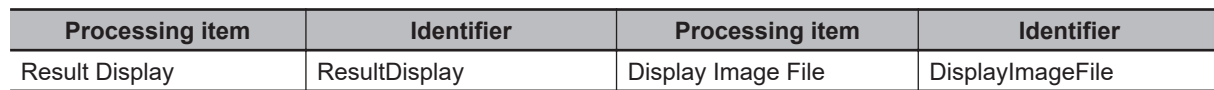

**9**

<span id="page-513-0"></span>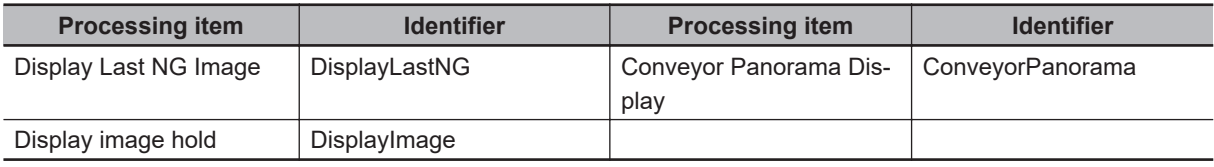

# **9-1-6 Figure Data List**

To set or acquire a model figure or region figure held in a processing unit, use an array to specify the figure data to be set or acquired.

# **Figure Data Structure List**

The structure of figure data is indicated below.

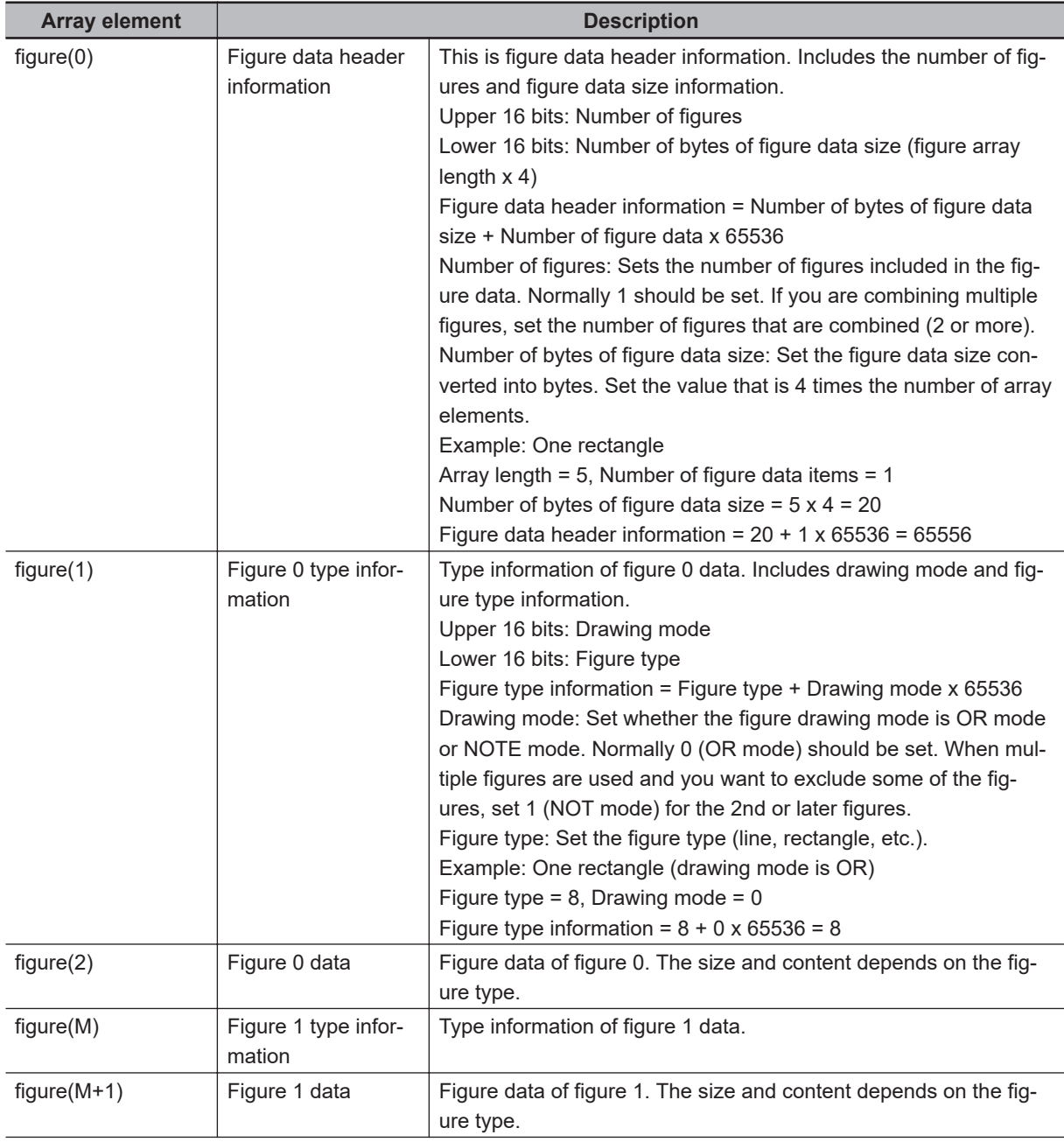

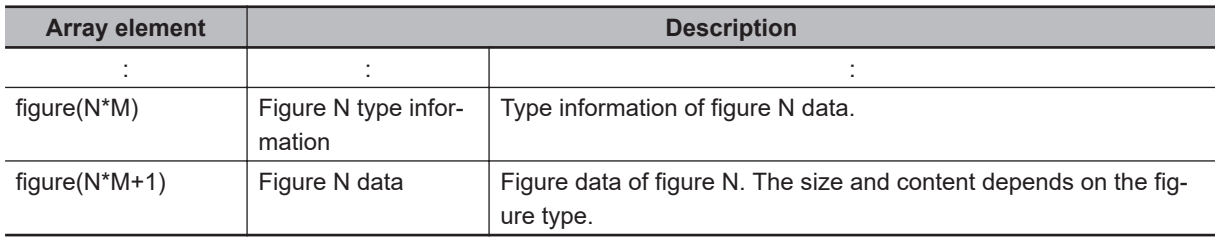

# **List of Figure Data Array Elements**

The array elements of each figure and corresponding settings are shown below. The information shown in the table is for a figure count of 1.

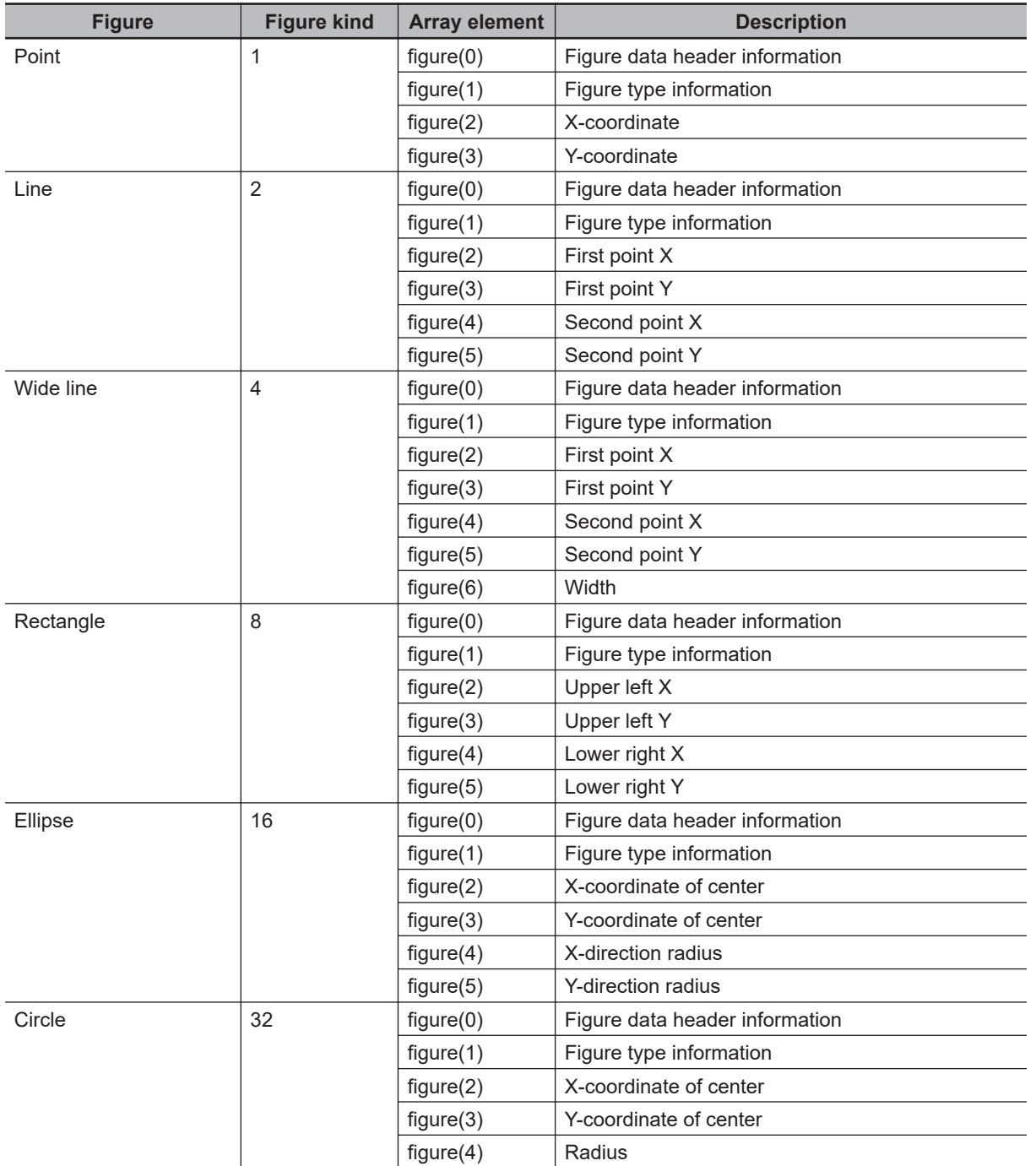

<span id="page-515-0"></span>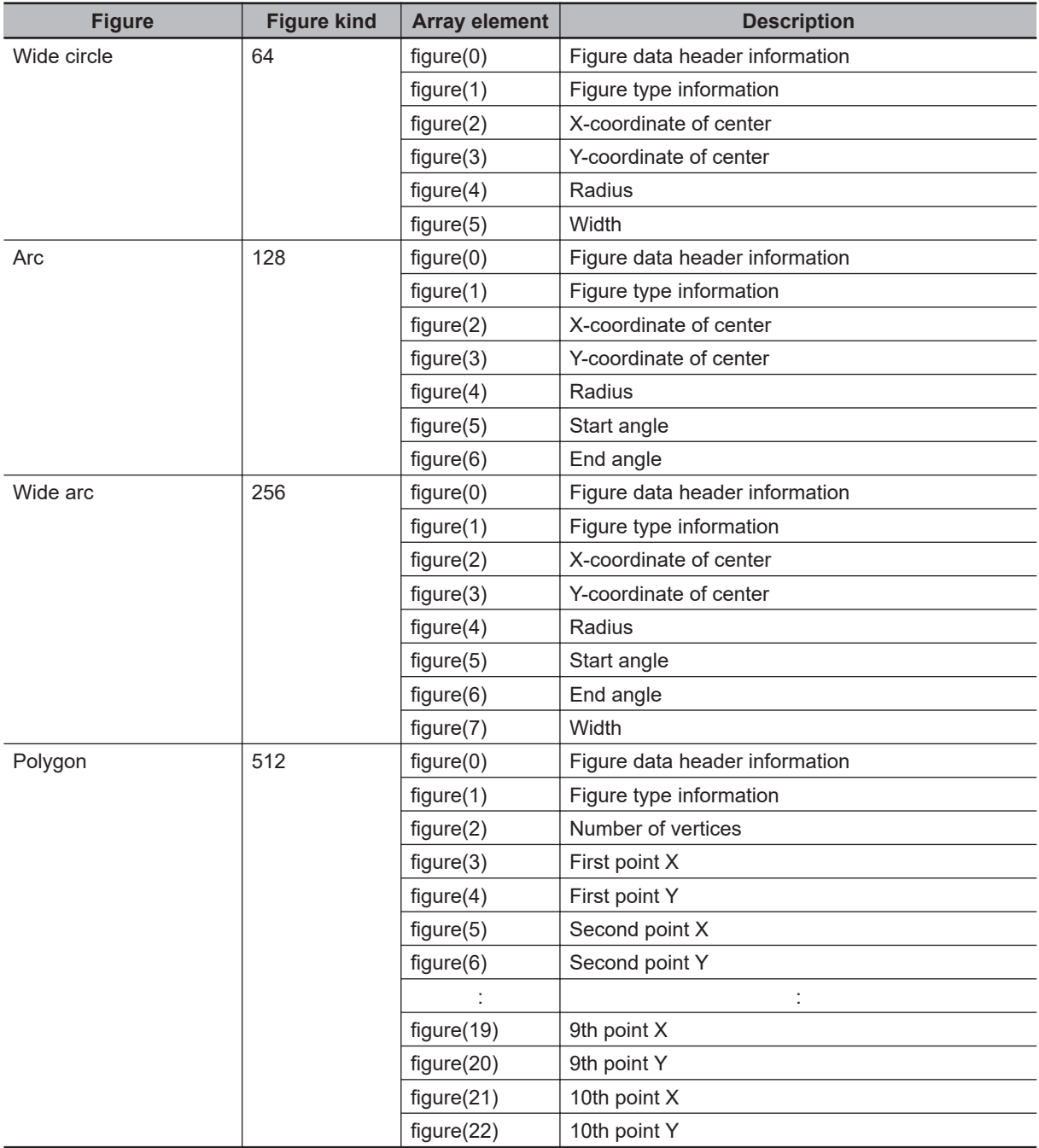

# **9-1-7 List of Figure Numbers**

To set or acquire a model figure or region figure held in a processing unit, specify the number of the figure to be set or acquired. The figure numbers and figures of each processing item are shown below.

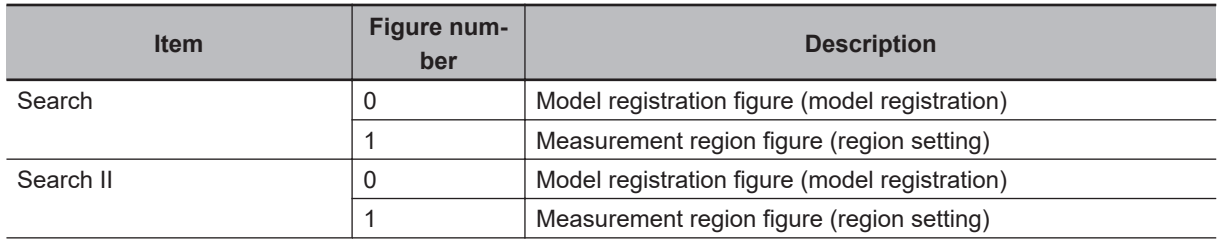

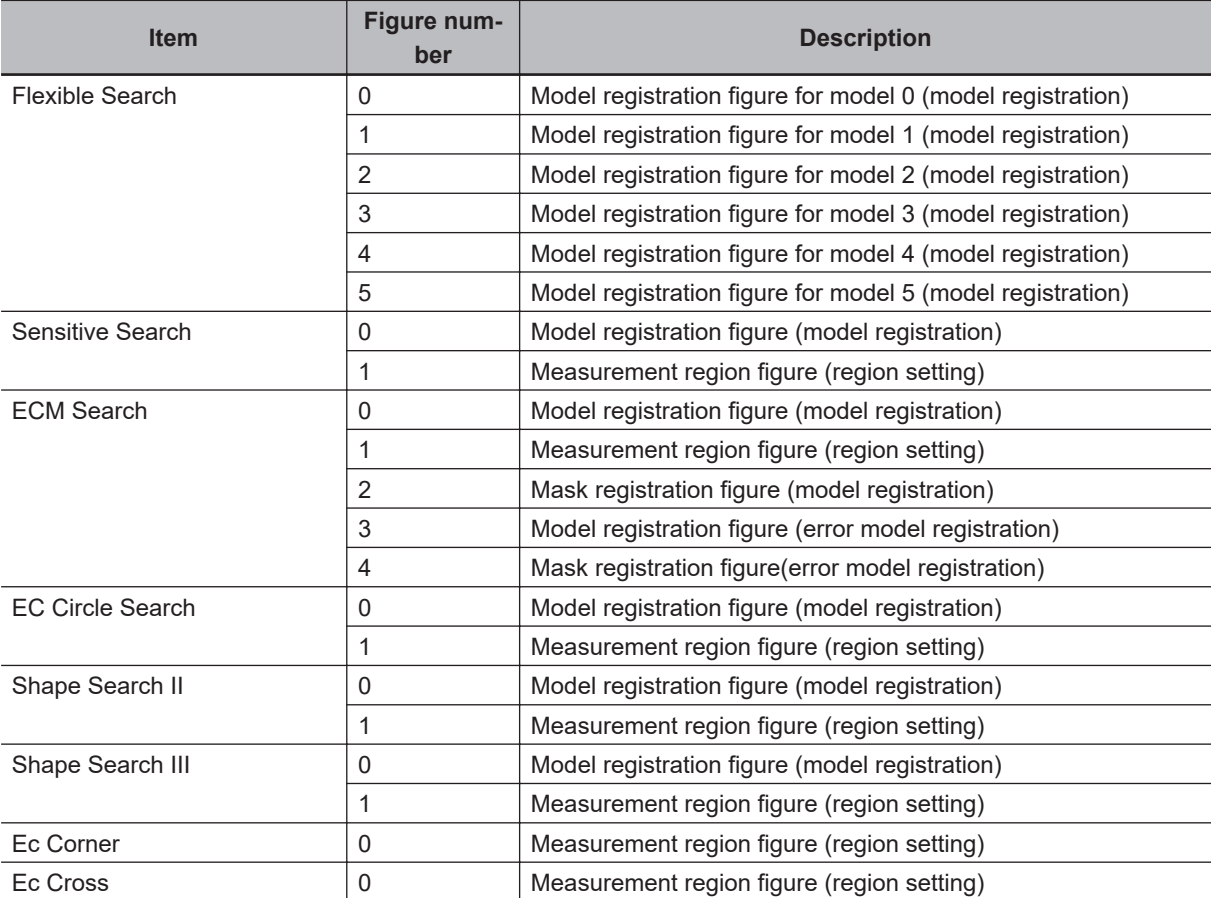

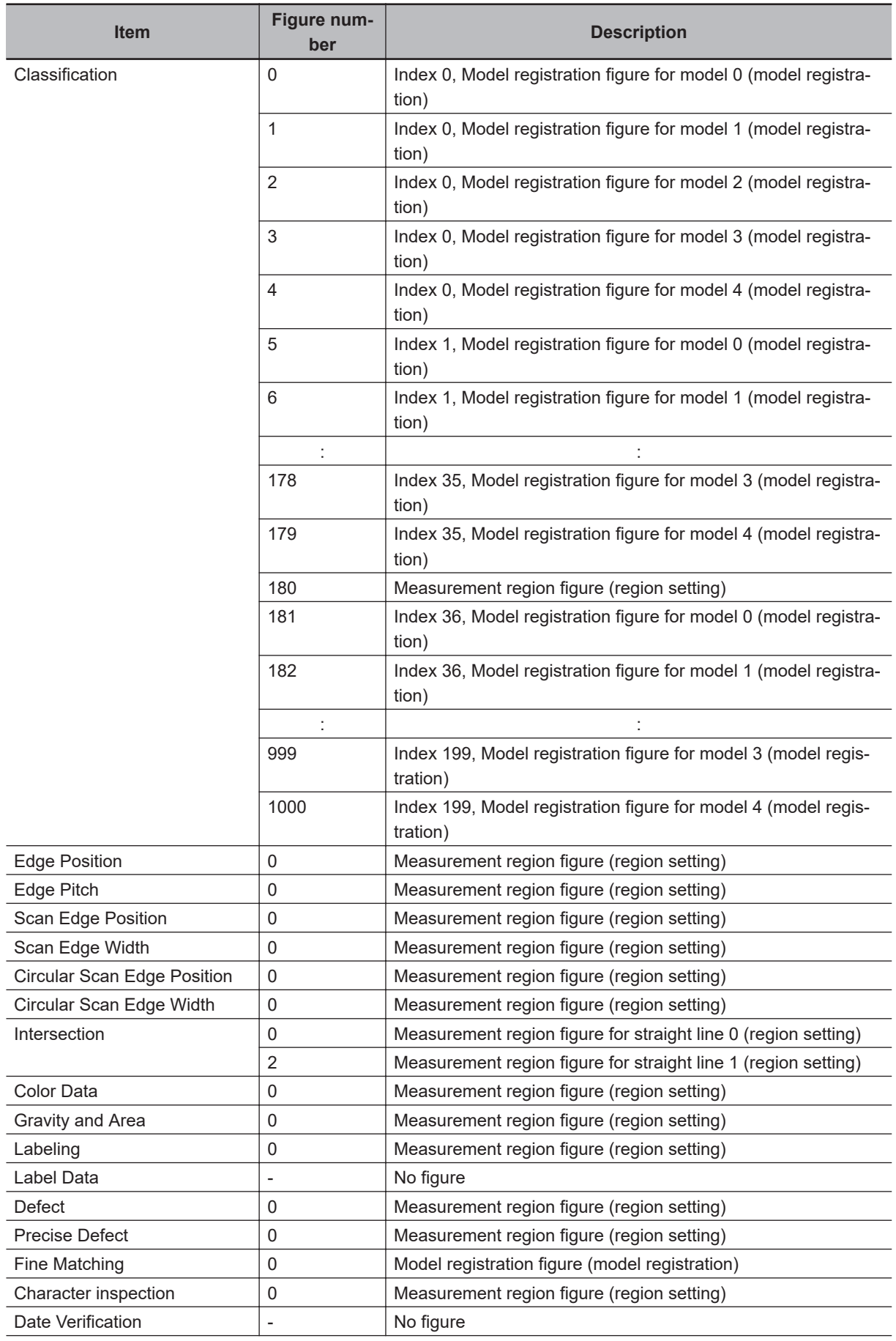

<span id="page-518-0"></span>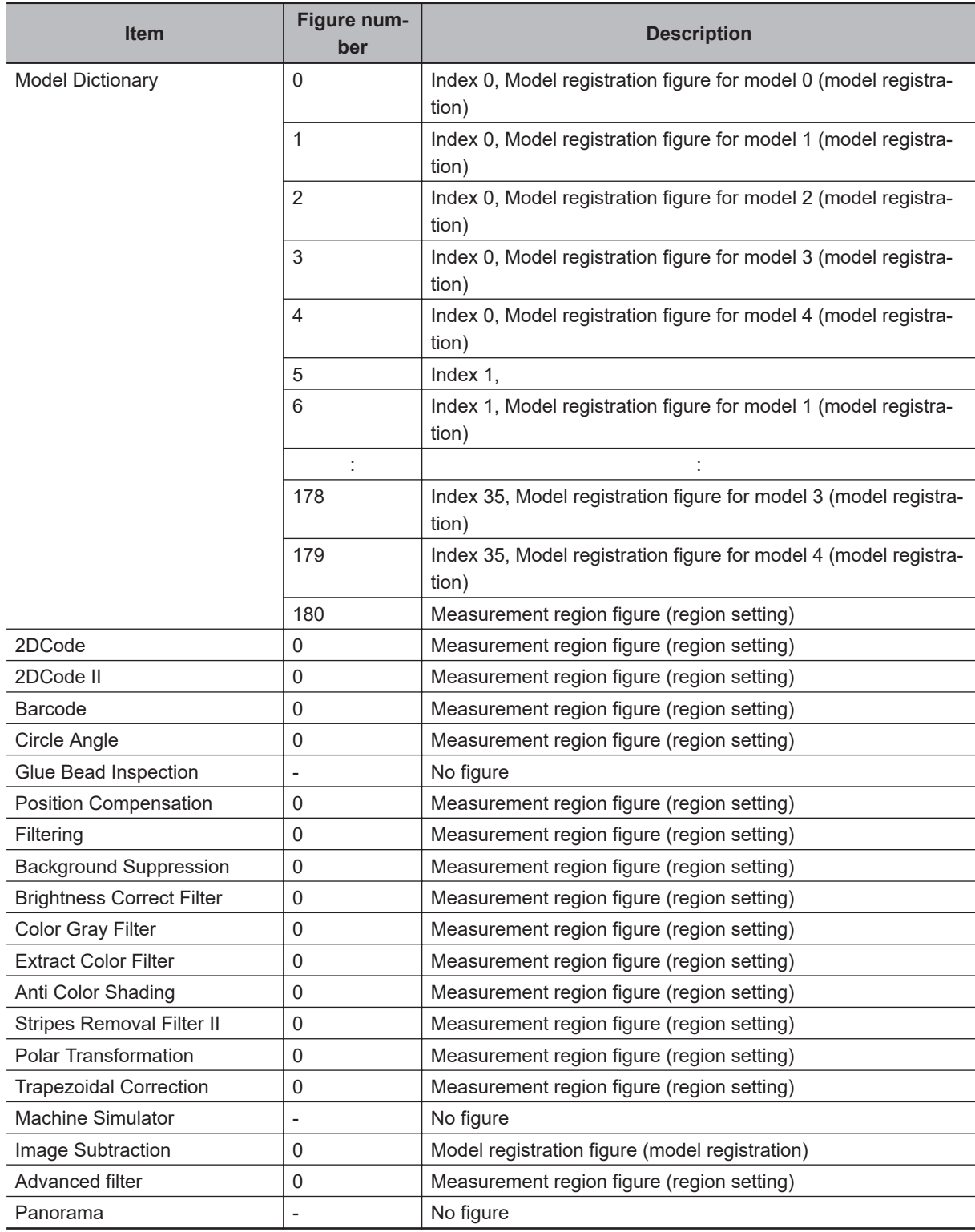

# **9-1-8 Model Number List**

When you need to re-register the processing unit model, specify the number of the model to be reregistered. The model numbers and models of each processing item are shown below.

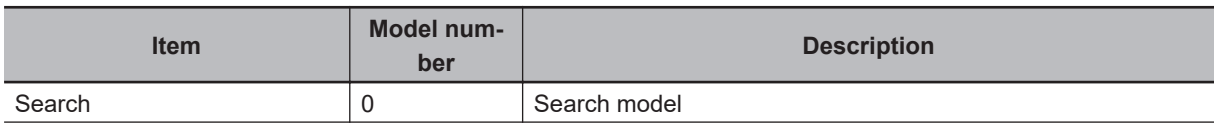

**9**

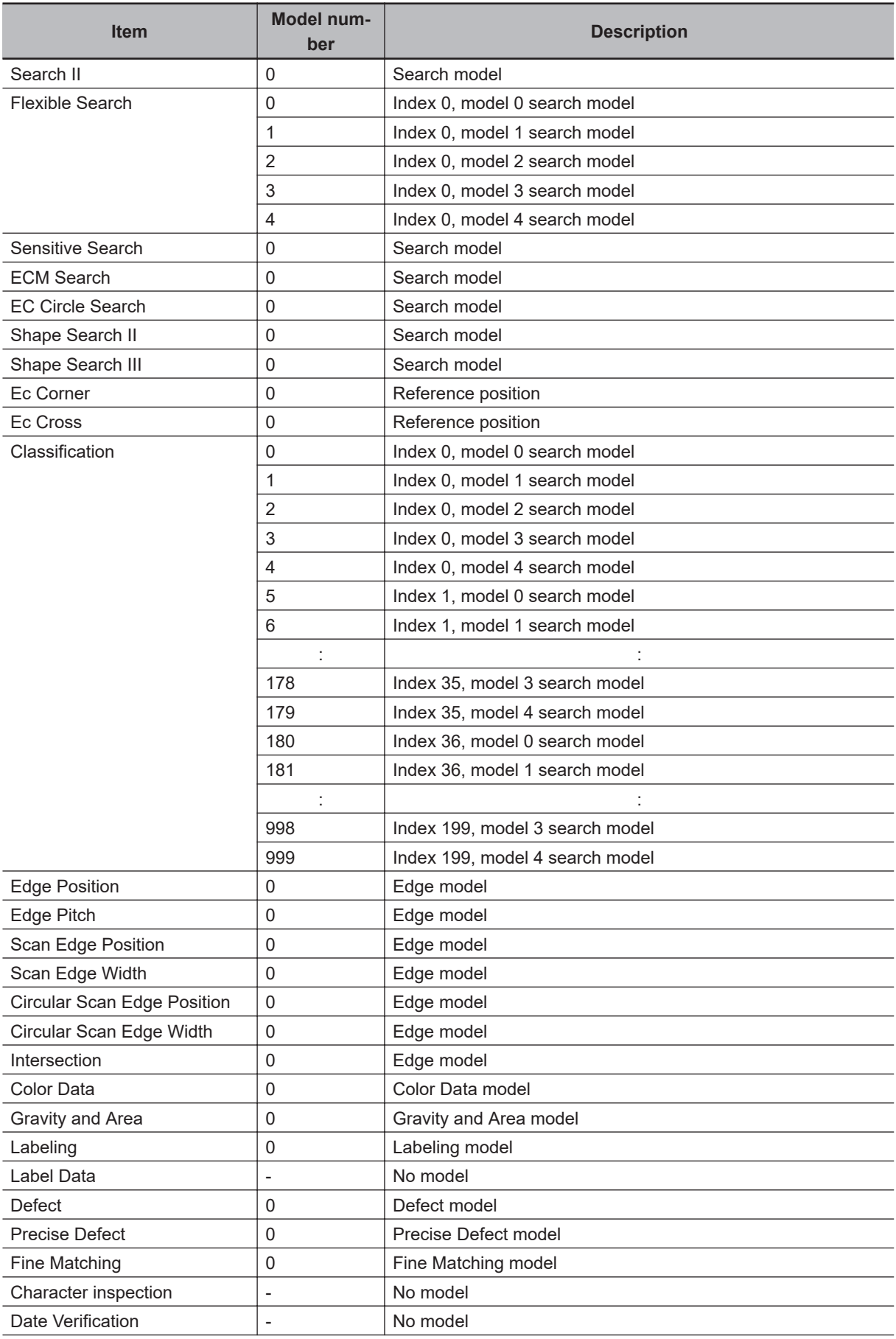

<span id="page-520-0"></span>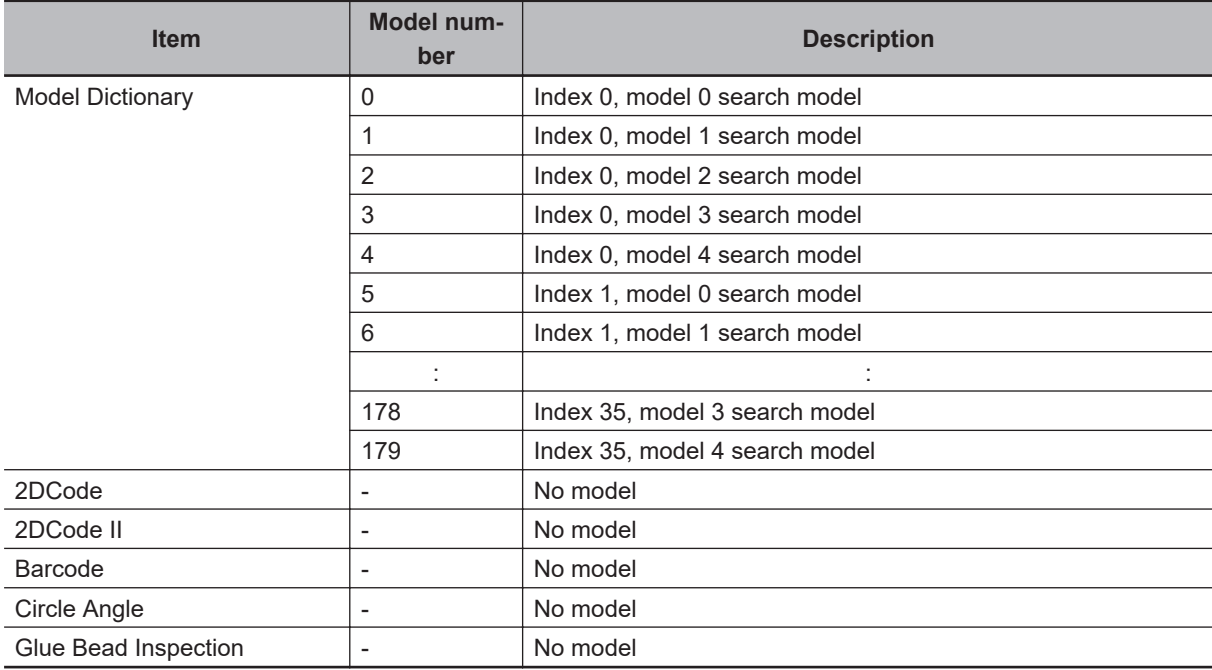

# **9-1-9 Image Number List**

When you need to access image data in a processing unit, specify the number of the image that you want to access. The image numbers and images of each processing item are shown below.

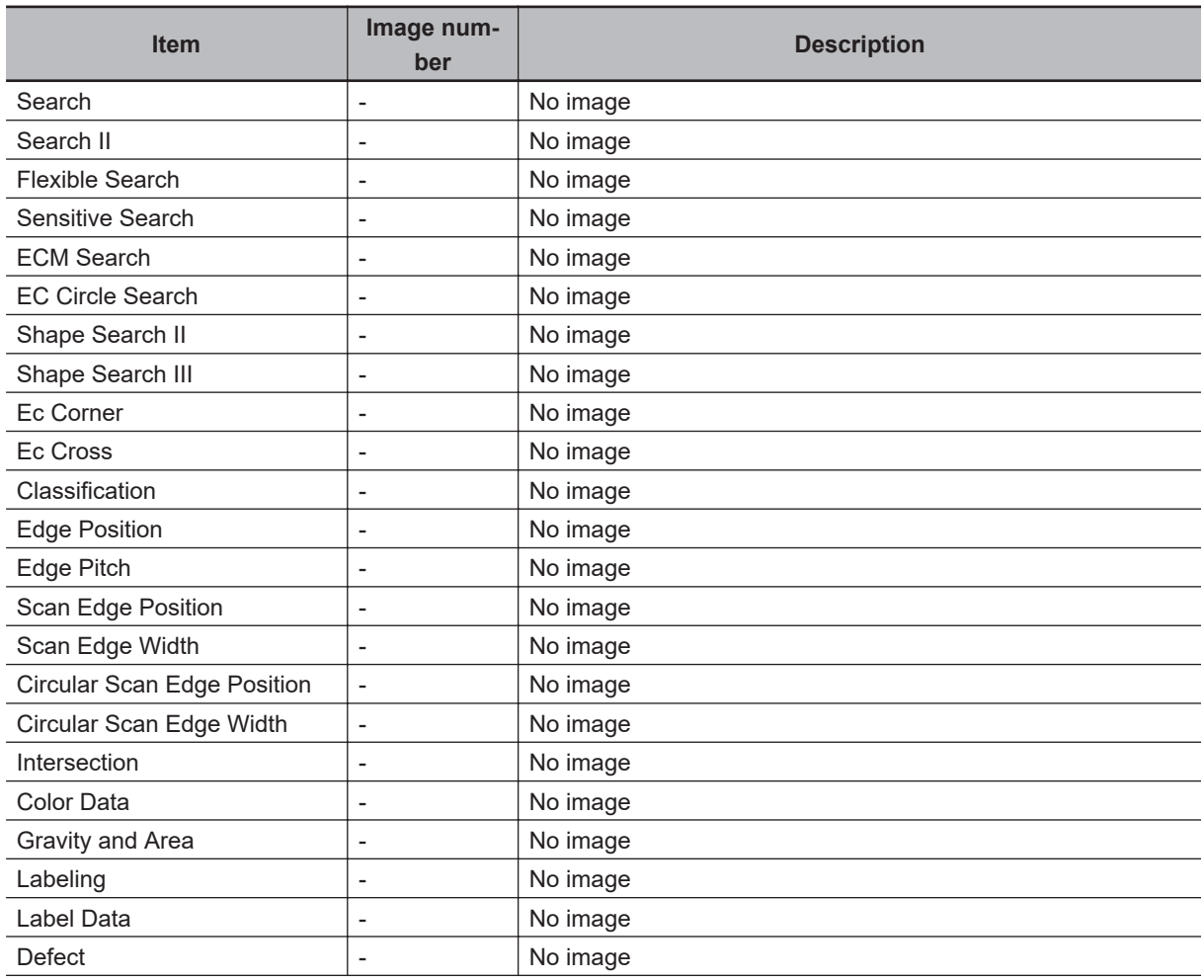

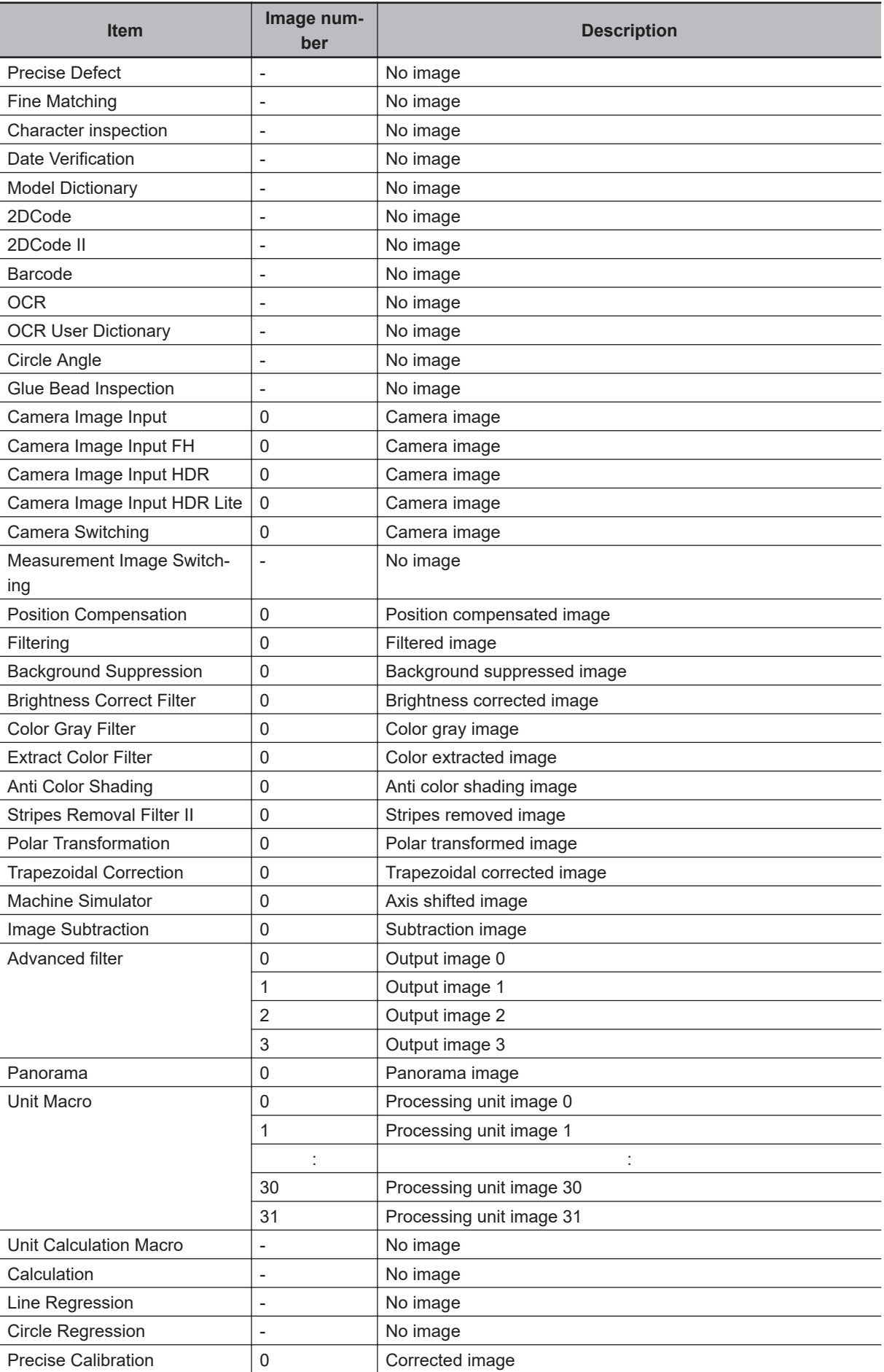

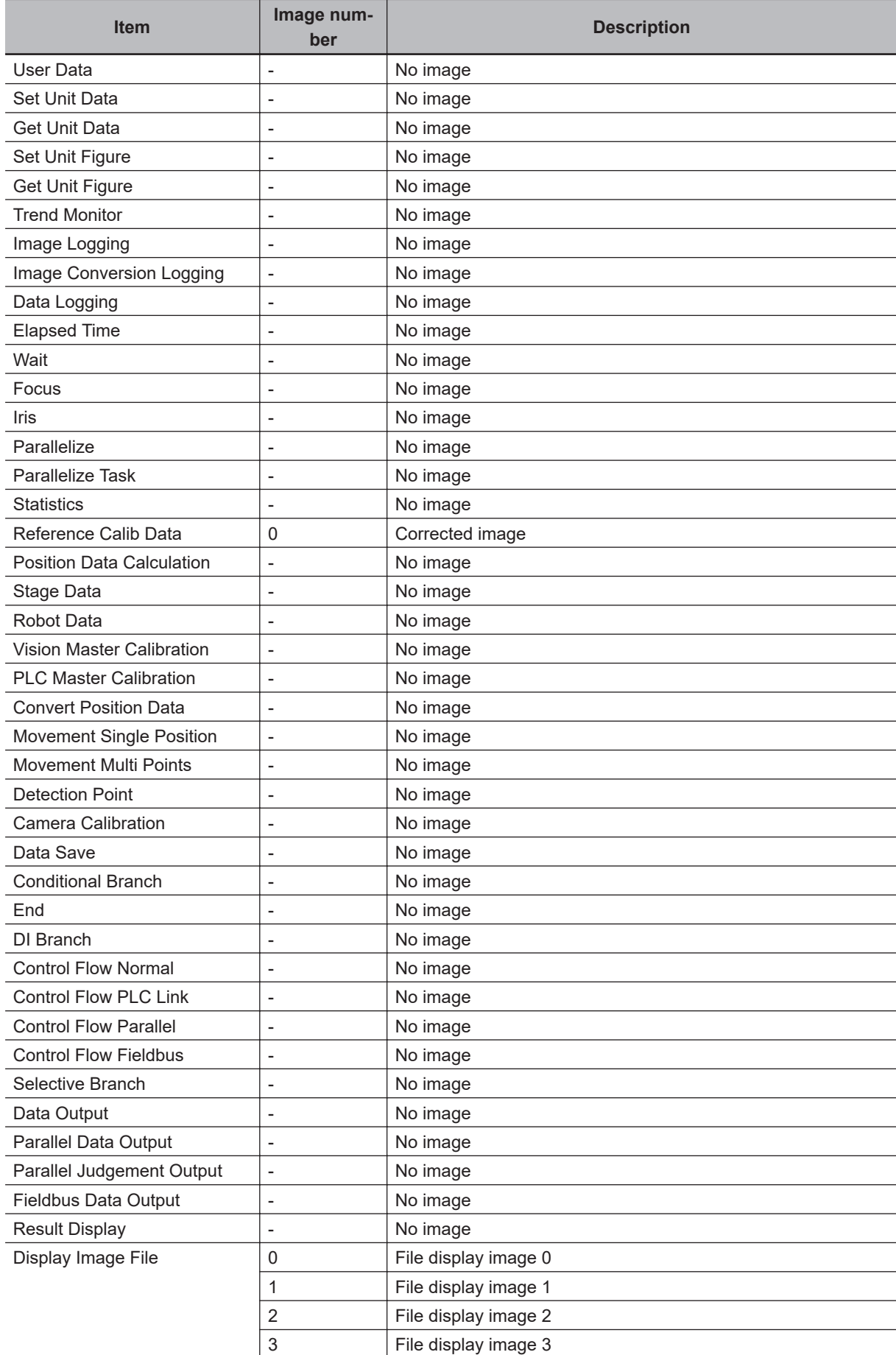

<span id="page-523-0"></span>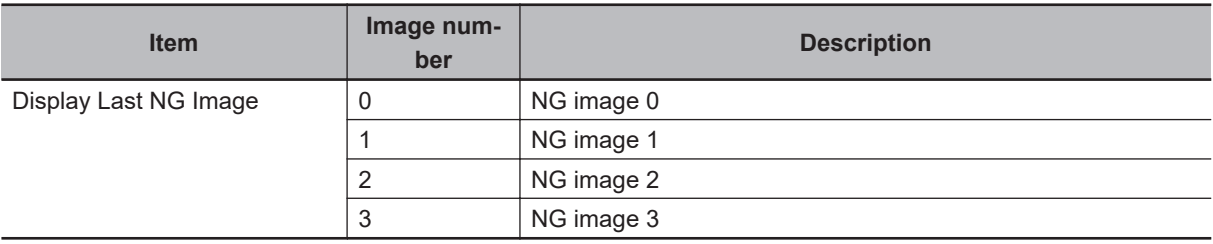

# **9-1-10 List of Sub-Image Numbers**

In addition to measurement images, the processing unit also contains images being processed and images that have been processed, and these can be displayed in the image window as sub-images. To display a sub-image, specify the number of the sub-image. The sub-image numbers and sub-images of each processing item are shown below.

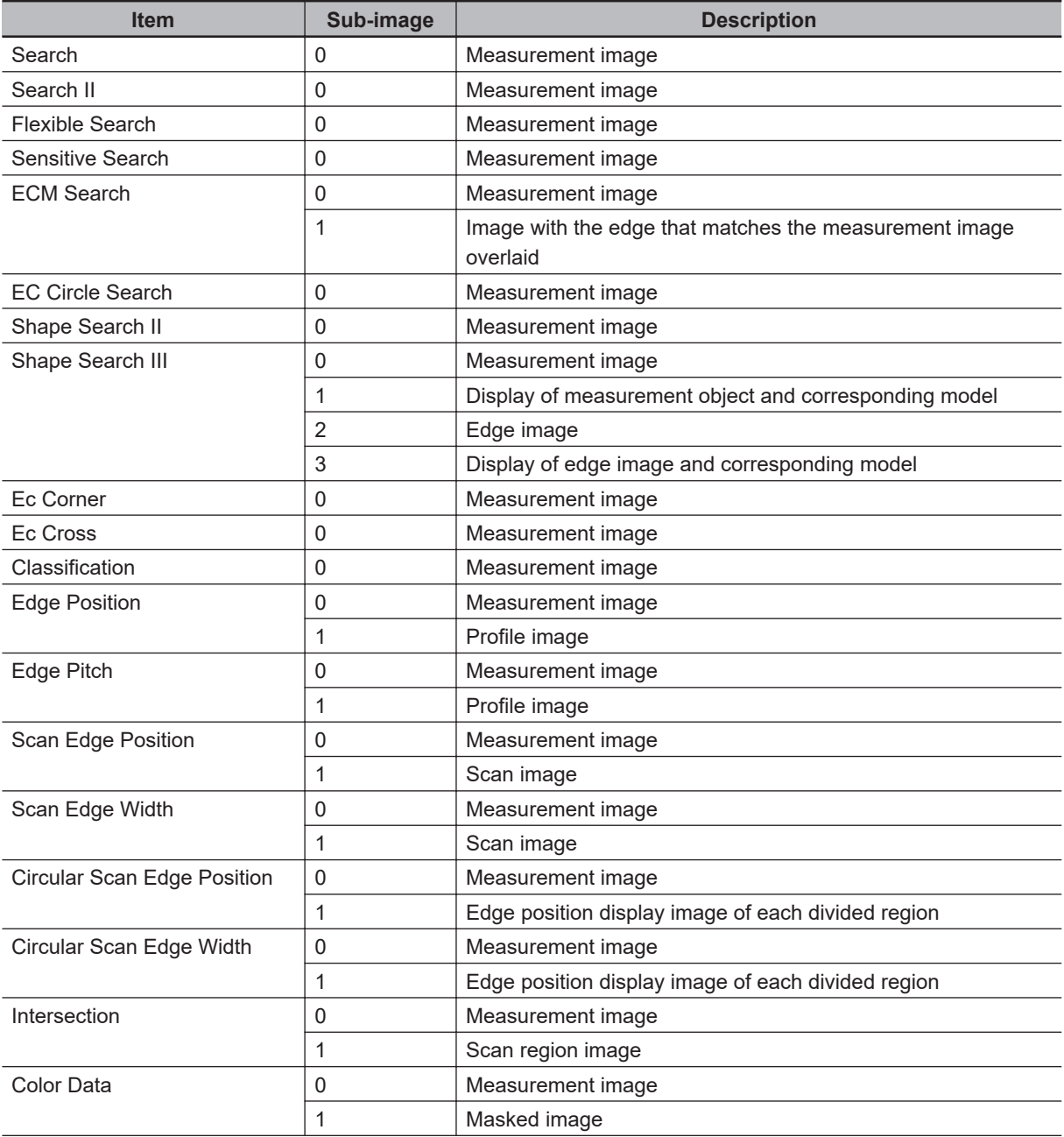

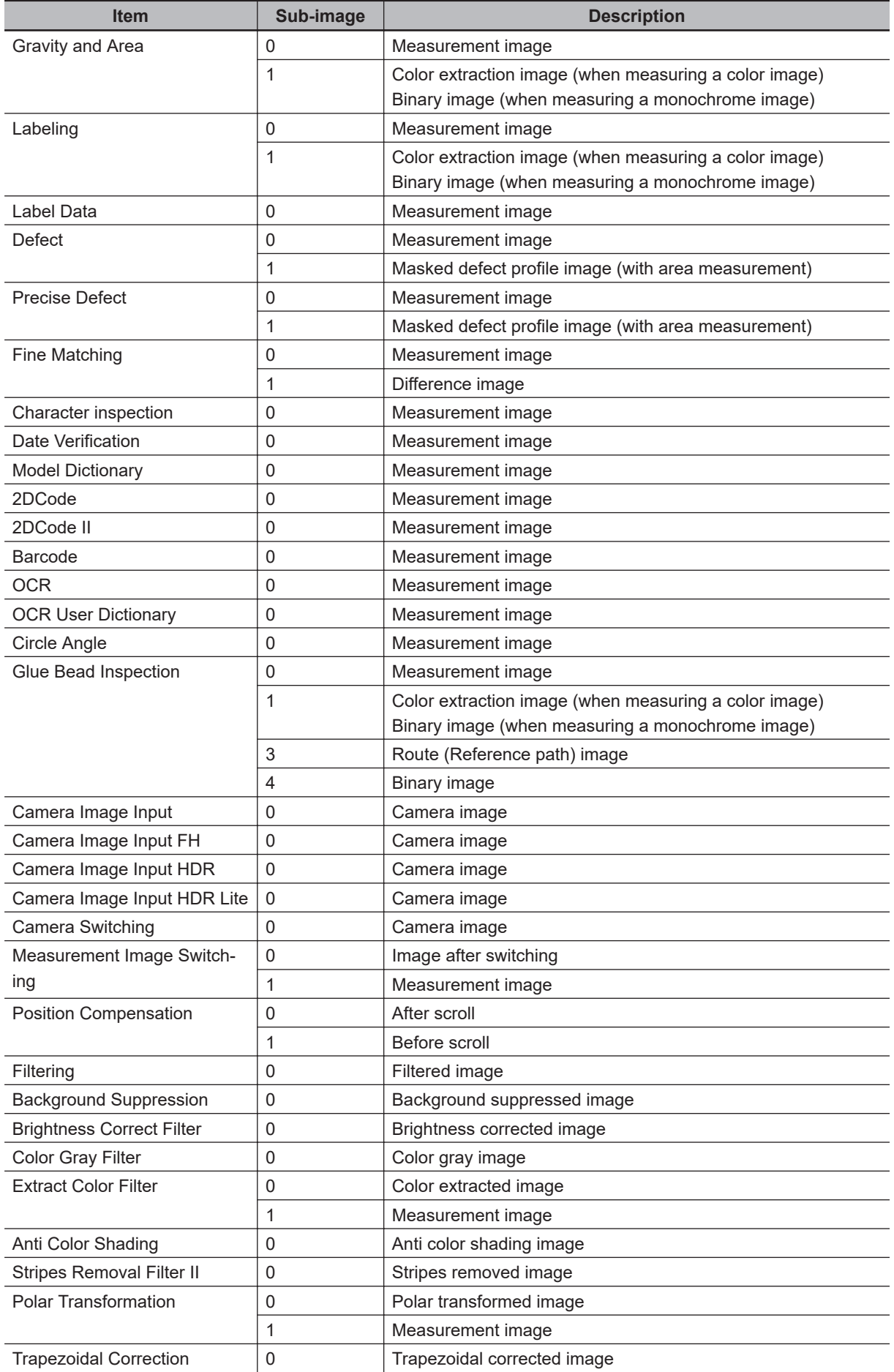

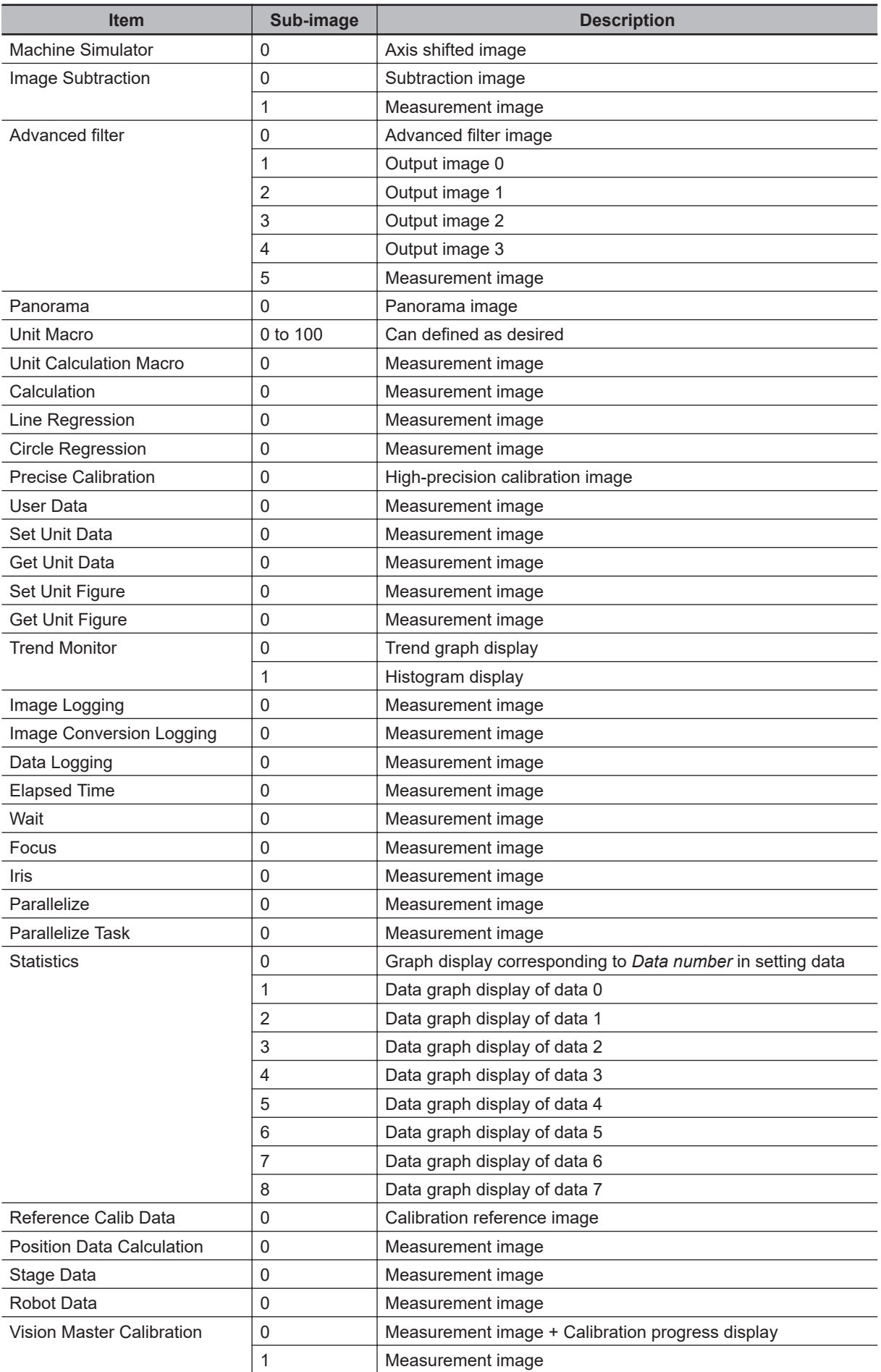

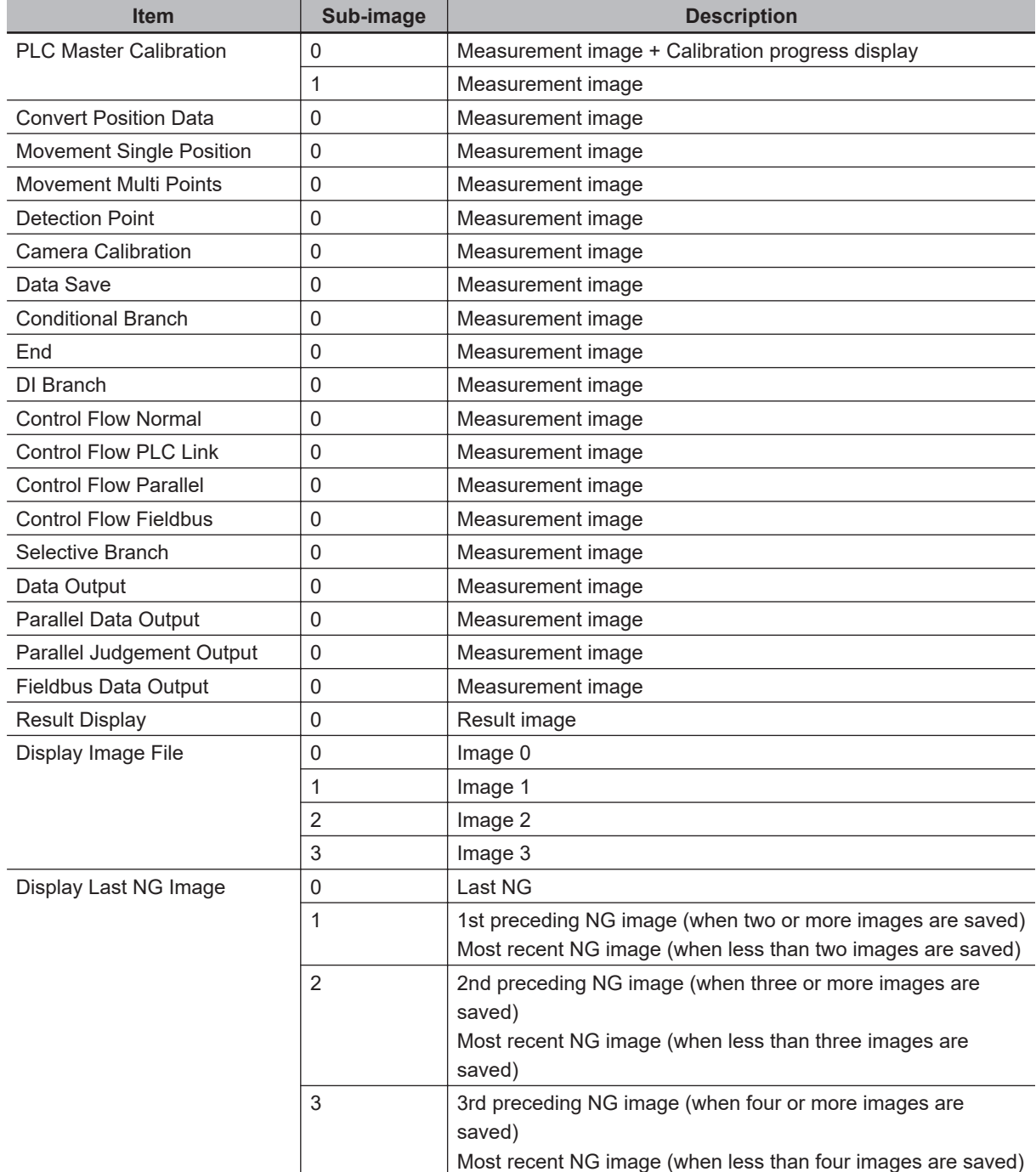

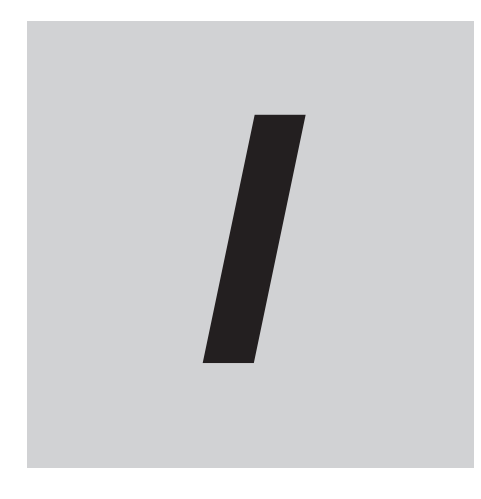

# **Index**

# **Index**

### **Numerics**

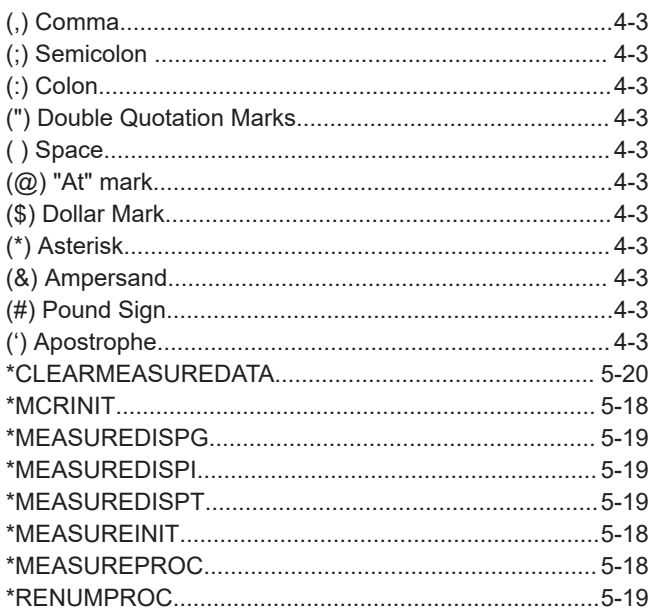

## $\blacktriangle$

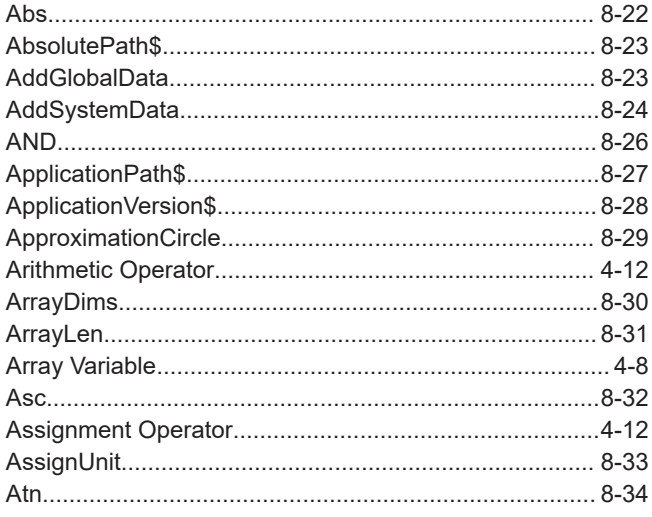

#### $\mathbf B$

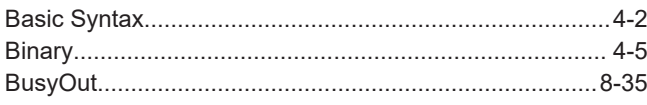

# $\mathbf C$

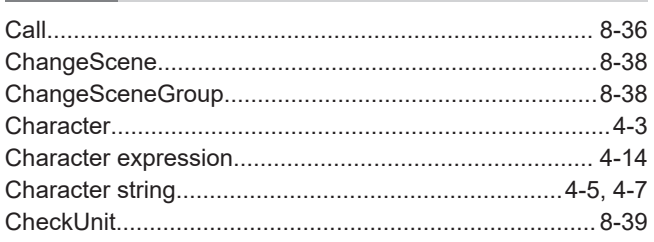

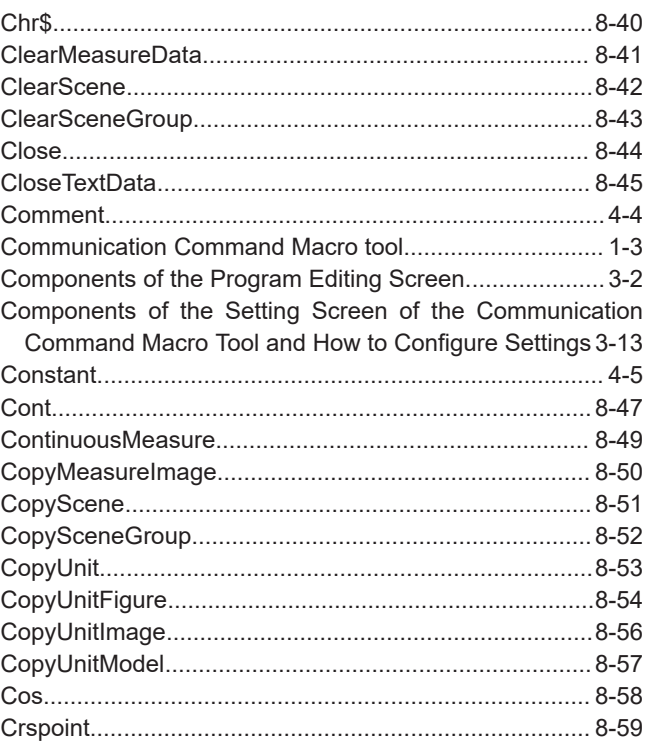

#### D

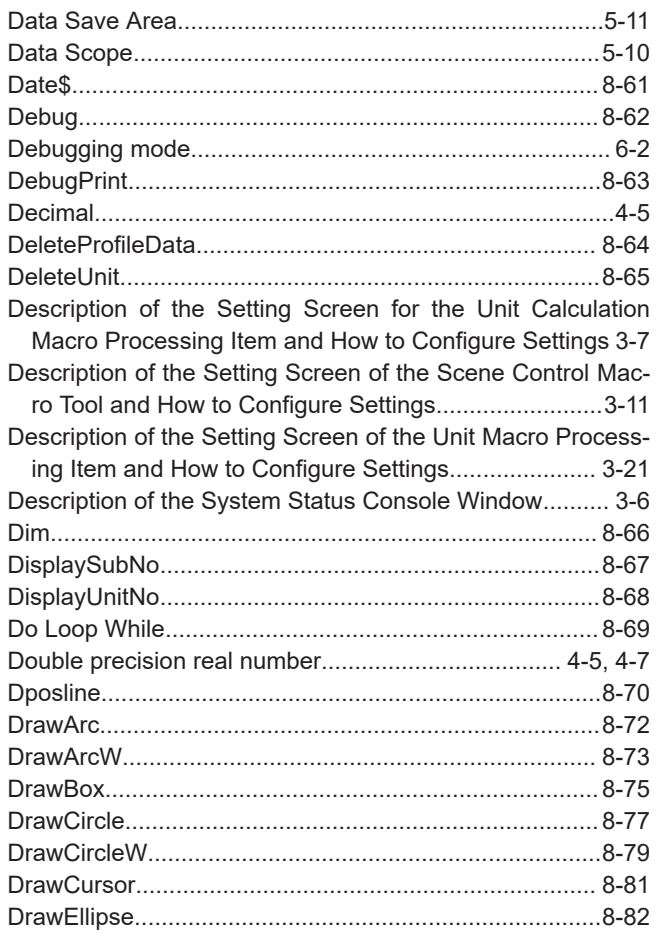

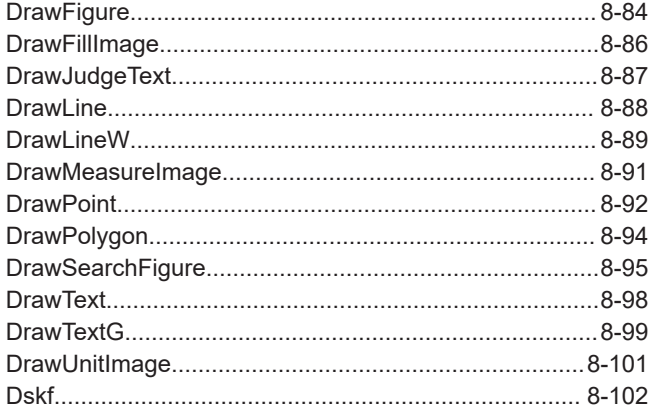

## $\mathsf E$

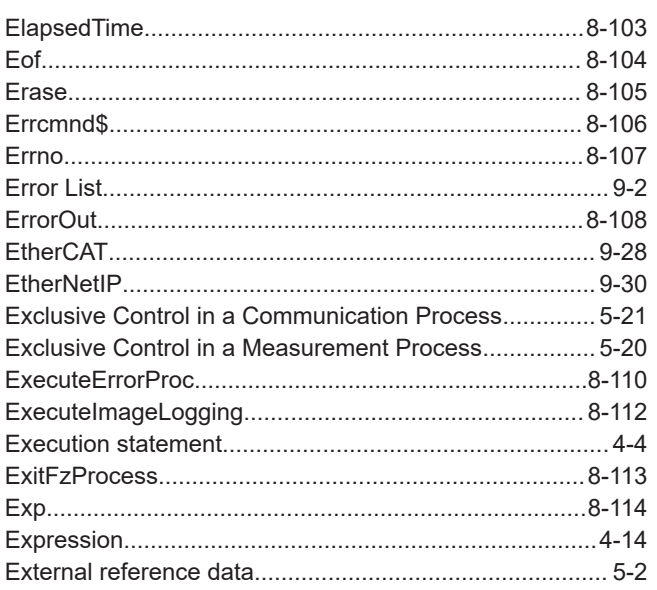

# $\mathsf F$

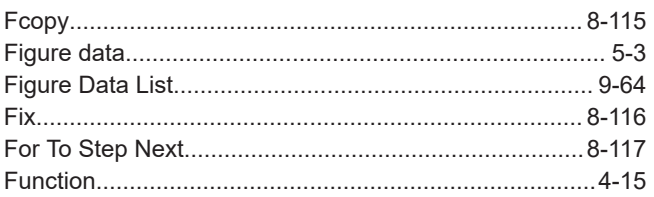

## G

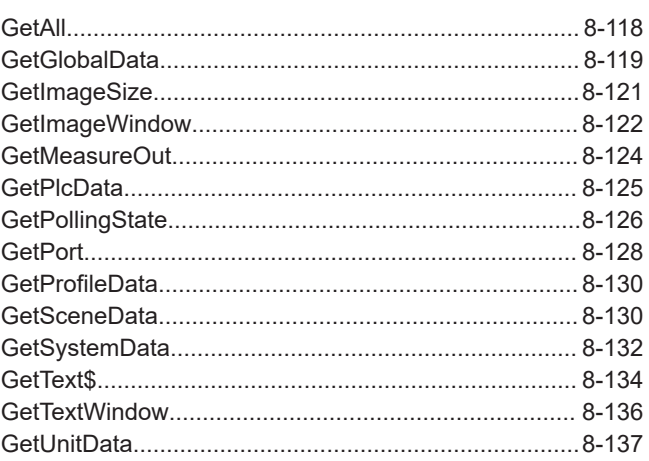

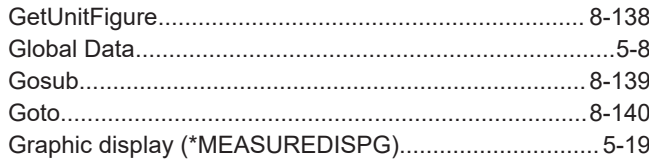

## $\overline{\mathsf{H}}$

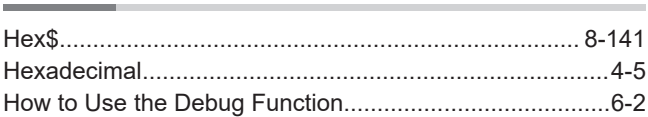

# $\overline{1}$

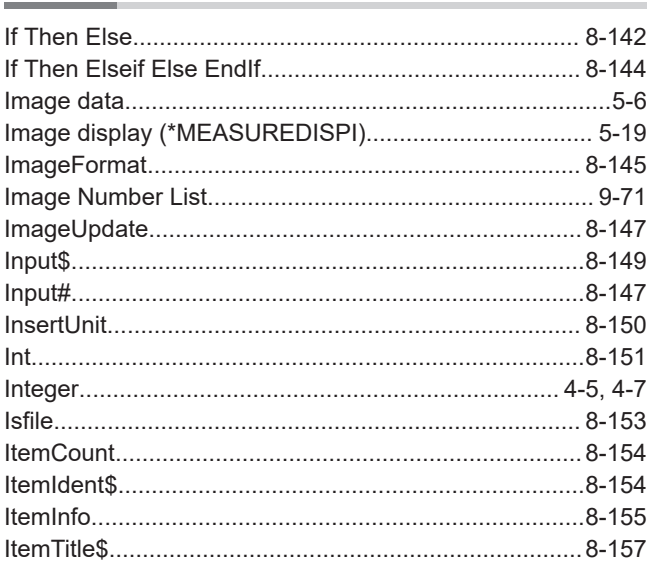

# $J$

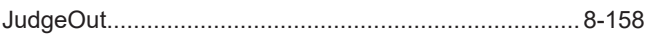

## K

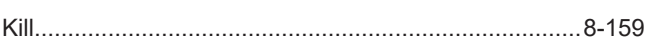

the control of the control of the control of

# $\mathsf{L}% _{0}\left( \mathsf{L}_{0}\right) ^{\ast}=\mathsf{L}_{0}\left( \mathsf{L}_{0}\right) ^{\ast}$

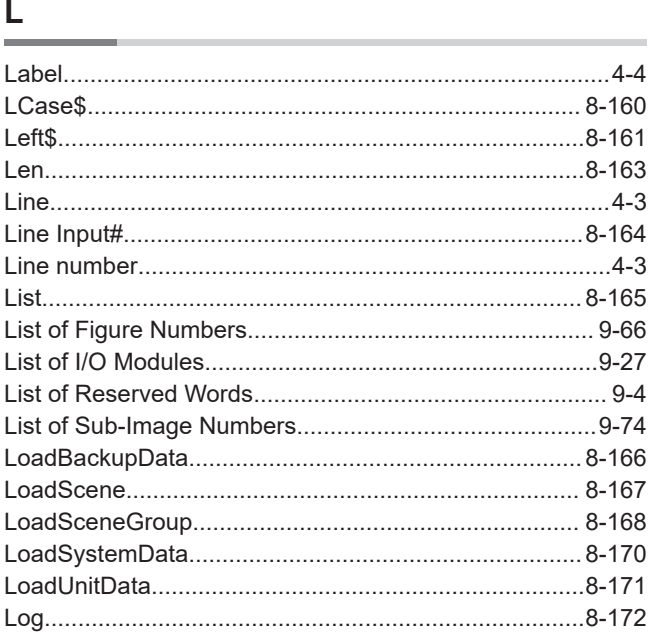

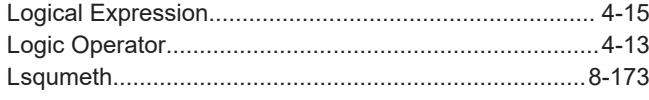

## M

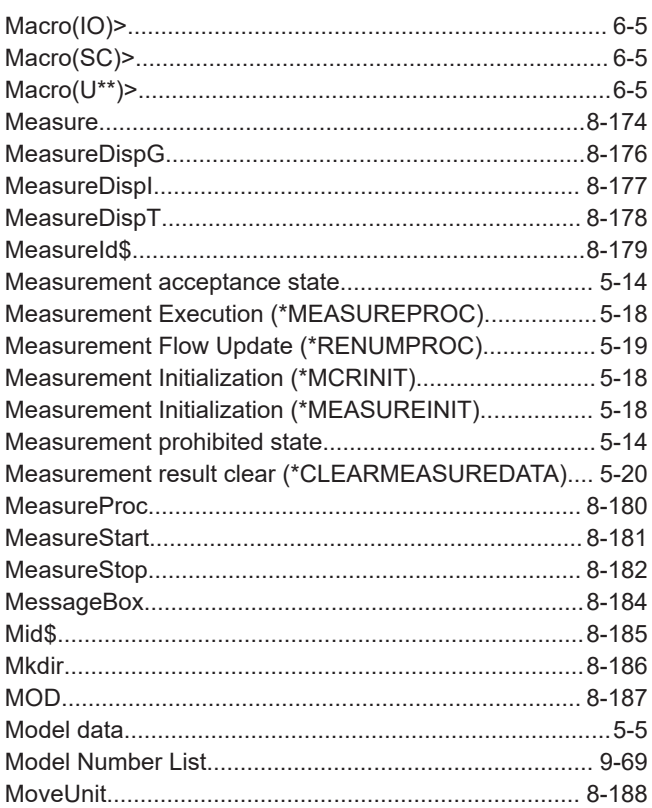

### $\mathbf N$

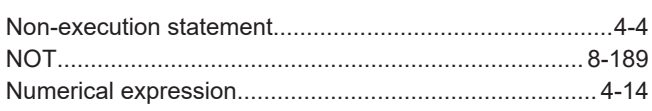

### $\mathbf{o}$

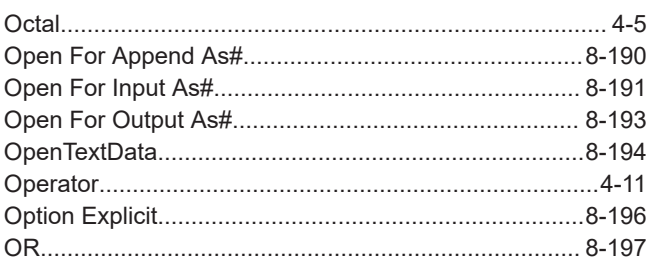

### P

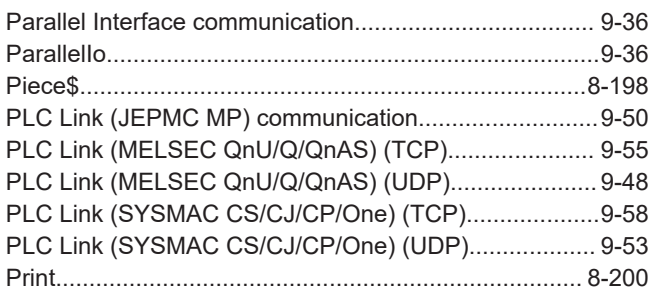

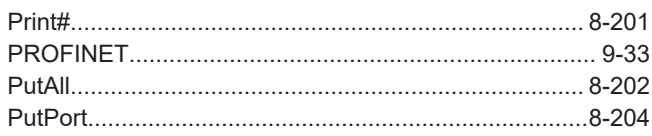

## $\overline{\mathsf{R}}$

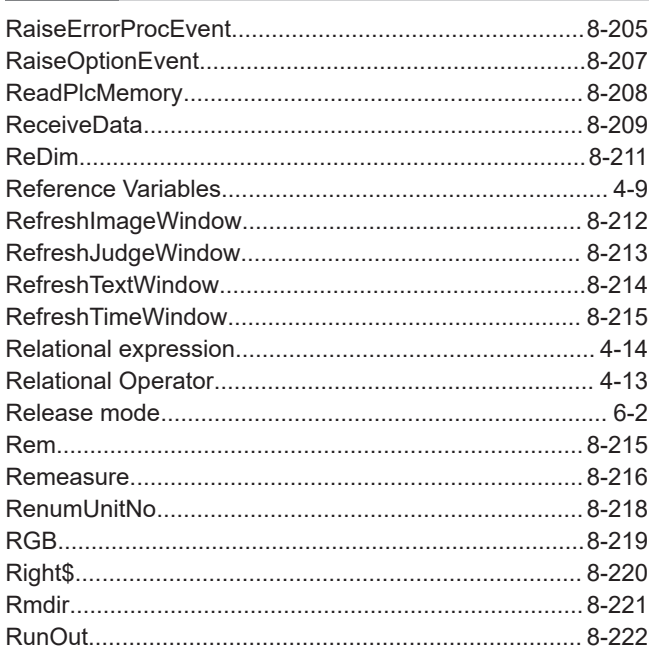

## S

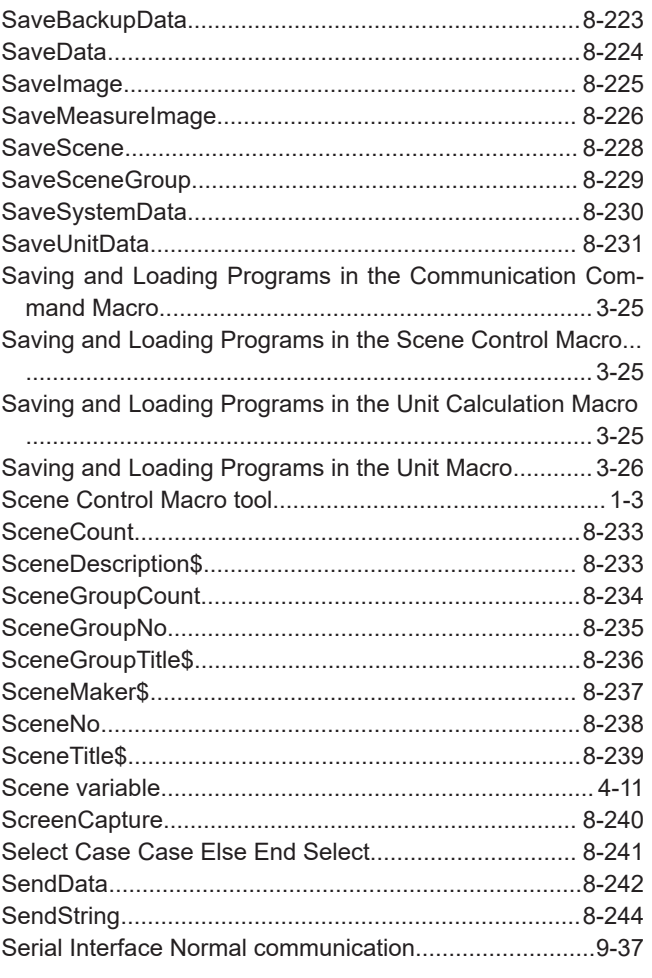

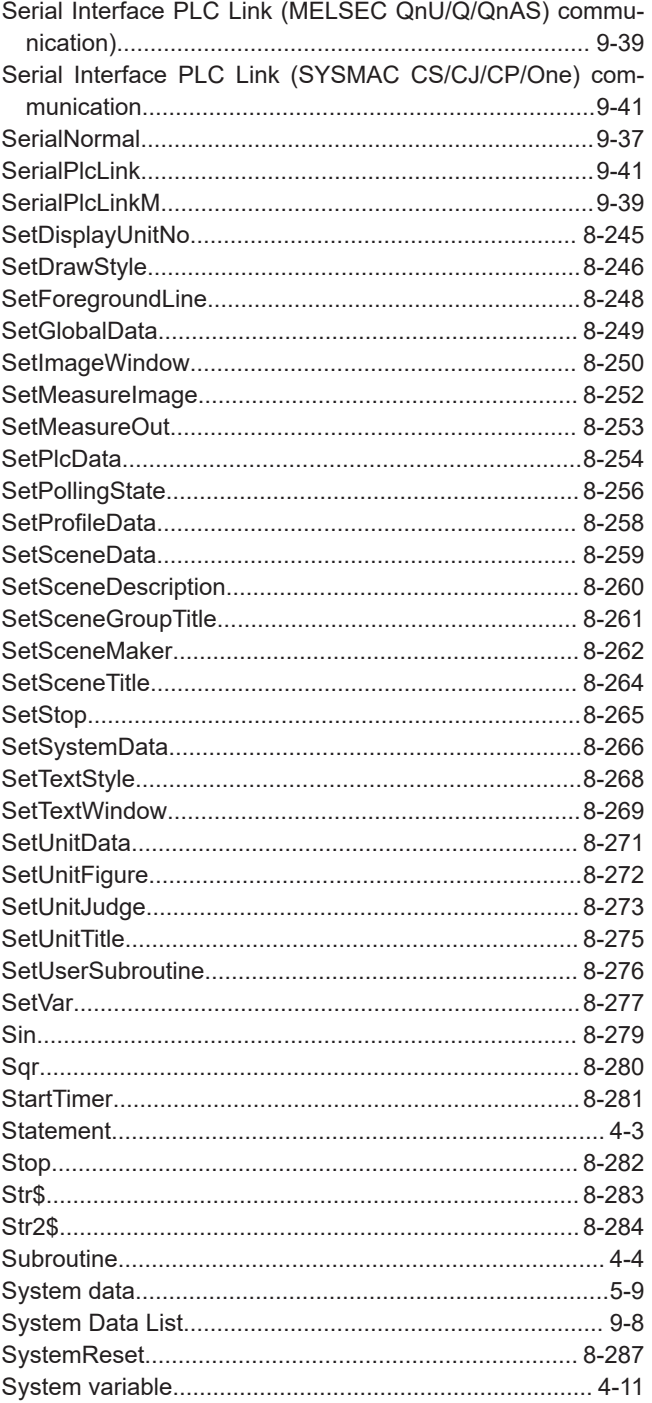

# $\mathbf T$

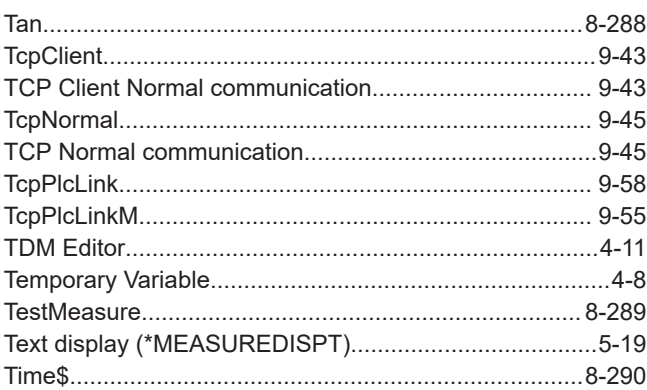

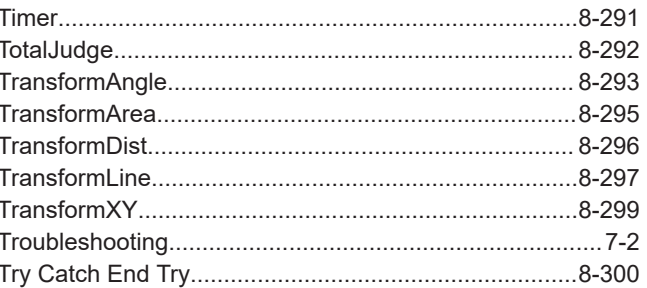

#### $\mathsf U$ j.

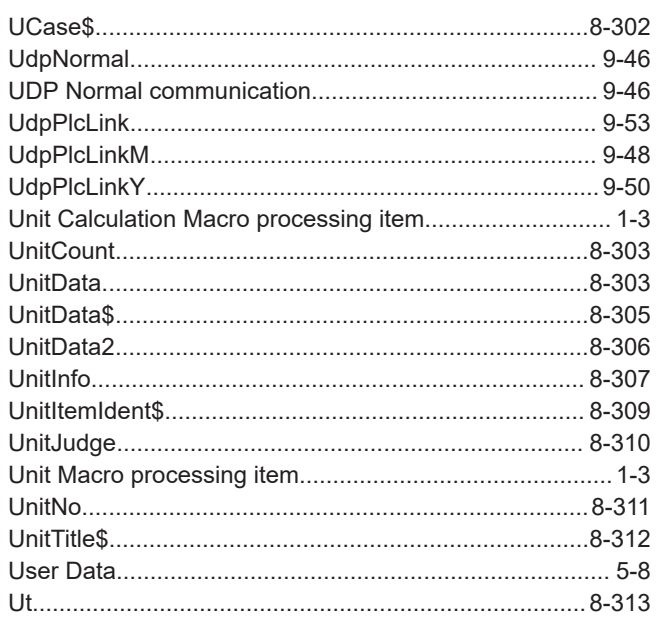

# $\mathbf{V}$

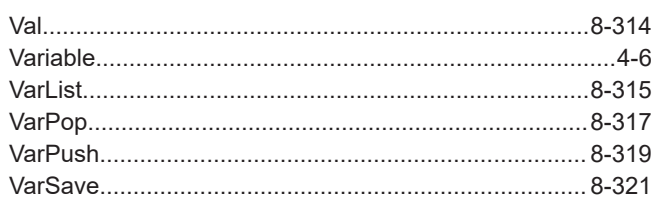

## W

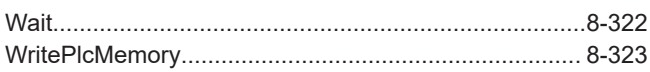

## $\boldsymbol{\mathsf{X}}$

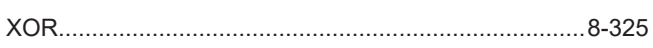

 $\overline{1}$ 

Index

# **Kyoto, JAPAN**

# **OMRON Corporation Industrial Automation Company**

#### **Contact: www.ia.omron.com**

#### *Regional Headquarters*

**OMRON EUROPE B.V.** Wegalaan 67-69, 2132 JD Hoofddorp The Netherlands Tel: (31)2356-81-300/Fax: (31)2356-81-388

**OMRON ASIA PACIFIC PTE. LTD.** No. 438A Alexandra Road # 05-05/08 (Lobby 2), Alexandra Technopark, Singapore 119967 Tel: (65) 6835-3011/Fax: (65) 6835-2711

### **OMRON ELECTRONICS LLC**

2895 Greenspoint Parkway, Suite 200 Hoffman Estates, IL 60169 U.S.A. Tel: (1) 847-843-7900/Fax: (1) 847-843-7787

#### **OMRON (CHINA) CO., LTD.** Room 2211, Bank of China Tower, 200 Yin Cheng Zhong Road,

PuDong New Area, Shanghai, 200120, China Tel: (86) 21-5037-2222/Fax: (86) 21-5037-2200

#### **Authorized Distributor:**

In the interest of product improvement, specifications are subject to change without notice. © OMRON Corporation 2016-2020 All Rights Reserved.

**Cat. No. Z367-E1-07** 0620